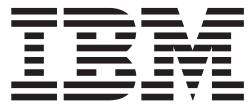

**Infoprint Server for iSeries**

# 使用者の手引き

バージョン *5* リリース *3.0*

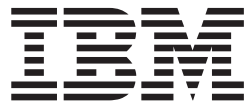

**Infoprint Server for iSeries**

# 使用者の手引き

バージョン *5* リリース *3.0*

ご注意**!**

本書および本書で紹介する製品をご使用になる前に、 257 [ページの『特記事項』に](#page-272-0)記載されている情 報をお読みください。

本書は、IBM Infoprint Server for iSeries ライセンス・プログラム (プロダクト番号 5722-IP1) のバージョン 5、リリ ース 3、モディフィケーション 0 に適用されます。また、改訂版で断りがない限り、それ以降のすべてのリリースお よびモディフィケーションに適用されます。製品のレベルに合った版であることを確かめてご使用ください。

本マニュアルに関するご意見やご感想は、次の URL からお送りください。今後の参考にさせていただきます。

http://www.ibm.com/jp/manuals/main/mail.html

なお、日本 IBM 発行のマニュアルはインターネット経由でもご購入いただけます。詳しくは

http://www.ibm.com/jp/manuals/ の「ご注文について」をご覧ください。

(URL は、変更になる場合があります)

お客様の環境によっては、資料中の円記号がバックスラッシュと表示されたり、バックスラッシュが円記号と表示さ れたりする場合があります。

 原 典: G544-5775-04 Infoprint Server for iSeries User's Guide Version 5 Release 3

発 行: 日本アイ・ビー・エム株式会社

担 当: ナショナル・ランゲージ・サポート

第1刷 2005.8

この文書では、平成明朝体™W3、平成明朝体™W7、平成明朝体™W9、平成角ゴシック体™W3、平成角ゴシック体™ W5、および平成角ゴシック体™W7を使用しています。この(書体\*)は、(財)日本規格協会と使用契約を締結し使用し ているものです。フォントとして無断複製することは禁止されています。

注∗ 平成明朝体™W3、平成明朝体™W7、平成明朝体™W9、平成角ゴシック体™W3、 平成角ゴシック体™W5、平成角ゴシック体™W7

#### **© Copyright International Business Machines Corporation 2001, 2005. All rights reserved.**

© Copyright IBM Japan 2005

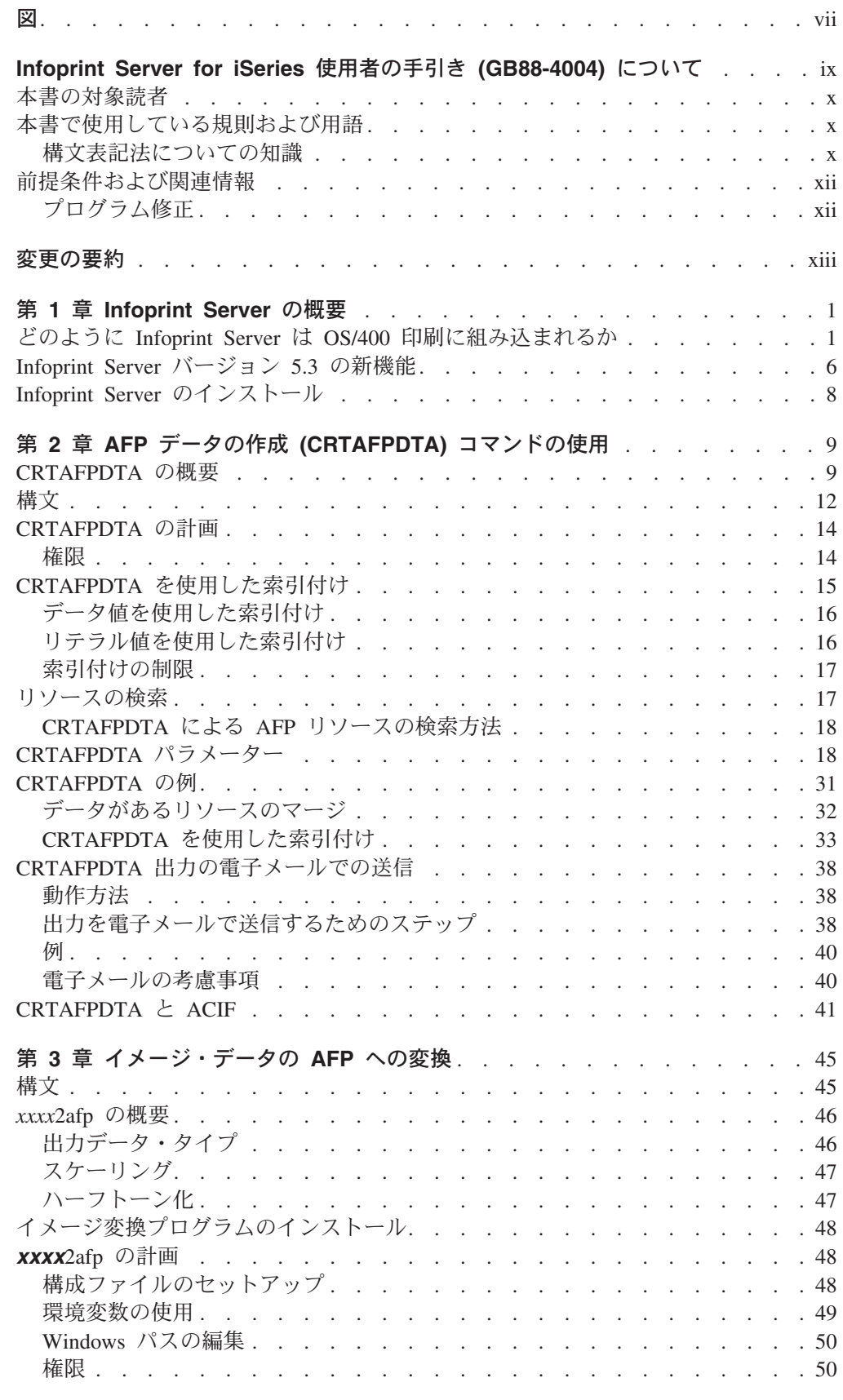

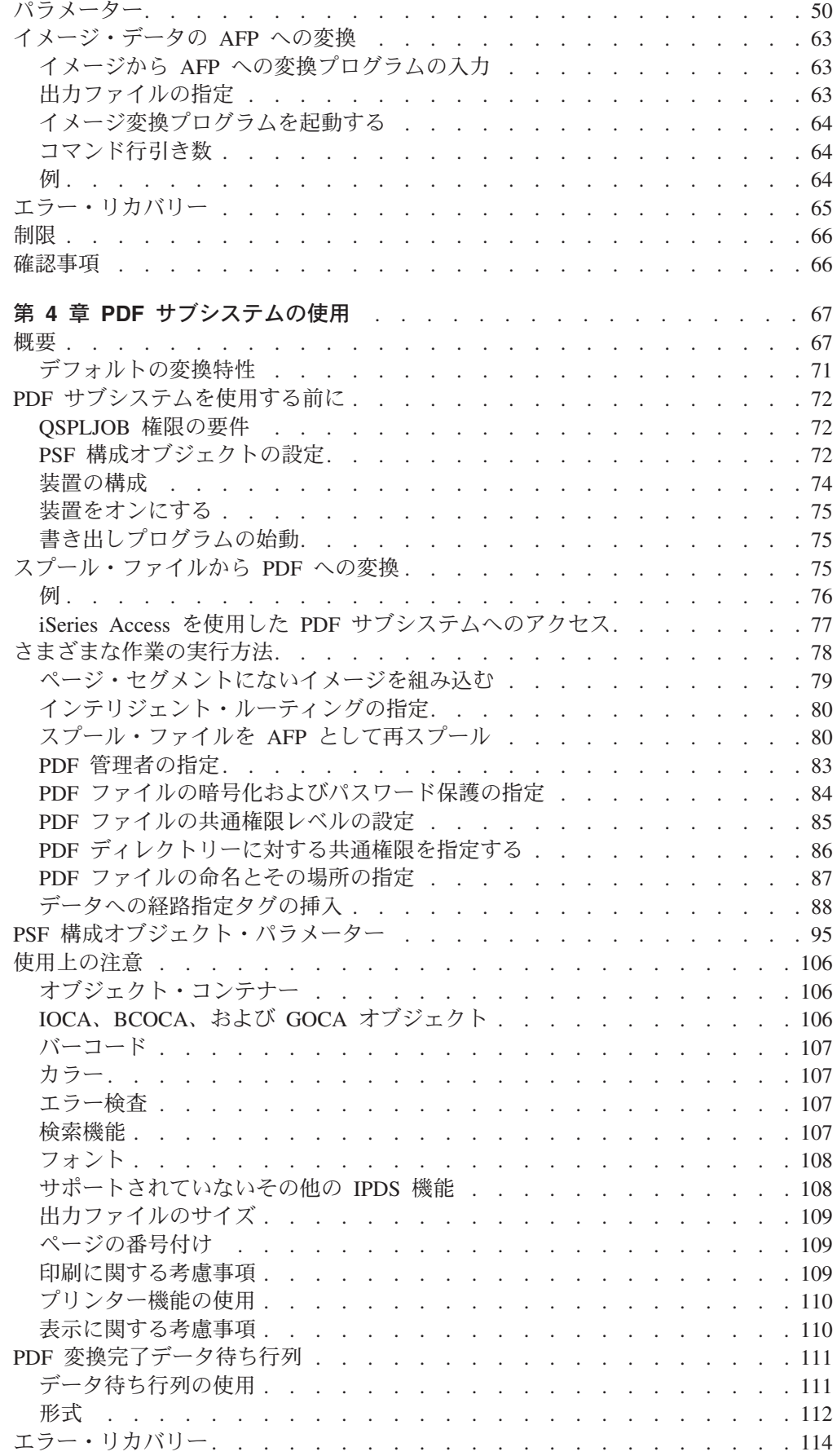

 $\ensuremath{\mathsf{T}}$ 

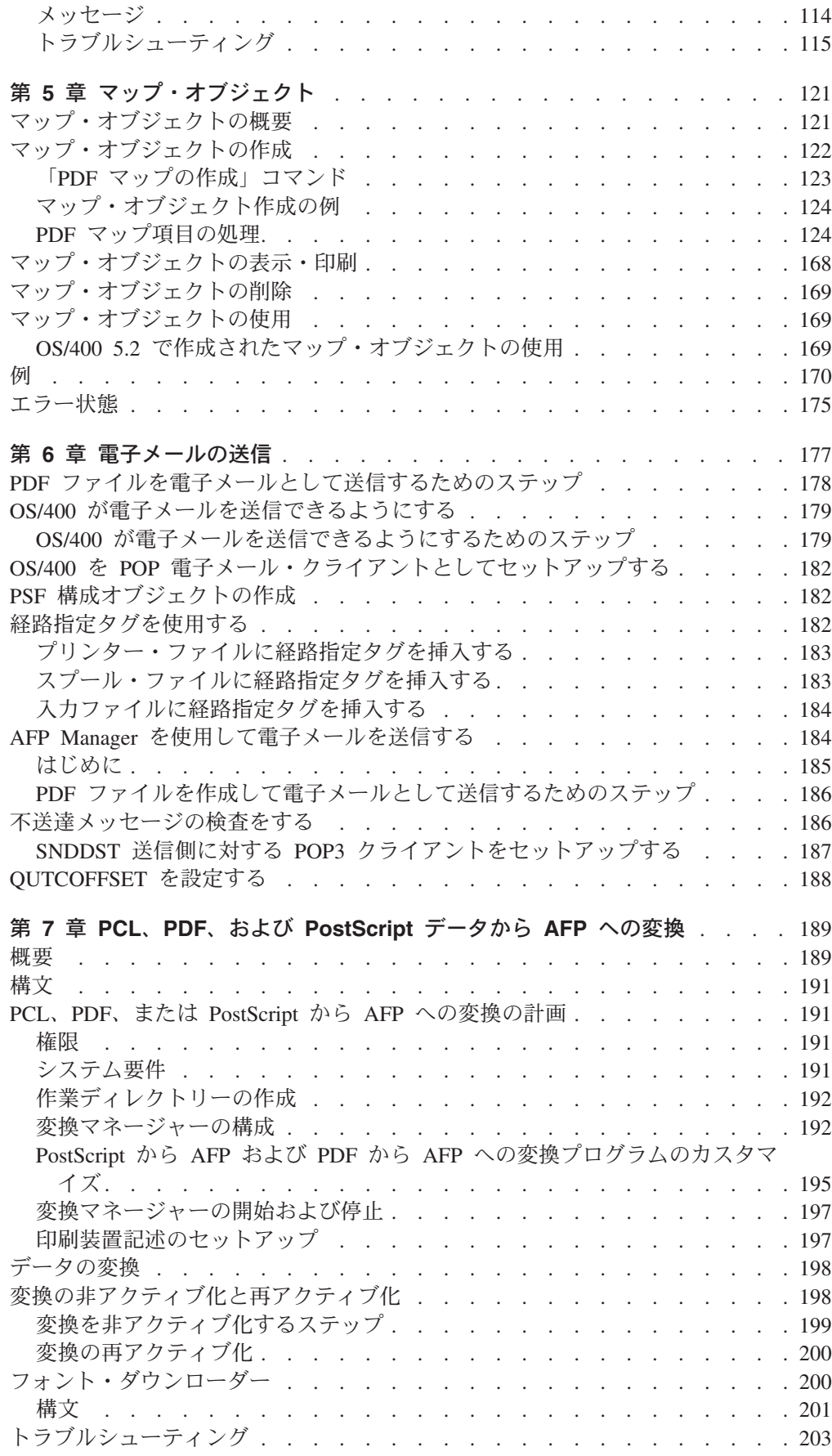

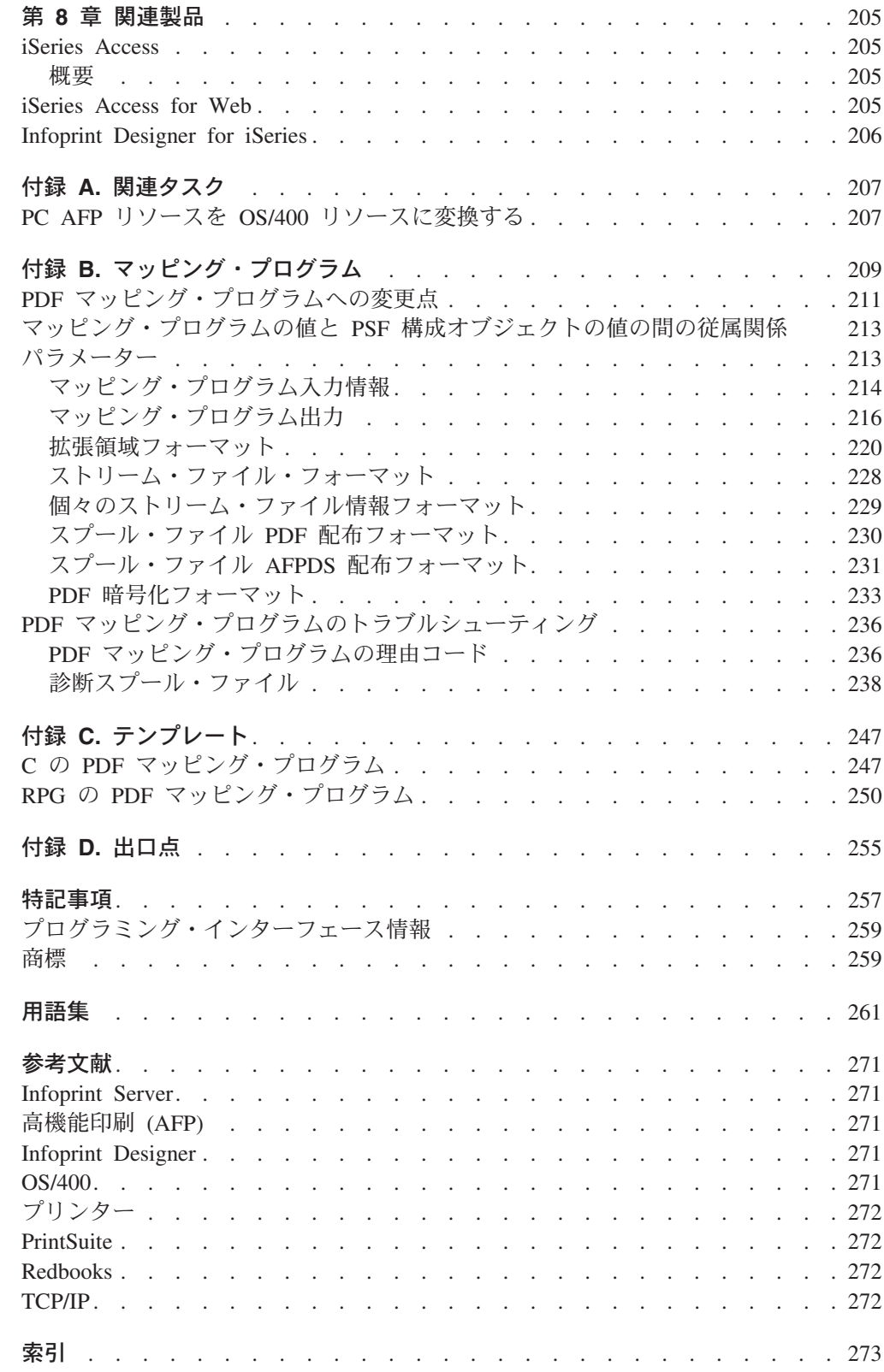

|<br>|<br>|<br>|

 $\mathbf I$  $\bar{\rm I}$  $\mathbf{I}$ 

 $\bar{1}$ 

# <span id="page-8-0"></span>図

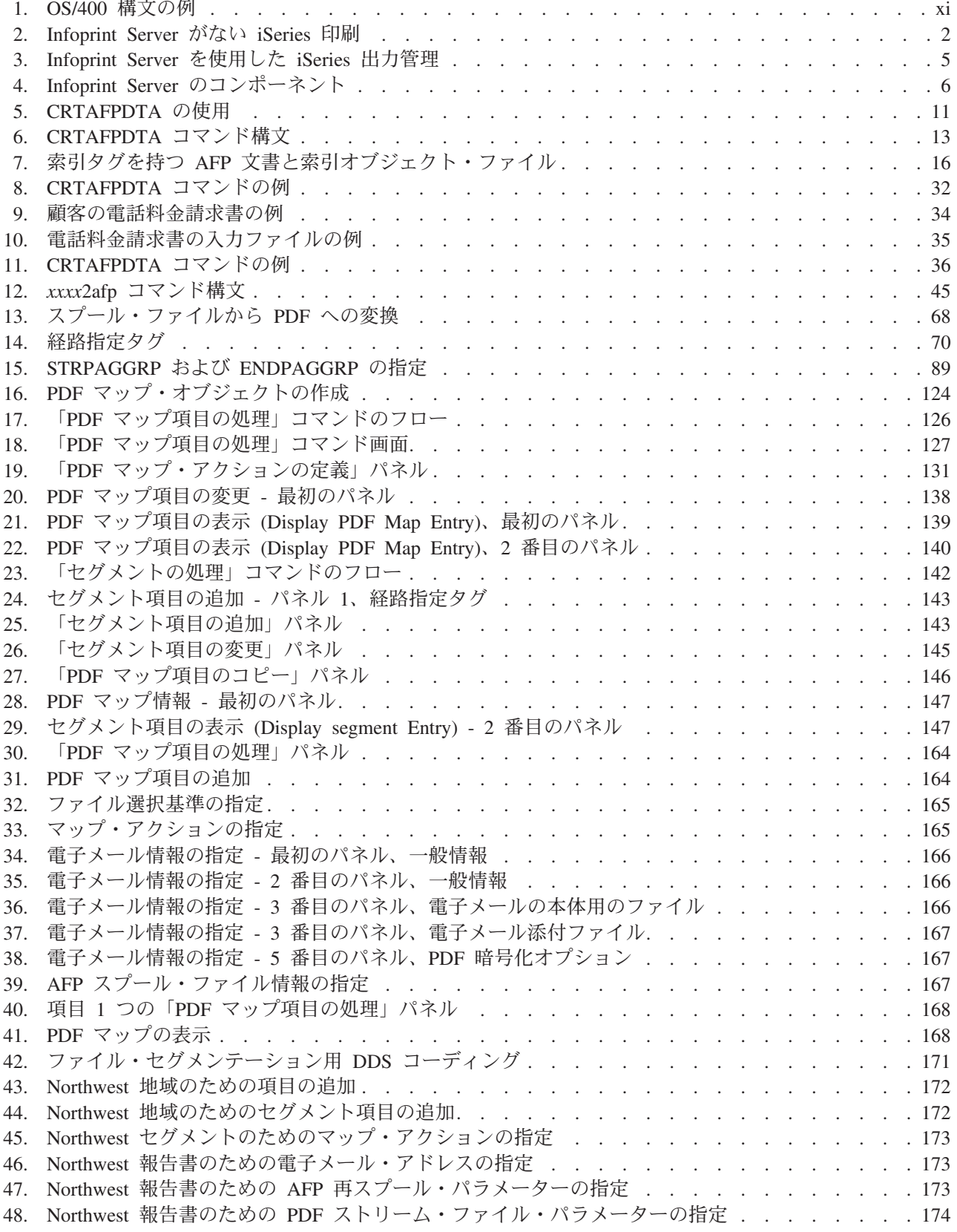

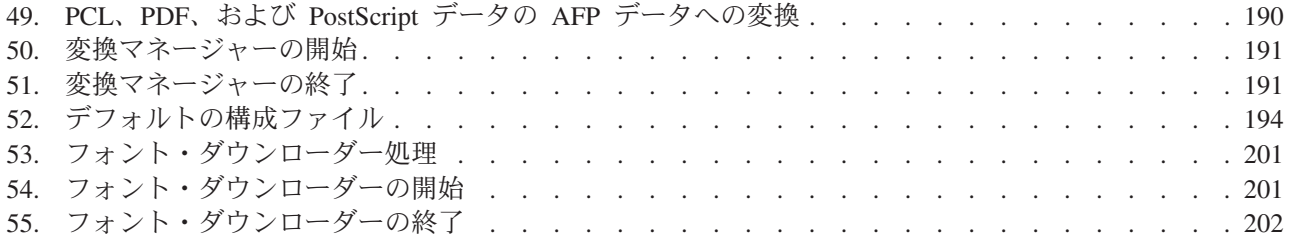

## <span id="page-10-0"></span>**Infoprint Server for iSeries** 使用者の手引き **(GB88-4004)** につ いて

本書は、IBM® Infoprint® Server for iSeries™ バージョン 5 リリース 3 (ライセン ス・プログラム番号 5722-IP1、以降は Infoprint Server と呼びます) の使用方法につ いて説明します。

本書は以下の事柄について学ぶためのガイドおよび解説書の両方として使用できま す。

- v 1 ページの『第 1 章 [Infoprint Server](#page-16-0) の概要』では、この製品の概要を示し、そ れが OS/400® 印刷にどのように組み込まれているかについて説明しています。
- v 9 ページの『第 2 章 AFP データの作成 (CRTAFPDTA) [コマンドの使用』で](#page-24-0) は、CRTAFPDTA コマンドの使用方法について説明しています。
- v 45 ページの『第 3 [章 イメージ・データの](#page-60-0) AFP への変換』では、 gif2afp、jpeg2afp、および tiff2afp コマンドの使用方法について説明しています。
- v 67 ページの『第 4 章 PDF [サブシステムの使用』で](#page-82-0)は、スプール・ファイルを Portable Document Format (PDF) データ・ストリームに変換する方法について説 明しています。
- 121 ページの『第 5 [章 マップ・オブジェクト』で](#page-136-0)は、マップ・オブジェクトを 作成し使用する方法を説明しています。
- v 177 ページの『第 6 [章 電子メールの送信』で](#page-192-0)は、Infoprint Server を使用して PDF ファイルを電子メールで送信する方法について説明しています。
- v 189 [ページの『第](#page-204-0) 7 章 PCL、PDF、および PostScript データから AFP への変 [換』で](#page-204-0)は、Printer Control Language (PCL)、PDF、および PostScript データを AFP™ 形式に変換する方法について説明しています。
- v 205 ページの『第 8 [章 関連製品』で](#page-220-0)は、AFP Viewer および iSeries Access を Infoprint Server と共に使用する方法について説明しています。さらに iSeries Access for Web についても説明しています。
- v 207 [ページの『付録](#page-222-0) A. 関連タスク』では、OS/400 コマンドを使用して、ご使用 の PC 上の AFP リソースを OS/400 リソースに変換する方法について説明して います。
- v 209 ページの『付録 B. [マッピング・プログラム』で](#page-224-0)は、Infoprint Server と共に 電子メール出口プログラムおよび PDF 変換出口プログラムを使用する方法につ いて説明しています。
- v 247 ページの『付録 C. [テンプレート』で](#page-262-0)は、電子メール出口プログラムのテン プレートを記載しています。
- 255 [ページの『付録](#page-270-0) D. 出口点』では、Infoprint Server が登録する出口点をリス トしています。
- v 用語集には、PSF および印刷環境に関連した用語および定義が含まれています。
- v 参考文献には、IBM 資料から選択された、PSF と印刷環境に関連する資料名と注 文番号が含まれています。

### <span id="page-11-0"></span>本書の対象読者

本書に記載されている情報は、アプリケーションおよび操作機能に関与していて、 Infoprint Server の様々な機能コンポーネントおよびそれらを独自の環境にインプリ メントする方法について知る必要のあるユーザーを対象としています。

本書は、読者にアプリケーション・プログラミングおよび拡張機能表示 (Advanced Function Presentation™ (AFP)) プリンターの使用経験があることを前提としていま す。さらに、読者がそのシステムとそれを使用しての印刷に精通していることを前 提としています。

### 本書で使用している規則および用語

iSeries は 以前は AS/400® と呼ばれていたサーバーです。 OS/400 は、iSeries のオ ペレーティング・システムのことです。本書では、AFP Viewer という語は、 iSeries Access および AFP Viewer Plug-in のどちらとも共に使用できる AFP Workbench Viewer を指して使用しています。この製品は IBM が無償ダウンロード で提供しています。

### 構文表記法についての知識

以下の規則が本書中のコーディング例および Windows® コマンド構文に適用されま す。

- v 変数データはイタリック体で印刷されています。特定のデータを入力してイタリ ック体の文字を置き換えてください。たとえば、*ImageType* には IM1 と入力する ことができます。イタリックは資料の名称も示します。
- v 太字の強調表示は、コマンド、キーワード、ファイル、ディレクトリーなどのよ うに名前がシステムによってが事前定義されている項目、または **-ink** のように そのとおりに入力する必要のある項目を示しています。
- v モノスペース (たとえば gif2afp) は、特定のデータ値の例、画面表示されるもの に類似したテキストの例、プログラマーが記述するものに類似したプログラム・ コードの一部の例、システムからのメッセージ、または実際に入力する必要のあ る情報を示しています。
- v 以下の記号は、パラメーターまたはオプションの一部として入力しないでくださ  $\mathcal{U}$

```
垂直バー |
下線 ____
大括弧 [ ]
中括弧 { }
```
- 省略符号 ...
- v 2 つの値の間にある垂直バーは、それらの値の 1 つだけを選択することを意味し ています。たとえば、VALUE1 | VALUE2 は、VALUE1 または VALUE2 のい ずれかを選択できることを意味しています。
- v 下線が付けられた値は、オプションが指定されない場合に、下線の付けられた値 (デフォルトという) が使用されることを意味しています。たとえば、Print (yes | no) は、Print に何も指定しなければ、その値が yes に設定されることを意味して います。
- <span id="page-12-0"></span>v 値を囲んでいる大括弧は、その値を選択しなくてもよいことを意味しています。 その値はオプションです。たとえば、File [library] は、ライブラリーを指定でき るものの、必ずしも指定する必要はないことを意味しています。
- v 値を囲んでいる中括弧は、相互に排他的な値の 1 つを選択する必要があることを 意味しています。たとえば、{ THIS | THAT } は THIS または THAT のどちら かを指定しなければならないことを意味しています。
- v コマンドまたはコマンドのセットに続く省略符号は、そのコマンドまたはコマン ドのセットを繰り返すことができることを示しています。たとえば、Print (*file*...) は、*file* に複数の値を指定できることを意味しています。

以下の規則が本書中の OS/400 コマンド構文に適用されます。

- 変数データはイタリック体で印刷されています。特定のデータを入力してイタリ ック体の文字を置き換えてください。たとえば、*indexing-page-limit* には 50 と入 力することができます。イタリックは資料の名称も示します。
- コマンドはすべて大文字で記載されています。それらは示されたとおり正確に入 力しなければなりません。
- v 値は、たとえば (*file*) のように、小括弧で囲まれています。この小括弧はパラメ ーターの一部として入力します。
- ベースライン上に記載されたコマンドまたはキーワードは必須です。たとえば 図 1 で、 COMMAND および INPUT (*file*) は必須であり、A および B はオプシ ョンです。
- v ベースラインよりも上に記載された値はデフォルトです。たとえば 図 1 で、 \*DFT はキーワード A のデフォルト値ですが、 B にはデフォルト値がありませ ん。
- 複数の値が垂直に並べて記載されている場合、それらの値の 1 つだけを選択する ことができます。たとえば 図 1 で、A の値として選択できるのは \*DFT または *name* のどちらかです。
- v 値が互いに隣り合って印刷されていれば、そのすべての値を指定することができ ます。たとえば図 1 で、B の値として入力できるのは、*val1* および *val2* の一方 または両方です。
- v 値、コマンド、またはキーワードの上に矢印が記載されている場合、矢印の下の 部分を反復指定することができます。たとえば 図 1 で、B の値として *val1* およ び *val2* に最大 4 つの値を入力できます。

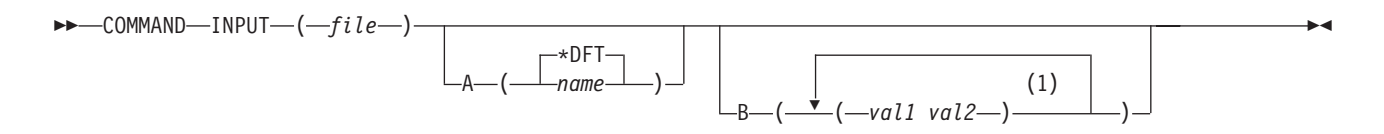

注**:**

1 最大 4 回の反復。

図 *1. OS/400* 構文の例

### <span id="page-13-0"></span>前提条件および関連情報

iSeries Information Center は iSeries のテクニカル情報を参照するための入口として 使用します。

Information Center には、以下の 2 つの方法でアクセスできます。

• 以下の Web サイトにアクセスします。

http://www.ibm.com/eserver/iseries/infocenter

v 「*iSeries V5R3 Information Center* (SK88-8055-03)」CD-ROM からアクセスしま す。この CD-ROM は新しい iSeries ハードウェアや IBM i5/OS ソフトウェア・ アップグレードのご注文に同梱で発送されます。また、この CD-ROM は次の URL の IBM Publications Center から注文することもできます。

http://www.ibm.com/shop/publications/order

iSeries Information Center には、ソフトウェアおよびハードウェアのインストール、 Linux、 WebSphere®、Java™、高可用性、データベース、論理区画、CL コマンド、 およびシステム・アプリケーション・プログラミング・インターフェース (API) な どの iSeries 情報の新規のものと更新されたものが収められています。さらに、 iSeries のハードウェアとソフトウェアの計画、トラブルシューティング、および構 成を支援するアドバイザーおよびファインダーも提供されます。

どの新規ハードウェアをご注文の場合にも、「*iSeries* セットアップおよびオペレー ション (SK88-8058-02)」をお受け取りになれます。この CD-ROM には、IBM eServer iSeries Access for Windows および EZ セットアップ・ウィザードが収録さ れています。 iSeries Access Family は、PC を iSeries サーバーに接続するため の、強力なクライアント - サーバー機能のセットを提供しています。 EZ セットア ップ・ウィザードを使えば、多くの iSeries セットアップ・タスクは自動的に行うこ とができます。

Web ページ「Printing Systems iSeries Products」には、この製品についての情報があ ります。この Web ページは以下のアドレスからアクセスしてください。

http://www.ibm.com/printers/R5PSC.NSF/Web/as400overview

他の関連情報については、 271 [ページの『参考文献』を](#page-286-0)参照してください。

### プログラム修正

このプログラムの最新の修正を入手するには、<http://www-912.ibm.com/> の iSeries サ ポート Web ページに行き、修正を選択してください。

## <span id="page-14-0"></span>変更の要約

#### 「**Infoprint Server for iSeries** 使用者の手引き」**(GB88-4004-03)** の変更の要約。

この資料には、Infoprint Server for iSeries バージョン 5 リリース 3.0 をサポート する、「*Infoprint Server for iSeries:* 使用者の手引き (GB88-4004-02)」に記載されて いた情報に対する追加点および変更点が含まれています。技術的な追加がなされた 場所には、左側余白に変更バー(1)が示されています。

新規または更新された情報は以下のとおりです。

- v 最新 Service Pack のインストールにおいて、CRTAFPDTA で ASCII XML デー タがサポートされるようになりました。その点を反映するよう、 9 [ページの](#page-24-0) 『[CRTAFPDTA](#page-24-0) の概要』が更新されました。
- v マッピング・プログラムを使用する際、スプール・ファイルを PDF に変換し、 それらを統合ファイル・システムに保管する場合に Print Services Facility™ (PSF) によって作成されるディレクトリーに対する権限を指定できるようになりまし た。 86 ページの『PDF [ディレクトリーに対する共通権限を指定する』を](#page-101-0)参照し てください。
- v 111 ページの『PDF [変換完了データ待ち行列』に](#page-126-0)、新しい戻り値が追加されまし た。
- v 175 [ページの『エラー状態』で](#page-190-0)、新しいエラー状態の説明が追加されました。
- v 213 [ページの『マッピング・プログラムの値と](#page-228-0) PSF 構成オブジェクトの値の間の [従属関係』が](#page-228-0)追加されています。
- v 236 ページの『PDF [マッピング・プログラムのトラブルシューティング』が](#page-251-0)追加 されています。
- マッピング・プログラムの電子メール出口構造の名前は、「マッピング・プログ ラム」構成に変更されました。それは、電子メール以外のものも制御するように なったからです。 214 [ページの『マッピング・プログラム入力情報』お](#page-229-0)よび 216 [ページの『マッピング・プログラム出力』を](#page-231-0)参照してください。

## <span id="page-16-0"></span>第 **1** 章 **Infoprint Server** の概要

IBM Infoprint Server for iSeries (以降は Infoprint Server と呼びます) は、 OS/400 バージョン 5 リリース 1 およびそれ以降用の、別途注文可能なプログラムです。 これは、iSeries 用の必須の伝送オプションを、 iSeries 上でのネットワーク印刷を 統合する機能と共に提供します。

### どのように **Infoprint Server** は **OS/400** 印刷に組み込まれるか

Infoprint Server は、 iSeries 環境での印刷および電子的出力の機能を大幅に拡張 し、新規機能を既存の印刷フレームワークに統合します。これについての詳細な考 察とその動作方法を説明します。既存の出力サブシステムは、一般的には印刷中心 です。 2 [ページの図](#page-17-0) 2 は、こうしたサブシステム内での流れを描写しています。印 刷物を作成するすべての OS/400 アプリケーションは、プリンター・ファイルを使 用して、データが出力待ち行列に書き込まれるときに、ジョブ・レベルの制御情報 を提供します。 DDS キーワードを使用して、アプリケーションおよび静的情報を 各ページに配置する方法を定義することができます。これらの手順では、アプリケ ーションは印刷データ (スプール・ファイル) を、 OS/400 出力待ち行列に配置しま す。待ち行列に置かれる印刷データは、通常は単一行モード出力用の SCS (SNA 文 字セット) またはグラフィックス付きの AFP です。 AFP 印刷データでは、フォン ト、オーバーレイ、およびページ・セグメントなどの外部印刷リソースへの参照が 多数組み込まれています。

一度印刷データが OS/400 出力待ち行列に置かれると、印刷データをプリンターに 経路指定できる 3 つのドライバーがあります。宛先プリンターのタイプに応じて、 ドライバーは自動的に選択されます。基本の OS/400 印刷管理には、SCS プリンタ ーでの印刷用のドライバーが組み込まれています。ホスト変換印刷は、ASCII プリ ンター (主に PCL プリンター) 用のドライバーです。 PCL プリンターが印刷書き 出しプログラムによって選択されると、印刷ファイル (SCS または AFP のどちら か) がホスト印刷変換に渡されます。それからホスト印刷変換は、印刷データを ASCII に変換し、それをプリンターに送信します。高機能プリンター・データ・ス トリーム (Intelligent Printer Data Stream™ (IPDS™)) プリンターが始動すると、印刷 サービス機能 (Print Services Facility (PSF)) for OS/400 が自動的に起動し、プリン ターで印刷プロセス全体を対話的に管理します。 PSF for OS/400 は、AFP 印刷デ ータを管理する場合、フォント、オーバーレイ、およびイメージなどの必須の外部 リソースが必要な場合にプリンター・メモリー内にあるかを確認します。

ページ定義と書式定義という 2 つの追加の外部リソースのタイプがあります。これ らのリソースは AFP アーキテクチャーの標準的な部分であり、アプリケーショ ン・プログラムから独立してページをフォーマットできます。 Infoprint Designer for iSeries は、完全にグラフィカルな出力構成プログラムで、これらのリソースを 使用して、新規アプリケーションを設計したり、既存のアプリケーションをリエン ジニアリングします。

<span id="page-17-0"></span>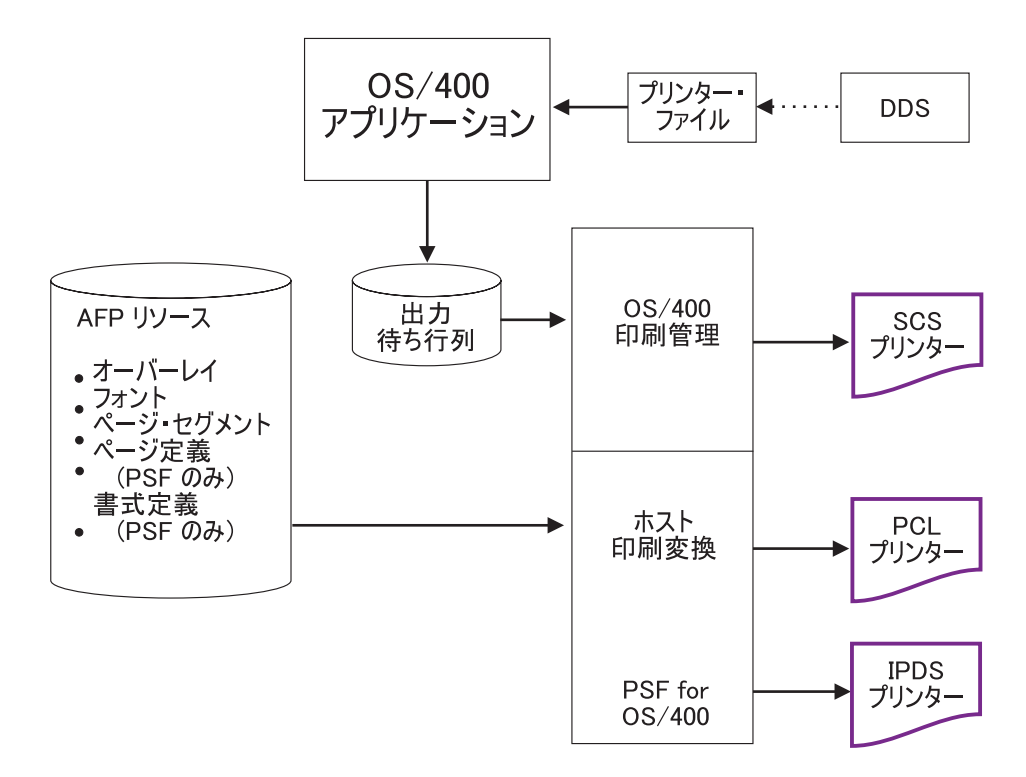

図 *2. Infoprint Server* がない *iSeries* 印刷

Infoprint Server はこの印刷アーキテクチャーを利用します。 5 [ページの図](#page-20-0) 3 は、 Infoprint Server がこの図に追加する機能エレメントを示しています。全般として (1) OS/400 出力をネットワークに送る、および (2) ネットワークを OS/400 印刷機 能に組み込む、という 2 つの主な領域に焦点を当てています。

Infoprint Server には、以下の 5 つの機能コンポーネントがあります。

- iSeries 用 PDF サービス
- v インテリジェント・ルーティング (電子メール、Web、およびファイル・リキュ ーを含む)
- v 印刷ファイル・セグメンテーション、AFP 索引付け、およびポータブル AFP (AFP データの作成コマンド)
- v PDF、PostScript、および PCL から AFP へのデータ・ストリーム変換 (Postscript および PDF 用は有償フィーチャー番号 5101、 PCL 用は 5102)
- v GIF、TIFF、および JPEG から iSeries フォーマットへのイメージ変換

これら Infoprint Server の機能コンポーネントを 1 つずつ見ていきましょう。

#### **PDF** サービス

Infoprint Server の中心的なコンポーネントは PDF サブシステムです。このサブシ ステムによって、標準的な OS/400 出力データ・ストリーム (SCS、AFP、IPDS、混 合データ、行データ、さらには OfficeVision/400™ 拡張フォーマットまで) を Adobe PDF に変換することができます。変換プログラムは (入力がイメージでない印刷フ ァイルであるものとして)、ネイティブなテキスト・ベースの ASCII PDF データ・

ファイルを作成します。 PDF サブシステムは高度に統合されており、仮想印刷装 置として配備されます。これにより、シームレスなフローと多種多様な入力印刷フ ォーマットの処理が可能になります。

高品質のテキスト・ベースの PDF を生成することに加えて、PDF サブシステムは 多くの拡張 PDF 機能をサポートします。暗号化、パスワード保護、および変更保 護などの PDF セキュリティー機能を選択することができます。 2 次元バーコード やフルカラー・イメージなどの拡張 AFP ページ機能が、 PDF 変換プログラムでサ ポートされます。 DDS や AFP データの作成コマンドを通じて使用可能な iSeries 印刷ファイル索引付けを、作成された PDF で電子しおりとして使用することがで きます。

iSeries 印刷ファイル索引付けは、もう 1 つの重要な仕方でセグメンテーション に 使用されます。セグメンテーションは、DDS や AFP データの作成コマンドが印刷 ファイル中に置く電子的「トリガー」を使用して、印刷ファイルのセグメント化を 行います。たとえば、月次販売報告書を地域別の報告書セグメントに電子的に分け ることができます。ハードコピーの場合、この方法は「バースト・アンド・バイン ド」と呼びます。各セグメントは PDF サブシステムによって別個に扱われて、セ グメントごとに別個の PDF ファイルが生成されます。セグメンテーション・トリ ガーには、セグメントのルーティングや処理を決定するキー変数データを含めるこ ともできます。セグメント処理についての詳細は、インテリジェント・ルーティン グを参照してください。

PDF サービスとのインターフェース・ポイントは何か所かあります。 PDF 処理オ プションは、プリンター・ファイル、PDF マッピング・オブジェクト、あるいは PDF 出口プログラムで定義できます。これは通常のバッチ・アプリケーションのフ ローということになります。さらに、iSeries Access と iSeries Access for Web の両 者にも、 PDF サービスへのインターフェースがあります。 iSeries Access のオペ レーション・ナビゲーター・コンポーネントは、「随時」PDF とインテリジェン ト・ルーティング操作を定義する対話式パネルのセットを提供します。 iSeries Access for Web は PDF サブシステムを使用して、選択された印刷ファイルを Adobe Acrobat 内のブラウザーに呼び出します。 PDF サービスへのカスタム・アク セスを作成するのに使用できるスプール・ファイル・コピー Java メソッドもありま す。 PDF サブシステムの詳細については、 67 [ページの『第](#page-82-0) 4 章 PDF サブシステ [ムの使用』を](#page-82-0)参照してください。

#### インテリジェント・ルーティング

Infoprint Server の中心になるのは、「電子配達」つまりルーティング機能です。 PDF サブシステムと結び付いて機能して、印刷ファイルや印刷ファイル・セグメン トが必要に応じてプロファイルを作成、識別、変換、経路指定されます。印刷ファ イルや印刷ファイル・セグメントは PDF に変換して、電子メール、統合ファイ ル・システム、または出力待ち行列にルーティングすることができます。さらに、 印刷ファイルや印刷ファイル・セグメントは iSeries フォーマット (AFP) で、他の ルーティングまたは配信機能用にリキューすることができます。

インテリジェント・ルーティングを使えば、上記の変換および配布のオプションの どんな組み合わせでも、印刷ファイルや印刷ファイル・セグメントに適用すること ができます。このフローにおいて不可欠なのは、「アクション」情報を提供するイ ンターフェースです。こうしたインターフェースには、アプリケーション・プリン ター・ファイル、 PDF マッピング・オブジェクト、および PDF 出口プログラムが あります。プリンター・ファイルの場合、ユーザー定義データ・パラメーターを使 ってアクションを定義することができます。 PDF マッピング・オブジェクトと PDF 出口プログラムの場合、ターゲットの印刷ファイルまたは印刷ファイル・セグ メントを識別し、実行したいアクションを定義します。セグメント化された印刷フ ァイルの場合、各セグメントのルーティング ID を使用してルーティング・アクシ ョンを駆動します。 PDF マッピング・オブジェクトは、iSeries コマンドのセット で維持されるデータ構造です。 PDF マッピング・オブジェクトを使う場合、プロ グラミングは必要ありません。 PDF 出口インターフェースの場合は、そのプログ ラムが直接インテリジェント・ルーティング・サブシステムと通信し、必要な「ア クション」つまり配信情報を提供します。 PDF サブシステムの詳細については、 67 ページの『第 4 章 PDF [サブシステムの使用』を](#page-82-0)参照してください。

#### 索引付け、電子しおり付け、およびポータブル **AFP**

PDF は出力の電子的配布方法の 1 つであり、明らかにインターネット配信の標準 です。 AFP はもう 1 つの標準であり、出力のイントラネット配信に最適です。 iSeries Access には AFP Viewer が組み込まれており、 Netscape Navigator または Internet Explorer 用の AFP Viewer プラグインが入手できます。 AFP ファイルは外 部リソースを持つ可能性があるので、 AFP を見てもらうために送信するときには それらの外部リソースと共に送信するのは重要なことです。 Infoprint Server は、 AFP 入力ファイルを完全なポータブル・フォーマットに変換する機能を備えていま す。この場合はリソースはそのデータ内に組み込まれます。これは、AFP データの 作成 (CRTAFPDTA) コマンドで行うことができます。さらにこのコマンドで AFP ファイルに索引付けを行うこともできます。これはデータを表示するユーザーが、 ナビゲーションを簡単に実行するために役立ちます。この同じ索引付け機能は、 PDF 配信に関して印刷ファイルをセグメント化したり、 PDF ファイル内に電子し おり付けを行ったりするのに使用することができます。 AFP データの作成 (CRTAFPDTA) コマンドは、行 (\*LINE) または混合 (\*AFPDSLINE) データを、印 刷または表示用のポータブル AFP データに変換することもできます。 AFP データ の作成 (CRTAFPDTA) コマンドの詳細については、 9 [ページの『第](#page-24-0) 2 章 AFP デ ータの作成 (CRTAFPDTA) [コマンドの使用』を](#page-24-0)参照してください。

### **PDF**、**PostScript**、および **PCL** から **AFP** への変換プログラム

Infoprint Server には、ASCII 印刷データ (PDF、PostScript、および PCL) を AFP に変換して OS/400 で管理とさらなる処理を行えるようにする変換プログラムの統 合されたセットがあります。これらの変換プログラムは、 Infoprint Server のオプシ ョン機能 5101 および 5102 で使用可能です。 OS/400 変換マネージャーは、自動 的に ASCII 印刷フォーマットを検出し、必要なトランスフォームを呼び出し、その 結果として得られる AFP ファイルを OS/400 出力待ち行列に入れます。これによ り OS/400 またはネットワーク上で作成されるほとんどの ASCII 出力は、ネイティ ブの OS/400 フォーマット (AFP) に変換できます。そして、ユーザーは OS/400 の 印刷または出力管理機能を活用することができます。 PDF、PCL、および PostScript から AFP への変換については、 189 [ページの『第](#page-204-0) 7 章 PCL、PDF、および PostScript データから AFP [への変換』を](#page-204-0)参照してください。

### イメージ変換プログラム

<span id="page-20-0"></span>Infoprint Server の最後のコンポーネントはイメージ変換プログラムです。 Windows PC 上で実行されるこれらの変換は、業界標準のイメージ・フォーマット (GIF、TIFF、および JPEG) を、ご使用の PC 上で AFP ページ・セグメントまたは オーバーレイに変換します。 iSeries ナビゲーターまたは OS/400 コマンドの AFP Manager コンポーネントを使用して、ご使用の OS/400 上でページ・セグメントま たはオーバーレイを作成することができます。これによって、クライアントまたは ネットワーク・アプリケーションのイメージを使用し、それを OS/400 アプリケー ションに組み込むことができます。イメージ変換プログラムについて詳しくは、 [45](#page-60-0) ページの『第 3 [章 イメージ・データの](#page-60-0) AFP への変換』を参照してください。

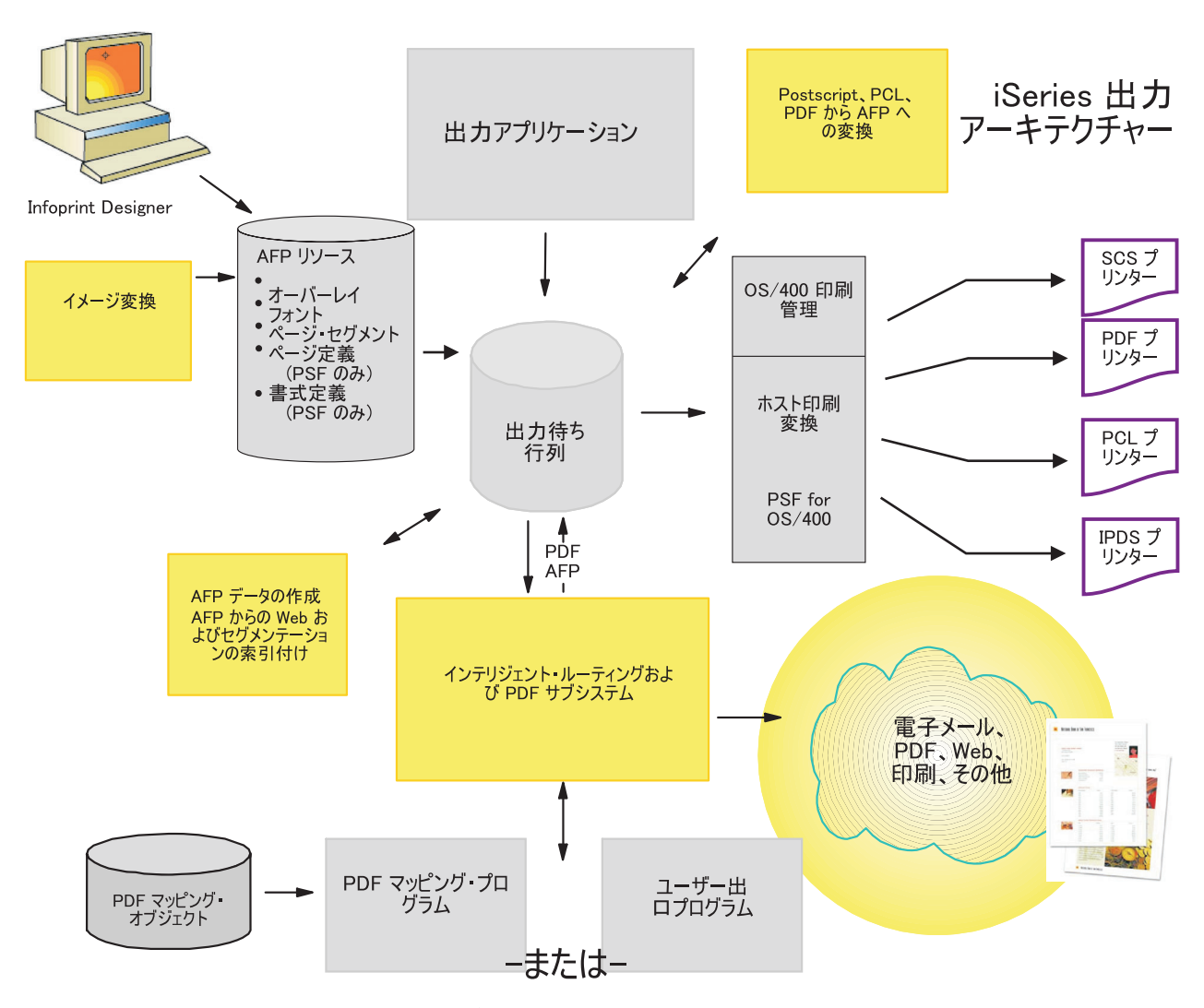

図 *3. Infoprint Server* を使用した *iSeries* 出力管理

6 [ページの図](#page-21-0) 4 は、各 Infoprint Server コンポーネントがどのように OS/400 シス テムに組み込まれるかを示しています。 Infoprint Server のコンポーネントには陰影 が付けられています。

<span id="page-21-0"></span>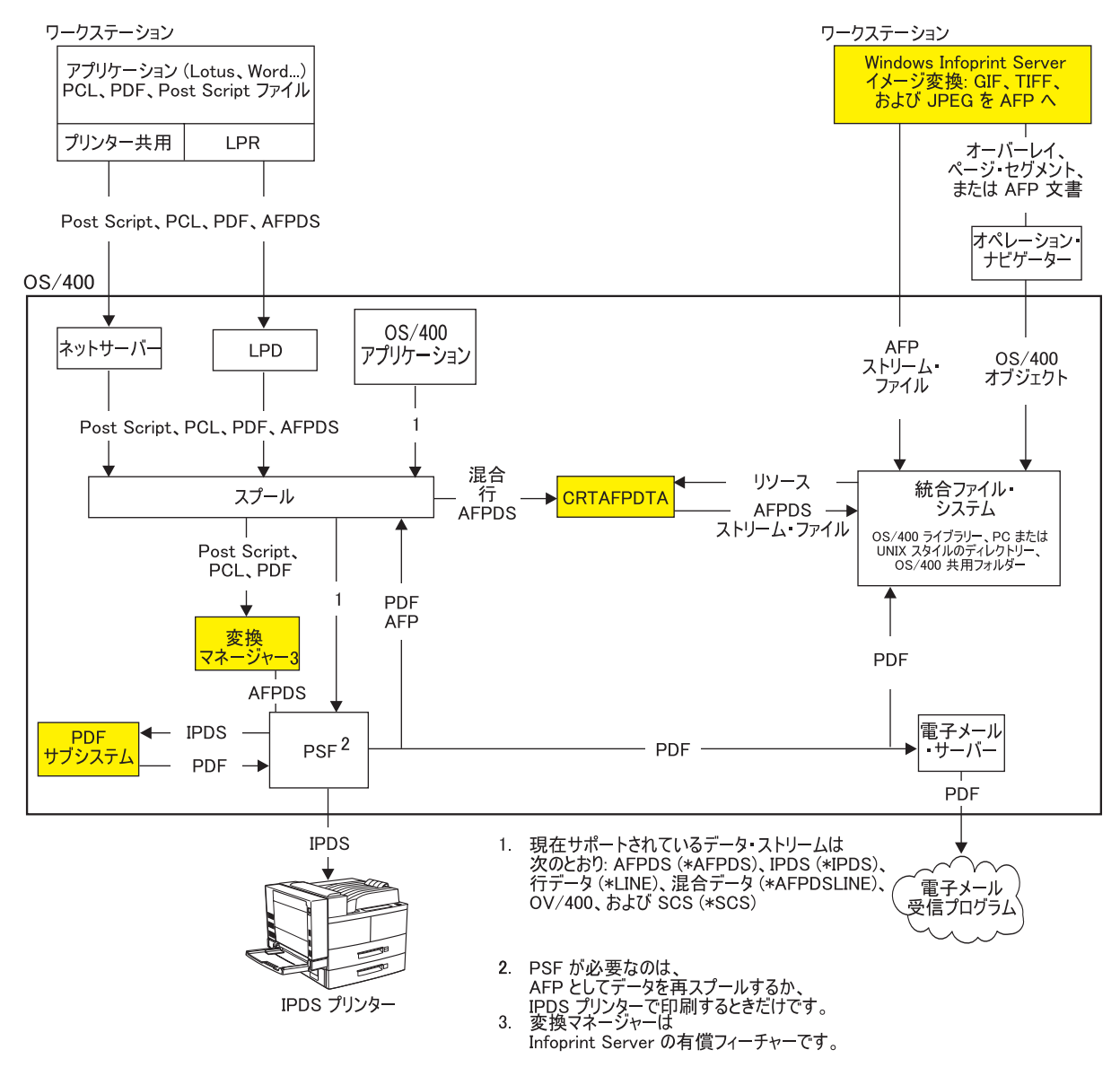

図 *4. Infoprint Server* のコンポーネント

## **Infoprint Server** バージョン **5.3** の新機能

Infoprint Server 5.3 では、以下の機能強化がなされています。

v マッピング・プログラムを書くことに代わるマップ・オブジェクトの作成

Infoprint Server の今回のリリースには、マップ・オブジェクト という新しいオブ ジェクトが入っています。メニュー方式のコマンドまたは API を使用して、マッ プ・オブジェクトに PDF カスタマイズ・オプションを指定します。マップ・オ ブジェクトに指定するオプションを使用して、IBM 提供のマッピング・プログラ ムをカスタマイズします。これによって、何もプログラムせずに、マッピング・ プログラムで使用可能なほとんどすべてのオプションを制御することができま す。

v **IBM** 提供のマッピング・プログラム

このリリースで提供される IBM 提供のマッピング・プログラムは、マップ・オ ブジェクトで使用するためのものです。これらを一緒に使用すれば、 Infoprint Server の PDF 出力を簡単にカスタマイズすることができます。

v **PDF** ファイルのインテリジェント・ルーティング

以前のバージョンでは、スプール・ファイルを PDF に変換してから、それを電 子メールで送るか、出力待ち行列にスプールするか、または統合ファイル・シス テムにストリーム・ファイルとして保存することができました。今回のバージョ ンでは、どの PDF ファイルに対してでも、これらのどんな組み合わせでも行う ことができるようになりました。さらに、セグメント化されたスプール・ファイ ルを使用している場合、生成された PDF ファイルそれぞれを別々にルーティン グすることができます。

v スプール・ファイルを **AFP** として再スプール

この機能により、IPDS に変換されるスプール・ファイルを AFP として再スプー ルすることを指定できます。ファイル全体を再スプールすることもでき、 PDF サブシステムと一緒に使用してスプール・ファイルの 1 セグメントを再スプール することもでき、他のインテリジェント・ルーティング・オプションも使用でき ます。

v **PDF** 管理者の指定

PSF 構成オブジェクトに加えられた変更により、 PDF サブシステムのための管 理者を指定することができます。 PDF 管理者というのは、 PDF 変換や配布で問 題が起きたときに通知を受ける電子メール・アドレスのことです。スプール・フ ァイルのセグメントのための経路指定タグがないなど、エラーが発生した場合、 その PDF ファイルを添付して PDF 管理者に電子メールが送付されます。 2、3 のセグメントだけが正しく配布されなかった場合に、スプール・ファイル全体を 再処理する必要がないので、これは役に立ちます。

- v **PDF** サブシステムの機能強化
	- 必要に応じてポートレイトまたはランドスケープ表示のために出力の回転が自 動的に行われます。
	- PDF ファイルのサイズ縮小。
	- Planet バーコードと共に、PDF417、Maxicode、および Data Matrix といった 2 次元バーコードを扱うことができます。
	- FS45 フォーマットのフルカラー・イメージを扱うことができます。
	- 入力スプール・ファイル内の GIF、TIFF、JPEG、および単一ページ PDF オブ ジェクトを扱うことができます。
- v マッピング・プログラムの機能強化

以下の新しいオプションをマッピング・プログラムに指定することができます。

- 電子メールで送付されるばかりではなく、すべての PDF ファイルにオプショ ンを指定することができます。
- PDF 出力ファイル名
- 入力スプール・ファイルのセグメントの AFP としての再スプールか、入力ス プール・ファイル全体の AFP としての再スプールか
- <span id="page-23-0"></span>– PDF 出力のインテリジェント・ルーティング
- PDF 出力を電子メールで送信する際のセキュリティー・オプション (暗号化、 共通権限レベル、パスワードなど)
- PDF ファイルを電子メールで送信する際のアクセシビリティー・オプション
- 統合ファイル・システムに保存する場合の PDF 出力ファイルの場所の指定。 Infoprint Server はマッピング・プログラムを使用して指定された場所に一連の ディレクトリーを追加することはしません。
- PDF ファイルをスプールする際の、ファイルごとの PDF 出力用出力待ち行列 の指定

## **Infoprint Server** のインストール

iSeries プログラムのインストールについては、「*OS/400* および関連ソフトウェアの インストール、アップグレードおよび削除 (SD88-5002-08)」を参照してください。

## <span id="page-24-0"></span>第 **2** 章 **AFP** データの作成 **(CRTAFPDTA)** コマンドの使用

この章では、AFP データの作成 (CRTAFPDTA) の使用法について説明します。以 下のセクションが含まれています。

- v 『CRTAFPDTA の概要』では、コマンドが実行できることと、どのように作用す るかを説明しています。
- v 12 [ページの『構文』で](#page-27-0)は、コマンドの構文図を記載しています。
- v 14 ページの『[CRTAFPDTA](#page-29-0) の計画』では、CRTAFPDTA を使用する前に実行 し、知っておく必要があることを説明しています。
- v 15 ページの『CRTAFPDTA [を使用した索引付け』で](#page-30-0)は、CRTAFPDTA を使用し てスプール・ファイルに索引付けをし、索引付け制限をリストし、出力ファイル を表示するために AFP Viewer を使用する方法について説明しています。
- v 17 [ページの『リソースの検索』で](#page-32-0)は、文書を印刷または表示するために必要なリ ソースを、CRTAFPDTA が収集する方法について説明しています。
- v 18 ページの『CRTAFPDTA [パラメーター』で](#page-33-0)は、パラメーターについて詳細に 説明しています。
- v 31 ページの『[CRTAFPDTA](#page-46-0) の例』では、CRTAFPDTA コマンドの使用例を記載 しています。ここでは、AFP ファイルをそのリソースとマージする方法と、ファ イルに索引付けする方法を示しています。
- v 38 ページの『CRTAFPDTA [出力の電子メールでの送信』で](#page-53-0)は、PDF サブシステ ムを使用して CRTAFPDTA からの出力を電子メールで送信する方法を説明して います。
- v CRTAFPDTA は、他のプラットフォーム上でも使用できる機能を、 AFP 変換/イ ンデックス機能 (ACIF) というツールでインプリメントします。 41 [ページの](#page-56-0) 『[CRTAFPDTA](#page-56-0) と ACIF』では、CRTAFPDTA パラメーターと ACIF パラメー ターを相互参照する 2 つの表を記載しています。

### **CRTAFPDTA** の概要

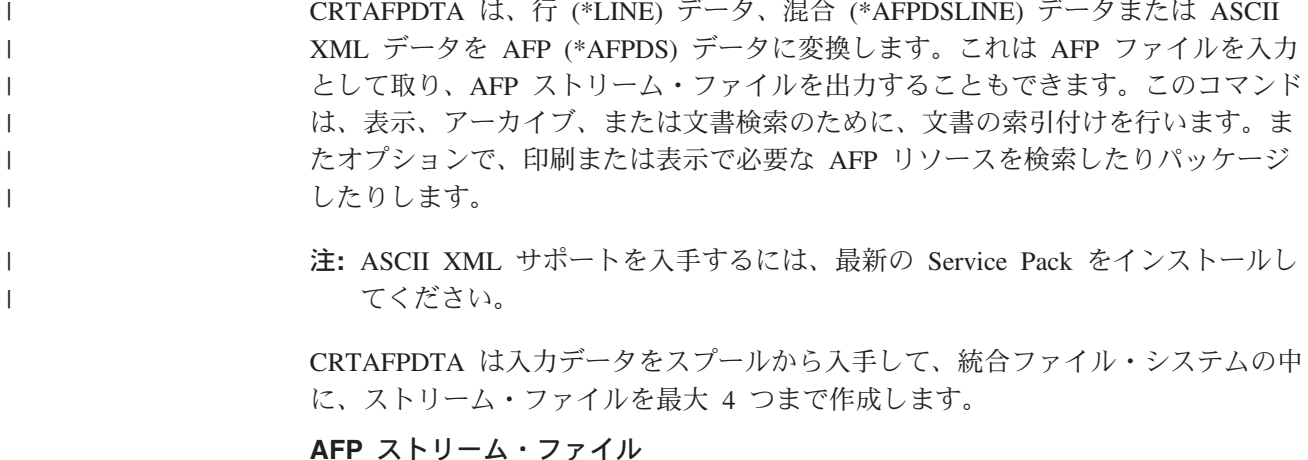

AFP 文書。このファイルは必ず作成されます。このファイルを生成するには、 宛先ストリーム・ファイル (TOSTMF) に値を指定します。

#### リソース・ストリーム・ファイル

印刷または表示に必要なすべてのリソースを含むストリーム・ファイル。これ は、 Infoprint Server がリソースを検出でき、ユーザーがリソースとリソースが 存在するライブラリーに対して許可されている限り作成されます。このファイル はオプションですが、文書のアーカイブおよび表示に役立ちます。このファイル を生成するには、宛先リソース・ストリーム・ファイル (TORSCSTMF) に値を 指定します。

#### 索引ストリーム・ファイル

索引付け情報が入っているストリーム・ファイル。このファイルはオプションで すが、文書の表示に役立ちます。このファイルを生成するには、宛先索引ストリ ーム・ファイル (TOIDXSTMF) に値を指定します。

#### マージ・ストリーム・ファイル

AFP ファイルと、上記の作成された他のいずれかのファイルとをマージしたス トリーム・ファイル。このファイルはオプションですが、文書のアーカイブおよ び表示に役立ちます。このファイルを生成するには、宛先マージ・ストリーム・ ファイル (TOMRGSTMF) に値を指定します。

これらのファイルを作成した後、それらをアーカイブ・システムで使用したり、別 のシステム上で使用するために送信したり、 AFP Viewer で表示したり、Web 上で 使用したり、 PDF サブシステムに送信して 1 つ以上の PDF ファイルにすること ができます。 11 [ページの図](#page-26-0) 5 ではそのプロセスが示されています。

<span id="page-26-0"></span>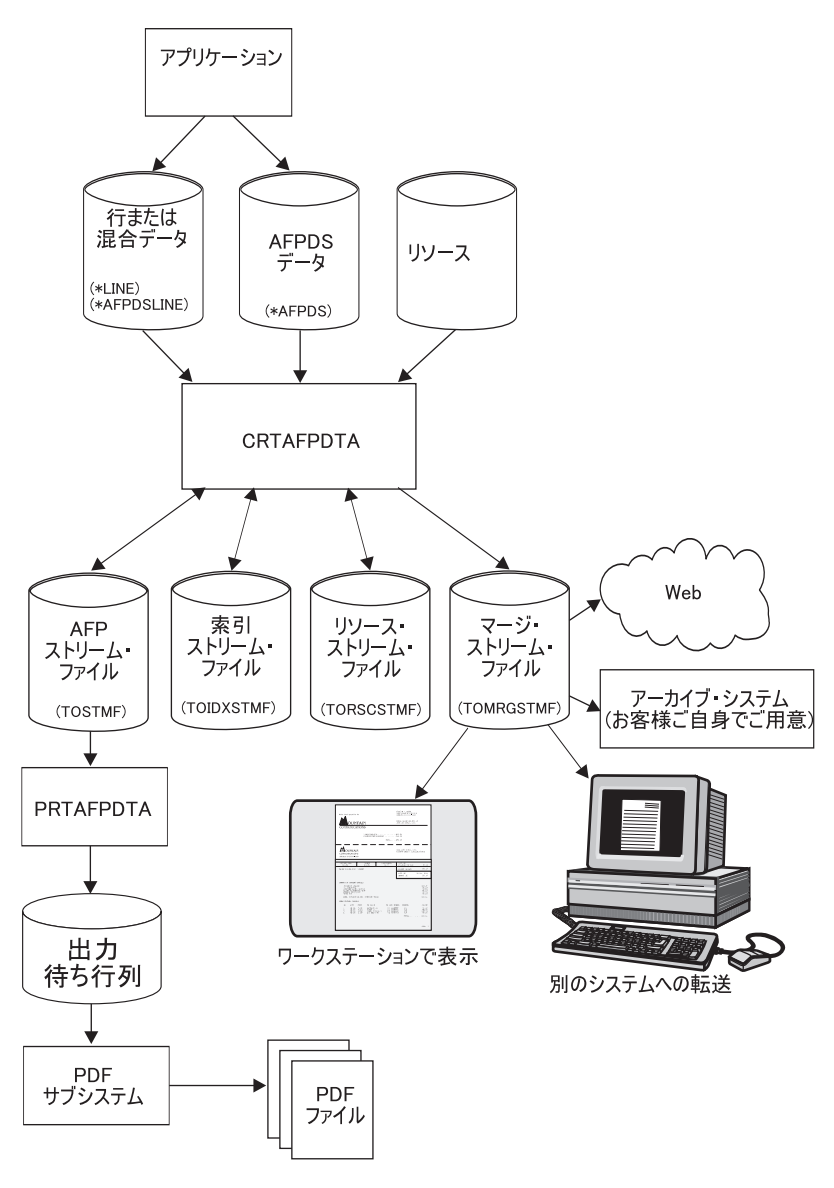

図 *5. CRTAFPDTA* の使用

リソースを文書と一緒にアーカイブしておけば、たとえ文書の変換時以降にリソー スが変化したとしても、常に正確な印刷が可能です。たとえば、ページ・セグメン トに会社役員の署名があり、それが印刷データに含まれるとします。会社役員が新 しく代わると、現行の印刷ファイルは新しい役員の署名を参照する必要がありま す。ただし、アーカイブ・ファイルは以前の役員の署名を参照することになりま す。

このコマンドへの入力データは、スプール・ファイルです。スプール・ファイル は、行、混合、または AFPDS にすることができます。

- 注**:** これらの値はスプール・ファイルの属性から取得されるものであり、 CRTAFPDTA に指定することはできません。
	- v 制御文字
	- テーブル参照文字
	- DBCS の SO/SI のスペース

<span id="page-27-0"></span>このコマンドの出力ファイルは、ディレクトリーの中の 1 つ以上のストリーム・フ ァイルです。

注**:** この章で「ファイル」という言葉が単独で使用される場合、「ストリーム・フ ァイル」を意味します。

CRTAFPDTA は、他のプラットフォーム上で使用できる機能を ACIF でインプリメ ントします。 ACIF は、MVS™、VM、および VSE 上の PSF の一部であり、 AIX® および Windows NT® では Infoprint Manager の一部です。 41 [ページの表](#page-56-0) 1 では、ACIF における CRTAFPDTA パラメーターと同等のものを記載しています。 42 [ページの表](#page-57-0) 2 では、CRTAFPDTA における ACIF パラメーターと同等のものを 記載しています。 CRTAFPDTA コマンドで使用できる機能の使用法の詳細につい ては、「*AFP Conversion and Indexing Facility*: User's Guide (S544-5285)」を参照す ることができます。

### 構文

13 [ページの図](#page-28-0) 6 は、CRTAFPDTA のコマンド構文を示しています。パラメーター については、 18 ページの『CRTAFPDTA [パラメーター』を](#page-33-0)参照してください。

<span id="page-28-0"></span>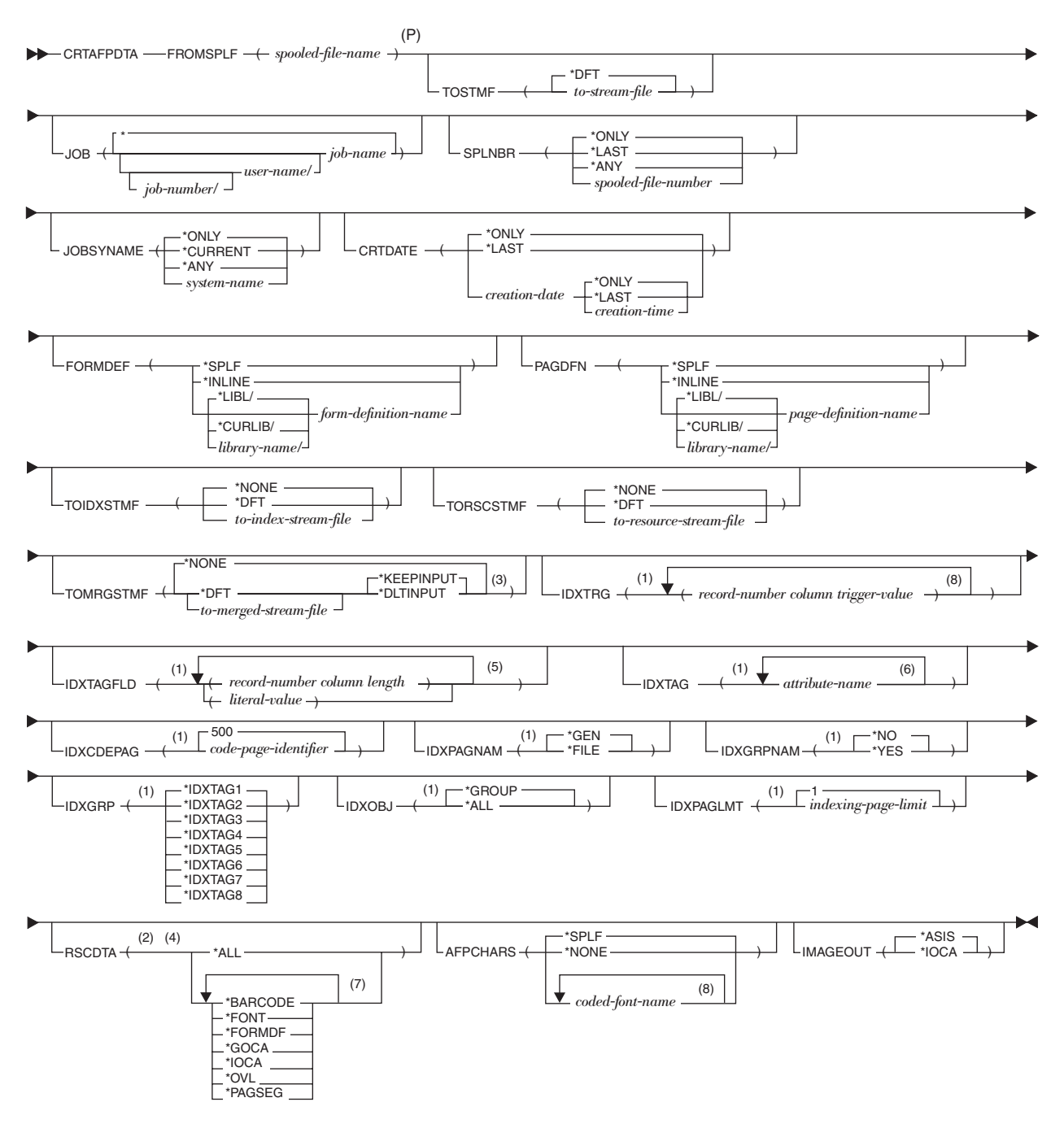

図 *6. CRTAFPDTA* コマンド構文

注**:**

1. パラメーターは、TOIDXSTMF 値が \*NONE ではない場合にのみ有効です。

2. パラメーターは、TORSCSTMF 値が \*NONE ではない場合にのみ有効です。

3. パラメーターは、TOIDXSTMF 値または TORSCSTMF 値のいずれかが \*NONE ではない場合にのみ有効です。

4. TORSCSTMF が \*NONE ではない場合、1 つ以上のリソース・データ・タイ プを指定しなければなりません。

5. 最大 16 回の反復。

- 6. 最大 8 回の反復。
- 7. 最大 7 回の反復。
- 8. 最大 4 回の反復。

P. このポイントより前のパラメーターはすべて、定位置形式で指定することが できます。

### <span id="page-29-0"></span>**CRTAFPDTA** の計画

このセクションでは、CRTAFPDTA を使用する前に行うべきことを説明し、コマン ドを使用するために必要な権限をリストします。

CRTAFPDTA を使用する前に、入力ファイルを使用して行いたいことを決める必要 があります。

- v ファイルの索引付けを行いたい場合、索引付けにデータ値を使用するか、または リテラル値を使用するかを決めなければなりません。どの値を使用するかを決め る必要もあります。ファイルの索引付けについての詳細は、 15 [ページの](#page-30-0) 『CRTAFPDTA [を使用した索引付け』を](#page-30-0)参照してください。
- v 最終出力を表示するかどうかを決める必要があります。出力の表示については、 38 [ページの『索引付けされた出力の表示』を](#page-53-0)参照してください。
- v 全く同じ文書を後の日付で印刷するかどうかを決める必要があります。同じ文書 を後で印刷できるようにリソースを検索することについての詳細は、 17 [ページ](#page-32-0) [の『リソースの検索』を](#page-32-0)参照してください。

### 権限

CRTAFPDTA を使用するには、このコマンドが必要とするすべてのリソースおよび ファイルに対する許可が必要です。

### スプール・ファイル

入力スプール・ファイルに対する許可が必要です。少なくとも以下の条件の 1 つを 満たしていなければなりません。

- 入力スプール・ファイルを所有している。
- v スプール・ファイルの待ち行列に対して \*READ 権限を持ち、待ち行列は DSPDTA(\*YES) として指定されている。かつ、待ち行列のライブラリーに対して \*EXECUTE 権限を持っている。
- v \*SPLCTL 特殊権限を持っている。
- v \*SPLNBRCTL 特殊権限を持ち、スプール・ファイルの待ち行列は OPRCTL(\*YES) として指定されている。かつ、待ち行列のライブラリーに対して \*EXECUTE 権限を持っている。
- v スプール・ファイルの待ち行列を所有し、待ち行列は AUTCHK(\*OWNER) とし て指定されている。かつ、待ち行列のライブラリーに対して \*EXECUTE 権限を 持っている。
- v スプール・ファイルの待ち行列に対して読み取り権限、追加権限、および削除権 限を持ち、待ち行列は AUTCHK(\*DTAAUT) として指定されている。さらに、待 ち行列のライブラリーに対して \*EXECUTE 権限を持っている。

### <span id="page-30-0"></span>**AFP** リソース

すべての処理済み AFP リソースに対して以下の権限すべてを持っていなければな りません。

- リソース権限: \*USE
- v ライブラリー権限: \*EXECUTE
- v リソース・ロック: \*SHRRD

### 入出力ストリーム・ファイル

使用するすべてのストリーム・ファイルに対して以下の権限すべてを持っていなけ ればなりません。

- v ストリーム・ファイルが存在する、パス中のディレクトリーに対する権限: \*X
- v マージ・ストリーム・ファイルに対する権限: \*W
- v マージ・ストリーム・ファイルへの入力となるストリーム・ファイルに対する権 限:\*R
- v 新規ストリーム・ファイルの親ディレクトリーに対する権限: \*WX

### **CRTAFPDTA** を使用した索引付け

索引付けは CRTAFPDTA を使用して行う主要タスクの 1 つです。 CRTAFPDTA は、印刷ファイルおよびオプションで索引オブジェクト・ファイルにタグを挿入す ることによって、文書を索引付けします。索引付けによって、大きな印刷ファイル を、一意的に識別されるより小さな単位 (グループ ) に分割できます。グループ は、一連のページの、命名されたコレクションです。たとえば、大きな銀行の明細 書の申し込みを、個別の明細書から成るグループに分割することができます。各明 細書は、そのグループ名によって一意的に識別されます。このグループ名は、口座 番号、または他の属性 (日付や社会保障番号) などになります。

CRTAFPDTA を使用してファイルを索引付けする主な理由の 1 つは、 PDF サブシ ステムで使用するためです。一度索引付けすると、PDF サブシステムはファイルを 取り、各グループから PDF ファイルを作成し、各 PDF ファイルをさまざまな人物 に電子メールで送信することができます。上記の例では、索引付けされた銀行の明 細書の出力を PDF サブシステムに送信して、それからそれぞれの明細書を該当す る顧客に送信することができます。

CRTAFPDTA を使用すると、索引オブジェクト・ファイルを作成することもでき、 これによって以下の実行が可能になります。

- v 口座番号およびその他の属性に基づいて、記憶域から個別の明細書を検索する。
- v たとえば AFP Viewer を使用して表示するために、より素早く明細書にアクセス する。
- v 個別の明細書または索引付けした印刷ファイル全体をアーカイブして、長期保管 したり、引き続きデータ管理したり、また、作成してから数年たった後も再び印 刷したりできるようにする。

16 [ページの図](#page-31-0) 7 は、グループ・レベル・タグと索引オブジェクト・ファイル内の項 目の間の関係を示しています。

<span id="page-31-0"></span>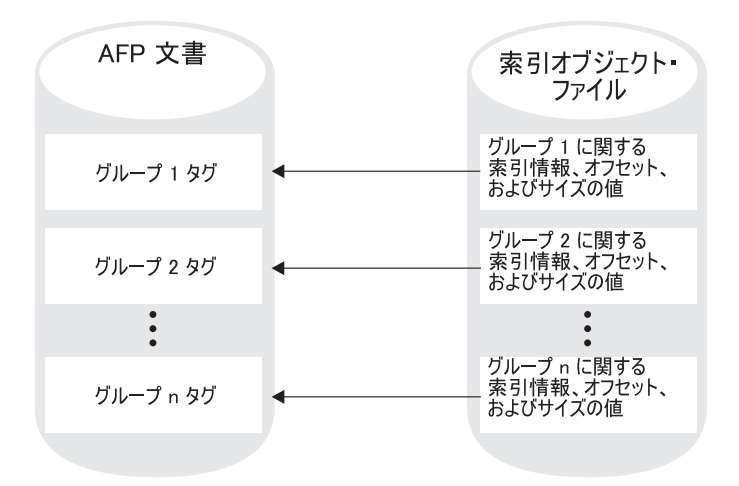

図 *7.* 索引タグを持つ *AFP* 文書と索引オブジェクト・ファイル

CRTAFPDTA では、次のいずれかの方法で、索引付けタグを生成できます。

- v 入力データそのものの中に存在する値を使用する。これは、CRTAFPDTA が確実 に値を配置できるようにデータがフォーマットされた場合に有効です。この種の 索引付けを、データ値を使用した索引付け と言います。
- v CRTAFPDTA に対して指定したリテラル値を使用する。これは、索引付けタグで 使用する値がデータ中に一貫して存在しない場合に有効です。この種の索引付け を、リテラル値を使用した索引付け と言います。

### データ値を使用した索引付け

データ値を使用して索引付けを行う際は、ページ・グループを識別するために、す べてのグループで同じ場所にあるデータを使用します。銀行の明細書を索引付けす る場合、口座番号は使用したいデータ値の 1 タイプです。それから口座番号を使用 して、単一の顧客の口座明細書をアーカイブすることができます。これによって口 座番号を使用して、明細書を検索して表示することができます。このタイプの索引 付けでは、索引トリガー定義 **(IDXTRG)**、索引フィールド定義 **(IDXTAGFLD)**、お よび 索引タグ定義 **(IDXTAG)** パラメーターを使用します。索引およびリソースを 使用して出力ファイルを表示する場合は、宛先マージ・ストリーム・ファイル **(TOMRGSTMF)** を使用してマージ・ストリーム・ファイルを生成します。データ値 を使用した索引付けの例については、 33 ページの『CRTAFPDTA [を使用した索引](#page-48-0) [付け』を](#page-48-0)参照してください。

### リテラル値を使用した索引付け

技術文書やメモなど、データ値が同じ場所に一貫して存在していない印刷ファイル もあります。したがって CRTAFPDTA は、データ値を使用して文書をページ・グ ループに簡単に分割できません。同様に、アプリケーションの出力に、索引付けタ グで使用したいデータが含まれない場合もあります。そのような場合、1 つのペー ジ・グループに対して、索引付けタグとして使用するためのリテラル値を CRTAFPDTA に対して 1 つ以上指定できます。このタイプの索引付けでは、 索引 フィールド定義 **(IDXTAGFLD)** パラメーターが使用されます。索引およびリソース を使用して出力ファイルを表示する場合は、宛先マージ・ストリーム・ファイル

<span id="page-32-0"></span>**(TOMRGSTMF)** を使用してマージ・ストリーム・ファイルを生成します。 33 [ペー](#page-48-0) ジの『CRTAFPDTA [を使用した索引付け』で](#page-48-0)は、リテラル値 Telephone Bill を使用 しています。

### 注**:**

- 1. CRTAFPDTA を使用して、すでに索引付けタグが含まれているファイルに索引 付けタグを追加する場合、 CRTAFPDTA はエラー・メッセージを発行し、処理 を停止します。入力ファイルにすでに索引付けタグが含まれている場合、索引付 けパラメーターを指定しないで CRTAFPDTA を実行することにより、索引オブ ジェクト・ファイルを作成できます。
- 2. CRTAFPDTA は出力文書の名前を索引オブジェクト・ファイルに、索引オブジ ェクト・ファイルの名前を出力文書に組み込みます。これにより、索引オブジェ クト・ファイルと適切な出力文書とを相関させることができます。

### 索引付けの制限

データ値またはリテラル値を使用する索引付けに適切でない行モード・アプリケー ションを持つ場合、アプリケーション・プログラムはタグ付け構造化フィールドを 印刷データに挿入できません。これは、行データでタグ付け構造化フィールドが許 容されないためです。この問題を解決するには、索引値をノーオペレーション (NOP) 構造化フィールドに置きます。それから索引トリガー定義 (IDXTRG) および 索引フィールド定義 (IDXTAGFLD) に適切な値を使用して、ファイルに索引付けし ます。構造化フィールドについては、「*Data Stream and Object Architectures: Mixed Object Document Content Architecture Reference* (SC31-6802)」を参照してください。

アプリケーション・データに索引付けのための適切なデータ値が含まれない場合、 アプリケーションは索引トリガーを追加できます。可能性のある場所の 1 つは、改 ページ紙送り制御文字を含むレコードです (たとえば、チャネル 1 へのスキップ)。 これを実行するには、アプリケーションは、索引付けトリガーおよび属性値を、印 刷ファイル内のそれぞれの明細の指定した場所にあるそのレコードに追加する必要 があります。これにより、CRTAFPDTA は処理時間にその情報を検索できます。

### リソースの検索

CRTAFPDTA は、文書を表示または印刷するために必要な AFP リソース (フォン ト、ページ・セグメントなど) のリストを決定できます。次いでそれらのリソース を検索して、それらをストリーム・ファイルに保管できます。それから CRTAFPDTA はそれらのリソースを AFP 出力ファイルとマージできます。この機 能は、分散印刷環境において指定されたプラットフォームにリソースが存在しない 場合に特に役立ちます。リソースを AFP 出力ファイルとマージする場合、文書は 現行の形式でアーカイブできます。これによって、リソースに変更が加えられたと しても、文書を後日正確に再現できます。 AFP ファイルをリソースとマージする ことによって、リソースの可用性について考慮する必要なしに AFP ファイルを Web ブラウザーで使用したり、それを他のシステムに送信することができます。

指定されたライブラリーから CRTAFPDTA が検索するリソースのタイプは、リソ ース・データ (RSCDTA) パラメーターの値に基づきます。 CRTAFPDTA が印刷フ ァイルを処理する際、以下のように実行されます。

v 印刷ファイルによって要求されるリソースを識別する

<span id="page-33-0"></span>CRTAFPDTA は、入力ファイルを AFP に変換する間、文書を印刷するために必 要なすべてのリソースのリストを作成します。これには、他のリソース内で参照 されるすべてのリソースが含まれます。たとえば、ページにオーバーレイが含ま れる場合があり、オーバーレイはフォントやページ・セグメントなどの他のリソ ースを参照する場合があります。

• リソース・ファイルを作成する

CRTAFPDTA は AFP リソース・グループの形式で論理リソース・ライブラリー を作成し、そのリソース・グループをリソース・ファイルに保管します。 Infoprint Server がリソースを検出し、ユーザーがリソースとリソースが存在する ライブラリーに対して許可されている限り、**RSCDTA (\*BARCODE**、**\*FONT**、 **\*FORMDF**、**\*GOCA**、**\*IOCA**、**\*OVL**、**\*PAGSEG)** または **RSCDTA(\*ALL)** を指 定すると、リソース・ファイルには、文書を正確に表示または印刷するために必 要なすべてのリソースが確実に含まれます。 AFP ビューアーでマージ・ファイ ルを表示することにより、リソースがすべて検出されたことを確認できます。

v 出力文書の名前をリソース・ファイルに、またリソース・ファイルの名前を出力 文書に組み込む

これにより、リソース・ファイルと適切な出力文書とを相関させることができま す。

31 ページの『[CRTAFPDTA](#page-46-0) の例』に、リソース検索のための CRTAFPDTA パラメ ーター指定の例が示されています。

### **CRTAFPDTA** による **AFP** リソースの検索方法

CRTAFPDTA は、複数の異なる場所にあるリソースを検索します。以下のいずれか の方法でリソースを指定する場合、リソースをライブラリー修飾にすることができ ます。

- v 書式定義 (FORMDF) またはページ定義 (PAGDFN) パラメーターを使用して、 CRTAFPDTA に書式定義またはページ定義を直接指定する。
- v 入力スプール・ファイルの属性のリソースを指定する。
- v OVERLAY または PAGSEG などの DDS キーワードを使用してリソースを指定 する。

ライブラリー修飾子は、\*LIBL、\*CURLIB、またはライブラリー名になります。リ ソースがライブラリー修飾されない場合、 CRTAFPDTA は \*LIBL からリソースを 検索します。\*LIBL または \*CURLIB がライブラリー修飾子として使用され、使用 が許可されているリソースが見つからない場合、CRTAFPDTA はフォント・ライブ ラリー QFNTCPL、QFNT01 から QFNT19 まで、および QFNT61 から QFNT69 までの中からリソースを検索します。そのリソースが見つからない場合、 CRTAFPDTA はエラー・メッセージを発行し、処理は停止します。

### **CRTAFPDTA** パラメーター

このセクションは、CRTAFPDTA コマンドと共に使用される各パラメーターについ て説明します。パラメーターは、キーワードのアルファベット順に並んでいます。

### **AFP** 文字 **(AFPCHARS)**

行データおよびページ定義で使用する 1 つ以上の AFP コード化フォントを指 定します。

**\*SPLF** 入力スプール・ファイルのスプール・ファイル属性に指定されている **AFP** 文字 (AFPCHARS) の値を使用します。

**\*NONE**

AFP 文字は指定されません。

#### *coded-font-name*

4 バイトの名前を 4 つまで指定できます。 4 バイトの名前は 'X0' に 連結され、テーブル参照文字 (スプール・ファイル属性 TBLREFCHR) がデータ中にあるときに使用されるコード化フォントを 4 つまで識別 します。

### 作成されたスプール・ファイル **(CRTDATE)**

入力スプール・ファイルが作成された日時を指定します。

- **\*ONLY** 指定したジョブ名、ユーザー名、ジョブ番号、スプール・ファ イル名、スプール・ファイル番号、およびジョブ・システム名 があるスプール・ファイルは 1 つだけです。
- **\*LAST** 指定したジョブ名、ユーザー名、ジョブ番号、スプール・ファ イル名、スプール・ファイル番号、およびジョブ・システム名 で最も新しく作成されたスプール・ファイルを使用します。

*spooled-file-create-date*

スプール・ファイルが作成された日付を指定します。 *spooled-file-create-date* を指定した場合、スプール・ファイルが 作成された時刻の値も指定する必要があります。

指定可能な時刻の値は次のとおりです。

#### **\*ONLY**

- 指定したジョブ名、ユーザー名、ジョブ番号、スプー ル・ファイル名、スプール・ファイル番号、ジョブ・シ ステム名、およびスプール・ファイル作成日付があるス プール・ファイルは 1 つだけです。
- **\*LAST** 指定したジョブ名、ユーザー名、ジョブ番号、スプー ル・ファイル名、スプール・ファイル番号、ジョブ・シ ステム名、およびスプール・ファイル作成日付で最も新 しく作成されたスプール・ファイルを使用します。

*spooled-file-create-time*

スプール・ファイルが作成された時刻を指定します。

#### 書式定義 **(FORMDF)**

スプール・ファイルを処理するときに使用する書式定義を指定します。書式定義 は、物理用紙の特性を定義するリソースです。その特性には、使用するオーバー レイ、用紙上でのページ・データの位置、ページ・コピーの数、およびページに 対する変更などがあります。

**\*SPLF** スプール・ファイルの属性の書式定義に対して指定された値を使用しま す。 CRTAFPDTA は、スプール・ファイルの書式定義属性の \*DEVD を使用できません。 \*DEVD を指定した場合、書式定義を命名してスプ

ール・ファイルの属性を変更するか、または *form-definition-name* を使 用して CRTAFPDTA に対して書式定義を指定します。

#### **\*INLINE**

書式定義は入力データに含まれます。

#### *form-definition-name*

書式定義の名前を指定します。書式定義の名前は、8 文字までです。こ の書式定義は、スプール・ファイルの属性またはデータのインラインに 指定されたすべてのものをオーバーライドします。書式定義を含むライ ブラリーも指定しなければなりません。

指定可能なライブラリー値は次のとおりです。

- **\*LIBL** 書式定義が検出されるまで、ジョブのライブラリー・リ スト内のライブラリーすべてが検索されます。書式定義 が検出されない場合、フォント・ライブラリー QFNTCPL、QFNT01 から QFNT19 まで、および QFNT61 から QFNT69 までが検索されます。
- **\*CURLIB** 書式定義はジョブの現行ライブラリー内にあります。ラ イブラリーがジョブの現行ライブラリーとして指定され ない場合、 QGPL が使用されます。書式定義が検出さ れない場合、フォント・ライブラリー QFNTCPL、QFNT01 から QFNT19 まで、および QFNT61 から QFNT69 までが検索されます。
- *library-name* 書式定義が存在するライブラリーを指定します。書式定 義は指定したライブラリーになければなりません。

#### 元のスプール・ファイル **(FROMSPLF)**

このパラメーターは必須です。これは、CRTAFPDTA が処理するデータを含む スプール・ファイルの名前を指定します。

#### *spooled-file-name*

CRTAFPDTA が処理するスプール・ファイルの名前を指定します。 CRTAFPDTA は、\*LINE、\*AFPDSLINE、または \*AFPDS データを処 理できます。

### 索引コード・ページ **ID (IDXCDEPAG)**

CRTAFPDTA によって生成される索引値と属性名のために使用するコード・ペ ージを指定します。この値は、索引付け情報を表示するプログラムによって使用 されます。これらのプログラムは、その値をコード・ページ変換テーブルと共に 使用して、情報を示します。

このパラメーターは、宛先索引ストリーム・ファイル (TOIDXSTMF) の値が \*NONE 以外の場合にのみ有効です。

**500** コード・ページ ID 500。

#### *code-page-identifier*

コード・ページ ID 1 から 65535 まで。

グループ名用の索引の選択 **(IDXGRP)**
使用できる 8 つの索引タグ定義 (IDXTAG) 値のうちのどれを、それぞれの各索 引グループごとのグループ名として使用すべきかを指定します。 IBM では、最 も固有な索引値をグループ名に対して使用するようお勧めします。それは、出力 ファイル中の各グループが固有の名前を持つようにするためです。たとえば、 33 ページの『CRTAFPDTA [を使用した索引付け』に](#page-48-0)あるように、顧客の名前、 電話番号、市外局番、および日付を使用して、電話料金請求書を索引付けすると します。最も固有の索引値は、顧客名または電話番号です。このパラメーターの 値には、索引タグ定義パラメーターからの、属性名が含まれていない索引フィー ルド定義 (IDXTAGFLD) の定義を使用します。

AFP Viewer はこの値を、属性名および索引値と共に表示します。グループ名を 使用して、表示するページ・グループを選択できます。索引付けされた文書の表 示についての詳細は、「*iSeries Guide to Output*」を参照してください。

このパラメーターは、宛先索引ストリーム・ファイル (TOIDXSTMF) の値が \*NONE 以外の場合にのみ有効です。

## **\*IDXTAG1**

最初の索引タグ定義値を使用します。

## **\*IDXTAG2-\*IDXTAG8**

指定した索引タグ定義値を使用します。

グループ名の生成 **(IDXGRPNAM)**

CRTAFPDTA が、出力ファイル中のそれぞれのグループごとに固有のグループ 名を作成するかどうかを指定します。

このパラメーターは、宛先索引ストリーム・ファイル (TOIDXSTMF) の値が \*NONE 以外の場合にのみ有効です。

- **\*YES** CRTAFPDTA は、8 文字の数値ストリングを生成し、ストリングにグル ープ名を付加することによって、固有のグループ名を作成します。
- **\*NO** CRTAFPDTA ストリングを生成しません。グループ名が経路指定タグの 場合は \*NO を指定します。

## 索引ファイルの情報 **(IDXOBJ)**

CRTAFPDTA が索引オブジェクト・ファイルに書き込める情報量を指定しま す。これにより、索引に現れる詳細のレベルが決まります。

このパラメーターは、宛先索引ストリーム・ファイル (TOIDXSTMF) の値が \*NONE 以外の場合にのみ有効です。

- **\*GROUP** グループ・レベルの項目だけが索引オブジェクト・ファイルに 書き込まれます。
- **\*ALL** ページ・レベルおよびグループ・レベルの項目の両方が索引オ ブジェクト・ファイルに書き込まれます。入力データ・ストリ ームに Tagged Logical Element 構造化フィールド (TLE) があ る場合だけこの値を指定します。 DOCIDXTAG DDS キーワー ド (TLE を生成する) を使用する場合、詳細については、 [iSeries Information Center](http://www.ibm.com/eserver/iseries/infocenter) の『DDS 解説書: 印刷装置ファイ ル』のトピックを参照してください、 AFP Toolbox を使用して TLE を挿入した場合、「*AFP Toolbox for Multiple Operating Systems: User's Guide*」を参照してください。

## 索引付けページの制限 **(IDXPAGLMT)**

出力ページ番号を指定します。 CRTAFPDTA がファイルを索引付けする場合、 その番号をもとに索引付けフィールドを検索します。 CRTAFPDTA が、指定し たページの最後まで索引フィールドを検出しない場合、処理は停止します。

このパラメーターは、ファイルにヘッダー・ページが含まれる場合に役立ちま す。ヘッダー・ページの番号より 1 大きいページ番号を指定すると、 CRTAFPDTA はヘッダー・ページの次に一致するものを探し続けます。

このパラメーターは、宛先索引ストリーム・ファイル (TOIDXSTMF) の値が \*NONE 以外の場合にのみ有効です。

**\*1** 索引付けフィールドは、最初の出力ページにあります。

### *indexing-page-limit*

1 から 99 までの数字。

## ページ名の生成 **(IDXPAGNAM)**

CRTAFPDTA が 8 バイト・カウンターを使用してページ名を生成するか、また は入力データ・ストリーム内で検出される構造化フィールド・トークンを使用す るかを指定します。入力データに、完全修飾名 (FQN) トリプレットを伴う開始 ページ構造化フィールド (BPG) が含まれる場合、 CRTAFPDTA はページ名を 生成しません。

このパラメーターを使用するには、入力ファイルの構成に関する技術的な知識が 必要になります。そのような知識を持つユーザーは、このパラメーターの説明を 理解できます。それ以外のユーザーはすべて、デフォルトの \*GEN を使用して ください。

このパラメーターは、宛先索引ストリーム・ファイル (TOIDXSTMF) の値が \*NONE 以外の場合にのみ有効です。

- **\*GEN** CRTAFPDTA は 8 バイトのカウンターを使用してページ名を生成しま す。
- **\*FILE** CRTAFPDTA は、入力データ・ストリーム内の構造化フィールド・トー クンを使用してページ名を生成します。

## 索引タグ定義 **(IDXTAG)**

ファイル全体に対して索引タグの内容を指定します。すべての索引タグ定義にリ テラル値が指定される場合、 CRTAFPDTA は、ファイル全体を 1 つのペー ジ・グループとして扱い、その情報を使用して文書を索引付けします。すべての 索引タグ定義パラメーターすべてにリテラル値が指定される場合、および索引ト リガー定義 (IDXTRG) パラメーターが指定される場合に、 CRTAFPDTA は入 力ファイルの処理を停止します。

最大 8 つの属性名を定義でき、各属性名は索引フィールド定義 (IDXTAGFLD) の定義で構成されます。

このパラメーターは、宛先索引ストリーム・ファイル (TOIDXSTMF) の値が \*NONE 以外の場合にのみ有効です。

#### *attribute-name*

以下の任意の組み合わせを指定します。

## *literal-value*

実際の索引値と関連付けるユーザー定義の属性名を指定しま す。たとえば、最初の索引タグ定義が顧客の銀行口座番号であ るとします。索引タグ定義の値は、口座番号 (たとえば 1234567) なので、ストリング 'account number' は、意味のある 属性名になります。

属性名は、1 バイトから 250 バイトまでの EBCDIC 文字スト リングです。それを、実際の索引値のラベルと見なしてくださ い。 CRTAFPDTA は、属性名の内容に対して妥当性検査を行 いません。

*field...* \*IDXTAGFLD1 (索引フィールド定義の最初の値) など、索引値 を構成する索引フィールド定義 (IDXTAGFLD) の定義を 16 ま で指定します。複数の索引トリガー定義 (IDXTRG) の定義が指 定される場合、 CRTAFPDTA はそれらを 1 つの物理データ・ ストリングに連結します。連結フィールド間に区切り文字は使 用されません。

> 索引タグ定義 (IDXTAG) 値は最大 250 バイトです。したがっ て、1 つの索引に対して指定するすべての索引トリガー定義の 合計長は、この長さを超えることができません。 CRTAFPDTA は、エラー条件を報告し、索引タグ定義が長すぎると処理を停 止します。

> ファイル内のデータ値を指定する索引トリガー定義値の場合、 CRTAFPDTA は、索引付け情報の実際の場所を、索引付けアン カー・レコードに基づいて決定します。索引付けアンカー・レ コードは、索引トリガー定義値によって定義されます。

注**:** 1 つ以上の索引トリガー定義パラメーターが指定される場合 (つまり、 CRTAFPDTA がファイルを索引付けする場合)、少なくとも 1 つの索引タ グ定義パラメーターが指定されなければなりません。その索引タグには少な くとも 1 つの *field* パラメーター値 (リテラル以外) が含まれなければなり ません。 CRTAFPDTA は、エラー条件を報告し、この規則が満たされない と処理を停止します。

識別するために、CRTAFPDTA は各索引タグを、それらが指定された順序に基 づいて番号付けします。たとえば、メッセージが 索引タグ定義番号 2 に関する エラーを示す場合、指定した 2 番目の索引タグが参照されています。索引タグ 値は番号によって (たとえば \*IDXTAG1)、グループ名用の索引の選択 (IDXGRP) パラメーターに対して指定します。

索引フィールド定義 **(IDXTAGFLD)**

索引付け情報を構成するために使用する、文書番号などのデータ・フィールドを 指定します。これらのデータ・フィールドをリテラル値として指定するか、また は CRTAFPDTA はファイルの入力レコードからデータを検索できます。 16 フ ィールドまで定義できます。

このパラメーターは、宛先索引ストリーム・ファイル (TOIDXSTMF) の値が \*NONE 以外の場合にのみ有効です。

## *record-number* または *literal-value*

索引付けアンカー・レコードからの相対のレコード番号を指定するか、 またはリテラル値を指定します。

### *record-number*

最初の索引トリガー定義である、索引付けアンカー・レコード からの相対のレコード番号を指定します。 *record-number* を指 定する場合、桁と長さも指定しなければなりません。 レコード 番号を指定するには、引用符 (') なしの番号を入力してくだ さい。

#### *literal-value*

リテラル (定数) 値を指定します。リテラル値を指定するには、 値を引用符 (') で囲んでください。リテラル値を指定する場 合、桁および長さに対して指定した値はどれも無視されます。

*column* レコードの先頭からデータ・フィールドまでのバイト・オフセットを指 定します。 1 は、レコード内の最初のバイトです。紙送り制御文字を 含むファイルの場合、 column 1 は紙送り制御文字を指します。

> 特定の紙送り制御文字を使用してページ境界を定義するアプリケーショ ンの場合 (たとえば、チャネル 1 へのスキップ)、紙送り制御文字の値 の定義を索引付けトリガー定義 (IDXTRG) パラメーターの 1 つと見な してください。

> 指定した値が物理レコード長を超える場合、 CRTAFPDTA はエラー条 件を報告し、処理を停止します。

レコード番号が指定された場合にのみ桁番号を指定してください。

*length* このフィールドを構成する、 *column* に対して指定した値から始まる連 続したバイト数 (文字) を指定します。フィールドの開始する桁がレコ ード長に収まっている限り、フィールドはレコード長を超えてもかまい ません。この場合、CRTAFPDTA は埋め込みブランク (X'40') を追加し て、レコードを埋めます。フィールドがレコード長の外側から始まる場 合、 CRTAFPDTA はエラー条件を報告し、処理を停止します。

レコード番号が指定された場合にのみ長さを指定してください。

各フィールドは、値を指定した順序に基づき、 CRTAFPDTA によって自動的に 番号付けされます。最初に定義するフィールドは、番号 1 が付けられます。た とえば、メッセージが、索引フィールド定義番号 9 (\*IDXTAGFLD9) に関する エラーを示す場合、指定した 9 番目の索引フィールド定義が参照されていま す。

索引タグ定義 (IDXTAG) パラメーターによって、索引タグ定義の一部として索 引フィールド定義を使用することができます。たとえば、索引タグ定義の指定時 に、3 番目の索引フィールド定義を参照し、そのフィールドに NAME とラベル付 けするには、 IDXTAG(('NAME' (\*IDXTAGFLD3)) と指定します。

## 索引トリガー定義 **(IDXTRG)**

索引付けグループを定義するために使用される、入力ファイル内の場所とデー タ・ストリングの値を指定します。各索引トリガー定義指定は、 *record-number*、*column-number*、および *value* の 3 つの値で構成されていま

す。 CRTAFPDTA は、レコード *record-number* の列番号 *column-number* で *value* を検出すると、新しいページ・グループを開始します。

そのデータ・ストリングは、トリガーと呼ばれます。それがファイル内に存在す ると、処理アクションがトリガーされるからです。最初の索引トリガー定義指定 は特殊です。最初の索引トリガー定義指定で指定した値を含むファイル内の各レ コードは、索引付けアンカー・レコード と呼ばれます。 索引付けアンカー・レ コードは、すべての索引付け情報の検索元となる参照点になります。

ページ・グループの開始を一意的に識別するために必要な索引トリガー定義指定 の番号は、アプリケーションの出力の複雑さに依存します。最大で 4 つのトリ ガーを指定できます。

このパラメーターは、宛先索引ストリーム・ファイル (TOIDXSTMF) の値が \*NONE 以外の場合にのみ有効です。

## *record-number* または **\***

索引付けアンカー・レコードからの相対レコード番号を指定します。

#### *record-number*

0 から 255 までの数字。

**\*** CRTAFPDTA は最初の索引トリガー定義指定のすべてのレコー ドをチェックします。たとえば、IDXTRG(\*,2,'1') と指定する 場合、 CRTAFPDTA は、桁 2 の番号 1 を検出するまで各レ コードを調べます。最初の索引トリガー定義指定にアスタリス ク(\*)を指定する必要があります。アスタリスクは他の索引 トリガー定義の指定として指定することはできません。

## *column-number* または **\***

レコードの先頭からトリガー値までのバイト・オフセットを指定しま

す。 column-number に使用できる値は次のとおりです。

## *column-number*

1 から 32756 までの値。1 はレコードの最初のバイトです。紙 送り制御文字を含むファイルの場合、 column 1 は紙送り制御 文字を指します。 CRTAFPDTA は、*trigger-value* を入力データ と比較します。指定したトリガー値が物理レコード長を超える 場合、 CRTAFPDTA は比較を偽と見なし、処理を続行しま す。

**\*** CRTAFPDTA は、レコードを左から右へスキャンし、 trigger-value を探します。

## *trigger-value*

トリガーの実際の英数字値、または 16 進数値を指定します。値を引用 符(') で囲みます。この値は大文字小文字の区別があり、長さが 250 バイトを超えてはなりません。

CRTAFPDTA は、この値に対して妥当性検査を行いませんが、この値を 使用して、ファイル内のレコードと、バイト単位の比較を行います。 *column-number* と *trigger-value* を組み合わせた値が物理レコード長を超 える場合、 CRTAFPDTA は比較を偽と見なし、処理を続行します。

CRTAFPDTA 各トリガーを、それらを指定した順序に基づいて番号付けしま す。たとえば、メッセージが索引トリガー定義番号 4 に関するエラーを示す場 合、指定した 4 番目の索引トリガー定義が参照されています。

## イメージ出力 **(IMAGEOUT)**

CRTAFPDTA が出力文書中に生成するイメージ・データの形式を指定します。

- **\*ASIS** イメージ・データの形式は変更されません。
- **\*IOCA** イメージ・データはすべて、非圧縮のイメージ・オブジェク ト・コンテンツ・アーキテクチャー (IOCA) フォーマットで出 力されます。

## ジョブ名 **(JOB)**

入力スプール・ファイルを作成したジョブの名前を指定します。

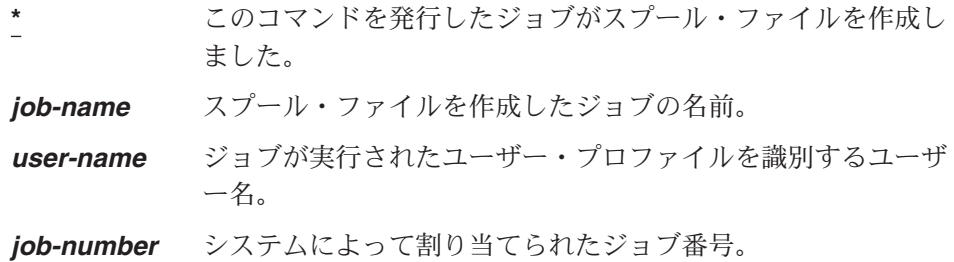

## システム名 **(JOBSYSNAME)**

(ジョブ名 (JOB) パラメーターに指定された) 入力スプール・ファイルが作成さ れたジョブが実行されたシステムの名前を指定します。

- **\*ONLY** 指定したジョブ名、ユーザー名、ジョブ番号、スプール・ファ イル名、スプール・ファイル番号、およびスプール・ファイル 作成日時があるスプール・ファイルは 1 つのみです。
- **\*CURRENT** 指定したジョブ名、ユーザー名、ジョブ番号、スプール・ファ イル名、スプール・ファイル番号、およびスプール・ファイル 作成日時がある現行システム上で作成されたスプール・ファイ ルを使用します。
- **\*ANY** スプール・ファイルの選択時にジョブのシステム名を考慮しま せん。この値は、スプール・ファイルの選択時に、スプール・ ファイル作成日付およびスプール・ファイル作成時刻値を、ジ ョブのシステム名に優先させたい場合に使用します。

#### *job-system-name*

スプール・ファイルを作成したジョブが実行されたシステムの 名前を指定します。

## ページ定義 **(PAGDFN)**

行データをフォーマットするために使用するページ定義を指定します。このパラ メーターは、入力データ・ストリームが行モード (\*LINE) または混合モード (\*AFPDSLINE) の場合にのみ使用されます。ページ定義は、OS/400 に同梱され ているものを使用することも、PPFA などのユーティリティーを使用して作成す ることも、またはサービスによって作成されたものを使用することもできます。 OS/400 に同梱されているページ定義のリストについては、「印刷装置プログラ

ミング」を参照してください。ページ定義の作成については、「*Page Printer Formatting Aid: User's Guide*」を参照してください。

**\*SPLF** スプール・ファイルの属性のページ定義に対して指定された値を使用し ます。 CRTAFPDTA は、スプール・ファイルのページ定義属性の \*DEVD を使用できません。 \*DEVD を指定した場合、ページ定義を命 名してスプール・ファイルの属性を変更するか、または *page-definition-name* を使用して CRTAFPDTA に対してページ定義を指 定します。

#### **\*INLINE**

ページ定義は入力データに含まれます。

## *page-definition-name*

ページ定義の名前を指定します。ページ定義の名前は、8 文字までで す。ページ定義を含むライブラリーも指定しなければなりません。この ページ定義は、スプール・ファイルの属性またはデータのインラインに 指定されたすべてのものをオーバーライドします。

- 指定可能なライブラリー値は次のとおりです。
- **\*LIBL** ジョブのライブラリー・リスト内のライブラリーはすべて、ページ定義 が検出されるまで検索されます。ページ定義が検出されない場合、フォ ント・ライブラリー QFNTCPL、QFNT01 から QFNT19 まで、および QFNT61 から QFNT69 までが検索されます。

## **\*CURLIB**

ページ定義はジョブの現行ライブラリー内にあります。ライブラリーが ジョブの現行ライブラリーとして指定されない場合、 QGPL が使用さ れます。ページ定義が検出されない場合、フォント・ライブラリー QFNTCPL、QFNT01 から QFNT19 まで、および QFNT61 から QFNT69 までが検索されます。

#### *library-name*

ページ定義が位置するライブラリーを指定します。ページ定義は指定し たライブラリーになければなりません。

#### リソース・データ **(RSCDTA)**

CRTAFPDTA がリソース・ストリーム・ファイルに書き込むリソース・データ のタイプを指定します。ライブラリー・リスト (\*LIBL) の中から、必要なリソ ースが検索されます。 **\*ALL**、またはリソース・タイプを 7 つまで指定してく ださい。

このパラメーターは、宛先リソース・ストリーム・ファイル (TORSCSTMF) の 値が \*NONE 以外の場合にのみ有効です。宛先リソース・ストリーム・ファイ ルの値が \*NONE ではない場合、 1 つ以上のリソース・データ・タイプが指定 されなければなりません。

- **\*ALL** (宛先ストリーム・ファイル・パラメーターで指定した) 出力文 書を印刷または表示するために必要なリソースはすべて、リソ ース・ストリーム・ファイルに組み込まれています。 **\*ALL** を 指定すると、他のリソース・タイプを指定できません。
- **\*BARCODE** 出力文書を印刷または表示するために必要な、組み込みオブジ ェクト (IOB) 構造化フィールドによって組み込まれるバーコー

ド・オブジェクト・コンテンツ・アーキテクチャー (BCOCA) オブジェクトがすべて、リソース・ストリーム・ファイルに組 み込まれるように指定します。

**\*FONT** 出力ファイルを印刷または表示するために必要な、フォント文 字セット、コード・ページ、およびコード化フォントがすべ て、リソース・ストリーム・ファイルに組み込まれるように指 定します。 ファイルを表示するだけの場合、フォントがリソース・ストリ

ーム・ファイルに組み込まれるようには指定しないでくださ い。 AFP Viewer はそれらのフォントを使用せず、AFP Viewer を実行する PC 上で見つかるフォントを代わりに使用します。 フォントをリソース・ストリーム・ファイルに組み込まなけれ ば、ストリーム・ファイルのサイズを最小限に抑えることがで きます。

**\*FORMDF** ファイルを処理する際に使用される書式定義がリソース・スト リーム・ファイルに組み込まれるように指定します。

**\*GOCA** 出力文書ファイルを印刷または表示するために必要な、 IOB 構 造化フィールドによって組み込まれるグラフィックス・オブジ ェクト・コンテンツ・アーキテクチャー (GOCA) オブジェクト がすべて、リソース・ストリーム・ファイルに組み込まれるよ うに指定します。

- **\*IOCA** 出力文書ファイルを印刷または表示するために必要な、 IOB 構 造化フィールドによって組み込まれる IOCA オブジェクトがす べて、リソース・ストリーム・ファイルに組み込まれるように 指定します。
- **\*OVL** 出力文書ファイルを印刷または表示するために必要なオーバー レイがすべて、リソース・ストリーム・ファイルに組み込まれ るように指定します。
- **\*PAGSEG** 出力文書ファイルを印刷または表示するために必要なページ・ セグメントがすべて、リソース・ストリーム・ファイルに組み 込まれるように指定します。
- スプール・ファイル番号 **(SPLNBR)**

ジョブ名 (JOB) に対して指定されたジョブの入力スプール・ファイルの名前を 指定します。

- **\*ONLY**
- ジョブの 1 つのスプール・ファイルの名前だけが**元のスプール・ファ** イル (FROMSPLF) で指定されます。 \*ONLY を指定して、複数のスプ ール・ファイルに名前が指定される場合、 CRTAFPDTA はエラー・メ ッセージを発行します。
- **\*LAST** 指定した名前を持つスプール・ファイルのうち、最も大きい番号を持つ ものを使用します。
- **\*ANY** スプール・ファイルの選択時にファイル番号を考慮しません。

*spooled-file-number*

元のスプール・ファイルで示されたスプール・ファイルの番号を指定し ます。

宛先索引ストリーム・ファイル **(TOIDXSTMF)**

索引オブジェクト・ファイルの書き込み先となるストリーム・ファイルを指定し ます。

**\*NONE**

索引オブジェクト情報はストリーム・ファイルに書き込まれません。

- **\*DFT** 索引オブジェクト・ファイルは、現行作業ディレクトリー内のデフォル ト名のファイルに書き込まれます。現行作業ディレクトリーが QSYS.LIB ファイル・システムを参照する場合、ファイル名は **outputidx.mbr** になります。それ以外の場合、ファイル名は **output.idx** になります。
- *to-index-stream-file*

索引オブジェクト・データの書き込み先となるストリーム・ファイルの パスを指定します。パス名が修飾される場合、引用符で囲まれなければ なりません。パス名にパターンを含めることはできません。パス中のデ ィレクトリーはすべて存在していなければなりません。新規ディレクト リーは作成されません。ストリーム・ファイルが存在しない場合は作成 されます。

パスなしでファイル名を指定する場合、出力ファイルは現行作業ディレ クトリーに置かれます。ファイルが存在する場合、そのファイルは上書 きされます。ディレクトリーまたはパスを命名し、ファイルを命名しな い場合、デフォルト名を持つファイルが書き込まれます。指定したディ レクトリーが QSYS.LIB ファイル・システムを参照する場合、ファイ ル名は **outputidx.mbr** になります。それ以外の場合、ファイル名は **output.idx** になります。

宛先マージ・ストリーム・ファイル **(TOMRGSTMF)**

以下のストリーム・ファイルがコピーされるストリーム・ファイルを指定しま す。

- v 宛先ストリーム・ファイル (TOSTMF) で指定された AFP ストリーム・ファ イル
- v 索引ストリーム・ファイル (存在する場合)。索引ストリーム・ファイルは、 宛先索引ストリーム・ファイルで指定されます。
- v リソース・ストリーム・ファイル (存在する場合)。リソース・ストリーム・ ファイルは、宛先リソース・ストリーム・ファイル (TORSCSTMF) で指定さ れます。

\*DLTINPUT が指定されていなければ、オリジナルのストリーム・ファイルはシ ステムに残ります。すべてのシステム上に存在しないリソースを文書が参照する 場合に、出力を表示したり、アーカイブする目的で文書をそのまま保管したり、 または文書を別のシステムに送信したりする場合は、宛先マージ・ストリーム・ ファイルに \*NONE 以外の値を指定します。マージ・ファイルの表示について は、「*iSeries Guide to Output*」を参照してください。

#### **\*NONE**

ストリーム・ファイルは組み合わされません。

マージ・ストリーム・ファイルが必要な場合、その名前を指定するためにこれら のパラメーターの 1 つを使用します。

**\*DFT** ストリーム・ファイルは、現行作業ディレクトリー内のデフォルト名の ファイルに書き込まれます。現行作業ディレクトリーが QSYS.LIB フ ァイル・システムを参照する場合、ファイル名は **outputmrg.mbr** にな ります。それ以外の場合、ファイル名は **output.mrg** になります。

#### *to-merged-stream-file-path*

ストリーム・ファイルの書き込み先となるストリーム・ファイルのパス を指定します。パス名が修飾される場合、引用符で囲まれなければなり ません。パス名にパターンを含めることはできません。パス中のディレ クトリーはすべて存在していなければなりません。新規ディレクトリー は作成されません。ストリーム・ファイルが存在しない場合、出力ファ イルは現行作業ディレクトリーに置かれます。

パスなしでファイル名を指定する場合、出力ファイルは現行作業ディレ クトリーに置かれます。ファイルが存在する場合、そのファイルは上書 きされます。ディレクトリーまたはパスを命名し、ファイルを命名しな い場合、デフォルト名を持つファイルが書き込まれます。指定したディ レクトリーが QSYS.LIB ファイル・システムを参照する場合、デフォ ルトのファイル名は **outputmrg.mbr** になります。それ以外の場合、デ フォルトのファイル名は **output.mrg** になります。

マージ・ファイルを作成する場合、マージ・ファイルにコピーされたストリー ム・ファイルを保管するかどうかを以下のように指定します。

#### **\*KEEPINPUT**

入力ストリーム・ファイルは削除されません。

**\*DLTINPUT**

マージ・ストリーム・ファイルへの入力として使用されるストリーム・ ファイルは、マージ・ストリーム・ファイルが書き込まれた後に削除さ れます。

## 宛先リソース・ストリーム・ファイル **(TORSCSTMF)**

リソースの書き込み先となるストリーム・ファイルを指定します。宛先リソー ス・ストリーム・ファイルの値が \*NONE ではない場合、 1 つ以上のリソー ス・データ・タイプがリソース・データ (RSCDTA) 指定されなければなりませ ん。

## **\*NONE**

リソースはストリーム・ファイルに書き込まれません。

**\*DFT** リソース情報は、現行作業ディレクトリー内のデフォルト名のファイル に書き込まれます。現行作業ディレクトリーが QSYS.LIB ファイル・ システムを参照する場合、ファイル名は **outputrsc.mbr** になります。 それ以外の場合、ファイル名は **output.rsc** になります。

*to-resource-stream-file*

リソース・データの書き込み先となるストリーム・ファイルのパスを指

定します。パス名が修飾される場合、引用符で囲まれなければなりませ ん。パス名にパターンを含めることはできません。パス中のディレクト リーはすべて存在していなければなりません。新規ディレクトリーは作 成されません。ストリーム・ファイルが存在しない場合は作成されま す。

パスなしでファイル名を指定する場合、出力ファイルは現行作業ディレ クトリーに置かれます。ファイルが存在する場合、そのファイルは上書 きされます。ディレクトリーまたはパスを命名し、ファイルを命名しな い場合、デフォルト名を持つファイルが書き込まれます。指定したディ レクトリーが QSYS.LIB ファイル・システムを参照する場合、ファイ ル名は **outputrsc.mbr** になります。それ以外の場合、ファイル名は **output.rsc** になります。

宛先ストリーム・ファイル **(TOSTMF)**

CRTAFPDTA による変換データの書き込み先となるストリーム・ファイルを指 定します。

- **\*DFT** 変換データは、現行作業ディレクトリー内のデフォルト名のファイルに 書き込まれます。現行作業ディレクトリーが QSYS.LIB ファイル・シ ステムを参照する場合、ファイル名は **outputafp.mbr** になります。そ れ以外の場合、ファイル名は **output.afp** になります。
- *to-stream-file-path*

変換データの書き込み先となるストリーム・ファイルのパス名を指定し ます。パス名が修飾される場合、引用符で囲まれなければなりません。 パス名にパターンを含めることはできません。パス名中のディレクトリ ーはすべて存在していなければなりません。新規ディレクトリーは作成 されません。ストリーム・ファイルが存在しない場合は作成されます。

パスなしでファイル名を指定する場合、出力ファイルは現行作業ディレ クトリーに置かれます。ファイルが存在する場合、そのファイルは上書 きされます。ディレクトリーまたはパスを命名し、ファイルを命名しな い場合、デフォルト名を持つファイルが書き込まれます。指定したパス が QSYS.LIB ファイル・システムを参照する場合、ファイル名は **outputafp.mbr** になります。それ以外の場合、ファイル名は **output.afp** になります。

# **CRTAFPDTA** の例

このセクションは、以下の方法で使用する CRTAFPDTA コマンドを示していま す。

- 1. 32 [ページの『データがあるリソースのマージ』で](#page-47-0)は、別のシステム上で表示、 アーカイブ、または使用するデータがあるリソースをパッケージするための、 CRTAFPDTA の使用を示しています。
- 2. 33 ページの『CRTAFPDTA [を使用した索引付け』で](#page-48-0)は、データとリテラル値で 索引付けされ、それから別のシステム上で表示、アーカイブ、または使用するた めにマージされるファイルを示しています。

索引付けされ、電子メール用の PDF サブシステムに送信されるファイルの例につ いては、 40 [ページの『例』を](#page-55-0)参照してください。

# <span id="page-47-0"></span>データがあるリソースのマージ

この例では、AFP ファイルの MERGE ME がアーカイブされます。後でこの文書を現 在表示されているとおりに印刷できるようにするために、この文書は印刷または表 示に必要なリソースと共にマージされます。 Infoprint Server がリソースを検出し、 ユーザーにリソースとリソースが存在するライブラリーに対する権限が与えられて いる限り、リソースはすべてマージ・ファイルにコピーされます。コマンドの実行 後、AFP ビューアーを使用して、リソースがすべてそこに存在することを確認でき ます。

CRTAFPDTA FROMSPLF(MERGE\_ME) TOSTMF(\*DFT) FORMDF(\*SPLF) PAGDFN(\*SPLF) TORSCSTMF(\*DFT) RSCDTA(\*ALL) TOMRGSTMF('/MYOUTPUT/MERGED.MRG' \*DLTINPUT)

図 *8. CRTAFPDTA* コマンドの例

図 8は、以下の情報を指定しています。

## **FROMSPLF(MERGE\_ME)**

MERGE\_ME は、入力スプール・ファイル名です。

## **TOSTMF(\*DFT)**

出力 AFP ファイルを、デフォルトの位置にデフォルトの名前で保管しま す。

## **FORMDF(\*SPLF)**

スプール・ファイル属性で指定した書式定義を使用して、入力ファイルを処 理します。

## **PAGDFN(\*SPLF)**

スプール・ファイル属性で指定したページ定義を使用して、入力ファイルを 処理します。

## **TORSCSTMF(\*DFT)**

ファイルの表示および印刷に必要なすべてのリソースを、デフォルトの名前 でデフォルトの位置に置かれるストリーム・ファイルに保管します。このフ ァイルに保管するリソースのタイプは、リソース・データ (RSCDTA) で指 定します。

### **RSCDTA(\*ALL)**

このファイルを処理してリソース・ストリーム・ファイルにするために必要 なすべてのリソース (書式定義、ページ・セグメント、オーバーレイ、フォ ント、バー・コード、IOCA オブジェクト、および GOCA オブジェクト) をコピーします。

## **TOMRGSTMF('/MYOUTPUT/MERGED.MRG' \*DLTINPUT)**

AFP ファイル (TOSTMF) とリソース・ファイル (TOMRGSTMF) とをマー ジします。その新規ファイルを MERGED.MRG と命名し、ディレクトリー MYOUTPUT に保管し、それから AFP ファイルとリソース・ファイルを削 除します。

デフォルト値は、上にリストしていないパラメーターに使用されます。

# <span id="page-48-0"></span>**CRTAFPDTA** を使用した索引付け

この例では、アプリケーションが電話料金請求書を生成します ( 34 [ページの図](#page-49-0) 9)。 その後、ページ定義または書式定義を指定せずにデータをスプールします。この目 的は、請求書アプリケーションの出力を、顧客サービス担当者のワークステーショ ンで使用できるようにすることです。これによって、顧客が請求照会を要求する際 に、顧客の印刷コピーと同じ形式で担当者が請求書を表示できます。

この目的を達成するには、アプリケーションからの出力を、 AFP Viewer で使用で きる文書形式に変換しなければなりません。また、AFP Viewer でのファイル検索を 容易にするためにファイルを索引付けする必要もあります。請求書で使用されるす べてのリソースをワークステーションで利用できるようにするには、すべてのリソ ースを検索する必要があります。

タスクは次のとおりです。

- v 入力ファイルを調べ、索引付けのためのそのファイルのタグ付けの仕方を決定す る。
- v 参照される AFP リソースが存在するライブラリーを文書が正確に識別するか検 査する。 \*LIBL が指定される場合、CRTAFPDTA を実行するジョブが必要なラ イブラリーにアクセスできるかを確認してください。また、CRTAFPDTA を実行 するジョブが、参照される AFP リソースを使用するために必要な権限を持って いるかも検査してください。
- v CRTAFPDTA パラメーターを使用して、ページ定義、書式定義、文書の索引付 け、リソースの検索、およびマージ・ファイルの作成を指定する。
- v AFP Viewer を使用して、マージ・ストリーム・ファイルを表示する。

このセクションで使用されているパラメーターの詳細については、 18 [ページの](#page-33-0) 『CRTAFPDTA [パラメーター』を](#page-33-0)参照してください。

<span id="page-49-0"></span>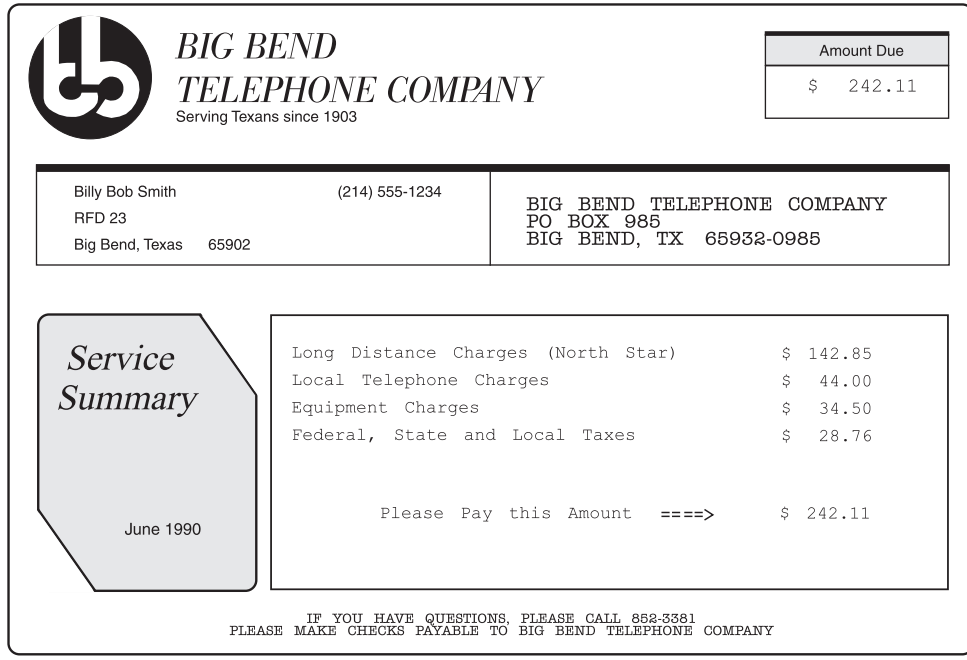

|          | <b>INTERSTATE TELEPHONE</b><br>LEADING THE WAY IN LONG DISTANCE CONNECTIONS |                                                                     |                         |                  |             |
|----------|-----------------------------------------------------------------------------|---------------------------------------------------------------------|-------------------------|------------------|-------------|
|          |                                                                             | <b>Billy Bob Smith</b><br><b>RFD 23</b><br>Big Bend, Texas<br>65902 |                         |                  |             |
| Date     | Time                                                                        | City                                                                | Area Code<br>and Number | Total<br>Minutes | Charges     |
| 06/01/90 | $11:17$ AM                                                                  | Dallas, TX                                                          | $(214)$ 555-6330        | 7.0              | 1.20<br>Ŝ.  |
| 06/01/90 | $4:00$ PM                                                                   | Portland, OR                                                        | (503) 555-7435          | 65.1             | 11.30<br>S. |
| 06/01/90 | 6:39 AM                                                                     | Greenville, MS                                                      | $(601)$ 555-9534        | 25.6             | 7.85<br>Ŝ.  |
| 06/03/90 | $11:30$ AM                                                                  | Podunk, UT                                                          | $(801)$ 555-2630        | 13.5             | Ŝ.<br>7.65  |
| 06/05/90 | 8:50 PM                                                                     | Cucamonga, CA                                                       | $(213)$ 555-0534        | 14.6             | Ŝ.<br>9.25  |
| 06/06/90 | $10:20$ PM                                                                  | Buffalo, NY                                                         | (716) 555-7434          | 34.2             | 16.15<br>Ŝ. |
| 06/09/90 | 8:10<br>AM                                                                  | Cripple Creek, CO                                                   | (303) 555-0332          | 11.0             | Ŝ.<br>4.20  |
| 06/09/90 | $9:01$ AM                                                                   | Natchez, MS                                                         | (601) 555-2134          | 2.7              | \$<br>.75   |
| 06/09/90 | $12:14$ PM                                                                  | Podunk, UT                                                          | (801) 555-1737          | 5.5              | Ŝ.<br>2.90  |
| 06/11/90 | 4:34 PM                                                                     | Long Beach, CA                                                      | $(213)$ 555-7284        | 9.3              | S.<br>4.25  |
| 06/14/90 | 7:46 AM                                                                     | Tombstone, AZ                                                       | (602) 555-1237          | 1.8              | Ŝ.<br>1.35  |
| 06/16/90 | $9:25$ AM                                                                   | Ouray, CO                                                           | $(303)$ 555-8113        | 4.3              | Ŝ.<br>2.35  |

図 *9.* 顧客の電話料金請求書の例

# 入力ファイル

この例では、アプリケーションは、PHONE という名前のステートメント・データ が入ったスプール・ファイルを生成します。アプリケーションは、 DEVTYPE(\*LINE) を指定するプリンター・ファイルを使用します。 CRTAFPDTA は、スプール・ファイルを処理するために使用されます。 35 [ページの図](#page-50-0) 10 は、 CRTAFPDTA によって読み取られるデータを示しています。

<span id="page-50-0"></span>Carrigge

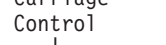

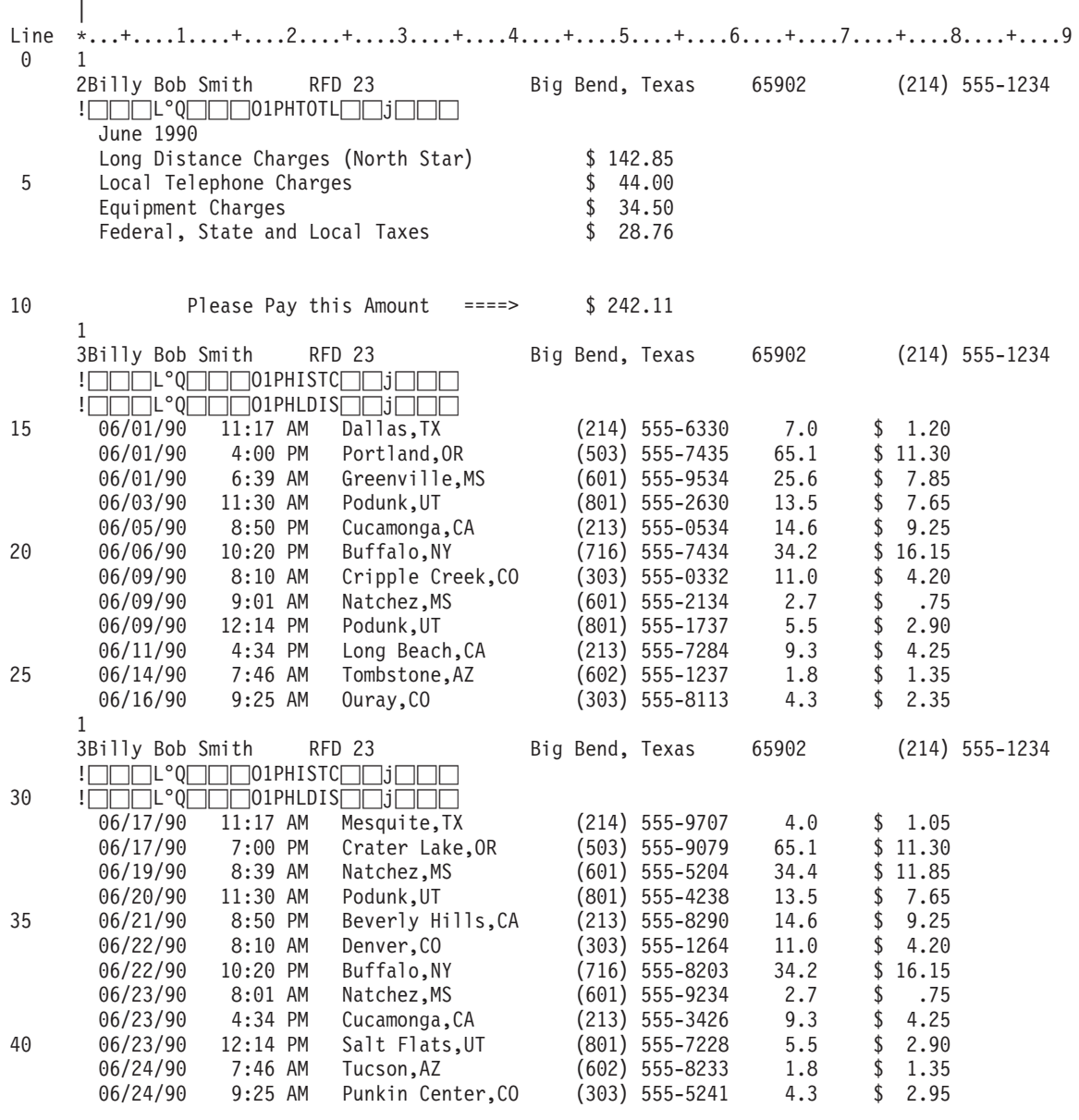

図 *10.* 電話料金請求書の入力ファイルの例

図 10のスプール・ファイルには、1990 年 6 月付けの電話の明細が含まれていま す。各顧客の明細書の全体的な形式は同一ですが、明細書のサイズやページ数は異 なります。技術員に顧客の明細を、顧客名、市外局番、電話番号、または日付に基 づいて見つけてほしい場合があります。それらの値は、索引タグになります。

<sup>&</sup>lt;mark>注:</mark> 図の中に □□□L°Q□□□D1PHTOTL□□j□□□ という項目がありますが、これ は印刷不能文字を表しています。これらはオーバーレイを参照する AFPDS レ コードで、表示することができません。

<span id="page-51-0"></span>明細書の大きさは異なるため、新しい明細がどこで始まるかを CRTAFPDTA は判 別する必要があります。新しい明細には、すべてのページに顧客の名前が書かれて います。各明細の最初のページに、″Local Telephone Charges″ というフレーズがあ ります。名前と Local Telephone Charges を、トリガーとして使用します。

# **CRTAFPDTA** コマンド

このコマンドは、明細書を索引付けするために使用するコマンドです。

CRTAFPDTA FROMSPLF(PHONE) TOSTMF('/MYOUTPUT/PHONE.AFP') SPLNBR(\*LAST) FORMDF(\*LIBL/F1BILL) PAGDFN(\*LIBL/P1BILL) TOIDXSTMF('/MYOUTPUT/PHONE.IDX') TORSCSTMF('/MYOUTPUT/PHONE.RSC') IDXTRG((\* 1 '1') (5 3 'Local Telephone Charges')) IDXTAGFLD((1 2 20) (1 76 3) (1 81 8) (3 3 12) ('Telephone Bill')) IDXTAG(('NAME' (\*IDXTAGFLD1)) ('AREA' (\*IDXTAGFLD2)) ('PHONE' (\*IDXTAGFLD3)) ('DATE' (\*IDXTAGFLD4))) IDXCDEPAG(500) RSCDTA(\*FORMDF \*PAGSEG \*OVL) TOMRGSTMF('/MYOUTPUT/PHONE.MRG' \*DLTINPUT)

図 *11. CRTAFPDTA* コマンドの例

図 11は、以下の情報を指定しています。

#### **FROMSPLF(PHONE)**

PHONE は、入力スプール・ファイル名です。

## **TOSTMF('/MYOUTPUT/PHONE.AFP')**

変換データをディレクトリー MYOUTPUT に保管し、そのデータを PHONE.AFP と命名します。

## **SPLNBR(\*LAST)**

このジョブが作成した、PHONE というスプール・ファイルが複数ありま す。最も大きい番号のスプール・ファイル PHONE を使用します。

## **FORMDF(\*LIBL/F1BILL)**

ライブラリー・リストを調べ、F1BILL という書式定義を探します。その書 式定義を使用して、物理用紙に関する情報を指定します。

#### **PAGDFN(\*LIBL/P1BILL)**

ライブラリー・リストを調べ、P1BILL というページ定義を探します。その ページ定義を使用して、データを配置します。

## **TOIDXSTMF('/MYOUTPUT/PHONE.IDX')**

索引付け情報が入ったファイルを作成します。ファイル PHONE.IDX を呼 び出して、それをディレクトリー MYOUTPUT に保管します。

## **TORSCSTMF('/MYOUTPUT/PHONE.RSC')**

ファイルの表示および印刷に必要なすべてのリソースを、 PHONE.RSC と 呼ばれ、ディレクトリー MYOUTPUT に置かれるストリーム・ファイルに 保管します。このファイルに保管するリソースのタイプは、リソース・デー タ (RSCDTA) で指定します。

## **IDXTRG((\* 1 '1') (5 3 'Local Telephone Charges'))**

これらの値は協働して、新規明細書の先頭を定義します。 (\* 1 '1') は CRTAFPDTA に、桁 1 で 1 を見つけるまですべてのレコードを調べるよ うに命令します。これは最初に指定されるので、索引付けアンカー・レコー ドになります。 (5 3 'Local Telephone Charges') は CRTAFPDTA に、索引 付けアンカー・レコードから 5 番目のレコードの 3 番目の桁を調べて、 ″Local Telephone Charges″ というフレーズを探すように命令します。この両 方が見つかる場合、これが新規明細書の最初のページになります。新規ステ ートメントには、次のトリガーが見つかるまで、以下のすべてのページが組 み込まれます。

## **IDXTAGFLD((1 2 20) (1 76 3) (1 81 8) (3 3 12) ('Telephone Bill'))**

これは、索引付けされたフィールドです。これらのフィールドにはそれぞ れ、顧客名、市外局番、電話番号、請求日付が含まれています。これらはす べて、索引付けアンカー・レコード (レコード番号 1 と見なされる) に基づ いて指定されます。たとえば、(1 2 20) は CRTAFPDTA に、最初の索引タ グが索引付けアンカー・レコードに続く最初のレコードの 2 番目の桁にあ り、それが 20 文字であることを伝えています。

最後の項目 ('Telephone Bill') は、リテラル値を使用して索引付けをする例 です。使用するフィールドを指す代わりに、 ″Telephone Bill″ という句を追 加して、それぞれの電話に bill と索引付けします。

## **IDXTAG(('NAME' (\*IDXTAGFLD1)) ('AREA' (\*IDXTAGFLD2)) ('PHONE' (\*IDXTAGFLD3)) ('DATE' (\*IDXTAGFLD4)))**

これは、索引フィールド定義 (IDXTAGFLD) で定義されたタグ・フィール ドに分かりやすい名前を与えます。たとえば、最初の索引付けタグは顧客の 名前を指定するので、そのラベルは NAME となります。 NAME および PHONE は、最も固有な索引タグであることに注意してください。グループ 名用の索引の選択 (IDXGRP) パラメーターを使用したい場合は、これらの 値の 1 つを使用します。 IDXGRP は最初の索引タグなので、デフォルト では NAME を使用します。

## **IDXCDEPAG(500)**

CRTAFPDTA によって生成される索引値および属性名に、コード・ページ 500 を使用します。

## **RSCDTA(\*FORMDF \*PAGSEG \*OVL)**

そのファイルを処理するために必要な書式定義、ページ・セグメント、およ びオーバーレイを、リソース・ストリーム・ファイルにコピーします。

## **TOMRGSTMF('/MYOUTPUT/PHONE.MRG' \*DLTINPUT)**

PHONE.AFP、PHONE.RSC、PHONE.IDX を 1 つにマージします。その新 規ファイルを PHONE.MRG と命名し、ディレクトリー MYOUTPUT に保 管し、それから PHONE.AFP、PHONE.RSC、および PHONE.IDX を削除し ます。

デフォルト値は、上にリストしていないパラメーターに使用されます。

## 索引付けされた出力の表示

36 [ページの図](#page-51-0) 11 で示すようにコマンドを実行した後、ファイルを AFP Viewer で 開くことができます。 AFP Viewer で、以下のグループのうちの 1 つ以上の値に基 づいて明細書を選択できます。

- NAME
- v AREA (市外局番)
- PHONE
- v DATE (月の請求書が発行された日付)

たとえば、DATE に June を、AREA に 214 を指定すると、市外局番 214 の顧客 にかけた、6 月分すべての明細書のリストが入手できます。明細書の 1 つを表示す るには、その明細書をダブルクリックします。 AFP Viewer の使用の詳細について は、「*iSeries Guide to Output*」を参照してください。

# **CRTAFPDTA** 出力の電子メールでの送信

このセクションでは、CRTAFPDTA と PDF サブシステムとを使用して、索引付き 出力を分割して電子メールで送信する方法を説明しています。 PDF サブシステム は、スプール・ファイルを取り、それを PDF ファイルに変換し (各グループごとに 1 つ)、各ファイルを適切な受信側に電子メールで送信します。スプール・ファイル をそのリソースと共にグループ化し、最初にファイルに索引付けせずにそれを電子 メールで送信したい場合は、CRTAFPDTA を使用する必要はありません。 76 [ペー](#page-91-0) [ジの『例』の](#page-91-0)手順に従ってください。

# 動作方法

- 1. CRTAFPDTA は、名前付きグループの開始 (BNG) 構造化フィールドを、索引ト リガー定義 (IDXTRG) 値によって定義された各グループに対して作成します。 BNG グループ名は、グループ名用の索引の選択 (IDXGRP) および索引タグ定義 (IDXTAG) パラメーターによって指定された値です。グループ名は経路指定タグ として使用されるので、グループ名はすべての電子メール・アドレスまたはすべ てのキーワードのいずれかでなければなりません。マッピング・プログラムを使 用して、キーワードを電子メール・アドレスにマップします。
- 2. 適切に構成された装置上でファイルを印刷するために送信する場合、ファイルは それぞれの BNG 構造化フィールドで分割されます。それから各グループについ て PDF ファイルが作成されます。
- 3. マッピング・プログラムが PSF 構成オブジェクト上で指定されている場合、各 グループに関連付けられる BNG グループ名の値はキーワードでなければなりま せん。このキーワードはマッピング・プログラムによって解釈され、これは 1 つ以上の有効な電子メール・アドレスを、ファイルの送信先に戻します。
- 4. 各ファイルは、PSF 構成オブジェクトに指定されたプロトコルを使用して電子メ ールで送信されます。

# 出力を電子メールで送信するためのステップ

## はじめに**:**

索引付き CRTAFPDTA 出力を電子メールで正常に送信するには、以下のものが必 要です。

• 適切な PSF 構成オブジェクト。 PSF 構成オブジェクトには、以下のパラメータ ーが指定されている必要があります。

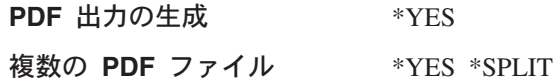

**PDF** ユーザー・プログラム **(**オプション**)**

*mapping-program-name*

ライブラリー *mapping-program-library*

ユーザー・リソース・ライブラリー・リスト **(**オプション**)** \*JOBLIBL、\*CURLIB、または \*NONE

PSF 構成オブジェクトの作成については、 72 ページの『PSF [構成オブジェクト](#page-87-0) [の設定』を](#page-87-0)参照してください。

- v 適切に構成された装置。この装置は、上で定義した PSF 構成オブジェクトを使用 するように構成されていなければなりません。手順については、 74 [ページの『装](#page-89-0) [置の構成』を](#page-89-0)参照してください。
- v (オプション) マッピング・プログラム。マッピング・プログラムを作成して、無 効な電子メール・アドレスの経路指定タグを有効な電子メール・アドレスにマッ プすることができます。マッピング・プログラムの作成については、 209 [ページ](#page-224-0) の『付録 B. [マッピング・プログラム』お](#page-224-0)よび 247 [ページの『付録](#page-262-0) C. テンプレ [ート』を](#page-262-0)参照してください。

**CRTAFPDTA** 出力を電子メールで送信するには、以下のステップに従ってくださ い。

- 1. CRTAFPDTA を使用してファイルを索引付けします。これによってグループ・ タグがファイルに挿入されます。例については、 33 ページの『[CRTAFPDTA](#page-48-0) を [使用した索引付け』を](#page-48-0)参照してください。必ず以下のものを指定してください。
	- グループ名用の索引の選択 (IDXGRP) を使用して、経路指定タグを指定しま す。そのメール・タグが、すべて電子メール・アドレスであるか、またはすべ てキーワードであるかを確認する必要があります。キーワードは、マッピン グ・プログラムによって電子メール・アドレスにマップされます。上で参照さ れている例では、グループ名用の索引の選択 (IDXGRP) を受け入れていま す。デフォルト値は最初の索引タグ定義(\*IDXTAG1)ですが、例ではこれは NAME です。
	- 宛先ストリーム・ファイル (TOSTMF) パラメーターを使用して、コマンドか らの出力を、物理ファイル・メンバーとして QSYS.LIB に保管することを指 定します。
	- v 宛先索引ストリーム・ファイル (TOIDXSTMF) を使用して索引を構築しま す。 TOIDXSTMF(\*DFT) を指定します。
	- v グループ名の生成 (IDXGRPNAM) を使用して、固有のグループ名を生成しな いように指定します。 IDXGRPNAM(\*NO) を指定します。この値を指定しない場 合、8 文字の数値ストリングがグループ名に付加されます。
- 2. PRTAFPDTA を使用して AFP ストリーム・ファイルをスプールし (TOSTMF)、 それからそれを印刷用に送信します。送信先の装置は、IPDS ファイルを変換し

て電子メールで送信できるようにセットアップされている必要があります。手順 については、 74 [ページの『装置の構成』を](#page-89-0)参照してください。

<span id="page-55-0"></span>例

この例は、CRTAFPDTA と PDF サブシステムとを使用して分割され、電子メール で送信されるファイルを示しています。 33 ページの『CRTAFPDTA [を使用した索](#page-48-0) [引付け』の](#page-48-0)ファイルと索引付けパラメーターを使用しています。顧客名を電子メー ル・アドレスにマップするマッピング・プログラムを使用しています。マッピン グ・プログラムは、PDFMAPPGM パラメーターの PSF 構成オブジェクトで指定し ます。

1. ファイルを索引付けします。これによって適切なグループ・タグが挿入されま す。デフォルトでは NAME の値が、最初の索引付けタグであるので、グループ 名として使用されます。グループ名は、グループ名用の索引の選択 (IDXGRP) パラメーターで指定されます。グループ名 (この場合は NAME) が経路指定タグ として使用されます。経路指定タグは有効な電子メール・アドレスではないの で、マッピング・プログラムを使用して、その名前を適切な電子メール・アドレ スにマップする必要があります。このプログラムはユーザーが作成します。 MYLIB/MYOUTPUT は物理データ・ファイルでなければならず、 CRTAFPDTA コマンドの実行前に存在していなければなりません。メンバーは存在している必 要はありません。存在している場合、それは新しい出力によって置き換えられま す。

```
CRTAFPDTA
FROMSPLF(PHONE)
TOSTMF('QSYS.LIB/MYLIB.LIB/MYOUTPUT.FILE/PHONEAFP.MBR')
SPLNBR(*LAST)
FORMDF(*SPLF)
PAGDFN(*SPLF)
TOIDXSTMF(*DFT)
IDXTRG((* 1 '1') (5 3 'Local Telephone Charges'))
IDXTAGFLD((1 2 20) (1 76 3) (1 81 8) (3 3 12) ('Telephone Bill'))
IDXTAG(('NAME' (*IDXTAGFLD1)) ('AREA' (*IDXTAGFLD2))
 ('PHONE' (*IDXTAGFLD3)) ('DATE' (*IDXTAGFLD4)))
IDXGRPNAM(*NO)
```
2. 適切に構成された装置上で印刷するために、出力 AFP ファイルを送信します。 装置のセットアップの手順については、 74 [ページの『装置の構成』を](#page-89-0)参照して ください。この例では、PRINTER は適切に構成された装置であり、書式定義は、 ファイル PHONE のスプール・ファイル属性で指定されているものと同じで す。

## 例

PRTAFPDTA FILE(MYLIB/MYOUTPUT) MBR(PHONEAFP) DEV(PRINTER) FORMDF(\*LIBL/F1BILL)

# 電子メールの考慮事項

CRTAFPDTA からの出力を電子メールで送信する場合は、以下に注意する必要があ ります。

v 元のスプール・ファイルのスプール・ファイル属性は、 CRTAFPDTA からの出 力ファイルには関連付けられていません。

v CRTAFPDTA からの出力を印刷する場合、 PSF 構成オブジェクトのユーザー・ ライブラリー・リスト (USRRSCLIBL) パラメーターで指定されていなければ、 PSF はライブラリー・リストからリソースを探します。

# **CRTAFPDTA** と **ACIF**

CRTAFPDTA は、他のプラットフォーム上で使用できる機能を ACIF でインプリメ ントします。 CRTAFPDTA コマンドで使用できる機能の使用法の詳細について は、「*AFP Conversion and Indexing Facility*: User's Guide (S544-5285)」を参照する ことができます。

このセクションでは、CRTAFPDTA と ACIF パラメーターをリストした 2 つの表 を記載しています。 表 1 では、最初に CRTAFPDTA パラメーターをリストし、続 いてそれと同等の ACIF パラメーターをリストしています (存在する場合)。 42 [ペ](#page-57-0) [ージの表](#page-57-0) 2 では、最初に ACIF パラメーターをリストし、続いてそれと同等の CRTAFPDTA パラメーターをリストしています (存在する場合)。

表 *1. CRTAFPDTA* パラメーターおよびそれと同等の *ACIF* パラメーター

| CRTAFPDTA パラメーター                                                              | ACIF パラメーター            |
|-------------------------------------------------------------------------------|------------------------|
| <b>AFPCHARS</b>                                                               | <b>CHARS</b>           |
| CTLCHAR – CRTAFPDTA に直接指定するこ<br>とはできません。この値はスプール・ファイ<br>ル属性 CTLCHAR から入手できます。 | CC と CCTYPE            |
| <b>FORMDF</b>                                                                 | FORMDEF $\geq$ FDEFLIB |
| FROMSPLE, JOB, SPLNBR,<br>JOBSYSNAME, CRTDATE                                 | <b>INPUTDD</b>         |
| <b>IDXCDEPAG</b>                                                              | <b>CPGID</b>           |
| <b>IDXGRP</b>                                                                 | <b>GROUPNAME</b>       |
| <b>IDXGRPNAME</b>                                                             | <b>UNIQUEBNGS</b>      |
| <b>IDXOBJ</b>                                                                 | <b>INDEXOBJ</b>        |
| <b>IDXPAGLMT</b>                                                              | <b>INDEXSTARTBY</b>    |
| <b>IDXPAGNAM</b>                                                              | <b>DCFPAGENAMES</b>    |
| <b>IDXTAG</b>                                                                 | <b>INDEXn</b>          |
| <b>IDXTAGFLD</b>                                                              | FIELD <sub>n</sub>     |
| <b>IDXTRG</b>                                                                 | TRIGGERn               |
| IGCSOSI - CRTAFPDTA に直接指定するこ<br>とはできません。この値はスプール・ファイ<br>ル属性 IGCSOSI から入手できます。 | <b>PRMODE</b>          |
| • IGCSOSI(*YES) = PRMODE(SOSI1)                                               |                        |
| $\cdot$ IGCSOSI(*NO) = PRMODE(SOSI2)                                          |                        |
| • IGCSOSI(*RIGHT) = PRMODE(SOSI3)                                             |                        |
| <b>IMAGEOUT</b>                                                               | <b>IMAGEOUT</b>        |
| <b>PAGDEN</b>                                                                 | PAGEDEF と PDEFLIB      |
| <b>RSCDTA</b>                                                                 | <b>RESTYPE</b>         |

<span id="page-57-0"></span>表 *1. CRTAFPDTA* パラメーターおよびそれと同等の *ACIF* パラメーター *(*続き*)*

| CRTAFPDTA パラメーター              | ACIF パラメーター     |
|-------------------------------|-----------------|
| TBLREFCHAR - CRTAFPDTA に直接指定す | <b>TRC</b>      |
| ることはできません。この値はスプール・フ          |                 |
| ァイル属性 TBLREFCHAR から入手できま      |                 |
| す。                            |                 |
| <b>TOIDXSTMF</b>              | <b>INDEXDD</b>  |
| <b>TOMRGSTMF</b>              | N/A             |
| <b>TOSTMF</b>                 | <b>OUTPUTDD</b> |
| <b>TORSCSMTF</b>              | <b>RESOBJDD</b> |

表 *2. ACIF* パラメーターおよびそれと同等の *CRTAFPDTA* パラメーター

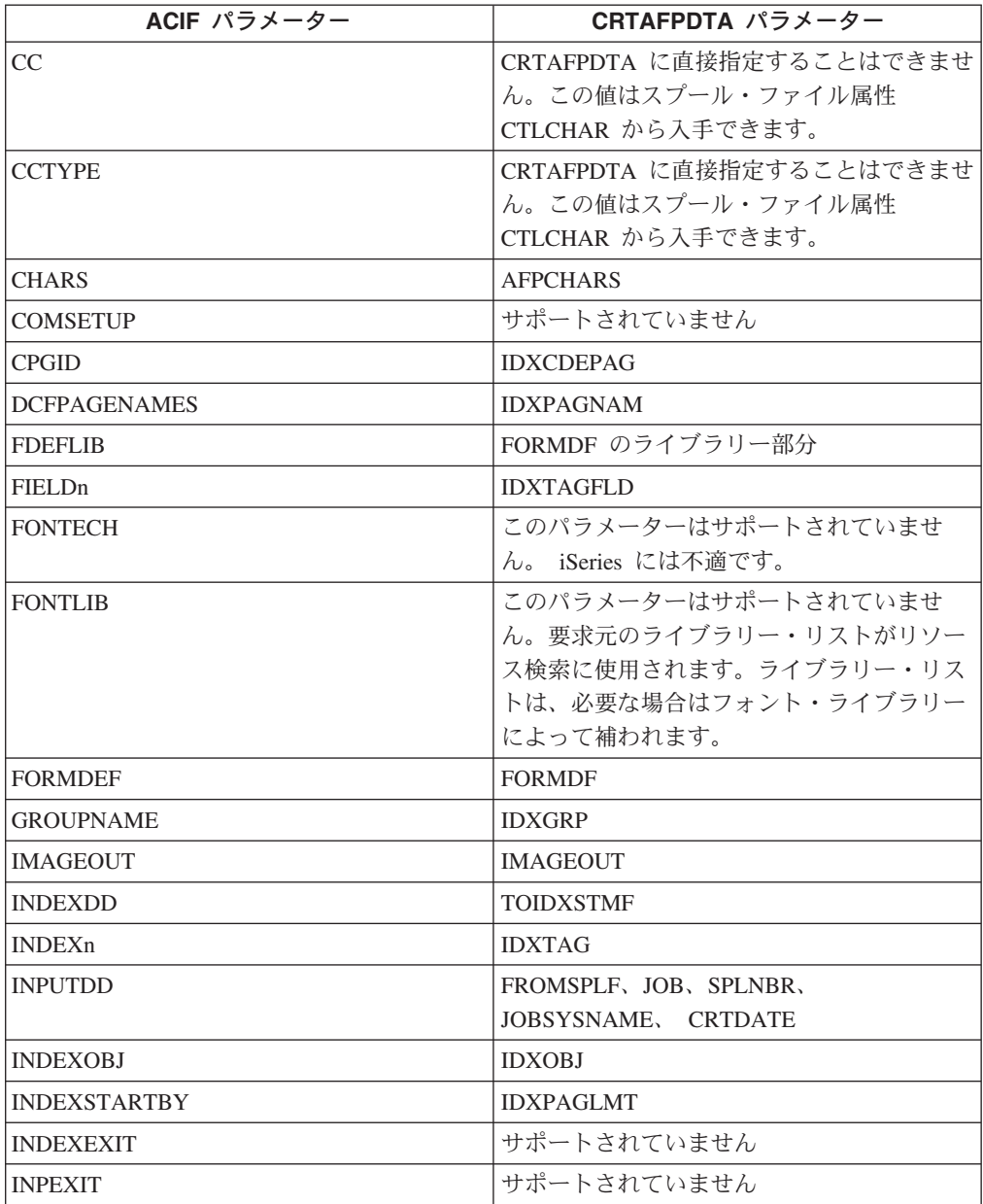

| ACIF パラメーター       | CRTAFPDTA パラメーター                          |
|-------------------|-------------------------------------------|
| <b>INPUTDD</b>    | FROMSPLF, JOB, SPLNBR,                    |
|                   | JOBSYSNAME, CRTDATE                       |
| MCF2REF           | このパラメーターはサポートされていませ                       |
|                   | ん。 CRTAFPDTA はこのパラメーターに                   |
|                   | CF の値を使用します。                              |
| <b>OBJCONLIB</b>  | サポートされていません                               |
| <b>OUTEXIT</b>    | サポートされていません                               |
| <b>OUTPUTDD</b>   | <b>TOSTMF</b>                             |
| <b>OVLYLIB</b>    | このパラメーターはサポートされていませ                       |
|                   | ん。要求元のライブラリー・リストがリソー                      |
|                   | ス検索に使用されます。ライブラリー・リス                      |
|                   | トは、必要な場合はフォント・ライブラリー<br>によって補われます。        |
| PAGEDEF および       | <b>PAGDEN</b>                             |
| <b>PDEFLIB</b>    | PAGDFN のライブラリー部分                          |
|                   | CRTAFPDTA に直接指定することはできませ                  |
| <b>PRMODE</b>     | ん。この値はスプール・ファイル属性                         |
|                   | IGCSOSI から入手できます。                         |
|                   | • IGCSOSI(*YES) = PRMODE(SOSI1)           |
|                   | • IGCSOSI(*NO) = PRMODE(SOSI2)            |
|                   | • IGCSOSI(*RIGHT) = PRMODE(SOSI3)         |
| <b>PSEGLIB</b>    | このパラメーターはサポートされていませ                       |
|                   | ん。要求元のライブラリー・リストがリソー                      |
|                   | ス検索に使用されます。ライブラリー・リス                      |
|                   | トは、必要な場合はフォント・ライブラリー                      |
|                   | によって補われます。                                |
| <b>RESEXIT</b>    | サポートされていません                               |
| <b>RESFILE</b>    | サポートされていません                               |
| <b>RESOBJDD</b>   | <b>TORSCSMTF</b>                          |
| <b>RESTYPE</b>    | <b>RSCDTA</b>                             |
| TRACEDD           | サポートされていません。 OS/400 は、ジョ                  |
|                   | ブ・トレースを実行する機能を備えていま                       |
|                   | す。ジョブ・トレースは、ACIF によって提                    |
|                   | 供されるトレースと同等です。                            |
| TRC               | CRTAFPDTA に直接指定することはできませ                  |
|                   | ん。この値はスプール・ファイル属性<br>TBLREFCHAR から入手できます。 |
|                   | <b>IDXTRG</b>                             |
| TRIGGERn          |                                           |
| <b>UNIQUEBNGS</b> | <b>IDXGRPNAME</b>                         |
| USERLIB           | サポートされていません                               |

表 *2. ACIF* パラメーターおよびそれと同等の *CRTAFPDTA* パラメーター *(*続き*)*

# 第 **3** 章 イメージ・データの **AFP** への変換

この章では、**gif2afp**、**tiff2afp**、および **jpeg2afp** コマンドをインストールして使用 する方法について説明します。これらのコマンドは、*xxxx*2afp として言及され、変 換は AFP へのイメージの変換として言及されます。この章には、以下のセクショ ンが含まれています。

- v 『構文』
- v 46 [ページの『](#page-61-0)*xxxx*2afp の概要』
- 48 [ページの『イメージ変換プログラムのインストール』](#page-63-0)
- v 48 [ページの『](#page-63-0)*xxxx*2afp の計画』
- 50 [ページの『パラメーター』](#page-65-0)
- v 63 [ページの『イメージ・データの](#page-78-0) AFP への変換』
- 65 [ページの『エラー・リカバリー』](#page-80-0)
- v 66 [ページの『制限』](#page-81-0)
- v 66 [ページの『確認事項』](#page-81-0)

# 構文

*xxxx***2afp** [**-a** *ImageType*] [**-alg** *ProcessingAlgorithms*] [**-calib** *calibration*] [**-C** *ConfigurationFile*] [**-choice<sup>3</sup>** *ImageChoice*] [**-clean<sup>2</sup>** *cleanup*] [**-cmp<sup>2</sup>** *compression*] [**-crop** *CropFactors*] [**-fit** {**trim** | **scale**}] [**-force<sup>1</sup>** ][**-gcorr** *GrayscaleMappingTable*] [**-ink<sup>2</sup>** *color*] [**-inv<sup>2</sup>** ] [**-j** *ScanOffsetFileName*] [**-l** *ImageLength* ] [**-M** *MemoryBound*] [**-mp<sup>3</sup>** | **-nomp<sup>3</sup>** ] [**-ms** *space*] [**-msf** *SpaceFraction*] [**-o** *OutputFile*] [**-outbits** *NumberOfOutputBits*] [**-outcolor** *OutputColorModel*] [**-p** *PageRange*] [**-pagetype** *PageType*] [**-paper** *PaperSize*] [**-r** *resolution*] [**-respath** *ResourceSearchPath*] [**-rot** *rotation*] [**-scale** *ImageSize*] [**-sgcorr** *ScannerCorrection*] [**-sniff<sup>2</sup>** | **-nosniff<sup>2</sup>** ] [**-term** | **-noterm**] [**-thresh** *HalftoneFile*] [**-v** | **-nov**] [**-w** *ImageWidth*] [**-wrkdir<sup>1</sup>** *WorkDirectory*][**-x** *LeftMargin*] [**-y** *TopMargin*] [**-z**]

[*file*]

図 *12. xxxx2afp* コマンド構文

# <span id="page-61-0"></span>*xxxx***2afp** の概要

*xxxx* から AFP への変換は、コマンド制御による変換で、グラフィック交換形式 (GIF)、Joint Photographic Experts Group (JPEG)、または Tagged Image File Format (TIFF) データを、 AFP オーバーレイ、ページ・セグメント、イメージ、または文 書に、あるいは Postscript レベル 2 データ・ストリーム・ファイルに変換します。 pagetype パラメーターを使用して、望む出力のタイプを指定します。出力 AFP リ ソース (オーバーレイまたはページ・セグメント) を OS/400 上のリソースに変換す るには、次のいずれかのツールを使用します。

- v iSeries Access。手順については、「*iSeries Guide to Output*」を参照してくださ い。
- v OS/400 コマンド。 207 ページの『PC AFP リソースを OS/400 [リソースに変換](#page-222-0) [する』を](#page-222-0)参照してください。

変換では、以下の 3 種類のイメージを処理できます。

- v 変換プログラムは、2 階調 (白黒)、グレースケール、およびカラー GIF イメー ジを処理します。 GIF ファイルには、複数のイメージが含まれる場合がありま す。
- v ベースライン非可逆 JPEG 圧縮を使用して圧縮された JPEG イメージ。チャネル 当たり 8 ビットおよびハフマン・コーディングだけがサポートされています。
- v 2 階調 (白黒)、グレースケール、およびカラー拡張 TIFF リビジョン 6.0 イメー ジ。 TIFF ファイルには、複数のイメージが含まれる場合があります。 TIFF デ ータ内でページ番号が使用可能である場合、それらのページはこの順序でソート されます。ページがファイルの境界を超えてソートされることはありません。

出力は、2 階調、4 ビットまたは 8 ビットのグレースケール、 24 ビットの YCbCr カラーのいずれかになります。変換プログラムはハーフトーン化を自動的に 使用して、グレースケールおよびカラー・イメージを 2 階調に変換します。

メモリー処理の効率化のために、TIFF イメージはしばしば多数のセグメントに分割 されます。ページが過度に複雑であると、一部のプリンターは印刷を停止します。 このため、tiff2afp はイメージ内のセグメント数が過度に多いと判断した場合、デー タの解凍、再区画、および圧縮を行います。

この変換プログラムは、Windows NT service pack 4、 Windows 2000、Windows 98、および Windows 95 上で実行します。

# 出力データ・タイプ

出力データ・ストリームは、MO:DCA IS/1、MO:DCA IS/2、または PostScript レベ ル 2 です。出力データ・ストリーム・タイプは、**-a** オプションを使用して指定し ます。 IS/1 イメージは 2 階調で、IOCA Function Set (FS) 10 または IM1 として エンコードされています。 IM1 イメージは、非圧縮です。 IOCA FS10 出力イメー ジは非圧縮にすることもできますし、または 4 つの使用可能圧縮アルゴリズムのう ちの 1 つにより圧縮することもできます (**-cmp** オプションを参照してください)。

<sup>1.</sup> jpeg2afp および tiff2afp にのみ有効。

<sup>2.</sup> gif2afp および tiff2afp にのみ有効。

<sup>3.</sup> tiff2afp にのみ有効。

IS/2 イメージは、2 階調、4 ビットまたは 8 ビットのグレースケール、 24 ビット の YCbCr カラーのいずれかになります。 IS/2 イメージは、IOCA FS11、FS42、ま たは FS45 としてエンコードされます。複数ビットのイメージは、IOCA FS11 また は FS45 としてエンコードされます。

PostScript レベル 2 イメージは非圧縮にすることもできますし、 ITU-T T.6 グルー プ 4 の 2 階調、非圧縮 8 ビット・グレースケール、または非圧縮 24 ビット RGB カラーのいずれかにすることもできます。デフォルトでは、変換プログラムは スケーリングおよびハーフトーン化をプリンターに任せます。つまり、カラー TIFF イメージは、24 ビット RGB カラー・イメージとして出力されます。

入力イメージがグレースケールまたはカラーで、出力イメージ・タイプが 2 階調の 場合、変換プログラムは内部でイメージを適切なサイズにスケーリングします。そ れからハーフトーン化アルゴリズムを使用してそのイメージを 2 階調に変換しま す。

# スケーリング

イメージの品質を保持するには、ハーフトーン化を行う前にスケーリングを行いま す。 **-alg -clean<sup>2</sup>** 、および **-ink2** のオプションは、スケーリング・アルゴリズムを 制御します。出力イメージのサイズと位置は、いくつかの要素に依存します。

- 変換プログラムに対して指定されるサイズ
- v 印刷時に指定される用紙マップ
- v プリンターにロードされる用紙とオプション

イメージがページに対して大きすぎる場合、デフォルトでトリミングされます。こ れは、**-fit scale** オプションを使用して変更できます。用紙サイズが指定されない場 合、イメージに合うようにデフォルトの用紙サイズが拡大されます。

イメージ・サイズを明示的に指定するには、 **-scale** を使用します。たいていの場 合、**-scale orig** は出力イメージを強制的に、オリジナルのイメージと同サイズにし ます。オリジナルのイメージがハーフトーン化されている場合、 X 方向と Y 方向 の解像度が異なる場合 (非正方形ピクセル)、イメージをスケーリングする必要があ ります。デフォルトでは、変換プログラムはスケーリングをプリンターにゆだねま す。例外が 2 つあります。

- ハーフトーン化されているイメージ。これは常に、変換プログラムでスケーリン グされます。
- 非正方形ピクセルのイメージ
- 注**:** GIF、JPEG、および TIFF ファイルは解像度を指定しないため、イメージは出 力装置の解像度を持つと想定されます。

# ハーフトーン化

必要な場合には、変換プログラムはハーフトーン化アルゴリズムを使用して、イメ ージを 2 階調に変換します。イメージが 2 階調に変換される場合、ドット形状、 ドット・ゲインなどの出力装置の特性を考慮に入れなければなりません。内部のグ レースケール・マッピング・テーブルは、 600 ピクセルの IBM Infoprint 4000 レ ーザー・プリンター用に最適化されています。 **-gcorr** オプションを使用すると、 グレー・レベルの別のマッピングを指定できます。

**-alg** オプションは、ハーフトーン化アルゴリズムを制御します。イメージが極めて 明るいかあるいは極めて暗い場合、ハーフトーン化アルゴリズムは自動的に再調整 されます。ハーフトーン化アルゴリズムは非常に多くの計算処理を行うため、低速 になります。イメージをハーフトーン化するときは、パフォーマンスが低下しま す。

# <span id="page-63-0"></span>イメージ変換プログラムのインストール

イメージ変換プログラムを使用するためには、以下のステップで、それらを PC に インストールしなければなりません。

- 1. 「ネットワーク コンピュータ」を右クリックし、「コンピュータの検索」を選 択します。「名前」フィールドに OS/400 の名前を指定します。
- 2. Windows が OS/400 を検出したら、システムをダブルクリックして内容を表示 します。
- 3. 「QIBM」→「ProdData」→「InfoprintServer」→「変換 (Transforms)」→「インスト ール (Install)」→「イメージ (Image)」と展開します。
- 4. **setup.exe** をダブルクリックして、指示に従います。
- 注**:** イメージ変換プログラムをインストールすると、GIF から AFP への変換、 JPEG から AFP への変換、および TIFF から AFP への変換が可能になりま す。

# *xxxx***2afp** の計画

変換プログラムを使用する前に、以下のようにしてください。

- v 構成ファイルをセットアップする オプション。 『構成ファイルのセットアッ プ』を参照してください。
- v 環境変数をセットアップする オプション。 49 [ページの『環境変数の使用』を](#page-64-0) 参照してください。
- v Windows パスを編集する オプション。 50 ページの『Windows [パスの編集』](#page-65-0) を参照してください。
- v 適切な権限があることを確認する。 50 [ページの『権限』を](#page-65-0)参照してください。

# 構成ファイルのセットアップ

構成ファイルは、変換プログラム用オプションを指定することのできる場所の 1 つ です。項目の形式は *option*=*value* で、それぞれの対は別々の行に指定します。さ らに、コマンド行でオプションを使用するときのような、オプションの前のダッシ ュはありません。注記がない限り、オプションおよびその他の構文は構成ファイル 内の項目とコマンド行引き数とで同じです。構成ファイルに入力ファイルを指定す ることはできません。

以下のオプションは、構成ファイルで使用できません。

- v **-calib**
- v **-C**

値を持たないオプションには (たとえば **-v**)、 **yes** を指定しなければなりません。

<span id="page-64-0"></span>コマンド行に **-C** オプションを使用して構成ファイルを指定します。構成ファイル を指定しない場合、変換プログラムはデフォルトの構成ファイル **C:¥Program Files¥IBM Printing Systems¥***xxxx***2afp¥***xxxx***2afp.cfg** を探し、このファイルが存在 する場合、それを使用します。

以下は、有効な構成ファイルの例です。この例では、出力イメージは 8.5 × 11 イ ンチで、出力装置の解像度は 300 dpi です。出力ファイル名は myfile.afp で C:¥mydirectory に保管されます。冗長モードはオンで、出力はページ・セグメント です。等号 (=) の両側のスペースはオプションですが、ファイル名を指定するパ ラメーターの等号の後にスペースを指定すると、ファイル名にスペースが入りま す。

scale = letter r = 300 o =C:¥mydirectory¥myfile.afp  $v = ves$ pagetype = pseg

注**:** 構成ファイルで指定したパラメーターは、コマンド行で指定したパラメーター によって変更されます。

# 環境変数の使用

環境変数を使用して、TIFF から AFP への変換プログラムのパラメーターを指定で きます。 環境変数の形式は、Variable: *xxxx*2AFP\_*option*, Value: *value* です。 *option* および *value* は、コマンド行および構成ファイルのオプション、コマンドと 同じです。オプションに値がない場合、引用符 (″ ″) で囲ったブランクを指定して ください。

環境変数として **-calib** を使用することはできません。

直前の例の構成ファイルと同じ効果を実現するには、 Windows システム上で以下 のステートメントを環境変数に追加してください。

変数 値 *xxxx*2AFP\_scale letter *xxxx*2AFP\_r 300 *xxxx*2AFP\_o C:¥mydirectory¥myfile.afp *xxxx*2AFP\_v

Windows の環境変数を編集するには、以下のステップに従ってください (ただし Windows 98 は除外)。

- 1. 「マイ コンピュータ」を右クリックして、「プロパティ」を選択します。
- 2. 「環境」ページを選択します。
- 3. 必要なだけこれらのステップを繰り返し、パラメーターを指定します。
	- a. 使用するパラメーターの「変数」および「値」に入力します。
	- b. 「設定」をクリックします。
- 4. 「適用」をクリックします。
- 5. コンピューターを再始動して変更を有効にします。

Windows 98 で現行セッションの Windows 環境変数を編集するには、以下のステッ プに従ってください。

1. DOS プロンプトを開きます。

- <span id="page-65-0"></span>2. 必要なだけ次のコマンドを入力して、必要なパラメーターを指定します。 set *variable*=*value*。たとえば、TIFF2AFP\_scale に letter を指定する場合、 set TIFF2AFP\_scale=letter と指定します。
- 3. DOS コマンド・プロンプトを終了します。

Windows 環境変数の編集を毎回セッションで有効にするには、ステップ 2 で説明 した行を Autoexec.bat ファイルに入れてください。

注**:** 環境変数は、構成ファイルまたはコマンド行で指定したパラメーターによって 変更されます。

## **Windows** パスの編集

変換プログラム実行可能ファイルの入っているディレクトリーを Windows パスに 入れれば、変換プログラムのコマンドをどのディレクトリーからでも実行できま す。変換プログラムをデフォルト・ディレクトリーにインストールして、 C ディレ クトリーから変換プログラムを実行する場合、パスの編集は必要ありません。 Windows 98 以外でパスを編集するには、以下のステップに従ってください。

- 1. 「マイ コンピュータ」を右クリックして、「プロパティ」を選択します。
- 2. 「環境」ページを選択します。
- 3. 「システム変数」域で現在のパスをクリックします。
- 4. 現在の値の最後に新しいパスを VALUE1;VALUE2; の形式で追加します。たと えば、変換プログラムをデフォルト・ディレクトリーにインストールした場合、 c:¥Program Files¥IBM Printing Systems¥bin; を現在のパスの最後に追加して ください。
- 5. 「適用」をクリックします。
- 6. 変更は即時に有効になります。

Windows 98 でパスを編集するには、以下のステップに従ってください。

- 1. エディターで C:¥Autoexec.bat をオープンします。
- 2. SET PATH=*directory*; という行をファイルの最後に追加します。たとえば、変換 プログラムをデフォルト・ディレクトリーにインストールした場合、 SET PATH=c:¥Program Files¥IBM Printing Systems¥bin; をファイルの最後に追加し ます。

# 権限

以下のファイルを変換するために必要な権限は次のとおりです。

- v 入力ファイル 読み取り権限
- v 出力ファイル 書き込み権限

# パラメーター

このセクションでは、*xxxx***2afp** パラメーターの使用方法を説明します。これらのパ ラメーターは、特に指定がない限り、3 つのイメージ変換すべてに適用されます。

## **-a {ioca | ioca10 | ioca11 | ioca42 | ioca45 | im1 | PS.2}**

出力イメージ・タイプを指定します。 **-alg** も参照してください。

**ioca** 出力イメージ・タイプは IOCA FS10 です。

この値を選択する前に、プリンターが IOCA をサポートすることを確 認してください。プリンターが IOCA をサポートしない場合、**im1** を 選択してください。

#### **ioca10**

出力イメージ・タイプは IOCA FS10 です。

この値を選択する前に、プリンターが IOCA をサポートすることを確 認してください。プリンターが IOCA をサポートしない場合、**im1** を 選択してください。

## **ioca11**

出力イメージ・タイプは IOCA FS11 です。 IOCA FS11 は IPDS プリ ンターでは使用できません。

### **ioca42**

出力イメージ・タイプは IOCA FS42 です。

この値を選択する前に、プリンターが IOCA をサポートすることを確 認してください。プリンターが IOCA をサポートしない場合、**im1** を 選択してください。

## **ioca45**

出力イメージ・タイプは IOCA FS45 です。

この値を選択する前に、プリンターが IOCA をサポートすることを確 認してください。プリンターが IOCA をサポートしない場合、**im1** を 選択してください。この値を使用すると、JPEG がデフォルトの出力圧 縮タイプとなり、イメージは 300 dpi でサブサンプル化されます。 **-cmp lzw** が指定されると、 tLZW を使用してイメージを圧縮し、サブ サンプル化は行われません。

**im1** 出力イメージ・タイプは IM1 です。

IM1 イメージは非圧縮なので、多くのスペースを使用します。 IM1 イ メージはプリンターによってスケーリングされず、内部スケーリング・ アルゴリズムが使用されるので、処理の時間も長くかかる場合がありま す。

**PS.2** 出力イメージ・タイプは PostScript レベル 2 です。

## **-alg {afp | alg1 | alg2 | alg3} , {htod1 | htfs} , [htcal1]**

スケーリングおよびハーフトーン化アルゴリズムを指定します。 1 つの **-alg** オプションに対して、コンマで区切られた複数の値を指定できます。効果は、複 数の **-alg** オプションを指定した場合と同じです。たとえば、-alg htfs,htcal1 は、-alg htfs -alg htcal1 と同等です。

以下の値は、スケーリング・アルゴリズムを指定します。

- **afp** スケーリングは、プリンター内のデフォルトのアルゴリズムによって行 われます。これにより、変換はより高速になります。ただし、イメージ を縮小しなければならない場合、このアルゴリズムによって、細線など のイメージ情報が失われる場合があります。この値は、IOCA 出力を使 用する 2 階調イメージのデフォルトです。
- **alg1** スケーリングは内部のスケーリング・アルゴリズムが実行します。この

アルゴリズムでは、イメージ内のインクは少しも失われません。しか し、イメージ内の空白は失われることがあります。このアルゴリズムで は、変換の実行時間が長くなります。この値は、GIF および TIFF イメ ージにのみ有効です。

- **alg2** スケーリングは、**alg1** のより柔軟なバージョンによって行われます。 この値が選択された場合、 **-clean** を使用して実行されるインク・クリ ーンアップの量を指定することができます。この値は、GIF および TIFF イメージにのみ有効です。
- **alg3** スケーリングは、イメージ内の行や桁を削除したり複製したりすること によって機能するスケーリング・アルゴリズムによって行われます。こ れは、高速な汎用アルゴリズムです。この値は、IM1 出力を使用する 2 階調イメージのデフォルトです。この値は、GIF および TIFF イメージ にのみ有効です。

以下の値は、ハーフトーン化アルゴリズムを指定します。それぞれのハーフトー ン化アルゴリズムは、異なる内部デフォルト調整カーブを使用します。自動調整 をオンにすると、別の調整カーブのセットが使用されます。

- **htod1** ハーフトーン化は、**-thresh** オプションの値から派生した画面と共に順 序付けされたディザーを使用して行われます。デフォルトは、85 行/イ ンチの画面です。
- **htfs** ハーフトーン化は、Floyd-Steinberg アルゴリズムによって行われます。
- **htcal1** 各イメージのハーフトーン化アルゴリズムを再調整します。 **htcal1** は、変換プログラムを強制してイメージ全体をメモリーに読み込むよう にして、イメージを通る追加パスを要求します。これは、極めて明るい イメージ、または極めて暗いイメージにのみ使用してください。

**-clean**、**-gcorr**、 **-ink**、**-paper**、 **-scale**、**-thresh**、 **-l**、**-w**、 **-x**、および **-y** も参照してください。

**-calib {scanner | printer | patch | patchr},** *name1***...**

スキャナーまたはプリンターの変換調整を指定します。構成ファイルに **-calib** を指定することはできず、環境変数として指定することもできません。

**scanner** ファイルはスキャナー用に調整されます。この値が指定される 場合、**-sgcorr** も指定しなければなりません。 **printer** ファイルはプリンター用に調整されます。

- **patch** この値が指定される場合、**-sgcorr** に指定される値はすべて無
- 視されます。
- **patchr** この値が指定される場合、**-sgcorr** に指定される値はすべて無 視されます。
- *name1* 調整されるファイルの名前を指定します。複数のファイルを指 定できます。

## **-choice {full | reduced | both }**

TIFF イメージ・ファイルには、イメージごとに完全な解像度および縮小した解 像度の両方のバージョンを含めることができます。このオプションは、変換プロ グラムが出力するイメージのタイプを指定します。 **-mp** および **-nomp** を参照 してください。このパラメーターは、TIFF 変換にのみ有効です。

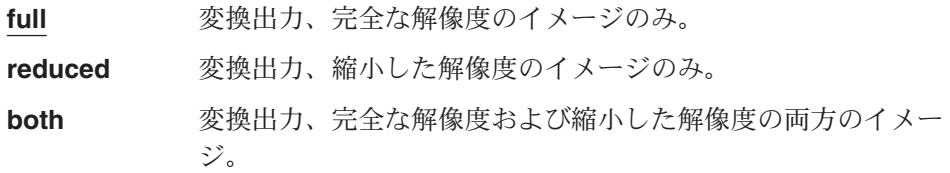

**-C** *ConfigurationFileName*

構成ファイルの名前を指定します。複数の **-C** オプションがコマンド行で指定 される場合、指定された順序で処理されます。デフォルトの構成ファイルは、

**C:¥Program Files¥IBM Printing Systems¥tiff2afp¥tiff2afp.cfg** です。

#### *ConfigurationFileName*

構成ファイルの名前と場所。ファイル名にスペースがある場合、ファイ ル名を二重引用符で囲んでください。

## **-clean {0.5 |** *x.xxx***}**

このパラメーターは、GIF および TIFF 変換にのみ有効です。ピクセルをオン にする時を指定します。スケール・ピクセルは、しきい値で定義されたその領域 の指定部分がオリジナルのイメージでペイントされているときにオンになりま す。しきい値は、 **0.5** または *x.xxx* です。 これは、小数部を定義する 10 進数 です。オリジナルのイメージでペイントされたピクセルの小数部がこのしきい値 より大きい場合、ピクセルはオンになります。たとえば、-clean .4 を指定した 場合、オリジナルのイメージでピクセルの 4/10、または 20% がペイントされ ていればピクセルはオンになります。このオプションは、**-alg alg2** が指定され る場合にのみ使用されます。

- **0.5** しきい値は .5 です。 **alg2** はオリジナルのイメージでその半分以上が ペイントされたときに、ピクセルをオンにします。
- *x.xxx* しきい値は *x.xxx* です。 *x.xxx* は 0~1 の数値です。

**-clean 0.0** が指定される場合、 **alg2** はオリジナルのイメージでそのす べての部分がペイントされたときに、ピクセルをオンにします。このた め、これは **alg1** のように振る舞います。 **-clean 1.0** は、オリジナル のイメージで 100% を超えるピクセルがペイントされたときにピクセル をオンにするので、結果としてブランクのイメージとなります。

**-cmp {g4|none| lzw | mh | mmr | g3 | jpeg | abic }**

出力イメージの圧縮アルゴリズムを指定します。このパラメーターは、TIFF 変 換にのみ有効です。

- **g4** ITU-T T.6 グループ 4 アルゴリズム。これは 2 階調イメージのデフォ ルトの圧縮です。この値を指定する前に、プリンターがグループ 4 圧 縮アルゴリズムをサポートすることを確認してください。
- **lzw** Lempel-Zif-Welch アルゴリズム。
- **none** 出力は非圧縮です。これは、非 JPEG グレースケールおよびカラー・イ メージのデフォルトです。
- **mh** ITU-T T.4 グループ 3 Modified ハフマン・アルゴリズム
- **mmr** IBM Modified Modified Read アルゴリズム
- **g3** ITU-T T.4 グループ 3 Modified Read アルゴリズム
- **jpeg** ベースライン DCT のある JPEG 不差動 ハフマン・コーディングのア

ルゴリズム。このアルゴリズムが圧縮できるのは、 8 ビット・グレー スケールおよび 24 ビット・カラー・イメージだけです。

**abic** ABIC アルゴリズム

**-crop** *t,b,l,r* **[d|i|m|p]**

イメージをどれだけトリミングするかを指定します。トリミングは、出力ページ のコンテキストで行われるので、 **-rot** オプションに関係なく、 『top』 は出力 ページの上部を意味します。その結果生成されるイメージのサイズは、 **-scale** オプションで指定したサイズになります。少なくとも 1 つの方向からイメージ をトリミングしたい場合、すべてのコンマを指定しなければなりません。たとえ ば、-crop ,5,,4 および -crop 0,5,0,4 は、イメージを下から 5 ドットおよび 右から 4 ドットほどトリミングするように変換プログラムに命令します。 -crop 5,4 ではエラーになります。 **-j** も参照してください。

以下の値は、トリミングの量を指定します。

- *t* 上端からトリミングする量を指定します。正または負の 10 進数値を指 定します。負の数は、ブランク・スペースが挿入されることを指しま す。
- *b* 下端からトリミングする量を指定します。正または負の 10 進数値を指 定します。負の数は、ブランク・スペースが挿入されることを指しま す。
- *l* 左端からトリミングする量を指定します。正または負の 10 進数値を指 定します。負の数は、ブランク・スペースが挿入されることを指しま す。
- *r* 右端からトリミングする量を指定します。正または負の 10 進数値を指 定します。負の数は、ブランク・スペースが挿入されることを指しま す。

以下の値は、測定の単位を指定します。

- **d** 測定の単位は、ドット (ピクセル) です。
- **i** 測定の単位は、インチです。
- **m** 測定の単位は、ミリメートルです。

**p** 測定の単位は、ポイントです。

## **-fit {trim | scale}**

イメージが大き過ぎて用紙に合わないときに、プリンターが行う処置を指定しま す。 **-paper** オプションを使用して用紙サイズを指定します。

**trim** イメージが置かれた後、トリムにより縮小します。

**scale** イメージをスケーリングにより縮小します。

**-force**

他の要素には関係なく、変換プログラムがイメージを解凍して再圧縮することを 指定します。このパラメーターは、JPEG および TIFF 変換にのみ有効です。

### **-gcorr** *FileName*

ハーフトーン化グレースケールおよびカラー・イメージ用の、グレースケール・ マッピング・テーブルを含むファイルを指定します。マッピング・テーブルを提 供して、ドット・ゲインなどの特定の出力装置および用紙タイプの印刷特性を補 正する必要があります。ファイルには以下のいずれかが含まれていなければなり ません。

- v 256 の実数、それぞれが 8 ビット・グレースケール・イメージのグレーのレ ベルに対応する
- v PostScript の **settransfer** 演算子

アルゴリズムは、ハーフトーン化アルゴリズムを適用する前に、各イメージを 8 ビット・グレースケールに変換します。デフォルトの内部マッピング・テーブル は、 600 ピクセル IBM Infoprint 4000 レーザー・プリンター用に最適化されて います。経験を積んだユーザーだけがこの変更を行うべきです。 **-thresh** オプ ションによってサブミットされる PostScript コードは、 **-gcorr** と同じ効果を持 つ場合があります。 **-alg** および **-thresh** も参照してください。

- *FileName* グレースケール・マッピング・テーブルを含むファイルの名前 と場所を指定します。ファイル名にスペースがありこの値をコ マンド行で指定する場合、ファイル名を二重引用符で囲んでく ださい。
- **-ink { black | white }**

圧縮時に変換プログラムが黒または白のピクセルを保存するかどうかを指定しま す。内部スケーリング・アルゴリズムは、どちらが保存されるかを知っている必 要があります。なぜなら、「ink」が保存されるとき「non-ink」は失われるから です。このパラメーターが有効なのは、GIF および TIFF 変換の場合だけで、 スケーリング・アルゴリズム **alg1** または **alg2** が使用されるときだけです。

オプション **-inv** を使用して反転イメージを印刷する場合、処理が行われる前 に、変換プログラムがデータを読み取るときに反転が行われます。そのため、入 力 TIFF イメージに関してではなく印刷イメージに関して、黒または白が指定 されていなければなりません。

**black** イメージは、白地に黒です。

**white** イメージは、黒地に白です。

#### **-inv**

イメージを反転します。オリジナル・イメージで黒の領域は、白になり、オリジ ナル・イメージで白の領域は、黒になります。オリジナルのイメージに応じて、 反転表示が白地に黒か黒地に白になることに注意してください。このパラメータ ーは、GIF および TIFF 変換にのみ有効です。

## **-j** *ScanOffsetFileName*

スキャン・オフセット・ファイルの名前を指定します。ページ上で希望する位置 を取得するために入力イメージをシフトさせなければならない場合があります。 スキャン・オフセット・ファイルには、そのようなイメージをシフトする指示が 含まれます。ファイルの形式は次のとおりです。

[attribute] values . . . values [attribute] values

. . values

.

認識される属性は次のとおりです。

#### **[Units]**

許容値は、**millimeters**、 **mm**、**inches**、**in**、 **points**、**dots**、および **pels** です。

## **[Page\_Offset\_Type]**

許容値は、**crop** および **grow** です。

## **[Page\_Offsets]**

値の形式は、*FileName*、**H***horiz*、 **V***vert* です。各項目は、入力ファイル を指します。ファイル名と先行コンマは指定しなければなりませんが、 現在のところ無視されます。オフセットの要素は各ファイルに適用され ます。同じ要素が、ファイル内の各イメージにも当てはまります。 *horiz* および *vert* の値は、イメージが横方向および縦方向にシフトする 量です。正の方向は右下方向で、起点はページの左上コーナーです。シ フトは出力ページの指定されたコンテキストです。

追加のスペースとブランク行が許容されます。認識されない属性およびその値は 無視されます。

イメージが左または上に移動すると、ビットマップの一部が除去されます。イメ ージが下または右に移動すると、 **[Page\_Offset\_Type]** 属性の値によって除去 が支配されます。

## **-l {11i |** *length***[d | m | i | p]}**

用紙の長さを指定します。 **-w** および **-paper** も参照してください。

- **11i** 用紙の長さは 11 インチです。
- *length* 用紙の長さを指定します。長さは10 進数の形式で指定してください。

以下の値は、測定の単位を指定します。

- **d** 長さはドットで測定されます。この値は 10 進数値の整数の部分だけを 使用します。
- **m** 長さはミリメートルで測定されます。
- **i** 長さはインチで測定されます。
- **p** 長さはポイントで測定されます。

#### **-lut** *FileName*

カラー・マッピング検索テーブルを指定します。テーブルはファイルのカラー・ タイプに適したものでなければなりません。たとえば、ファイルが RGB の場 合、検索テーブルは RGB マッピング用のものでなければなりません。

## *FileName*

検索テーブルを含むファイル名前および位置を指定します。ファイル名 にスペースがありこの値をコマンド行で指定する場合、ファイル名を二 重引用符で囲んでください。
## **-M { 0 | nnn}**

**tiff2afp** が使用できるメモリーの量を指定します。

- **0** メモリーの制限はありません。
- *nnn* **tiff2afp** に割り振られる最大メモリーを、 K バイトで指定します。 *nnn* の範囲は、ゼロから Windows の最大許容値までです。

## **[ -mp | -nomp]**

ファイル内に複数のページがある場合、それぞれの TIFF イメージにはマーカ ー・ビットが設定されているはずです。ファイル内に複数のページがある場合で も、このマーカーは欠落していることがあります。このオプションは、マーカー が存在するかどうかを指定します。このパラメーターは、TIFF 変換にのみ有効 です。

**-mp** 変換プログラムはマーカーが存在するかのように動作します。 変換プログラムはマーカー・ビットに関係なく、ファイル内の すべてのページを処理します。

**-nomp** 変換プログラムはマーカー・ビットを検索します。複数のペー ジの TIFF ファイルに含まれるすべてのページは、マーカー・ ビットがファイル内に設定されている場合にのみ処理されま す。マーカー・ビットが設定されていない複数ページの TIFF ファイルがあれば、その最初のページだけが処理されます。

#### **-ms {10 |** *nnn***}**

出力ファイルを含むファイル・システム上で使用可能でなければならないディス ク・スペース量を指定します。この制限はデータが出力ファイルに書き込まれる とき毎回適用されます。出力が標準出力の場合、このオプションは無視されま す。 **-msf** も参照してください。

- **10** 出力ファイルを含むファイル・システムに、少なくとも 10 K バイトの 使用可能ディスク・スペースがなければなりません。
- *nnn* 出力ファイルを含むファイル・システムに、少なくとも *nnn* K バイト の使用可能ディスク・スペースがなければなりません。

### **-msf {0.1 |** *x.xxx***}**

出力ファイルを含むファイル・システムになければならない最小使用可能スペー スを指定します。スペースは、ファイル・システム内の合計スペースの小数部と して指定されます。この制限はデータが出力ファイルに書き込まれるとき毎回適 用されます。出力が標準出力の場合、このオプションは無視されます。デフォル トは、**0.1** です。 **-ms** も参照してください。

- **0.1** ファイル・システム内の合計スペースの 1/10 は使用可能でなければな りません。
- *x.xxx* 使用可能でなければならないスペースの部分を指定する 0~1 の範囲の 数値を指定します。

## **[-nomp**

[**-mp** | **-nomp**] を参照してください。

#### **[-nosniff | -sniff ]**

2 階調イメージを自動的に変換して白地に黒にするかどうかを指定します。変換 アルゴリズムは、黒および白のビット数を決定します。白のビット数の方が少な

い場合、イメージは黒地に白と見なされ、イメージを白地に黒に反転します。 このアルゴリズムは、 Photometric Interpretation タグによって指定された変換 (存在する場合) が適用された後で実行されます。

このオプションは、イメージが 2 階調でない場合は無視され、 GIF および TIFF 変換の場合にのみ有効です。

**-nosniff** 2 階調イメージは、白地に黒に変換されません。

**-sniff** 2 階調イメージは、白地に黒に変換されます。

#### **[-noterm | -term]**

エラー・リカバリーを使用可能にするかどうかを指定します。エラー・リカバリ ーを使用可能にすると、 TIFF ファイルのエラーは非致命的なものとして扱わ れます。変換プログラムは、ファイル内の次のイメージを使用してリカバリーを 試みます。エラー・リカバリーが使用不可になる場合、変換プログラムが TIFF ファイルにエラーを検出すると、変換プログラムはエラー・メッセージおよびゼ ロ以外の戻りコードを出して終了します。

**-noterm** エラー・リカバリーを使用可能にします。

**-term** エラー・リカバリーを使用不可にします。

### **[-nov | -v]**

冗長モードをオンにするかどうかを指定します。冗長モードがオンのとき、変換 プログラムはリソース・ファイルを開くたびにメッセージを送ります。それから コマンド行でエコーを行い、ファイルが処理されるたびにファイル名に関するメ ッセージを送ります。冗長モードがオフのときは、変換プログラムはエラー・メ ッセージだけを送ります。

**-nov** 冗長モードはオフです。

**-v** 冗長モードはオンです。

#### **-o** *FileName*

出力ファイル名を指定します。これはオプションです。出力ファイル名を指定し ないか標準出力を要求すると、AFP ファイルは入力ファイルと同じ位置に入力 ファイルと同じ名前、拡張子 .afp で保存されます。

*FileName* 出力ファイルの名前および場所。ファイル名にスペースがあり この値をコマンド行で指定する場合、ファイル名を二重引用符 で囲んでください。標準出力に対して、**-** または **stdout** を指 定します。 stdout を指定するとファイルは作成されません。

> このファイルを OS/400 システムで使用した場合、 ¥¥*system*¥QDLS¥*file*.afp と指定してください。 *system* は OS/400 システムの名前で、*file* は出力ファイルの名前です。

OS/400 コマンドを使用して、ご使用の PC から OS/400 シス テムに AFP ファイルをインポートすることについての詳細 は、 207 ページの『PC AFP リソースを OS/400 [リソースに変](#page-222-0) [換する』を](#page-222-0)参照してください。これを行うために iSeries ナビゲ ーターを使用する方法については、「*iSeries Guide to Output*」 を参照してください。

#### **-outbits {1 | 24|4|8}**

出力のピクセルあたりのビット数を指定します。

- **1** 出力はピクセルあたり 1 ビットです。出力イメージ・タイプが IOCA FS10 または IM1 の場合、出力ビット数は 1 に設定され、このオプシ ョンは無視されます。
- **24** 出力は、ピクセルあたり 24 ビットです。これは IOCA FS11 出力のデ フォルトです。この数字は、ピクセルごとに使用されるビットの最大数 です。したがって、ビット数が 24 に設定されても、 4 ビットのグレ ースケール・イメージは 4 ビット形式のまま表示されます。
- **4** 出力には、ピクセルあたり 4 ビットが含まれます。
- **8** 出力には、ピクセルあたり 8 ビットが含まれます。

### **-outcolor {ycbcr | rgb | ycrcb}**

出力カラー型を指定します。イメージ・タイプ (**-a** で指定) が IOCA FS11 で なく、出力ビット数 (**-outbits** で指定) が 24 でない場合、この値は無視されま す。

**ycbcr** 出力カラー型は YCbCr です。

**rgb** 出力カラー型は RGB です。

**ycrcb** 出力カラー型は、YCrCb です。

### **-p {even | odd |** *nn* **|** *nn-mm* **|** *nn-***}**

出力に含めるページを指定します。 **-p** オプションを指定しない場合、すべての ページが出力されます。 **-p** は何度も指定できます。その効果は累積的です。ペ ージは常に昇順で印刷され、1 から始まる番号が付けられます。

- **even** 偶数ページをすべて印刷します。
- **odd** 奇数ページをすべて印刷します。
- *nn nn* ページを印刷します。
- *nn-mm nn* ページから *mm* ページまでを印刷します。
- *nn- nn* ページ以降をすべて印刷します。

## **-pagetype {page | overlay | ovly | pseg | object}**

出力ページ・タイプを指定します。出力のすべてのページに同じページ・タイプ が設定されます。ただし、**-p** を使用して指定したページだけを出力することも できます。 **-a** も参照してください。

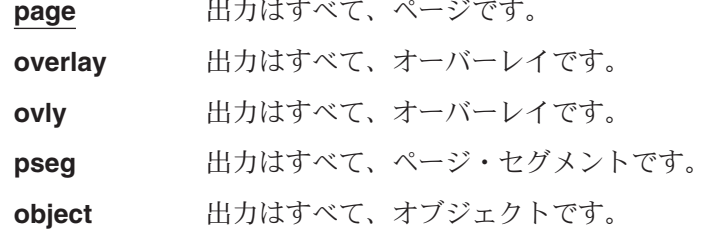

**-paper {letter | a5 | a4 | a3 | folio | legal | ledger |** *xxx.xx,yyy.yy***[d |m | i | p]}**

出力用紙サイズを指定します。用紙サイズが指定されていない場合、用紙サイズ は必要に応じて出力イメージが入るように拡張されます。

**-l**、**-w**、および **-scale** も参照してください。

**letter** 8.5 x 11 インチ (216 x 279 mm)

- **a3** A3 形式 (297 x 420 mm、インチ換算では 11.69 x 16.54 インチ)
- **a4** A4 形式 (210 x 297 mm、インチ換算では 8.27 x 11.69 インチ)
- **a5** A5 形式 (148 x 210 mm、インチ換算では 5.83 x 8.27 インチ)
- **folio** 8.5 x 13.0 インチ (216 x 330 mm)
- **legal** 8.5 x 14.0 インチ (216 x 356 mm)
- **ledger** 11.0 x 17.0 インチ (279 x 432 mm)
- *xx.xx,yy.yy* **[d | i | m | p]**
	- ページの寸法を指定します。
	- *xx.xx* 横方向のページ寸法を指定します。
	- *yy.yy* 縦方向のページ寸法を指定します。
	- 以下の値は、測定の単位を指定します。
	- **d** 測定の単位は、ドット (ピクセル) です。
	- **i** 測定の単位は、インチです。
	- **m** 測定の単位は、ミリメートルです。
	- **p** 測定の単位は、ポイントです。

#### **-r {300 |** *nnn***}**

出力装置の解像度をドット/インチ (dpi) で指定します。

- **300** 出力装置の解像度は 300 dpi です。
- *nnn* 出力装置の解像度は *nnn* dpi です。
- **-respath** *directory***[:***directory***...]**

リソース・ファイル (スキャン・オフセット・ファイルやグレースケール調整カ ーブ・ファイルなど) の検索パスを指定します。リソース・ファイルを相対名と して指定した場合、変換プログラムはファイルを見つけるか失敗するまで、パス に指定された順序でパス内の全ディレクトリーを検索します。この検索パスは、 構成ファイルのいずれにも適用されません。

*directory* リソース・ファイルの検索パスを指定します。デフォルトは、 **C:¥Program Files¥IBM Printing Systems¥config** です。

#### **-rot {0 | 90 | 180 | 270 [ p | i]}**

イメージを回転させる角度、およびどこで回転を行うかを指定します。

以下の値は、イメージを回転させる角度を指定します。

- **0** イメージを回転させません。
- **90** イメージを右回りで 90 度回転させます。
- **180** イメージを右回りで 180 度回転させます。
- **270** イメージを右回りで 270 度回転させます。

以下の値は、どこでイメージを回転させるかを指定します。

**p** プリンターがイメージを回転させます。

**i** 変換プログラムがイメージを回転させます。 **i** を指定すると、変換プロ グラムは実行により多くの時間がかかり、より多くのメモリーが使用さ れます。

**-scale {orig | a5 | a4 | a3 | letter | folio | legal | ledger |** *xxx***% |** *xxx.xx,yyy.yy* **[d | m | i |p]}**

出力イメージ・サイズを指定します。イメージはこのサイズにスケーリングさ れ、用紙サイズおよびマージン・オプションによって定義された領域の中心に置 かれます。

- **orig** 印刷可能用紙領域に関係なく、入力イメージ・サイズを保存します。入 力ファイルが非正方形ピクセルを指定する場合、またはそれがハーフト ーン化される場合、イメージをスケーリングする必要があります。
- **a3** A3 形式 (297 x 420 mm、インチ換算では 11.69 x 16.54 インチ)
- **a4** A4 形式 (210 x 297 mm、インチ換算では 8.27 x 11.69 インチ)
- **a5** A5 形式 (148 x 210 mm、インチ換算では 5.83 x 8.27 インチ)
- **letter** 8.5 x 11 インチ (216 x 279 mm)
- **folio** 8.5 x 13.0 インチ (216 x 330 mm)
- **legal** 8.5 x 14.0 インチ (216 x 356 mm)
- **ledger** 11.0 x 17.0 インチ (279 x 432 mm)
- *xxx***%** スケーリングはオリジナルのイメージ・サイズに相対します。 100% 未 満は縮小を意味し、 100% を超える数値は拡大を意味します。たとえ ば、**-scale 200%** を指定すると、出力イメージの縦横はそれぞれ、入力 イメージの 2 倍になります。
- *xx.xx,yy.yy***[d | m | i | p]**
	- イメージの寸法を指定します。
	- *xx.xx* 横方向の寸法を指定します。
	- *yy.yy* 縦方向の寸法を指定します。

以下の値は、測定の単位を指定します。

- **d** 測定の単位は、ドット (ピクセル) です。
- **i** 測定の単位は、インチです。
- **m** 測定の単位は、ミリメートルです。
- **p** 測定の単位は、ポイントです。
- **-sgcorr** *FileName*

スキャナーに関する調整ファイルの名前を指定します。 **-calib** が指定されてい ない場合、このオプションは無視されます。

*FileName* スキャナー調整ファイルの名前および場所。ファイル名にスペ ースがありこの値をコマンド行で指定する場合、ファイル名を 二重引用符で囲んでください。

#### **-sniff**

[**-nosniff** | **-sniff**] を参照してください。

**-term**

[**-noterm** | **-term**] を参照してください。

**-thresh** *FileName*

PostScript タイプ 1 またはタイプ 3 のハーフトーン・ディクショナリーを含む ファイルを指定します。あるいは、PostScript コードはタイプ 1 ディクショナ リーの代わりに、 **setscreen** 演算子を指定することもできます。ディクショナ リー内のハーフトーン・セルを使用して、デフォルトの順序付けされたディザー のクラスター化ドット・ハーフトーン・セルを上書きすることができます。ハー フトーン辞書にあるかまたは **settransfer** 演算子で指定されたため、 PostScript コードに転送機能が含まれる場合、現行のグレースケール修正カーブは **-gcorr** が使用された場合のように変更されます。

*FileName* 適切なハーフトーン・ディクショナリーを含むファイルの名前 と場所。ファイル名にスペースがありこの値をコマンド行で指 定する場合、ファイル名を二重引用符で囲んでください。

- **-v** [**-nov** | **-v**] を参照してください。
- **-w {8.5i |** *yyy.yy***[d | m | i | p]}**

用紙幅を指定します。用紙の長さを設定するには **-l** を、また同時に両方の寸法 を設定する場合は **-paper** も参照してください。

**8.5i** ページ幅は 8.5 インチです。

以下の値は、測定の単位を指定します。

- **d** 幅はドット (ピクセル) で測定されます。
- **i** 幅はインチで測定されます。
- **m** 幅はミリメートルで測定されます。
- **p** 幅はポイントで測定されます。
- **-wrkdir** *WorkDirectoryName*

標準入力から **tiff2afp** への入力は、キャッシュに入れてからでなければ処理で きません。このオプションは、入力のキャッシュに使用するディレクトリーを指 定します。このオプションが指定されていない場合、または指定されたディレク トリーを開くことができない場合、変換プログラムは **C:¥Program Files¥IBM Printing Systems¥***xxxx***2afp** を作業ディレクトリーとして使用することを試み ます。変換プログラムが **C:¥Program Files¥IBM Printing Systems¥***xxxx***2afp** を使用できない場合、 **C:¥temp** が使用されます。

標準入力キャッシュ・ファイルは、作成された直後にリンク解除されるため、ユ ーザーには表示されません。そのために、**tiff2afp** が終了すると、それが異常終 了であっても、キャッシュ・ファイルは常に削除されます。

このパラメーターは、JPEG および TIFF 変換にのみ有効です。

**-x {0 |** *nnn.nn***[d| m | i | p]}**

左マージンを指定します。

- **0** 左マージンはありません。
- *nnn.nn* 左マージンの単位は *nnn.nn* です。
- 以下の値は、測定の単位を指定します。
- **d** マージンはドット (ピクセル) で測定されます。
- **i** マージンはインチで測定されます。
- **m** マージンはミリメートルで測定されます。
- **p** マージンはポイントで測定されます。
- **-y {0 |** *nnn.nn***[d| m | i | p]}**

上部マージンを指定します。

**0** 上部マージンはありません。

*nnn.nn* 上部マージンの単位は *nnn.nn* です。

以下の値は、測定の単位を指定します。

- **d** マージンはドット (ピクセル) で測定されます。
- **i** マージンはインチで測定されます。
- **m** マージンはミリメートルで測定されます。
- **p** マージンはポイントで測定されます。

# イメージ・データの **AFP** への変換

このセクションではイメージ・データを AFP に変換する方法を説明し、例を示し ます。

# イメージから **AFP** への変換プログラムの入力

入力データは、標準入力 (stdin) によってサブミットされた、またはコマンド行で指 定された GIF、TIFF、または JPEG ファイルのいずれかになります。入力ファイル が指定されない場合、stdin が取られます。 .tiff のような拡張子を明示的に指定す る必要はありません。 *xxxx***2afp** はまず最初にファイルを指定されたとおりに開こ うとし、それが成功しない場合、.tif、.tiff、.TIF、および .TIFF などの適切な拡張子 を順に付加しようとします。

# 出力ファイルの指定

出力ファイルの名前と場所は入力ファイルの名前と場所から得ることも、 **-o** で指 定することもできます。別の方法として、コマンド行に **-o stdout** を指定するか、 構成ファイルに **o=-** または **o = stdout** を指定して、出力を強制的に標準出力 (STDOUT、通常は画面出力) にすることもできます。標準出力を要求すると、出力 ファイルは生成されません。デフォルトでは、出力ファイルは入力ファイルと同じ 名前を持ち、入力ファイルと同じ場所に保管されます。

出力ファイル名が明示的に指定されない場合、変換プログラムは入力ファイル名か ら拡張子を取り去り、適当な拡張子を付加して出力ファイル名を作成します。

たとえば、以下のコマンドはすべて、出力ファイル名に myfile.afp を取ります。

*xxxx*2afp myfile *xxxx*2afp myfile.tiff *xxxx*2afp myfile -o myfile.afp 明示的に指定された入出力ファイルは、 .tiff、.jpeg、または .gif、および .afp とい う拡張子を持つ必要がないことにご注意ください。たとえば、TIFF ファイル foo.bar を処理して foo.bar2 という AFP ファイルにするには、次のコマンドを 使用して変換プログラムを起動してください。

tiff2afp foo.bar -o foo.bar2

# イメージ変換プログラムを起動する

イメージ変換を起動するには、DOS プロンプトに行き、 *xxxx*2afp *file* -*option value*... と指定してください。 *file* は入力ファイルの場所と名前で、 *option value* はコマンド行で指定する任意のパラメーターです。コマンド行でパラメーターを指 定する必要はありません。パラメーター値は、以下の階層によって決定されます (重要度の低いものからリストされています)。

- 1. 内部デフォルト
- 2. 環境変数
- 3. 構成ファイル
- 4. コマンド行引き数

## 注**:**

- 1. パスまたは名前にスペースがある場合、ストリングを二重引用符で囲んでくださ い。たとえば、″C:¥Program Files¥IBM Printing Systems¥files¥file.tiff″ のように指 定します。
- 2. *xxxx***2afp.exe** があるディレクトリーが PATH 指定に入っていない場合、コマン ドはそのディレクトリーの中で実行しなければなりません。インストール時にデ フォルト・ディレクトリーを受け入れる場合、このディレクトリーは

**C:¥Program Files¥IBM Printing Systems¥bin** になります。 PATH の変更に ついての説明は、 50 ページの『Windows [パスの編集』](#page-65-0) を参照してください。

# コマンド行引き数

コマンド行を使用する際、次の点にご注意ください。

- v オプションおよび入力ファイル名を指定する順序は任意である。
- ファイル名だけが大文字小文字の区別がある。
- v オプションを複数回指定する場合、最後の指定だけが認識される。
- v 構成ファイルが複数ある場合、それらのファイルを指定した順序で処理される。

## 例

### 例 **1**

この例では MyOverlay.tiff という TIFF ファイルを MyOverlay.afp という AFP オーバーレイに変換します。デフォルトで出力ファイルは入力ファイルと同じ名前 で拡張子 .afp になるので、出力ファイル名は指定しません。システム MyIseries に簡単にインポートできるように、指定されたディレクトリーに保存されます。 DOS プロンプトで次のコマンドを入力してください。

tiff2afp MyOverlay.tiff -pagetype overlay -o ¥¥MyIseries¥QDLS¥MyOverlay.afp

次のコマンドと構成ファイルでも、同じ結果が得られます。 tiff2afp MyTiffFile.tiff -C ConfigFile1

ConfigFile1 の内容は次のとおりです。

pagetype=overlay o=¥¥MyIseries¥QDLS¥MyOverlay.afp

### 例 **2**

この例では BigLogo.tiff という TIFF ファイルを LOGO という AFP ページ・セ グメントに変換します。ロゴはスケールダウンされ、90 度回転される必要がありま す。どのピクセルに色を付けるかをより細かく制御するために、 alg2 アルゴリズム を指定し、入力ファイルでピクセルの 80% に色が付いている場合だけに、出力ピ クセルに色が付くように指定します。しかし、alg2 を指定すると変換プログラムは より長く時間がかかるようになります。出力はシステム MyIseries に簡単にインポ ートできるように指定されたディレクトリーに保存されます。 DOS プロンプトで 次のコマンドを 1 行で入力してください。

tiff2afp BigLogo.tiff -pagetype pseg -scale 2,2i -rot 90 -alg alg2 -clean .8 -o ¥¥MyIseries¥QDLS¥LOGO.300

次のコマンドと構成ファイルでも、同じ結果が得られます。

tiff2afp BigLogo.tiff -C ConfigFile2

ConfigFile2 の内容は次のとおりです。

pagetype=pseg scale=2,2i alg=alg2 clean=.8 o=¥¥MyIseries¥QDLS¥LOGO.300

# エラー・リカバリー

変換プログラムは致命的および非致命的という 2 つのタイプのエラーを検出するこ とがあります。

変換プログラムが致命的エラーを検出すると、最後の出力ページが不完全になる場 合があります。致命的エラーは次のとおりです。

- v ユーザー指定パラメーター (環境変数、構成ファイル、またはコマンド行引き数 のいずれか) のエラー。これらのエラーには、認識されないオプション、パラメ ーターに対する不適切な値、または構成ファイル、出力ファイルのオープン不能 が含まれます。
- v メモリー不足のエラー。要求されるメモリーが、**-M** オプションを使用して指定さ れるメモリーを超えているか、または動的なメモリー割り振りが失敗したかのい ずれかです。
- v ディスク・スペース・エラー。ファイル・システムがいっぱいの場合、変換プロ グラムは終了する前に出力ファイルを部分的に削除します。最小空きディスク・ スペース要件の設定については、 **-ms** および **-msf** を参照してください。
- 内部エラー。

変換プログラムがファイル内に非致命的エラーを見つけると、変換プログラムはフ ァイル内の次のイメージを使用してリカバリーすることを試み、警告メッセージが 発行されます。エラーおよび警告は、標準エラーに出力されます。

非致命的エラーは **-term** を指定すると致命的エラーになります。非致命的エラーに は、入力ファイル内で検出される以下のエラーも含まれます。

- 変換プログラムが入力ファイルを開けない。
- v 入力ファイルが、呼び出された変換プログラムに適切なタイプではない。
- 入力ファイルに処理できない機能が含まれる。

# 制限

すべてのイメージ変換プログラムには、以下の制限があります。

- v サポートされるのは、ベースライン DCT JPEG アルゴリズムを持つハフマン・ コーディングだけである。
- v 最大でサポートされるのは、8 ビット・グレースケールおよび 24 ビット・カラ ーです。

TIFF から AFP への変換には、さらに別の制限があります。

- 古いスタイルの JPEG 仕様 (Photometric Interpretation 6) はサポートされていま せん。 Photometric Interpretation 7 を使用して、JPEG で圧縮されたイメージをイ メージ・ファイル内に組み入れてください。
- アルファ・データなどの追加のカラー情報は無視されます。
- v 透過性マップは無視されます。 GIF から AFP への変換には、上記の 2 つの一般的な制限と、以下の別の制限があ ります。
- v GIF アニメーション・シーケンスからのタイミング・データは無視されます。
- v アニメーション・シーケンスは、非関連イメージとして処理されます。

## 確認事項

このソフトウェアは一部、他に依存しない JPEG グループの JPEG 圧縮コードおよ び解凍コードに基づいています。

# 第 **4** 章 **PDF** サブシステムの使用

PDF サブシステムを使用すると、Infoprint Server は、出力ファイルを生成し、その 出力に対して以下の作業を任意に組み合わせて実行できます。

- v PDF 添付ファイルとして電子メールで送信する。
- v 統合ファイル・システムに PDF ファイルとして保管する。
- v 出力待ち行列に PDF としてスプールする。
- v 出力待ち行列に AFP ファイルとしてスプールする。

これをインテリジェント・ルーティング と言います。 PDF サブシステムでは、入 力ファイルを取り出し、グループ境界でセグメントに分割することもできます。そ の後、各セグメントを、他のセグメントとは別に、上記の任意の方法でルーティン グできます。入力スプール・ファイルは、PSF for OS/400 が印刷できるタイプのデ ータなら何でも構いません。

注**:** PDF サブシステムはデータを処理するため PSF for OS/400 (以後、PSF と呼び ます) と相互作用します。しかし、PDF を生成するのに、PSF のライセンスは 必要ありません。スプール・ファイルを AFP として再スプールするには、PSF のライセンスが必要です。

この章には以下の情報があります。

『概要』では、サブシステムの機能を説明します。

72 ページの『PDF [サブシステムを使用する前に』で](#page-87-0)は、PSF 構成オブジェクト のセットアップ方法と装置の構成方法を説明します。

75 [ページの『スプール・ファイルから](#page-90-0) PDF への変換』では、ファイルの変換 方法を説明します。

88 [ページの『データへの経路指定タグの挿入』で](#page-103-0)は、入力データ修正のための DDS、 Infoprint Server AFP データの作成コマンド、または AFP Toolbox の使 用方法を説明します。

95 ページの『PSF [構成オブジェクト・パラメーター』に](#page-110-0)は、PDF サブシステム に関連した PSF 構成オブジェクト・パラメーターがリストされています。

106 [ページの『使用上の注意』で](#page-121-0)は、AFP と PDF 出力の間で生じる可能性のあ る相違点を説明します。

111 ページの『PDF [変換完了データ待ち行列』で](#page-126-0)は、PDF 変換完了を追跡する データ待ち行列について説明します。

114 [ページの『エラー・リカバリー』で](#page-129-0)は、エラーがどこに送られるかを説明し ます。また共通の問題とその修正方法のリストもあります。

## 概要

| |

スプール・ファイルを PDF に変換する際、PSF と Infoprint Server は協働します。

- 1. PSF は、スプール・ファイルを受信して、AFP に変換し、要求がある場合に再 スプールし、PDF サブシステムに送信します。
- 2. PDF サブシステムは、スプール・ファイルを PDF に変換し、PDF を PSF に送 り戻します。

3. PSF は、PDF ファイルを印刷のためにスプールし、電子メールで送信し、統合 ファイル・システムにストリーム・ファイルとして置く、またはそのすべてを行 います。 PDF とその配信をカスタマイズするために、オプションで *PDF* マッ ピング・プログラム (これから先はマッピング・プログラムと呼びます) からの 情報を使用できます。 IBM 提供のマッピング・プログラムを使用する場合、<sup>マ</sup> ップ・オブジェクト を作成して、出力情報を IBM 提供のマッピング・プログ ラムに知らせます。

図13 ではそのプロセスが示されています。

マップ・オブジェクトとマッピング・プログラムは、 PDF 作成時に PSF 構成オブ ジェクトで使用可能な値が適切であれば必要ありません。 PDF 出力を電子メール で送信するときには、有効な電子メール・アドレスを指定する必要があります。マ ッピング・プログラムまたはマップ・オブジェクトを使用しないときには、プリン ター・ファイル、スプール・ファイル、またはデータ内で USRDFNDTA フィール ドにアドレスを指定します。データ内に電子メール・アドレスを指定するには、 DDS キーワード、CRTAFPDTA コマンド、または AFP Toolbox を使用することが できます。

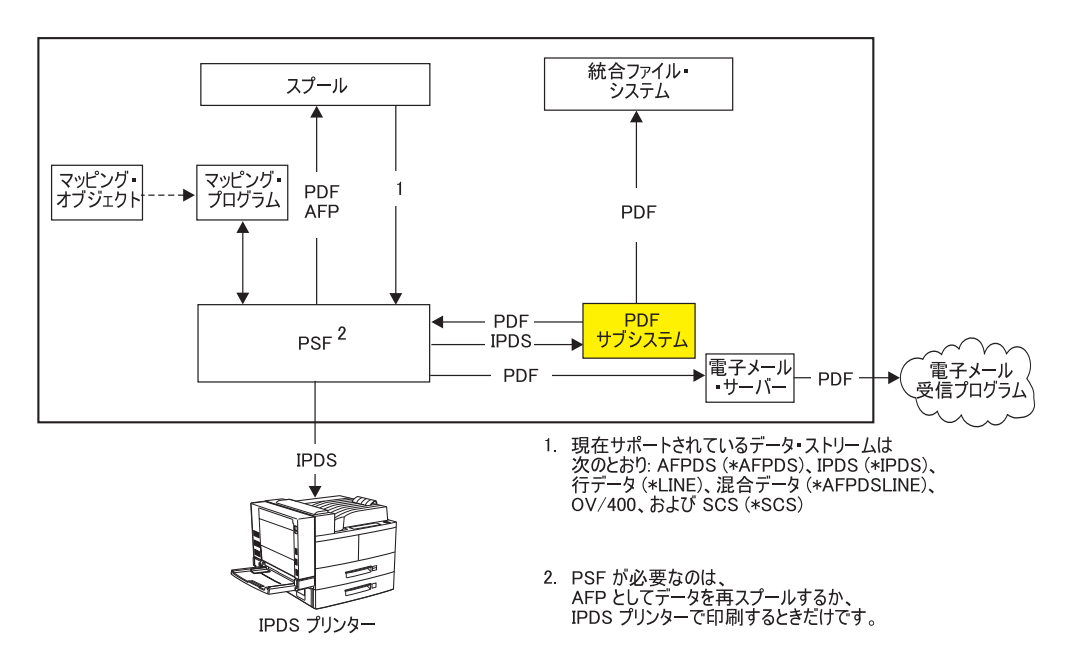

図 *13.* スプール・ファイルから *PDF* への変換

以下の用語を理解しておくと、PDF サブシステムの仕組みを理解するのに役立ちま す。

## マッピング・プログラム

マッピング・プログラムは、多目的ユーザー出口プログラムです。これを使 用して、PDF ファイルの名前、統合ファイル・システムでの保管場所など を指定できます。 PDF を電子メールとして送信するときには、マッピン グ・プログラムを使用することにより、経路指定タグを解釈し、電子メール の件名を指定し、電子メール化した PDF の暗号化を指定し、各電子メール の先頭にテキストを追加することができます。 SMTP サーバーを使用して 電子メールを送信する場合はまた、マッピング・プログラムを使用して、カ

ーボン・コピー (cc) とブラインド・カーボン・コピー (bcc) と返送先のア ドレス、電子メール本文として使用するファイル、および添付物を指定する ことができます。

マップ・オブジェクト

マップ・オブジェクトは、IBM 提供のマッピング・プログラムをニーズに 応じてカスタマイズするために作成するオブジェクトです。メニュー方式の OS/400 コマンドか PDF マップ API を使用して、マッピング・プログラム を作成してカスタマイズすることができます。コマンドを使用すると、プロ グラミングしなくても、マッピング・プログラムで使用可能なオプションを 利用できます。

### 経路指定タグ

経路指定タグは、スプール・ファイルまたはスプール・ファイルのセグメン トに、固有の ID を指定します。経路指定タグを使用するには、以下のいく つかの方法があります。

- マッピング・プログラムがない場合、タグでは、出力ファイルの送信先と なる電子メール・アドレスを指定する必要があります。
- 独自のマッピング・プログラムを持っている場合、必要なすべてのデータ を 255 バイトの経路指定タグに入れることができます。そして、出口プ ログラムで、経路指定タグを配布メソッドおよび必要な詳細と突き合わせ るロジックを作成します。
- v IBM 提供のマッピング・プログラムを使用している場合、各経路指定タ グを配布情報にマップする項目付きでマップ・オブジェクトを作成する必 要があります。次に、その突き合わせ経路指定タグをデータに挿入する と、 IBM 提供のマッピング・プログラムは、実行時に配布を管理しま す。

経路指定タグの使用方法が、 70 [ページの図](#page-85-0) 14 に示されています。この図 では、各セグメントに経路指定タグがあります (Northwest Data および Central Data)。経路指定タグは、Infoprint Server に、出力に対する処理内容 を知らせます。

<span id="page-85-0"></span>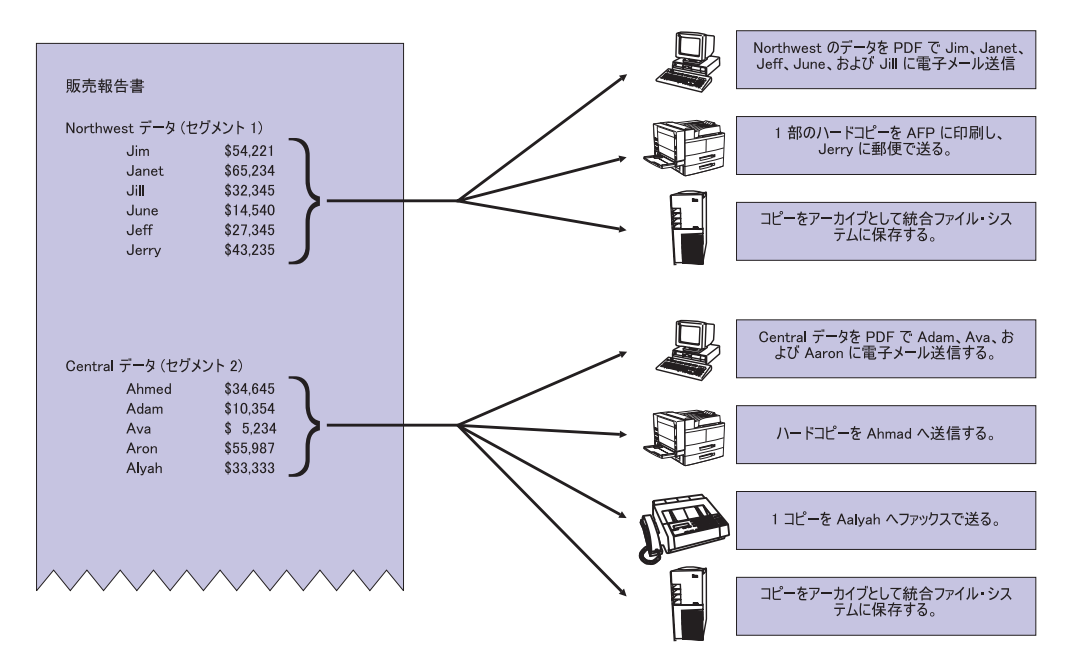

図 *14.* 経路指定タグ

経路指定タグは、以下の場所から取られる可能性があります。

- ユーザー定義データ (USRDFNDTA) mailtag パラメーター。ユーザー定 義データは、プリンター・ファイルで指定するか、作成後にスプール・フ ァイルに追加することができます。スプール・ファイルに追加するには、 「スプール・ファイル属性の変更 (CHGSPLFA)」コマンドを使用しま す。
- v Infoprint Server の「AFP データの作成 (CRTAFPDTA)」コマンドで追加 された索引タグ。経路指定タグは、索引タグ定義 (IDXTAG) の値です。
- v DDS 開始ページ・グループ (STRPAGGRP) のグループ名。

PDF サブシステムへの入力がテキスト・ベースである場合、入力の制御およびデー タは、テキスト、グラフィックス、およびイメージ・データと共に PDF ファイル に変換されます。 PDF ファイルは、電子メール・アプリケーション、インターネ ット・ベースのソフトコピー・リポジトリーで使用したり、 PDF プリンターで印 刷したり、それらすべてを実行することができます。変換プログラムは、TCP/IP 接 続された IPDS 4028、3812、または Infoprint 40 プリンター装置をエミュレートし て、印刷時に変換が行われます。

すべてのリソース (フォントはオプション) は PDF ファイルに組み込まれているの で、リソースの可用性が保証されています。すべての 240 ピクセル・フォントおよ び AFP リソースは、変換時に 300 ピクセルに変換されます。この変換プログラム は、単一バイト・フォントおよびダウンロードされた 2 バイト・ラスター・フォン トをサポートしています。 2 バイト・アウトライン・フォント、常駐 2 バイト・ フォント、および TrueType または OpenType フォントはサポートされていませ ん。

| | | | | | | 注**:**

- 1. PDF サブシステムの代わりに独自の IPDS から PDF への変換プログラムを使 用したい場合、 PDF 変換プログラム出口点を使用することができます。 PDF 変換プログラム出口点の使用方法に関する詳細は、 255 [ページの『付録](#page-270-0) D. 出 [口点』](#page-270-0) を参照してください。
- 2. PDF サブシステムへの入力がイメージ・ファイルであれば、 PDF 出力はイメー ジです。
- 3. 入力データがスプールされる前に発生するデータ・ストリーム変換によって、イ メージ・データが PDF サブシステムに入力されてしまう場合があります。

## デフォルトの変換特性

変換の出力は、デフォルトの変換特性および PSF 構成オブジェクトに指定された値 によって制御されます。 PDF サブシステムは印刷ジョブを、以下の基本特性を持 つ実際の IPDS プリンターであるかのように受け取って変換します。

- 2 つの用紙トレイ
- v 両面印刷が使用可能
- デフォルト出力ビン
- v マージンなしが使用可能。この結果は、印刷境界線なしのプリンターで出される 出力とは異なる場合があります。

印刷ジョブが他のオプションを使用している場合には、メッセージが出されて、文 書は変換されるかまたはキャンセルされます。このことは、ジョブに関連したプリ ンター・ファイルで指定されている文書精度設定によって制御されます。

注**:** 結果として出力される PDF には、両面印刷または入力ビンの設定は含まれませ  $h_{\circ}$ 

PDF サブシステムは、プリンターに設定された以下の IPDS 構成設定のある IPDS プリンターをエミュレートします。 Infoprint 11xx および 13xx 設定に慣れている ユーザーのために、 Infoprint 11xx および 13xx 対応の設定が組み込まれていま す。 Infoprint 11xx および 13xx メニュー項目は、「IPDS メニュー (IPDS MENU)」というメニューにあります。

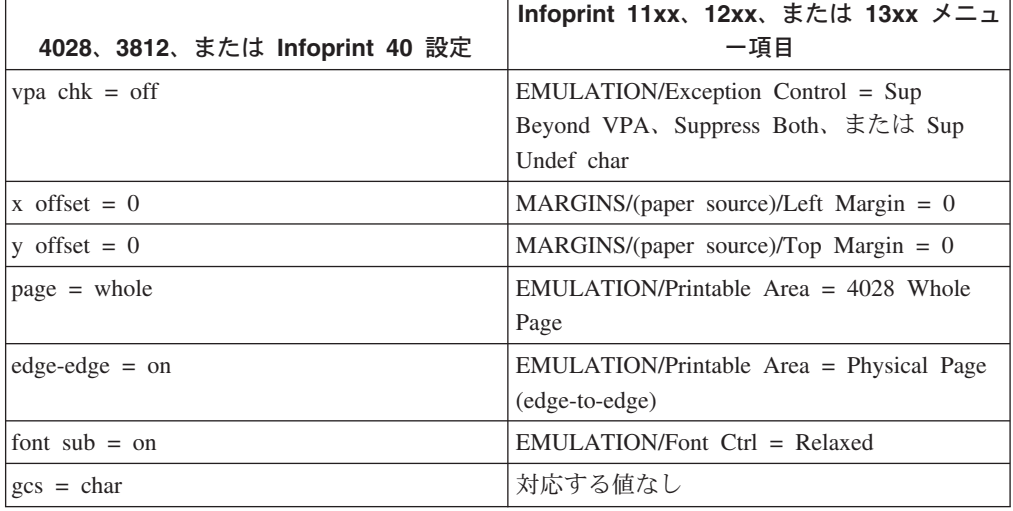

表 *3.* デフォルトの *IPDS* 構成設定

<span id="page-87-0"></span>表 *3.* デフォルトの *IPDS* 構成設定 *(*続き*)*

|                               | Infoprint 11xx、12xx、または 13xx メニュ |
|-------------------------------|----------------------------------|
| 4028、3812、または Infoprint 40 設定 | 一項目                              |
| $ scal$ bar code = auto       | 対応する値なし                          |
| $\log \,$ draw = off          | 対応する値なし                          |

PSF 構成オブジェクト内の PDFDEVTYPE オプションを使用して、別の IPDS プリ ンター特性を指定します。

# **PDF** サブシステムを使用する前に

このセクションでは、PDF サブシステムを使用する前に行う必要のある事柄につい て説明します。このサブシステムを使用するために、以下のセクションにある指示 に従う必要があります。

- 1. オプション ― マッピング・プログラムを作成します。マップ・オブジェクトを 使用する予定の場合は、マッピング・プログラムを作成しないでください。詳細 は、 209 ページの『付録 B. [マッピング・プログラム』お](#page-224-0)よび 247 [ページの](#page-262-0) 『付録 C. [テンプレート』を](#page-262-0)参照してください。
- 2. オプション ― マップ・オブジェクトを作成します。マッピング・プログラムを 作成した場合、または PSF 構成オブジェクトの値が十分にニーズを満たす場合 には、マップ・オブジェクトを作成しないでください。手順については、 [122](#page-137-0) ペ [ージの『マップ・オブジェクトの作成』](#page-137-0) を参照してください。
- 3. 『QSPLJOB 権限の要件』.
- 4. 『PSF 構成オブジェクトの設定』.
- 5. 74 [ページの『装置の構成』](#page-89-0).
- 6. 75 [ページの『装置をオンにする』](#page-90-0).
- 7. 75 [ページの『書き出しプログラムの始動』](#page-90-0).

## **QSPLJOB** 権限の要件

PDF ファイルを統合ファイル・システムに保管する予定であれば、PDF に変換する 前に、その QSPLJOB に以下の権限があることを確認してください。

- v QSPLJOB には、ルート ('/') への変更 (\*RWX) 権限が必要です。
- v PDF をストリーム・ファイルとして保管する予定の場合、 QSPLJOB には、少な くともパス内のすべてのディレクトリーに対する実行 (\*X) 権限が必要です。さ らに、PDF ファイルを含むディレクトリー (親ディレクトリー) に対する変更 (\*RWX) 権限も必要です。たとえば、PDF ファイルを /directory1/directory2/directory3 というパスにある directory3 に入れる場合、 QSPLJOB には、directory1 および directory2 に対する \*X 権限と、directory3 に 対する \*RWX 権限が必要です。

# **PSF** 構成オブジェクトの設定

PSF 構成オブジェクトをセットアップする前に、出力をルーティングする方法を決 める必要があります。以下の質問を考慮します。

- v 作成する PDF ファイルの使用方法はどのようなものですか? それはディレクト リーに保存したり、出力待ち行列に入れたり、電子メールとして送信したり、そ れらを組み合わせて実行することができます。これは、PDFGEN パラメーターで 制御します。
- v 入力ファイルを AFP データとして再スプールしますか? これを制御するには、 AFPSAVE パラメーターを使用します。
- v 入力スプール・ファイルには経路指定タグがありますか? ある場合、入力ファイ ルを複数の出力ファイルに分割するか、それとも索引タグ付きの 1 つの出力 PDF ファイルにしますか? これを指定するには、PDFMULT パラメーターを使用 します。
- 1 つの入力ファイルの複数のファイルを生成する予定ですか? その場合、各セ グメントを同じ方法で処理しますか、それともセグメントごとに固有の出力オプ ションを指定しますか? セグメントを複数の方法で配布するには、マッピング・ プログラムが必要です。 PDFMAPPGM パラメーターでマッピング・プログラム を指定します。
- オプションをマッピング・プログラムだけで使用可能なものとして指定しますか? そのようなオプションには、以下のものがあります。
	- PDF ファイル名
	- 統合ファイル・システムの PDF ファイルの場所に対する完全制御
	- cc、bcc、返信先 電子メール・アドレス
	- 電子メールの件名テキスト
	- 電子メールで送信した PDF の暗号化
	- 電子メールの本文に含まれるか電子メールに添付されるファイル
	- セグメントのインテリジェント・ルーティング (つまり、セグメントごとに異 なることを実行する)

そうである場合、PDFMAPPGM パラメーターでマッピング・プログラムを指定し ます。

• マッピング・プログラムを作成したか、マップ・オブジェクトを作成して変換を カスタマイズしましたか? マップ・オブジェクトを作成した場合、それを PDFMAP パラメーターに指定して、PDFMAPPGM(\*IBMPGM) を指定します。

新規の PSF 構成オブジェクトの作成と既存の PSF 構成オブジェクトの変更にはそ れぞれ CRTPSFCFG と CHGPSFCFG を使用してください。 PDF サブシステムを 使用するためには、PSF 構成オブジェクトの PDFGEN に \*NO 以外のものを指定 しなければなりません。 PDF サブシステムで使用するために PSF 構成オブジェク トをカスタマイズするためのパラメーターのリストが、 95 [ページの『](#page-110-0)PSF 構成オブ [ジェクト・パラメーター』に](#page-110-0)あります。

コマンド行を使用する代わりに、 iSeries Access の iSeries ナビゲーター・コンポー ネントを使用して PSF 構成オブジェクトの作成および変更を行うこともできます。 手順については、「*iSeries Guide to Output*」を参照してください。

CRTPSFCFG および CHGPSFCFG で使用できる他のパラメーターの説明は、 [iSeries Information Center](http://www.ibm.com/eserver/iseries/infocenter) の対応するコマンドの説明トピックを参照してください。

例**:**

<span id="page-89-0"></span>次のコマンドは、以下のことを指定する PSF 構成オブジェクトを作成します。

- v PDF は、生成されて電子メールで送信され、出力待ち行列にスプールされ、統合 ファイル・システムにストリーム・ファイルとして保管される。
- v 入力ファイルは AFP として再スプールされる。
- v PDF データは PDFQUEUE にスプールされ、AFP データは AFPQUEUE にスプ ールされる。
- v PSF ストリーム・ファイルは /home/mydir に保管される。
- マップ・オブジェクト MYOBJECT が、IBM 提供のマッピング・プログラムと共 に使用される。そのため、PDFGEN、PDFOUTQ、PDFDIR、AFPSAVE、および AFPOUTQ の PSF 構成オブジェクトに指定される値は、値がマップ・オブジェ クトに指定されていない場合にのみ使用されます。

CRTPSFCFG PSFCFG(MYCONFIG) PDFGEN(\*SPLF \*STMF \*MAIL) PDFMAPPGM(\*IBMPGM) PDFMAP(MYLIB/MYOBJECT) PDFOUTQ(MYLIB/PDFQUEUE) PDFDIR('/home/mydir') AFPSAVE(\*YES) AFPOUTQ(MYLIB/AFPQUEUE)

# 装置の構成

TCP/IP IPDS プリンターをセットアップするときと同じ方法で装置をセットアップ します。複数の装置をアクティブにすることができますが、それぞれを異なるポー トを持つ異なるプリンターとして構成しなければなりません。装置記述作成 (プリ ンター) (CRTDEVPRT) または装置記述変更 (プリンター) (CHGDEVPRT) を使用し て、以下を指定します。

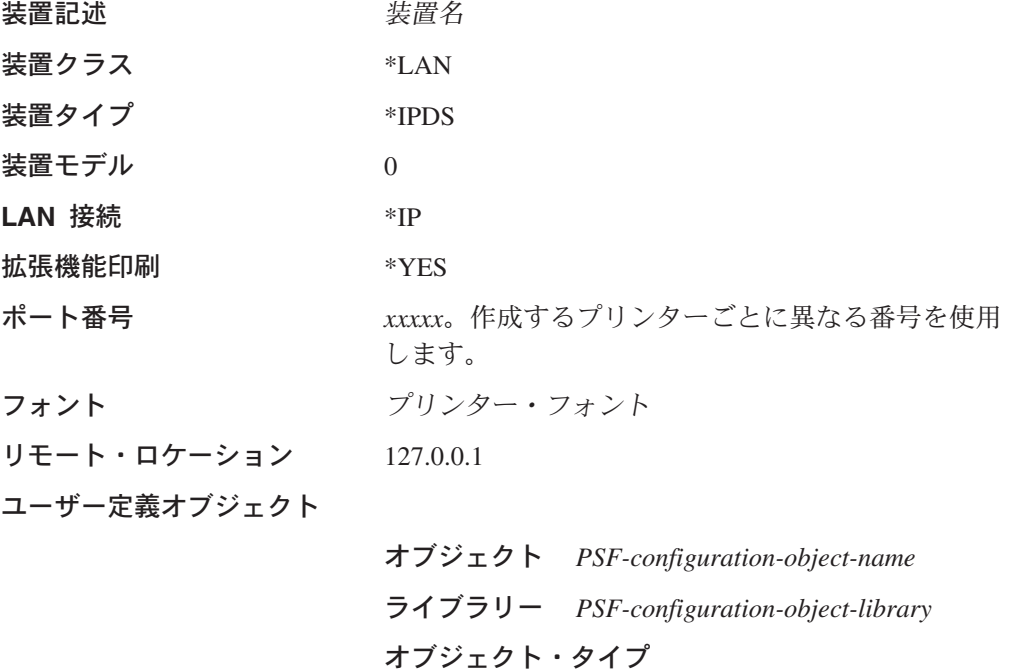

\*PSFCFG

例: この例では PRINTER という名前の装置を構成します。ポート番号 12345 にセ ットアップされ、この装置に送られるジョブはデフォルトでフォント 001 を使用し ます。 PRINTER と関連した PSF 構成オブジェクトは MYPSFCFG です。 [72](#page-87-0) ペ ージの『PSF [構成オブジェクトの設定』](#page-87-0) は適切な PSF 構成オブジェクトを作成す る方法を説明します。

CRTDEVPRT DEVD(PRINTER) DEVCLS(\*LAN) TYPE(\*IPDS) MODEL(0) LANATTACH(\*IP) AFP(\*YES) PORT(12345) FONT(001) RMTLOCNAME('127.0.0.1') USRDFNOBJ(MYLIB/MYPSFCFG \*PSFCFG)

# <span id="page-90-0"></span>装置をオンにする

次のコマンドを入力して、装置をオンにします。 VRYCFG CFGOBJ(*device-name*) CFGTYPE(\*DEV) STATUS(ON)

*device-name* は、 74 [ページの『装置の構成』で](#page-89-0)作成した装置の名前です。

例: この例では PRINTER という名前の装置をオンにします。 VRYCFG CFGOBJ(PRINTER) CFGTYPE(\*DEV) STATUS(ON)

# 書き出しプログラムの始動

次のコマンドを入力して、プリンター書き出しプログラムを始動します。 STRPRTWTR(*device-name*)

例: この例では PRINTER という名前の書き出しプログラムを始動します。 STRPRTWTR(PRINTER)

# スプール・ファイルから **PDF** への変換

PDF サブシステムにアクセスする方法は 2 つあります。

- v 正しくセットアップされたプリンターにジョブを実行依頼します。プリンターの セットアップについての詳細は、 74 [ページの『装置の構成』を](#page-89-0)参照してくださ い。例については、 76 [ページの『例』を](#page-91-0)参照してください。
- iSeries Access の iSeries ナビゲーター・コンポーネントを使用します。手順につ いては、 77 ページの『iSeries Access を使用した PDF [サブシステムへのアクセ](#page-92-0) [ス』](#page-92-0) を参照してください。

プリンターと関連付けられた PSF 構成オブジェクトを使用して、その PDF ファイ ルの処理方法、 AFP をスプールするかどうか、および他の変換オプションを指定 します。 PDF 変換のカスタマイズに使用できる PSF 構成オブジェクト・パラメー ターの詳細は、 95 ページの『PSF [構成オブジェクト・パラメーター』を](#page-110-0)参照して ください。

マッピング・プログラムを使用すると、PDF 変換をさらにカスタマイズできます。 マッピング・プログラムを使用した作業方法は 2 つあります。

- v マップ・オブジェクトを作成し、それを使用して、IBM 提供のマッピング・プロ グラムに値を指定します。詳しくは、 121 ページの『第 5 [章 マップ・オブジェ](#page-136-0) [クト』を](#page-136-0)参照してください。
- v 独自のマッピング・プログラムを作成します。そのフォーマットについては [209](#page-224-0) ページの『付録 B. [マッピング・プログラム』を](#page-224-0)、例については 247 [ページの](#page-262-0) 『付録 C. [テンプレート』を](#page-262-0)参照してください。

PSF 構成オブジェクトの PDFMAP および PDFMAP パラメーターを使用して、必 要に応じてマッピング・プログラムおよびマップ・オブジェクトを指定します。

<span id="page-91-0"></span>この例では、MY\_FILE というスプール・ファイルを PDF に変換して、電子メール として送信する方法を示します。

- 1. OS/400 を POP サーバーとしてセットアップします。これでローカルの OS/400 を、電子メールを送信する SMTP サーバーとして使うことができます。説明に ついては、[iSeries Information Center](http://www.ibm.com/eserver/iseries/infocenter) の『POP 電子メール・クライアントの設 定』を参照してください。 Information Center から、「ネットワーキング」 →「TCP/IP」→「電子メール」 →「iSeries での電子メールの送受信」 →「POP 電 子メール・クライアントのセットアップ」の順に進みます。
- 2. ユーザー・プロファイルを作成し、それに SMTP ユーザー ID および SMTP ド メインを指定します。
	- v このコマンドはシステム配布ディレクトリーに ME というユーザー ID を作 成します。このユーザーのアドレスは ADDRESS でシステム SYSTEM で作 業します。記述は「My user profile」です。 ADDDIRE USRID(ME ADDRESS) SYSNAME(SYSTEM) USRD(My user profile)
	- v 電子メールの送信に SMTP メール・サーバーを使用するので、 ME には SMTP アドレスが必要です。次のコマンドを入力して、SMTP アドレス ME@BUSINESS.COM を追加します。

CHGDIRE USRID(ME ADDRESS) USRDFNFLD((SMTPAUSRID SMTP 'ME') (SMTPDMN SMTP 'BUSINESS.COM'))

別の方法として、以下のステップに従って SMTP アドレス ME@BUSINESS.COM を追加できます。

- a. コマンド WRKDIRE USRID(ME ADDRESS) を入力します。
- b. ME の隣の Opt フィールドにオプション 2 (変更) を指定します。
- c. F19 (SMTP 用の名前変更) を押します。
- d. 画面の下部にプロンプトが出されたら、Enter を押します。
- e. SMTP ユーザー ID (ME) とドメイン (BUSINESS.COM) を適切な行に入力 します。
- 3. PSF 構成オブジェクトを作成します。この例では、PSF 構成オブジェクトの名 前は EMAILS です。電子メール送信にはローカルの OS/400 が使用され、ユー ザー ME が電子メールの送信者であることを指定します。

CRTPSFCFG PSFCFG(EMAILS) PDFGEN(\*MAIL) PDFMAILSVR(\*LOCAL) PDFSENDER(ME)

4. 装置を構成します。次のコマンドは MAIL という新しい装置記述を作成しま す。 EMAILS は、入力ファイルを PDF に変換し、電子メールで送信するため に作成した PSF 構成オブジェクトです。

CRTDEVPRT DEVD(MAIL) DEVCLS(\*LAN) TYPE(\*IPDS) MODEL(0) LANATTACH(\*IP) AFP(\*YES) PORT(12345) RMTLOCNAME('127.0.0.1') USRDFNOBJ(EMAILS \*PSFCFG) FONT(11)

5. 装置をオンにします。

VRYCFG CFGOBJ(MAIL) CFGTYPE(\*DEV) STATUS(ON)

6. 書き出しプログラムを始動します。

STRPRTWTR(MAIL)

7. 電子メールの送信先のアドレスを指定します。この電子メールは JOE@IBM.COM に送られます。電子メール・アドレスを指定する方法は数多く あります。電子メール・アドレスの指定の詳細については、 177 ページの『第

6 [章 電子メールの送信』](#page-192-0) を参照してください。この例では、電子メール・アド レスをスプール・ファイル属性に指定します。ここでは、スプール・ファイル は、MYFILE という名前で、 USER のユーザー・プロファイルの下で実行され た、ジョブ番号 123456 のジョブ JOBNAME によって作成されました。 CHGSPLFA FILE(MYFILE) JOB(123456/USER/JOBNAME) USRDFNDTA('mailtag(joe@ibm.com)') 8. スプール・ファイル MYFILE を MAIL 書き出しプログラムにリリースします。

# <span id="page-92-0"></span>**iSeries Access** を使用した **PDF** サブシステムへのアクセス

PDF サブシステムにアクセスするには、 iSeries ナビゲーターを使用します。これ を行うには、AFP Manager と Infoprint Server for iSeries 5.2 以上をインストールす る必要があります。「*iSeries Guide to Output*」には、AFP Manager をインストール するための説明があります。

## はじめに

v スプール・ファイルを PDF ファイルに変換するよう PSF/400 に指示する PSF/400 構成オブジェクトがあることを確認してください。

新しい PSF 構成オブジェクトの作成や既存の PSF 作成オブジェクトの変更に は、以下のいずれかの方法を使用します。

- AFP Manager を使用する。手順については、「*iSeries Guide to Output*」を参 照してください。「**PDF** 宛先」ページで、「**PDF** の生成」と必要な任意の PDF 配布物を選択します。任意のフィールドについてのヘルプを参照するに は、そのフィールドを選択して F1 を押します。
- iSeries ナビゲーターから、 PSF 構成の作成 (CRTPSFCFG) コマンドまたは PSF 構成の変更 (CHGPSFCFG) コマンドを実行します。「PDF の生成 (PDFGEN)」には、\*NO 以外の値を指定します。他の適切な値は、 72 [ページ](#page-87-0) の『PSF [構成オブジェクトの設定』の](#page-87-0)説明に従って指定できます。 iSeries ナ ビゲーターから OS/400 コマンドを実行することの説明は、「*iSeries Guide to Output*」を参照してください。
- OS/400 コマンド行から、 PSF 構成の作成 (CRTPSFCFG) コマンドまたは PSF 構成の変更 (CHGPSFCFG) コマンドを実行します。「PDF の生成 (PDFGEN)」には、\*NO 以外の値を指定します。他の適切な値は、 72 [ページ](#page-87-0) の『PSF [構成オブジェクトの設定』の](#page-87-0)説明に従って指定できます。
- v スプール・ファイルを処理する書き出しプログラムが適切に構成されていること を確認してください。

スプール・ファイルを PDF に変換する書き出しプログラムを構成するには、装 置記述の作成 (プリンター) (CRTDEVPRT) コマンドか、装置記述の変更 (プリン ター) (CHGDEVPRT) コマンドを実行します。 74 [ページの『装置の構成』に](#page-89-0)リ ストされている値を指定してください。コマンドは、 iSeries ナビゲーターまた は OS/400 コマンド行から実行できます。 iSeries ナビゲーターから OS/400 コ マンドを実行することの説明は、「*iSeries Guide to Output*」を参照してくださ  $\mathcal{U}$ 

注**:** 入力スプール・ファイルのユーザー・データ・フィールドは変更しないでくだ さい。 AFP Manager は、このフィールドを使用して PSF とやり取りします。

## スプール・ファイルを **PDF** に変換するためのステップ

PDF サブシステムへ、バッチ処理の間アクセスし続けるのではなく、以下のステッ プに従って「随時」アクセスするようにします。

- 1. iSeries ナビゲーターで、「接続」(またはアクティブ環境) を展開します。
- 2. 「基本操作」を展開し、「プリンター出力」を選択します。
- 3. 変換する出力ファイルを右クリックします。複数のファイルを選択する場合は、 CTRL (キー) を押しながら各ファイルをクリックします。「**PDF** への変換**... (Convert to PDF...)**」を選択します。「プリンター出力の **PDF** への変換 **(Convert Printer Output to PDF)**」ダイアログがオープンし、指定したプリン ター出力ファイルが「変換するプリンター出力」にリストされます。
- 4. 「電子メールとして送信 **(Send as electronic mail)**」、「統合ファイル・シス テムに保管 **(Save in Integrated File System)**」、または「出力待ち行列に保 管 **(Save to output queue)**」と、マッピング・プログラムなどの必要な他の値 を選択します。
- 5. プリンター出力ファイルを変換するために使用する装置を指定します。ライブラ リー修飾出力待ち行列か、出力ファイルを送信するプリンター、あるいはその両 方を指定できます。
- 6. 「了解 **(OK)**」をクリックします。

選択した各プリンター出力ファイルに対応する新しいプリンター出力ファイルが作 成されます。ファイルが処理されると、新しい出力ファイルは出力待ち行列から除 去されます。任意のフィールドについてのヘルプを参照するには、そのフィールド を選択して **F1** を押します。

注**:** 入力スプール・ファイルのユーザー・データ・フィールドは変更しないでくだ さい。

# さまざまな作業の実行方法

75 [ページの『スプール・ファイルから](#page-90-0) PDF への変換』 には、スプール・ファイ ルを PDF に変換するための一般的なステップがリストされています。 PDF 出力を カスタマイズするために実行できる追加の作業がいくつか載せられています。

- 79 [ページの『ページ・セグメントにないイメージを組み込む』](#page-94-0)
- v 80 [ページの『インテリジェント・ルーティングの指定』](#page-95-0)
- v 80 [ページの『スプール・ファイルを](#page-95-0) AFP として再スプール』
- v 83 ページの『PDF [管理者の指定』](#page-98-0)
- v 84 ページの『PDF [ファイルの暗号化およびパスワード保護の指定』](#page-99-0)
- v 85 ページの『PDF [ファイルの共通権限レベルの設定』](#page-100-0)
- v 86 ページの『PDF [ディレクトリーに対する共通権限を指定する』](#page-101-0)
- v 87 ページの『PDF [ファイルの命名とその場所の指定』](#page-102-0)
- 88 [ページの『データへの経路指定タグの挿入』](#page-103-0)
- v マップ・オブジェクトを作成する 122 [ページの『マップ・オブジェクトの作](#page-137-0) [成』を](#page-137-0)参照

## <span id="page-94-0"></span>ページ・セグメントにないイメージを組み込む

PDF 変換では、オブジェクト・コンテナー をサポートするようになりました。オ ブジェクト・コンテナーとは、GIF イメージなど、非 AFP データ・オブジェクト を含められる「封筒」のようなものです。これらのオブジェクトをデータに組み込 むには、DDS キーワード AFPRSC を使用します。 AFPRSC キーワードの使用に ついての詳細は、 [Information Center](http://www.ibm.com/eserver/iseries/infocenter) の『DDS 解説書: 印刷装置ファイル』のトピ ックを参照してください。 Information Center からこのトピックを見付けるには、 DDS 解説書という用語を検索してください。

PDF サブシステムは、オブジェクト・コンテナーで以下のタイプのオブジェクトを サポートしています。

- JPEG イメージ
- v GIF イメージ
- TIFF イメージ
- 単一ページ PDF オブジェクト

重要**:** データの送信先の装置が、組み込まれているオブジェクトのタイプをサポー トしていることを確認する必要があります。

オブジェクト・コンテナーのオブジェクトと、 PDF サブシステムに送信されるス プール・ファイル内のオブジェクトは、以下のガイドラインを満たしていなければ なりません。

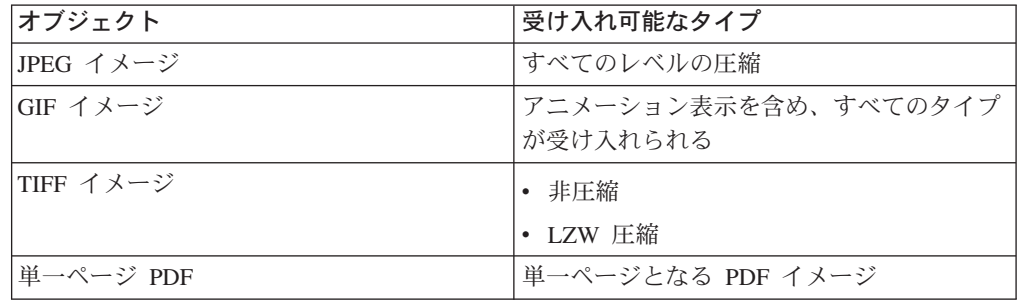

さらに、AFPRSC キーワードを使用して、IOCA (FS45 を含む)、GOCA、および BCOCA オブジェクトをデータに組み込むことができます。 AFPRSC キーワードを 使用して、ページ・セグメントを組み込むことはできません。

### **AFPRSC** キーワードを使用するときのよくある間違い**:**

オブジェクト・コンテナーを使用する際に、避けるべきよくある間違いがいくつか あります。

- v AFPRSC キーワードで組み込まれる IOCA、GOCA、または BCOCA オブジェク トが、実際にはページ・セグメントにあります。このケースでは、PSF はエラー PQT3502 を生成します。
- GOCA オブジェクトの表示スペースが非常に大きい上に、位置およびトリムのス ケーリング・オプションが指定されています。必要な GOCA オブジェクトの部 分が、切り取られている可能性があります。 PDF サブシステムは、GOCA での 充てんスケール・オプションをサポートしていません。

v PDF サブシステムが、EPS イメージなど、組み込まれたオブジェクト・タイプを サポートしていません。 PSF は、PDF サブシステムでサポートされていないデ ータ・タイプがあると、エラー PQT2835 を生成します。

# <span id="page-95-0"></span>インテリジェント・ルーティングの指定

インテリジェント・ルーティングを使用すると、スプール・ファイルを PDF サブ システムへ送信し、以下の方法を任意に組み合わせて出力を配布することを指定で きます。出力は、ファイル全体でも、ファイルのセグメントでも構いません。

- v 出力待ち行列へ AFP または PDF データとしてスプールする
- v 統合ファイル・システムに PDF ストリーム・ファイルとして保管する
- v 電子メールに添付した PDF ファイルとして送信する

インテリジェント・ルーティングを使用するには、マッピング・プログラムが必要 です。マッピング・プログラムを使用して、出力ファイルに対する処理をすべて指 定できます。マッピング・プログラムを使用する際には、PSF 構成オブジェクトに 指定する値はすべて、デフォルトとして扱われます。たとえば、出力 PDF をスプ ール・ファイルにすることを指定しましたが、マッピング・プログラムで出力待ち 行列を指定しなかったとします。 Infoprint Server は、 PSF 構成オブジェクトで指 定された PDF 出力待ち行列を使用しようとします。

注**:** マッピング・プログラムを指定するには、PSF 構成オブジェクトの PDFGEN に、 \*NONE 以外の値を指定する必要があります。しかし、マッピング・プロ グラムを指定すると、PDFGEN に指定したアクションはオーバーライドされま す。マッピング・プログラムに指定したアクションが使用されます。

入力スプール・ファイルに経路指定タグがあり、 PSF 構成オブジェクトで PDFMULT(\*YES \*SPLIT) を指定する場合、デフォルトでは、各出力ファイルは同 じ方法で配布されます。たとえば、PDFGEN(\*MAIL \*STMF) を指定した場合、デフ ォルトでは、各 PDF ファイルは、電子メールで送信され、ストリーム・ファイル として保管されます。すべて同じ方法で配布することを望まない場合、マッピン グ・プログラムを使用して、各生成ファイルの配布方法を指定します。この方法に ついては、 209 ページの『付録 B. [マッピング・プログラム』を](#page-224-0)参照してくださ い。

# スプール・ファイルを **AFP** として再スプール

スプール・ファイルは、PDF に変換することだけでなく、 AFP として再スプール することができます。その後、それを FAX で送信したり、AFP プリンターで印刷 したり、別の目的で使用することができます。以下のタイプのスプール・ファイル を AFP として再スプールできます。

- $\cdot$  SCS
- v AFP データ・ストリーム (AFPDS)
- IPDS<sup>4</sup>
- v USERASCII データ (PostScript、PDF、または PCL を含む)。これには、Infoprint Server の Transform Manager の有料フィーチャー番号 5101 (PostScript および

<sup>4.</sup> IPDS パススルーを実行するファイルを再スプールすることはできません。 IPDS パススルーは、ジョブのプリンター・ファイルで指 定されます。

<span id="page-96-0"></span>PDF) または 5102 (PCL) が必要です。 Transform Manager によって生成される AFP ファイルは、イメージ・ベースであり、テキストではありません。

- **行データ5**
- 混合データ5
- 注**:** 元のスプール・ファイルからのジョブ属性は、通常は、AFP 出力へ送信されま す。しかし、結果の AFP スプール・ファイルでは、合計数は常に 1 になりま す。

## **AFP** 再スプール・コマンドの流れ

入力スプール・ファイルを AFP として再スプールするかどうか制御するには、い くつかの方法があります。コマンドの機能する仕組みを理解しておくと、それぞれ の環境で再スプールを指定する方法を知るのに役立ちます。

- 1. ファイルは、ファイルに関連付けられた PSF 構成オブジェクトを持つ装置にス プールされます。 PSF 構成オブジェクトは、AFPSAVE(\*YES) を指定します。
- 2. PSF は、ユーザー定義データとして指定された AFPRESPOOL(\*NOPRINT) がな いか、スプール・ファイルを探します。存在する場合、それ以上の処理は行われ ません (PDF 生成を含む)。ステップ 3 の結果に応じて、AFP が再スプールさ れます。
- 3. PSF は、PSF 構成オブジェクトで指定したマッピング・プログラムを探しま す。
	- a. 存在する場合、PSF は以下の情報をマッピング・プログラムから入手しま す。
		- v 入力スプール・ファイルを AFP として再スプールするかどうか。
		- v AFP ファイルをどの出力待ち行列にスプールするか。マッピング・プログ ラムで待ち行列が指定されていない場合、 PSF は PSF 構成オブジェクト で指定した AFP 出力待ち行列を使用します。
	- b. 存在しない場合、PSF は入力スプール・ファイルのユーザー定義データで AFPRESPOOL を探します。そこにある場合、PSF は以下の情報を PSF 構成 オブジェクトから入手します。
		- v 入力スプール・ファイルを AFP として再スプールするかどうか。
		- v AFP ファイルをどの出力待ち行列にスプールするか。

スプール・ファイルを AFP データとして再スプールすることを指定するには、必 要に応じて以下のステップを実行します。

- 1. (必須) 仮想印刷装置で AFP 再スプールを活動化します。これを行うには、プリ ンターに関連付けられた PSF 構成オブジェクトで AFPSAVE(\*YES) を指定しま す。
	- 重要**:** 再スプールが活動化されていないプリンターに送信されるジョブについ て、再スプールを指定する場合、再スプールの要求は無視され、エラー・ メッセージは発行されません。
	- このコマンドは、MYLIB の CONFIG1 という PSF 構成オブジェクトを変更し

<sup>5.</sup> 行または混合データを再スプールするには、まずそれを AFPDS へ変換する必要があります。データを AFPDS に変換するには、必 要に応じて、プリンター・ファイルの「行データの変換 (CVTLINDTA)」パラメーターを使用するか、「AFP データの作成 (CRTAFPDTA)」コマンドを使用します。

て、 AFP 再スプールを活動化します。 AFP 出力は、ライブラリー MYLIB に ある待ち行列 AFPQUEUE に保管されます。

CHGPSFCFG PSFCFG(MYLIB/CONFIG1) AFPSAVE(\*YES) AFPOUTQ(MYLIB/AFPQUEUE)

2. (マッピング・プログラムを使用しない場合は必須) 下記のいずれかのパラメータ ーを使用して、スプール・ファイルのユーザー定義データとして、 AFP 再スプ ールを指定します。これにより、PSF はファイルをさらに処理するかどうかが分 かります。 \*NOPRINT を指定し、データを PDF サブシステムを含むプリンタ ーに送信する場合、 AFP 出力が示されるほかには何も受け取りません。詳細 は、 81 ページの『AFP [再スプール・コマンドの流れ』を](#page-96-0)参照してください。 AFPRESPOOL(\*PRINT) AFPRESPOOL(\*NOPRINT)

たとえば、ユーザー・プロファイル BOB の下で実行するジョブ MY\_JOB で作 成された、スプール・ファイル MY\_FILE を持っているとします。再スプールが 活動化されている装置に送信されるときに、MY\_FILE が再スプールされて、印 刷されることを指定するには、このコマンドを使用します。

CHGSPLFA FILE(MY\_FILE) JOB(123456/BOB/MY\_JOB) USRDFNDTA('AFPRESPOOL(\*PRINT)')

重要**:** 再スプールを活動化していない書き出しプログラムに対して、

AFPRESPOOL を指定する印刷要求を実行依頼することはできません。つ まり、PSF 構成オブジェクトで AFPSAVE(\*YES) および AFPOUTQ(*library*/*queue*) を指定しておく必要があります。そのような書き 出しプログラムに対して、AFPRESPOOL を指定する印刷要求を実行依頼 すると、ジョブは保留されます。このジョブを印刷するには、 AFPRESPOOL をユーザー定義データから除去しなければなりません。

3. (オプション) AFP ファイルの名前を指定します。これには、マッピング・プロ グラムが必要です。名前を指定しない場合、AFP ファイルには、元のスプー ル・ファイルと同じ名前が付けられます。複数の AFP ファイルを出力待ち行列 に保管する場合、ファイルには経路指定タグの名前が付けられます。経路指定タ グの指定については、 88 [ページの『データへの経路指定タグの挿入』を](#page-103-0)参照し てください。

## 注**:**

- 1. IPDS パススルーを実行する場合、 AFPSAVE または AFPRESPOOL に指定し たものは無視されます。プリンター・ファイルの IPDSPASTHR パラメーター に、IPDS パススルーの値を指定します。システムが、ジョブは IPDS パススル ーでは正常に実行されないことを検出する場合、値は無視され、IPDS パススル ーは実行されません。スプール・ファイルはプリンター固有の IPDS に変換さ れ、ジョブの処理は継続します。
- 2. 複数の AFP ファイルは、元のスプール・ファイルが以下のすべての条件を満た すと、出力待ち行列に保管されます。
	- v Infoprint Server の PDF サブシステムへ送信される予定である (PSF 構成オブ ジェクトの PDFGEN には、 \*NONE 以外の値が指定されている)。
	- v 装置が AFP 再スプールを指定している (PSF 構成オブジェクトに、 AFPSAVE(\*YES) が指定されている)。
	- v 経路指定タグを含み、複数の出力ファイルに分割される (PSF 構成オブジェク トに、 PDFMULT(\*YES \*SPLIT) が指定されている)。

• マッピング・プログラムまたはマップ・オブジェクトが、複数のセグメントの ための AFP 再スプールを指定している。

## <span id="page-98-0"></span>**PDF** 管理者の指定

PDF 管理者は、生成された出力の一部が適切に配布されない場合に、電子メールに よって通知を受けるユーザーのことです。これが生じる場合、入力スプール・ファ イルは保留されます。たとえば、ファイルがセグメント化される予定であるのに、 経路指定タグのマッチングが見つからない場合に、管理者にメッセージが送信され ます。 PDF ファイルは、この電子メールに添付されます。 PDF の生成時に生じた エラーも、メッセージ待ち行列に送信されます。

このオプションは、1 つのスプール・ファイルから複数の出力ファイルを生成する ときに最適です。スプール・ファイルから生成されたいずれかの出力ファイルを処 理するときにエラーが生じる場合、エラーのファイルは管理者に送信されます。 IBM は、添付ファイルにセグメント番号を含むデフォルト名を付けます。管理者が 指定されていない場合、エラーの発生時点で処理が停止します。

たとえば、プリンターの出力ファイルを 10 個の PDF ファイルに分割するとし て、 10 個すべてが電子メールで送信されます。 Infoprint Server が、 8 番目のセ グメントに合致する経路指定タグを見付けられない場合、他の 9 個の PDF ファイ ルが電子メールで送信され、 PDF 管理者は、8 番目の PDF ファイルが添付された 電子メールを受け取り、スプール・ファイルは保留されます。その後、入力スプー ル・ファイルを再処理するのではなく、添付された PDF ファイルを必要な箇所へ 電子メールによって手動で送信できます。入力スプール・ファイルを再処理する必 要がある場合、アプリケーションを変更しない限り、すべての電子メールが再び送 信されます。

注**:** Infoprint Server は、正しい構文で誤った電子メール・アドレスが指定されたと きには、エラーを検出しません。たとえば、patt@ibm.com に PDF ファイルを 送信することを指定しましたが、正しいアドレスは pat@ibm.com である場合で す。 Infoprint Server は、電子メールを patt@ibm.com へ送信しようとします が、管理者には通知しません。マッピング・プログラムに応答アドレスを指定 する場合、メールが配信不能であるときには、そのアドレスにメッセージが送 信されます。応答アドレスを指定しない場合、メール送信元のアドレス (PDFMAILSENDER) が、これらのメッセージを受信します。電子メールの送信 に SNDDST を使用するときに、送達不能通知を受信することについては、 186 [ページの『不送達メッセージの検査をする』を](#page-201-0)参照してください。

### はじめに**:**

PDF 管理者を指定するには、電子メールを送信するよう iSeries をセットアップし ておく必要があります。 PDF 管理者の電子メール・アドレスが iSeries にある場 合、その iSeries を、電子メールを受信するようセットアップする必要もあります。 iSeries で電子メールを送受信するようセットアップすることについては、 iSeries [Information Center](http://www.ibm.com/eserver/iseries/infocenter) を参照してください。 Information Center では、「ネットワーキ ング」→「TCP/IP」→ 「電子メール」→「電子メールの構成」の順に展開します。

#### **PDF** 管理者の指定**:**

PSF 構成オブジェクトの PDFADMIN パラメーターに PDF 管理者の電子メール・ アドレスを指定します。 *name@domain* は、PDF 管理者の電子メール・アドレスで す。アドレスの長さは、80 文字までです。

PDFADMIN(*name@domain*)

# <span id="page-99-0"></span>**PDF** ファイルの暗号化およびパスワード保護の指定

PDF サブシステムを使用して、機密文書を PDF として電子メールで送信する場 合、その PDF ファイルは、暗号化するか、パスワード保護するか、またはその両 方を行う必要があります。暗号化オプションを指定する場合、ユーザー・パスワー ド、マスター・パスワード、またはその両方を指定しなければなりません。これら の PDF 標準の暗号化およびアクセス可能性オプションは、マッピング・プログラ ムまたはマップ・オブジェクトで指定できます。

## **PDF** マスター・パスワード

セキュリティー設定を変更するのに必要なパスワード

## **PDF** ユーザー・パスワード

文書をオープンするのに必要なパスワード

### 暗号化レベル

40 ビットおよび 128 ビットが使用可能

## 印刷オプション

ユーザーは印刷できるかどうか、そして 128 ビット暗号化を指定する場合 にどのようなタイプの出力を印刷できるか

### 文書変更オプション

ユーザーは文書を変更できるか、そしてどのタイプの変更を加えられるか

#### コピー権限

ユーザーはテキストやグラフィックスをコピーまたは抽出できるか

コメントの変更

ユーザーは注釈を追加または変更できるか

## 文書アセンブル

ユーザーは、ページを移動してブックマークおよびサムネールを作成できる か。このオプションは、128 ビット暗号化の場合にのみ有効です。

### コンテンツ・アクセス可能性

コンテンツ・アクセス可能性が使用可能かどうか。このオプションは、128 ビット暗号化の場合にのみ有効です。 40 ビット暗号化では、アクセス可能 性はコピー権限オプションによって制御されます。

暗号化を指定する場合、 US 暗号化 (フィーチャー番号 5722AC3) OS/400 フィー チャーをインストールしておく必要があります。これは、基本オペレーティング・ システムの無料フィーチャーです。このフィーチャーがインストールされているか どうか判別するには、GO LICPGM と入力してから、オプション 10「インストール 済みライセンス・プログラムの表示 (Display installed licensed programs)」を指定し ます。以下の行を探します。

5722AC3 \*INSTALLED Crypto Access Provider 128-bit for AS/400

<span id="page-100-0"></span>インストールされていない場合、GO LICPGM と入力してから、オプション 11「ラ イセンス・プログラムのインストール (Install licensed programs)」を指定します。プ ログラム番号 5722AC3 をインストールします。

暗号化レベル・パラメーターを使用して、マップ・オブジェクトで PDF ファイル の暗号化オプションを指定します。詳しくは、 121 ページの『第 5 [章 マップ・オ](#page-136-0) [ブジェクト』を](#page-136-0)参照してください。

別の方法として、マッピング・プログラムで暗号化を指定できます。 233 [ページの](#page-248-0) 『PDF [暗号化フォーマット』と](#page-248-0)、 220 [ページの『拡張領域フォーマット』の](#page-235-0)「PDF 暗号化情報の長さ」フィールドおよび「PDF 暗号化情報へのオフセット」フィール ドを使用します。

## **PDF** ファイルの共通権限レベルの設定

スプール・ファイルを PDF へ変換して、統合ファイル・システムへ保管するとき には、その PDF ファイルに対する共通権限を指定できます。つまり、以下の基準 すべてを満たすユーザーに付与する権限を指定できるということです。

- v オブジェクトに対する特定権限を持っていない。
- v 権限リストに載せられていない。
- v そのグループ・プロファイルにはオブジェクトに対する特定権限がない。

共通権限を指定するには、マッピング・プログラムで 220 [ページの『拡張領域フォ](#page-235-0) [ーマット』を](#page-235-0)使用します。 PDF ファイルに以下のいずれかの権限レベルを選択で きます。

#### **\*EXCLUDE**

ユーザーはオブジェクトに対するデータ権限をまったく持ちません。

- **\*RWX** ユーザーはオブジェクト操作権とすべてのデータ権限を持ちます。これによ り、オブジェクトを変更し、それに対して基本機能を実行できます。この権 限レベルでは、ユーザーは、所有者に限定されている操作や、オブジェクト の存在、オブジェクト管理、オブジェクト変更、およびオブジェクト参照子 権限によって制御された操作を除き、すべての操作を実行できます。
- **\*RX** ユーザーは、内容の表示など、オブジェクトに対して基本的な操作を実行で きます。オブジェクトを変更することはできません。これにより、オブジェ クト操作権と、読み取りおよび実行権限が与えられます。
- **\*RW** ユーザーはオブジェクトの表示および変更を行えます。これにより、オブジ ェクト操作権と、データの読み取り、追加、更新、および削除の権限が与え られます。
- **\*WX** ユーザーは、オブジェクトの内容を変更し、プログラムを実行するか、ライ ブラリーまたはディレクトリーを検索できます。この権限レベルでは、オブ ジェクト操作権と、データの追加、更新、削除、および実行の権限が与えら れます。
- **\*R** ユーザーはオブジェクトの内容を表示できます。これにより、オブジェクト 操作およびデータの読み取りの権限が与えられます。
- **\*W** ユーザーはオブジェクトの内容を変更できます。このレベルの権限では、オ ブジェクト操作権と、データの追加、更新、および削除の権限が与えられま す。
- **\*X** ユーザーはプログラムを実行し、ライブラリーやディレクトリーを検索でき ます。このレベルの権限では、オブジェクト操作およびデータ実行の権限が 与えられます。

# <span id="page-101-0"></span>**PDF** ディレクトリーに対する共通権限を指定する |

- PDF ファイルを統合ファイル・システムに書き込むことがマッピング・プログラム によって指定される場合、PSF の作成するディレクトリーについて共通データ権限 を指定することができます。この機能は、ユーザー作成のマッピング・プログラム とマップ・オブジェクトとに適用されます。
- 要件**:** この機能を使用するには、V5R2 以降のレベルのサーバーに対して APAR SE19236 の PTF がインストールされていなければなりません。

それらのディレクトリーについて共通データ権限を指定するには、PSF 構成オブジ ェクトに対して PSF 定義オプション PDFDTAAUT を指定します。例: PSFDFNOPT(PDFDTAAUT(\*RWX))

PDFDTAAUT の有効な値は次のとおりです。

### **\*INDIR**

| | | |

| |

| | |

|  $\perp$ | | | | | | | | | | | | | | | | | | | | | | | | |

作成するディレクトリーの権限は、それが属するディレクトリーによって決 まります。権限は、新しいディレクトリーのすぐ前のディレクトリーによっ て決定されます。ルート (/)、QOpenSys、またはユーザー定義ファイル・シ ステムの中に作成されるディレクトリーには、それが属するディレクトリー と同じ共通、プライベートおよび 1 次グループ権限、権限リスト、および 1 次グループが割り当てられます。フォルダーの QDLS の中に作成される ディレクトリーの場合、第 1 レベルのフォルダーのデフォルト値は \*EXCLUDE です。第 2 レベル以上の中に作成される場合、その前のレベル の権限が使用されます。 QOpenSys とルート (/) ファイル・システムで は、その親ディレクトリーのデータ権限値が使用されます。値として \*INDIR が指定された場合、PSF は \*PUBLIC オブジェクト権限に値 \*INDIR を指定します。

- **\*RWX** ユーザーは、オブジェクトを変更したり、オブジェクトに対して基本的な機 能を実行したりできます。ただし、所有者だけに限定されている機能や、オ ブジェクトの存在 (\*OBJEXIST)、オブジェクト管理 (\*OBJMGT)、オブジェ クト変更 (\*OBJALTER)、およびオブジェクト参照子 (\*OBJREF) 権限によ って制御される機能を除きます。読み取り、書き込み、実行 (\*RWX) 権限 では、オブジェクト操作 (\*OBJOPR) とすべてのデータ権限が提供されま す。
- **\*RW** ユーザーは、オブジェクトの内容を表示したり変更したりできます。読み取 り、書き込み (\*RW) 権限では、\*OBJOPR およびデータの読み取り (\*READ)、追加 (\*ADD)、更新 (\*UPD)、および削除 (\*DLT) の権限が提供 されます。
- **\*RX** ユーザーは、プログラムを実行したりファイルの内容を表示したりするな ど、オブジェクトに対して基本的な操作を実行できます。ユーザーがオブジ

ェクトを変更することはできません。読み取り、実行 (\*RX) 権限では、 \*OBJOPR およびデータ \*READ および実行 (\*EXECUTE) 権限が提供され ます。

- **\*WX** ユーザーは、オブジェクトの内容を変更し、プログラムを実行するか、ライ ブラリーまたはディレクトリーを検索できます。書き込み、実行 (\*WX) 権 限では、\*OBJOPR およびデータ \*ADD、\*UPD、\*DLT、および \*EXECUTE 権限が提供されます。
- **\*R** ユーザーは、オブジェクトの内容を表示できます。読み取り (\*R) 権限で は、\*OBJOPR およびデータ \*READ 権限が提供されます。
- **\*W** ユーザーは、オブジェクトの内容を変更できます。書き込み (\*W) 権限で は、\*OBJOPR およびデータ \*ADD、\*UPD、および \*DLT 権限が提供され ます。
- **\*X** ユーザーはプログラムを実行し、ライブラリーやディレクトリーを検索でき ます。実行 (\*X) 権限では、\*OBJOPR およびデータ \*EXECUTE 権限が提 供されます。

## **\*EXCLUDE**

<span id="page-102-0"></span>| | | | | | | | | | | | | | | | | |

|

| | | | | | |

ユーザーはオブジェクトにアクセスできません。この特殊値を使用する場 合、OBJAUT の値は \*NONE でなければなりません。

値 \*NONE は、PDDTAAUT ではサポートされていません。

PDDTAAUT にサポートされていない値を指定すると、PSF は PQT0038 および理 由コード 5 を発行して終了します。

メッセージ **PQT0038**

印刷装置書出プログラム *writer* は、エラーのために終了しました。(Printer writer *writer* ended because of an error.)

理由コード **5**

値を認識できない

# **PDF** ファイルの命名とその場所の指定

PDF ファイルの名前を指定しない場合、 PSF は自動的に

103036\_000013\_QPDCDVV\_07172002\_000001.PDF のようなファイル名を生成します。 また、PDF ストリーム・ファイルのパスを指定しない場合、PDF ファイルは、

/*folder-name*/job-name/job-number/job-user-name/file-number/

spooled-file-name/date/sequence-number/ のような場所に入れられます。ここで マッピング・プログラムを使用して、PDF 出力に意味のある名前を付け、指定した 場所に保管することができます。

マップ・オブジェクトなしでマッピング・プログラムを使用していて、PDF ファイ ルを電子メールで送信する場合、以下のフィールドを使用して PDF 出力ファイル に名前を付けてください。

v 220 [ページの『拡張領域フォーマット』の](#page-235-0)「電子メールで送信される **PDF** 添付 ファイルのファイル名へのオフセット **(Offset to file name for e-mailed PDF attachment)**」。

<span id="page-103-0"></span>v 220 [ページの『拡張領域フォーマット』の](#page-235-0)「電子メールで送信される **PDF** 添付 ファイルのファイル名の長さ **(Length of file name for e-mailed PDF attachment)**」。

マップ・オブジェクトなしでマッピング・プログラムを使用していて、PDF ファイ ルをスプールする場合、 230 [ページの『スプール・ファイル](#page-245-0) PDF 配布フォーマッ [ト』の](#page-245-0)「スプール・ファイル名 **(Spooled file name)**」フィールドを使用して、 PDF 出力ファイルに名前を付けてください。

マップ・オブジェクトなしでマッピング・プログラムを使用していて、 PDF ファ イルを統合ファイル・システムにストリーム・ファイルとして保管する場合、以下 のフィールドを使用して、完全修飾パスおよびファイル名を指定してください。

- v 220 [ページの『拡張領域フォーマット』の](#page-235-0)「**PDF** ストリーム・ファイル・パスお よびファイル名へのオフセット **(Offset to PDF stream file path and file name)**」。
- v 220 [ページの『拡張領域フォーマット』の](#page-235-0)「**PDF** ストリーム・ファイル・パスお よびファイル名の長さ **(Length of PDF stream file path and file name)**」。

たとえば、/home/user/myfile.pdf を指定する場合、パスおよびファイル名は、デ フォルトのパスおよびファイル名をオーバーライドします。

PDF ファイルに名前を付けるときには、標準の OS/400 命名ガイドラインを守る必 要があります。

- v 名前は 256 文字を超えてはなりません。
- v 先頭の文字は 'A'-'Z'、'\$'、'#'、'@' のいずれかにします。
- 他の文字はすべて、'A'-'Z'、'0'-'9'、'\$'、'#'、'@'、'.'、' のグループに入って いなければなりません。
- v 名前にスペースを含めることはできません。

Infoprint Server は、ファイル拡張子を追加しません。必要であれば、自分で追加す る必要があります。 IBM では、小文字のファイル名を使用して、他のオペレーテ ィング・システムとの互換性を保つことをお勧めします。

# データへの経路指定タグの挿入

経路指定タグをデータに挿入すると、 1 つの入力スプール・ファイルから複数の出 力ファイルを生成し、それぞれに経路指定タグを含めることができます。別の方法 として、経路指定タグを使用して、1 つの出力 PDF ファイルに索引タグを挿入で きます。グループの指定を選択した場合、データのすべてはグループに含まれてい なければなりません。このセクションでは、これらのツールを使用して、経路指定 タグをデータに挿入する方法を説明します。

- DDS キーワード
- Infoprint Server の「AFP データの作成」コマンド
- AFP ツールボックス

PSF 構成オブジェクトの PDFMULT に指定した値が、 PDF サブシステムの経路指 定タグの使い方を決定します。 PDFMULT(\*NO) を指定する場合、経路指定タグは 無視されます。 PDFMULT(\*NO) を指定しない場合で、スプール・ファイルをグル ープ境界で分割しないことを指定する場合は、 Infoprint Server は、索引タグを出力

PDF ファイルに挿入します。スプール・ファイルをグループ境界で分割することを 指定する場合、Infoprint Server は、各グループから AFP ファイル、 PDF ファイ ル、またはその両方を生成できます。このケースでは、経路指定タグは、インテリ ジェント・ルーティングのセグメントを識別するのに使用されます。これにより、 セグメントごとに別個のルーティング・オプションを指定できます。

経路指定タグを含むスプール・ファイルでマッピング・プログラムを使用する場 合、入力データ構造の Routing Tag フィールドを使用します。任意の必要なものを 255 バイトの経路指定タグに入力します。そして、出口プログラムで、経路指定タ グを配布メソッドおよび必要な詳細と突き合わせるロジックを作成します。

さらに、ファイルをスプールしてから、経路指定タグを追加することも可能です。 詳細は、 184 [ページの『入力ファイルに経路指定タグを挿入する』を](#page-199-0)参照してくだ さい。

## **DDS** を使用した経路指定タグの挿入

DDS 印刷アプリケーションでは、DDS STRPAGGRP キーワードに経路指定タグを 指定することができます。 STRPAGGRP キーワードを使うと、グループ名に 250 文字までを指定することができます。この名前は、適宜、経路指定タグまたは索引 タグとして使用されます。グループ名は、DDS にハードコーディングできます。し かし一般的には、プログラム-システム間フィールドを使用して変数として渡されま す。プログラム-システム間フィールドは、フィールドの DDS 仕様の位置 38 に P と入力することで定義されます。プログラムが値を提供し、その値が STRPAGGRP キーワードのパラメーターとして使用されます。

それぞれの STRPAGGRP キーワードごとに対応する ENDPAGGRP キーワードがな ければなりません。経路指定タグでは DOCIDXTAG キーワードは使用しません。 図 15 には、STRPAGGRP および ENDPAGGRP キーワードを指定する方法が示さ れています。完全な例は、 91 [ページの『例』を](#page-106-0)参照してください。

注**:** これは、実際の DDS アプリケーションの一例ではありません。実際のアプリ ケーションでは、STRPAGGRP ごとに 1 つの ENDPAGGRP があります。さら に、一般に、有効な電子メール・アドレスを含むページ・グループと、キーワ ードを含むページ・グループを混在させることはありません。 PSF 構成オブジ ェクトでマッピング・プログラムを指定するかどうかに応じて、すべてのレコ ードがマッピング・プログラムにマッピングされるか、まったくされないかの いずれかです。

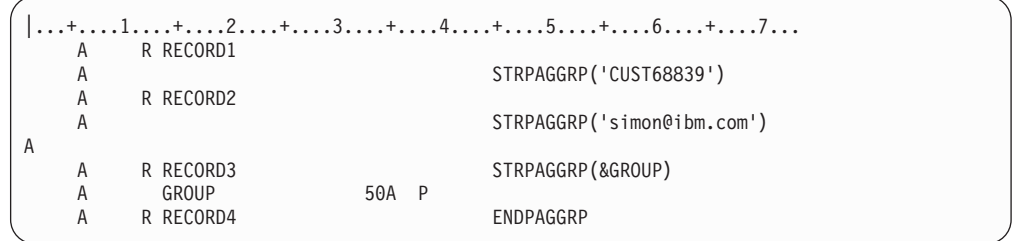

図 *15. STRPAGGRP* および *ENDPAGGRP* の指定

例の説明:

## **RECORD1**

CUST68839 というグループを開始します。このタグが電子メール・アプリ ケーションに使用された場合、マッピング・プログラムを使用して、タグを 有効な電子メールアドレスまたは他のルーティング・データにマッピングし ます。

## **RECORD2**

RECORD2 の STRPAGGRP キーワードには、有効な電子メール・アドレス が含まれます。このフォーマットが使用される場合、マッピング・プログラ ムは必要ありません。

## **RECORD3**

プログラム-システム間フィールドの使用を示します。このプログラムは、 通常に印刷する他のフィールドでそうするように、フィールド GROUP に 値を割り当てます。違っているのは、仕様の位置 38 に P がある点です。 これは、フィールドを印刷せず、他のいずれかのキーワードで変数として使 用することを DDS に通知するものです。このケースでは、キーワードは STRPAGGRP です。 GROUP の値が有効な電子メール・アドレスなのか探 索ファイルへのキーなのかに応じて、マッピング・プログラムを使用するこ とができます。

## **RECORD4**

ENDPAGGRP キーワードを使用して、以前に STRPAGGRP キーワードで 開始したグループを終了します。

## 注**:**

- 1. ENDPAGGRP キーワードは、(たとえば ENDPAGE キーワードで) ページが終 了する前に発行しなければなりません。
- 2. プリンター・ファイルに DEVTYPE(\*AFPDS) を指定しなければなりません。
- 3. STRPAGGRP および ENDPAGGRP キーワードを使用する場合、すべてのデータ はページ・グループ内になければなりません。

DDS の使用方法の詳細については、「*DDS* 解説書」を参照してください。

## **AFP** ツールボックスを使用した経路指定タグの挿入

AFP ツールボックスを使用してグループを生成するには、グループ開始プログラム 呼び出しとグループ終了プログラム呼び出しを使用します。経路指定タグまたは索 引タグは、グループ開始で指定するグループ名です。 AFP ツールボックス使用の 詳細は、「*AFP Toolbox for Multiple Operating Systems: User's Guide*」を参照して ください。

## **CRTAFPDTA** を使用した経路指定タグの挿入

CRTAFPDTA を使用してグループを生成するには、ファイルに索引を付けるための 15 ページの『CRTAFPDTA [を使用した索引付け』の](#page-30-0)手順に従ってください。グルー プ名用の索引の選択 (IDXGRP) で指定する索引タグ定義 (IDXTAG) の値はグルー プ名です。たとえば 33 ページの『CRTAFPDTA [を使用した索引付け』に](#page-48-0)おいて、 IDXGRP、\*IDXTAG1 のデフォルト値は NAME です。これは NAME というラベ ルの最初の索引タグの値が、経路指定タグまたは索引タグとして使われることを意 味します。

## <span id="page-106-0"></span>例

この例では、経路指定タグをデータに挿入してから、Infoprint Server に、スプー ル・ファイルをグループ境界で分割するよう通知する方法が示されています。この 例では、DDS キーワードを使用して、経路指定タグをデータに挿入します。 CRTAFPDTA を使用する例の場合は、「*IBM* Eserver *iSeries Printing VI: Delivering the Output of e-business*」のエンドツーエンドの例を参照してください。

1. DDS キーワード STRPAGGRP および ENDPAGGRP を挿入するように、アプリ ケーションを変更します。以下は、明細書を生成する RPG プログラムの一部で す。

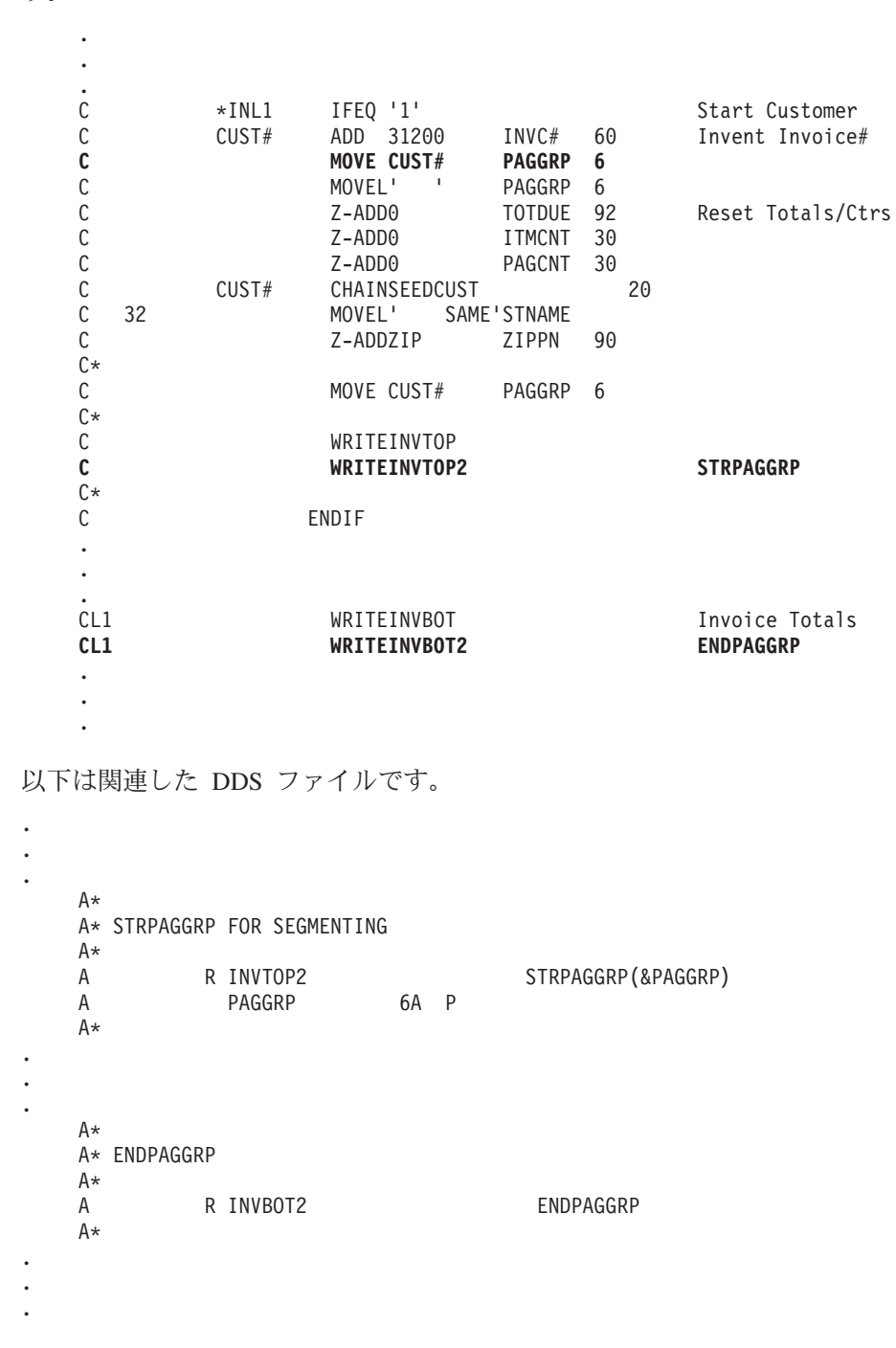

2. スプール・ファイルをグループ境界で分割することを Infoprint Server に指示す る PSF 構成オブジェクトを作成します。該当する場合、マッピング・プログラ ムを指定して、経路指定タグを有効な電子メール・アドレスまたは他のルーティ ング・データにマッピングします。この例では、SPLIT という PSF 構成オブジ ェクトを作成し、この例と直接に関連付けられていないすべてのフィールドでデ フォルトを受け入れます。入力スプール・ファイルを複数のファイルに分割する ときには、「PDF 出力の生成 (Generate PDF output)」に \*NONE 以外に何でも 指定できます。

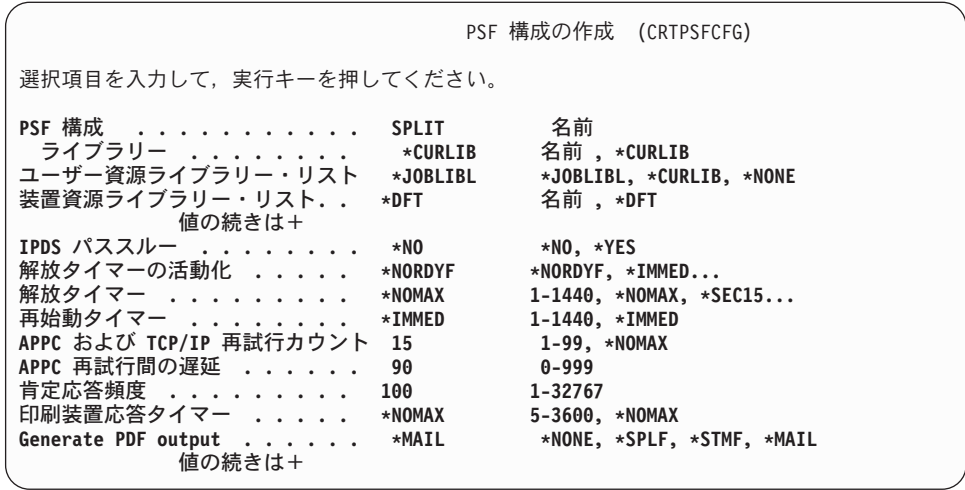

Infoprint Server が、 1 つのスプール・ファイルから複数の出力ファイルを生成 するようにするには、「複数のグループの確認 (Acknowledge multiple groups)」 に \*YES を指定し、「処理オプション (Process option)」には \*SPLIT を指定す る必要があります。

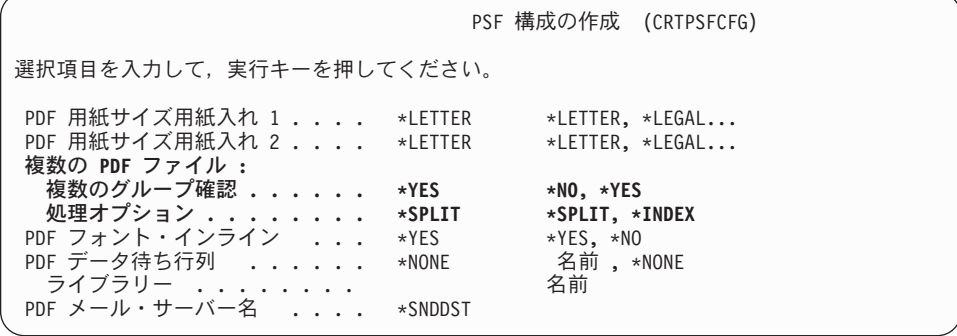

この経路指定タグでは、実際の電子メール・アドレスは指定しません。そのた め、経路指定タグを電子メール・アドレスまたは他のルーティング・データにマ ッピングするには、マッピング・プログラムを指定する必要があります。
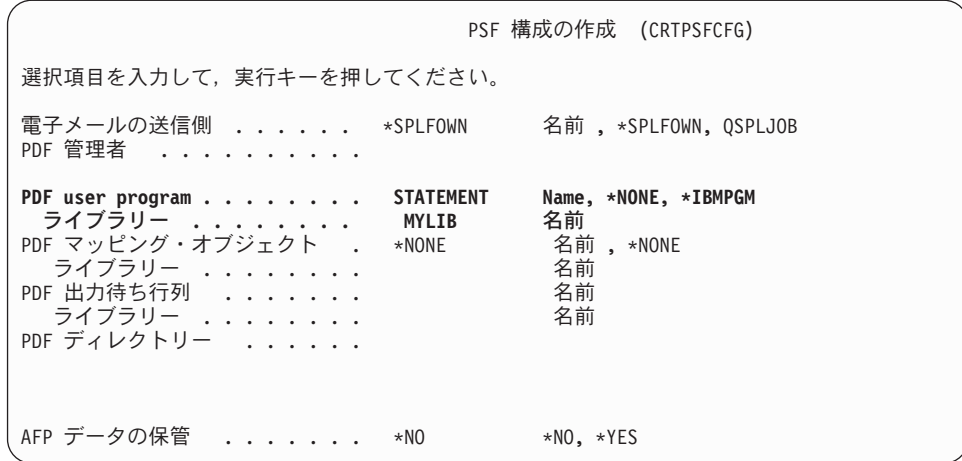

3. 必要であれば、マッピング・プログラムまたは IBM 提供のマッピング・プログ ラムと共に使用するマップ・オブジェクトを作成し、経路指定タグを該当データ にマッピングします。経路指定タグをマッピングするマッピング・プログラムを 以下に示します。マップ・オブジェクトの作成の詳細は、 122 [ページの『マッ](#page-137-0) [プ・オブジェクトの作成』を](#page-137-0)参照してください。

## サンプル・マッピング・プログラム

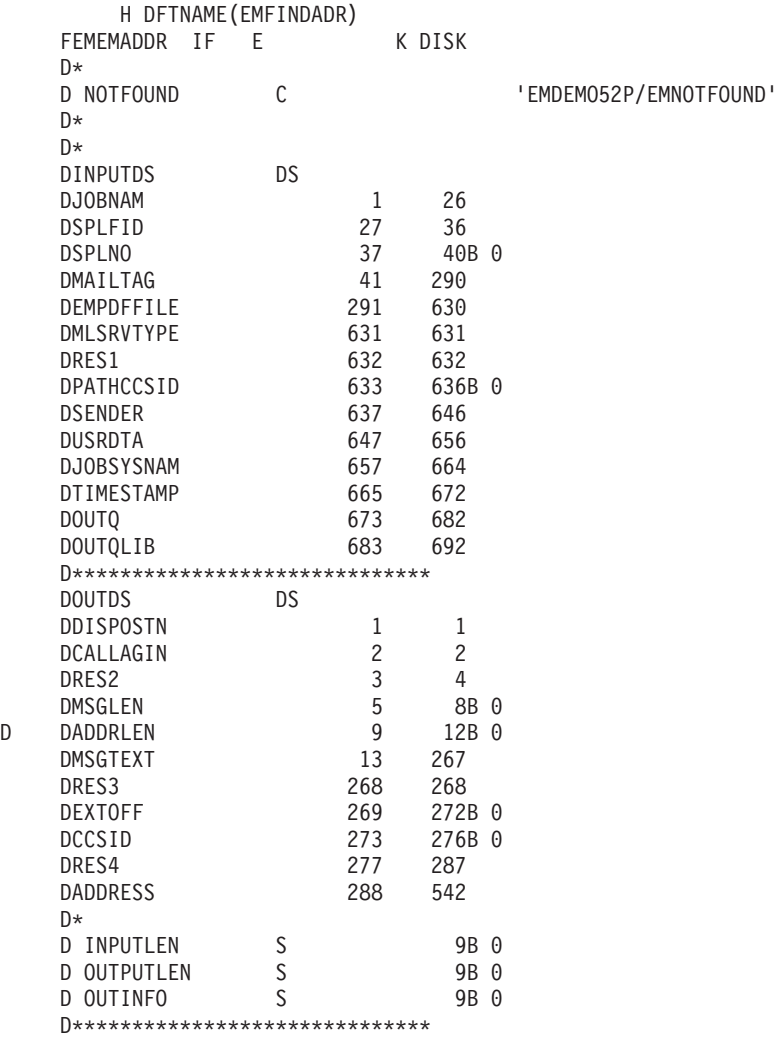

C \*ENTRY PLIST<br>C PARM C PARM INPUTDS 692 C PARM INPUTLEN C PARM DUTDS 542 C PARM OUTPUTLEN PARM OUTINFO C\* C EVAL MSGLEN = 255 C EVAL ADDRLEN = 255 EVAL OUTINFO = 542 C\* C\* Check to see if the output buffer is large enough. OUTPUTLEN  $C*$  contains the initial length of the output buffer. If it is not C\* large enouh, return with OUTIFO set to be the length required. C\* This program will be called right back with OUTPUTLEN = OUTINFO. C\* C OUTINFO IFGT OUTPUTLEN<br>C RETURN C<br>C<br>C<br>ENDIF ENDIF C\* C\* Check to see if being called for encryption. The PDF file name  $C*$  in the input structure will be blank, if called for encryption. C\* If you don't want to do any encryption, just set the output buffer C\* to hexadecimal zeros and return. C\* EMPDFFILE IFEQ \*BLANKS C MOVE \*ALLX'00' OUTDS C<br>C<br>C<br>ENDIF ENDIF C\* C EVAL MSGLEN = 255  $ADDRLEN = 255$ C EVAL CCSID = 0 C EVAL EXTOFF = 0 C\* C EVAL CALLAGIN = '0' C EVAL RES2 = X'0000' C EVAL RES3 = X'00' EVAL RES4 = X'000000000000000000000' C\* C MOVE \*BLANKS ADDRESS 6 SUBST MAILTAG CUSTNO 6 C CUSTNO CHAIN EMEMADDR C IF NOT %FOUND C EXSR Not\_Found **RETURN** C ENDIF C\* MOVEL EADDR ADDRESS C\* C EVAL MSGTEXT = 'Hello from Rochester '<br>C + %TRIMR(PERSON) +', this is your C + %TRIMR(PERSON) +', this is your invoice '<br>C + 'for ' + %TRIMR(COMP)+'.'  $\begin{array}{ccc} \text{C} & + & \text{`for ' + %TRIMR}(\text{COMP}) +'. \\ \text{C} & \text{EVAL} & \text{DISPOSTN = '1'} \end{array}$  $DISPOSTN = '1'$ C\* C\* C<sub>RETURN</sub> RETURN C\*\*\*\*\*\*\*\*\*\*\*\*\*\* C Not Found BEGSR C\*\*\*\*\*\*\*\*\*\*\*\*\*\* C CALL NOTFOUND<br>C PARM C PARM CUSTNO C PARM EMPDFFILE  $DISPOSTN = '0$ C EVAL ADDRLEN = 0 C ENDSR C\*

## <span id="page-110-0"></span>**PSF** 構成オブジェクト・パラメーター

以下のパラメーターを使用して、PDF サブシステムの PDF 変換の部分をカスタマ イズすることができます。データを PDF に変換するためには、PDFGEN に \*NONE 以外の値を指定しなければなりません。マッピング・プログラムの値 (指定 されている場合) は、PSF 構成オブジェクトの値をオーバーライドします。しか し、マッピング・プログラムに値がない場合には、PSF 構成オブジェクトの値が使 用されます。たとえば、PDF ファイルをスプールしていて、出力待ち行列を指定し ないマッピング・プログラムを使用する場合、 Infoprint Server は、 PSF 構成オブ ジェクトの PDFOUTQ 値 (指定されている場合) を使用します。指定されていない 場合、または指定されている値が無効な場合、デフォルトの出力待ち行列が使用さ れます。

マイグレーション上の注意**:** 5.2 システムでは、PDFADMIN、PDFMAP、

AFPSAVE、および AFPOUTQ は、PSF 構成オブジェ クトに PSF 定義オプションとして指定できます。その ような PSF 構成オブジェクトをより高いレベルのシス テムに復元し、それを変更しない場合、値は PSF 定義 オプションのままになります。このように、PSF 構成 オブジェクトは、変更を加えることなく使用できま す。しかし、そのような PSF 構成オブジェクトを復元 してから変更する場合、 PSF 定義オプションとして指 定された上記の値はすべて該当するパラメーターに移 動します。たとえば、PSF 構成オブジェクトで PSFDFNOPT('AFPSAVE(\*YES)' 'AFPOUTQ(MYLIB/AFPQUEUE)') を指定している場合 で、その構成オブジェクトを 5.3 システムで変更する 場合、AFPSAVE および AFPOUTQ の該当する値が記 入されます。

### **AFPSAVE**

関連付けられた書き出しプログラムに実行依頼されたジョブを、 AFP として再 スプールできるかどうかを指定します。 \*NONE を含め、PDFGEN の任意の値 を使用して AFPSAVE を指定できます。以下が有効な値です。

- **\*NO** 関連付けられた書き出しプログラムに実行依頼されたジョブは、 AFP として再スプールできません。これはデフォルトです。
- **\*YES** 関連付けられた書き出しプログラムに実行依頼されたジョブを、 AFP として再スプールできます。 AFP 再スプールは、マッピング・プログ ラム、マップ・オブジェクト、またはスプール・ファイルのユーザー定 義データの AFPRESPOOL パラメーターで制御されます。 AFP 再スプ ール機能の詳細は、 80 [ページの『スプール・ファイルを](#page-95-0) AFP として [再スプール』を](#page-95-0)参照してください。

### **AFPOUTQ**

AFP データをスプールするときの、ライブラリー修飾出力待ち行列。これは、 AFPSAVE が \*YES の場合にのみ有効で必須です。この出力待ち行列は、PSF 構成オブジェクトの作成時に存在していなければなりません。 PSF は、PDF サブシステムの書き出しプログラムを開始するときに、待ち行列をロックしよう とします。待ち行列をロックできない場合、書き出しプログラムは終了します。

マッピング・プログラムが指定されている場合、マッピング・プログラムで指定 された値が使用されます。しかし、マッピング・プログラムが AFP 再スプール を指定し、出力待ち行列を指定しない場合、この AFPOUTQ 値が使用されま す。マッピング・プログラムで指定された出力待ち行列が存在しない場合、 AFP ファイルは QGPL/QPRINT にスプールされます。

#### **PDFADMIN**

PDF 管理者の電子メール・アドレスを指定します。 PDF の変換でエラーが生 じる場合、電子メールがこのアドレスに送信され、処理は継続し、元のスプー ル・ファイルは保留されます。可能であれば、エラーのある PDF ファイルが電 子メールに添付されます。このパラメーターは、PDFGEN に \*NONE が指定さ れない場合に有効です。以下が有効な値です。

#### **\*NONE**

PDF 管理者はいません。

*name@domain*

PDF 管理者の電子メール・アドレス。

この値は、1 つのスプール・ファイルから複数の PDF ファイルを生成 するときに最適です。 PDF の処理にエラーが生じる場合、エラーのあ る PDF ファイルが添付され、このアドレスに送信されます。添付ファ イルには、スプール・ファイルの経路指定タグの名前が付けられます (存在する場合)。存在しない場合、IBM がデフォルト名を指定します。 PDF 管理者の詳細は、 83 ページの『PDF [管理者の指定』を](#page-98-0)参照してく ださい。

### **PDFDEVTYPE**

スプール・ファイルを PDF に変換する際、そのファイルを PDF サブシステム の仮想印刷装置に送信します。このパラメーターで、PDF サブシステムの仮想 印刷装置がエミュレートする装置のタイプを指定します。このパラメーターが有 効なのは、PDFGEN に \*NONE 以外の値が指定されている場合だけです。オプ ションは以下のとおりです。

- **\*IP40240** 仮想印刷装置は、解像度が 240 DPI の Infoprint 40 プリンター をエミュレートします。変換プログラムは、TCP/IP に接続され た 4820 の機能を持つ 240 ピクセルの IPDS Infoprint 40 と同 様に機能しますが、以下の例外があります。
	- v オブジェクト・エリアの陰影付け、およびページ・エリアの 陰影付けがサポートされます。
	- 2 階調のカラーのイメージおよびテキスト、グラフィックお よびバーコードの色が PDF 出力に保存されます。
	- 複数の出力ビン、仕上げ処理、および用紙そろえはサポート されません。
	- IPDS 複数解像度サポートはサポートされません。
	- v 複数の同一コピーはサポートされません。
	- v 分離ページはサポートされません。
	- v 2 バイト・アウトライン・フォントはサポートされません。 常駐の 2 バイト・フォントはありません。

**\*IP40240** はラスター・フォントとアウトライン・フォントを使 用できます。

<span id="page-112-0"></span>**\*IP40300** 仮想印刷装置は、解像度が 300 DPI の Infoprint 40 プリンター をエミュレートします。

> 推奨**:** IBM では、可能なときには常にこのオプションを使用す ることをお勧めします。

変換プログラムは、TCP/IP に接続された 4820 の機能を持つ 300 ピクセルの IPDS Infoprint 40 と同様に機能しますが、以下 の例外があります。

- オブジェクト・エリアの陰影付け、およびページ・エリアの 陰影付けがサポートされます。
- 2 階調のカラーのイメージおよびテキスト、グラフィックお よびバーコードの色が PDF 出力に保存されます。
- 複数の出力ビン、仕上げ処理、および用紙そろえはサポート されません。
- IPDS 複数解像度サポートはサポートされません。
- v 複数の同一コピーはサポートされません。
- 分離ページはサポートされません。
- v 2 バイト・アウトライン・フォントはサポートされません。 常駐の 2 バイト・フォントはありません。

**\*IP40300** はラスター・フォントおよびアウトライン・フォント を使用できます。

- **\*P4028** 仮想印刷装置は、4028 プリンターをエミュレートします。この 値は互換性を保つためだけに使用されるように設計されてい て、 4028 プリンターに常駐しているラスター・フォントを使 用します。アウトライン・フォントは使用できません。
- **\*P3812** 仮想印刷装置は、3812 プリンターをエミュレートします。この 値は互換性を保つためだけに使用されるように設計されてい て、 3812 プリンターに常駐しているラスター・フォントを使 用します。アウトライン・フォントは使用できません。

#### **PDFDIR**

| | | |

ストリーム・ファイルが保管されるディレクトリーを指定します。ディレクトリ ーは、ユーザーが、またはインストール・プログラムで作成する必要がありま す。

指定されたディレクトリー名がない場合は、自動的に作成されます。 PDF トラ ンスフォームによって作成されるディレクトリーおよびファイルは、スプール・ ファイルの所有者の所有となり、その共通権限は \*EXCLUDE です。 PDFGEN(\*STMF) が指定されている場合、このパラメーターは必須です。

#### 注**:**

1. 指定するディレクトリーにシステム生成サブディレクトリーが追加されるこ とを避けるには、マッピング・プログラムを使用して、PDF ディレクトリー とファイル名を指定します。

| | |

- 2. マッピング・プログラムを使用して PDF ディレクトリーを指定する場合に は、PDF トランスフォームによって作成されるディレクトリーの共通権限を 指定できます。
- 3. 後にこのファイルを配布の送信 (SNDDST) コマンドを使用してメール送信 したい場合、ディレクトリー名に QDLS/directory-name を指定します。
- 4. SMTP メール・サーバーが指定されている場合、スレッド・セーフ・ファイ ル・システムを指定する必要があります。以下のファイル・システムはスレ ッド・セーフではありません。
	- **ONetware**
	- OFileSvr.400
	- ネットワーク・ファイル・システム (NFS)
	- v QDLS
- 5. スプール書き出しプログラム (QSPLJOB) には、少なくとも、パスの各ディ レクトリーに対する実行 (\*X) 権限が必要です。さらに、ルートおよび PDF ファイルを含むディレクトリー (親ディレクトリー) に対する変更 (\*RWX) 権限も必要です。たとえば、PDF ファイルを

/directory1/directory2/directory3 というパスにある directory3 に入れ る場合、 QSPLJOB には、directory1 および directory2 に対する \*X 権 限と、ルートおよび directory3 に対する \*RWX 権限が必要です。

以下のいずれかの方法で、書き出しプログラムに権限を授与できます。すな わち、適切な権限を \*PUBLIC に指定するか、適切な専用権限を QSPLJOB ユーザー・プロファイルに授与できます。

オプションは以下のとおりです。

#### *PDF-directory-name*

ストリーム・ファイルが保管されるディレクトリーを指定します。マッ ピング・プログラムが指定されている場合、マッピング・プログラムで 指定された値が、追加のサブディレクトリーなしで使用されます。しか し、マッピング・プログラムまたはマップ・オブジェクトで、PDF 出力 をストリーム・ファイルとして保管するが、ディレクトリーを指定しな い場合に、この値が使用されます。

ルート・ファイル・システムを指定しない場合、変換プログラムは PDF ファイルを以下の場所に保管します。後で SNDDST コマンドを使用し てストリーム・ファイルを電子メールで送信する場合、共用フォルダ ー・ディレクトリー (QDLS) とファイルの保管先のフォルダー名を指定 します。このケースでは、下記の *folder-name* は、 /QDLS/*folder-name* になります。

/*folder-name*/job-name/job-number/job-user-name/file-number /spooled-file-name/date/sequence-number/

このパスには、次の 3 つの値があります。

### **folder-name**

指定したディレクトリー名。これは、 /QDLS/*folder-name*/ にな ります。

#### **job-name**

スプール・ファイルに割り当てられたジョブ名。 QDLS パス名 には 8 文字のセグメント名制限があります。このため、ジョブ 名は左寄せされて、その最後の 2 文字はジョブ番号の接頭部と して保管されます。

#### **job-number**

スプール・ファイルに割り当てられたジョブ番号。ジョブ名の 最後の 2 文字が接頭部になっています。

#### **job-user-name**

スプール・ファイルに割り当てられたジョブ・ユーザー名。 QDLS パス名には 8 文字のセグメント名制限があります。この ため、ジョブ・ユーザー名は左寄せされて、その最後の 2 文字 はファイル番号の接頭部として保管されます。

### **file-number**

スプール・ファイルに割り当てられたファイル番号。ジョブ・ ユーザー名の最後の 2 文字が接頭部になっています。

### **spooled-file-name**

スプール・ファイル名の最初の 8 文字。

**date** 2 桁の月、2 桁の日、および 4 桁の年を連結したもの。

#### **sequence-number**

6 文字のシーケンス番号。 PDFMULT(\*NO) が指定された場 合、これは 000001 です。 PDFMULT(\*YES) が指定された場 合、シーケンス番号は 000001 から開始して増分することによ り、ジョブのために生成された各 PDF ファイルを固有に識別 するようになります。変換の際にエラーが生じた場合、ファイ ルのシーケンス番号には接頭部として E が付きます。

*PDF-directory-name* のような Root File System ディレクトリー名を指 定した場合、ファイルは次の場所に保管されます。後で PDF ファイル を SMTP サーバーへ電子メールで送信する場合、Root File System を 指定します。

/*PDF-directory-name*/job-name/job-user-name /job-number\_file-number\_spooled-file-name\_date\_sequence-number

このパスには、次の 3 つの値があります。

#### **PDF-directory-name**

PDF ファイルを保管する Root File System のサブディレクトリ ー。

### **job-name**

スプール・ファイルに割り当てられた 10 文字のジョブ名。

#### **job-user-name**

10 文字のユーザー名。

#### **job-number\_file-number\_spooled-file-name\_date\_sequence-number**

6 文字のジョブ番号、6 文字のファイル番号、10 文字のスプー ル・ファイル名、8 文字の日付 (月-日-年)、および 6 文字のシ

ーケンス番号 (上記の **sequence-number** を参照) を連結した もの。それぞれの値は下線によって区切られています。

#### **PDFDTAQ**

PDF が変換が完了した通知をログに記録するデータ待ち行列の名前およびライ ブラリーを指定します。このパラメーターが有効なのは、PDFGEN に \*NONE 以外の値が指定されている場合だけです。キー順データ待ち行列はサポートされ ていません。このデータ待ち行列の使用についての情報は、 111 [ページの](#page-126-0) 『PDF [変換完了データ待ち行列』](#page-126-0) を参照してください。オプションは以下のと おりです。

**\*NONE** データ待ち行列に記録される完了通知はありません。

*Library-name/PDF-data-queue*

データ待ち行列の名前、およびそれを含むライブラリーを指定 します。 PSF はこのデータ待ち行列の作成または管理を行いま せん。指定される場合、データ待ち行列が存在していなければ ならず、最小で 752 の長さが必要です。

### **PDFGEN**

| | | | | | | | | | | | | |

 $\mathbf{I}$ 

スプール・ファイルを PDF に変換するかどうかを指定します。このパラメータ ーが有効なのは、ループバック・アドレスおよび AFP(\*YES) で構成されたプリ ンターに関してだけです。 \*NONE か、\*SPLF、\*STMF、および \*MAIL の任 意の組み合わせで指定できます。マッピング・プログラムが指定されている場 合、代わりにマッピング・プログラムで指定された値が使用されます。オプショ ンは以下のとおりです。

### **\*NONE** PDF ファイルは生成されません。

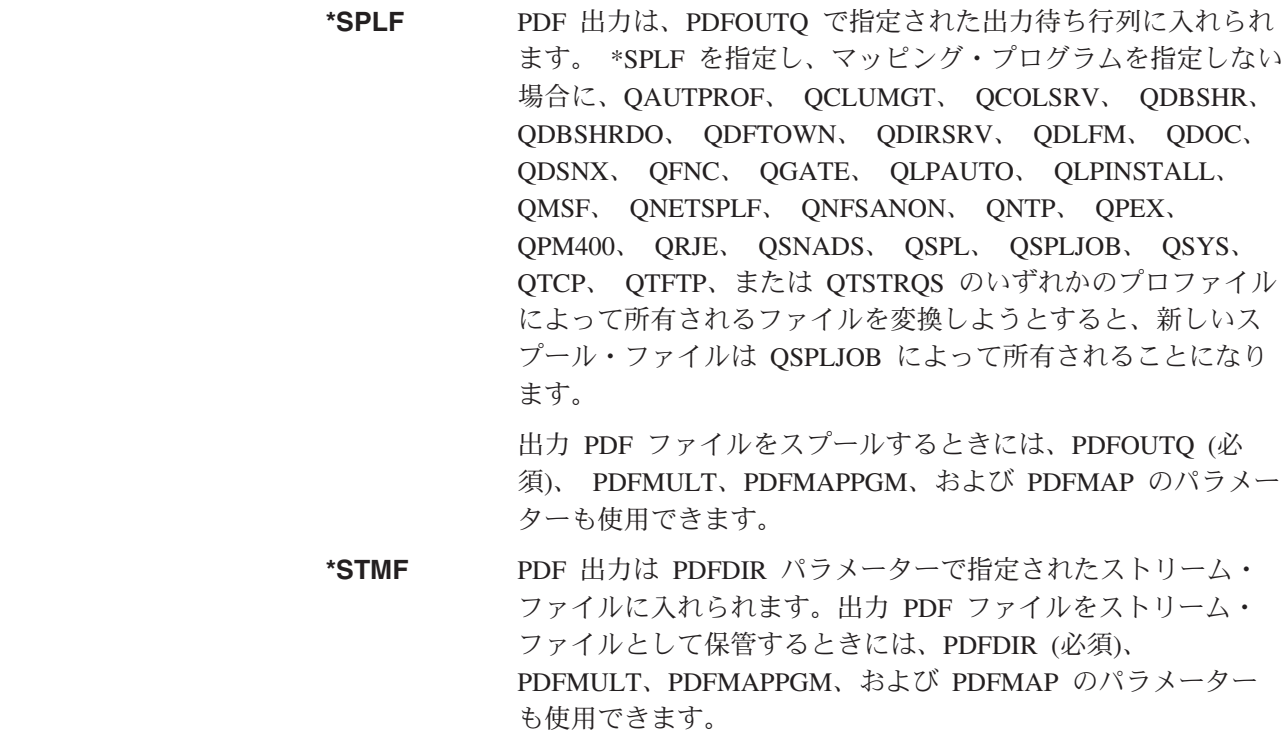

**\*MAIL** PDF 出力は電子メールで送信されます。 PDFSENDER の値を 指定するか、デフォルトを受け入れることができます。 PDF ファイルは、添付ファイルとして送信されます。 OS/400 が電 子メールを送信するようにセットアップされていない場合は、 179 ページの『OS/400 [が電子メールを送信できるようにする』](#page-194-0) の指示を参照してください。

電子メールを送信するために、PDFMULT、PDFSENDER、 PDFMAILSVR、PDFMAPPGM、および PDFMAP の各パラメー ターも使用できます。 PDF ファイルを電子メールとして送信 することの詳細については、 177 [ページの『第](#page-192-0) 6 章 電子メー [ルの送信』を](#page-192-0)参照してください。

#### **PDFINCFNT**

PDF サブシステムが生成する PDF ファイルが必要なフォントをインラインで 持つかどうかを指定します。

#### **\*YES**

PDF 出力にフォントをインラインで持ちます。これでファイルは大きくな りますが、フォントの精度は保証されます。

### **\*NO**

PDF 出力にフォントをインラインで持ちません。ファイルの印刷・表示の ために、アプリケーションはフォントにアクセスできる必要があります。

#### **PDFMAILSVR**

PDF 出力ファイルおよびメッセージを PDF 管理者へ電子メールで送信すると きに、どのメール・サーバーを使用するか指定します。SMTP サーバーまたは 配布送信 (SNDDST) コマンドを使用することができます。このパラメーター は、PDFGEN に \*NONE 以外が指定される場合にのみ有効です。 OS/400 を SMTP サーバーにする場合、POP サーバーとして構成しなければなりません。 説明については、[iSeries Information Center](http://www.ibm.com/eserver/iseries/infocenter) の『POP 電子メール・クライアント の設定』を参照してください。 Information Center から、「ネットワーキング」 →「TCP/IP」→「電子メール」 →「iSeries での電子メールの送受信」 →「POP 電 子メール・クライアントのセットアップ」の順に進みます。

オプションは以下のとおりです。

### **\*SNDDST**

電子メールの送信に、配布送信 (SNDDST) コマンドを使用します。 \*SNDDST を指定する場合、マッピング・プログラムの使用は限られます。 たとえば、PDF ファイルの暗号化は指定できますが、cc アドレスは指定で きません。

#### **\*LOCAL**

ローカルの OS/400 を SMTP サーバーとして使用します。 POP サーバー として構成しなければなりません。

#### *mail-server-name*

電子メール送信を試行する SMTP メール・サーバーを 4 つまで指定しま す。 4 つのうちの 1 つとして、\*LOCAL を指定できます。 OS/400 を使 用する場合、POP サーバーとして構成しなければなりません。

PSF はリストされている最初のサーバーで電子メールを送信しようとしま す。最初のサーバーがうまくいかない場合、 PSF は成功するまで残りのサ ーバーをそれぞれ試します。メール・サーバーがどれも使えない場合、プリ

ンターが終了するか、照会メッセージが発行されます。このときの処理は、 プリンターの装置記述の印刷エラー・メッセージ (PRTERRMSG) パラメー ターに指定された値によります。

### **PDFMAP**

IBM 提供のマッピング・プログラムで使用するライブラリー修飾マップ・オブ ジェクトを指定します。このパラメーターは、PDFGEN に \*NONE 以外の値を 指定する場合と、 PDFMAPPGM に \*IBMPGM を指定する場合にのみ有効で す。指定したマップ・オブジェクトは、PSF 構成オブジェクトの作成時に存在 していなければなりません。以下が有効な値です。

#### **\*NONE**

マップ・オブジェクトはありません。

*Library-name/PDF-mapping-object-name*

IBM 提供のマッピング・プログラムで使用するマップ・オブジェクトを 指定します。この値を指定する場合、PDFMAPPGM(\*IBMPGM) を指定 する必要があります。指定したマップ・オブジェクトは、PSF 構成オブ ジェクトの作成時に存在していなければなりません。

#### **PDFMAPPGM**

ユーザー定義マッピング・プログラムのライブラリーで修飾された名前を指定し ます。 PDF マッピング・プログラムを使用して、PDF ファイルの名前、ファ イルを保管するディレクトリー、および電子メール・パラメーターなどのオプシ ョンを指定できます。指定したマッピング・プログラムは、PSF 構成オブジェ クトの作成時に存在していなければなりません。

マッピング・プログラムが指定されず、ファイルに経路指定タグが含まれる場合 には、 Infoprint Server は、経路指定タグが有効な電子メール・アドレス (*name*@*domain* の書式) であると見なします。そして、経路指定タグの情報を使 用してファイルを送信しようとします。

マッピング・プログラムが指定されて、ファイルに経路指定タグが存在する場 合、 Infoprint Server は、すべての経路指定タグをマッピングする必要があると 見なします。

マッピング・プログラムの使用についての詳細は、 209 [ページの『付録](#page-224-0) B. マッ [ピング・プログラム』を](#page-224-0)参照してください。マッピング・プログラムに必要な構 造についての詳細は、 247 ページの『付録 C. [テンプレート』を](#page-262-0)参照してくださ い。

このパラメーターは、PDFGEN に \*NONE 以外が指定される場合に有効です。 オプションは以下のとおりです。

**\*NONE** ユーザー・プログラムはありません。 PSF は経路指定タグが有 効な電子メール・アドレスであると想定して、経路指定タグの 情報を使用してファイルを送信しようとします。

**\*IBMPGM** IBM 提供のマッピング・プログラムを使用します。マッピン グ・プログラムをカスタマイズするには、マップ・オブジェク トを指定する必要があります。

*Library-name/PDF-mapping-program-name*

使用するマッピング・プログラムの名前、およびそれを含むラ

イブラリーを指定します。指定したマッピング・プログラム は、PSF 構成オブジェクトの作成時に存在していなければなり ません。

### **PDFMULT**

グループ境界で変換プログラムが PDF 出力を複数のファイルに分割するかどう かを指定します。このパラメーターが有効なのは、PDFGEN に \*NONE 以外の 値が指定されている場合だけです。どのエントリーにも「セグメント化されたフ ァイル = \*YES」を指定するマップ・オブジェクトを使用する場合、このパラメ ーターに \*YES \*SPLIT を指定します。 Infoprint Server がグループを見付けな いと、この値は無視されます。

デフォルトでは、すべての PDF ファイルは同じ方法で処理されます。たとえ ば、顧客明細書の出力を顧客明細書の境界で分割して、それぞれの顧客に該当す る明細書を電子メールで送信することができます。マッピング・プログラムを必 要とするインテリジェント・ルーティングでは、各セグメントを固有に処理でき ます。たとえば、あるセグメントを AFP として再スプールし、電子メールで送 信すると同時に、別のセグメントを統合ファイル・システムに保管し、残りを電 子メールで送信することができます。複数の出力ファイルを生成する入力ファイ ルの作成についての情報は、 88 [ページの『データへの経路指定タグの挿入』を](#page-103-0) 参照してください。オプションは以下のとおりです。

- **\*NO** 1 つの PDF ファイルが作成されます。
- **\*YES** 必要であれば複数の PDF ファイルが処理されます。

### **\*SPLIT**

複数の PDF 出力ファイルが生成されます。どのエントリーに も「セグメント化されたファイル = \*YES」を指定するマッ プ・オブジェクトを使用する場合、 \*SPLIT を指定します。 Infoprint Server がグループを見付けないと、この値は無視され ます。

#### **\*INDEX**

グループ境界に索引タグを出力しますが、出力ファイルは 1 つ だけ生成します。 PDF ファイルを表示したい場合、このオプ ションはナビゲーションに役立ちます。

#### **PDFOUTQ**

PDF 出力をスプールするときに PSF が使用する出力待ち行列の、ライブラリ ーで修飾された名前を指定します。 PDFGEN(\*SPLF) が指定されている場合、 このパラメーターは必須です。オリジナルのスプール・ファイルの所有者が新し い PDF ファイルの所有者になります。この出力待ち行列は、PSF 構成オブジ ェクトの作成時に存在していなければなりません。 PSF は、PDF サブシステ ムの書き出しプログラムを開始するときに、待ち行列をロックしようとします。 待ち行列をロックできない場合、書き出しプログラムは終了します。

指定されたマッピング・プログラムがある場合、この値ではなく、マッピング・ プログラムの出力待ち行列に指定された値が使用されます。マッピング・プログ ラムに待ち行列がない場合、出力は QGPL/QPRINT へスプールされます。しか し、マッピング・プログラムが PDF のスプールを指定しても出力待ち行列を指 定しない場合、 PDFOUTQ のこの値が使用されます。 PDFOUTQ には次の値 が必要です。

*Library-name/PDF-output-queue*

使用する出力待ち行列、およびそれを含むライブラリーを指定します。

### **PDFPPRDWR1**

変換プロセスの際に用紙入れ 1 に使用する用紙サイズを指定します。この情報 は、PDF 出力ファイルでページ・サイズとして使用されます。用紙サイズは IPDS プリンターに関して PSF に報告されて、印刷可能域として推定されま す。

このパラメーターが有効なのは、PDFGEN に \*NONE 以外の値が指定されてい る場合だけです。オプションは以下のとおりです。

### **\*LETTER**

レター用紙の寸法を使用します。

### **\*LEGAL**

リーガル用紙の寸法を使用します。

### **\*STATEMENT**

ステートメント用紙の寸法を使用します。

### **\*EXECUTIVE**

エグゼクティブ用紙の寸法を使用します。

### **\*LEDGER**

レジャー用紙の寸法を使用します。

- **\*A5** A5 用紙の寸法を使用します。
- **\*A4** A4 用紙の寸法を使用します。
- **\*A3** A3 用紙の寸法を使用します。
- **\*B5** B5 用紙の寸法を使用します。

**\*B4** B4 用紙の寸法を使用します。

### **PDFPPRDWR2**

変換プロセスの際に用紙入れ 2 に使用する用紙サイズを指定します。この情報 は、PDF 出力ファイルでページ・サイズとして使用されます。用紙サイズは IPDS プリンターに関して PSF に報告されて、印刷可能域として推定されま す。

このパラメーターが有効なのは、PDFGEN に \*NONE 以外の値が指定されてい る場合だけです。オプションは以下のとおりです。

### **\*LETTER**

レター用紙の寸法を使用します。

### **\*LEGAL**

リーガル用紙の寸法を使用します。

### **\*STATEMENT**

ステートメント用紙の寸法を使用します。

#### **\*EXECUTIVE**

エグゼクティブ用紙の寸法を使用します。

### **\*LEDGER**

レジャー用紙の寸法を使用します。

- **\*A5** A5 用紙の寸法を使用します。
- **\*A4** A4 用紙の寸法を使用します。
- **\*A3** A3 用紙の寸法を使用します。
- **\*B5** B5 用紙の寸法を使用します。
- **\*B4** B4 用紙の寸法を使用します。

#### **PDFSENDER**

電子メールの送信側を指定します。このパラメーターは、PDFGEN に \*NONE 以外の値が指定される場合にのみ有効です。マッピング・プログラムが指定され ている場合、マッピング・プログラムのメール送信側に指定された値が使用され ます。しかし、マッピング・プログラム がメール送信側を指定しない場合、こ の PDFSENDER 値が使用されます。

PSF が、電子メールの送信側を判別するのにユーザー・プロファイルを使用す る場合 (つまり、このパラメーターに QSPLJOB 以外の値を指定する場合)、以 下のようになります。

- v ユーザー・プロファイルは、システムに存在していなければならず、ユーザ ー ID が指定されたシステム配布ディレクトリーに項目を持っていなければ なりません。
- v ユーザー・プロファイルに SMTP ユーザー ID がある場合、メールの送信に SNDDST を使用する場合でも、そのユーザー ID が送信側として使用されま す。それ以外の場合は、メールの送信に SNDDST を使用し、SMTP ユーザ ー ID がない場合、プロファイルのユーザー ID が使用されます。

たとえば、ユーザー・プロファイル MY\_PROFILE に JIM のユーザー ID と JIMJ の SMTP ユーザー ID がある場合、使用するメール・サーバーに関係な く、電子メールの送信側は JIMJ になります。ユーザー・プロファイルに SMTP ユーザー ID がなく、SNDDST を使用してメールを送信する場合、電子 メールの送信側は JIM になります。

SMTP メール・サーバーを使用してメールを送信する場合 (つまり、 PDFMAILSVR に \*SNDDST 以外の値を指定する場合)、送信側のシステム配布 ディレクトリー項目には、SMTP ユーザー ID と SMTP ドメインが指定されて いなければなりません。たとえば、送信側の電子メール・アドレスが *name@business.com* であれば、 SMTP ユーザー ID は *name* で、SMTP ドメイ ンは *business.com* です。

システム配布ディレクトリー内の項目を表示するには、「ディレクトリー項目の 表示 (DSPDIRE)」を使用します。システム配布ディレクトリーの処理について は、 179 ページの『OS/400 [が電子メールを送信できるようにする』を](#page-194-0)参照して ください。システム配布ディレクトリーの項目に SMTP アドレスを指定するこ とについての説明は 179 ページの『OS/400 [が電子メールを送信できるように](#page-194-0) [するためのステップ』の](#page-194-0)ステップ [7](#page-195-0) を参照してください。

スプール・ファイルの所有者は、電子メールの終結処置に関する責任を持ちま す。オプションは以下のとおりです。

**\*SPLFOWN** PSF は、送信側を入手するために、スプール・ファイルの所有 者のユーザー・プロファイルを使用します。

**QSPLJOB** PSF が電子メールを送信します。

*Mail-file-sender* 電子メールの送信側を入手するのに使用される、有効なユーザ ー・プロファイルの名前を指定します。

## 使用上の注意

変換および変換データの使用方法に影響を与える多数の考慮事項があります。この セクションでは、AFP 入力に関する制約と、 AFP ファイルと PDF ファイルとの 間の相違点を説明します。 PDF 出力を使用する最良の方法についても説明しま す。詳しくは以下のセクションを参照してください。

- v 『オブジェクト・コンテナー』
- 『IOCA、BCOCA、および GOCA オブジェクト』
- v 107 [ページの『バーコード』](#page-122-0)
- 107 [ページの『カラー』](#page-122-0)
- 107 [ページの『エラー検査』](#page-122-0)
- v 107 [ページの『検索機能』](#page-122-0)
- v 108 [ページの『フォント』](#page-123-0)
- v 108 [ページの『サポートされていないその他の](#page-123-0) IPDS 機能』
- 109 [ページの『出力ファイルのサイズ』](#page-124-0)
- v 109 [ページの『ページの番号付け』](#page-124-0)
- v 109 [ページの『印刷に関する考慮事項』](#page-124-0)
- v 110 [ページの『プリンター機能の使用』](#page-125-0)
- 110 [ページの『表示に関する考慮事項』](#page-125-0)

## オブジェクト・コンテナー

オブジェクト・コンテナーを使用するときには、データの送信先の装置が、組み込 まれているオブジェクトのタイプをサポートしていることを確認する必要がありま す。 PDF サブシステムによってサポートされるオブジェクトのタイプが、 [79](#page-94-0) ペ [ージの『ページ・セグメントにないイメージを組み込む』](#page-94-0) にリストされています。 データのページ当たり、最大で 10 個のオブジェクト・コンテナーを指定できま す。

これらのオブジェクトは、プリンター・ファイルで PAGRTT DDS キーワードまた は PAGRTT パラメーターの使用時に、自動的に回転するわけではありません。回 転とオブジェクト・コンテナーについての詳細は、印刷装置プログラミング を参照 してください。

## **IOCA**、**BCOCA**、および **GOCA** オブジェクト

PDF 変換では、IOCA FS45 オブジェクトをサポートするようになりました。 [45](#page-60-0) ページの『第 3 [章 イメージ・データの](#page-60-0) AFP への変換』 で説明されているイメー ジ変換を使用して、IOCA FS45 オブジェクトを生成することができます。 AFPRSC キーワードを使用して、IOCA、GOCA、および BCOCA オブジェクトをページに組 み込むことができます。 AFPRSC キーワードの使用についての詳細は、

[Information Center](http://www.ibm.com/eserver/iseries/infocenter) の『DDS 解説書: 印刷装置ファイル』のトピックを参照してくだ さい。 Information Center からこのトピックを見付けるには、 DDS 解説書という用 語を検索してください。

## <span id="page-122-0"></span>バーコード

PDF 変換では、バーコード・タイプ X'1A': RM4SCC および X'1B': 日本郵便バー コードはサポートされていません。 PDF サブシステムが生成するバーコードは、 正しくスキャンできるとは保証されません。

## カラー

OS/400 V5R1 より前に使用可能だった DDS カラー・サポートは、 PDF 出力で使 用できます。 OS/400 V5R1 以降で使用可能な DDS 拡張カラー・サポートについ ては、 RGB および CYMK のカラー型がサポートされています。 CIELAB および HIGHLIGHT のカラー型はサポートされません。変換では、FS45、JPEG、 GIF、お よび TIFF でエンコードされた、フルカラーのオブジェクトがサポートされていま す。詳細は、 79 [ページの『ページ・セグメントにないイメージを組み込む』を](#page-94-0)参照 してください。

## エラー検査

PDF 変換プログラムでのデータ・ストリーム・エラー報告は、 IPDS プリンターに よるエラー検査を正確にエミュレートするものではありません。 PDF 出力を電子 メールとして送信する前に、それを実際の IPDS プリンターに印刷することをお勧 めします。

## 検索機能

Adobe Acrobat の検索機能は、文書中のテキスト・ストリングを見つけるために設 計されています。特定の状況下では、変換済みの PDF ファイルで検索機能が機能 しないことがあります。

### **AFP** 文字エンコード表記

PDF 変換プログラムは AFP フォント・エンコードを使用して PDF 文書を 作成します。文書に含まれる文字は、PDF の表示に使用されるキーボード 上で使用可能な ASCII 文字マッピングと同じではないことがあります。

#### 文字の位置合わせ

AFP テキスト配置では、同一の印刷行で文字の相対配置および絶対配置が 使用される場合があります。文書の出力精度を維持するため、PDF 出力文 書に文字を置くことが行われます。その結果、文字ストリング内に追加の 「スペース」文字ができてしまいます。これは検索機能の操作を制限しま す。

検索機能で最良の結果を得るためには、単一のワードを検索してください。

#### 図形文字

検索機能はAFP GOCA 出力図形文字を使用して生成されたテキストは検索 できません。

# <span id="page-123-0"></span>フォント

AFP および IPDS 出力は、OS/400 に常駐しているかプリンターに常駐しているフ ォントを使用します。これらのフォントは、プリンター・エミュレーションに応じ て、240 または 300 DPI のアウトラインまたはラスターです。

### 代替フォント

文書でホスト常駐の (ダウンロード可能な) ラスター・フォントを使用する ときには、 PDF サブシステムは Adobe Type 3 フォントに置き換えます。 文書でアウトライン・フォントかプリンター常駐のラスター・フォントを使 用するときには、 PDF サブシステムは Adobe Type 1 フォントに置き換え ます。文書でダウンロード可能なラスター・フォントを使用していて、 PSF 構成オブジェクトに USEOUTLFNT(\*YES) を指定する場合、 PDF サブシ ステムはやはり Adobe Type 1 フォントを使用します。

Adobe Type 3 フォントは表示時にぼやけるため、IBM では、文書でアウト ライン・フォントかプリンター常駐フォントを使用するようお勧めします。

### 組み込みフォント

デフォルトでは IPDS 文書が PDF に変換されるとき、フォント情報は PDF フォーマットに変換されて出力文書に組み込まれます。これにより、 正しく文字をエンコードすることが保証され、印刷精度が上がりますが、フ ァイルのサイズも大きくなります。

PSF 構成オブジェクトで PDFINCFNT(\*NO) を指定すると、フォントは組み込 まれません。このオプションを使用する前に、表示アプリケーションが正し いフォントにアクセスできることを確認する必要があります。

### ラスター・フォント

印刷に必要な文字だけが、出力文書に組み込まれています。これをフォント のふるい分け と言います。

#### アウトライン・フォント

表示および印刷の品質のため、および可搬性のために、 IBM は、可能なと きにはAFP アウトライン・フォントを使用するようにお勧めします。

### **2** バイト・フォント

PDF 変換プログラムは、常駐の 2 バイト文字セットまたはダウンロードさ れたアウトライン 2 バイト文字セットをサポートしていません。ダウンロ ードされたラスター 2 バイト・コード化フォントはサポートされていま す。

#### 固定ピッチおよび **PSM** フォント

FGID が 300 未満の固定ピッチおよびプロポーショナル・スペーシング・ マシン (PSM) フォントは、 IP40240 および IP40300 モードではサポート されていません。これらのフォントを必要とするアプリケーションでは、 4028 または 3812 モードを使用する必要があることがあります。

### デフォルトのフォントおよびコード・ページ

デフォルトのフォントおよびコード・ページは、 CRTDEVPRT CHRID パ ラメーターによって指定されます。

## サポートされていないその他の **IPDS** 機能

以下の IPDS 機能は PDF サブシステムではサポートされていません。

<span id="page-124-0"></span>メディア制御

以下のメディア制御はサポートされていません。

- 代替メディアの宛先
- v コピーによるメディア・ソース
- v N\_Up 印刷

#### マーク形式の処理

マーク形式のサイズは、エミュレートされている IBM プリンターと同じで はないことがあります。マーク形式の指定には、実際のフィード方向に関す る情報はインプリメントされていません。

### **IPDS** テキスト制御

重ね打ち (OVS) 操作では部分文字は使用されません。

## 出力ファイルのサイズ

#### 最大サイズ

PDF 出力は 10 GB を超えることはできません。

### アウトライン・フォント

入力文書で参照されているアウトライン・フォントは 1 つにつき、 PDF ファイルのサイズを約 110 KB 増大させます。文書にフォントを含める必 要がある場合は、使用されている固有のアウトライン・フォントの数を制限 してみてください。

### ページの番号付け

PDF 出力には、PDF 出力ファイルの作成時に割り当てられる固有のページ番号の識 別が含まれています。このページ番号は、AFP 入力文書で使用されるページ番号と 対応しないことがあります。

PDF 出力ファイルは、20,000 ページを超えることはできません。

## 印刷に関する考慮事項

印刷出力の結果は、Adobe Acrobat を使用して表示した PDF 文書とは異なっている 場合があります。このことは通常、使用されるプリンター・ドライバーによって生 じます。

### **Adobe Acrobat**

デスクトップから PDF 出力を印刷するには、5.0 以降の Adobe Acrobat Reader が必要です。これは次の Adobe Web サイトから無料でダウンロー ドできます。 <http://www.adobe.com/products/acrobat/>

### スプールからの印刷

PDF プリンターで PDF 出力を印刷するには、そのプリンターは PostScript レベル 3015 をサポートしていなければなりません。

#### 印刷精度

PDF 出力の品質および外観は、使用するプリンターのタイプおよび機能に 依存します。

#### プリンターに特定の機能

入力ジョブが特定のプリンター機能を使用するように設計されている場合、

変換プログラムを実行する装置および変換プログラムそれ自体がそれらの機 能をサポートしていることを確認する必要があります。変換プログラムがサ ポートしていないプリンター機能は、 『プリンター機能の使用』で説明さ れています。

#### <span id="page-125-0"></span>マージンなし

マージンなし印刷のために設計された印刷出力を正しく再現できるのは、マ ージンなし印刷をサポートしているプリンターだけです。

#### 印刷可能域

変換プログラムは、印刷可能域をページ・サイズの全体として指定します。

### イメージ出力

使用するプリンターによっては、PDF 文書が印刷されるときに、元の AFP イメージとは異なる PDF イメージ出力が印刷されることがあります。

## プリンター機能の使用

元の文書またはフォーマット・オプションが特定のメディア・オプションまたはプ リンター機能を必要とする場合、この情報は PDF 出力に入っていません。たとえ ば、書式定義、プリンター・ファイル、または DDS が両面印刷、入力ビン、およ び出力ビンを指定している場合、この情報は PDF に入っていません。プリンタ ー・ドライバー・オプションを使用して、文書を印刷するときにそれらのオプショ ンのいくつかを選択することができます。

#### ページ・サイズ

PDF 出力に使用するページ・サイズは、入力がどの用紙入れを使用するか に依存します。その用紙入れのページ・サイズは、PSF 構成オブジェクトの PDFPPRDWR1 または PDFPPRDWR2 オプションで指定します。印刷可能 域はページ・サイズの全体として指定されます。同じページ・サイズが PDF 文書全体に使用されます。

#### 両面印刷

両面印刷の情報は PDF 文書出力に含まれていません。そのため、片面印刷 と両面印刷の組み合わせが含まれている文書は、その情報を保存しません。 プリンター・ドライバー・オプションを使用して、 PDF 文書を印刷すると きに両面印刷を指定してください。

#### 印刷部数

PDF 出力は、DDS、プリンター・ファイル、または書式定義での指定にか かわらず、常に単一コピーとして生成されます。プリンター・ドライバー・ オプションを使用して、 PDF 文書を印刷するときに複数コピーを指定して ください。

横長 横長出力を要求した場合、PDF 出力は横長フォーマットになります。その 後、縦長の方向に変更する場合には、 Adobe Acrobat または Acrobat Viewer Plug-in を使用して文書を回転させます。

## 表示に関する考慮事項

特定の状況下では、PDF 文書が元の AFP 文書とは異なって表示されることがあり ます。

#### <span id="page-126-0"></span>**Adobe Acrobat**

PDF 変換プログラムによって生成された PDF 出力は、 Adobe Acrobat Reader の 3.0 以降、または Adobe Acrobat Plug-in 4.0 で表示するように設 計されています。これらの製品のより古いバージョンを使用すると、結果は 予測できません。 128 ビット暗号化がなされている文書を表示するには、 Adobe Acrobat Reader 5.x 以上が必要です。

ラスター・フォント

Adobe Acrobat Viewer または Acrobat Plug-in を使用したときのラスター・ フォントの実際の表示は、印刷出力と異なることがあります。たとえば、 Acrobat Reader では一部の文字が文字ベースラインに位置合せされないで表 示されることがあります。 Acrobat Reader で倍率を高くすると、表示が変 化することがあります。

Acrobat Reader のデフォルト設定では、 6 ピクセルより小さいすべてのフ ォントはグリークつまり陰影の付いたグレーの線で表示されます。それで、 一部の AFP 出力は Acrobat Viewer では表示されないことがあります。問 題を修正するには、 Reader で「ファイル」をクリックして「環境設定」を 選択します。「一般」ページで、「グリーキング **xx** ピクセル未満」が選択 されていないことを確認します。

使用するモニターによっては、PDF 文書が表示されるときに、元の AFP イ メージとは異なる PDF イメージ出力が表示されることがあります。

## **PDF** 変換完了データ待ち行列

| | | | | |

| | | | | | |

Infoprint Server はいつ PDF 変換が完了したのかを追跡するためのデータ待ち行列 を提供します。スプール・ファイルから PDF への変換が完了して Infoprint Server の処理が完了すると、このデータ待ち行列に項目が記録されます。たとえば、PDF ファイルをストリーム・ファイルとして保管する場合、PDF ファイルが統合ファイ ル・システムまたは文書ライブラリー・システムに保管された後、項目がログに記 録されます。

データ待ち行列は、マッピング・プログラムと共に、あるいはマッピング・プログ ラムなしで使用できます。マッピング・プログラムはデータ待ち行列受信 API (QRCVDTAQ) を使用して、あるスプール・ファイルの PDF への変換がいつ完了し たのかを判断することができます。これを使用して、2 次プロセスを起動できま す。たとえば、ファイルを PDF へ変換したら、Web サイトに掲載します。データ 待ち行列と QRCVDTAQ API についての詳細は、 [iSeries Information Center](http://www.ibm.com/eserver/iseries/infocenter) を参 照してください。

## データ待ち行列の使用

データ待ち行列を正しく指定すると、スプール・ファイルから PDF への変換が行 われて統合ファイル・システムまたは文書ライブラリー・システムに保存されるた びに、この待ち行列に項目が送られます。データ待ち行列を使用するには、以下の ステップに従ってください。

- 1. データ待ち行列の作成 (CRTDTAQ) を使用して、以下の値でデータ待ち行列を 作成します。
	- v 最大メッセージ長 (MAXLEN) は 752 以上。

イメージ出力

- 順序 (SEQ) は \*FIFO または \*LIFO。
- 2. PSF 構成オブジェクト上のデータ待ち行列の名前を指定します。これを行うに は、PSF 構成オブジェクトの作成 (CRTPSFCFG) または PSF 構成オブジェクト の変更 (CHGPSFCFG) コマンドの PDFDTAQ パラメーターを使用します。 PDFGEN の値は \*NONE 以外でなければなりません。

データ待ち行列の形式が無効で PSF がそこに項目を追加しようとする場合、 PSF は印刷書き出しプログラムと関連付けられたメッセージ待ち行列にメッセージを送 り、処理を継続します。

データ待ち行列の管理はユーザーの責任です。これにはデータ待ち行列の作成、ク リア、削除が含まれます。

# 形式

表 4 は、スプール・ファイルの PDF への変換時にデータ待ち行列に送信される項 目の形式を示します。

| 10 進数    | 16 進数         |           |                                            |
|----------|---------------|-----------|--------------------------------------------|
| オフセット    | オフセット         | タイプ       | 説明                                         |
| $\Omega$ | $\Omega$      | CHAR(10)  | 機能                                         |
| 10       | A             | CHAR(2)   | レコード・タイプ                                   |
| 12       | $\mathcal{C}$ | CHAR(2)   | 戻り値                                        |
| 14       | E             | CHAR(26)  | 修飾ジョブ名                                     |
|          |               |           | <b>CHAR(10)</b><br>ジョブ名<br><b>CHAR(10)</b> |
|          |               |           | ユーザー名                                      |
|          |               |           | CHAR(6)                                    |
|          |               |           | ジョブ番号                                      |
| 40       | 28            | CHAR(10)  | スプール・ファイル名                                 |
| 50       | 32            | CHAR(2)   | 予約済み                                       |
| 52       | 34            | BINARY(4) | スプール・ファイル番号                                |
| 56       | 38            | CHAR(250) | 経路指定タグ                                     |
| 306      | 132           | CHAR(340) | PDF ファイルのパス名                               |
| 646      | 286           | CHAR(2)   | 予約済み                                       |
| 648      | 288           | BINARY(4) | パス名の CCSID                                 |
| 652      | 28C           | CHAR(10)  | メールの送信側                                    |
| 662      | 296           | CHAR(10)  | ユーザー・データ                                   |
| 672      | 2A0           | CHAR(80)  | 予約済み                                       |

表 *4.* データ待ち行列項目形式

以下が各フィールドの説明です。

機能 データ待ち行列の項目を作成した機能のレコード・タイプを識別します。ス プール・ファイルから PDF への変換のための値は \*PDFWTR です。

- レコード・タイプ
	- データ待ち行列の項目を作成した機能を識別します。以下が有効な値です。
	- **01** スプール・ファイル変換レコード
- 戻り値 IPDS から PDF への変換が成功したかどうかを識別します。値は以下のと おりです。
	- **01** ファイルは正常に変換され、指定のフォルダーに保存されました。
	- **02** ファイルは正常に変換され、指定の出力待ち行列に保存されました。
	- **03** ファイルは正常に変換され、電子メールとして送信されました。
	- **04** ファイルは正常に変換されましたが、マッピング・プログラムは PDF ファイルをメールしないように指定しています。
	- **05** ファイルは正常に変換されましたが、経路指定タグかアドレスが無効な ので、電子メールで送信されませんでした。
	- **06** 変換エラー。
	- **07** 出力待ち行列へのスプールは失敗しました。
	- **08** メール・サーバーは使用可能です。
	- **09** 統合ファイル・システムへのファイルの配置は失敗しました。
	- **10** メール送信側はシステム配布ディレクトリーに有効な項目を持っていま せん。
	- **11** マッピング・プログラムによってエラー条件が設定されました。
	- **12** REPLYTO オフセットまたは REPLYTO の長さが不正です。
	- **13** 指定された合計パス長が長すぎます。
	- **14** パス・ディレクトリーの使用が指定されましたが、パス・ディレクトリ ーが入力されていませんでした。
	- **15** マッピング・プログラムからエラーを受信しました。
	- **16** AFP 再スプール値が不正です。
	- **17** 共通権限が不正です。
	- **18** STMF 値が不正です。
	- **19** SPLF 値が不正です。
	- **20** MAIL 値が不正です。
	- **21** 暗号化値が不正です。
	- **99** ユーザーが PDF ファイルの後処理を指定しませんでした。
- 修飾ジョブ名

|||

 $\mathbf{I}$  $\overline{1}$  $\mathbf{I}$ 

|

 $\mathbf{I}$  $\mathbf{I}$  $\mathbf{I}$  $\mathbf{I}$ 

|<br>|<br>|<br>|<br>|<br>|<br>|

 $\overline{1}$  $\mathbf{I}$  $\overline{1}$  $\mathsf{I}$ 

> PDF に変換されたスプール・ファイルを作成したジョブの修飾ジョブ名を 示します。最初の 10 文字はジョブ名、次の 10 文字はユーザー名、最後の 6 文字はジョブ番号です。

### スプール・ファイル名

PDF に変換されたスプール・ファイルの名前を示します。

#### スプール・ファイル番号

変換されたスプール・ファイルの固有番号を示します。

### 経路指定タグ

メール・アドレスまたはキーワードを示します。経路指定タグは、プリンタ ー・ファイルか、スプール・ファイルのユーザー定義データ (USRDFNDTA) パラメーターで指定できます。別の方法として、DDS STRPAGGRP キーワ ード、CRTAFPDTA グループ名、または AFP ツールボックスのグループ開 始コマンドによって指定できます。顧客番号のようなキーワードを指定する 場合、それはマッピング・プログラムによって有効な電子メール・アドレス にマップされなければなりません。

#### **PDF** ファイルのパス名

PDF ファイルのパスおよび名前を示します。

#### パス名の **CCSID**

パスおよび PDF ファイル名の CCSID。

#### メールの送信側

ユーザー定義データまたは PSF 構成オブジェクトからのメール送信側の名 前。

## ユーザー・データ

プリンター・ファイルのユーザー定義データのパラメーター値。ユーザー定 義データにブランクが含まれる場合、これにはブランクが含まれます。

## エラー・リカバリー

このセクションでは、エラー・メッセージの送信先、一般的な問題、および可能な 解決方法について説明します。

PDF サブシステムが変換プログラムを始動しているときにエラーが発生すると、変 換プログラムは呼び出したプログラムに戻ります。そして、PDF 変換プログラムの ジョブ・ログにエラー・メッセージを書き込みます。このことは、たとえば TCP/IP が開始していない場合に発生します。 PSF は PDF 変換プログラムを通信しようと してタイムアウトになり、それ自体のエラーをログに書き込みます。

電子メール・アドレスの処理中にエラーが発生した場合は、そのスプール・ファイ ルが保留になり、処理は次の用意のできたスプール・ファイルで継続されます。た とえば、電子メール・アドレスが *name@domain* の形式でなかったり、末尾にスペ ースがあったりした場合に、これが起きます。アドレスが正しいフォーマットで、 配信不能な場合には (たとえば、アドレスのつづりを誤る場合など)、エラーは検出 されません。

## メッセージ

50C8 および 50CB を除くすべてのエラー・メッセージは、生じたときに適切なジ ョブ・ログおよびプリンター・メッセージ待ち行列に送られます。メッセージ 50C8 および 50CB は、ジョブ・ログだけに送られます。 BATCH は PDF サブシステム のジョブ・ログです。 **job\_number/user/job\_name** によってジョブ・ログにアク セスできます。プリンター・メッセージ待ち行列は、CRTDEVPRT MSGQ パラメー ターで指定されます。

PDF 管理者 (PDFADMIN) のアドレスは、PSF 構成オブジェクトに指定できます。 このケースでは、出力の配布時にエラーが生じる場合、 PDF ファイルが添付され た電子メールが管理者に送信され、入力スプール・ファイルは保留されます。たと えば、PDF サブシステムがセグメントで指定された経路指定タグのマッチングを見 付けられない場合に、 PDF 管理者は電子メールを受信します。管理者の指定につ いての詳細は、 95 ページの『PSF [構成オブジェクト・パラメーター』](#page-110-0) の PDFADMIN を参照してください。

PDF ファイルをOS/400 に電子メールで送信しようとしてその送信が失敗した場 合、その書き出しプログラムと関連付けられたメッセージ待ち行列に障害メッセー ジが発行されます。指定されていれば、メッセージは PDF 管理者にも送信されま す。配布の送信 (SNDDST) が電子メールを送信するときにメッセージ待ち行列から このメッセージを受け取るには、送信側が「着信または発信 (Incoming or outgoing)」プロンプト (OPTION パラメーター) に \*OUT を指定して、配布の照会 (QRYDST) コマンドを使用しなければなりません。

電子メールが送信されて配達されなかった場合、マッピング・プログラムまたはマ ップ・オブジェクトで指定されたアドレスへの応答に、配達不能メッセージが送信 されます。応答アドレスを指定しなかった場合、これらのメッセージは、 PSF 構成 オブジェクトで指定された PDFSENDER に送信されます。 iSeries が POP サーバ ーとして構成されている場合、メール・プログラムを使用して iSeries からメッセー ジを取得することができます。 SNDDST を使用して電子メールを送信するとき に、配送不能メッセージを取得することの説明は、 186 [ページの『不送達メッセー](#page-201-0) [ジの検査をする』を](#page-201-0)参照してください。 iSeries を POP サーバーとして設定するこ とについての説明は、 [iSeries Information Center](http://www.ibm.com/eserver/iseries/infocenter) の『POP 電子メール・クライアン トの設定』を参照してください。 Information Center から、「ネットワーキング」 →「TCP/IP」→「電子メール」 →「iSeries での電子メールの送受信」 →「POP 電子メ ール・クライアントのセットアップ」の順に進みます。

## トラブルシューティング

| | |

このセクションでは、いくつかの一般的なエラーについて説明して、可能な解決方 法を示します。 236 ページの『PDF [マッピング・プログラムのトラブルシューティ](#page-251-0) [ング』](#page-251-0) も参照してください。

表 *5. PDF* サブシステムのトラブルシューティング

 $\,$   $\,$  $\|$ |

> | | | |  $\blacksquare$

| | | | | | | | | | | | | | | | | | | | | |

| | | |  $\,$   $\,$  $\|$ 

|

| | | |

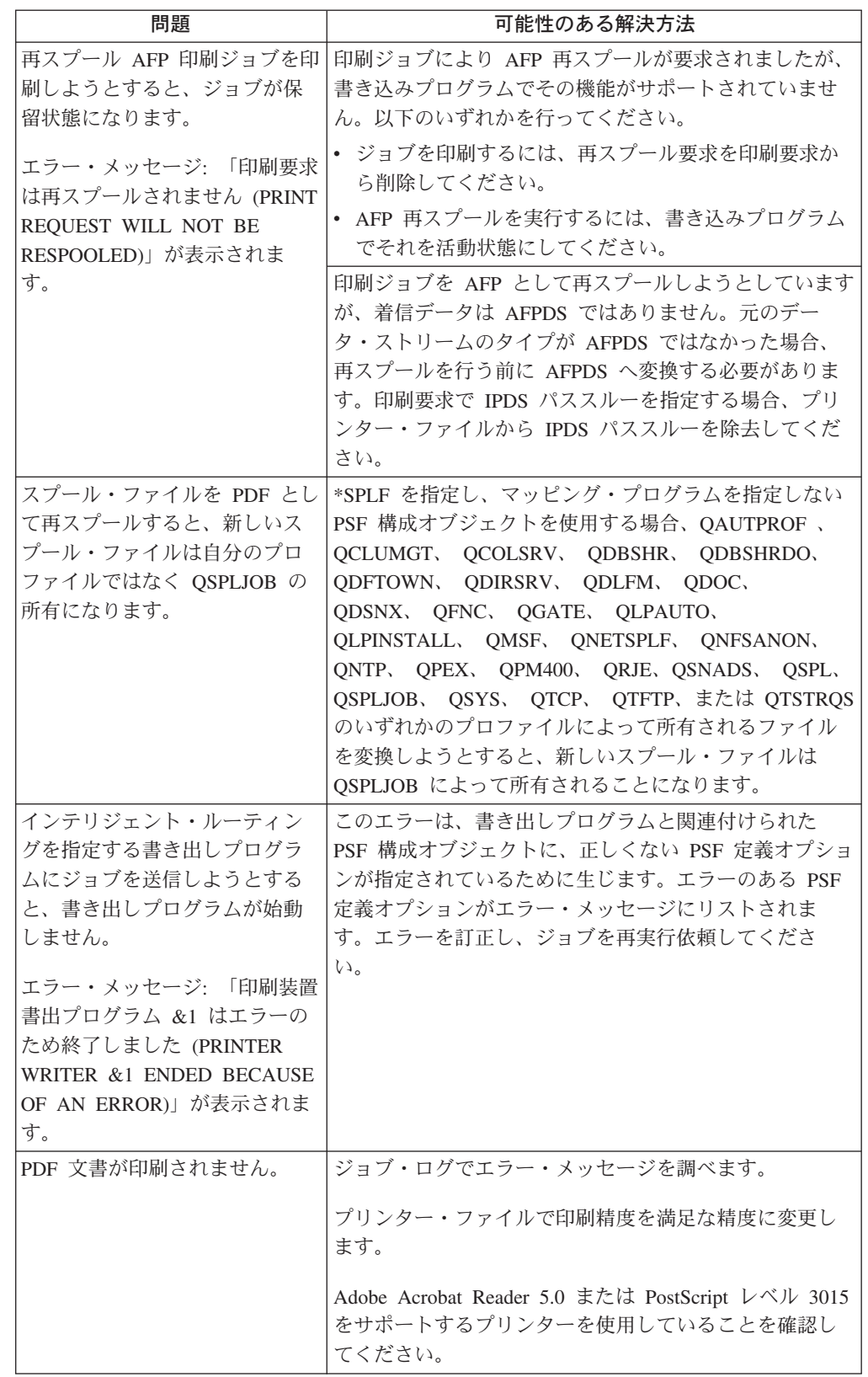

表 *5. PDF* サブシステムのトラブルシューティング *(*続き*)*

| 問題                                                                                                    | 可能性のある解決方法                                                                                                    |
|----------------------------------------------------------------------------------------------------|----------------------------------------------------------------------------------------------------|
| 出力を表示するとフォントがぼ<br>やけます。                                                                                   | 文書でアウトライン・フォントかプリンター常駐のラス<br>ター・フォントを使用してください。                                                                                                    |
|                                                                                                    | 文書でホスト常駐の (ダウンロード可能な) ラスター・フ<br>ォントを使用する場合、 PSF 構成オブジェクトで<br>USEOUTLFNT(*YES) を指定してください。                                                              |
|                                                                                                    | 詳しくは、108 ページの を参照してください。                                                                                                    |
| PDF ファイルでフォントが異な<br>っています。                                                                                | 一部のフォント相違は正常です。 109 ページの『印刷に<br>関する考慮事項』または 110 ページの『表示に関する考<br>慮事項』を参照してください。                                                                        |
|                                                                                                    | デフォルトの設定値が変更されていないことを確認して<br>ください。 71 ページの『デフォルトの変換特性』を参<br>照してください。                                                                                  |
|                                                                                                    | フォントの選択に満足できなければ、PDFDEVTYPE を使<br>用してエミュレートするプリンターを別のものに変更し<br>ます。                                                                                    |
| PDF の印刷時に印刷出力からデ<br>ータが欠落しています。                                                                           | 文書をマージンなしで印刷する場合は、プリンターにマ<br>ージンなし印刷の機能があることを確認します。                                                                                                   |
|                                                                                                    | 印刷するときに、「収縮して合わせる (shrink to fit)」<br>オプションを使用します。                                                                                                    |
| 印刷された出力が元の出力と異<br>なっています。                                                                                 | 一部の相違は正常です。 109 ページの『印刷に関する考<br>慮事項』を参照してください。                                                                                                    |
|                                                                                                    | 出力が受け入れられない場合は、異なるプリンターまた<br>はプリンター・ドライバーを使用してください。                                                                                                   |
| 情報がページ上で正しく回転し<br>ません。                                                                                    | PDF サブシステムはプリンターと同じ方法でページを回<br>転させます。プリンター・ファイルの PAGESIZE パラメ<br>ーターと PAGRTT パラメーターを使用して回転を指定し<br>てください。出力を回転することについての情報は、<br>「印刷装置プログラミング」を参照してください。 |
| 情報が表示される用紙サイズが<br>間違っています。                                                                                | PSF 構成オブジェクトの PDF 用紙サイズ用紙入れパラ<br>メーター (PDFPPRDWR1 および PDFPPRDWR2) を使用<br>してページ・サイズを指定します。                                                             |
| PDF 出力を統合ファイル・シス<br>テムに保管し、ジョブを変換す<br>ることを指定すると、書き出し<br>プログラムが終了し、ジョブ・<br>ログに「安全保護違反」を示す<br>メッセージが記入されます。 | ファイル許可が正しいことを確認してください。詳しく<br>は、97 ページの PDFDIR パラメーターを参照してくだ<br>さい。                                                                                    |

表 *5. PDF* サブシステムのトラブルシューティング *(*続き*)*

| 問題                                                                                                    | 可能性のある解決方法                                                                                                    |
|----------------------------------------------------------------------------------------------------|----------------------------------------------------------------------------------------------------|
| PDF 出力を出力待ち行列にスプ<br>ールし、ジョブを変換すること<br>を指定すると、書き出しプログ<br>ラムが終了し、ジョブ・ログに<br>「安全保護違反」を示すメッセ<br>ージが記入されます。                                                                                                    | PDF 出力をスプールすると、<br>QDLS/PS/writer-job-number/job-name/job-number/<br>job-user-name/file-number/spooled-file-name/<br>mmddyyyy という一時ディレクトリーに保管されます。<br>OSPLJOB には、PS ディレクトリーへの変更 (*RWX) 権<br>限が必要です。まだ存在しないディレクトリーは、適切<br>な権限で作成されます。                                                                                                    |
| 再スプールした AFP データを印<br>刷しようとすると、ジョブが保<br>留されて印刷されません。ジョ<br>ブ・ログには、「Print request<br>will not be respooled.」 というメ<br>ッセージが記されます。<br>スプール・ファイルを AFP デー<br>タとして再スプールしようとす<br>ると、ジョブが保留されて印刷<br>されません。ジョブ・ログに<br>は、「Print request will not be<br>respooled.」というメッセージが<br>記されます。 | PSF 構成オブジェクトの PSFDFNOPT パラメーターで<br>AFPSAVE(*YES) および AFPOUTQ(library/queue) を指定<br>しない書き出しプログラムに対し、 AFPRESPOOL を指<br>定する印刷要求は実行依頼できません。<br>このジョブを印刷するには、AFPRESPOOL をユーザー定<br>義データから除去しなければなりません。<br>印刷ジョブを AFP として再スプールしようとしています<br>が、着信データは AFPDS ではありません。元のデー<br>タ・ストリームのタイプが AFPDS ではなかった場合、<br>再スプールを行う前に AFPDS へ変換する必要がありま<br>す。<br>印刷要求で IPDS パススルーを指定する場合、プリンタ<br>ー・ファイルから IPDS パススルーを除去してくださ<br>$\mathcal{U}^{\lambda}$ |
| インテリジェント・ルーティン<br>グを指定する書き出しプログラ<br>ムにジョブを送信しようとする<br>と、書き出しプログラムが始動<br>しません。ジョブ・ログには、<br>FPrinter writer &1 ended<br>because of an error.』 というメ<br>ッセージが記されます。                                                                                                    | このエラーは、書き出しプログラムと関連付けられた<br>PSF 構成オブジェクトに、正しくない PSF 定義オプショ<br>ンが指定されているために生じます。<br>エラーのある PSF 定義オプションがエラー・メッセージ<br>にリストされます。エラーを訂正し、ジョブを再実行依<br>頼してください。                                                                                                    |
| 以前に AFP として再スプールし<br>たファイルを印刷しようとする<br>と、 PSF が一部のリソースを見<br>付けられないというメッセージ<br>が示されます。                                                                                                    | この問題を解決する方法は 2 つあります。<br>リソースが存在するライブラリーを、装置のリソー<br>ス・ライブラリー・リストに追加します。装置のリソ<br>ース・ライブラリー・リストは、ジョブの処理に使用<br>している装置に関連付けられた PSF 構成オブジェクト<br>にあります。<br>• ジョブで使用されているすべてのリソースを完全に修<br>飾します。                                                                                                    |
| データで AFPRSC キーワードを<br>使用すると、PSF がメッセージ<br>PQT3502 を生成します。<br>データで AFPRSC キーワードを<br>使用すると、PSF がメッセージ                                                                                                    | AFPRSC キーワードで組み込まれる IOCA、GOCA、ま<br>たは BCOCA オブジェクトが、実際にはページ・セグメ<br>ントにあります。 AFPRSC キーワードでページ・セグメ<br>ントを組み込むことはできません。エラーを訂正し、ジ<br>ョブを再実行依頼してください。<br>PDF サブシステムが、EPS イメージなど、組み込まれた<br>オブジェクト・タイプをサポートしていません。エラー                                                                                                    |
| PQT2835 を生成します。                                                                                                    | を訂正し、ジョブを再実行依頼してください。                                                                                                    |

表 *5. PDF* サブシステムのトラブルシューティング *(*続き*)*

| 問題               | 可能性のある解決方法                                   |
|------------------|----------------------------------------------|
|                  | AFPRSC キーワードを使用して  位置およびトリムの拡大縮小オプションが指定されてい |
| GOCA オブジェクトを組み込む | ます。 PDF サブシステムは、GOCA での充てんスケー                |
| と、オブジェクトの一部が切り   | ル・オプションをサポートしていません。オプションを                    |
| 取られます。           | 取り外し、ジョブを再実行依頼してください。                        |

# 第 **5** 章 マップ・オブジェクト

マップ・オブジェクト とは、IBM 提供のマッピング・プログラムに値を指定する のに使用するオブジェクトです。この章では PDF マップ・オブジェクトと、その 作成方法および使用方法を説明します。以下のセクションで構成されています。

- v 『マップ・オブジェクトの概要』
- 122 [ページの『マップ・オブジェクトの作成』](#page-137-0)
- 169 [ページの『マップ・オブジェクトの使用』](#page-184-0)
- 170 [ページの『例』](#page-185-0)

# マップ・オブジェクトの概要

マップ・オブジェクトは、IBM 提供のマッピング・プログラムがインテリジェン ト・ルーティングの配布ルールを調べるデータベースになります。こうしたルール により、入ってきた印刷ファイルや印刷ファイル・セグメントを、望む出力方法 (ないしは一連の出力方法) にマップすることができます。マップ・オブジェクトの 作成は、OS/400 パネル、または PDF マップ API を使用して行うことができま す。マップ・オブジェクトのオブジェクト・タイプは \*PDFMAP です。 API の使 用についての情報は、[iSeries Information Center](http://www.ibm.com/eserver/iseries/infocenter) を参照してください。

各マップ・オブジェクトは複数のマップ項目 からなります。これはスプール・ファ イルに実行したいルーティング・アクションのセットです。たとえば、以下の「タ イプ」のスプール・ファイルがある場合を考えてみましょう。

- 電子メールとして送信されるスプール・ファイル
- v 電子メールとして送信され、かつ統合ファイル・システムに保存されるスプー ル・ファイル
- v AFP データとして再スプールされるスプール・ファイル
- セグメント化されるスプール・ファイル

マップ・オブジェクトには少なくとも 4 つのマップ項目があるはずです。おそらく はエラー、つまりこれらのマップ項目のどの基準も満たさないスプール・ファイル を処理するものもあるはずです。

マップ項目 (セグメント化されたスプール・ファイルの場合はセグメント項目) それ ぞれには、2 つの部分があります。

- v ファイル選択基準: このマップ・アクションで指定される方法で処理されるスプ ール・ファイルを識別します。マップ・アクションはマップ項目に指定されま す。
- マップ・アクション: 入力スプール・ファイルのために生成された出力ファイル を Infoprint Server がどうするかを指定します。以下の任意の組み合わせを指定で きます。
	- PDF ファイルを電子メールとして送信
	- PDF ファイルをスプール
	- AFP ファイルをスプール
	- PDF ファイルを統合ファイル・システムに保存

<span id="page-137-0"></span>いくつかのファイル選択基準では総称値 (*abc*\* の形式で) および \*ALL を指定でき ます。このため、1 つのスプール・ファイルが複数のマップ項目の選択基準にかな う場合があります。ですから、各マップ項目に順序番号を指定する必要がありま す。あるスプール・ファイルが複数のマップ項目の選択基準にかなった場合、 Infoprint Server は最小の順序番号を持つマップ項目を使用します。

セグメント化されている入力スプール・ファイルを処理する場合には、その入力ス プール・ファイルのための選択基準を指定します。次に、セグメントごとに経路指 定タグ に基づいてマップ・アクションを指定します。このタグは電子メール・アド レスである場合があります。あるいは、マップ・オブジェクトで指定される配布方 法にマップされる顧客番号などのデータにすることもできます。経路指定タグは以 下のところで指定することができます。

- v (セグメント化されていないスプール・ファイルの場合) ユーザー定義データ (USRDFNDTA) のメール・タグ・パラメーター。ユーザー定義データは、プリン ター・ファイルで指定するか、作成後にスプール・ファイルに追加することがで きます。作成後に追加するには、「スプール・ファイル属性の変更 (CHGSPLFA)」コマンドを使用します。経路指定タグの書式は USRDFNDTA('MAILTAG(*routing-tag*)') です。
- v (セグメント化されたスプール・ファイルの場合) DDS スタート・ページ・グルー プ (STRPAGGRP) グループ名。
- v (セグメント化されたスプール・ファイルの場合) Infoprint Server の「AFP データ の作成 (CRTAFPDTA)」コマンドで追加される索引タグ。経路指定タグは、索引 タグ定義 (IDXTAG) の値です。
	- 注**:** あるセグメントで経路指定タグがセグメント境界に指定されており、同時に スプール・ファイルのユーザー定義データ・パラメーターに指定されている ものもある場合、ユーザー定義データとして指定された経路指定タグは無視 されます。

いったんマップ・オブジェクトが作成されたら、IBM 提供のマッピング・プログラ ムと一緒に PSF 構成オブジェクトで指定します。

## マップ・オブジェクトの作成

このセクションでは、OS/400 パネルを使用してマップ・オブジェクトを作成する方 法を説明します。 PDF マップ API を使用してマップ・オブジェクトを作成するこ とについての情報は、[iSeries Information Center](http://www.ibm.com/eserver/iseries/infocenter) を参照してください。

一般的に、マップ・オブジェクトの作成法は以下のとおりです。

- 1. 「PDF マップの作成 (CRTPDFMAP)」コマンドを使用してマップ・オブジェク トを作成します。詳細は、 123 ページの『「PDF [マップの作成」コマンド』を](#page-138-0) 参照してください。
- 2. 「PDF マップ項目の処理 (WRKPDFMAPE)」コマンドおよび 124 [ページの](#page-139-0) 『PDF [マップ項目の処理』で](#page-139-0)説明されているパネルを使用して、マップ・オブ ジェクトにマップ項目を作成します。あるいは、PDF マップ API を使用してマ ップ項目を作成することもできます。 PDF マップ API についての情報は、 [iSeries Information Center](http://www.ibm.com/eserver/iseries/infocenter) を参照してください。

## <span id="page-138-0"></span>「**PDF** マップの作成」コマンド

「PDF マップの作成 (CRTPDFMAP)」コマンドを使用して、空のマップ・オブジェ クトを作成します。マップ・オブジェクトの作成後、「PDF マップ項目の処理 (WRKPDFMAPE)」コマンドを使用して、マップ項目を追加します。マップ・オブジ ェクトを作成する際に、以下のパラメーターを使用することができます。

**PDF** マップ 作成するマップ・オブジェクトのライブラリー修飾された名前を指 定します。ライブラリーには以下の値のいずれかを使用することが できます。

#### **\*CURLIB**

ジョブのために現行ライブラリーにマップ・オブジェクトを 作成します。ジョブの現行ライブラリーとしてライブラリー が指定されていない場合、 QGPL ライブラリーが使用され ます。

ライブラリー名

マップ・オブジェクトを作成するライブラリーの名前を指定 します。

テキスト **'**説明**'**

以下の値のいずれかを使用します。

#### **\*BLANK**

オブジェクトの説明のためにテキストは指定されません。

**'**説明**'**

オブジェクトを説明するテキストを 50 文字までアポストロ フィで囲んで指定します。

- 権限 マップ・オブジェクトのための共通権限を指定します。このレベル の権限は、以下の基準のすべてを満たす人すべてに適用されます。
	- v オブジェクトに対する特定権限を持っていない。
	- v 権限リストに載せられていない。
	- そのグループ・プロファイルにはオブジェクトに対する特定権限 がない。

以下の値のいずれかを指定します。

#### **\*LIBCRTAUT**

システムがこのオブジェクトのための権限を決定します。作 成されるオブジェクトを含むライブラリーのためのライブラ リー作成コマンド (CRTLIB) の、「権限の作成 (Create authority)」プロンプト (CRTAUT パラメーター) で指定さ れた値が使用されます。「権限の作成 (Create authority)」プ ロンプト (CRTAUT パラメーター) の指定値を変更して も、新しい値は既存のオブジェクトには反映されません。こ れはデフォルトです。

### **\*CHANGE**

変更権限は、ユーザーがこのオブジェクトに対し、変更と基 本機能を実行することを許可します。変更権限は、オブジェ クト操作権とデータ権限を提供します。

- <span id="page-139-0"></span>**\*ALL** ユーザーは所有者に限られている操作と権限リスト管理権限 によって制御される操作以外のすべての操作を行うことがで きます。ユーザーはオブジェクトの存在を制御し、オブジェ クトのセキュリティーを指定し、オブジェクトを変更し、オ ブジェクトに基本機能を実行することができます。ユーザー はオブジェクトの所有権を変更することができます。
- **\*USE** 使用権限は、オブジェクト操作権、読み取り権限、および実 行権限を提供します。

#### **\*EXCLUDE**

ユーザーはオブジェクトにアクセスできません。

権限リスト

オブジェクトに対する権限のために使用される権限リストの 名前を指定します。権限リストに含まれているユーザーは、 このオブジェクトに対してリストで指定されている権限を与 えられています。権限リストはオブジェクト作成の時点で存 在していなければなりません。

## マップ・オブジェクト作成の例

次のコマンドは MY\_MAP という名前のマップ・オブジェクトを作成します。 CRTPDFMAP PDFMAP(MYLIB/MY\_MAP) TEXT('Map object for invoicing applications')

あるいは画面上でこれらの値を入力できます。

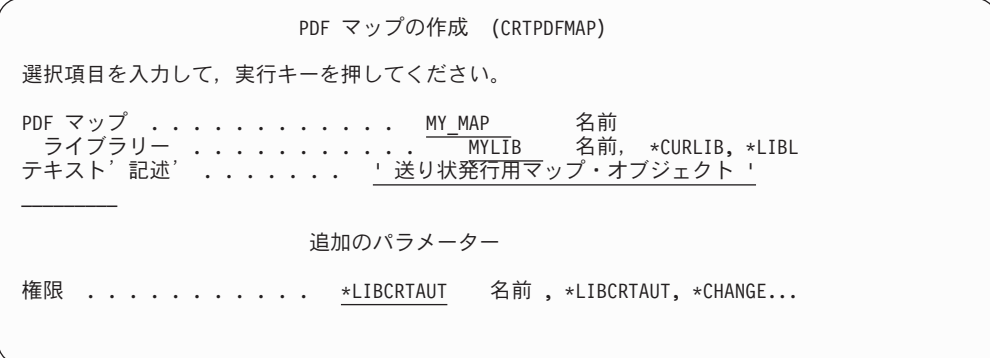

図 *16. PDF* マップ・オブジェクトの作成

## **PDF** マップ項目の処理

マップ・オブジェクトの作成後、「PDF マップ項目の処理 (WRKPDFMAPE)」コマ ンドを使用して、それをカスタマイズします。これによって、Infoprint Server に、 スプール・ファイルが変換されたらそれをどうするのかを知らせることができま す。これはメニュー方式のコマンドで、つまり値を指定するのにパネルを使用しま す。このセクションでそのパネルを説明します。 126 [ページの図](#page-141-0) 17は、「PDF マ ップ項目の処理 (WRKPDFMAPE)」コマンドのフローを示します。各パネルで使用

可能なオプションは、このセクションの後の方で詳しく説明します。このコマンド の使用の例については、 163 ページの『PDF [マップ項目追加の例』を](#page-178-0)参照してくだ さい。

セグメント化 **= \*YES** または **\*NO** |

| | | |  $\blacksquare$ | |

| | | |

| | | | | マップ項目の作成で最初に指定するのは、「セグメント化」の値です。「セグメン ト化」という語が使用されてはいますが、どちらのカテゴリーでもセグメント化さ れたスプール・ファイルとセグメント化されていないスプール・ファイルを使用で きます。「セグメント化」の値として実際に指定するのは、マップ項目で処理する ことが指定されているスプール・ファイルを、その経路指定タグの値に基づいてさ らに修飾するかどうかということです。スプール・ファイルは実際にセグメント化 される場合とされない場合があります。

「セグメント・ファイル」に \*YES を指定した場合に、非セグメント・ファイルが スプール・ファイル選択基準を満たし、その経路指定タグがセグメント項目で指定 されている経路指定タグに一致するなら、そのスプール・ファイルはセグメント項 目で指定されている方法で処理されます。

「セグメント・ファイル」に \*NO を指定した場合に、セグメント・ファイルがス プール・ファイル選択基準を満たすなら、経路指定タグが経路指定タグ選択基準に 一致するすべてのセグメントが、マッピング項目で指定されている方法で処理され ます。合致しないセグメントはエラーになります。 175 [ページの『エラー状態』を](#page-190-0) 参照して、Infoprint Server が結果として何を行うかを判断してください。

<span id="page-141-0"></span>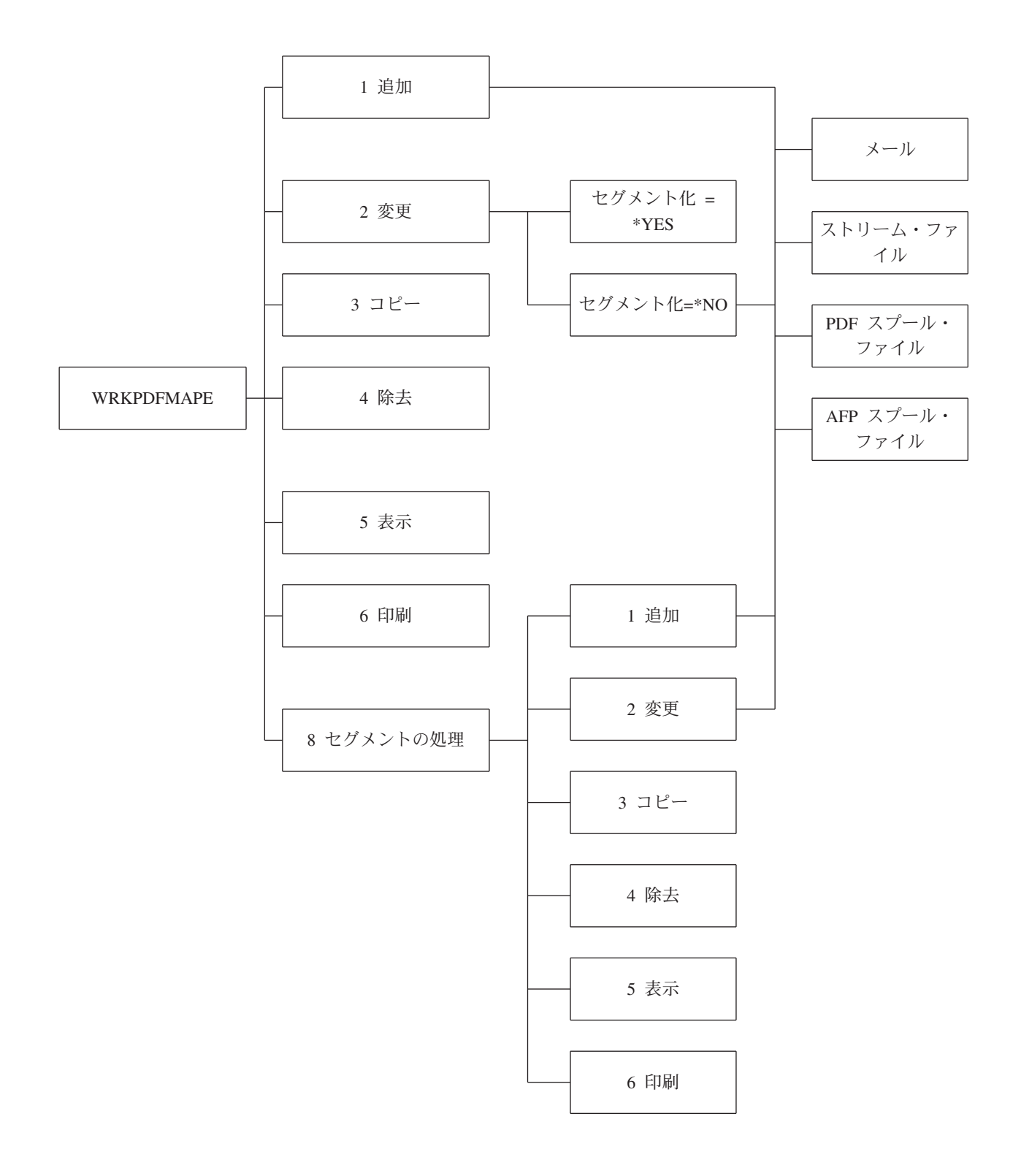

図 *17.* 「*PDF* マップ項目の処理」コマンドのフロー

## <span id="page-142-0"></span>「**PDF** マップ項目の処理」コマンド

OS/400 コマンド行で「PDF マップ項目の処理 (WRKPDFMAPE)」コマンドを入力 すると、 図 18 のようなパネルがオープンします。 *PDF* マッピング・テーブル が、そのテーブルの項目で処理できるオプションと共に表示されます。 PDF マッ ピング・テーブルはマップ・オブジェクト内の全 PDF マップ項目のリストです。 サンプル・パネルには 2 つのマップ項目があるマップ・オブジェクトが表示されて います。

このパネルから、マップ項目[の追加](#page-144-0)[、変更](#page-152-0)[、コピー](#page-153-0)[、除去、表示、](#page-154-0)また[は印刷を](#page-155-0)行 うことができます。該当する場合、ここから Infoprint Server がスプール・ファイル 内の各セグメントの処理方法 ([セグメントの処理](#page-156-0)) を指定することもできます。

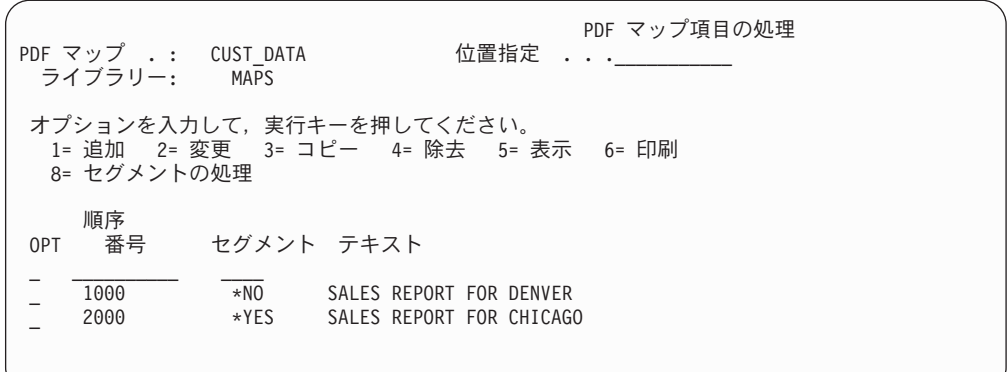

図 *18.* 「*PDF* マップ項目の処理」コマンド画面

このパネルには、以下にアルファベット順にリストされているフィールドがありま す。

### ライブラリー

このマップ・オブジェクトを保存するライブラリーを指定します。

**Opt** 望むオプションの番号を指定し、Enter を押してください。複数の項目の横 にオプションを指定できます。タスクは表示されている順序で処理されま す。

新規マップ項目を追加するには、ブランク行で示されている最初の項目フィ ールドの横の対応するスペースにオプション 1 を入力します。それ以外を 行うには、マップ項目の横に対応するオプションを入力します。以下のオプ ションが指定できます。

#### **1=**追加

PDF マッピング・テーブルに新規項目を追加するにはこれを指定し ます。このオプションはブランク行で示される最初の項目フィール ドでだけ使用できます。新規項目の順序番号とセグメント化するか どうかを指定してから Enter を押します。

### **2=**変更

電子メール情報や統合ファイル・システムのどこに PDF ファイル を保存するかなどの項目のオプションを変更するには、これを指定 します。セグメント化された項目に「変更」を指定する場合、変更 できるのは入力選択基準 (スプール・ファイル属性) だけです。セ グメント化された項目のセグメントを変更するには、このパネルで 8「セグメントの処理」を指定します。それから対応するセグメント の横に「変更」を指定できます。

**3=**コピー

| | |

| | |

PDF マッピング・テーブル内で項目をコピーするには、これを指定 します。こうすると、似たものを基にした新規のマップ項目を作成 できます。 セグメント化項目をコピーすることはできませんが、セ グメント化項目内の個々のセグメントをコピーすることは可能で す。 セグメント項目をコピーするには、このパネルで 8「セグメン トの処理」を指定します。それから対応するセグメントの横に「コ ピー」を指定できます。

**4=**除去

PDF マッピング・テーブルから項目を除去するには、これを指定し ます。項目を実際に除去する前に、選択を確認するよう求められま す。

**5=**表示

項目の詳細を表示するには、これを指定します。セグメント項目を 表示するには、このパネルで 8「セグメントの処理」を指定しま す。それから対応するセグメントの横に「表示」を指定できます。

**6=**印刷

項目の詳細を印刷するには、これを指定します。セグメント項目を 印刷するには、このパネルで 8「セグメントの処理」を指定しま す。それから対応するセグメントの横に「印刷」を指定できます。

#### **8=**セグメントの処理

スプール・ファイル内のセグメントの処理を行うには、これを指定 します。

**PDF** マップ

マップ・オブジェクトの名前を指定します。

位置指定

特定の順序番号を検索するのを支援します。このフィールドを使用するに は、処理したい項目の順序番号を指定し、Enter を押します。項目は入力し た順序番号から番号順にリストされます。入力した順序番号が存在しない場 合、リストはその番号があるはずの位置の直前に位置づけられます。

### セグメント・ファイル

このマップ項目で処理することが指定されているスプール・ファイルを、そ の経路指定タグの値に基づいてさらに修飾するかどうかを指定します。 ス プール・ファイルは実際にセグメント化される場合とされない場合がありま す。

「セグメント・ファイル」に \*YES を指定すると、非セグメント・ファイ ルは、以下の条件が満たされている場合に、セグメント項目で指定された方 法で処理されます。

v ファイルはスプール・ファイルの選択基準に合致する。
v ファイルはセグメント項目で指定された経路指定タグに合致する経路指定 タグを持っている。

スプール・ファイルが実際にセグメント化されている場合には、PSF 構成オ ブジェクトの中で PDFMULT(\*YES \*SPLIT) を指定することによって、そ のスプール・ファイルが PSF によって複数のセグメントに分割されるよう にする必要があります。そのようにするなら、Infoprint Server は、マップ・ オブジェクトの該当する項目に従ってそれらの各セグメントを処理できま す。

「セグメント・ファイル」に \*NO を指定すると、スプール・ファイルのセ グメントは以下の条件で、マップ項目で指定された方法で処理されます。

- v セグメント・ファイルはスプール・ファイルの選択基準に合致する。
- セグメントは経路指定タグ選択基準に合致する経路指定タグを持ってい る。
- v 合致しないセグメントはエラーになる。 175 [ページの『エラー状態』を](#page-190-0) 参照して、Infoprint Server が結果として何を行うかを判断してくださ  $\mathcal{V}^{\lambda}$
- 順序 マップ項目の順序番号を指定します。 Infoprint Server はこの番号を使用し て、項目を検索する順番を判別します。たとえば、このマップ・オブジェク トであるスプール・ファイルを処理していて、そのスプール・ファイルが PDF マップ項目 200 と 500 の選択基準に合致する場合、項目 200 で指定 された方法で処理されます。
- テキスト

<span id="page-144-0"></span>| |  $\blacksquare$ | | |

> マップ項目の説明。マップ項目を追加する際に、その項目の説明をオプショ ンで指定できます。

## オプション **1 - PDF** マップ項目の追加

オプション 1 を使用して、新規マップ項目を追加します。複数の PDF マップ項目 を作成すれば、 1 つの マップ・オブジェクトを使用して様々なスプール・ファイ ルを異なる方法で処理することができます。マップ項目の追加には 2 つの主なステ ップが関係しています。

1. スプール・ファイルの選択基準の指定。 Infoprint Server に、各スプール・ファ イルの処理にどのマップ項目を使用するかを知らせます。選択基準をすべてリス トするパネルを以下に示します。

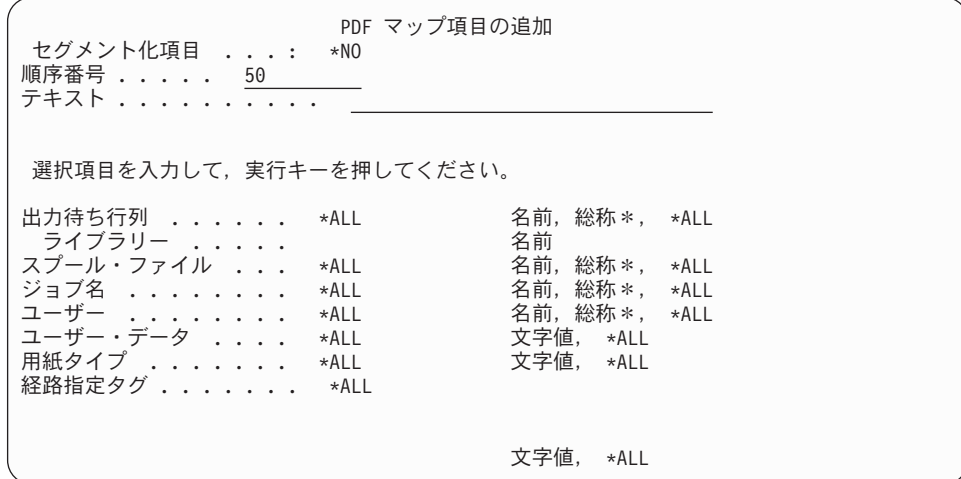

スプール・ファイル選択基準の選択項目のほとんどは、その項目がセグメント・ ファイル用であってもなくても同じです。「セグメント化 = \*YES」の場合は経 路指定タグは使用できません。セグメント・ファイルに経路指定タグ選択基準を 指定することに関する情報については、 141 [ページの『オプション](#page-156-0) 8 - セグメ [ントの処理』を](#page-156-0)参照してください。セグメント化されたスプール・ファイルで は、経路指定タグはファイル内のセグメントを識別するのに使用します。

指定できるパラメーターの説明は 132 [ページの表](#page-147-0) 6 を参照してください。

2. マップ項目のマップ・アクションの指定。マップ・アクションでは、出力ファイ ルをどう処理するかを指定します。電子メールとして送ることも、ストリーム・ ファイルとして統合ファイル・システムに保存することも、 PDF として出力待 ち行列にスプールすることも、 AFP として出力待ち行列にスプールすること も、またはこれらを組み合わせて行うこともできます。 PSF 構成オブジェクト に PDFMULT(\*YES \*SPLIT) を指定した場合、 PDF は複数のファイルに分割さ れます。それから、各生成出力ファイルを前述の方法のどの組み合わせで処理す るかを指定します。

は、このコマンドの 2 番目のパネル (「スプール・ファイルの PDF マップ・ア クションの定義」) およびそれ以降のパネルで指定します。「PDF マップ・アク ションの定義」パネルを以下に示します。

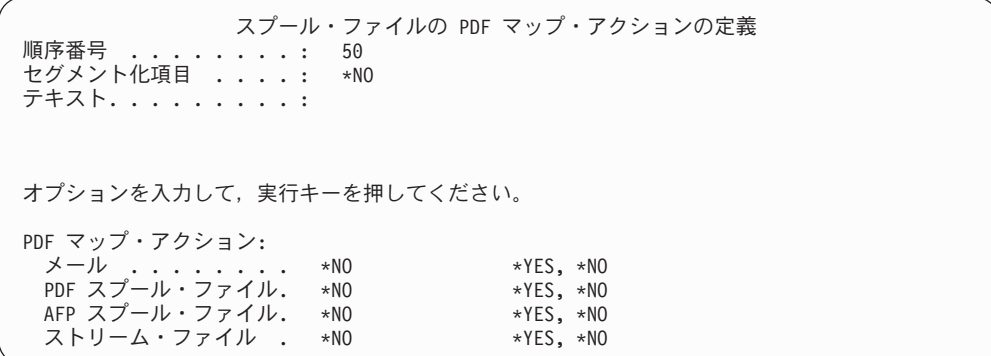

図 *19.* 「*PDF* マップ・アクションの定義」パネル

# これらのパラメーターを使用して、マップ項目をカスタマイズすることができま す。

<span id="page-147-0"></span>表 *6.* 「*PDF* マップ項目の追加」パラメーター

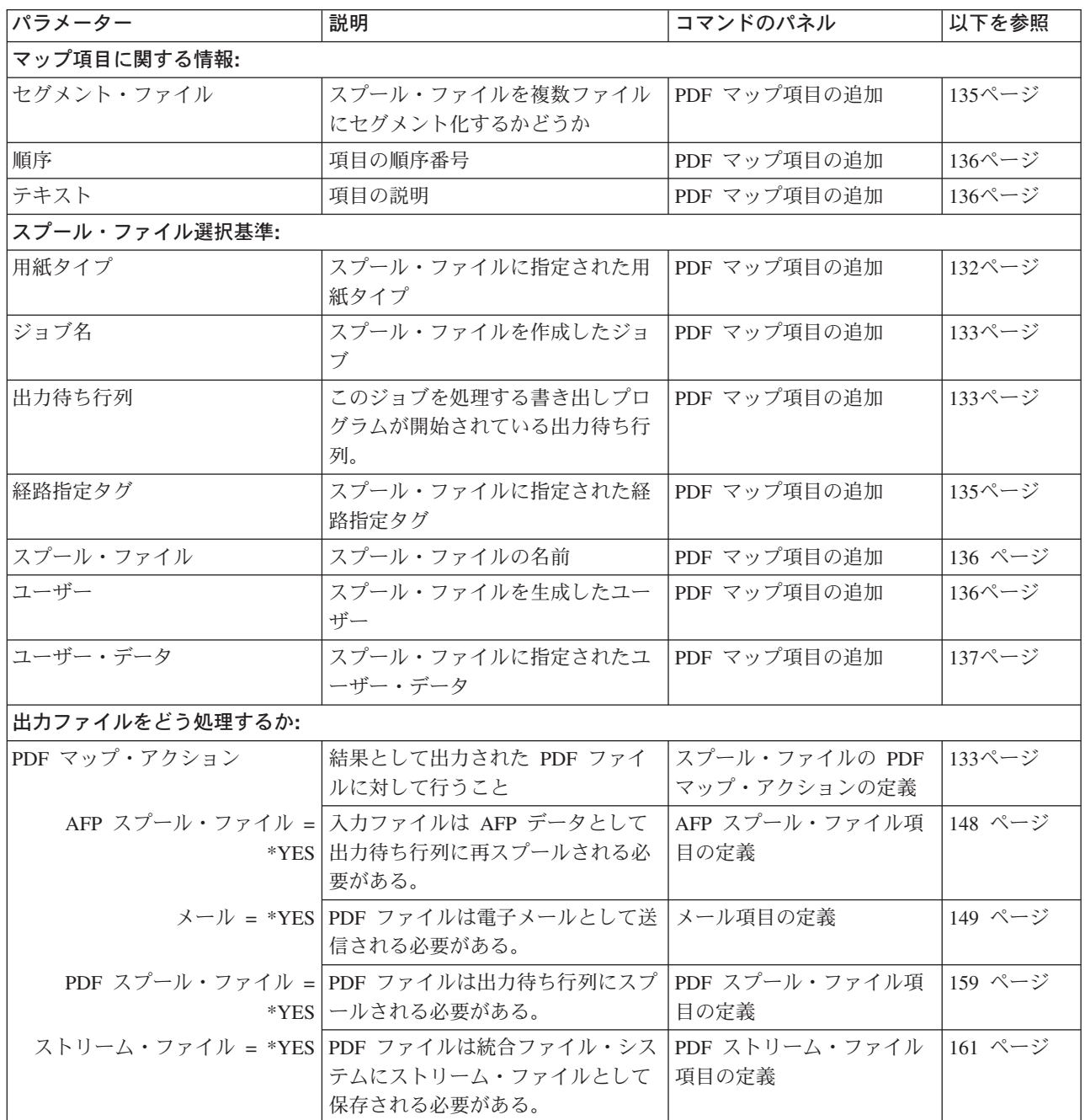

「PDF マップ項目の追加」または「PDF マップ項目の変更」の各パラメーターの詳 細な説明を以下に示します。パラメーターはアルファベット順にリストします。

用紙タイプ 処理するスプール・ファイルに用紙タイプを指定します。用紙タイ プは CRTPRTF、CHGPRTF、または OVRPRTF コマンドの FORMTYPE パラメーターで指定します。このパラメーターは、こ のマップ項目で指定されているものとして、どのスプール・ファイ ルを処理するかを決定するのに使用します。

以下に有効な値を示します。

- **\*ALL** FORMTYPE に何が指定されていてもスプール・ファイルは 合致したとみなされます。この値はすべて大文字で入力しな ければなりません。これはデフォルトです。
- 用紙タイプ

用紙タイプを指定します。この用紙タイプのスプール・ファ イルだけが合致したとみなされます。

<span id="page-148-0"></span>ジョブ名 処理するスプール・ファイルを作成するジョブを指定します。この パラメーターは、このマップ項目で指定されているものとして、ど のスプール・ファイルを処理するかを決定するのに使用します。

以下に有効な値を示します。

**\*ALL** どのジョブが作成したスプール・ファイルであれ合致したも のとみなします。これはデフォルトです。

総称ジョブ名

*abc\** の形式で総称ジョブ名を指定します。指定された値で 始まるジョブ名によって作成されたすべてのスプール・ファ イルが、合致したとみなされます。

ジョブ名

スプール・ファイルを作成したジョブを指定します。このジ ョブが作成したスプール・ファイルが合致したとみなされま す。

出力待ち行列 このジョブを処理する書き出しプログラムが開始されている出力待 ち行列をライブラリー修飾して指定します。このパラメーターは、 このマップ項目で指定されているものとして、どのスプール・ファ イルを処理するかを決定するのに使用します。

以下に有効な値を示します。

**\*ALL** すべての出力待ち行列は合致したとみなされます。これはデ フォルトです。

総称出力待ち行列

*abc\** の形式で総称出力待ち行列名を指定します。指定され た値で始まる名前を持つすべての出力待ち行列が、合致した とみなされます。たとえば、mail\* と指定した場合、出力待 ち行列 mails は合致したとみなされますが、出力待ち行列 email は合致したとみなされません。

出力待ち行列

出力待ち行列の名前を指定します。この名前の出力待ち行列 だけが合致したとみなされます。

### **PDF** マップ・アクション

出力ファイルの処理方法を指定します。出力ファイルの処理を、 PDF ファイルとして電子メールで送信、PDF ファイルとしてスプ ール、 AFP ファイルとしてスプール、PDF ストリーム・ファイル として保存のどんな組み合わせででも指定できます。

### **AFP** スプール・ファイル

入力スプール・ファイルを AFP データとしてスプールに書 き込むかどうかを指定します。

- **\*YES** 入力スプール・ファイルを AFP データとして再ス プールします。このマップ項目のパラメーターを使 用して、 AFP データを書き込む出力待ち行列、ス プール・ファイルの名前などを指定することができ ます。これらのパラメーターについての情報は、 148 ページの『PDF [マップ・アクション、](#page-163-0)AFP ス [プール・ファイル](#page-163-0) = \*YES』を参照してください。
- **\*NO** 入力スプール・ファイルは AFP データとしてスプ ールに書き込まれません。
- メール PDF ファイルを電子メールとして 1 つ以上の宛先に送信す るかどうかを指定します。以下が有効な値です。
	- **\*YES** PDF ファイルを 1 つ以上の宛先に電子メールで送 信します。このマップ項目のパラメーターを使用し て、件名テキスト、to、cc、および bcc アドレス、 暗号化オプション、PDF ファイル名などを指定でき ます。これらのパラメーターについての情報は、 149 ページの『PDF [マップ・アクション、メール](#page-164-0) = [\\*YES](#page-164-0)』を参照してください。
		- 注**:** いずれかの電子メール・アドレス (宛先、 cc、bcc、または返信) にエラーがあると、電子 メールは送信されません。エラーがどう扱われ るかに関する情報は、 175 [ページの『エラー状](#page-190-0) [態』を](#page-190-0)参照してください。

**\*NO** PDF ファイルは電子メールとして送信されません。

**PDF** スプール・ファイル

PDF ファイルを PDF データとしてスプールに書き込むか どうかを指定します。

- **\*YES** PDF ファイルを出力待ち行列にスプールします。こ のマップ項目のパラメーターを使用して、 PDF デ ータをスプールする出力待ち行列、スプール・ファ イル名などを指定できます。これらのパラメーター についての情報は、 159 ページの『PDF [マップ・ア](#page-174-0) クション、PDF [スプール・ファイル](#page-174-0) = \*YES』を参 照してください。
- **\*NO** PDF ファイルはスプールに書き込まれません。
- ストリーム・ファイル

PDF ファイルを統合ファイル・システムにストリーム・フ ァイルとして保存するかどうかを指定します。

**\*YES** PDF ファイルを統合ファイル・システムにストリー ム・ファイルとして保存します。このマップ項目の パラメーターを使用して、PDF ファイル名、ファイ

ルを保存するパスなどを指定できます。これらのパ ラメーターについての情報は、 161 [ページの『](#page-176-0)PDF [マップ・アクション、ストリーム・ファイル](#page-176-0) = [\\*YES](#page-176-0)』を参照してください。

- **\*NO** PDF ファイルはストリーム・ファイルとして保存さ れません。
- <span id="page-150-0"></span>経路指定タグ このマップ項目に指定された方法で処理すべき着信スプール・ファ イルの経路指定タグを指定します。タグは電子メール・アドレスの こともあれば、マップ・オブジェクトで指定される配布方法にマッ プされる顧客番号などのデータのこともあります。スプール・ファ イルの経路指定タグは、ユーザー定義データ (USRDFNDTA) の MAILTAG パラメーターに指定されます。このパラメーターは、こ のマップ項目で指定されているものとして、どのスプール・ファイ ルを処理するかを決定するのに使用します。

以下に有効な値を示します。

**\*ALL** MAILTAG に何が指定されていてもスプール・ファイルは 合致したとみなされます。この値はすべて大文字で指定しな ければなりません。これはデフォルトです。

経路指定タグ

経路指定タグを指定します。この経路指定タグそのものを持 つスプール・ファイルだけが合致したとみなされます。この 値は大文字小文字が区別されます。

### セグメント・ファイル

このマップ項目で指定されたものとして処理されるスプール・ファ イルを、セグメント化するかどうかを指定します。スプール・ファ イルをセグメント化すると、グループ境界で分割されてグループご とに 1 つの PDF ファイルが生成されます。

以下に有効な値を示します。

- **\*YES** スプール・ファイルをセグメント化します。セグメント項目 を追加して、どうセグメントを処理するかを指定します。 \*YES を指定すると、非セグメント・ファイルは以下の条件
	- で、セグメント項目で指定された方法で処理されます。
	- v ファイルはスプール・ファイルの選択基準に合致する。
	- ファイルはセグメント項目で指定された経路指定タグに 合致する経路指定タグを持っている。
	- 注**:** このマップ・オブジェクトを使用する PSF 構成オブジ ェクトには、 PDFMULT(\*YES \*SPLIT) も指定しなけ ればなりません。そうしないと、「セグメント・ファイ ル」のこの値は無視されます。
- **\*NO** 入力スプール・ファイルをセグメント化しません。マップ・ アクションに指定するアクションが、スプール・ファイル全 体に適用されます。

\*NO を指定すると、スプール・ファイルのセグメントは以 下の条件で、マップ項目で指定された方法で処理されます。

- セグメント・ファイルはスプール・ファイルの選択基準 に合致する。
- v セグメントは経路指定タグ選択基準に合致する経路指定 タグを持っている。
- v 合致しないセグメントはエラーになる。 175 [ページの](#page-190-0) [『エラー状態』を](#page-190-0)参照して、Infoprint Server が結果とし て何を行うかを判断してください。
- <span id="page-151-0"></span>順序 マップ項目の順序番号を指定します。順序番号は、 Infoprint Server がスプール・ファイルに合致するものを検索する際の順序を決定し ます。たとえば、スプール・ファイルが順序番号 100 と 200 の項 目の基準と合致する場合、Infoprint Server はマップ項目 100 に指 定されているマップ・アクションを使用します。
- スプール・ファイル

処理するスプール・ファイルの名前を指定します。このパラメータ ーは、このマップ項目で指定されているものとして、どのスプー ル・ファイルを処理するかを決定するのに使用します。

以下に有効な値を示します。

- **\*ALL** どんな名前を持つスプール・ファイルでも合致したとみなさ れます。これはデフォルトです。
- 総称スプール・ファイル

*abc\** の形式で総称スプール・ファイル名を指定します。指 定された値で始まる名前を持つすべてのスプール・ファイル が、合致したとみなされます。たとえば、region\* と指定し た場合、スプール・ファイル region1 は合致したとみなさ れますが、スプール・ファイル den region は合致したとみ なされません。

スプール・ファイル

スプール・ファイルの名前を指定します。この名前のスプー ル・ファイルだけが合致したとみなされます。

- テキスト このマップ項目の説明を指定します。
- ユーザー 処理するスプール・ファイルを生成したユーザーの名前を指定しま す。このパラメーターは、このマップ項目で指定されているものと して、どのスプール・ファイルを処理するかを決定するのに使用し ます。

以下に有効な値を示します。

- **\*ALL** どのユーザーによって生成されたスプール・ファイルでも合 致したとみなします。これはデフォルトです。
- 総称ユーザー

*abc\** の形式で総称ユーザー名を指定します。指定された値 で始まる名前を持つユーザーによって生成されたすべてのス プール・ファイルが、合致したとみなされます。

ユーザー

ユーザーの名前を指定します。このユーザーによって生成さ れたスプール・ファイルだけが合致したとみなされます。

<span id="page-152-0"></span>ユーザー・データ

処理するスプール・ファイルのユーザー・データを指定します。ユ ーザー・データは CRTPRTF、CHGPRTF、または OVRPRTF コマ ンドの USRDTA パラメーターで指定します。このパラメーター は、このマップ項目で指定されているものとして、どのスプール・ ファイルを処理するかを決定するのに使用します。

以下に有効な値を示します。

- **\*ALL** USRDTA に何が指定されていてもスプール・ファイルは合 致したとみなされます。これはデフォルトです。
- ユーザー・データ
	- ユーザー・データを指定します。このユーザー・データを持 つスプール・ファイルだけが合致したとみなされます。

# オプション **2 - PDF** マップ項目の変更

このオプションを使用して、マップ項目を変更します。非セグメント・ファイル用 にこのオプションを指定した場合、項目の現在の値が表示され、下線の付けられた 値はどれでも変更できます。セグメント・ファイル用にこのオプションを指定した 場合、変更できるのはファイル選択基準だけです。どれかセグメント項目を変更す るには、オプション 8 「セグメントの処理」を使用します。「PDF マップ項目の 変更」パネルの項目は以下のとおりです。

表 *7.* 「*PDF* マップ項目の変更」パラメーター

|                  |                                        |              | 以下を参              |  |  |  |  |
|------------------|----------------------------------------|--------------|-------------------|--|--|--|--|
| パラメーター           | 説明                                     | コマンドのパネル     | 照                 |  |  |  |  |
| マップ項目に関する一般情報    |                                        |              |                   |  |  |  |  |
| セグメント・ファイル2      | スプール・ファイルを複数ファイルにセグメ                   | PDF マップ項目の変更 | 135ページ            |  |  |  |  |
|                  | ント化するかどうか                              |              |                   |  |  |  |  |
| 順序1              | 項目の順序番号                                | PDF マップ項目の変更 | 136ページ            |  |  |  |  |
| テキスト             | 項目の説明                                  | PDF マップ項目の変更 | 136ページ            |  |  |  |  |
| スプール・ファイル選択基準    |                                        |              |                   |  |  |  |  |
| 用紙タイプ            | スプール・ファイルに指定された用紙タイプ                   | PDF マップ項目の変更 | 132ページ            |  |  |  |  |
| ジョブ名             | スプール・ファイルを作成したジョブ                      | PDF マップ項目の変更 | 133ページ            |  |  |  |  |
| 出力待ち行列           | このジョブを処理する書き出しプログラムが<br>開始されている出力待ち行列。 | PDF マップ項目の変更 | 133ページ            |  |  |  |  |
| 経路指定タグ           | スプール・ファイルに指定された経路指定夕<br>ゲ              | PDF マップ項目の変更 | 135ページ            |  |  |  |  |
| スプール・ファイル        | スプール・ファイルの名前                           | PDF マップ項目の変更 | 136 $\sim$ -<br>ジ |  |  |  |  |
| ユーザー             | スプール・ファイルを生成したユーザー                     | PDF マップ項目の変更 | 136ページ            |  |  |  |  |
| ユーザー・データ         | スプール・ファイルに指定されたユーザー・<br>データ            | PDF マップ項目の変更 | 137ページ            |  |  |  |  |
| 出力ファイルに対して行うこと1: |                                        |              |                   |  |  |  |  |

表 *7.* 「*PDF* マップ項目の変更」パラメーター *(*続き*)*

|                      |                                          |                          | 以下を参         |  |  |  |
|----------------------|------------------------------------------|--------------------------|--------------|--|--|--|
| パラメーター               | 説明                                       | コマンドのパネル                 | 照            |  |  |  |
| PDF マップ・アクション        | 結果として出力された PDF または AFP フ                 | スプール・ファイルの               | 133ページ       |  |  |  |
|                      | ァイルに対して行うこと                              | PDF マップ・アクション            |              |  |  |  |
|                      |                                          | 変更 (Change PDF map       |              |  |  |  |
|                      |                                          | action for spooled file) |              |  |  |  |
|                      | AFP スプール・ファイル = 入力ファイルは AFP データとして出力待ち   | AFP スプール・ファイル            | 148 $\sim$ – |  |  |  |
|                      | *YES 行列に再スプールされる必要がある。                   | 項目の変更 (Change AFP        | ジ            |  |  |  |
|                      |                                          | spooled file entry)      |              |  |  |  |
|                      | メール = *YES   PDF ファイルは電子メールとして送信される      | メール項目の変更                 | 149 $\sim$ - |  |  |  |
|                      | 必要がある。                                   | (Change mail entry)      | ジ            |  |  |  |
|                      | PDF スプール・ファイル = PDF ファイルは出力待ち行列にスプールされ   | PDF スプール・ファイル            | 159 ペー       |  |  |  |
|                      | *YES る必要がある。                             | 項目の変更 (Change PDF        | ジ            |  |  |  |
|                      |                                          | spooled file entry)      |              |  |  |  |
|                      | ストリーム・ファイル = *YES PDF ファイルは統合ファイル・システムにス | PDF ストリーム・ファイ            | 161 $\sim$ - |  |  |  |
|                      | トリーム・ファイルとして保存される必要が                     | ル項目の変更 (Change           | ジ            |  |  |  |
|                      | ある。                                      | PDF stream file entry)   |              |  |  |  |
| 1: 非セグメント項目専用。       |                                          |                          |              |  |  |  |
| 2: 表示のみ。この値は変更できません。 |                                          |                          |              |  |  |  |

たとえば、非セグメント PDF マップ項目を変更することを指定した場合、このパ ネルが開きます。「セグメント項目」の値には下線がないことに注意してくださ い。ですから、この値は変更できません。

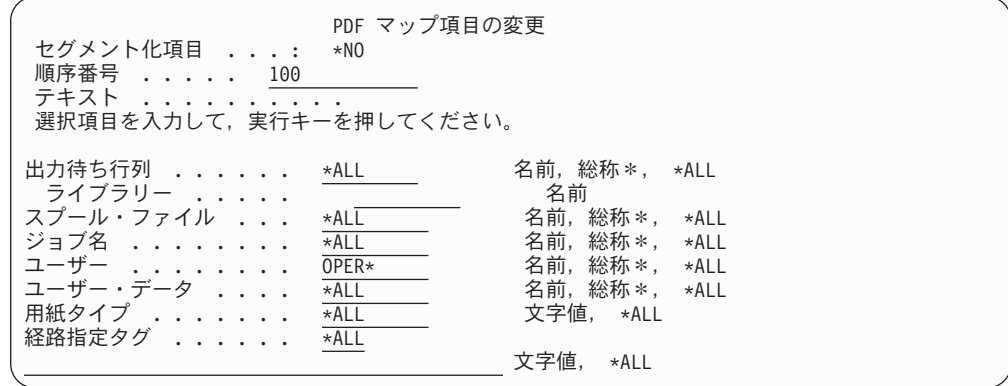

図 *20. PDF* マップ項目の変更 *-* 最初のパネル

オプション **3 - PDF** マップ項目のコピー **(Copy PDF Map Entry)**

既に存在するマップ項目と似たものを作成したい場合、このオプションを使用して 項目をコピーします。項目をコピーする場合、そのコピーは新しい順序番号で識別 しなければなりません。それからオプション 2 - 「変更」を使用してそのコピーを 必要に合わせます。セグメント化された項目をコピーすることはできません。しか し、セグメント化された項目内の項目をコピーすることは可能です。セグメントを

| | | | |

コピーするには、「オプション 8: セグメントの処理」を使用します。マップ項目を コピーする際に、以下のパラメーターを指定することができます。

#### 新規テキスト **(New Text)**

| |

新しいマップ項目の説明を指定します。

### コピー先順序番号 **(To Sequence number)**

新しいマップ項目の順序番号を指定します。順序番号は、 Infoprint Server がスプール・ファイルに合致するものを検索する際の順序を 決定します。たとえば、入力スプール・ファイルが順序番号 100 と 200 の項目の基準と合致する場合、Infoprint Server はマップ項目 100 に指定されているマップ・アクションを使用します。

# オプション **4- PDF** マップ項目の除去 **(Remove PDF Map Entry)**

マップ項目の除去を指定すると、除去を確認するよう求められます。選択したもの を除去するには、Enter を押します。選択したものを除去したくない場合は、F12 を 押します。

# オプション **5 - PDF** マップ項目の表示 **(Display PDF Map Entry)**

マップ項目の表示を指定すると、図 21 のような画面がオープンして、項目内に指定 されたすべての値が表示されます。値の表示では、何も変更できません。各パラメ ーターおよび表示される値については、 129 [ページの『オプション](#page-144-0) 1 - PDF マッ [プ項目の追加』に](#page-144-0)リストされているパラメーターを参照してください。

| PDF マップ . : MY MAP<br>ライブラリー: MYLIB                                                                    | PDF マップ情報<br>順序 番号 : 100                                             |    |
|----------------------------------------------------------------------------------------------------|----------------------------------------------------------------------|----|
| スプール・ファイル<br>出力待ち行列」.....:<br>ライブラリー<br>ジョブ名 :<br>ユーザー ........<br>ユーザー・データ<br>用紙タイプ ......:<br>経路指定タグ | $*ALL$<br>$*ALL$<br>$*ALL$<br>$0$ PER*<br>$*ALL$<br>$*ALL$<br>$*ALL$ |    |
| テキスト :<br>セグメント化項目 : *NO                                                                               |                                                                      | 続く |
| 続行するには実行キーを押してください。                                                                                    |                                                                      |    |
|                                                                                                    | F3=終了 F6=項目の印刷 F10=データの印刷 F12=取り消し                                   |    |

図 *21. PDF* マップ項目の表示 *(Display PDF Map Entry)*、最初のパネル

| PDF マップ情報<br>PDF マップ . : MY_MAP<br>ライブラリー: MYLIB                                                  | 順序  番号 : 100 |     |
|---------------------------------------------------------------------------------------------------|--------------|-----|
| PDF マップ・アクション:<br>メール : *YES<br>PDF スプール・ファイル  *NO<br>AFP スプール・ファイル  *YES<br>PDF ストリーム・ファイル : *NO |              |     |
|                                                                                                   |              |     |
| 続行するには実行キーを押してください。                                                                               |              | 終わり |
| F3=終了 F6=項目の印刷 F10=データの印刷 F12=取り消し                                                                |              |     |

図 *22. PDF* マップ項目の表示 *(Display PDF Map Entry)*、*2* 番目のパネル

F6 を押すと、項目全体を印刷します。これはオプション 6、「PDF マップ項目の 印刷 (Print PDF map entry)」を使用した場合に得られるのと同じ結果です。 F10 を 押すと、項目の表示されているセクションの情報を印刷します。たとえば、上記の パネルのいずれかで F10 を押すと、印刷出力には画面の最初の 2 つのパネルの値 が印刷されます。 2 番目のパネルの下部に「続く...」ではなく「終わり」と表示さ れていることにご注意ください。これはセクションの終わりであることを示してい ます。

# オプション **6 - PDF** マップ項目の印刷 **(Print PDF Map Entry)**

マップ項目を印刷する場合、マップ・オブジェクトの名前をユーザー・データとし て DSPPDFMAPE という名前のスプール・ファイルが生成されます。このスプー ル・ファイルは、現行ジョブと関連したデフォルト出力待ち行列に出力されます。 このスプール・ファイルを印刷すると、出力はオプション 5 を使用して項目を表示 した場合のパネルのようにフォーマットされます。

# <span id="page-156-0"></span>オプション **8 -** セグメントの処理

これらのパネルは、オプション 8 を選択した場合か、「マップ項目の追加」または 「マップ項目の変更」パネルで「セグメント化」に \*YES を指定した場合に表示さ れます。これらのパネルを使用して、Infoprint Server がスプール・ファイル内のセ グメントに何を行うかを指定します。 PSF 構成オブジェクトに適当な値が指定され ると、スプール・ファイルの各セグメントは PDF または AFP 出力ファイルに変換 されます。

- 注**:** マップ項目を使用してスプール・ファイルを複数のセグメントにグループ分け するには、以下の両方を指定しなければなりません。
	- v PSF構成オブジェクト上で PDFMULT(\*YES \*SPLIT)
	- マップ項目上で「セグメント化 = \*YES」

マップ項目にセグメントを追加するのは、スプール・ファイルにマップ項目を追加 するのに似ています。以下の主な処理が含まれます。

- 1. まだ行っていなければ、セグメントを含む入力スプール・ファイルの選択の方法 を Infoprint Server に知らせます。
- 2. セグメントの選択方法を Infoprint Server に知らせます。これを行うには、経路 指定タグを指定します。指定された経路指定タグは、入力セグメントの経路指定 タグと一致していなければなりません。 DDS キーワード STRPAGGRP、 Infoprint Server の IDXTAG パラメーター付きの CRTAFPDTA コマンド、また は AFP Toolbox のグループ開始 (Begin Group) プログラム・コールで指定しま す。スプール・ファイルにユーザー定義データとして指定された経路指定タグも ある場合、それは無視されます。
- 3. 各セグメントをどう処理するかを Infoprint Server に知らせます。マップ項目に 対してするように、各セグメントに対してマップ・アクションを指定します。セ グメントに対しては、マップ項目の場合にできるような完全に汎用のエラー項目 をセットアップすることはできません。処理するセグメントごとにセグメント項 目をセットアップしなければなりません。

<span id="page-157-0"></span>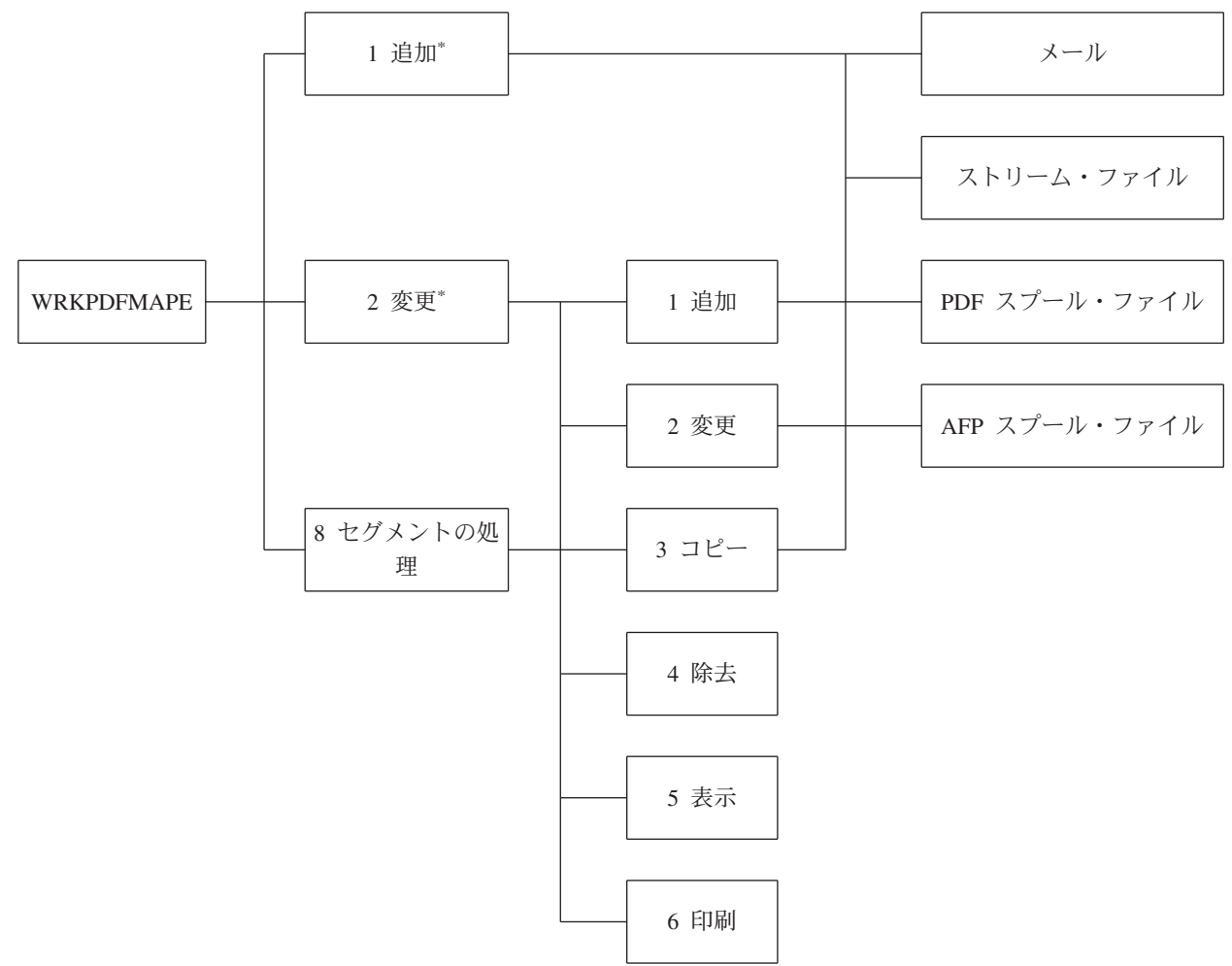

## \* セグメント化 = \*YES

図 *23.* 「セグメントの処理」コマンドのフロー

# オプション **1 -** セグメント項目の追加

オプション 1 を使用して、新規セグメント項目を追加します。ファイル内のすべて のセグメントのためのセグメント項目がなければなりません。セグメント項目の追 加には 2 つの主なステップが関係しています。

1. セグメントの選択基準、経路指定タグを指定します。以下に示すのは、セグメン ト項目の追加を指定した場合にオープンされるパネルです。経路指定タグ 『CUST1009』 のためのセグメント項目を追加します。

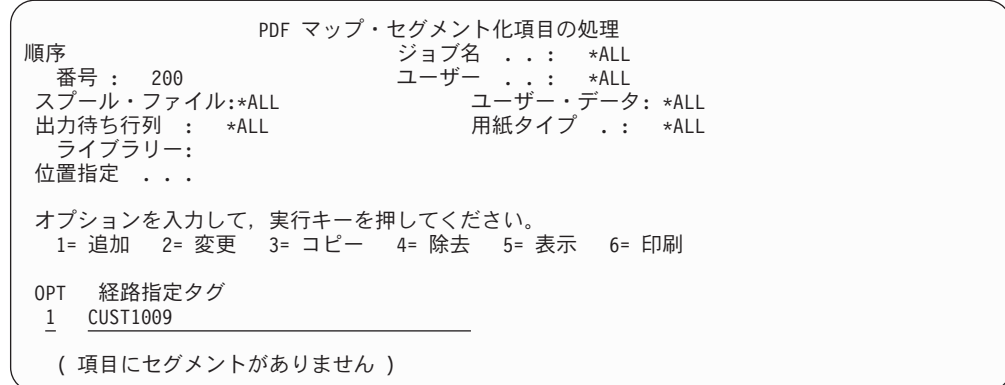

図 *24.* セグメント項目の追加 *-* パネル *1*、経路指定タグ

2. セグメント項目のマップ・アクションを指定します。マップ・アクションでは、 出力ファイルをどう処理するかを指定します。電子メールへの PDF 添付ファイ ルとして送ることも、 PDF ストリーム・ファイルとして統合ファイル・システ ムに保存することも、 PDF として出力待ち行列にスプールすることも、 AFP として出力待ち行列にスプールすることも、またはこれらを組み合わせて行うこ ともできます。「セグメント項目の追加」パネルおよび指定したアクションに応 じて開くパネルで、マップ・アクションを指定します。「セグメント項目の追 加」パネルを以下に示します。

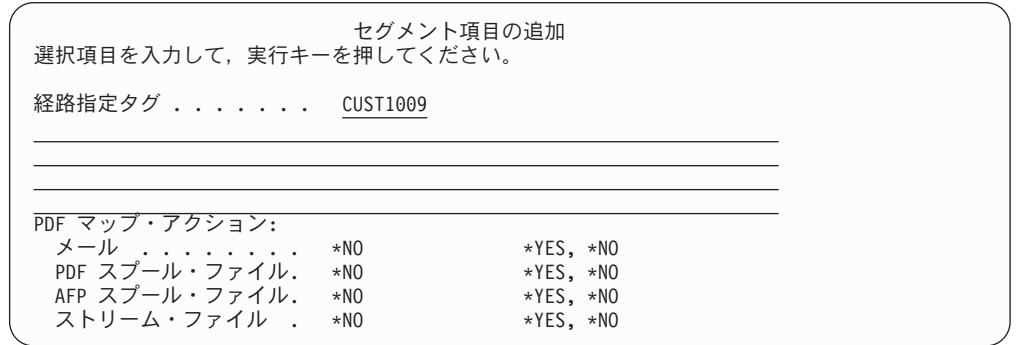

図 *25.* 「セグメント項目の追加」パネル

「セグメント項目の追加」ページのパラメーターを以下に示します。

#### **PDF** マップ・アクション

このセグメントを正しい出力フォーマットに変換後、 Infoprint Server がどう処理すべきかを指定します。以下の値の任意の組み合 わせを指定できます。

## **AFP** スプール・ファイル

入力スプール・ファイル・セグメントを AFP データとして スプールに書き込みかどうかを指定します。

**\*YES** AFP ファイルを出力待ち行列にスプールします。 AFP ファイルの名前、その出力先の出力待ち行列、 スプール・ファイル名などを指定できます。

再スプーリングを使用可能にするには、 PSF 構成 オブジェクトで AFPSAVE(\*YES) を指定しなけれ ばなりません。 AFP としてスプール・ファイル全 体を再スプールしたい場合、スプール・ファイル内 で再スプーリングを使用可能にします。手順につい ては、 80 [ページの『スプール・ファイルを](#page-95-0) AFP と [して再スプール』を](#page-95-0)参照してください。 AFP とし てファイルを再スプールすることに関して詳しく は、 148 ページの『PDF [マップ・アクション、](#page-163-0)AFP [スプール・ファイル](#page-163-0) = \*YES』を参照してくださ い。

- **\*NO** AFP ファイルを出力待ち行列にスプールしません。 これはデフォルトです。
- メール PDF ファイルを電子メールとして 1 つ以上の宛先に送信す るかどうかを指定します。以下が有効な値です。
	- **\*YES** PDF ファイルを電子メールとして送信します。電子 メール・アドレスはスプール・ファイルのユーザー 定義データ・パラメーターに指定できますし、この セグメント項目にアドレスを指定することもできま す。両方でアドレスが指定されている場合、PDF フ ァイルはすべてのアドレスに送信されます。

このセグメント項目のパラメーターを使用して、件 名テキスト、電子メールの本体に書き込むメッセー ジ、cc、および bcc アドレス、暗号化オプション、 返信電子メール・アドレス、PDF ファイル名などを 指定できます。これらのパラメーターについての情 報は、 149 ページの『PDF [マップ・アクション、メ](#page-164-0) ール [= \\*YES](#page-164-0)』を参照してください。

- **\*NO** PDF ファイルを電子メールとして送信しません。こ れはデフォルトです。
- **PDF** スプール・ファイル

PDF ファイルを出力待ち行列に書き込むかどうかを指定し ます。

- **\*YES** PDF ファイルを出力待ち行列にスプールします。こ のセグメント項目のパラメーターを使用して、 PDF データを書き込む出力待ち行列、スプール・ファイ ル名などを指定できます。これらのパラメーターに ついての情報は、 159 ページの『PDF [マップ・アク](#page-174-0) ション、PDF [スプール・ファイル](#page-174-0) = \*YES』を参照 してください。
- **\*NO** PDF ファイルを出力待ち行列にスプールしません。 これはデフォルトです。

ストリーム・ファイル

PDF ファイルを統合ファイル・システムにストリーム・フ ァイルとして保存するかどうかを指定します。

- **\*YES** PDF ファイルを統合ファイル・システムにストリー ム・ファイルとして保存します。このセグメント項 目のパラメーターを使用して、 PDF ファイル名、 ファイルを保存するパスなどを指定できます。これ らのパラメーターについての情報は、 161 [ページの](#page-176-0) 『PDF [マップ・アクション、ストリーム・ファイル](#page-176-0) [= \\*YES](#page-176-0)』を参照してください。
- **\*NO** PDF ファイルを統合ファイル・システムに保存しま せん。これはデフォルトです。
- <span id="page-160-0"></span>経路指定タグ 新しいセグメントに経路指定タグを指定します。この経路指定タグ は、DDS キーワード「ページ・グループの作成 (STRPAGGRP)」、 Infoprint Server の IDXTAG パラメーター付きの CRTAFPDTA コ マンド、または AFP Toolbox のグループ開始 (Begin Group) プロ グラム・コールで指定した、セグメントの経路指定タグと一致しな ければなりません。スプール・ファイルにユーザー定義データとし て指定された経路指定タグもある場合、それは無視されます。
- テキスト このセグメント項目の説明を指定します。

# オプション **2 -** セグメント項目の変更

このオプションを使用して、セグメント項目を変更します。このオプションを指定 した場合、項目の現在の値が表示され、下線の付けられた値はどれでも変更できま す。たとえば、サンプル・マップ・オブジェクトにあるセグメントを変更すること を指定した場合、以下のパネルが表示されます。

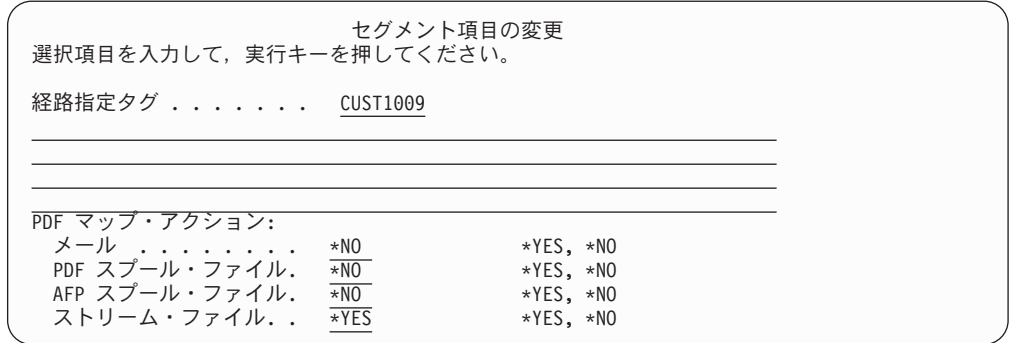

このパラメーターの説明については、 142 [ページの『オプション](#page-157-0) 1 - セグメント項 [目の追加』を](#page-157-0)参照してください。

# オプション **3 - PDF** マップ項目のコピー

既に存在するセグメント項目と似たものを作成したい場合、このオプションを使用 してセグメントをコピーします。セグメントをコピーする場合、そのコピーは新し い経路指定タグで識別しなければなりません。それからオプション 2、「変更」を 使用してそのコピーを必要に合わせます。「PDF マップ項目のコピー」パネルを以 下に示します。

図 *26.* 「セグメント項目の変更」パネル

<span id="page-161-0"></span>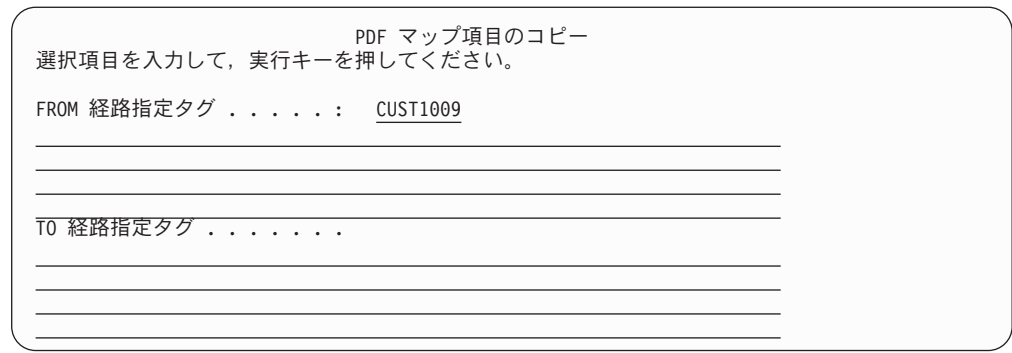

図 *27.* 「*PDF* マップ項目のコピー」パネル

セグメント項目をコピーする際には、以下のパラメーターを指定できます。

### **TO** 経路指定タグ

新しいセグメントに経路指定タグを指定します。この経路指定タグ は、DDS キーワード「ページ・グループの作成 (STRPAGGRP)」、 Infoprint Server の IDXTAG パラメーター付きの CRTAFPDTA コ マンド、または AFP Toolbox のグループ開始 (Begin Group) プロ グラム・コールで指定した、グループ・タグの名前と一致しなけれ ばなりません。スプール・ファイルにユーザー定義データとして指 定された経路指定タグもある場合、それは無視されます。

# オプション **4-** セグメント項目の除去

セグメント項目の除去を指定すると、除去を確認するよう求められます。選択した ものを除去するには、Enter を押します。選択したものを除去したくない場合は、 F12 を押します。

# オプション **5 - PDF** マップ情報

セグメント項目の表示を指定すると、 147 [ページの図](#page-162-0) 28のような画面がオープンし ます。セグメント内に指定されたすべての値が表示されます。値の表示では、何も 変更できません。各パラメーターおよび表示される値については、 142 [ページの](#page-157-0) 『オプション 1 - [セグメント項目の追加』に](#page-157-0)リストされているパラメーターを参照 してください。最初のパネルは、処理するセグメントの経路指定タグと共にスプー ル・ファイルの選択基準を表示します。残りのパネルは、特定のマップ・アクショ ンに特有な値を表示します。

<span id="page-162-0"></span>

| PDF マッブ情報 | PDF マップ . : MY MAP<br>ライブラリー: MYLIB                                                                              |                                                                               | 順序 番号 : 100 |  |    |  |
|-----------|----------------------------------------------------------------------------------------------------|-------------------------------------------------------------------------------|-------------|--|----|--|
|           | スプール・ファイル<br>出力待ち行列 :<br>ライブラリー ....:<br>ジョブ名 ........<br>ユーザー ........<br>ユーザー・データ :<br>用紙タイプ ......:<br>経路指定タグ | <b>REPORTS</b><br>$*ALL$<br>$*ALL$<br>$*ALL$<br>$*ALL$<br>$*ALL$<br>Northwest |             |  |    |  |
|           | セグメント化項目  *YES                                                                                                   | テキスト : SALES REPORT DATA                                                      |             |  |    |  |
|           | 続行するには実行キーを押してください。                                                                                              |                                                                               |             |  | 続く |  |
|           |                                                                                                    | F3=終了 F6=項目の印刷 F10=データの印刷 F12=取り消し                                            |             |  |    |  |

図 *28. PDF* マップ情報 *-* 最初のパネル

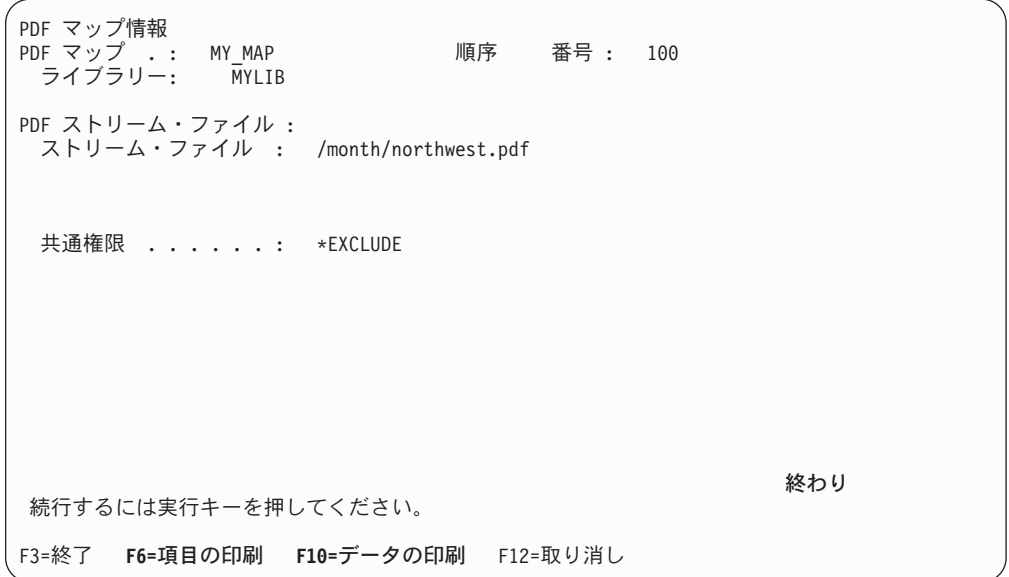

図 *29.* セグメント項目の表示 *(Display segment Entry) - 2* 番目のパネル

F6 を押すと、項目全体を印刷します。これはオプション 6、「PDF マップ項目の 印刷 (Print PDF map entry)」を使用した場合に得られるのと同じ結果です。 F10 を 押すと、項目の表示されているセクションの情報を印刷します。たとえば、上記の パネルのいずれかで F10 を押すと、印刷出力には画面の最初の 2 つのパネルの値 が印刷されます。 2 番目のパネルの下部に「続く...」ではなく「終わり」と表示さ れていることにご注意ください。これはセクションの終わりであることを示してい ます。

# <span id="page-163-0"></span>オプション **6 -** セグメント項目の印刷

セグメント項目を印刷する場合、マップ・オブジェクトの名前をユーザー・データ として DSPPDFMAPE という名前のスプール・ファイルが生成されます。このスプ ール・ファイルは、現行ジョブと関連したデフォルト出力待ち行列に出力されま す。このスプール・ファイルを印刷すると、出力はオプション 5 を使用してセグメ ント項目を表示した場合のパネルのようにフォーマットされます。

# **PDF** マップ・アクション、**AFP** スプール・ファイル **= \*YES**

「PDF マップ・アクション」に「AFP スプール・ファイル = \*YES」を指定する場 合、生成される AFP ファイルは出力待ち行列にスプールされます。このオプショ ンを使用するには、PSF 構成オブジェクトで AFPSAVE(\*YES) を指定しなければな りません。指定できるパラメーターをアルファベット順に以下にリストします。

出力待ち行列 AFP ファイルを書き込む出力待ち行列をライブラリー修飾して指定 します。以下に可能な値を示します。

### **\*PSFCFG**

PSF 構成オブジェクトの AFPOUTQ パラメーターで指定さ れた出力待ち行列に AFP ファイルを書き込みます。これは デフォルトです。 \*PSFCFG を指定したのに、PSF 構成オ ブジェクトに適切な出力待ち行列が指定されていない場合 (何も出力待ち行列が指定されていない場合や、指定された 出力待ち行列が存在しない場合)、ファイルは QGPL/QPRINT にスプールされます。このセグメントで他の 処理を行っていなければ、PDF ファイルは生成されませ  $h_{\alpha}$ 

出力待ち行列名

出力待ち行列の名前を指定します。このマップ・オブジェク トを使用しようとしたときにこの出力待ち行列が存在しない 場合、ファイルは QGPL/QPRINT にスプールされます。

用紙タイプ AFP スプール・ファイルの用紙タイプを指定します。以下に可能な 値を示します。

> **\*SPLF** 元のスプール・ファイルの用紙タイプを使用します。これは デフォルトです。

用紙タイプ

AFP スプール・ファイルの用紙タイプを指定します。

スプール・ファイル

AFP スプール・ファイルの名前を指定します。以下に可能な値を示 します。

**\*SPLF** 元のスプール・ファイルの名前を使用します。これはデフォ ルトです。

スプール・ファイル名

AFP スプール・ファイルの名前を指定します。

ユーザー・データ

AFP スプール・ファイルのユーザー・データを指定します。以下に 可能な値を示します。

- **\*SPLF** 元のスプール・ファイルのユーザー・データを使用します。 これはデフォルトです。
- ユーザー・データ AFP スプール・ファイルのユーザー・データを指定しま す。

## <span id="page-164-0"></span>ユーザー定義データ

- AFP スプール・ファイルのユーザー定義データを指定します。以下 に可能な値を示します。
- **\*SPLF** 元のスプール・ファイルのユーザー定義データを使用しま す。この値はすべて大文字で指定しなければなりません。こ れはデフォルトです。
- ユーザー定義データ

AFP スプール・ファイルのユーザー定義データを指定しま す。この値は大文字小文字が区別されます。 AFP データを 印刷しようとしていて、スプール・ファイルのユーザー定義 データに AFPRESPOOL(\*PRINT) を指定した場合、ここに 別のユーザー定義データを指定しなければなりません。

## **PDF** マップ・アクション、メール **= \*YES**

メール・パネルで電子メールをカスタマイズすることができます。電子メール・ア ドレス、cc アドレス、追加の添付ファイル、PDF ファイルの暗号化オプションなど が指定できます。 PDF ファイルを電子メールとして送信する際に指定できるパラ メーターをアルファベット順に以下にリストします。

添付ファイル PDF ファイル以外に電子メールに添付するファイルを指定します。 このパラメーターが指定されていて、かつ PSF 構成オブジェクト に PDFMAILSVR(\*SNDDST) が指定された場合、このマップ項目に 合致するスプール・ファイルはどれも保留されます。

以下の値のいずれかを指定できます。

### **\*NONE**

生成される PDF ファイルだけが電子メールに添付されま す。この値はすべて大文字で指定しなければなりません。こ れはデフォルトです。

### 添付ファイル

電子メールに添付する統合ファイル・システムの完全に修飾 されたファイルを最大 4 つまで指定します。パスの最初の 文字はスラッシュ (/) でなければなりません。パス中のディ レクトリー名には以下の文字を含めることはできません。 ¥ < > ″ ?:\*| 生成される PDF ファイルを指定すると、そ れはもう一度添付されます。

### 注**:**

- 1. スレッド・セーフのファイル・システムを指定する必要 があります。以下のファイル・システムはスレッド・セ ーフではありません。
	- QNetware
- QFileSvr.400
- ネットワーク・ファイル・システム (NFS)
- ODLS
- 2. ファイルはすべて、ターゲット・システムの CCSID/ コ ード・ページと一致する文字セット (CCSID) でエンコ ードする必要があります。

### **BCC** 電子メール・アドレス

電子メールを送信するブラインド・カーボン・コピー (bcc) 電子メ ール・アドレスを指定します。このパラメーターが指定されてい て、かつ PSF 構成オブジェクトに PDFMAILSVR(\*SNDDST) が指 定された場合、このマップ項目に合致するスプール・ファイルはど れも保留されます。

注**:** いずれかの電子メール・アドレス (宛先、cc、bcc、または返信) にエラーがあると、電子メールは送信されません。エラーがど う扱われるかに関する情報は、 175 [ページの『エラー状態』を](#page-190-0) 参照してください。

以下の値のいずれかを指定できます。

**\*FILE** bcc 電子メール・アドレスは、統合ファイル・システムのデ ータ・ファイルに保存されています。 \*FILE を指定する と、BCC 電子メール・ストリーム・ファイルの値を指定で きるようになります。

#### *BCC* 電子メール・アドレス

電子メール・メッセージにコピーするアドレスを 100 個ま で指定します。各アドレスは最大 80 文字までにできます。 複数の bcc アドレスを指定するには F9 を押してくださ い。 100 を超える bcc アドレスが必要な場合は、それらを ストリーム・ファイルに指定してから、このパラメーターの 値として \*FILE を指定します。

### **BCC** 電子メール・ストリーム・ファイル

統合ファイル・システム内の bcc 電子メール・アドレスが入ってい るデータ・ファイルの名前とパスを指定します。各アドレスは紙送 り制御で区切らなければならず、最大 80 文字までにできます。こ のパラメーターは、bcc 電子メール・アドレスに \*FILE を指定した 場合だけ使用できます。

データ・ファイルのパス名は、単純名にすることも、オブジェクト が存在するディレクトリーの名前で修飾した名前にすることもでき ます。たとえば、このパラメーターには以下のどちらでも指定する ことができます。

/home/mine/addresses /QSYS.LIB/LIBRARY.LIB/MYFILE.FILE/MYMEMBER.MEMBER

パス名の最後の部分にパターンを指定できます。アスタリスク (\*) を使用して任意の数の文字とマッチングできますし、疑問符 (?) で 単一の文字とマッチングします。パス名が修飾されているかパター ンを含む場合、それをアポストロフィで囲まなければなりません。

パス名を指定することに関して詳しくは、 [iSeries Information](http://www.ibm.com/eserver/iseries/infocenter) [Center](http://www.ibm.com/eserver/iseries/infocenter) にある「CL の概念および参照情報」の「オブジェクトの命 名規則」トピックを参照してください。

**CC** 電子メール・アドレス

電子メールを送信するカーボン・コピー (cc) 電子メール・アドレス を指定します。このパラメーターが指定されていて、かつ PSF 構 成オブジェクトに PDFMAILSVR(\*SNDDST) が指定された場合、こ のマップ項目に合致するスプール・ファイルはどれも保留されま す。

注**:** いずれかの電子メール・アドレス (宛先、cc、bcc、または返信) にエラーがあると、電子メールは送信されません。エラーがど う扱われるかに関する情報は、 175 [ページの『エラー状態』を](#page-190-0) 参照してください。

以下の値のいずれかを指定できます。

- **\*FILE** cc 電子メール・アドレスは、統合ファイル・システムのデ ータ・ファイルに保存されています。 \*FILE を指定する と、CC 電子メール・ストリーム・ファイルの値を指定でき るようになります。
- *CC* 電子メール・アドレス

電子メール・メッセージにコピーするアドレスを 100 個ま で指定します。各アドレスは最大 80 文字までにできます。 複数の cc アドレスを指定するには、F8 を押します。 100 を超える cc アドレスが必要な場合は、それらをストリー ム・ファイルに指定してから、このパラメーターの値として \*FILE を指定します。

**CC** 電子メール・ストリーム・ファイル

統合ファイル・システム内の cc 電子メール・アドレスが入ってい るデータ・ファイルの名前とライブラリーを指定します。各アドレ スは紙送り制御で区切らなければならず、最大 80 文字までにでき ます。このパラメーターは、CC 電子メール・アドレスに \*FILE を 指定した場合だけ使用できます。

データ・ファイルのパス名は、単純名にすることも、オブジェクト が存在するディレクトリーの名前で修飾した名前にすることもでき ます。たとえば、このパラメーターには以下のどちらでも指定する ことができます。

/home/mine/addresses /QSYS.LIB/LIBRARY.LIB/MYFILE.FILE/MYMEMBER.MEMBER

パス名の最後の部分にパターンを指定できます。アスタリスク (\*) を使用して任意の数の文字とマッチングできますし、疑問符 (?) で 単一の文字とマッチングします。パス名が修飾されているかパター ンを含む場合、それをアポストロフィで囲まなければなりません。

パス名を指定することに関して詳しくは、 [iSeries Information](http://www.ibm.com/eserver/iseries/infocenter) [Center](http://www.ibm.com/eserver/iseries/infocenter) にある「CL の概念および参照情報」の「オブジェクトの命 名規則」トピックを参照してください。

#### 電子メールの本体

電子メールの本体として使用するファイルを指定します。ファイル が指定された場合、そのファイルは (可能なら) オープンされ、電 子メールの本体のメッセージ・テキストの後に挿入されます。その ファイルが (音声ファイルなどで) オープンして本体中に挿入でき ない場合は、電子メールに添付されます。このパラメーターが指定 されていて、かつ PSF 構成オブジェクトに

PDFMAILSVR(\*SNDDST) が指定された場合、このマップ項目に合 致するスプール・ファイルはどれも保留されます。

以下の値のいずれかを指定できます。

#### **\*NONE**

- 電子メールの本体へのファイルの挿入は行われません。この 値はすべて大文字で指定しなければなりません。これはデフ ォルトです。
- 本体用ファイル

電子メールの本体に使用する統合ファイル・システムの完全 に修飾されたファイル (最大 4 つまで)。パスの最初の文字 はスラッシュ (A) でなければなりません。パス中のディレク トリー名には以下の文字を含めることはできません。 ¥ < > ″ ?:\*| 生成される PDF ファイルを指定すると、それ はもう一度添付されます。それらのファイルは、指定した順 序で電子メールの本体に挿入されます。

## 注**:**

- 1. スレッド・セーフのファイル・システムを指定する必要 があります。以下のファイル・システムはスレッド・セ ーフではありません。
	- QNetware
	- $\cdot$  OFileSvr.400
	- ネットワーク・ファイル・システム (NFS)
	- ODLS
- 2. ファイルはすべて、ターゲット・システムの CCSID/ コ ード・ページと一致する文字セット (CCSID) でエンコ ードする必要があります。
- 暗号化レベル PDF ファイルの暗号化レベル。

#### **\*NONE**

このPDF ファイルは暗号化されません。これはデフォルト です。

### **\*40RC4**

40 ビット RC4 暗号化を使用します。この暗号化方式のセ キュリティー・レベルは低く、Adobe Acrobat Reader 3.X 以降と互換性があります。以下のパラメーターの値も指定で きます。

印刷 ユーザーが PDF ファイルを印刷できるかどうかを 指定します。

- **\*YES** ユーザーは PDF ファイルを印刷できま す。これはデフォルトです。
- **\*NO** ユーザーは PDF ファイルを印刷できませ ん。
- 変更 ユーザーが PDF ファイルを変更できるかどうかを 指定します。
	- **\*YES** ユーザーは PDF ファイルを変更できま す。
	- **\*NO** ユーザーは PDF ファイルを変更できませ ん。こうするとユーザーはフォーム・フィ ールドに記入したり他の変更を行ったりで きなくなります。これはデフォルトです。
- コピー ユーザーが PDF ファイル内のテキストやグラフィ ックスをコピーまたは抽出できるかどうかを指定し ます。これはアクセシビリティー・インターフェー スを使用可能にするかどうかも指定します。
	- **\*YES** ユーザーは PDF ファイル内のテキストや グラフィックスをコピーまたは抽出できま す。アクセシビリティー・インターフェー スは使用可能です。これはデフォルトで す。
	- **\*NO** ユーザーは PDF ファイル内のテキストや グラフィックスをコピーまたは抽出できま せん。アクセシビリティー・インターフェ ースは使用不可です。
- コメントの変更

ユーザーが PDF ファイルにコメント (注釈) やフ ォーム・フィールドを追加・変更できるかどうかを 指定します。値は以下のとおりです。

- **\*YES** ユーザーは PDF ファイルにコメントやフ ォーム・フィールドを追加・変更できま す。
- **\*NO** ユーザーは PDF ファイルにコメントやフ ォーム・フィールドを追加・変更できませ ん。フォーム・フィールドに記入すること はできます。これはデフォルトです。

#### **\*128RC4**

128 ビット RC4 暗号化を使用します。この暗号化方式の方 がセキュリティー・レベルは高いですが、 Adobe Acrobat Reader 5.X 以降でないと互換性がありません。以下のパラ メーターの値も指定できます。

印刷 ユーザーがPDF ファイルを印刷できるかどうか、で きるとしたらその解像度を指定します。

- **\*YES** ユーザーは PDF ファイルを印刷できま す。これはデフォルトです。
- **\*NO** ユーザーは PDF ファイルを印刷できませ ん。

**\*IMAGE**

- ユーザーは低解像度 (イメージ) でのみ印刷 できます。こうすると、ユーザーが異なる セキュリティー設定で PDF ファイルを再 作成できなくなります。各ページはビット マップ・イメージとして印刷されるので、 印刷が遅くなる可能性があります。
- 変更 ユーザーが PDF ファイルを変更できるかどうかを 指定します。
	- **\*YES** ユーザーは一般的な編集とコメントおよび フォーム・フィールドのオーサリングがで き、文書アセンブル権限を持ちます。こう すると、ユーザーは内容の解凍と印刷 (こ れらはコピーおよび印刷パラメーターで制 御されます) 以外のことは何でも PDF ファ イルに対して行うことができます。
		- 注**:** 変更に \*YES を指定すると、アセンブ ルに何を指定してもアセンブルは \*YES になります。
	- **\*NO** ユーザーは PDF ファイルを変更できませ ん。こうするとユーザーはフォーム・フィ ールドに記入したり他の変更を行ったりで きなくなります。これはデフォルトです。

### アセンブル

ユーザーに文書アセンブル権限を与えるかどうかを 指定します。

- **\*YES** ユーザーは文書アセンブル権限を与えられ ます。ページの挿入、削除、回転ができま すし、電子しおりやサムネールを作成でき ます。
- **\*NO** ユーザーは文書アセンブル権限を与えられ ません。これはデフォルトです。
	- 注**:** 変更に \*YES を指定すると、アセンブ ルに何を指定してもアセンブルは \*YES になります。

コメントの変更

ユーザーがコメント (注釈) やフォーム・フィール ドを変更できるかどうかを指定します。

- **\*YES** ユーザーはコメントを追加・変更でき、フ ォームの記入・署名ができます。
- **\*NO** ユーザーはコメントを追加・変更できませ ん。フィールドの追加・変更はできません が、フォームに記入することはできます。 これはデフォルトです。
- コピー ユーザーが PDF ファイル内のテキストやグラフィ ックスをコピーまたは抽出できるかどうかを指定し ます。
	- **\*YES** ユーザーは PDF ファイル内のテキストや グラフィックスをコピーまたは抽出できま す。これはデフォルトです。
	- **\*NO** ユーザーは PDF ファイル内のテキストや グラフィックスをコピーまたは抽出できま せん。

内容アクセス

- この PDF ファイルで視力障害者のための内容アク セシビリティーを使用可能にするかどうかを指定し ます。
- **\*YES** この PDF ファイルに内容アクセシビリテ ィーを使用可能にします。
- **\*NO** この PDF ファイルに内容アクセシビリテ ィーを使用可能にしません。これはデフォ ルトです。

メールの送信側

メールの送信側の名前を指定します。以下の値のいずれかを指定で きます。

### **\*PSFCFG**

PSF 構成オブジェクトで指定されたメールの送信側を使用 します。これはデフォルトです。

## メールの送信側

メールの送信側の名前を指定します。この送信側はシステム 配布ディレクトリーに登録されている有効なユーザー・プロ ファイルでなければなりません。

PDFMAILSVR(\*SNDDST) が PSF 構成オブジェクトで指定 されていない場合、システム配布ディレクトリーの項目には SMTP ユーザー ID とドメインが指定されていなければな りません。たとえば、送信側の電子メール・アドレスが name@business.com であれば、 SMTP ユーザー ID は name で、SMTP ドメインは business.com です。システム 配布ディレクトリーの指定についての情報は、*Infoprint Server for iSeries:* 使用者の手引きを参照してください。

マスター・パスワード

PDF ファイルのセキュリティー設定を変更するために必要なパスワ

ードを指定します。パスワード保護されている場合、 PDF ファイ ルはユーザー・パスワードかマスター・パスワードのいずれかでオ ープンできます。

何かセキュリティー制限を指定した場合、ユーザー・パスワード、 マスター・パスワード、またはその両方を指定しなければなりませ ん。マスター・パスワードと、オプションでユーザー・パスワード を指定するのが最善です。そうしないと、ファイルをオープンする 人は誰でも制限を除いてしまうことができます。マスター・パスワ ードを指定し、ユーザー・パスワードには \*NONE を指定すると、 ユーザーは PDF ファイルを閲覧することはできますが、セキュリ ティー設定を変更できません。

以下の値が指定できます。

### **\*NONE**

マスター・パスワードはありません。これはデフォルトで す。

#### **\*AUTO**

PDF ファイルのマスター・パスワードをシステムが自動的 に生成するように指定します。誰もセキュリティー設定を変 更できなくなります。

### マスター・パスワード

PDF ファイルのセキュリティー設定を変更するのに必要な パスワードを設定します。パスワードに使用できるのは、大 文字英字 (A-Z)、小文字英字 (a-z)、および数字 0-9 です。

#### メッセージ・テキスト

電子メールの本体に書き込むテキストを指定します。これが電子メ ール内の最初のテキストです。電子メールの本体用ファイルにファ イルを指定すると、それはこのテキストの後に書き込まれます。

#### **\*PSFDFT**

メッセージ・ファイル QPQMSGF の中のメッセージ PQT4133 からのデフォルトのテキストを使用します。この 値はすべて大文字で指定しなければなりません。これはデフ ォルト値です。

メッセージ・テキスト

最大 255 文字をメッセージ・テキストとして指定します。

#### **PDF** ファイル名

電子メールで送信される PDF ファイルの名前を指定します。以下 に可能な値を示します。

#### **\*PSFDFT**

Infoprint Server からのデフォルト名を使用します。 SNDDST が電子メール送信する単一スプール・ファイルの 場合、この名前は 000001.PDF です。 SMTP サーバーが送 信する場合はもっと長くなります。 PDF ファイルが暗号化 される場合は、000001 のような順序番号の前に X が付加 されます。スプール・ファイルがセグメント化される場合、

ファイル名はセグメントごとに増分されます。たとえば、20 セグメントあるスプール・ファイルからの PDF ファイル は、電子メールで送信される際に、000001.PDF - 000020.PDF か X000001.PDF - X000020.PDF で終わる名前 になります。

この値はすべて大文字で指定しなければなりません。

*PDF* ファイル名

PDF ファイルの名前を指定します。 SNDDST を使用して 電子メールを送信する場合、このファイル名は 11 文字以下 でなければなりません (ファイル名に 8 文字、拡張子に 3 文字)。たとえば、invoices.pdf は有効な名前です。 .pdf フ ァイル拡張子を付けたい場合は、それを指定しなければなり ません。 IBM は、他のオペレーティング・システムとの互 換性のために、小文字のファイル拡張子を使用することを推 奨します。

### 返信電子メール・アドレス

| | | | | | | |

> 自分の電子メールへの返信を送る宛先のアドレスを指定します。こ のパラメーターが指定されていて、かつ PSF 構成オブジェクトに PDFMAILSVR(\*SNDDST) が指定された場合、このマップ項目に合 致するスプール・ファイルはどれも保留されます。

以下の値のいずれかを指定できます。

#### **\*MAILSENDER**

返信は「メールの送信側」パラメーターに指定された電子メ ール・アドレスに送信されます。この値はすべて大文字で指 定しなければなりません。これはデフォルトです。

#### 返信アドレス

この電子メールへの返信を送ってもらうアドレスを、最大 80 文字までで指定します。

件名 この電子メールの件名のテキストを指定します。以下の値のいずれ かを指定できます。

#### **\*PSFDFT**

メッセージ・ファイル QPQMSGF のメッセージ PQT4133 の最初の 22 文字にオリジナルのスプール・ファイルの名前 を付けたデフォルト件名を使用します。この値はすべて大文 字で指定しなければなりません。これはデフォルトです。

件名 件名テキストを 80 文字までで指定します。

### 宛先電子メール・アドレス

この電子メールが送られる宛先のアドレスを指定します。各電子メ ール・アドレスは最大 80 文字までにできます。アドレスをここで 指定することも、外部ストリーム・ファイルで指定することも、ス プール・ファイル内で指定することもできます。スプール・ファイ ルとマッピング・プログラムの両方でアドレスが指定されている場 合、 PDF ファイルはすべてのアドレスに送信されます。

注**:** いずれかの電子メール・アドレス (宛先、cc、bcc、または返信) にエラーがあると、電子メールは送信されません。エラーがど う扱われるかに関する情報は、 175 [ページの『エラー状態』を](#page-190-0) 参照してください。

以下に可能な値を示します。

- **\*FILE** 電子メール・アドレスは、統合ファイル・システムのデー タ・ファイルに保存されています。 \*FILE を指定すると、 宛先電子メール・ストリーム・ファイルに値を指定できるよ うになります。
- **\*SPLF** 電子メール・アドレスはスプール・ファイルに指定されま す。 Infoprint Server は組み込み経路指定タグを使用しま す。ユーザー定義データ、DDS キーワード「ページ・グル ープ開始 (Start page group)」のグループ名、または AFP データの作成で指定される索引タグ名で指定される場合があ ります。ユーザー定義データとしてアドレスを指定するに は、次の書式でなければなりません。 USRDFNDTA('mailtag(*name*@*domain*)') ユーザー定義データ

としては、1 つのアドレスしか指定できません。

電子メール・アドレス

電子メール・アドレスを 100 個まで指定します。複数のア ドレスを指定するには、F7 を押します。 100 を超えるア ドレスを指定したい場合は、外部ファイルに指定し、このパ ラメーターに \*FILE を指定します。

### 宛先電子メール・ストリーム・ファイル

統合ファイル・システム内の宛先電子メール・アドレスが入ってい るデータ・ファイルの名前とライブラリーを指定します。各アドレ スは紙送り制御で区切らなければなりません。このパラメーター は、「宛先電子メール・アドレス」に \*FILE を指定した場合だけ 使用できます。

データ・ファイルのパス名は、単純名にすることも、オブジェクト が存在するディレクトリーの名前で修飾した名前にすることもでき ます。たとえば、このパラメーターには以下のどちらでも指定する ことができます。

/home/mine/addresses /QSYS.LIB/LIBRARY.LIB/MYFILE.FILE/MYMEMBER.MEMBER

パス名の最後の部分にパターンを指定できます。アスタリスク (\*) を使用して任意の数の文字とマッチングできますし、疑問符 (?) で 単一の文字とマッチングします。パス名が修飾されているかパター ンを含む場合、それをアポストロフィで囲まなければなりません。

パス名を指定することに関して詳しくは、 [iSeries Information](http://www.ibm.com/eserver/iseries/infocenter) [Center](http://www.ibm.com/eserver/iseries/infocenter) にある「CL の概念および参照情報」の「オブジェクトの命 名規則」トピックを参照してください。ライブラリーには以下の値 が指定できます。

### **\*CURLIB**

電子メール・アドレスを含むファイルはジョブの現行ライブ

ラリー内にあります。ライブラリーがジョブの現行ライブラ リーとして指定されない場合、 QGPL が使用されます。こ れはデフォルトです。

ライブラリー

電子メール・ファイルを含むライブラリー。

<span id="page-174-0"></span>ユーザー・パスワード

PDF ファイルをオープンするためにユーザーが指定しなければなら ないパスワードを指定します。パスワード保護されている場合、 PDF ファイルはユーザー・パスワードかマスター・パスワードのい ずれかでオープンできます。

何かセキュリティー制限を指定した場合、ユーザー・パスワード、 マスター・パスワード、またはその両方を指定しなければなりませ ん。マスター・パスワードと、オプションでユーザー・パスワード を指定するのが最善です。そうしないと、ファイルをオープンする 人は誰でも制限を除いてしまうことができます。マスター・パスワ ードを指定し、ユーザー・パスワードには \*NONE を指定すると、 ユーザーは PDF ファイルを閲覧することはできますが、セキュリ ティー設定を変更できません。

以下の値が指定できます。

#### **\*NONE**

ユーザー・パスワードはありません。これはデフォルトで す。

ユーザー・パスワード

PDF ファイルをオープンするのに必要なパスワードを指定 します。パスワードに使用できるのは、大文字英字 (A-Z)、 小文字英字 (a-z)、および数字 0-9 です。

# **PDF** マップ・アクション、**PDF** スプール・ファイル **= \*YES**

「PDF マップ・アクション」に「PDF スプール・ファイル = \*YES」を指定する場 合、生成される PDF ファイルは出力待ち行列にスプールされます。スプール・フ ァイル・パネルで、この PDF スプール・ファイルをカスタマイズすることができ ます。この PDF ファイルに名前を付け、スプール・ファイルを出力する出力待ち 行列を指定することができます。また、スプール・ファイルと関連付けるユーザ ー・データ、用紙タイプ、およびユーザー定義データも指定することができます。 PDF ファイルをスプールする際に指定できるパラメーターをアルファベット順に以 下にリストします。

- 用紙タイプ PDF スプール・ファイルの用紙タイプを指定します。以下に可能な 値を示します。
	- **\*SPLF** 元のスプール・ファイルの用紙タイプを使用します。これは デフォルトです。
	- 用紙タイプ

PDF スプール・ファイルの用紙タイプを指定します。

### **PDF** 出力待ち行列

PDF ファイルを書き込む出力待ち行列をライブラリー修飾して指定 します。以下に可能な値を示します。

### **\*PSFCFG**

PSF 構成オブジェクトの PDFOUTQ パラメーターで指定さ れた出力待ち行列に PDF ファイルを書き込みます。これは デフォルトです。 \*PSFCFG を指定したのに PSF 構成オブ ジェクトに適切な出力待ち行列が指定されていない場合、フ ァイルは QGPL/QPRINT にスプールされます。

#### 出力待ち行列名

出力待ち行列の名前を指定します。このマップ・オブジェク トを使用するときにこの出力待ち行列が存在しない場合、フ ァイルは QGPL/QPRINT にスプールされます。

## スプール・ファイル

PDF スプール・ファイルの名前を指定します。以下に可能な値を示 します。

**\*SPLF** 元のスプール・ファイルの名前を使用します。これはデフォ ルトです。

スプール・ファイル名

PDF スプール・ファイルの名前を指定します。

ファイル名を指定する際に、ファイル拡張子を付けたいので あれば、忘れずに指定してください。 IBM は、他のオペレ ーティング・システムとの互換性のために、小文字のファイ ル拡張子を使用することを推奨します。

### ユーザー・データ

PDF スプール・ファイルのユーザー・データを指定します。以下に 可能な値を示します。

**\*SPLF** 元のスプール・ファイルのユーザー・データを使用します。 これはデフォルトです。

ユーザー・データ PDF スプール・ファイルのユーザー・データを指定しま す。

### ユーザー定義データ

PDF スプール・ファイルのユーザー定義データを指定します。以下 に可能な値を示します。

- **\*SPLF** 元のスプール・ファイルのユーザー定義データを使用しま す。この値はすべて大文字で指定しなければなりません。こ れはデフォルトです。
- ユーザー定義データ PDF スプール・ファイルのユーザー定義データを指定しま す。

# **PDF** マップ・アクション、ストリーム・ファイル **= \*YES**

ストリーム・ファイル・パネルで、PDF ストリーム・ファイルの名前と場所、およ びそのファイルの共通権限が何なのかを指定できます。指定できるパラメーターを アルファベット順に以下にリストします。

- 権限 PDF ストリーム・ファイルのための共通権限を指定します。 このレベルの 権限は、以下の基準のすべてを満たす人すべてに適用されます。
	- v オブジェクトに対する特定権限を持っていない。
	- 権限リストに載せられていない。
	- v そのグループ・プロファイルにはオブジェクトに対する特定権限がない。 以下の値のいずれかを指定します。

#### **\*EXCLUDE**

<span id="page-176-0"></span>|

- ユーザーはオブジェクトにアクセスできません。これはデフォルト です。
- **\*RWX** ユーザーはオブジェクト操作権とすべてのデータ権限を持ちます。 これにより、オブジェクトを変更し、それに対して基本機能を実行 できます。この権限レベルでは、ユーザーは、所有者に限定されて いる操作や、オブジェクトの存在、オブジェクト管理、オブジェク ト変更、およびオブジェクト参照子権限によって制御された操作を 除き、すべての操作を実行できます。
- **\*RX** ユーザーは、内容の表示など、オブジェクトに対して基本的な操作 を実行できます。オブジェクトを変更することはできません。これ により、オブジェクト操作権と、読み取りおよび実行権限が与えら れます。
- **\*RW** ユーザーはオブジェクトの表示および変更を行えます。これによ り、オブジェクト操作権と、データの読み取り、追加、更新、およ び削除の権限が与えられます。
- **\*WX** ユーザーはオブジェクトの内容を変更できます。この権限レベルで は、オブジェクト操作権と、データの追加、更新、削除、および実 行の権限が与えられます。
- **\*R** ユーザーはオブジェクトの内容を表示できます。これにより、オブ ジェクト操作およびデータの読み取りの権限が与えられます。
- **\*W** ユーザーはオブジェクトの内容を変更できます。このレベルの権限 では、オブジェクト操作権と、データの追加、更新、および削除の 権限が与えられます。
- **\*X** ユーザーはプログラムを実行し、ライブラリーやディレクトリーを 検索できます。このレベルの権限では、オブジェクト操作およびデ ータ実行の権限が与えられます。

#### **PDF** ストリーム・ファイル

PDF ストリーム・ファイルの名前、および統合ファイル・システムで保存 する場所のパス。以下の値のいずれかを指定します。

## **\*PSFCFG**

Infoprint Server は、 PSF 構成オブジェクトの PDF ディレクトリ

ー (PDFDIR) に指定した値から、このパスとファイル名を作成しま す。この値はすべて大文字で指定しなければなりません。これはデ フォルトです。

ファイル名は、スプール・ファイルを生成したジョブの特性に基づ いて生成されます。 QDLS ディレクトリーを指定する場合、ファ イル・パスおよび名前は次のように生成されます。

/QDLS/folder-name/job-name/job-number/job-user-name/

file-number/spooled-file-name/date/sequence-number

Root File System ディレクトリー名を指定した場合、ファイル・パ スおよび名前は次のように生成されます。

/PDF-directory-name/job-name/job-user-name

/job-number file-number spooled-file-name date sequence-number

このことについて詳しくは、 [97](#page-112-0)ページ の PDF ディレクトリー名 パラメーターを参照してください。

*PDF* ファイル名

PDF ファイルの名前、および統合ファイル・システムで保存する場 所のパスを指定します。パスおよびファイル名は正確に指定された とおりになります。 \*PSFCFG を指定した場合に作成されるのとは 違い、サブディレクトリーは作成されません。 パス中のディレクト リー名には以下の文字を含めることはできません。\<> ″ ?:\*|

Infoprint Server は、ディレクトリーが存在しない場合それを作成し ます。こうしたディレクトリーは元のスプール・ファイルの所有者 に所有され、権限パラメーターで指定された \*PUBLIC のための権 限を持つようになります。

ファイル名を指定する際に、ファイル拡張子を付けたいのであれ ば、忘れずに指定してください。 IBM は、他のオペレーティン グ・システムとの互換性のために、小文字のファイル拡張子を使用 することを推奨します。

注**:**

- 1. 既に存在しているファイル名を指定すると、 Infoprint Server は 既存ファイルを置き換えます。
- 2. SMTP メール・サーバーを使用することを指定した場合、スレ ッド・セーフのファイル・システムを指定する必要があります。 以下のファイル・システムはスレッド・セーフではありません。
	- QNetware
	- QFileSvr.400
	- ネットワーク・ファイル・システム (NFS)
	- ODLS

## エラーをキャッチするための **PDF** マップ項目を作成する

マップ・オブジェクトを使用してスプール・ファイルを処理しようとしたものの、 どの PDF マップ項目のどのファイル選択基準とも合致しない場合、スプール・フ ァイルは PDF に変換されず、保留にされます。スプール・ファイルが保留になら ないようにし、問題が起こったことが通知されるようにするため、そのようなスプ

| |

ール・ファイルを扱うためのマップ項目をセットアップすることができます。この セクションでは、エラーの発生したスプール・ファイルを PDF に変換してから、 以下の方法の一方または両方で処理するように指定すべくマップ項目をセットアッ プする方法を説明します。

- v 管理者に電子メールでスプール・ファイルが処理できなかったことを通知し、そ のスプール・ファイルの PDF 版を電子メールに添付します。
- v 生成された PDF ファイルを統合ファイル・システムに書き込んでもらいます。

# エラーのあったスプール・ファイルの **PDF** 版を電子メールで送信するか保存する には、以下の方法でマップ項目をセットアップします。

以下のパラメーターと値を使用してマップ項目を作成します。 PDF ファイルを電 子メールで送信して、かつストリーム・ファイルとして保存したい場合は、メール = \*YES および ストリーム・ファイル = \*YES を指定します。そうでない場合 は、適切な値を選択してください。

| パラメーター                 | 値                                |
|------------------------|----------------------------------|
| 順序                     | 99999                            |
| テキスト                   | エラーのあるスプール・ファイルの処理のた             |
|                        | め                                |
| 出力待ち行列                 | $*ALI$                           |
| スプール・ファイル              | $*ALI$                           |
| ジョブ名                   | $*ALI$                           |
| ユーザー                   | $*ALL$                           |
| ユーザー・データ               | $*ALI$                           |
| 用紙タイプ                  | $*ALI.$                          |
| 経路指定タグ                 | $*ALI$                           |
| セグメント・ファイル             | $*NO$                            |
| PDF マップ・アクション          | $\angle -1V =$ *YES <sup>1</sup> |
|                        | ストリーム・ファイル = *YES2               |
| 宛先電子メール・アドレス1          | name@domain の形式の管理者の電子メー         |
|                        | ル・アドレス                           |
| PDF ファイル名 <sup>2</sup> | *PSFCFG                          |
| l注.                    |                                  |

表 *8.* エラーを電子メール送信するための *PDF* マップ項目のセットアップ

注:

1: これは、PDF ファイルを電子メールで送信したい場合だけ指定する。

2: これは、PDF ファイルをストリーム・ファイルとして保存したい場合だけ指定する。

# **PDF** マップ項目追加の例

この例では、WRKPDFMAPE コマンドを使用して、ライブラリー MYLIB のマッ プ・オブジェクト MY MAP に項目を追加します。

1. コマンド WRKPDFMAPE PDFMAP(MYLIB/MY\_MAP) を入力します。次のパネルがオー プンします。

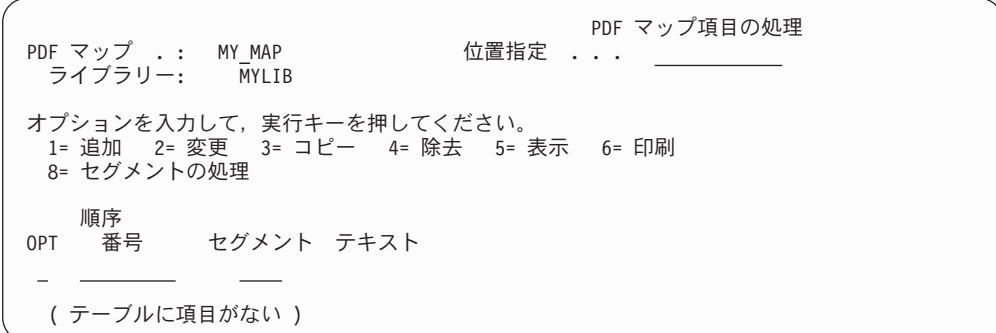

図 *30.* 「*PDF* マップ項目の処理」パネル

2. 順序番号 100 でセグメント化されないマップ項目を追加しましょう。以下の値 を入力し、Return を押してください。

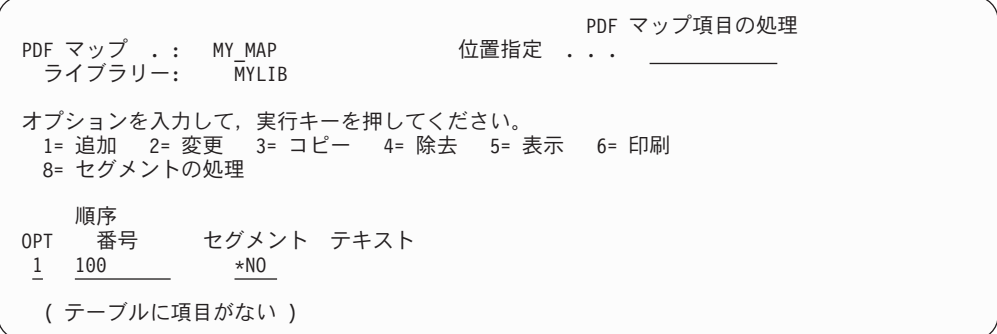

図 *31. PDF* マップ項目の追加

3. 最初の「PDF マップ項目の追加」パネルでは、ファイル選択基準を指定しま す。これにより、このマップ項目で処理したいスプール・ファイルが識別されま す。この例では、このマップ項目に指定されているように処理すべきスプール・ ファイルを生成しうるオペレーターが数人います。彼らはみな OPER で始まる ユーザー名を持っており、そのためユーザー名だけをファイル選択基準として指 定します。
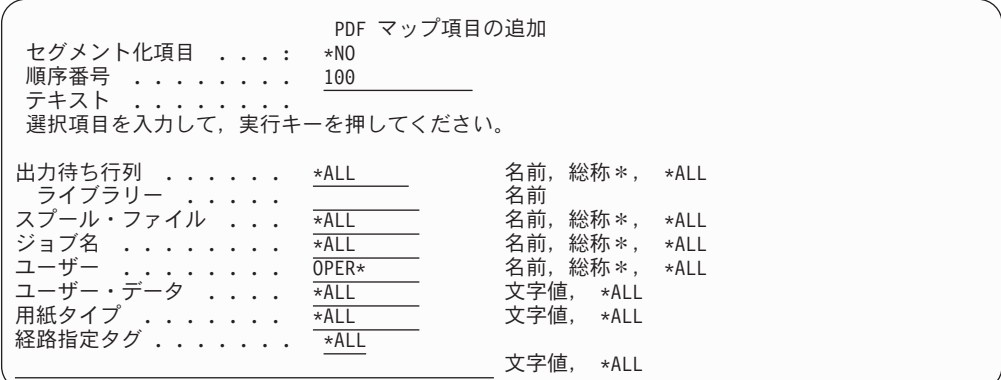

- 図 *32.* ファイル選択基準の指定
- 4. 出力ファイルについて行ってほしい処理を指定します。出力ファイルが電子メー ルとして送信され、文書を FAX できるように入力スプール・ファイルが AFP として再スプールされるように指定します。

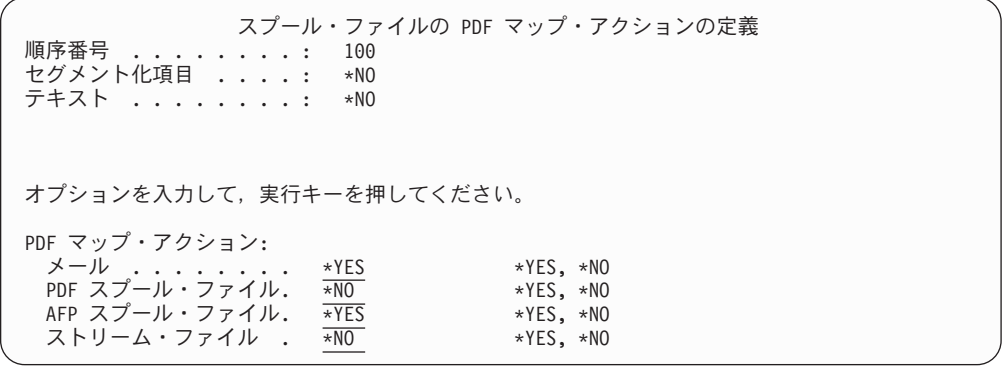

図 *33.* マップ・アクションの指定

5. 次に選択したマップ・アクションをカスタマイズします。次に示す最初のパネル は電子メール用です。

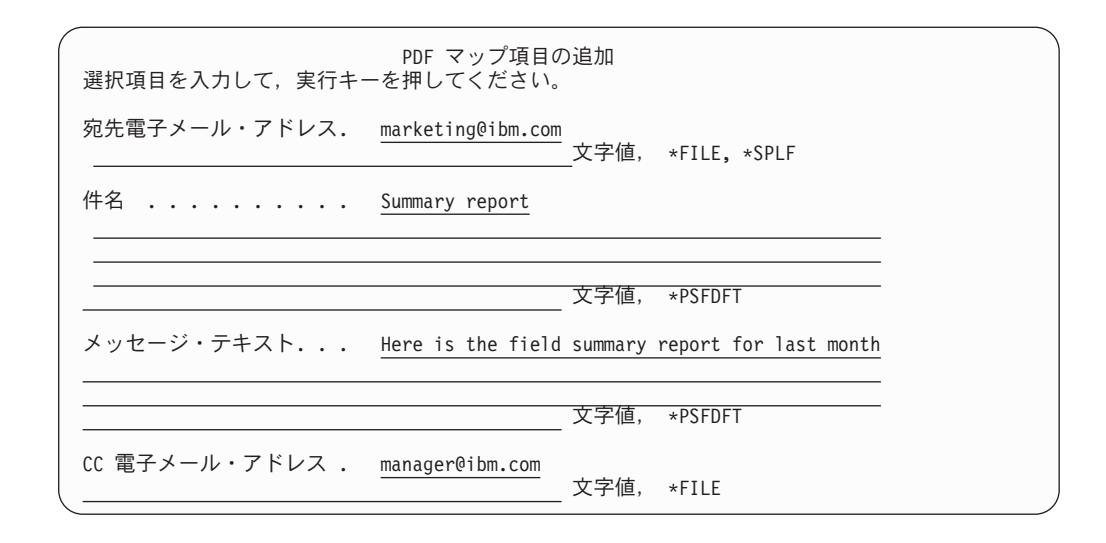

図 *34.* 電子メール情報の指定 *-* 最初のパネル、一般情報

(下図で) PDF ファイル名に .pdf 拡張子が指定されていることにご注意くださ い。 Infoprint Server は拡張子を追加してくれません。

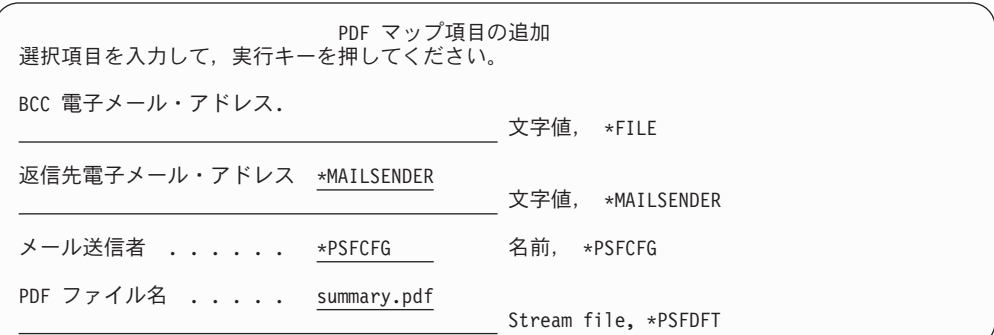

図 *35.* 電子メール情報の指定 *- 2* 番目のパネル、一般情報

これは、オープンされ、電子メールの本体のメッセージ・テキストの後に追加さ れるファイルです。

PDF マップ項目の追加 選択項目を入力して,実行キーを押してください。 電子メールの本体 : /home/OPERATORS/REPORT\_TEXT.HTM 文字値, \*NONE

図 *36.* 電子メール情報の指定 *- 3* 番目のパネル、電子メールの本体用のファイル

このパネルで、電子メールに添付する他のファイルを指定できます。この例で は、何も指定しません。

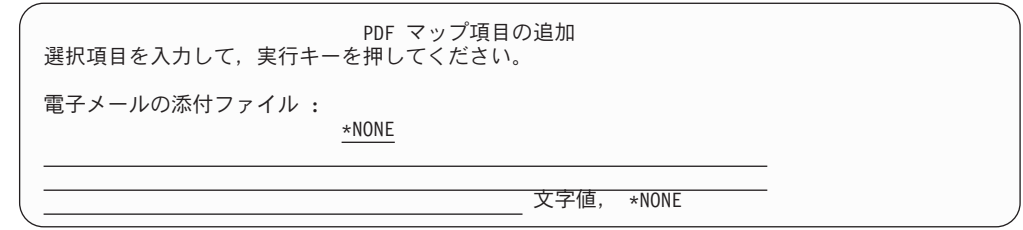

図 *37.* 電子メール情報の指定 *- 3* 番目のパネル、電子メール添付ファイル

このパネルでセキュリティー・オプションを指定できます。ここでは、マスタ ー・パスワードと 128 ビット暗号化を指定します。 Enter を押した後、暗号化 のために指定できる値が表示されます。ここでは、ユーザーが文書の印刷および 文書からのテキストとグラフィックスのコピーが行える値を指定し、アクセシビ リティーを使用可能にします。ユーザーはどんな仕方でも文書の変更を行えませ  $h_{\circ}$ 

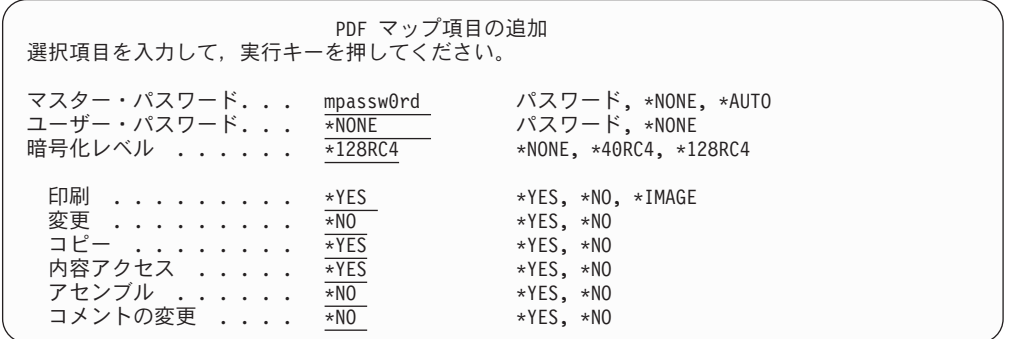

図 *38.* 電子メール情報の指定 *- 5* 番目のパネル、*PDF* 暗号化オプション

次のパネルでは、AFP スプール・ファイルの情報を指定します。ほかのルーテ ィング・オプションを指定した場合には、さらに別のパネルが表示されます。

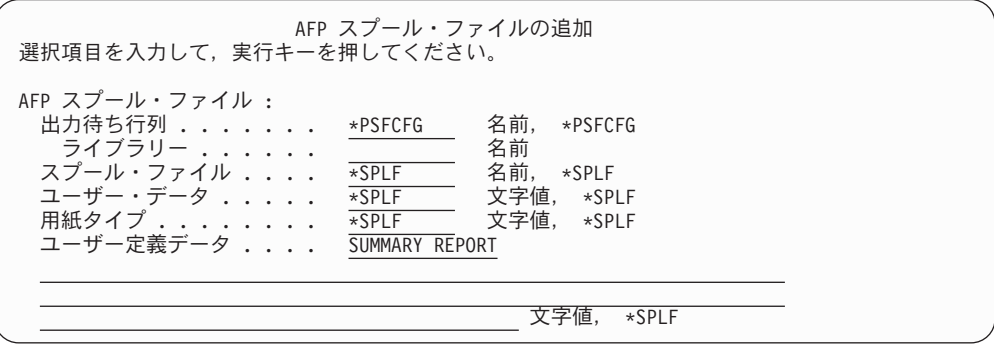

図 *39. AFP* スプール・ファイル情報の指定

6. 値をすべて入力してから、Enter を押します。作成した新規マップ項目が PDF マッピング・テーブルにリストされて、「マップ項目の処理」パネルが表示され ます。

| PDF マップ . : MY MAP<br>ライブラリー: MYLIB                                             | PDF マップ項目の処理<br>位置指定 ... |
|---------------------------------------------------------------------------------|--------------------------|
| オプションを入力して,実行キーを押してください。<br>1= 追加 2= 変更 3= コピー 4= 除去 5= 表示 6= 印刷<br>8= セグメントの処理 |                          |
| 順序<br>セグメント テキスト<br>0PT 番号                                                      |                          |
| 100<br>$*NO$                                                                    |                          |

図 *40.* 項目 *1* つの「*PDF* マップ項目の処理」パネル

## マップ・オブジェクトの表示・印刷

マップ・オブジェクトを表示・印刷するには、「PDF マップ項目の表示 (DSPPDFMAPE)」コマンドを使用します。マップ・オブジェクトのライブラリー修 飾された名前を指定しなければなりません。出力が実際のプリンターに印刷される のか、モニターに表示されるのかを指定することもできます。デフォルトでは、モ ニターに表示されます。たとえば、次のコマンドを指定すると、図 41 に示す画面を 表示します。

DSPPDFMAPE(MYLIB/MY\_MAP)

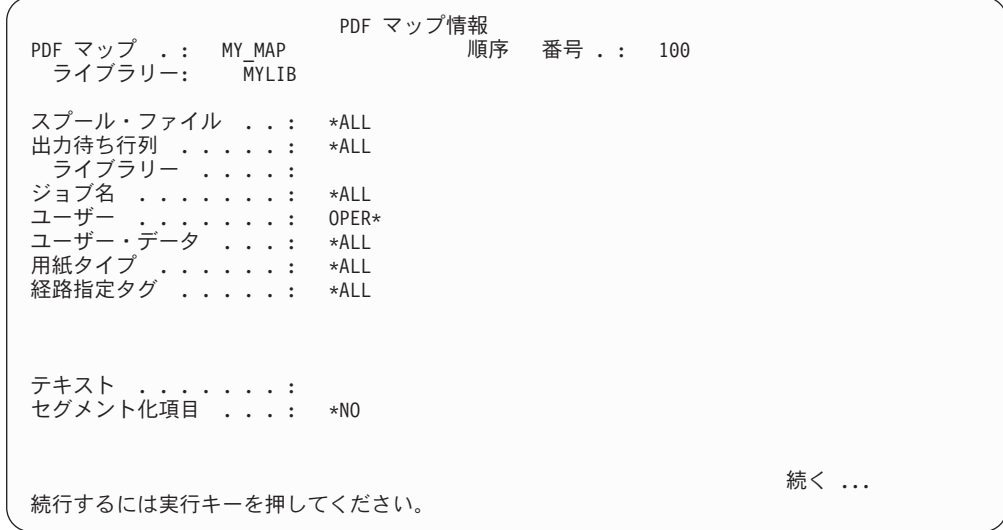

図 *41. PDF* マップの表示

マップ・オブジェクトを印刷する場合、マップ・オブジェクトの名前をユーザー・ データとして DSPPDFMAPE という名前のスプール・ファイルが生成されます。こ のスプール・ファイルは、現行ジョブと関連したデフォルト出力待ち行列に出力さ れます。印刷出力は画面と同じようにフォーマットされます。

## マップ・オブジェクトの削除

マップ・オブジェクトを削除するには、「PDF マップ項目の削除 (DLTPDFMAP)」 コマンドを使用し、削除したいマップ・オブジェクトを指定します。オブジェクト を実際に削除する前に、選択を確認するようプロンプトが出ます。

## マップ・オブジェクトの使用

マップ・オブジェクトを使用するには、それを PSF 構成オブジェクトで指定しま す。

- 1. PSF 構成オブジェクトに以下の指定を行います。
	- v 次の形式で PDF マッピング・オブジェクト (PDFMAP) パラメーターにマッ プ・オブジェクトを指定します。

PDFMAP(*library*/*name*)

v PDF マッピング・プログラム (PDFMAPPGM) パラメーターに IBM 提供のマ ッピング・プログラムを指定します。

PDFMAPPGM(\*IBMPGM)

たとえば次のコマンドは、ライブラリー MY\_LIB の PSF 構成オブジェクト MY CONFIG に IBM 提供のマッピング・プログラムと MY LIB のマップ・オブジ ェクト MY MAP を指定します。

CHGPSFCFG PSFCFG(MY\_LIB/MY\_CONFIG) PDFMAPPGM(\*IBMPGM) PDFMAP(MY\_LIB/MY\_MAP)

PSF 構成オブジェクトのセットアップに関して詳しくは、 72 [ページの『](#page-87-0)PSF 構 [成オブジェクトの設定』を](#page-87-0)参照してください。

- 2. 72 ページの『PDF [サブシステムを使用する前に』の](#page-87-0) 74 [ページの『装置の構](#page-89-0) [成』の](#page-89-0)操作を続けてください。
- 3. システムのセットアップができたら、 75 [ページの『スプール・ファイルから](#page-90-0) PDF [への変換』の](#page-90-0)指示に従います。

170 [ページの『例』に](#page-185-0)は、マップ・オブジェクトを作成してから、それに IBM 提 供のマッピング・プログラムを指定する例があります。

### **OS/400 5.2** で作成されたマップ・オブジェクトの使用

5.2 システムで作成されたマップ・オブジェクトのオブジェクト・タイプは、それよ り後のシステムで作成されたものと異なっています。しかし、5.2 システムで作成さ れたマップ・オブジェクトは、変更なしでそれより後のシステムで使用できます。 PDF マップ API または適切な PSF 構成オブジェクト・コマンドでマップ・オブジ ェクトが指定されると、 PSF および Infoprint Server はマップ・オブジェクトを次 の順序で検索します。

1. オブジェクト・タイプ \*PDFMAP (5.3 レベル) の指定されたマップ・オブジェ クト

2. オブジェクト・タイプ \*USRIDX (5.2 レベル) の指定されたマップ・オブジェク ト

最初に見つかったマップ・オブジェクトが使用されます。

### <span id="page-185-0"></span>例

この例では、マップ・オブジェクトの作成、編集、および指定方法を示します。 PDF サブシステムの使用のさらに多くの例については、Redbook「IBM @server *iSeries Printing VI: Delivering the Output of e-business*」か「*Infoprint Server for iSeries:* 使用者の手引き」を参照してください。

### 以下のステップに従い、セグメント化されたスプール・ファイルのマップ・オブジ ェクトの作成、変更、使用を行います。

この例では、セグメントを使用するマップ・オブジェクトの作成・変更方法を示し ます。また、マップ・オブジェクトと IBM 提供のマッピング・プログラムを PSF 構成オブジェクトに指定する方法も示します。この例では、マップ・オブジェクト と IBM 提供のマッピング・プログラムを使用してスプール・ファイルを処理しま す。スプール・ファイルは、グループ境界で分割された月次販売報告書ファイルで す。

1. データに経路指定タグを追加します。この例では、DDS を使用して印刷ファイ ル内に経路指定タグを挿入します。 DDS の STRPAGGRP (ページ・グループ開 始 (Start Page Group)) キーワードおよび ENDPAGGRP (ページ・グループ終了 (End Page Group)) キーワードでセグメント境界を示し、各セグメントに固有の 名前を与えます。

ここの販売報告書デプロイメント用にセットアップするため、 DDS プリンタ ー・ファイルをターゲット・アプリケーション用に編集して、地域間の論理区分 を挿入します。プリンター・ファイル SALESRPT を使用します。この例では、 データ内に 5 つの論理区分、Northwest、 West、Central、South、および Northeast があるものとします。 STRPAGGRP キーワードを使って、各地域に論 理名を与えます。 1 つのセグメントのための DDS コーディングを以下に示し ます。

<span id="page-186-0"></span>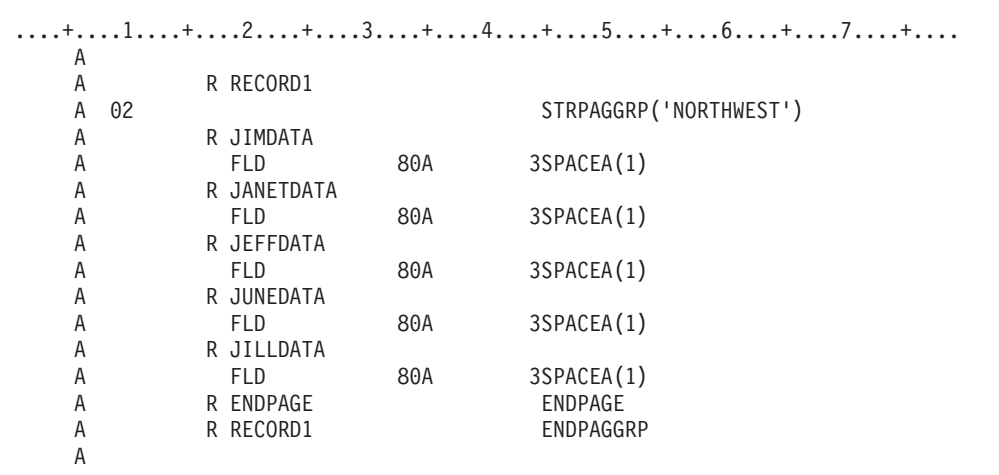

図 *42.* ファイル・セグメンテーション用 *DDS* コーディング

文書レイアウト用に Infoprint Designer を使用している場合など、プリンター・ ファイル DDS へのアクセスがない場合、 CRTAFPDTA コマンドを使用してセ グメンテーションを行えます。

2. 次のコマンドでマップ・オブジェクトを作成します。

CRTPDFMAP PDFMAP(*mylib*/*mymap*) TEXT('*description*')

- 3. 以下のステップに従い、マップ・オブジェクトに項目を追加し、インテリジェン ト・ルーティングを指定します。
	- a. 次のコマンドを入力します。 WRKPDFMAPE PDFMAP(*mylib*/*mymap*)
	- b. オープンしたパネルでオプション 1、「追加」を指定します。また、項目の ための順序番号と、それがセグメント化されたスプール・ファイルのための ものかどうかを指定します。

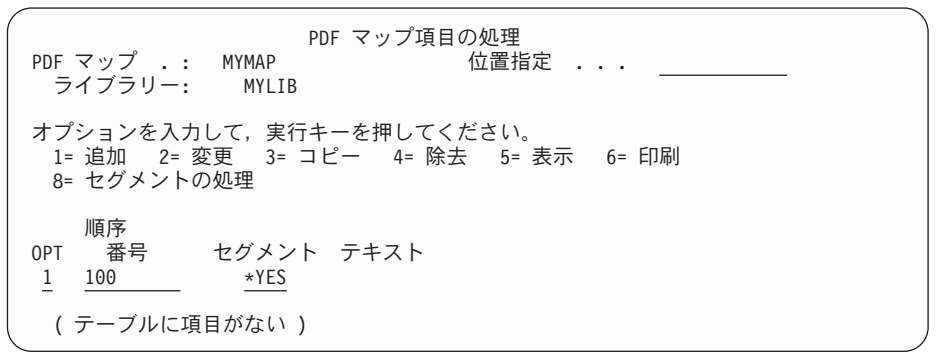

- c. 続くパネルを使用して、スプール・ファイルの選択基準とマップ・アクショ ンを指定します。 northwest 地域について行いたい事柄は以下のとおりで す。
	- v northwest のデータを PDF で Jim、Janet、および Jeff に電子メール送信す る。
	- v 1 部のハードコピーを AFP に印刷し、Ahmad に郵便で送る。
	- v 1 部を Aalyah にファックスで送る (これは、AFP FAX プログラムを使用 して、 AFP して再スプールします)。
	- v コピーをアーカイブとして統合ファイル・システムに保存する。

図 43 は、「PDF マップ項目の追加」画面を示しており、この画面でフィルター 基準を入力します。この例では、すべての地域の報告書を含む固有の名前 (SALESRPT) を持つスプール・ファイルを使用します。

PDF マップ項目の追加 セグメント化項目 ...: \*YES<br>順序番号 ........ 100 順序番号 . . . . . . . . テキスト ....... Sales reports 選択項目を入力して,実行キーを押してください。 出力待ち行列 ...... \*ALL 名前,総称 \*, \*ALL<br> ライブラリー ..... ライブラリー ..... 名前 スプール・ファイル **. . . SALESRPT** 名前,総称\*, **\*ALL** ジョブ名 ......... \*ALL 名前,総称 \*, \*ALL<br>ユーザー ......... \*ALL 名前,総称 \*, \*ALL ユーザー ......... \*ALL 名前,総称 \*, \*ALL ユーザー・データ .... \*ALL 文字値, \*ALL 用紙タイプ ........ \*ALL 文字値, \*ALL 文字値, \*ALL

図 *43. Northwest* 地域のための項目の追加

次に、セグメント項目を作成します。 Northwest 地域のためのセグメントを作成 するため、以下の値を指定します。ここで、NORTHWEST スプール・ファイルの経 路指定タグです。

PDF マップ・セグメント化項目の処理 順序 しゅうしゃ しゅうしゃ ジョブ名 えんまい \*ALL <sub>順序</sub><br>- 番号 : 100<br>スプール・ファイル:SALESRPT スプール・ファイル:SALESRPT ユーザー・データ: \*ALL 出力待ち行列 : \*ALL 用紙タイプ . : \*ALL ライブラリー: 位置指定 . . . オプションを入力して、実行キーを押してください。 1= 追加 2= 変更 3= コピー 4= 除去 5= 表示 6= 印刷 OPT 経路指定タグ **1 NORTHWEST** ( 項目にセグメントがありません )

図 *44. Northwest* 地域のためのセグメント項目の追加

今度はこのセグメントを使って何をしたいかを、上記で指定した基準を使用して 定義します。

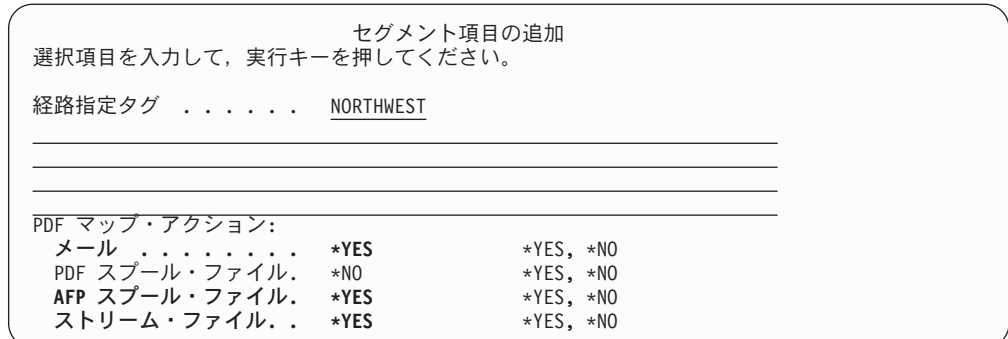

図 *45. Northwest* セグメントのためのマップ・アクションの指定

図示されているもの以外のすべてのパネルでは、デフォルト値を受け入れます。 最初の電子メール・パネルで、複数のアドレスを指定するために F7 を押して、 このパネルがオープンします。

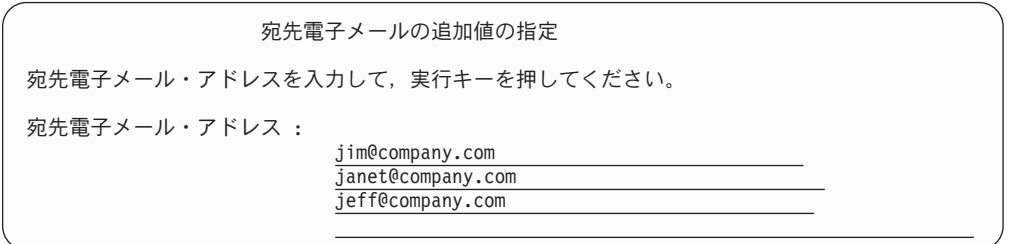

図 *46. Northwest* 報告書のための電子メール・アドレスの指定

AFP ファイルをどこにスプールするかを指定するため、以下の値を入力しま す。

注**:** 入力スプール・ファイルがユーザー定義データとして AFPRESPOOL(\*PRINT) を指定しているのであれば、異なるユーザー定義デ ータをここで指定します。そうしないとこのジョブは印刷を行わず、保留に なります。

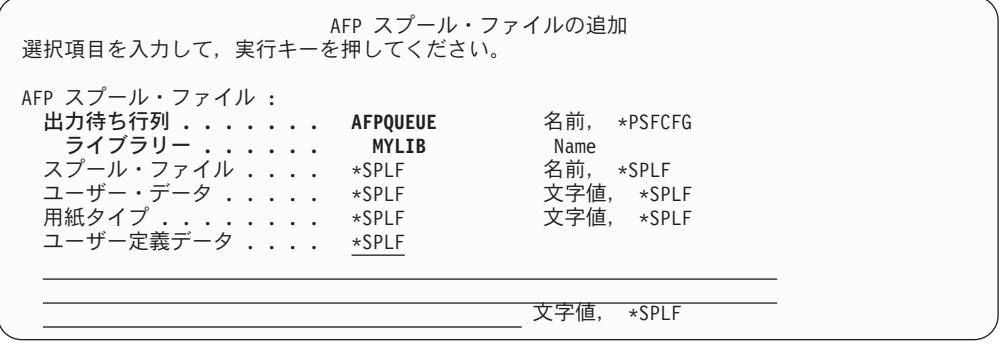

図 *47. Northwest* 報告書のための *AFP* 再スプール・パラメーターの指定

PDF ストリーム・ファイルを保存する場所を指定します。

<span id="page-189-0"></span>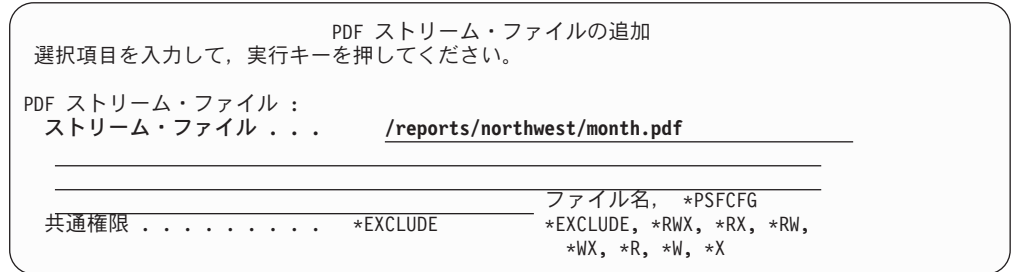

図 *48. Northwest* 報告書のための *PDF* ストリーム・ファイル・パラメーターの指定

同じプロセスに従い、他の販売地域のためのセグメント項目を追加します。

4. PSF 構成オブジェクトに適切な値を指定します。この例では、新規の PSF 構成 オブジェクトを作成します。 IBM 提供のマッピング・プログラムおよびステッ プ [2](#page-186-0) で作成したマップ・オブジェクトを使用することを指定します。また、ス プール・ファイルを分割して複数のスプール・ファイルを作成することを指定し ます。 1 つ以上のセグメントを AFP としてスプールできるように、 AFPSAVE(\*YES) を指定しました。

スプール・ファイルが PDF サブシステムに送られるようにするには、 PDFGEN に \*NONE 以外のものを指定しなければなりません。しかしながら、Infoprint Server は、マッピング・プログラム内で PDFGEN および PDFSENDER などの 関連したパラメーターに指定された値を使用します。

次のコマンドを使用して、セグメンテーションとインテリジェント・ルーティン グを指定する PSF 構成オブジェクトを作成します。

- CRTPSFCFG PSFCFG(*myconfig*) PDFGEN(\*MAIL) PDFMULT (\*YES \*SPLIT) PDFMAILSVR (*SMTP\_mail\_server*) PDFMAPPGM(\*IBMPGM) PDFMAP(*mylib*/*my\_map\_object*) AFPSAVE(\*YES) AFPOUTQ(*mylib*/*my\_outq*)
- 5. 装置を構成します。 PDF 変換サービスは仮想書き出しプログラム概念を使用す るので、その仮想書き出しプログラムのための印刷装置記述を作成しなければな りません。以下が CRTDEVPRT (装置記述の作成 (プリンター)) コマンドで指定 するキー・パラメーターです。

TYPE(\*IPDS) DEVCLS(\*LAN) MODEL(0) LANATTACH(\*IP) AFP(\*YES) PORT(*nnnn*) RMTLOCNAME(127.0.0.1) USRDFNOBJ(mylib/myconfig \*PSFCFG)

*nnnn* は固有のポート番号で、 IP アドレス 127.0.0.1 はこの書き出しプログラム を仮想書き出しプログラムとして識別するループバック・アドレスです。 USRDFNOBJ (ユーザー定義オブジェクト (User Defined Object)) では、ステッ プ 4 で作成した PSF 構成オブジェクトを指定します。

6. 装置をオンにします。

VRYCFG CFGOBJ(*myconfig*) CFGTYPE(\*DEV) STATUS(ON)

- 7. 書き出しプログラムを始動します。 STRPRTWTR(*device*)
- 8. この新規配布を実動に移すには、単に月次販売報告書を、ステップ [5 \(174](#page-189-0) ペー [ジ](#page-189-0)) で作成した PDF 装置 (書き出しプログラム) にルーティングするだけで す。すべてのセグメンテーション、PDF 変換、およびルーティングは自動的に 行われます。

## エラー状態

マップ・オブジェクト項目へのマッチングでエラーがあった場合、 Infoprint Server がスプール・ファイルを扱う様々な方法があります。入力スプール・ファイルでマ ッチングが見つからない場合や、スプール・ファイル・セグメントでマッチングが 見つからない場合、これが発生します。

- v **PDF** 管理者が定義されていれば、 PDF 管理者は PDF ファイルが添付された電 子メールでエラーのことを通知されます。この PDF ファイルは、暗号化が指定 された場合でも、暗号化されません。入力スプール・ファイルは保留にされ、処 理するセグメントがまだある場合は処理を継続します。
- v **PDF** 管理者が定義されていないなら、入力スプール・ファイルは保留にされ、処 理は停止します。

PDF 管理者は、PSF 構成オブジェクトの PDFADMIN パラメーターで指定します。

さらに、PDF ファイルの宛先、BCC、CC、または返信電子メール・アドレスに指定 された値に構文エラーがあった場合、その PDF ファイルはそれらのアドレスのい ずれにも電子メール送信されません。管理者が指定されていれば、PDF ファイルは そのアドレスに送信され、処理が継続します。管理者が指定されていなければ、処 理は停止します。

# 第 **6** 章 電子メールの送信

PDF サブシステムでは、スプール・ファイルを PDF に変換して電子メールで送信 できます。電子メールは、指定されている SMTP メール・サーバーまたは OS/400 配布の送信 (SNDDST) コマンドを使用して送信できます。入力スプール・ファイル は、PSF に印刷可能であればどんなタイプのファイルでも構いません。電子メール 機能は柔軟で、単純なタスクと複雑なタスクの両方の実行に使用することができま す。たとえば、これを使用して 1 つのファイルを 1 つの宛先に送信することも、 1 つのファイルを多数のファイルに分割して各ファイルを異なる宛先に送信するこ ともできます。

注**:** PDF サブシステムは、PSF と対話してデータを変換し、電子メールを送信しま す。 PDF サブシステムを使用するのに、 PSF for OS/400 ライセンスは必要あ りません。

マッピング・プログラムを使用して、PDF ファイルの名前を付け、PDF ファイルに 暗号化を指定し、経路指定タグを解決し、件名テキストを指定し、カスタマイズし たメッセージを各電子メールの先頭に追加できます。 SMTP サーバーを使用して電 子メールを送信する場合はまた、マッピング・プログラムを使用して、カーボン・ コピー (cc) とブラインド・カーボン・コピー (bcc) と返送先のアドレス、電子メー ル本文として使用するファイル、および添付物を指定することができます。

注**:** PDF ファイルの名前を指定しないと、 PSF は順序番号で終わるデフォルト名 (000001.pdf など) を与えます。ファイルが暗号化されている場合、この順序番 号の前に X が付加されます。

この章では、電子メール機能の使用法とエラーのリカバリー方法、およびマッピン グ・プログラムの使用法について説明します。以下の表では、電子メールの送信に 関連したタスクをリストし、それが Infoprint Server で電子メールを送信するときの 必須タスクかどうかを示しています。

表 *9.* 電子メール・タスク

| タスク                         | ページ | 必須   |
|-----------------------------|-----|------|
| OS/400 が電子メールを送信できるようにする    | 179 | はい   |
| OS/400 を POP 電子メール・クライアントとし | 182 | いいえ  |
| てセットアップする                   |     |      |
| PSF 構成オブジェクトの作成             | 182 | はい   |
| 装置の構成                       | 74  | はい   |
| 装置をオンにする                    | 75  | はい   |
| 書き出しプログラムの始動                | 75  | はい   |
| 経路指定タグを使用する                 | 182 | いいえ  |
| PDF マッピング・プログラムを使用する        | 209 | いいえ* |
| マップ・オブジェクトの作成               | 122 | いいえ* |
| データへの経路指定タグの挿入              | 88  | いいえ  |
| AFP Manager を使用して電子メールを送信する | 184 | いいえ  |
| 不送達メッセージの検査をする              | 186 | いいえ  |

表 *9.* 電子メール・タスク *(*続き*)*

|                                              | ∼   | 必須     |
|----------------------------------------------|-----|--------|
| を設定する<br>. <b>IFFSET</b><br><b>ICOLL PLI</b> | 188 | $\vee$ |

\* 有効な電子メール・アドレスでない経路指定タグを使用している場合、これらの うちの 1 つが必須です。

注**:** SMTP サーバーを使用して電子メールを送信する場合、 PSF は電子メールを送 信しようとするたびにサーバーとの接続を確立する必要があります。たとえ ば、10 の電子メールを送信する場合、 PSF は SMTP サーバーとの接続を 10 回確立しなければなりません。

## **PDF** ファイルを電子メールとして送信するためのステップ

PDF ファイルを電子メールとして送信するには、以下のステップに従うか、あるい は AFP Manager を使用して PDF サブシステムにアクセスします。 AFP Manager を使用して PDF サブシステムにアクセスする方法については、 77 [ページの](#page-92-0) 『iSeries Access を使用した PDF [サブシステムへのアクセス』を](#page-92-0)参照してくださ  $V_{\lambda_{\alpha}}$ 

#### はじめに**:**

電子メールを正常に送信するには、以下のすべてがなければなりません。

- v 電子メールが送信可能な OS/400 システム。 179 ページの『OS/400 [が電子メー](#page-194-0) [ルを送信できるようにする』を](#page-194-0)参照してください。
- v POP サーバーとしてセットアップされた OS/400 システム (オプション。ただ し、電子メールを受信するためには必要)。 182 [ページの『](#page-197-0)OS/400 を POP 電子 [メール・クライアントとしてセットアップする』を](#page-197-0)参照してください。
- v 適切な PSF 構成オブジェクト。 182 ページの『PSF [構成オブジェクトの作成』](#page-197-0) および 75 [ページの『装置をオンにする』を](#page-90-0)参照してください。
- v 開始されている書き出しプログラムによってオンになっている適切に構成された 装置。 74 [ページの『装置の構成』お](#page-89-0)よび 75 [ページの『書き出しプログラムの](#page-90-0) [始動』を](#page-90-0)参照してください。

#### **PDF** ファイルを電子メールとして送信するためのステップ**:**

- 1. 入力ファイルを変更して経路指定タグを追加します (オプション)。 182 [ページ](#page-197-0) [の『経路指定タグを使用する』を](#page-197-0)参照してください。
- 2. マッピング・プログラムを作成します (オプション)。 209 [ページの『付録](#page-224-0) B. [マッピング・プログラム』お](#page-224-0)よび 247 ページの『付録 C. [テンプレート』を](#page-262-0)参 照してください。
- 3. スプール・ファイルを、適切に構成された装置に関連付けられた出力待ち行列へ 移動します。

## <span id="page-194-0"></span>**OS/400** が電子メールを送信できるようにする

Infoprint Server は、スプール・ファイルを PDF に変換して電子メールとして送信 することができます。入力スプール・ファイルは、PSF に印刷可能であればどんな タイプのデータでも構いません。ファイルを電子メールとして送信するには、 OS/400 が適切に構成されていなければなりません。

注**:** 以下は、発信電子メールを送信するように OS/400 をセットアップする方法で す。 PDF 文書をローカルの OS/400 ユーザー・アカウントに電子メールとして 送信したい場合は、電子メールを受け取るようにシステムをセットアップする 必要もあります。電子メールを受信するようにシステムをセットアップする方 法については、 182 ページの『OS/400 を POP [電子メール・クライアントとし](#page-197-0) [てセットアップする』を](#page-197-0)参照してください。

ここの指示は、以下の要件すべてを満たす環境のユーザーのためのものです。

• TCP/IP が構成されている。

| | | | |

- 以前に電子メールがセットアップされていない。
- v コマンド行を使用して、システムが電子メールを送信できるように構成したい。
- Infoprint Server を使用して電子メールを送信したい。

iSeries ナビゲーターやオペレーション・ナビゲーターを使用する場合、 [iSeries](http://www.ibm.com/eserver/iseries/infocenter) [Information Center](http://www.ibm.com/eserver/iseries/infocenter) のステップに従って、システムが電子メールを送信するようセッ トアップすることができます。この指示を見つけるには、『ネットワーキング』→ 『TCP/IP アプリケーション』→『電子メール』→『電子メールの構成』と進んでく ださい。

## **OS/400** が電子メールを送信できるようにするためのステップ

Infoprint Server 5.2 以降を使用して電子メールを送信できるように、 OS/400 を構 成するのに必要なステップは、以下のとおりです。以下に大文字で示すパラメータ ーと値を付けて、コマンドを入力してください。望むなら、コマンド (CHGDSTA など) を入力し、それから F4 を押してコマンド全体を通じてプロンプトが出るよ うにすることもできます。 F11 を押すと、パラメーター・キーワード (SMTPRTE など) と、そのパラメーターで受け入れ可能な値のリスト (場合によっては部分的) が切り替わります。

1. 宛先がインターネット・アドレスであるメールをメール・サービスがルーティ ングするのに使用するユーザー ID とアドレスを指定してください。

これは実際の人の ID ではありません。この例では、ユーザー ID として INTERNET、アドレスとして GATEWAY を使用します。ステップ 2 で、この ユーザー ID とアドレスのためのディレクトリー項目を作成します。コマンド 行で次のコマンドを入力します。

CHGDSTA SMTPRTE(INTERNET GATEWAY)

制限: このコマンドを使用するには、セキュリティー管理者 (\*SECADM) 権限 が必要です。

2. 宛先がインターネット・アドレスであるメールのルーティングのためにメー ル・サービスが使用するディレクトリー項目を作成してください。

<span id="page-195-0"></span>ユーザー ID とアドレスは、ステップ [1](#page-194-0) でユーザー ID およびアドレスとして 指定した値と同じものでなければなりません。コマンド行で次のコマンドを入 力します。

- ADDDIRE USRID(INTERNET GATEWAY) USRD('Generic Internet user') SYSNAME(INTERNET) PREFADR(NETUSRID \*IBM ATCONTXT)
- 3. 発信電子メール・メッセージを分割しないことを指定し、 TCP/IP 開始時に POP メール・サーバーを開始することを指定します。コマンド行で次のコマン ドを入力します。

CHGPOPA MSGSPLIT(\*NOMAX) AUTOSTART(\*YES)

4. SMTP サーバーを構成して TCP/IP の開始時に開始されるように指定し、ファ イアウォールがある場合には、使用するメール・ルーターがファイアウォール を通過できるように指定します。電子メールを Domino™ Server と交換する場 合、以下にリストするパラメーターと共に「パーセント・ルーティング文字 (Percent routing character) (PCTRTGCHR)」に \*NO を指定します。コマンド行 で次のコマンドを入力します。

CHGSMTPA AUTOSTART(\*YES) MAILROUTER('*mailrouter*') FIREWALL(\*YES)

MAILROUTER の値は、名前とアドレスが解決できない場合の処理を制御した い場合だけ必要です。メール・ルーター名は、通常システム管理者によってセ ットアップされます。不確かなら MAILROUTER(\*NONE) を指定してくださ い。

ローカル SMTP サーバーを使用したい場合、ALYRLY には \*NONE 以外の値 を指定します。

メール発信の機能を提供しつつ、このサーバーがオープン中継とならないよう にするには、それ自体 (127.0.0.1) を発信元とするもの以外の電子メールは中継 しないように指定します。以下のコマンドを入力します。

CHGSMTPA ALWRLY(\*LIST) ADDSMTPLE TYPE(\*ACCEPT) INTNETADR('127.0.0.1')

- 5. 電子メールを送信したいユーザーのためのユーザー・プロファイルを作成しま す。ここではユーザー JOEJ を作成します。次のように入力します。 CRTUSRPRF USRPRF(JOEJ) PASSWORD(not2bad) TEXT('Joe Johnson')
- 6. ユーザーをシステム配布ディレクトリーに追加します。 USER の値は、ステッ プ 5 で USRPRF に指定した値と同じでなければなりません。この ID を使用 して電子メールを送信するには、このユーザー ID を PDF サブシステムで使 用されている PSF 構成オブジェクトの PDFSENDER パラメーターに指定しま す。あるいは、これはスプール・ファイルの属性またはプリンター・ファイル の USRDFNDTA に指定することもできます。 ISERIES は Joe が作業する iSeries のシステム名です。次のように入力します。

ADDDIRE USRID(JOEJ ISERIES) USRD('Joe Johnson') USER(JOEJ)

7. 注**:** SMTP サーバーを使用して Infoprint Server で電子メールを送信したい場合 だけ、このステップを行ってください。このステップには \*SECADM 特殊権限 が必要です。

次のコマンドを入力して、ユーザーのための SMTP アドレスをシステム配布デ ィレクトリーに追加します。

| | | | | | CHGDIRE USRID(name address) USRDFNFLD((SMTPAUSRID SMTP 'user-id') (SMTPDMN SMTP 'smtp-address'))

たとえば、次のコマンドを使用してユーザー ID JOEJ のための SMTP アドレ スを追加します。彼の SNADS アドレスは ISERIES です。インターネット電 子メール・アドレスは JOEJ@SUPERSUNSEEDS.COM です。

CHGDIRE USRID(JOEJ ISERIES) USRDFNFLD((SMTPAUSRID SMTP 'JOEJ') (SMTPDMN SMTP 'SUPERSUNSEEDS.COM'))

あるいは以下のステップに従い、ユーザーのための SMTP アドレスをシステム 配布ディレクトリーに追加します。

- a. ユーザー ID JOEJ の SMTP アドレスを追加するには、 WRKDIRE と入力し て Enter を押します。
- b. 変更したいユーザー ID の横でオプション 2 (変更) を選択し、Enter を押 します。
- c. F19 (SMTP に名前を追加) を押します。この ID と関連付けられている SMTP アドレスがない場合、画面下部にメッセージが表示されます。 Enter を押します。
- d. SMTP ユーザー ID とドメイン、または SMTP 経路のいずれかを指定しま す。ここでは、Joe のインターネット電子メール・アドレス JOEJ@SUPERSUNSEEDS.COM のユーザー ID とドメインを指定します。

SMTP の名前の追加 システム : ISERIES 選択項目を入力して,実行キーを押してください。 ユーザー ID . . . . . . : JOEJ アドレス .......: ISERIES **SMTP** ユーザー **ID . . . . JOEJ SMTP** ドメイン **...... SUPERSUNSEEDS.COM** SMTP 経路 . . . . . . . . F3= 終了 F4= プロンプト F12= 取り消し

8. TCP/IP サーバーを停止します。 ENDTCPSVR SERVER(\*SMTP) と入力します。

9. TCP/IP サーバーを開始します。 STRTCPSVR SERVER(\*SMTP) と入力します。

これで、SNDDST コマンドを使用して新規の電子メール・セットアップをテストす ることができます。 Infoprint Server を最初にテストする前にこれを行うことをお勧 めします。

10. 次のコマンドを入力することにより、電子メール・セットアップをテストしま す。 TOUSRID パラメーターか TOINTNET パラメーターまたはその両方を指 定することができます。

SNDDST TYPE(\*LMSG) TOINTNET((*me@mysystem.com*)) DSTD('E-mail') LONGMSG('This is a test to verify that my new e-mail setup works.') SUBJECT('E-mail test')

| | | <span id="page-197-0"></span>11. ご使用のインターネット・メール・システムか OS/400 に行って、メッセージ を受信したかどうか調べます。 OS/400 で SNADS を使用して電子メールを受 信することに関する指示は、 [iSeries Information Center](http://www.ibm.com/eserver/iseries/infocenter) を参照してください。 Information Center から『ネットワーキング』→『TCP/IP』→『電子メール』→ 『iSeriesでのメールの送受信』→『電子メールの受信に SNADS を使用する』に 進んでください。

これらのコマンドに関する詳細は、 OS/400 のオンライン・ヘルプ、[iSeries](http://www.ibm.com/eserver/iseries/infocenter) [Information Center](http://www.ibm.com/eserver/iseries/infocenter)、または OS/400 サービス Web ページ [http://www.ibm.com/servers/eserver/iseries/service.com](http://www.ibm.com/eserver/iseries/service) を参照してください。

## **OS/400** を **POP** 電子メール・クライアントとしてセットアップする

以下を行う場合は、 OS/400 を POP 電子メール・クライアントとしてセットアッ プする必要があります。

- v 電子メールを受信する
- 他のサーバーでメールを送達できない場合にエラー・メッセージを受信する
- OS/400 を SMTP サーバーとして使用して電子メールを送信する

説明については、 [iSeries Information Center](http://www.ibm.com/eserver/iseries/infocenter) の『POP 電子メール・クライアントの 設定』を参照してください。このトピックを見つけるには、Information Center から 『ネットワーキング』→『TCP/IP』→『電子メール』→ 『iSeries でのメールの送受 信』→『POP 電子メール・クライアントのセットアップ』に進んでください。

## **PSF** 構成オブジェクトの作成

スプール・ファイルを PDF に変換して電子メールで送信するように PSF に指示す る PSF 構成オブジェクトが必要です。電子メールの送信のための PSF 構成オブジ ェクトを作成するには、以下のコマンドを入力します。

CRTPSFCFG PSFCFG(*name\_of\_configuration\_object*) PDFGEN(\*MAIL)

電子メール特性をさらにカスタマイズするには、 PDFMAILSVR、PDFSENDER、PDFMAPPGM、および PDFMAP パラメーターを使 用できます。 CRTPSFCFG で指定できるパラメーターについては、 95 [ページの](#page-110-0) 『PSF [構成オブジェクト・パラメーター』と](#page-110-0)、 [iSeries Information Center](http://www.ibm.com/eserver/iseries/infocenter) の CRTPSFCFG コマンドの説明のトピックを参照してください。

PSF 構成オブジェクトを作成および変更するには、 iSeries Access 5.2 以降のコン ポーネントである AFP Manager を使用します。 AFP Manager を使用して PSF 構 成オブジェクトを操作する方法については、 *iSeries Guide to Output*を参照してくだ さい。

## 経路指定タグを使用する

経路指定タグは電子メールの送信先を指定します。これは、(*name@domain* の形式 の) 有効な電子メール・アドレスにするか、または顧客番号などのキーワードにす ることができます。経路指定タグがキーワードの場合は、マッピング・プログラム を使用してそれを解釈します。経路指定タグは、プリンター・ファイルかデータ、 あるいはその両方に指定することができます。マッピング・プログラムを指定して

いる場合は、すべてのタグがマッピング・プログラムによって解釈されます。マッ ピング・プログラムを指定しない場合、経路指定タグはすべて有効な電子メール・ アドレスでなければなりません。

経路指定タグを使用するには、以下のタスクを実行する必要があります。

- v プリンター・ファイルまたは入力ファイルに経路指定タグを指定します。
- 経路指定タグが有効な電子メール・アドレスでない場合は、マッピング・プログ ラムかマップ・オブジェクトを作成します。
- v マッピング・プログラムかマップ・オブジェクトを使用する場合は、それを PSF 構成オブジェクト上で指定します。マップ・オブジェクトを指定する場合は、 IBM 提供のマッピング・プログラムを指定しなければなりません。

### プリンター・ファイルに経路指定タグを挿入する

プリンター・ファイル file-name に経路指定タグを付加するには、以下のコマンド を入力します。

CHGPRTF FILE(*library file-name*) USRDFNDTA('MAILTAG(*tag-name*)MAILSENDER(*mail-sender-name*)')

タグ名は、80 文字までです。経路指定タグが有効な電子メール・アドレスではない 場合、マッピング・プログラムを PSF 構成オブジェクトの PDFMAPPGM パラメ ーターに指定しなければなりません。

MAILSENDER はオプションです。これを使用すると、 MAILSENDER によって PSF 構成オブジェクトの PDFSENDER パラメーターがオーバーライドされます。 メール送信側名は、10 文字までです。 MAILSENDER は有効なユーザー・プロフ ァイルで、システム配布ディレクトリーにディレクトリー項目を持っていなければ なりません。 SMTP メール・サーバーを使用する場合は、システム配布ディレクト リーに SMTP アドレスがなければなりません。システム配布ディレクトリー内の項 目を表示するには「ディレクトリー項目の表示 (DSPDIRE)」を、項目を変更するに は「ディレクトリー項目の処理 (WRKDIRE)」を使用します。システム配布ディレ クトリーの処理の詳細については、 179 ページの『OS/400 [が電子メールを送信で](#page-194-0) [きるようにする』を](#page-194-0)参照してください。プリンター・ファイルの使用については、 「*iSeries Guide to Output*」を参照してください。

### スプール・ファイルに経路指定タグを挿入する

ファイルがスプールされた後で、経路指定タグを付加したり、メール送信側を指定 したりすることができます。これを行うとそれまでプリンター・ファイルで MAILTAG または MAILSENDER に指定されていた値はすべてオーバーライドされ ます。ファイルがスプールされた後で、これに経路指定タグを付加するには、以下 のコマンドを入力します。

CHGSPLFA FILE(*file-name*) JOB(*fully-qualified-job-name*) SPLNBR(*spooled-file-number*) USRDFNDTA('MAILTAG(*tag-name*)MAILSENDER(*mail-sender-name*)')

あるいは、以下のステップに従うことができます。

- 1. WRKSPLF を入力します。
- 2. 変更するスプール・ファイルで、オプション 2 「スプール・ファイル属性の変 更」を指定します。
- <span id="page-199-0"></span>3. F9「すべてのパラメーター」を押します。
- 4. ユーザー定義データ (USRDFNDTA) パラメーターを次のように変更します: USRDFNDTA('MAILTAG(*tag-name*)MAILSENDER(*mail-sender-name*)')

タグ名は、80 文字までです。経路指定タグが有効な電子メール・アドレスではない 場合、経路指定タグを電子メール・アドレスに変換するマッピング・プログラムを 作成しなければなりません。そのマッピング・プログラムを、PSF 構成オブジェク トの PDFMAPPGM パラメーターに指定してください。このマッピング・プログラ ムの使用方法については、 209 ページの『付録 B. [マッピング・プログラム』](#page-224-0) お よび 247 ページの『付録 C. [テンプレート』](#page-262-0) を参照してください。

MAILSENDER はオプションです。これを使用すると、 MAILSENDER によって PSF 構成オブジェクトの PDFSENDER パラメーターがオーバーライドされます。 メール送信側名は、10 文字までです。 MAILSENDER は有効なユーザー・プロフ ァイルで、システム配布ディレクトリーにディレクトリー項目を持っていなければ なりません。 SMTP メール・サーバーを使用する場合は、システム配布ディレクト リーに SMTP アドレスがなければなりません。システム配布ディレクトリー内の項 目を表示するには「ディレクトリー項目の表示 (DSPDIRE)」を、項目を変更するに は「ディレクトリー項目の処理 (WRKDIRE)」を使用します。システム配布ディレ クトリーの処理の詳細については、 179 ページの『OS/400 [が電子メールを送信で](#page-194-0) [きるようにする』を](#page-194-0)参照してください。

### 入力ファイルに経路指定タグを挿入する

DDS 印刷アプリケーションでは、DDS STRPAGGRP キーワードに経路指定タグを 指定することができます。 DDS を使用して入力ファイルに経路指定タグを挿入す る方法については、 89 ページの『DDS [を使用した経路指定タグの挿入』を](#page-104-0)参照し てください。 DDS の使用方法の詳細については、「*DDS* 解説書」を参照してくだ さい。

複数の PDF ファイルを生成してそれらを電子メールで送信するには、 CRTAFPDTA 索引付け機能を使用します。この説明については、 38 [ページの](#page-53-0) 『CRTAFPDTA [出力の電子メールでの送信』を](#page-53-0)参照してください。

AFP Toolbox グループ開始コマンドは、 PDF サブシステムで使用する適切なグル ープ・タグを生成します。グループ名は経路指定タグを指定することがあります。 AFP Toolbox を使用して入力ファイルに経路指定タグを挿入する方法については、 90 ページの『AFP [ツールボックスを使用した経路指定タグの挿入』を](#page-105-0)参照してく ださい。 AFP Toolbox の詳細については、「*AFP Toolbox for Multiple Operating Systems: User's Guide*」を参照してください。

## **AFP Manager** を使用して電子メールを送信する

AFP Manager は、 iSeries Access のコンポーネントである iSeries ナビゲーターへ のプラグインです。特に断りがない限り、 iSeries ナビゲーターは、 iSeries ナビゲ ーターとオペレーション・ナビゲーターの両方を指します。 AFP Manager を使用 して、 PDF に変換して電子メールとして送信するスプール・ファイルを選択する ことができます。多数の人々に電子メールを送信する場合は、パフォーマンスの考 慮のため、経路指定タグとマッピング・プログラムを使用する必要があります。

## はじめに

v スプール・ファイルを PDF ファイルに変換するよう PSF に指示する PSF 構成 オブジェクトがあることを確認してください。

新しい PSF 構成オブジェクトを作成したり既存の PSF 作成オブジェクトを変更 したりする方法には、以下のようないくつかの方法があります。

- AFP Manager を使用して PSF 構成オブジェクトを作成するには、以下のステ ップに従ってください。
	- 1. 「iSeries Access」アイコンをダブルクリックします。
	- 2. 「iSeries ナビゲーター」アイコンをダブルクリックします。
	- 3. 5.2 以上の OS/400 への接続を開きます。
	- 4. 「**AFP Manager**」を展開します。
	- 5. 「**PSF** 構成 **(PSF Configurations)**」を右マウス・ボタン・クリックし て、「新規**... (New...)**」を選択します。
	- 6. OS/400 5.3 では、「PDF 宛先 (PDF Destinations)」ページで、「**PDF** の生 成 **(Generate PDF)**」と「電子メールとして送信 **(Send as electronic mail)**」を選択します。他の必要なフィールドを指定します。任意のフィー ルドについてのヘルプを参照するには、そのフィールドを選択して F1 を 押します。
	- 7. OS/400 5.2では、「PDF 変換 (PDF Transform)」ページで、「**PDF** の生成 **(Generate PDF)**」と「電子メールとして送信 **(Send as electronic mail)**」を選択します。他の必要なフィールドを指定します。任意のフィー ルドについてのヘルプを参照するには、そのフィールドを選択して F1 を 押します。
	- 8. 「了解 **(OK)**」をクリックします。
- OS/400 コマンド行から、 PSF 構成の作成 (CRTPSFCFG) コマンドまたは PSF 構成の変更 (CHGPSFCFG) コマンドを実行します。 PDFGEN (\*MAIL) を指定してください。他の適切な値は、 72 ページの『PSF [構成オブジェクト](#page-87-0) [の設定』の](#page-87-0)説明に従って指定できます。
- iSeries ナビゲーターから、 PSF 構成の作成 (CRTPSFCFG) コマンドまたは PSF 構成の変更 (CHGPSFCFG) コマンドを実行します。 PDFGEN (\*MAIL) を指定してください。他の適切な値は、 72 ページの『PSF [構成オブジェクト](#page-87-0) [の設定』の](#page-87-0)説明に従って指定できます。 iSeries ナビゲーターから OS/400 コ マンドを実行するステップについては、「*iSeries Guide to Output*」か [iSeries](http://www.ibm.com/eserver/iseries/infocenter) [Information Center](http://www.ibm.com/eserver/iseries/infocenter) のトピック『マネージメント・セントラルを使ったコマンド の実行』を参照してください。このトピックを見つけるには、Information Center から、 『iSeries への接続』→『接続に使用するアプリケーション』→ 『iSeries ナビゲーター』→『マネージメント・セントラル』→ 『マネージメン ト・セントラルを使った作業』→『コマンドの実行』と進みます。
- v スプール・ファイルを処理する書き出しプログラムが適切に構成されていること を確認してください。

スプール・ファイルを PDF に変換する書き出しプログラムを構成するには、装 置記述の作成 (プリンター) (CRTDEVPRT) コマンドか、装置記述の変更 (プリン ター) (CHGDEVPRT) コマンドを実行します。 74 [ページの『装置の構成』に](#page-89-0)リ ストされている値を指定してください。コマンドは、 iSeries ナビゲーターまた

<span id="page-201-0"></span>は OS/400 コマンド行を使用して実行できます。 iSeries ナビゲーターから OS/400 コマンドを実行するステップについては、「*iSeries Guide to Output*」か [iSeries Information Center](http://www.ibm.com/eserver/iseries/infocenter) のトピック『マネージメント・セントラルを使ったコマ ンドの実行』を参照してください。このトピックを見つけるには、Information Center から、 『iSeries への接続』→『接続に使用するアプリケーション』→ 『iSeries ナビゲーター』→『マネージメント・セントラル』→ 『マネージメン ト・セントラルを使った作業』→『コマンドの実行』と進みます。

### **PDF** ファイルを作成して電子メールとして送信するためのステップ

- 1. iSeries ナビゲーターで、「接続」(またはアクティブ環境) を展開します。
- 2. 5.2 以降の OS/400 システムを展開します。
- 3. 「基本操作」を展開し、「プリンター出力」を選択します。
- 4. 変換する出力ファイルを右マウス・ボタン・クリックし、「**PDF** に変換**... (Convert to PDF...)**」を選択します。「プリンター出力を **PDF** に変換 **(Convert Printer Output to PDF)**」ダイアログがオープンし、指定したプリン ター出力ファイルが「プリンター出力」リストに表示されます。
- 5. 「電子メールとして送信 **(Send as electronic mail)**」を選択します。
- 6. PSF 構成オブジェクトで指定されたマッピング・プログラムを使用するかどうか を指定します。マッピング・プログラムを使用する場合、PSF はマッピング・プ ログラムで指定されたすべての宛先と、「宛先 **(To:)**」フィールドで指定された 宛先に電子メールを送信します。
- 7. PSF がプリンター出力ファイルを変換するために使用する装置を指定します。ラ イブラリー修飾出力待ち行列か、変換を行う待ち行列を持つプリンター、あるい はその両方を指定できます。
- 8. 「宛先 **(To:)**」フィールドを使用して、電子メールの送信先を指定します。アド レスはスペースかコンマで区切るか、別個の行に入力してください。
- 9. 「了解 **(OK)**」をクリックします。

選択した各スプール・ファイルに対応する新しいスプール・ファイルが作成されま す。任意のフィールドについてのヘルプを参照するには、そのフィールドを選択し て **F1** を押します。

### 不送達メッセージの検査をする

電子メールを送信して、宛先ユーザー名かドメインのいずれかが正しくない場合、 指定されていれば返信アドレスにメッセージが戻されます。指定されていない場合 は、メッセージはその電子メールの送信側に送られます。返信アドレスはマッピン グ・プログラムに指定します。電子メールの送信側は以下の 2 つの方法で指定でき ます。

- v PDF サブシステムが使用する PSF 構成オブジェクトの PDFSENDER パラメー ターで。
- v プリンター・ファイルかスプール・ファイルで、 USRDFNDTA の MAILSENDER の値を指定することにより。

両方が指定された場合、MAILSENDER の値が PDFSENDER の値をオーバーライド します。

<span id="page-202-0"></span>PDF サブシステムの送信側ユーザー ID をセットアップして管理する方法について は、考慮することが必要です。 PSF 構成オブジェクトをデフォルト値 PDFSENDER(\*SPLFOWN) でセットアップしている場合は、異なる多数のユーザー を登録して、それらのユーザーが不送達メッセージを受信できるようにする必要が ある場合があります。ビジネスに欠くことのできないアプリケーションの場合は、 電子メールの送信側か返信アドレス用に特別なユーザー ID をセットアップするこ とを考慮し、メッセージを検査し、意図した宛先と連絡をとってその文書を再送信 するなどの適切な処置を取る責任者を 1 人置いてください。

電子メールの送信方法を指定するには、 PSF 構成オブジェクトの PDFMAILSVR パラメーターを使用します。 SNDDST コマンドまたは SMTP サーバーを指定でき ます。 SMTP を使用して電子メールを送信する場合で、電子メールの送信側に対し て電子メールを受信するクライアントが構成されていれば、それ以上のセットアッ プは必要ありません。

SNDDST コマンドには、これらの着信メッセージを検査するための特定の機能はあ りませんが、これらはアクセス可能であり、モニターされることが必要です。 SNDDST を使用して電子メールを送信することを指定している場合に不送達メッセ ージを受信するには、送信側ユーザー ID に関連した Post Office Protocol Version 3 (POP3) クライアントをセットアップします。そのためには、システム配布ディレ クトリーの送信側のエントリーを、 *name@domain* などの SMTP アドレスにマップ します。

電子メールの送信時の他のエラーについては、 114 [ページの『エラー・リカバリ](#page-129-0) [ー』を](#page-129-0)参照してください。

### **SNDDST** 送信側に対する **POP3** クライアントをセットアップする

- 1. 送信側をシステム・ディレクトリーに登録します。ステップ 6 (180 [ページ](#page-195-0)) を 参照してください。
- 2. 送信側のユーザー ID を SMTP ユーザー ID と関連付けます。ステップ [7 \(180](#page-195-0) [ページ](#page-195-0)) を参照してください。
- 3. このユーザーに対して、電子メールを受信するクライアントを構成します。 iSeries POP3 サーバーに対するクライアントとして機能するために使用できるソ フトウェア製品は数多くあります。それらには、Eudora および Netscape などの クライアントが含まれます。構成ステップは、製品の個々のインターフェースに よって異なります。ただし、指定する情報は基本的に同じです。

#### 例:

この例では、Netscape Mail をクライアントとして使用します。

- a. Netscape Navigator ウィンドウをオープンします。
- b. 「編集」メニューを展開し、「設定」を選択します。
- c. 左のペインで、「メールとニュースグループ」を展開し、メール・サーバー を選択します。
- d. 「追加」をクリックします。
- e. 「一般設定」ページで、以下の値を入力します。

「サーバー名」フィールドに、ステップ 2 (187[ページ](#page-202-0)) で指定した SMTP ドメインを入力します。

「サーバータイプ」フィールドで、POP3 サーバーを選択します。

「ユーザー名」フィールドに、電子メールの送信側または返信アドレス用に 作成したユーザー ID を入力します。

電子メールの送信側または返信 ID がメールを取得するとき、そのユーザー ID に対する iSeries パスワードを求めるプロンプトが出されます。

### <span id="page-203-0"></span>**QUTCOFFSET** を設定する

電子メールに入れられるタイム・スタンプは、地理上の場所に応じたシステム値 QUTCOFFSET (協定世界時オフセット) が設定されていない限り、グリニッジ標準 時 (GMT) になります。 QUTCOFFSET が正しく設定されていないと、タイム・ス タンプは不正確になる可能性があります。以下に、適切な値をいくつか示します。

表 *10.* 適切な時刻オフセット

| 都市名      | オフセット    |
|----------|----------|
| ロンドン     | $+00:00$ |
| モントリオール  | $-05:00$ |
| リヤド      | $+03:00$ |
| サンフランシスコ | $-08:00$ |
| 東京       | $+09:00$ |

# 第 **7** 章 **PCL**、**PDF**、および **PostScript** データから **AFP** への 変換

この章では、Infoprint Server の変換マネージャー・フィーチャー (PostScript および PDF 用はフィーチャー番号 5101、 PCL 用は 5202) を使用して、PCL、PDF、およ び PostScript から AFP への変換を行う方法を説明します。この章には以下の情報 があります。

- v 『概要』では、この変換がどのように機能するかを説明します。
- v 191 [ページの『構文』で](#page-206-0)は、コマンド構文を説明します。
- v 191 ページの『PCL、PDF、または PostScript から AFP [への変換の計画』で](#page-206-0)は、 変換プログラムを使用する前に行わなければならないことを説明します。
- v 198 [ページの『データの変換』で](#page-213-0)は、変換プログラムの使用方法を説明します。
- v 200 [ページの『フォント・ダウンローダー』で](#page-215-0)は、PostScript から AFP への変換 プログラムと共にフォント・ダウンローダーを使用する方法を説明します。
- 203 [ページの『トラブルシューティング』に](#page-218-0)は、共通の問題とその修正方法のリ ストがあります。

### 概要

これらの変換プログラムは、以下のデータ・ストリームをイメージ・ベースの拡張 機能表示 (AFP) フォーマットに変換して、 IBM AFP プリンターで印刷できるよう にします。

- Printer Control Language (PCL) 6
- Portable Document Format (PDF) 1.3
- v PostScript Language レベル 3
- 注**:** AFP (IPDS) プリンターで印刷するには、PSF がインストールされていなければ なりません。

スプール・ファイルが保留解除されていて、そのデータ・フォーマットは変換プロ グラムが提供されているものの 1 つであるとき、 OS/400 AFP 印刷装置書き出し プログラムはイメージ印刷変換プログラムを自動的に呼び出すことができます。次 にイメージ印刷変換プログラムは、適切な変換プログラムを呼び出します。それか ら、PDF、PCL、または PostScript のデータは精度を保って AFP イメージに変換さ れ、 IPDS プリンターで印刷されます。印刷装置書き出しプログラムが自動的に変 換を使用するようにしたい場合、印刷装置書き出しプログラムを適切に構成しなけ ればなりません。印刷装置書き出しプログラムの構成方法については、 197 [ページ](#page-212-0) [の『印刷装置記述のセットアップ』を](#page-212-0)参照してください。

それぞれの変換プログラムは、マージンなしとマージン付きの 2 つのタイプのプリ ンターで印刷するために適したデータを出力することができます。マージンなしプ リンターには、マージンが設定されていません。マージン付きプリンターには、.167 インチのマージンが設定されています。

190 [ページの図](#page-205-0) 49 は、OS/400 上で変換が使用可能になった後、データが PCL、 PDF、または PostScript から AFP に変換される様子を示しています。

- <span id="page-205-0"></span>1. PCL、PDF、または PostScript ジョブがイメージ印刷変換プログラムに送られま す。
- 2. イメージ印刷変換プログラムは適切な出口プログラムを呼び出します。
- 3. 出口プログラムは変換マネージャーから変換を要求して、変換マネージャーに イメージ構成オブジェクト・タイプを知らせます。これにより、変換マネージ ャーは必要な変換のタイプを知ります。
- 4. 使用可能な変換プロセスがない場合、変換マネージャーは新規の変換プロセス を開始するか実行中のプロセスの 1 つが終了するまで待つかのいずれかです。 変換マネージャーが新規の変換ジョブをいつ開始するかを判別する方法に関し ては、 192 [ページの『変換マネージャーの構成』を](#page-207-0)参照してください。
- 5. 変換マネージャーは必要なら適切な変換プログラムを開始します。
- 6. 出口プログラムは、PCL、PDF、または PostScript データを変換プログラムに送 ります。
- 7. 変換プログラムは、変換されたジョブを出口プログラムに送ります。変換マネ ージャーが要求を満たすためにこの変換ジョブを開始した場合、変換ジョブは 終了します。
- 8. 出口プログラムは、AFP データをイメージ印刷変換に送信します。
- 9. イメージ印刷変換は、AFP データを PSF に送ります。
- 10. PSF は、イメージ・ベースの AFP データを IPDS プリンター上に印刷しま す。

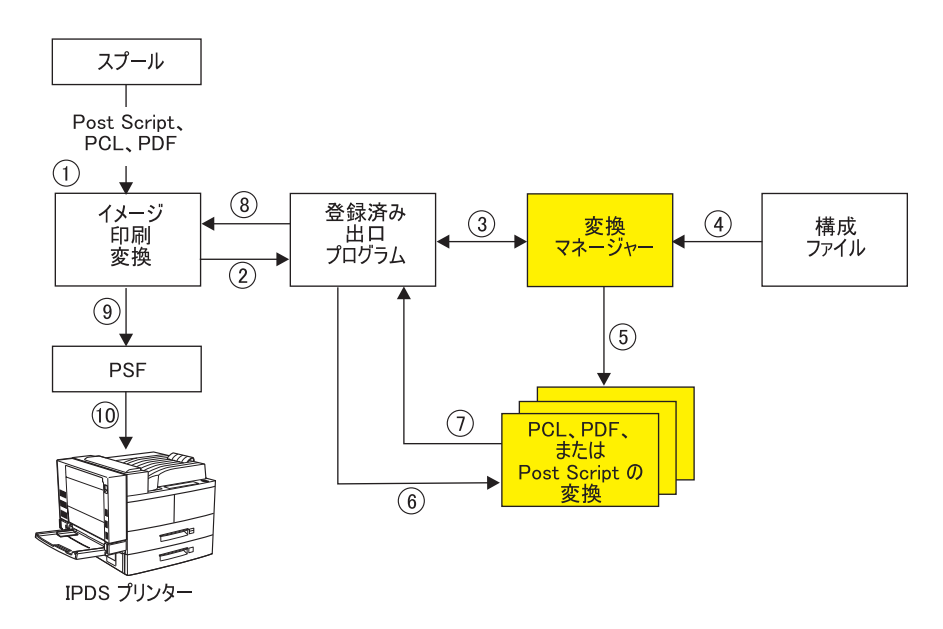

図 *49. PCL*、*PDF*、および *PostScript* データの *AFP* データへの変換

### <span id="page-206-0"></span>構文

図 50 は、変換マネージャーを開始するのに使用するコマンド構文を示しています。

#### 変換マネージャーの開始

**>>**-STRTFMMGR-

図 *50.* 変換マネージャーの開始

図 51 は、変換マネージャーを終了するためのコマンド構文を示しています。

#### 変換マネージャーの終了 **ENDTFMMGR-**

図 *51.* 変換マネージャーの終了

### **PCL**、**PDF**、または **PostScript** から **AFP** への変換の計画

PCL、PDF、または PostScript データを変換する前に、以下を行う必要があります。

- v 必要な権限があることを確認してください。 『権限』を参照してください。
- v システムが変換プログラムを実行できることを確認してください。 『システム要 件』を参照してください。
- v 作業ディレクトリーを作成します。 192 [ページの『変換マネージャーの構成』を](#page-207-0) 参照してください。
- v 変換マネージャーを構成します。 192 [ページの『変換マネージャーの構成』を](#page-207-0)参 照してください。
- v PostScript から AFP への変換をカスタマイズします (オプション)。 195 [ページ](#page-210-0) の『PostScript から AFP および PDF から AFP [への変換プログラムのカスタマ](#page-210-0) [イズ』を](#page-210-0)参照してください。
- v 変換マネージャーを開始します。 197 [ページの『変換マネージャーの開始および](#page-212-0) [停止』を](#page-212-0)参照してください。
- v 印刷装置記述をセットアップします。 197 [ページの『印刷装置記述のセットアッ](#page-212-0) [プ』を](#page-212-0)参照してください。
- v 最大メモリー設定を増やします オプション。 196 [ページの『最大メモリー設](#page-211-0) [定の増加』を](#page-211-0)参照してください。

#### 権限

STRTFMMGR コマンドを発行するには、\*JOBCTL 特殊権限が必要です。

### システム要件

PCL、PDF、または PostScript から AFP への変換プログラムを使用するには、 PASE 機構がインストールされた V5R1 以降の OS/400 が必要です。 PASE がイ ンストールされていないシステム上で STRTFMMGR コマンドを発行すると、メッ セージが出されて、変換マネージャーは開始しません。

## <span id="page-207-0"></span>作業ディレクトリーの作成

変換マネージャーを正常に実行させるには、適切な権限を持つ作業ディレクトリー を作成しなければなりません。指定された所有者および許可を持つ次のパスをシス テム上に作成してください。

/QOpenSys/QIBM/UserData/InfoprintServer/Transforms/work

表 *11.* 変換マネージャー用に作成するディレクトリー

| ディレクトリー           | 所有者            | 許可  |
|-------------------|----------------|-----|
| InfoprintServer   | <b>OIPSJOB</b> | 755 |
| <b>Transforms</b> | <b>OIPSJOB</b> | 755 |
| work              | <b>OIPSJOB</b> | 700 |

ディレクトリー情報を変更するには、以下のステップに従ってください。

- 1. コマンド行から qp2term を呼び出します。
- 2. 編集したいディレクトリーを含むディレクトリーを変更するには、 cd を指定し ます。たとえば、cd /QOpenSys/QIBM/UserData/ によって InfoprintServer ディレ クトリーの編集が可能になります。
- 3. ディレクトリーの所有者を変更するには、 chown *new\_owner directory* を指定 します。たとえば、 chown QIPSJOB InfoprintServer によって QIPSJOB が InfoprintServer の所有者になります。
- 4. ディレクトリーの許可を変更するには、 chmod *new\_permissions directory* を 指定します。たとえば、 chmod 755 InfoprintServer によって 755 が InfoprintServer の許可になります。
- 注**: work** ディレクトリー内には何も含めることができません。

### 変換マネージャーの構成

変換マネージャーの構成時に、以下を指定することができます。

- v 変換マネージャーの開始時に初期化する各タイプの変換の数。
- アクティブになれる各タイプの変換プログラムの最大数。

たとえば、変換マネージャーが開始時に 5 つの PCL マージンなし変換プログラム を開始して、同時に実行可能な PCL マージンなし変換プログラムの数を 10 以下 に制限するように指定できます。アクティブな最小数および最大数の適正値は、印 刷環境によって異なります。詳細な情報を得た上で決定を下すには、変換マネージ ャーがジョブを開始および停止する方法を理解している必要があります。

- 1. 開始時に、変換マネージャーは指定された最小数の各タイプの変換プログラムを 開始します。
- 2. 書き出しプログラムは変換の必要なジョブを受け取ると、適切な変換プログラム の制御を得ようとします。この結果、以下のいずれかが生じる可能性がありま す。
	- v 適切な変換プログラムが使用可能である。この場合、書き出しプログラムはそ の変換プログラムにジョブを渡します。選択された変換プログラムは現在のジ ョブの変換が完了するまで新規のジョブを受け取りません。
- v 適切な変換プログラムが使用可能ではなく、開始済みのそのタイプの変換プロ グラムはまだ最大数に達していない。この場合、変換マネージャーは適切な変 換プログラムを開始します。ジョブはその変換プログラムが開始するまで待ち ます。ジョブの変換後に、その変換プログラムは終了します。
- v 適切な変換プログラムが使用可能ではなく、開始済みのそのタイプの変換プロ グラムは最大数に達している。この場合書き出しプログラムは、変換プログラ ムが使用可能になるか、または最大数よりも少なくなるまで待ちます。

新規の変換ジョブを頻繁に開始すること、アクティブな余分の変換ジョブが多数存 在すること、また書き出しプログラムが変換プログラムを頻繁に待つようになるこ とは避けるべきです。推定される変換の必要性を反映するように **minimum active** および **maximum active** を指定してください。

変換マネージャーを構成するには、以下のステップに従います。

1. 構成ファイル **qxtrtfmmgr.cfg** を

**/QOpenSys/QIBM/ProdData/InfoprintServer/Transforms/** から **/QOpenSys/QIBM/UserData/InfoprintServer/Transforms/** にコピーします。

IBM は、CPY

OBJ('/QOpenSys/QIBM/ProdData/InfoprintServer/Transforms/qxtrtfmmgr.cfg') TOOBJ('/QOpenSys/QIBM/UserData/InfoprintServer/Transforms/qxtrtfmmgr.cfg') をコマンド行に入力することによりこのファイルをコピーすることをお勧めしま す。また、iSeries ナビゲーターを使用してファイルをコピーすることもできま す。

2. **minimum active** および **maximum active** に適切な値を指定します。 EDTF コマンドを OS/400 コマンド行から使用して、構成ファイルを編集します。ブラ ンク行およびポンド記号 (#) で始まる行は無視されます。

注**:**

- a. **PS Transforms** に指定した値は、 PostScript 変換および PDF 変換の両方に 適用されます。
- b. 構成ファイルは **EBCDIC** でエンコードされていて、期待どおりの結果を得 るためにはエンコードをそのままにしておく必要があります。
- c. 構成ファイルの CCSID は 037 でなければなりません。 CCSID は、 Windows からまたは qp2term シェルからコピー・コマンドを使用することに より、その意図がなくても変更されてしまうことがあります。 iSeries ナビゲ ーターを使用してこの CCSID を検査することができます。
- d. minimum active と maximum active の値以外には構成ファイルに何の変更も 加えないでください。

194 [ページの図](#page-209-0) 52 は、デフォルトの構成ファイルを示しています。

```
#
# Infoprint Server Default Transform Manager Configuration file
#
PS Transforms:
image config type = EdgeToEdge
minimum active = 1
maximum active = 1
PCL Transforms:
image config type = EdgeToEdge
minimum active = 1
maximum active = 1
PS Transforms:
image config type = NoPrintBorder
minimum active = 1
maximum active = 1
PCL Transforms:
image config type = NoPrintBorder
minimum active = 1
maximum active = 1
```
図 *52.* デフォルトの構成ファイル

キーワード:

#### **PS Transforms**

このタグは、PostScript 変換構成ブロックの開始を示します。 2 つの PostScript 構成ブロック (マージンなしジョブに 1 つ、マージン付きジョブに 1 つ) が必 要です。

#### **PCL Transforms**

このタグは、PCL 変換構成ブロックの開始を示します。 2 つの PCL 構成ブロ ック (マージンなしジョブに 1 つ、マージン付きジョブに 1 つ) が必要です。

#### **image config type**

このフィールドは、印刷装置書き出しプログラムの装置記述に指定されたイメー ジ構成オブジェクトのタイプを指定します。この書き出しプログラムからのジョ ブは、マージンなし変換プログラムまたはマージン付き変換プログラムに送られ ます。どちらに送るかは、イメージ構成オブジェクトを使用するプリンターに応 じて決まります。イメージ構成オブジェクトの詳細については、 197 [ページの](#page-212-0) [『印刷装置記述のセットアップ』を](#page-212-0)参照してください。

#### **minimum active**

このフィールドは、変換マネージャーが開始する変換プロセスの数、および変換 マネージャーがアクティブに保つ変換プロセスの最小数を指定します。 0~ 32767 の範囲の値を指定します。デフォルトは 1 です。

#### **maximum active**

このフィールドは、変換マネージャーがアクティブにする変換プロセスの最大数 を指定します。この数に達すると、変換マネージャーは変換を実行するために新 規の変換プロセスを開始しなくなります。そのため、変換要求は変換プロセスが 使用可能になるまで待ちます。この値は、**minimum active** に指定した値より も大きくなければなりません。 1~32767 の範囲の値を指定します。デフォルト は 1 です。

#### <span id="page-210-0"></span>例

次に示す例は以下の事柄を指定します。

- v PCL、PDF、PostScript のマージンなしジョブのデータを処理するために初期化さ れる変換プログラムはありませんが、 1 つの変換プログラムは開始することがで きます。
- マージン付きに対応したジョブの PostScript および PDF データを処理するため に、 5 以上 10 以下の変換プログラムを開始することができます。
- v マージン付きに対応したジョブの PCL データを処理するために、 3 以上 10 以 下の変換プログラムを開始することができます。

```
PS Transforms:
image config type = EdgeToEdge
minimum active = 0maximum active = 1
```
PCL Transforms: image config type = EdgeToEdge minimum active = 0 maximum active = 1

PS Transforms: image config type = NoPrintBorder minimum active = 5 maximum active = 10

```
PCL Transforms:
image config type = NoPrintBorder
minimum active = 3
maximum active = 10
```
## **PostScript** から **AFP** および **PDF** から **AFP** への変換プログラムのカス タマイズ

PDF および PostScript から AFP への変換を、以下の 1 つのようにカスタマイズし たい場合があります。

- v 『フォントの追加』を行うと、必要なフォントがシステム上にあるとき文書の印 刷精度が向上します。
- v [最大メモリー設定の増加](#page-211-0). PDF ファイルを AFP に変換する際にメモリー・エラ ーが起こる場合、これを行ってください。 [196](#page-211-0) ページ を参照してください。

#### フォントの追加

PostScript から AFP および PDF から AFP への変換プログラムにフォントを追加 することができます。これにより、必要なフォントがシステム上にあるとき文書の 印刷精度が向上します。変換プログラムにフォントを追加するには、フォント・マ ッピング・ファイルを編集します。フォント・マッピング・ファイルは、 ASCII で エンコードされています。

フォント・マッピング・ファイルを編集するには、ファイル **fonts.map** をパス **/QOpenSys/QIBM/UserData/InfoprintServer/Transforms/ps2afp/fonts** に作成し ます。 ProdData パス

**/QOpenSys/QIBM/ProdData/InfoprintServer/Transforms/ps2afp/fonts** 内の **fonts.map** でマップされていないフォントを、このファイルに追加します。ファイ ル内の各項目のフォーマットは、次のとおりです。

<span id="page-211-0"></span>font *name path*

*name* はフォント名を示し、 *path* はそれが保管されているパスを示します。たとえ ば、ProdData パス内の **font.map** に含まれる項目のいくつかは次のとおりです。

- font BookMaster /QOpenSys/QIBM/ProdData/InfoprintServer/Transforms/ps2afp/fonts /BookMaster
- font BookMaster-Bold /QOpenSys/QIBM/ProdData/InfoprintServer/Transforms/ps2afp/fonts/ BookMaster-Bold
- font BookMaster-BoldItalic /QOpenSys/QIBM/ProdData/InfoprintServer/Transforms/ps2afp /fonts/BookMaster-BoldItalic

新規の変換が開始されるとき、変換マネージャーは UserData パス内で **fonts.map** を探します。それが見つからない場合、ProdData パス内の **fonts.map** だけが使用 されます。それが見つかった場合、 UserData ディレクトリー内のファイルを先に調 べてフォントを検索します。そこにフォントがマップされていない場合、 ProdData パス内の **fonts.map** ファイルが検索されます。

#### 注**:**

- 1. **fonts.map** 内のパスが正しいフォント・ファイルを指していることを確認してく ださい。
- 2. UserData パス内の **fonts.map** のデータは、 ProdData パス内の **fonts.map** の データよりも優先します。同じフォントが両方の場所に指定されている場合、 UserData パス内の **fonts.map** に指定されたパスが使用されます。
- 3. **fonts.map** の変更は、システム管理者だけが行うようにします。 **fonts.map** 内 に不正確な項目があると、変換マネージャーは開始しません。

#### 最大メモリー設定の増加

着信する PDF データ・ストリームによっては、正常に変換するためにほかのもの より多くのメモリーを必要とするものがあります。必要とされるメモリー量は着信 する PDF ファイルのサイズに左右されますし、 PDF データ・ストリームの構成方 法はより大切な仕方で影響します。デフォルトでは、 PDF および PostScript から AFP への変換には 24M のメモリーが提供されます。ジョブがメモリー障害で失敗 していると疑われる場合、変換に使用可能なメモリーの最大量を増やしてくださ い。こうしてメモリーを増やしても、システムの他の部分には影響しないはずで す。

IBM では、限度を許される最大値 (99M) まで増やして、メモリー障害が起こるか どうか調べることを推奨します。メモリー限度を増やすことによってエラーが正さ れるのであれば、 IBM はメモリー限度を最大値のままにしておくことを推奨しま す。限度を最大レベルにしたままでも、最小の影響しかないからです。

PDF および PostScript から AFP への変換のための最大限度を増やすには、デフォ ルトの構成ファイルを変更します。この変更は、PostScript および PDF 変換以降の すべてのインスタンスに影響します。

PDF および PostScript から AFP への変換の構成ファイルを変更するには、以下の ステップに従ってください。

1. OS/400 コマンド行から次のように入力します。

edtf '/QOpenSys/QIBM/ProdData/InfoprintServer/Transforms/ps2afp/ps2afpd.cfg'

- <span id="page-212-0"></span>2. 行 ps\_max\_memory = 24M を ps\_max\_memory = 99M に変更します。
- 3. 保管し、このファイルの編集セッションを終了します。
- 4. 変換マネージャーが実行していれば、OS/400 コマンド行から次のように入力し ます。 ENDTFMMGR
- 5. PCL、PDF、または PostScript ファイルを AFP に変換する前に次のように入力 します。

**STRTFMMGR** 

## 変換マネージャーの開始および停止

変換マネージャーを開始するには、コマンド・プロンプトで STRTFMMGR と入力 します。これにより、各タイプの指定された最小数の変換プログラムが開始しま す。変換プログラムの最小数を指定する方法については、 192 [ページの『変換マネ](#page-207-0) [ージャーの構成』を](#page-207-0)参照してください。同時に実行できる変換マネージャー・ジョ ブは 1 つだけです。変換マネージャーが既に実行しているときにこのコマンドを発 行しても、新規のジョブは開始されません。それからメッセージがジョブ・ログお よび画面に送られます。

変換マネージャーを終了するには、コマンド・プロンプトで ENDTFMMGR と入力 します。このコマンドは、変換マネージャーが開始したすべての変換ジョブを終了 して、印刷装置書き出しプログラムからのアクティブなジョブを終了します。

## 印刷装置記述のセットアップ

これらの変換プログラムは、PCL、PDF、または PostScript ジョブが、変換が使用可 能となっている印刷装置書き出しプログラムに送られたときに呼び出されます。変 換を使用可能にするには、印刷装置記述を適切にセットアップする必要がありま す。装置は AFP データを使用するように構成されていて、イメージ印刷変換が使 用可能になっていなければなりません。装置にイメージ構成オブジェクトが定義さ れているとき、イメージ印刷変換は自動的に使用可能になります。これらの変換プ ログラムを呼び出すすべての書き出しプログラムについて、装置記述に以下の値を 指定してください。

- $AFP(*YES)$
- v IMGCFG(\*IMGC*nn*)、*nn* の範囲は 01~11。

変換マネージャーは印刷装置書き出しプログラムに関連したイメージ構成オブジェ クトからの情報を使用して、適切な変換プログラムを呼び出します。イメージ構成 オブジェクトは変換されたデータが送信される IPDS プリンターのタイプを指定し ます。適切なイメージ構成オブジェクトを判別するためには、 表 12を参照してくだ さい。

| イメージ構成オブジ |           | マージンなしまたはマ |            |
|-----------|-----------|------------|------------|
| ェクト       | ドット / インチ | ージン付き      | その他        |
| *IMGC01   | 240       | マージンなし     | <b>MMR</b> |
| $*IMGCO2$ | 300       | マージンなし     | <b>MMR</b> |
| $*IMGCO3$ | 600       | マージンなし     | <b>MMR</b> |

表 *12.* イメージ構成オブジェクト

<span id="page-213-0"></span>表 *12.* イメージ構成オブジェクト *(*続き*)*

| イメージ構成オブジ |           | マージンなしまたはマ |             |
|-----------|-----------|------------|-------------|
| ェクト       | ドット / インチ | ージン付き      | その他         |
| $*IMGCO4$ | 1200      | マージンなし     | <b>MMR</b>  |
| $*IMGCO5$ | 240       | マージン付き     | <b>MMR</b>  |
| *IMGC06   | 300       | マージン付き     | <b>MMR</b>  |
| *IMGC07   | 600       | マージン付き     | <b>MMR</b>  |
| $*IMGCO8$ | 1200      | マージン付き     | <b>MMR</b>  |
| $*IMGCO9$ | 240       | マージンなし     | IM/1 イメージ   |
| $*IMGCl0$ | 240       | マージン付き     | IM/1 イメージ   |
| $*IMGCI1$ | 240       | マージンなし     | CCITT G4 圧縮 |

イメージ印刷変換またはイメージ構成オブジェクトについての詳細は、「印刷装置 プログラミング」または Redbook の「*IBM AS/400 Printing V*」を参照してくださ い。 Redbook™ はオンライン出版物 Web サイト <http://publib.boulder.ibm.com/> から入手できます。

## データの変換

これらの変換プログラムを OS/400 から直接使用するには、 PCL、PDF、または PostScript ジョブを変換プログラムが使用可能となっている印刷装置書き出しプログ ラムに解放します。印刷装置書き出しプログラムは、適切に構成されている必要が あります。印刷装置書き出しプログラムの構成方法については、 197 [ページの『印](#page-212-0) [刷装置記述のセットアップ』](#page-212-0) を参照してください。

これらの変換プログラムをパーソナル・コンピューターから使用する方法は 3 つあ ります。

- v ワークステーション上のジョブを共用 PCL、PDF、または PostScript プリンター に送る。 OS/400 上でプリンター共用をセットアップすることに関する情報は、 「*iSeries Guide to Output*」を参照してください。
- v LPR を使用して OS/400 に接続された IPDS プリンターでデータを印刷する。 LPR を使用するとき、データと共に適切なオプション・ファイルを実行依頼しな いと、出力が不正確になります。 LPR およびオプション・ファイルの使用方法 については、「*TCP/IP* 構成および解説書」を参照してください。 IPDS プリン ターへの印刷には、PSF のライセンスが必要です。
- v 「イメージ変換 (Convert Image) (QIMGCVTI, QimgCvtImg)」API を使用して、 アプリケーション・プログラムから変換を呼び出す。 API の使用についての情報 は、[iSeries Information Center](http://www.ibm.com/eserver/iseries/infocenter) を参照してください。

## 変換の非アクティブ化と再アクティブ化

Infoprint Server がシステム上にインストールされており、装置記述に適切なイメー ジ構成オブジェクトと AFP(\*YES) が指定されていれば、その装置に PCL、 PDF、 または PostScript データを送ると、これらの変換が呼び出されます。これらの変換 を呼び出したくない場合、そして Infoprint Server はアンインストールしたくない場 合、 Infoprint Server が登録する出口プログラムを削除しなければなりません。

デフォルトでは、Infoprint Server は PCL、PDF、および PostScript から AFP への 変換用の QIBM\_QIMG\_TRANSFORMS 出口点に 3 つの出口プログラムを登録しま す。

表 *13. Infoprint Server* が作成する出口プログラム

| 出ロプログラム番号 | 出口プログラム           | ライブラリー      |
|-----------|-------------------|-------------|
| 5380      | <b>OXTRCLIENT</b> | <b>OIPS</b> |
| 5381      | <b>OXTRCLIENT</b> | <b>OIPS</b> |
| 5382.     | <b>OXTRCLIENT</b> | <b>OIPS</b> |

## 変換を非アクティブ化するステップ

以下のステップに従い、 Infoprint Server の PCL、PDF、および PostScript から AFP への変換を非アクティブ化します。

1. コマンド行で WRKREGINF と入力し、F4 を押します。 QIBM\_QIMG\_TRANSFORMS 出口点の横にオプション 8 (出口プログラムの処理 (work with exit programs)) を入力し、Enter を押します。

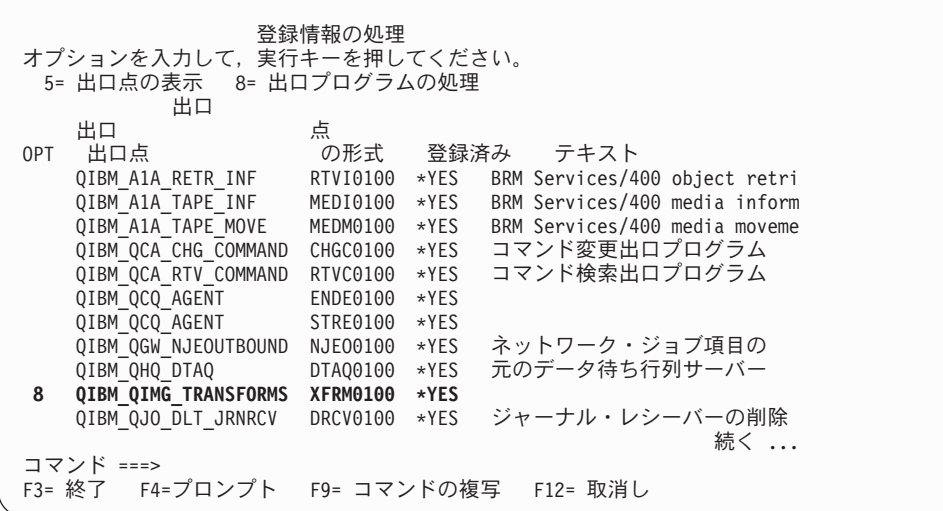

2. 「出口プログラムの処理 (Work with Exit Programs)」画面がオープンします。オ プション 4 (除去 (Remove)) を使用して、表示されている 3 つの出口プログラ ムを除去します。

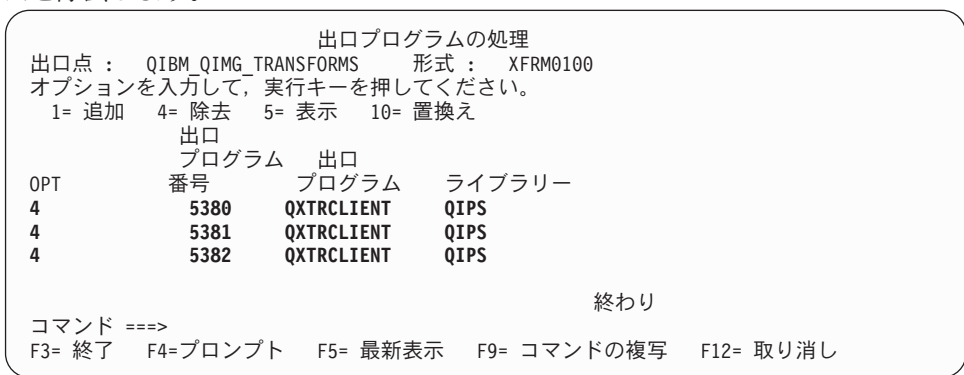

## <span id="page-215-0"></span>変換の再アクティブ化

PCL、PDF、および PostScript から AFP への変換を再アクティブ化するには、以下 のコマンドを入力して出口プログラムを再登録しなければなりません。

重要**:** プログラム・データ (PGMDTA) の各部分の長さは 8 バイトでなければなり ません。たとえば、PCL から AFP への出口プログラムの場合、プログラ ム・データは 'PCL+5 spaces+AFPDS+3 spaces' です。 ADDEXITPGM EXITPNT(QIBM\_QIMG\_TRANSFORMS) FORMAT(XFRM0100) PGMNBR(5380) PGM (QIPS/QXTRCLIENT) THDSAFE(\*NO) MLTTHDACN(\*MSG) TEXT('IBM InfoprintServer PCL, PDF and PS TO AFP') CRTEXITPNT(\*YES) PGMDTA(37 16 'PCL AFPDS ADDEXITPGM EXITPNT(QIBM\_QIMG\_TRANSFORMS) FORMAT(XFRM0100) PGMNBR(5381) PGM (QIPS/QXTRCLIENT) THDSAFE(\*NO) MLTTHDACN(\*MSG) TEXT('IBM InfoprintServer PCL, PDF and PS TO AFP') CRTEXITPNT(\*YES) PGMDTA(37 16 'PS AFPDS ') ADDEXITPGM EXITPNT(QIBM\_QIMG\_TRANSFORMS) FORMAT(XFRM0100) PGMNBR(5382) PGM (QIPS/QXTRCLIENT) THDSAFE(\*NO) MLTTHDACN(\*MSG) TEXT('IBM InfoprintServer PCL, PDF and PS TO AFP') CRTEXITPNT(\*YES) PGMDTA(37 16 'PDF AFPDS ')

## フォント・ダウンローダー

Infoprint Server フォント・ダウンローダー (以後、フォント・ダウンローダーと呼 びます) によって、 PostScript から AFP への変換プログラムでいくつかの 2 バイ ト・フォントを使用できるようになります。これらのフォントは Mac から PC に 以下のクライアント製品の 1 つでダウンロードします。 IBM Infoprint Manager for Windows (プログラム番号 5639-N49) Infoprint DBCS フォント・ダウンローダー機 能 (LCD4-5884-00) または IBM Infoprint Manager for AIX (プログラム番号 5765-E42) Infoprint DBCS フォント・ダウンローダー機能 (LCD4-5884-00)。それか らフォント・ダウンローダーはそれらのフォントを OS/400 にアップロードしま す。以後、このクライアント製品は Infoprint DBCS フォント・ダウンローダー・ク ライアントと呼びます。

フォント・ダウンローダーはジョブを開始すると、 Infoprint DBCS フォント・ダウ ンローダー・クライアント・アプリケーションからの接続がないか指定されたポー トを調べます。新しいフォントを受信したら、フォント・ダウンローダー・ジョブ はフォントを正しいディレクトリーに書き込みます。それから、フォント・マッピ ング・テーブルを変更し、フォントをダウンロードしたディレクトリーへのシンボ リック・リンクを設定します。これは 201 [ページの図](#page-216-0) 53 で示しています。
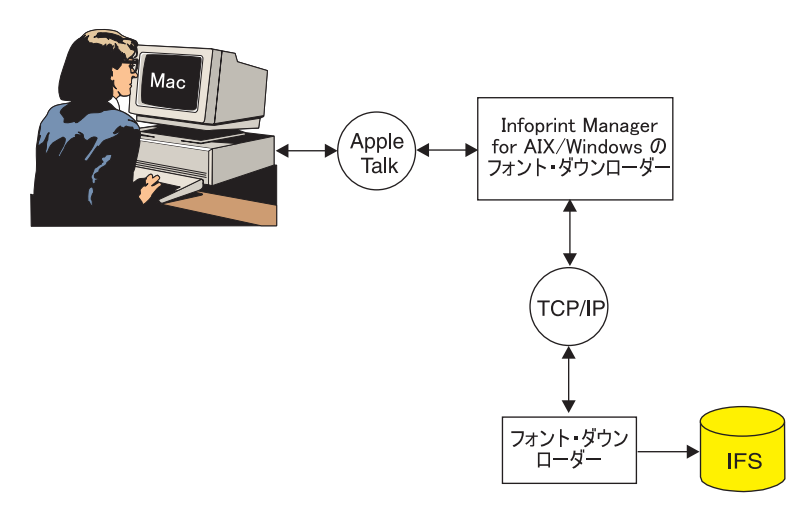

図 *53.* フォント・ダウンローダー処理

セキュリティー上の注**:** 図 53 に示されるように、フォント・ダウンローダーは iSeries TCP/IP ポートをオープンします。このポートへの接 続にはユーザー認証は要求されません。このため、2 つの 追加のセキュリティー機能が追加されました。第一に、 STRFNTDWN が開始する iSeries フォント・インストー ル・ジョブにはタイムアウト機能があります。デフォルト では、20 分後にジョブは終了し TCP/IP ポートはクローズ されます。第二に、フォント・インストール・ジョブは QIPSJOB プロファイルで実行されます。 QIPSJOB は iSeries サーバーにインストールされたすべてのフォントを 所有します。

# 構文

図 54 は、フォント・ダウンローダーを開始するために使用するコマンド構文を示し ています。

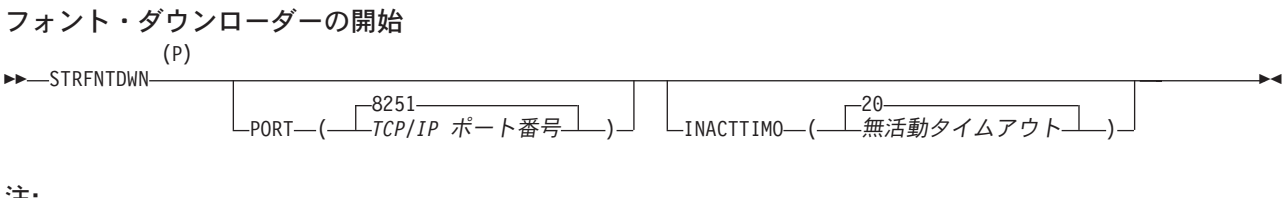

注**:**

P このポイントより前のパラメーターはすべて、定位置形式で指定することができます。

図 *54.* フォント・ダウンローダーの開始

202 [ページの図](#page-217-0) 55 は、フォント・ダウンローダーを終了するのに使用するコマンド 構文を示します。

<span id="page-217-0"></span>ENDFNTDWN

図 *55.* フォント・ダウンローダーの終了

# パラメーター

以下のパラメーターを使用して、フォント・ダウンローダー開始コマンドをカスタ マイズすることができます。

#### **PORT**

フォント・ダウンローダー・ジョブが Infoprint DBCS フォント・ダウンローダ ー・クライアント接続を聴取する TCP/IP ポートを指定します。既に使用されて いるポートでフォント・ダウンローダーを開始しようとすると、エラーになりま す。それで、共通使用のポート番号の使用は避けてください。

**8251** フォント・ダウンローダーはポート 8251 で聴取します。

*TCP/IP* ポート番号

フォント・ダウンローダーは指定されたポート番号で聴取します。

#### **INACTTIMO**

フォント・ダウンローダー・ジョブが終了するまでに無活動でいる時間を (分 で) 指定します。

**20** フォント・ダウンローダーと Infoprint DBCS フォント・ダウンローダ ー・クライアントの間に 20 分間活動がなければ、フォント・ダウンロ ーダーは終了します。

無活動タイムアウト

フォント・ダウンローダーと Infoprint DBCS フォント・ダウンローダ ー・クライアントの間に指定された分数の間活動がなければ、フォン ト・ダウンローダーは終了します。 1~9999 分の範囲の値を指定しま す。

# 例

次のコマンドは、フォント・ダウンローダー・ジョブを、(既に実行されていなけれ ば) 開始します。ジョブは Infoprint DBCS フォント・ダウンローダー・クライアン トからの要求が来ていないか、ポート 6001 で聴取します。クライアントからの要 求が 10 分以内に受信されなければ、フォント・ダウンローダー・ジョブは終了し ます。

STRFNTDWN PORT(6001) INACTTIMO(10)

フォント・ダウンローダー・ジョブが実行されていれば、次のコマンドで終了しま す。

ENDFNTDWN

# トラブルシューティング

このセクションでは、いくつかの一般的なエラーについて説明し、可能性のある原 因、および可能性のある解決方法を示します。

| 問題                                         | 可能性のある原因                                                                                                    | 可能性のある解決方法                                                                                                    |
|--------------------------------------------|----------------------------------------------------------------------------------------------------|----------------------------------------------------------------------------------------------------|
| スプール・ファイルが PND<br>状況のままである。                | 要求を処理する使用可能な変<br>換プログラムがない。多くの<br>要求が待機しているか、とて<br>も大きなジョブが変換されて<br>いる。 1 つ以上の変換プロ<br>グラムが異常終了または停止<br>したかもしれない。 | 構成ファイルで minimum<br>active $\phi$ maximum active $\phi$<br>その両方の値を増やし、<br>ENDTFMMGR とそれに続い<br>て STRTFMMGR を発行して<br>ください。                                  |
| スプール・ファイルを印刷で<br>きず、エラー CPCnnnn が出<br>された。 | 出口点登録情報が不正確であ<br>るか、または破壊されてい<br>る。                                                                              | 今の情報を正しい値で置き換<br>えてください。出口点<br>QIBM_QIMG_TRANSFORMS<br>の情報の表示・変更について<br>は、 255 ページの『付録 D.<br>出口点』を参照してくださ<br>いん                                          |
| 変換マネージャーが開始しな<br>$\mathcal{U}$             | システムが最小要件を満たし<br>ていない。                                                                                           | システムが変換マネージャー<br>を実行するための最小要件を<br>満たしていることを確認して<br>ください。 191 ページの<br>『システム要件』を参照して<br>ください。                                                              |
|                                            | コマンドを発行する権限がな<br>いい                                                                                              | *JOBCTL 特殊権限があるこ<br>とを確認してください。                                                                                                    |
|                                            | 構成ファイルが誤っている。                                                                                                    | 構成ファイル<br>qxtrtfmmgr.cfg を訂正して<br>ください。正しいフォーマッ<br>トについては、192 ページの<br>『変換マネージャーの構成』<br>を参照してください。                                                        |
|                                            | fonts.map ファイルに存在し<br>ない項目が含まれている。                                                                               | fonts.map の項目すべてを調<br>べてください。 195 ページ<br>の『PostScript から AFP お<br>よび PDF から AFP への変<br>換プログラムのカスタマイ<br>ズ』を参照してください。                                      |
| 文書の印刷方向が間違ってい<br>る。                        | プリンター・ファイルに間違<br>った用紙サイズが指定されて<br>いる。                                                                            | プリンター・ファイルを訂正<br>します。用紙サイズを使用し<br>て方向を指定しないでくださ<br>い。この情報は、データに含<br>まれています。たとえば、文<br>書を 11 X 17 の用紙に横長<br>の方向で印刷する場合、17 X<br>11 ではなく 11 X 17 と指定<br>します。 |

表 *14.* 変換マネージャーによって管理される変換プログラムのトラブルシューティング

表 *14.* 変換マネージャーによって管理される変換プログラムのトラブルシューティング *(*続 き*)*

| 問題                               | 可能性のある原因 | 可能性のある解決方法        |
|----------------------------------|----------|-------------------|
| PDF ファイルが正しく変換し この PDF ファイルの変換に  |          | PDF から AFP への変換のた |
| ない。印刷要求が pdfprint 機 はもっとメモリーが必要。 |          | めの最大メモリー設定を増や     |
| 能で問題を報告するエラー・                    |          | してください。手順について     |
| ページを生成し、 PostScript              |          | は、196ページの『最大メモ    |
| エラー・ページを戻す。                      |          | リー設定の増加』 を参照し     |
|                                  |          | てください。            |

# 第 **8** 章 関連製品

この章では、以下の Infoprint Server 関連製品を説明します。

- 『iSeries Access』
- 『iSeries Access for Web』
- 206 ページの『[Infoprint Designer for iSeries](#page-221-0)』

# **iSeries Access**

このセクションでは、iSeries Access の概要および入手方法について説明します。 Infoprint Server に関連した作業を行うことについての指示は、*iSeries Guide to Output*、 [iSeries Information Center](http://www.ibm.com/eserver/iseries/infocenter)、または iSeries ナビゲーターのオンライン・ヘ ルプを参照してください。

# 概要

iSeries Access は、 iSeries への接続のために使用される IBM の Windows クライ アントです。これは個別に注文可能なプログラムです (プログラム番号 5722-XE1)。

特に断りがない限り、 iSeries Access とは、Client Access Express と iSeries Access の両方を指します。

iSeries Access を使用して、以下を含む広範囲のタスクを実行することができます。

- ユーザーの PC アプリケーションから生成されたデータを IPDS プリンターで印 刷する - iSeries ナビゲーターを使用。
- v PC リソースを OS/400 上のリソースとして作成する iSeries ナビゲーターを使 用。
- v PSF 構成オブジェクトを作成または変更する iSeries ナビゲーターを使用。
- v PDF サブシステムにアクセスする iSeries ナビゲーターを使用。それによっ て、スプール・ファイルを PDF に変換して電子メールとして送信し、それを統 合ファイル・システムに保管したり、再びスプールしたりすることができます。 手順については、 77 ページの『iSeries Access を使用した PDF [サブシステムへ](#page-92-0) [のアクセス』](#page-92-0) を参照してください。
- v 任意の OS/400 コマンドを実行する iSeries ナビゲーターを使用。
- v AFP ファイルを表示する AFP Viewer を使用。

iSeries Access については、 Web ページ: [http://www.ibm.com/servers/eserver/iseries/access/](http://www-1.ibm.com/servers/eserver/iseries/access/) を参照してください。

# **iSeries Access for Web**

iSeries Access for Web (プログラム番号 5722-XH2) を使用すると、 Netscape、Opera、または Internet Explorer などの Web ブラウザーから iSeries へ のアクセスが可能になります。この製品は Windows、Linux、および AIX システム で実行します。ただし、必要なコードはすべて iSeries サーバー上にあるので、クラ <span id="page-221-0"></span>イアント上には何もインストールする必要はありません。 iSeries Access for Web では、以下のタスクを含む多くの事柄が実行できます。

- プリンター、インターネット・プリンター、プリンター共用、スプール・ファイ ル (AFP Viewer で GIF、 TIFF、PCL、または AFP として表示)、および出力待 ち行列を表示、および制御する。
- v OS/400 メッセージを表示または送信し、メッセージ待ち行列を表示する。
- OS/400 ファイル・システムおよびファイル共用にアクセスする。
- v プロンプト・サポートによって CL コマンドを実行する。
- v スプール・ファイルを PDF 形式で表示する。 Infoprint Server がインストールさ れていれば、これには、Infoprint Server が使用されます。インストールされてい なければ、ファイルは TIFF に変換され、その後 PNG に変換されてから、PDF 文書に組み込まれます。この説明については、*iSeries Guide to Output*を参照して ください。
- v ファイルをコピー、削除、およびリネームする。

iSeries Access for Web については、 Web ページ: [http://www.ibm.com/servers/eserver/iseries/access/web/](http://www-1.ibm.com/servers/eserver/iseries/access/web/) を参照してください。

# **Infoprint Designer for iSeries**

Infoprint Designer for iSeries (プログラム番号 5733-ID1) は、 OS/400 4.5 以上で使 用可能です。 Infoprint Designer は、データをフォーマットして AFP オーバーレイ およびページ・セグメントを作成するための新しい方法を提供しています。これに は、真の WYSIWYG (what you see is what you get) インターフェースがありま す。このインターフェースでは、アプリケーションで作業している間に、フォーマ ットされたアプリケーションがどうなるかを正確に表示することができます。この パッケージには、きっちりと統合されたオーバーレイ作成機能とデータ・レイアウ ト機能が含まれ、さらに、それとは別個の、ページ・セグメントを作成して編集す るための Image Editor プログラムが含まれています。

Infoprint Designer について詳しくは、以下を参照してください。

• Infoprint Designer の Web ページ:

[http://www.ibm.com/printers/internet/wwsites.nsf/vwwebpublished/ipdesignerhome\\_ww](http://www.printers.ibm.com/internet/wwsites.nsf/vwwebpublished/ipdesignerhome_ww)

- v *Infoprint Designer for iSeries: Getting Started*
- **Redbook IBM @server** *iSeries Printing VI: Delivering the Output of e-business*

# <span id="page-222-0"></span>付録 **A.** 関連タスク

# **PC AFP** リソースを **OS/400** リソースに変換する

以下のステップに従うことにより、 iSeries Access がなくても PC 上の AFP リソ ース (ページ・セグメントまたはオーバーレイ) を、 OS/400 の AFP リソースに変 換することができます。

- 1. PC AFP リソースが ¥¥*system*¥QDLS¥*mydir* 内にあることを確認してください。 ここで、*system* は使用している OS/400 の名前で、 *mydir* は QDLS 内のディ レクトリーです。 AFP リソースがそのパスにない場合は、ネットワーク・ドラ イブを OS/400 システムにマップしてから、 Windows エクスプローラを使用し てファイルを移動します。ネットワーク・ドライブをマップするには、以下のス テップに従ってください。
	- a. QDLS が共有にされていることを確認する。ドライブのマッピングができる のは共有ディレクトリーだけです。共有にされていないなら、システム管理 者に連絡を取り、共有としてセットアップしてもらいます。あるいは、ルー トが共有であれば、ルートを介してドライブを QDLS にマップできます。
	- b. 「マイ ネットワーク」を右マウス・ボタンでクリックし、「ネットワーク ドライブの割り当て**...**」を選択します。
	- c. 「ネットワーク ドライブの割り当て」ウィンドウで以下の値を指定してか ら、「完了」を選択します。
		- v デフォルトのドライブ文字を受け入れる。
		- v 「フォルダ」に、¥¥*system*¥QDLS¥*mydir* を指定する。 QDLS が共有でない がルートが共有である場合は、 ¥¥*system*¥root¥QDLS¥*mydir* を指定しま す。
		- v 「ログオン時に再接続する」を選択解除する。
		- 注**:** 上記のステップは Windows 2000 システムでのものです。ご使用の Windows のバージョンによって、このステップは多少違っている可能性 があります。
- 2. OS/400 システム上に、物理ファイルを作成します。リソースをこの物理ファイ ルにコピーすることになります。
	- v コマンド行に、CRTPF FILE(*library*/*file\_name*) RCDLEN(8201) を指定しま す。 *file\_name* および *library* は、新規の物理ファイル名およびそれを作成し たいライブラリー名をそれぞれ表します。
- 3. 以下のようにして、Windows AFP リソースをこの新規の物理ファイル内にコピ ーします。
	- v コマンド行に、 CPYFRMPCD FROMFLR(*folder*) TOFILE(*library*/*file\_name*) FROMDOC(*resource\_name*) TRNTBL(\*NONE) を指定します。 *folder* は、コピーす る PC リソースを含むフォルダーの名前またはフォルダー・パスを指しま す。 *file\_name* および *library* は、ステップ 2 で指定したものと同じ値で、 *resource\_name* は PC AFP リソースの名前です。
- 4. 以下のようにして、OS/400 オブジェクトを物理ファイルから作成します。
- v ページ・セグメントを作成するには、コマンド行に CRTPAGSEG PAGSEG(*pagseg\_library*/*pagseg\_name*) FILE(*library*/*file\_name*) MBR(*file\_name*) を指定します。ここで、*Pagseg\_name* および *pagseg\_library* は、作成されるページ・セグメントの名前およびライブラリーを表します。
- v オーバーレイを作成するには、コマンド行に CRTOVL OVL(*ovl\_library*/*ovl\_name*) FILE(*library*/*file\_name*) MBR(*file\_name*) を指 定します。ここで、*Ovl\_name* および *ovl\_library* は、作成されるオーバーレイ の名前およびライブラリーを表します。
- v 上記の *file\_name* および *library* は、ステップ [1](#page-222-0) で指定したものと同じ値で す。

これを行うために iSeries Access を使用する方法については、「*iSeries Guide to Output*」を参照してください。

# 付録 **B.** マッピング・プログラム

マッピング・プログラムは、PDF サブシステムをカスタマイズできるようにする出 口プログラムです。これを使用すると、カスタマー番号などの経路指定タグを、 1 つ以上の電子メール・アドレス、または実行するコマンドなどの他の情報にマッピ ングできます。複数のファイルにセグメント化される入力スプール・ファイルがあ る場合、マッピング・プログラムを使用し、出力ファイルのインテリジェント・ル ーティングを指定できます。つまり、経路指定タグに応じ、セグメントごとに固有 のルーティング・オプションを指定できるということです。

またマッピング・プログラムを使用して、PDF ファイルの名前、AFP の再スプー ル、 PDF ファイルを保管するディレクトリー、および電子メールの送信時の PDF ファイルの暗号化、件名テキスト、各電子メールの先頭に入れるテキストをも指定 できます。 SMTP サーバーを使用して電子メールを送信する場合はまた、マッピン グ・プログラムを使用して、カーボン・コピー (cc) とブラインド・カーボン・コピ ー (bcc) と返送先のアドレス、電子メール本文として使用するファイル、および添 付物を指定することができます。

AFP(\*YES) として指定され、 PDFGEN に \*NONE 以外の値を指定する PSF 構成 オブジェクトを要求する装置に印刷するときは、マッピング・プログラムを指定で きます。指定されている場合、 PSF が仮想印刷装置からすべてのページがスタック されたことを示す通知を受け取った後、正常に生成された出力ファイルごとにマッ ピング・プログラムが呼び出されます。そしてマッピング・プログラムはファイル をメールで送信する前に経路指定タグを解決します。これは経路指定タグのフォー マットの検査は行いませんが、各タグのマップを試みます。

重要な注**:** マッピング・プログラムの動作が変わりました。既存のマッピング・プ ログラムを使用する前に、 211 ページの『PDF [マッピング・プログラム](#page-226-0) [への変更点』の](#page-226-0)情報をよくお読みください。

サンプルのマッピング・プログラムは、 247 ページの『付録 C. [テンプレート』に](#page-262-0) 記載しています。

Infoprint Server は、 PDF 変換の完了の通知が保管できるデータ待ち行列を提供し ます。マッピング・プログラムは、「データ待ち行列の受信 API (QRCVDTAQ)」 を使用してこの情報にアクセスできます。データ待ち行列について詳しくは、 [111](#page-126-0) ページの『PDF [変換完了データ待ち行列』を](#page-126-0)参照してください。 API の使用の詳 細は、[iSeries Information Center](http://www.ibm.com/eserver/iseries/infocenter) を参照してください。

マッピング・プログラムでは、QSPLJOB のライブラリー・リストが使用されます。 QSPLJOB のライブラリー・リスト中にないファイルがマッピング・プログラムによ って検索されるようにするには、該当するライブラリーをライブラリー・リストに 追加してください。

この付録には以下の情報があります。

- v 211 ページの『PDF [マッピング・プログラムへの変更点』](#page-226-0)
- v 213 [ページの『マッピング・プログラムの値と](#page-228-0) PSF 構成オブジェクトの値の間の [従属関係』](#page-228-0)

| | |

| | | |

| | | |

• 213 [ページの『パラメーター』](#page-228-0)

| |

v 236 ページの『PDF [マッピング・プログラムのトラブルシューティング』](#page-251-0)

以下のセクションでは、マッピング・プログラムで使用できる種々のフィールドお よびフォーマットについて説明します。ただし、PSF が SNADS プロトコルを使用 して電子メールを送信している場合は、すべてのフィールドが使用できるわけでは ありません。 PDFMAILSVR(\*SNDDST) が指定されている場合、PSF は SNADS プロトコルを使用します。 表 15 では、SNADS で使用できるフィールドが、マー クで示されています。 SMTP サーバーを必要とするフィールドにも、そのように記 述されます。 PDFMAILSVR で SMTP メール・サーバーが指定されている場合 は、すべてのフィールドが使用可能です。

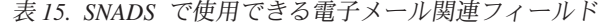

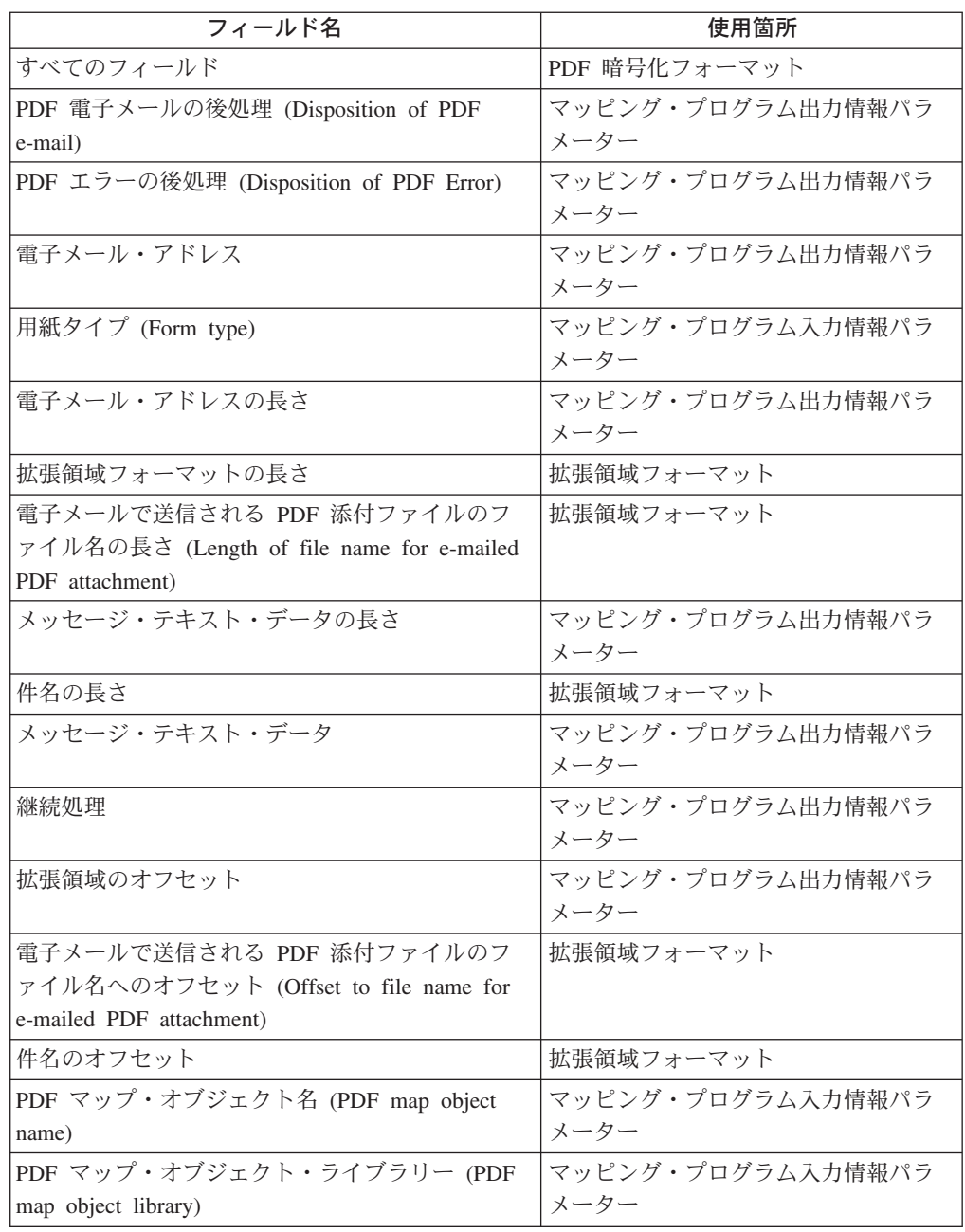

# <span id="page-226-0"></span>**PDF** マッピング・プログラムへの変更点

PDF に変換されるセグメントまたはファイルごとに、マッピング・プログラムに対 して複数の呼び出しを行えるようになりました。たとえば、電子メールにセグメン トかファイルを指定した場合、ファイルを PDF に変換する前にマッピング・プロ グラムが呼び出され、 PDF ファイルの暗号化の値を指定できるようになります。 マッピング・プログラムへの呼び出しの中で、マッピング・プログラムへの入力で の「PDF ファイルのパスと名前 (path and name of the PDF file)」はブランクにな ります。マッピング・プログラムへの最後の呼び出しの中で、ファイルまたはセグ メントが PDF へ変換された後に、「PDF ファイルのパスと名前 (path and name of the PDF file)」が設定されます。

マッピング・プログラムのフォーマットが変更されています。この変更により、イ ンテリジェント・ルーティング、暗号化オプションなどを指定できます。マッピン グ・プログラムに加える必要のある変更点を判別するのに役立てられるよう、以下 の部分で変更点が要約されています。

表 *16. PDF* マッピング・プログラム変更点の要約

| パラメーターまたはフ |                                        |                   |
|------------|----------------------------------------|-------------------|
| ォーマット      | 変更点                                    | 詳細の参照先            |
| マッピング・プログラ | 新規フィールド:                               | 214 ページの『マッピング・プロ |
| ム入力情報パラメータ |                                        | グラム入力情報』          |
|            | PDF マップ・オブジェクト名 (PDF map object name)  |                   |
|            | PDF マップ・オブジェクト・ライブラリー                  |                   |
|            | (PDF map object library)               |                   |
|            | 用紙タイプ (Form type)                      |                   |
| マッピング・プログラ | 新規フィールド:                               | 216 ページの『マッピング・プロ |
| ム出力情報パラメータ |                                        | グラム出力』            |
|            | PDF ストリーム・ファイルの後処理                     |                   |
|            | (Disposition of PDF Stream File)       |                   |
|            | PDF スプール・ファイルの後処理                      |                   |
|            | (Disposition of PDF Spooled File)      |                   |
|            | PDF エラーの後処理 (Disposition of PDF Error) |                   |
|            | AFPDS スプール・ファイルの後処理                    |                   |
|            | (Disposition of AFPDS Spooled File)    |                   |

表 *16. PDF* マッピング・プログラム変更点の要約 *(*続き*)*

| パラメーターまたはフ            |                                                                       |                     |
|-----------------------|-----------------------------------------------------------------------|---------------------|
| ォーマット                 | 変更点                                                                   | 詳細の参照先              |
| 拡張領域フォーマット            | 新規フィールド:                                                              | 220 ページの『拡張領域フォーマ   |
|                       |                                                                       | ット』                 |
|                       | 電子メールで送信される PDF 添付ファイルの                                               |                     |
|                       | ファイル名へのオフセット                                                          |                     |
|                       | (Offset to file name for e-mailed PDF attachment)                     |                     |
|                       | 電子メールで送信される PDF 添付ファイル                                                |                     |
|                       | のファイル名の長さ                                                             |                     |
|                       | (Length of file name for e-mailed PDF attachment)                     |                     |
|                       | PDF ストリーム・ファイル・パスおよびファイル名                                             |                     |
|                       | へのオフセット                                                               |                     |
|                       | (Offset to PDF stream file path and file name)                        |                     |
|                       | PDF ストリーム・ファイル・パスおよびファイル名                                             |                     |
|                       | の長さ                                                                   |                     |
|                       | (Length of PDF stream file path and file name)<br>PDF ファイル共通権限へのオフセット |                     |
|                       | (Offset to PDF file public authority)                                 |                     |
|                       | PDF ファイル共通権限の長さ                                                       |                     |
|                       | (Length of PDF file public authority)                                 |                     |
|                       | スプール・ファイル PDF 配布へのオフセット                                               |                     |
|                       | (Offset to spooled file PDF distribution)                             |                     |
|                       | スプール・ファイル PDF 配布の長さ                                                   |                     |
|                       | (Length of spooled file PDF distribution)                             |                     |
|                       | スプール・ファイル AFP 配布へのオフセット                                               |                     |
|                       | (Offset to spooled file AFP distribution)<br>スプール・ファイル AFP 配布の長さ      |                     |
|                       | (Length of spooled file AFP distribution)                             |                     |
|                       | PDF 暗号化情報へのオフセット                                                      |                     |
|                       | (Offset to PDF encryption information)                                |                     |
|                       | PDF 暗号化情報の長さ                                                          |                     |
|                       | (Length of PDF encryption information)                                |                     |
|                       | メールの送信側                                                               |                     |
| スプール・ファイル             | PDF 出力のスプール時に使用する新規フォーマット                                             | 230 ページの『スプール・ファイ   |
| PDF 配布フォーマット          |                                                                       | ル PDF 配布フォーマット』     |
| (Spooled file PDF     |                                                                       |                     |
| distribution format)  |                                                                       |                     |
| スプール・ファイル             | 元のスプール・ファイルまたはスプール・ファイル・セ                                             | 231 ページの『スプール・ファイ   |
| AFPDS 配布フォーマッ         | グメントを AFP ファイルとして再スプールするときに                                           | ル AFPDS 配布フォーマット』   |
| b (Spooled file AFPDS | 使用する新規フォーマット                                                          |                     |
| distribution format)  |                                                                       |                     |
| PDF 暗号化構造 (PDF        | PDF ファイルへの暗号化オプションの指定時に使用す<br>る新規フォーマット                               | 233 ページの『PDF 暗号化フォー |
| encryption structure) |                                                                       | マット』                |

# <span id="page-228-0"></span>マッピング・プログラムの値と **PSF** 構成オブジェクトの値の間の従属関係 |

マッピング・プログラムの値の中には、PSF 構成オブジェクトの設定値を必要とす るものがあります。たとえば、PDF のスプール先となる出力待ち行列の名前に \*PSFCFG を指定した場合、その出力待ち行列が PSF 構成オブジェクトの中で指定 されていなければなりません。しかし、その出力待ち行列を指定するためには、PSF 構成オブジェクトの中で PDFGEN(\*SPLF) を指定する必要があります。そうなると PDF メール・サーバーの指定ができなくなり、\*LOCAL などのように SMTP サー バーを指定することができなくなります。 SMTP サーバーは、多くの PDF ルーテ ィング機能において必要です。 表 17 に、PSF 構成オブジェクトの従属関係のリス トを示します。この表に示されていないパラメーターについては、有効なパラメー ターとして示されていなくても F9 を使用することにより値を指定できます。たと えば、PDFGEN(\*SPLF) を指定した場合、F9 を押すことによって、PDF ユーザー・ プログラム・パラメーターにマッピング・プログラムを指定できます。

表 *17.* マッピング・プログラムの値と *PSF* 構成オブジェクトの値の間の従属関係

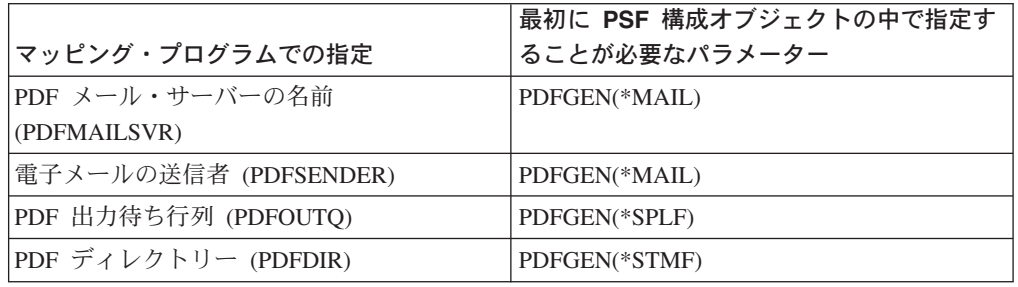

パラメーター

| | | | | | | | |  $\blacksquare$ | |

|

| |

| |

|||

 $\overline{1}$  $\begin{array}{c} \hline \end{array}$  $\overline{1}$ 

|

|

このセクションでは、マッピング・プログラムの入出力パラメーターについて説明 します。 表 18 には、マッピング・プログラムの必要パラメーターをリストしてい ます。

表 *18.* 必要パラメーター・グループ

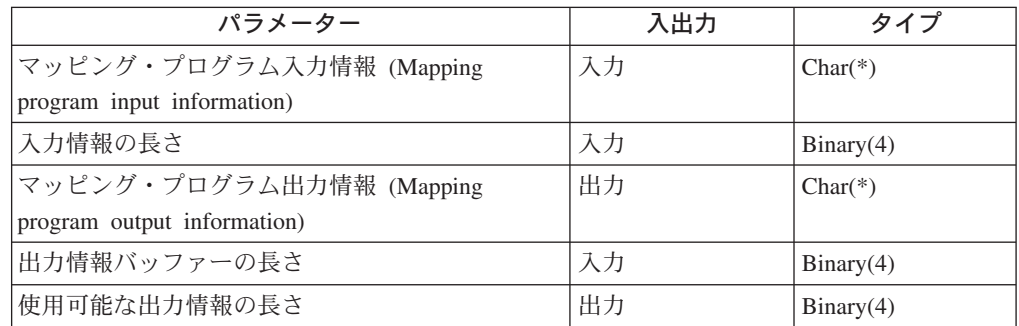

#### 入力情報の長さ

入力情報の長さ。

#### 使用可能な出力情報の長さ

この値は、「出力情報バッファーの長さ」に収まる量を超えるデータがあること を示す場合に設定します。これは、すべてのデータを収めるために必要な実際の サイズです。「有効な出力情報の長さ」が出力情報バッファーよりも大きい場 合、マッピング・プログラムは自動的に新しいバッファー・サイズでもう一度呼 <span id="page-229-0"></span>び出されます。この長さが経路指定タグ出力情報の長さ以下であれば、有効なす べての情報は戻されています。この長さが経路指定タグ出力情報の長さよりも大 きい場合、その長さを超えるデータは切り捨てられます。指定された長さのデー タだけが電子メール出口の出力情報バッファーに戻されます。「出力情報バッフ ァーの長さ」は、ユーザーが戻すことのできるデータの最大量を示します。

出力情報バッファーの長さ

経路指定タグ出力情報バッファーのバイト数によるサイズ。このフィールドは、 データを含めるバッファーの長さを表します。この長さがすべてのデータを含め るのに十分な長さでなければ、「使用可能な出力情報の長さ」フィールドを使用 して、必要なバッファーの大きさを PSF に指示してください。 PSF は、増や したバッファー・サイズでもう 1 度マッピング・プログラムを呼び出します。 この例については、 247 ページの『C の PDF [マッピング・プログラム』ま](#page-262-0)た は 250 ページの『RPG の PDF [マッピング・プログラム』を](#page-265-0)参照してくださ  $V_{\lambda}$ 

- マッピング・プログラム入力情報 **(Mapping program input information)** PSF 印刷装置書き出しプログラムからマッピング・プログラムへの出力データ であるマッピング・プログラム情報この情報のフォーマットに関する説明は、 表 19 を参照してください。
- マッピング・プログラム出力情報 **(Mapping program output information)** マッピング・プログラムから PSF 印刷装置書き出しプログラムへの出力データ であるマッピング・プログラム情報この情報のフォーマットに関する説明は、 217 [ページの表](#page-232-0) 20 を参照してください。

# マッピング・プログラム入力情報

表 19 には、電子メール入力情報の構造が示されています。この構造には、PSF 印 刷装置書き出しプログラムからマッピング・プログラムへの入力データであるマッ ピング・プログラム情報が含まれています。この構造は、以前は「電子メール入力 情報」と呼ばれていたものです。

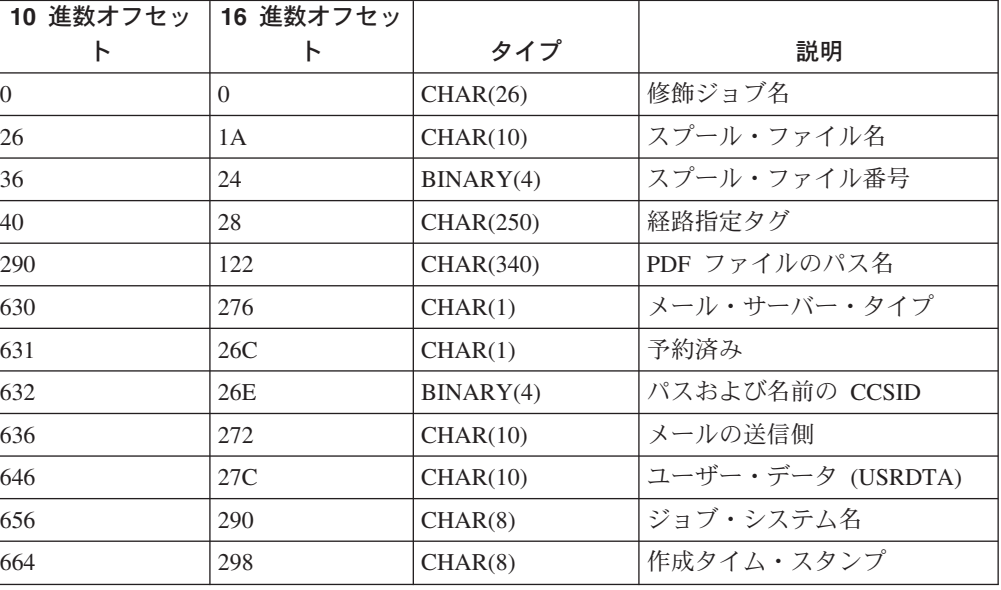

表 *19.* マッピング・プログラムの入力情報構造

表 *19.* マッピング・プログラムの入力情報構造 *(*続き*)*

| 10 進数オフセッ | 16 進数オフセッ       |          |                          |
|-----------|-----------------|----------|--------------------------|
|           |                 | タイプ      | 説明                       |
| 672       | 2A <sub>0</sub> | CHAR(10) | スプール・ファイルの置かれて           |
|           |                 |          | いる出力待ち行列                 |
| 682       | 2AA             | CHAR(10) | 出力待ち行列ライブラリー             |
| 692       | 2B4             | CHAR(10) | PDF マップ・オブジェクト名          |
|           |                 |          | (PDF map object name)    |
| 702       | 2BE             | CHAR(10) | PDF マップ・オブジェクト・ラ         |
|           |                 |          | イブラリー                    |
|           |                 |          | (PDF map object library) |
| 712       | C8              | CHAR(10) | 用紙タイプ                    |

表の各項目に関する詳しい説明を、以下に示します。

#### 作成タイム・スタンプ

スプール・ファイルが作成された日時を示します。詳しくは、QWCCVTDT API とフォーマット \*DTS を参照してください。

## 用紙タイプ

スプール・ファイルでの FORMTYPE パラメーターからの値です。

# ジョブ・システム名

スプール・ファイルが作成されたシステムの名前を示します。

## メールの送信側

| | | | | |

電子メールの送信側を示します。この値は、スプール・ファイルまたはプリンタ ー・ファイルの USRDFNDTA パラメーターか、 PSF 構成オブジェクトの PDFSENDER パラメーターに指定されます。 3 つのすべての場所に値が指定さ れている場合は、スプール・ファイル属性に指定された値が使用されます。 USRDFNDTA 上にメールの送信側が示されていない場合、 PSF 構成オブジェ クトの PDFSENDER パラメーターから取得された値が使用されます。

#### メール・サーバー・タイプ

使用するメール・サーバーを示します。値は以下のとおりです。

- **'1'** 配布の送信 (SNDDST) コマンドを使用します。
- **'2'** SMTP プロトコルを使用して電子メールを送信します。

#### 出力待ち行列ライブラリー

出力待ち行列が置かれているライブラリーを示します。

#### スプール・ファイルの置かれている出力待ち行列

書き出しプログラムが開始されている出力待ち行列を示します。

#### パスおよび名前の **CCSID**

PDF ファイルのパスおよび名前の CCSID。

#### **PDF** ファイルのパスおよび名前

PDF ファイルのパスおよび名前を示します。

#### **PDF** マップ・オブジェクト・ライブラリー **(PDF map object library)**

マップ・オブジェクトが存在するライブラリー (PSF 構成オブジェクトで指定さ れている場合)。以下が有効な値です。

#### <span id="page-231-0"></span>**X'40' (**ブランク**)**

PSF 構成オブジェクトの PDFMAPBOBJ パラメーターに指定された値 はありません。

マップ・オブジェクト・ライブラリー *(map object library)* マップ・オブジェクトが存在するライブラリー。

# **PDF** マップ・オブジェクト名 **(PDF map object name)**

マップ・オブジェクトが存在するライブラリー (PSF 構成オブジェクトで指定さ れている場合)。以下が有効な値です。

#### **X'40' (**ブランク**)**

PSF 構成オブジェクトの PDFMAPBOBJ パラメーターに指定された値 はありません。

マップ・オブジェクト

IBM 提供のマッピング・プログラムで使用するマップ・オブジェクト。

## 修飾ジョブ名

PDF に変換されたスプール・ファイルを作成したジョブの修飾ジョブ名を示し ます。 26 文字は以下のように指定されます。

#### **CHAR(10)**

ジョブ名

## **CHAR(10)**

ユーザー名

## **CHAR(6)**

ジョブ番号

#### 経路指定タグ

スプール・ファイルまたはプリンター・ファイルの USRDFNDTA パラメーター またはデータのグループ・タグで指定された、メール・アドレスまたは経路指定 タグを示します。どちらのパラメーターにも値が指定されていない場合、これは ブランク (X'40') になります。両方にタグまたはアドレス情報が指定されている 場合、グループ・タグが優先します。

マッピング・プログラムは、入力構造の値に基づいてメール・アドレスをマッピ ング・プログラムに戻すことができます。たとえば、ジョブ、ファイル、および ユーザー・データ情報などです。

# スプール・ファイル名

PDF に変換されたスプール・ファイルの名前を示します。

## スプール・ファイル番号

PDF に変換されたスプール・ファイルの固有番号を示します。

# ユーザー・データ

プリンター・ファイルの USRDTA パラメーターの値。 USRDTA にブランクが 含まれる場合、これにはブランクが含まれます。

# マッピング・プログラム出力

このセクションでは、マッピング・プログラムの出力データについて説明します。 217 [ページの表](#page-232-0) 20 は、電子メール出力フォーマットの構造を示しています。電子メ

<span id="page-232-0"></span>ール出力構造の予約フィールドの各バイトは、 X'00' に初期設定する必要があるこ とに注意してください。このフォーマットは、以前に「電子メール出力」と呼ばれ ていたものです。

表 *20.* マッピング・プログラムの出力情報構造

| 10 進数オフセッ 16 進数オフセ |                 |           |                                   |
|--------------------|-----------------|-----------|-----------------------------------|
| Ь                  | ット              | タイプ       | 説明                                |
| $\Omega$           | $\Omega$        | CHAR(1)   | PDF 電子メールの後処理                     |
|                    |                 |           | (Disposition of PDF e-mail)       |
| $\mathbf{1}$       | $\mathbf{1}$    | CHAR(1)   | 継続処理                              |
| $\overline{2}$     | $\overline{2}$  | CHAR(2)   | 予約済み (各バイトを X'00' に設定)            |
| $\overline{4}$     | $\overline{4}$  | BINARY(4) | メッヤージ・テキスト・データの長                  |
|                    |                 |           | さ                                 |
| 8                  | 8               | BINARY(4) | メール・アドレスの長さ                       |
| 12                 | $\mathcal{C}$   | CHAR(255) | メッセージ・テキスト                        |
| 267                | 10B             | CHAR(1)   | 予約済み (X'00' に設定)                  |
| 268                | 10 <sub>C</sub> | BINARY(4) | 拡張領域のオフセット                        |
| 272                | 110             | BINARY(4) | メッセージ・テキストおよび件名の                  |
|                    |                 |           | <b>CCSID</b>                      |
| 276                | 114             | CHAR(1)   | PDF ストリーム・ファイルの後処理                |
|                    |                 |           | (Disposition of PDF Stream file)  |
| 277                | 115             | CHAR(1)   | PDF スプール・ファイルの後処理                 |
|                    |                 |           | (Disposition of PDF Spooled file) |
| 278                | 116             | CHAR(1)   | PDF エラーの後処理 (Disposition of       |
|                    |                 |           | PDF Error)                        |
| 279                | 117             | CHAR(1)   | AFPDS スプール・ファイルの後処                |
|                    |                 |           | 理 (Disposition of AFPDS Spooled   |
|                    |                 |           | file)                             |
| 280                | 118             | CHAR(7)   | 予約済み (各バイトを X'00' に設定)            |
| 287                | 11F             | $CHAR(*)$ | 電子メール・アドレス                        |

表の各項目に関する詳しい説明を、以下に示します。

#### メッセージ・テキストおよび件名の **CCSID**

メッセージ・テキストおよび件名が指定されている場合、それらに関連した CCSID。この CCSID は、メッセージ・テキストおよび件名を電子メールに入れ る前に Unicode に変換するために使用されます。電子メール受信者の電子メー ル・プログラムでこの電子メールを正しく表示するには、そのプログラムに適切 な文字セット用の構成を行わなければならない可能性があります。

このフィールドは、 PSF 構成オブジェクトで SMTP メール・サーバーが指定 されている場合にのみ使用されます。 SMTP メール・サーバーを使用していな いときは、このフィールドを 0 に設定してください。有効値は以下のとおりで す。

**0** ジョブのデフォルト CCSID を使用します。

*ccsid-value*

CCSID を指定します。値は  $1 \sim 65533$  の範囲になります。

#### <span id="page-233-0"></span>**AFPDS** スプール・ファイルの後処理

PDF サブシステムへの入力を AFP データとして再スプールするかどうかを指 定します。ファイルを AFP としてスプールする予定であれば、出力待ち行列を 指定する必要があります。このことは、PSF 構成オブジェクトか、 231 [ページ](#page-246-0) [の『スプール・ファイル](#page-246-0) AFPDS 配布フォーマット』にある、「出力待ち行列 名 **(Output queue name)**」フィールドで指定できます。以下が有効な値です。

- **'0'** ファイルを AFP として再スプールしません。
- **'1'** ファイルを AFP として再スプールします。

#### **PDF** エラーの後処理 **(Disposition of PDF Error)**

- このフィールドは、PSF が現在のスプール・ファイルまたはセグメントの処理 を継続するかどうかを指定するために使用されます。以下が有効な値です。
- **'0'** 処理を続行します。 PSF は以下のフィールドを調べることによって、 現在のスプール・ファイルまたはセグメントに対してさらにアクション を実行するかどうかを決定します。
	- v PDF 電子メールの後処理 (Disposition of PDF e-mail)
	- v PDF ストリーム・ファイルの後処理 (Disposition of PDF Stream file)
	- v PDF スプール・ファイルの後処理 (Disposition of PDF Spooled file)
	- v AFPDS スプール・ファイルの後処理 (Disposition of AFPDS Spooled file)
- **'1'** 処理を続行しません。PSF は現在のスプール・ファイルまたはセグメン トの処理を停止し、メッセージ PQT4140 および理由コード 15 を発行 します。このメッセージについて詳しくは、 236 [ページの『](#page-251-0)PDF マッピ [ング・プログラムの理由コード』](#page-251-0) を参照してください。PDF 管理者に よってアドレスが指定されている場合は、以下のことも実行されます。
	- v 可能なら、その PDF ファイルが添付された電子メールがそのアドレ スに送信されます。
	- v セグメント処理中の場合、現在のセグメントの処理が停止します。残 りのセグメントは、PSF によって処理されます。すべてのセグメント が処理されたなら、スプール・ファイルが保留になります。
	- v 非セグメント化スプール・ファイルを処理中の場合、そのスプール・ ファイルは保留になります。

PDF 管理者によってアドレスが指定されていない場合、スプール・ファ イルは保留になり、それ以上処理は実行されません。

- **PDF** 電子メールの後処理 **(Disposition of PDF e-mail)**
	- PDF ファイルを電子メールで送信するかどうかを指定します。これは、以前に 「**PDF** ファイルの後処理」と呼ばれていたものです。以下が有効な値です。
	- **'0'** PDF ファイルを電子メールで送信しません。
	- **'1'** 指定されたアドレスに PDF ファイルを電子メールで送信します。

### **PDF** スプール・ファイルの後処理 **(Disposition of PDF spooled file)**

PDF ファイルをスプールするかどうかを指定します。以下が有効な値です。

- **'0'** PDF ファイルをスプールしません。
- **'1'** PDF ファイルを出力待ち行列にスプールします。さらに、出力待ち行列

| | | | | | | | | | | | | | | | | | | | | | | |

 $\mathbf{I}$ 

も指定しなければなりません。このことは、PSF 構成オブジェクトの PDF 出力待ち行列 (PDFOUTQ) パラメーターか、 230 [ページの『スプ](#page-245-0) ール・ファイル PDF [配布フォーマット』に](#page-245-0)ある、「出力待ち行列名 **(Output queue name)**」フィールドで指定できます。

**PDF** ストリーム・ファイルの後処理 **(Disposition of PDF Stream File)**

PDF を統合ファイル・システムにストリーム・ファイルとして保管するかどう かを指定します。以下が有効な値です。

- **'0'** PDF をストリーム・ファイルとして保管しません。
- **'1'** PDF をストリーム・ファイルとして保管します。ファイルを保管するパ スも指定しなければなりません。このことは、PSF 構成オブジェクト PDF ディレクトリー (PDFDIR) パラメーターで指定できます。別の方 法として、 220 [ページの『拡張領域フォーマット』に](#page-235-0)ある、「**PDF** パ ス名へのオフセット **(Offset to PDF path name)**」および「**PDF** パス 名の長さ **(Length of PDF path name)**」フィールドを使用して指定で きます。 PSF 構成オブジェクトでパスを指定する場合、「**PDF** パス名 へのオフセット **(Offset to PDF path name)**」および「**PDF** パス名の 長さ **(Length of PDF path name)**」を 0 にセットします。

# 電子メール・アドレス

PDF ファイルの送信先の電子メール・アドレス (*name@domain* の形式)。複数 のアドレスを指定する場合には、各アドレスは、

('name1@domain1''name2@domain2') のように、単一引用符によって区切る必要 があります。

## 電子メール・アドレスの長さ

PDF ファイルを送信するときの電子メール・アドレス・データの長さ。指定可 能な最大の長さは 16MB です。この値がユーザー・スペースの割り振りに使用 できる最大値だからです。 PDF ファイルを電子メール送信しない場合は、電子 メール・アドレス・データの長さをゼロに設定してください。電子メール・アド レス用の初期スペース量は、49 バイトです。これより大きなスペースが必要な 場合は、マッピング・プログラムを使用してサイズを拡張してください。 「*Infoprint Server for iSeries:* 使用者の手引き」では、この状況の例を示してい ます。

# メッセージ・テキスト・データの長さ

電子メールの本文に使用するメッセージ・テキストの長さ。 0 ~ 255 の範囲の 値を指定できます。 PDF ファイルを送信するときにメッセージ・テキストを使 用しない場合、メッセージ・テキスト・データの長さをゼロに設定してくださ い。

# メッセージ・テキスト

PDF ファイルを送信するとき、電子メールの本文に使用するメッセージ・テキ スト・データ。テキストの長さがゼロの場合は、この値をブランクにしてくださ い。

電子メールの本文には、メッセージ・テキストとファイルを指定できます。電子 メールの本文に使用するメッセージ・テキストまたはファイルを指定しない場合 は、デフォルトのテキストが使用されます。デフォルトのテキストは、メッセー ジ・ファイル QPQMSGF の中のメッセージ PQT4133 から取得されます。

<span id="page-235-0"></span>PSF はメッセージ・テキストの後ろの行をスキップします。データの後ろに は、2 つの行末文字が書き込まれます。電子メールの本文に組み込むために指定 されたファイルは、この位置に置かれます。

SMTP メール・サーバーを指定している場合、データは電子メールに追加され る前に、メッセージ・テキストと件名の CCSID を使用して Unicode に変換さ れます。電子メール受信者の電子メール・プログラムでこの電子メールを正しく 表示するには、そのプログラムに適切な文字セット用の構成を行わなければなら ない可能性があります。

#### 継続処理

同じスプール・ファイルにさらに処理を行うためにマッピング・プログラムを再 び呼び出す必要があるかどうかを示します。

**'0' (X'F0')**

マッピング・プログラムを再度呼び出しません。このフィールドは、 Infoprint Server 5.1 で予約されていたフィールドのオフセットを使用し ます。したがって、互換性のために X'00' は 0 (X'F0') と同じものとし て扱われます。

## **'1' (X'F1')**

マッピング・プログラムを再度呼び出します。マッピング・プログラム に指定されている入力情報は変更されません。電子メールの処理中にエ ラーが発生した場合は、スプール・ファイルが保留にされ、このフィー ルドにかかわらずマッピング・プログラムが再び呼び出されることはあ りません。

#### 拡張領域のオフセット

この構造の先頭からのオフセット値は 4 バイトの倍数でなければなりません。 値 0 は、拡張領域が使用されていないことを示します。拡張領域に関する詳細 は、『拡張領域フォーマット』を参照してください。

# 拡張領域フォーマット

出力 PDF ファイルに暗号化を指定する、PDF 出力ファイルに名前を付ける、また はインテリジェント・ルーティングを使用するときに、このフォーマットを使用し ます。アプリケーションで必要でない場合、電子メール出口プログラム出力情報 で、拡張領域へのオフセットに 0 の値を指定します。

このフォーマットは、4 バイトの倍数で始まらなければなりません。すべてのオフ セットは、 PDF マッピング・プログラムの出力情報構造の先頭から計算されま す。

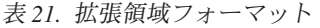

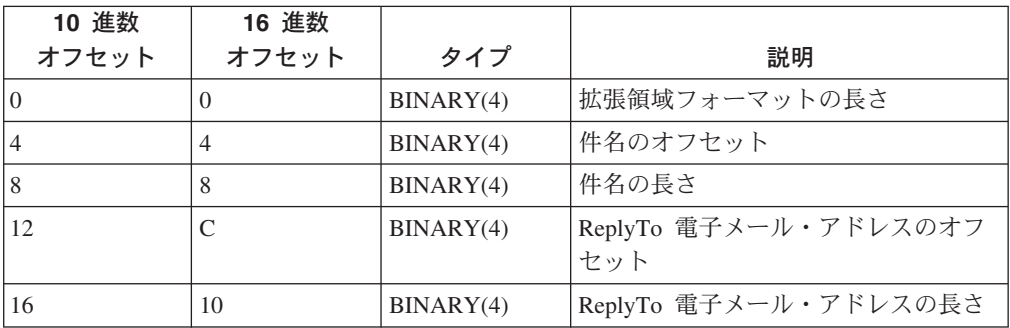

表 *21.* 拡張領域フォーマット *(*続き*)*

| 10 進数 | 16 進数          |           |                                                                                        |
|-------|----------------|-----------|----------------------------------------------------------------------------------------|
| オフセット | オフセット          | タイプ       | 説明                                                                                     |
| 20    | 14             | BINARY(4) | CC 電子メール・アドレスのオフセッ<br>$\vdash$                                                         |
| 24    | 18             | BINARY(4) | CC 電子メール・アドレスの長さ                                                                       |
| 28    | 1 <sup>C</sup> | BINARY(4) | BCC 電子メール・アドレスのオフセッ<br>$\vdash$                                                        |
| 32    | 20             | BINARY(4) | BCC 電子メール・アドレスの長さ                                                                      |
| 36    | 24             | BINARY(4) | 電子メール本文のパス名のリストのオ<br>フセット                                                              |
| 40    | 28             | BINARY(4) | ファイルのディレクトリーのパス名の<br>オフセット                                                             |
| 44    | 2C             | BINARY(4) | ファイルのディレクトリーのパス名の<br>長さ                                                                |
| 48    | 30             | BINARY(4) | 添付のパス名のリストのオフセット                                                                       |
| 52    | 34             | BINARY(4) | PDF ストリーム・ファイル・パスおよ<br>びファイル名へのオフセット (Offset to<br>PDF stream file path and file name) |
| 56    | 38             | BINARY(4) | PDF ストリーム・ファイル・パスおよ<br>びファイル名の長さ (Length of PDF<br>stream file path and file name)     |
| 60    | 3C             | BINARY(4) | 電子メールでの PDF ファイル名への<br>オフセット (Offset to PDF file name<br>for e-mail)                   |
| 64    | 40             | BINARY(4) | 電子メールでの PDF ファイル名の長<br>さ (Length of PDF file name for<br>e-mail)                       |
| 68    | 44             | BINARY(4) | PDF ファイル共通権限へのオフセット<br>(Offset to PDF file public authority)                           |
| 72    | 48             | BINARY(4) | PDF ファイル共通権限の長さ (Length<br>of PDF file public authority)                               |
| 76    | 4C             | BINARY(4) | スプール・ファイル PDF 配布へのオ<br>フセット (Offset to spooled file PDF<br>distribution)               |
| 80    | 50             | BINARY(4) | スプール・ファイル PDF 配布の長さ<br>(Length of spooled file PDF<br>distribution)                    |
| 84    | 54             | BINARY(4) | スプール・ファイル AFP 配布へのオ<br>フセット (Offset to spooled file AFP<br>distribution)               |
| 88    | 58             | BINARY(4) | スプール・ファイル AFP 配布の長さ<br>(Length of spooled file AFP<br>distribution)                    |
| 92    | 5C             | BINARY(4) | PDF 暗号化情報へのオフセット (Offset<br>to PDF encryption information)                             |

表 *21.* 拡張領域フォーマット *(*続き*)*

| 10 進数<br>オフセット | 16 進数<br>オフセット | タイプ       | 説明                                                      |
|----------------|----------------|-----------|---------------------------------------------------------|
| 96             | 60             | BINARY(4) | PDF 暗号化情報の長さ (Length of PDF <br>encryption information) |

表の各項目に関する詳しい説明を、以下に示します。

#### **BCC** 電子メール・アドレスの長さ

電子メールの送信先の BCC 電子メール・アドレスの長さを示します。このフ ィールドは、 PSF 構成オブジェクトで SMTP メール・サーバーが指定されて いる場合にのみ使用されます。 SMTP メール・サーバーが指定されていないと きは、このフィールドは 0 に設定してください。

#### **CC** 電子メール・アドレスの長さ

電子メールの送信先の CC 電子メール・アドレスの長さを示します。このフィ ールドは、 PSF 構成オブジェクトで SMTP メール・サーバーが指定されてい る場合にのみ使用されます。 SMTP メール・サーバーが指定されていないとき は、このフィールドは 0 に設定してください。

#### 拡張領域フォーマットの長さ

拡張領域フォーマットの長さを示します。この値は 100 に設定しなければなり ません。以前のマッピング・プログラムを変更していて、この値を 52 のままに しておく場合、Infoprint Server は、新しいフィールドを認識しません。

# ファイルのディレクトリーのパス名の長さ

電子メールに添付するファイルを保管できるディレクトリーを含むパス名の長さ を示します。

マッピング・プログラムでは、QSPLJOB のライブラリー・リストが使用されま す。 QSPLJOB のライブラリー・リスト中にないファイルがマッピング・プロ グラムによって検索されるようにするには、該当するライブラリーをライブラリ ー・リストに追加してください。このフィールドは、 PSF 構成オブジェクトで SMTP メール・サーバーが指定されている場合にのみ使用されます。 SMTP メ ール・サーバーが指定されていないときは、このフィールドは 0 に設定してく ださい。

#### **PDF** 暗号化情報の長さ **(Length of PDF encryption information)**

PDF ファイル暗号化情報の長さ。このフィールドは、 PSF 構成オブジェクト で SMTP メール・サーバーが指定されている場合にのみ使用されます。 SMTP メール・サーバーが指定されていないときは、このフィールドは 0 に設定して ください。

# 電子メールでの **PDF** 添付ファイルのファイル名の長さ **(Length of file name for PDF attachment for e-mail)**

電子メール添付ファイルの PDF ファイル名の長さ。 PDF ファイル名を指定し ない場合、このフィールドを 0 にセットします。 SNDDST を使用して電子メ ールを送信する場合、ファイル名は 12 文字を超えることはできません。

## **PDF** ファイル共通権限の長さ **(Length of PDF file public authority)**

PDF ファイルに対する共通権限の長さ。このフィールドは、PDF ファイルをス トリーム・ファイルとして保管する場合にのみ使用されます。つまり、 216 [ペー](#page-231-0) ジの

| | | |

| | |

[ジの『マッピング・プログラム出力』の](#page-231-0)「**PDF** ストリーム・ファイルの後処理 **(Disposition of PDF Stream File)**」 が '1' にセットされる場合です。 PDF ファイルをストリーム・ファイルとして保管しない場合、このフィールドを 0 にセットします。

# **PDF** ストリーム・ファイル・パスおよびファイル名の長さ **(Length of PDF stream file path and file name)**

PDF ストリーム・ファイルを保管するパスと PDF ファイル名を足した長さ。 ストリーム・ファイル・パスに指定されるすべてのディレクトリーを作成するこ とをお勧めします。 PSF は、QSPLJOB が該当するディレクトリーへの書き込 み権限を持つ場合にのみ、これらのディレクトリーを作成します。このフィール ドは、 216 [ページの『マッピング・プログラム出力』の](#page-231-0)「**PDF** ストリーム・フ ァイルの後処理 **(Disposition of PDF Stream File)**」 が '1' にセットされる 場合にのみ使用されます。 PDF ファイルをストリーム・ファイルとして保管し ない場合、このフィールドを 0 にセットします。

# スプール・ファイル **AFP** 配布の長さ **(Length of spooled file AFP distribution)**

AFP スプール・ファイル配布情報の長さ。このフィールドは、 231 [ページの](#page-246-0) [『スプール・ファイル](#page-246-0) AFPDS 配布フォーマット』で別のスプール・ファイル を指定する場合にのみ使用されます。それ以外の場合、ゼロにセットする必要が あります。

# スプール・ファイル **PDF** 配布の長さ **(Length of spooled file PDF distribution)**

PDF スプール・ファイル配布情報の長さ。このフィールドは、 230 [ページの](#page-245-0) [『スプール・ファイル](#page-245-0) PDF 配布フォーマット』で別のスプール・ファイルを指 定する場合にのみ使用されます。それ以外の場合、ゼロにセットする必要があり ます。

## **ReplyTo** 電子メール・アドレスの長さ

ReplyTo 電子メール・アドレスの長さを示します。このアドレスを指定すると、 誤った電子メール・アドレスでの送達不能メッセージはすべて、このアドレスに 送信されます。このフィールドは、 PSF 構成オブジェクトで SMTP メール・ サーバーが指定されている場合にのみ使用されます。 SMTP メール・サーバー が指定されていないときは、このフィールドは 0 に設定してください。

# 件名の長さ

件名テキストとして使用する文字ストリングの長さを示します。 SMTP メー ル・サーバーを使用する場合、最大長は 256 です。 SNDDST コマンドを使用 する場合の最大長は 44 です。最大長を超えるデータは切り捨てられます。件名 がない場合、このフィールドは 0 に設定してください。件名テキストを指定し ないと、デフォルトのテキストが使用されます。

#### **BCC** 電子メール・アドレスのオフセット

BCC 電子メール・アドレスのオフセットを示します。この領域には、 PDF フ ァイルの送信先の BCC 電子メール・アドレスが入ります。アドレスは単一引 用符で区切る必要があります。たとえば、('name1@domain1''name2@domain2') のようにします。 BCC アドレスに電子メールを送信しない場合は、0 を指定 してください。

### **CC** 電子メール・アドレスのオフセット

CC 電子メール・アドレスのオフセットを示します。この領域には、 PDF ファ

イルの送信先の CC 電子メール・アドレスが入ります。アドレスは単一引用符 で区切る必要があります。たとえば、('name1@domain1''name2@domain2') のよ うにします。 CC アドレスに電子メールを送信しない場合は、0 を指定してく ださい。

# 電子メールでの **PDF** 添付ファイルのファイル名へのオフセット **(Offset to file name for PDF attachment for e-mail)**

電子メールで送信される PDF ファイルのファイル名へのオフセット。このフィ ールドでは、ファイルの場所を指定しないでください。名前と、任意で拡張子を 付けるだけにしてください (たとえば、myfile.pdf)。 Infoprint Server は、ファ イル拡張子を追加しません。 IBM では、他のオペレーティング・システムとの 互換性のために、小文字の拡張子を使用することをお勧めします。 SNDDST を 使用して電子メールを送信する場合、ファイル名は 12 文字を超えることはでき ません。そのうちの名前に 8 文字、任意の 『.pdf』 拡張子に 4 文字を使用し ます。 PSF で PDF ファイルにデフォルトの名前を付けさせるには、0 を指定 します。

#### 電子メール本文のパス名のリストのオフセット

電子メールの本文に組み込むファイルのパス名のリストのオフセットを示しま す。 1 つ以上のファイルを指定して組み込むことができますが、そのファイル は統合ファイル・システム内になければなりません。送信しようとしている PDF ファイルをこのリストに組み込むと、このファイルは再び添付されます。 このフィールドは、 PSF 構成オブジェクトで SMTP メール・サーバーが指定 されている場合にのみ使用されます。 SMTP メール・サーバーが指定されてい ないときは、このフィールドは 0 に設定してください。

ファイルの CCSID は、コード・ページの変換が必要な場合に使用されます。こ のデータを指定するときに使用するフォーマットについては、「*Infoprint Server for iSeries:* 使用者の手引き」を参照してください。

## 注**:**

- 1. これらのファイルをリストする順序は、これらのファイルが電子メールに組 み込まれる順序になります。指定された場合、これらのファイルはメッセー ジ・テキストの後ろに組み込まれます。
- 2. スレッド・セーフのファイル・システムを指定する必要があります。 PSF はスレッド・セーフのファイル・システムにしかアクセスできません。以下 のファイル・システムはスレッド・セーフではありません。
	- QNetware
	- QFileSvr.400
	- ネットワーク・ファイル・システム (NFS)
	- QDLS
- 3. ファイルはすべて、ターゲット・システムの CCSID と一致する CCSID で エンコードする必要があります。たとえば、CCSID 923 のユーロ記号を含む ファイルを使用している場合は、受信システムでも CCSID 923 が使用され ていることを確認してください。
- 4. 多くの場合、ファイルがテキスト (ファイル・タイプ .txt) または HTML (ファイル・タイプ .htm) でない場合は、添付として電子メールに組み込まれ ます。たとえば、音声ファイルを電子メールの本文の一部にする指定を行う

| | |

と、代わりにそれは電子メールに添付されます。しかし、電子メール・プロ グラムによっては、本文ファイルとして指定された JPEG ファイルが本文の 中に開かれることもあります。 | | |

- 5. このファイルを「ファイルのディレクトリーのパス名 **(Path name for directory for files)**」で使用する場合、ファイル名が「ファイルのディレク トリーのパス名 **(Path name for directory for files)**」に追加されます。フ ァイル名を指定するときには、先頭の文字に 『/』 を使用しないでくださ い。しかし、ファイルを他のディレクトリー内にネストすることは可能です (たとえば、 mySubDirectory/myFile.txt)。
- 6. このファイルを「ファイルのディレクトリーのパス名 **(Path name for directory for files)**」で使用しない場合、ファイル名は、『/』 で開始する 完全修飾名でなければなりません。

## 添付のパス名のリストのオフセット

電子メールに添付するファイルのパス名のリストのオフセットを示します。 1 つ以上のファイルを指定して添付することができますが、そのファイルは統合フ ァイル・システム内になければなりません。元の PDF ファイルは、 2 回添付 したいのでない限り、このリストには組み込まないでください。 (元の PDF フ ァイル以外) 何のファイルも添付しない場合は、 0 を指定してください。この フィールドは、 PSF 構成オブジェクトで SMTP メール・サーバーが指定され ている場合にのみ使用されます。 SMTP メール・サーバーが指定されていない ときは、このフィールドは 0 に設定してください。

ファイル用に使用するディレクトリーを指定した場合 (「ファイルのディレクト リーのパス名へのオフセット」を参照)、個別ストリーム・ファイル情報フォー マットの「指定ディレクトリーの使用」パラメーターでファイルに '1' を指定 しているときは、このフィールドに指定したパス名は該当ディレクトリーに追加 されます。ファイル用に使用するディレクトリーを指定しなかった場合、指定す る各添付のパス名は完全に解決されていなければなりません。

このデータを指定するときに使用するフォーマットについては、「*Infoprint Server for iSeries:* 使用者の手引き」を参照してください。

# 注**:**

- 1. スレッド・セーフのファイル・システムを指定する必要があります。 PSF はスレッド・セーフのファイル・システムにしかアクセスできません。以下 のファイル・システムはスレッド・セーフではありません。
	- QNetware
	- QFileSvr.400
	- ネットワーク・ファイル・システム (NFS)
	- QDLS
- 2. 添付が受信側によって表示されるべきものである場合は、その CCSID がタ ーゲット・システムの CCSID と一致することを確認します。たとえば、 CCSID 923 のユーロ記号を含むファイルを使用している場合は、受信システ ムでも CCSID 923 が使用されていることを確認してください。 EBCDIC でエンコードされているファイルは表示できません。
- 3. このファイルを「ファイルのディレクトリーのパス名 **(Path name for directory for files)**」で使用する場合、ファイル名が該当パスに追加されま す。ファイル名を指定するときには、先頭の文字に 『/』 を使用しないでく

ださい。しかし、ファイルは他のディレクトリー内にネストされます (たと えば、 mySubDirectory/myFile.txt)。

- 4. このファイルを「ファイルのディレクトリーのパス名 **(Path name for directory for files)**」で使用しない場合、ファイル名は、『/』 で開始する 完全修飾名でなければなりません。
- ファイルのディレクトリーのパス名のオフセット

電子メールに添付するファイルを保管できるディレクトリーを含むパス名のオフ セットを示します。このパス名は完全に解決される必要がありますが、パス名が 『/』 で終了していない場合、PSF がその文字を追加します。このフィールドを 使用する場合、「電子メール本文のパス名のリストのオフセット」と「添付のパ ス名のリストのオフセット」で指定されているパス名が、このフィールドのオフ セットで指定されたパスに付加されます。ファイルのパス名は、『/』 で開始し ないようにします。しかし、ファイルを他のディレクトリー内にネストすること は可能です (たとえば、 mySubDirectory/myFile.txt)。

このフィールドは、 PSF 構成オブジェクトで SMTP メール・サーバーが指定 されている場合にのみ使用されます。 SMTP メール・サーバーが指定されてい ないときは、このフィールドは 0 に設定してください。値 0 は、パス名が指定 されていないことを示します。 0 を指定する場合、電子メールの本文および添 付として使用するすべてのファイルの完全パス名を指定する必要があります。

このディレクトリーを使用するには、個別ストリーム・ファイル情報フォーマッ トの「指定ディレクトリーの使用」フィールドに 1 を指定します。このフォー マットは、添付または電子メール本文の一部として使用するファイルを指定する ときに使用されます。「指定ディレクトリーの使用」に 0 を指定する場合、そ の特定のファイルは完全に指定されたパスを持たなければなりません。

**PDF** 暗号化情報へのオフセット **(Offset to PDF encryption information)** PDF ファイル暗号化情報へのオフセット。この情報を指定するときに使用する フォーマットについては、 233 ページの『PDF [暗号化フォーマット』を](#page-248-0)参照し てください。

# **PDF** ファイル共通権限へのオフセット **(Offset to PDF file public authority)** 統合ファイル・システムにストリーム・ファイルとして保管するときに PDF フ ァイルに指定される共通権限へのオフセット。共通権限に有効な値は、以下のと おりです。

#### **\*EXCLUDE**

ユーザーはオブジェクトに対するデータ権限をまったく持ちません。

- **\*RWX** ユーザーはオブジェクト操作権とすべてのデータ権限を持ちます。これ により、オブジェクトを変更し、それに対して基本機能を実行できま す。この権限レベルでは、ユーザーは、所有者に限定されている操作 や、オブジェクトの存在、オブジェクト管理、オブジェクト変更、およ びオブジェクト参照子権限によって制御された操作を除き、すべての操 作を実行できます。
- **\*RX** ユーザーは、内容の表示など、オブジェクトに対して基本的な操作を実 行できます。オブジェクトを変更することはできません。これにより、 オブジェクト操作権と、読み取りおよび実行権限が与えられます。
- **\*RW** ユーザーはオブジェクトの表示および変更を行えます。これにより、オ ブジェクト操作権と、データの読み取り、追加、更新、および削除の権 限が与えられます。
- **\*WX** ユーザーは、オブジェクトの内容を変更し、プログラムを実行するか、 ライブラリーまたはディレクトリーを検索できます。この権限レベルで は、オブジェクト操作権と、データの追加、更新、削除、および実行の 権限が与えられます。
- **\*R** ユーザーはオブジェクトの内容を表示できます。これにより、オブジェ クト操作およびデータの読み取りの権限が与えられます。
- **\*W** ユーザーはオブジェクトの内容を変更できます。このレベルの権限で は、オブジェクト操作権と、データの追加、更新、および削除の権限が 与えられます。
- **\*X** ユーザーはプログラムを実行し、ライブラリーやディレクトリーを検索 できます。このレベルの権限では、オブジェクト操作およびデータ実行 の権限が与えられます。

# **PDF** ストリーム・ファイル・パスおよびファイル名へのオフセット **(Offset to PDF stream file path and file name)**

PDF ストリーム・ファイルを統合ファイル・システムへ保管するときに使用す るパスおよびファイル名へのオフセット。たとえば、 /home/user/myfile.pdf。 ストリーム・ファイル・パスに指定されるすべてのディレクトリーを作成するこ とをお勧めします。 PSF は、QSPLJOB が該当するディレクトリーへの書き込 み権限を持つ場合にのみ、これらのディレクトリーを作成します。 Infoprint Server がディレクトリーを作成する場合、それらは、元のスプール・ファイル 所有者によって所有され、「権限 (Authority)」パラメーターで \*PUBLIC と指 定された権限を持ちます。

ファイル拡張子が必要であれば、指定してください。 IBM では、他のオペレー ティング・システムとの互換性のために、小文字の拡張子を使用することをお勧 めします。 PSF で PDF ファイルにデフォルトの名前を付けさせるには、0 を 指定します。

SMTP メール・サーバーが指定されている場合、スレッド・セーフ・ファイ ル・システムを指定する必要があります。以下のファイル・システムはスレッ ド・セーフではありません。

- ONetware
- QFileSvr.400
- ネットワーク・ファイル・システム (NFS)
- v QDLS

# **ReplyTo** 電子メール・アドレスのオフセット

ReplyTo 電子メール・アドレスのオフセットを示します。電子メールに対する返 信の送信先を指定するには、このアドレスを使用します。これは、PSF 構成オ ブジェクトの PDFSENDER アドレスに指定されているものとは異なる電子メー ル・アドレスにすることができます。このアドレスを使用すると、誤った電子メ ール・アドレスでの送達不能メッセージはすべて、このアドレスに送信されま す。アドレスの書式は、'name@domain' でなければなりません。

値 0 は、ReplyTo アドレスが指定されていないことを示します。このフィール ドは、 PSF 構成オブジェクトで SMTP メール・サーバーが指定されている場 合にのみ使用されます。 SMTP メール・サーバーが指定されていないときは、 このフィールドは 0 に設定してください。

# スプール・ファイル **AFP** 配布へのオフセット **(Offset to spooled file AFP distribution)**

AFP スプール・ファイル情報へのオフセット。この情報を指定するときに使用 するフォーマットについては、 231 [ページの『スプール・ファイル](#page-246-0) AFPDS 配 [布フォーマット』を](#page-246-0)参照してください。 AFP スプール・ファイル情報を指定し ない場合、0 を指定します。

# スプール・ファイル **PDF** 配布へのオフセット **(Offset to spooled file PDF distribution)**

PDF スプール・ファイル情報へのオフセット。この情報を指定するときに使用 するフォーマットについては、 230 [ページの『スプール・ファイル](#page-245-0) PDF 配布フ [ォーマット』を](#page-245-0)参照してください。 PDF スプール・ファイル情報を指定しない 場合、0 を指定します。

# 件名のオフセット

件名テキストとして使用する文字ストリングのオフセット。値 0 は、ここで件 名が指定されていないことを示します。この構造に件名を指定しないと、デフォ ルトの件名が使用されます。デフォルトの件名は、元のスプール・ファイルの名 前と、メッセージ・ファイル QPQMSGF の中のメッセージ PQT4133 の最初の 22 文字から取得されます。

# ストリーム・ファイル・フォーマット

このセクションでは、拡張領域フォーマットでストリーム・ファイルを指定すると きに使用するフォーマットについて説明します。このフォーマットは、本文に組み 込むか、あるいは電子メールに添付するストリーム・ファイルを指定するときにだ け使用します。ストリーム・ファイルに指定するのに必要な情報は、 表 22 にリス トしています。ストリーム・ファイルは、 PSF 構成オブジェクトで SMTP メー ル・サーバーが指定されている場合にのみ指定できます。

注**:** ストリーム・ファイルは、統合ファイル・システム内になければなりません。 ストリーム・ファイルを使用するには、ストリーム・ファイルが入っているパ ス内のディレクトリーに対する権限が \*X でなければなりません。ストリー ム・ファイルに対する権限は \*R でなければなりません。

| 10 進数 | 16 進数  |           |                     |
|-------|--------|-----------|---------------------|
| オフセット | オフセット  | タイプ       | 説明                  |
|       | $\cup$ | BINARY(4) | ストリーム・ファイル情報の全長     |
|       |        | BINARY(4) | 指定されているストリーム・ファイルの数 |
|       | 8      | $CHAR(*)$ | ストリーム・ファイル情報        |

表 *22.* ストリーム・ファイル情報

フィールドに関する詳細を、以下に示します。

#### 指定されているストリーム・ファイルの数

このフォーマット内に指定されているストリーム・ファイルの数を示しま す。

#### ストリーム・ファイル情報

各ストリーム・ファイルの情報が置かれる初期オフセットを示します。この 情報を指定するときに使用するフォーマットについては、 『個々のストリ ーム・ファイル情報フォーマット』を参照してください。各ストリーム・フ ァイルごとに、個別ストリーム・ファイル情報フォーマットのインスタンス を 1 つ使用してください。このフォーマットの各インスタンスは、前のフ ォーマットに連続していなければなりません。

#### ストリーム・ファイル情報の全長

この構造の中で使用されているすべてのデータの全長を示します。このフィ ールドは長さの中に組み込まれます。指定する値は、4 バイトの倍数でなけ ればなりません。

# 個々のストリーム・ファイル情報フォーマット

このセクションでは、ストリーム・ファイルを指定するときに使用するフォーマッ トについて説明します。 表 23 には、必要なフォーマットをリストしています。各 ストリーム・ファイルごとに、個別ストリーム・ファイル情報フォーマットのイン スタンスを 1 つ使用してください。このフォーマットの各インスタンスは、前のフ ォーマットに連続していなければなりません。

| 10 進数    | 16 進数    |           |                        |
|----------|----------|-----------|------------------------|
| オフセット    | オフセット    | タイプ       | 説明                     |
| $\Omega$ | $\theta$ | BINARY(4) | 個別ストリーム・ファイル・フォー       |
|          |          |           | マットの全長                 |
| 4        | 4        | BINARY(4) | 個別ストリーム・ファイル・フォー       |
|          |          |           | マットの長さ                 |
| 8        | 8        | BINARY(4) | パス名のオフセット              |
| 12       | C        | BINARY(4) | パス名の長さ                 |
| 16       | 10       | CHAR(1)   | 指定ディレクトリーの使用           |
| 17       | 11       | CHAR(3)   | 予約済み (各バイトを X'00' に設定) |

表 *23.* ストリーム・ファイル情報フォーマット

各フィールドに関する詳細な説明を、以下に示します。

#### 個別ストリーム・ファイル・フォーマットの長さ

個別ストリーム・ファイル・フォーマットに使用されている構造の長さを示 します。この値は 20 でなければなりません。

#### パス名の長さ

ストリーム・ファイルを指定するパス名の長さを示します。

#### パス名のオフセット

ストリーム・ファイルを指定するパス名のオフセットを示します。オフセッ トは、この値が指定されている個別ストリーム・ファイル情報フォーマット の先頭からのオフセットです。 IBM では、このパスのすべてのディレクト

リーを作成するようお勧めします。 PSF は、QSPLJOB が該当するディレ クトリーへの書き込み権限を持つ場合にのみ、これらのディレクトリーを作 成できます。

<span id="page-245-0"></span>個別ストリーム・ファイル・フォーマットの全長

このフィールドを含めた、このフォーマットの中で使用されている合計連続 長を示します。この値は、次のストリーム・ファイル情報フォーマットの位 置を判別するために使用され、 4 バイトの倍数でなければなりません。

指定ディレクトリーの使用

ストリーム・ファイルの名前の前に、ストリーム・ファイルに指定されたデ ィレクトリー ( 220 [ページの『拡張領域フォーマット』の](#page-235-0)「ファイルのディ レクトリーのパス名のオフセット」を参照) を付けるかどうかを示します。 たとえば、このフィールドに 1 が指定されている場合、拡張領域フォーマ ットでファイルのディレクトリーに /SpecialApp/customerOne/ を指定する と、その値がストリーム・ファイル名の前に付けられます。

- **'0'** このパスの前にディレクトリーを付けません。パス名は、『/』 で 開始する必要があります。そうしない場合、 PSF はユーザー QSPLJOB のホーム・ディレクトリーでファイルを検索します。
- **'1'** このパスの前にディレクトリーを付けます。パス名は、『/』 で開 始しないようにします。これは、指定されたディレクトリーに追加 されているためです。

# スプール・ファイル **PDF** 配布フォーマット

このフォーマットは、PDF 出力をスプールするときに使用します。

**10** 進数 オフセット **16** 進数 オフセット タイプ タイプ お明 0 20 0 2HAR(10) PDF をスプールするときの出力待ち行 列の名前 |10 | A | CHAR(10) | 出力待ち行列ライブラリー |20 ||14 ||CHAR(10) ||スプール・ファイル名 30 1E CHAR(10) ユーザー・データ 40 28 | CHAR(255) | ユーザー定義データ 295 127 CHAR(10) 用紙タイプ (Form type)

表 *24.* スプール・ファイル *PDF* 配布フォーマット

表の各項目に関する詳しい説明を、以下に示します。

## 用紙タイプ **(Form type)**

PDF スプール・ファイルに使用される用紙タイプ。以下が有効な値です。

**\*SPLF** 元のスプール・ファイルの用紙タイプを使用します。

#### *Form-type*

用紙タイプを指定します。

## **PDF** をスプールするときの出力待ち行列の名前

PDF をスプールするときの出力待ち行列の名前。以下が有効な値です。

**\*PSFCFG** 出力待ち行列およびライブラリーのために、 PSF 構成オブジェ

|

<span id="page-246-0"></span>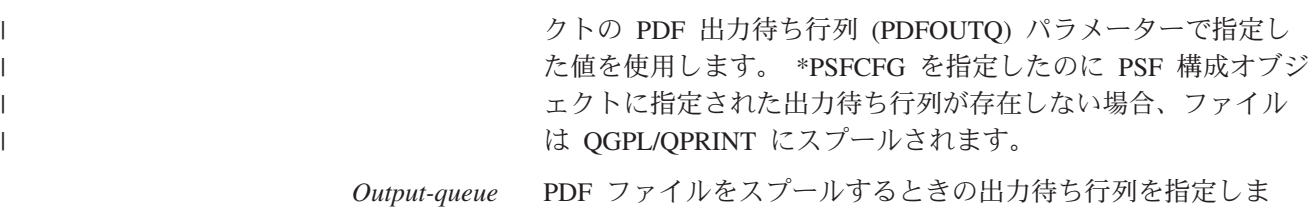

す。さらに、出力待ち行列ライブラリーも指定しなければなり ません。

## 出力待ち行列ライブラリー

PDF をスプールする出力待ち行列が存在するライブラリー。「**PDF** をスプール するときの出力待ち行列の名前」に \*PSFCFG を指定した場合、このフィール ドに指定したものはすべて無視されます。

# ユーザー・データ

PDF スプール・ファイルのユーザー・データ。指定可能な値は次のとおりで す。

**\*SPLF** 元のスプール・ファイルのユーザー・データを使用します。

#### *User-data*

ユーザー・データを指定します。

# スプール・ファイル名

新しい PDF スプール・ファイルに使用する名前。指定可能な値は次のとおりで す。

**\*SPLF** 元のスプール・ファイルの名前を使用します。

*spooled-file-name*

PDF スプール・ファイルの名前を指定します。指定した名前が有効でな い場合は、PSF によってそのスプール・ファイルの名前は QSYSPRT になります。

## ユーザー定義データ

| | |

> PDF スプール・ファイルのユーザー定義データ。指定可能な値は次のとおりで す。

**\*SPLF** 元のスプール・ファイルのユーザー定義データを使用します。

ユーザー定義データを指定します。

# スプール・ファイル **AFPDS** 配布フォーマット

このフォーマットは、 PDF サブシステムへの入力を AFP ファイルとして再スプー ルするときに使用します。データを AFP として再スプールするには、 AFPSAVE(\*YES) を指定することにより、PSF 構成オブジェクトで再スプールを活 動化する必要があります。入力スプール・ファイルを分割するときには、このフォ ーマットを使用して、作成された 1 つ以上のファイルを AFP として再スプールす ることを指定できます。スプール・ファイルを AFP として再スプールすることの 詳細は、 80 [ページの『スプール・ファイルを](#page-95-0) AFP として再スプール』を参照して ください。

*User-defined-data*

表 *25.* スプール・ファイル *AFPDS* 配布フォーマット

| 10 進数 | 16 進数    |           |                     |
|-------|----------|-----------|---------------------|
| オフセット | オフセット    | タイプ       | 説明                  |
|       | $\Omega$ | CHAR(10)  | AFP をスプールするときの出力待ち行 |
|       |          |           | 列の名前                |
| 10    | A        | CHAR(10)  | 出力待ち行列ライブラリー        |
| 20    | 14       | CHAR(10)  | スプール・ファイル名          |
| 30    | 1Ε       | CHAR(10)  | ユーザー・データ            |
| 4028  | 11D      | CHAR(255) | ユーザー定義データ           |
| 295   | 12.7     | CHAR(10)  | 用紙タイプ (Form type)   |

表の各項目に関する詳しい説明を、以下に示します。

#### 用紙タイプ **(Form type)**

AFP スプール・ファイルに使用される用紙タイプ。以下が有効な値です。

**\*SPLF** 元のスプール・ファイルの用紙タイプを使用します。

*Form-type*

用紙タイプを指定します。

## **AFP** をスプールするときの出力待ち行列の名前

AFP をスプールするときの出力待ち行列の名前。以下が有効な値です。

# **\*PSFCFG**

出力待ち行列およびライブラリーのために、 PSF 構成オブジェクトの AFP 出力待ち行列 (AFPOUTQ) パラメーターで指定した値を使用しま す。

*Output-queue*

AFP ファイルをスプールするときの出力待ち行列を指定します。さら に、出力待ち行列ライブラリーも指定しなければなりません。

# 出力待ち行列ライブラリー

AFP をスプールする出力待ち行列が存在するライブラリー。「**AFP** をスプール するときの出力待ち行列の名前」フィールドに \*PSFCFG を指定した場合、こ のフィールドに指定したものはすべて無視されます。

# ユーザー・データ

AFP スプール・ファイルのユーザー・データ。指定可能な値は次のとおりで す。

**\*SPLF** 元のスプール・ファイルからのユーザー・データを使用します。

#### *User-data*

ユーザー・データを指定します。

## スプール・ファイル名

新しい AFP スプール・ファイルに使用する名前。指定可能な値は次のとおりで す。

**\*SPLF** 元のスプール・ファイルの名前を使用します。

*spooled-file-name*

AFP スプール・ファイルの名前を指定します。指定した名前が有効でな い場合は、PSF によってそのスプール・ファイルの名前は QSYSPRT になります。

# ユーザー定義データ

AFP スプール・ファイルのユーザー定義データ。指定可能な値は次のとおりで す。

**\*SPLF** 元のスプール・ファイルからのユーザー定義データを使用します。

*User-defined-data*

ユーザー定義データを指定します。

# **PDF** 暗号化フォーマット

<span id="page-248-0"></span>| | |

> このフォーマットは、電子メールで送信される PDF 出力に安全保護オプションを 指定するときに使用します。暗号化を指定する場合、 US 暗号化 (フィーチャー番 号 5722AC3) OS/400 フィーチャーをインストールしておく必要があります。これ は、基本オペレーティング・システムの無料フィーチャーです。このフィーチャー の詳細は、 84 ページの『PDF [ファイルの暗号化およびパスワード保護の指定』を](#page-99-0) 参照してください。

ファイルを暗号化しないのであれば、「暗号化情報へのオフセット (Offset to encryption information)」に '0' を指定します。

| 10 進数    | 16 進数    |          |                     |
|----------|----------|----------|---------------------|
| オフセット    | オフセット    | タイプ      | 説明                  |
| $\left($ | $\Omega$ | CHAR(32) | PDF マスター・パスワード      |
| 32       | 20       | CHAR(32) | PDF ユーザー・パスワード      |
| 64       | 40       | CHAR(1)  | PDF 印刷              |
| 65       | 41       | CHAR(1)  | PDF 文書変更            |
| 66       | 42       | CHAR(1)  | PDF コピー             |
| 67       | 43       | CHAR(1)  | PDF 暗号化レベル          |
| 68       | 44       | CHAR(1)  | PDF コンテンツ・アクセスの使用可能 |
|          |          |          | 化                   |
| 69       | 45       | CHAR(1)  | PDF コメントの変更         |
| 70       | 46       | CHAR(1)  | PDF 文書アセンブル         |

表 *26.* スプール・ファイル *PDF* 暗号化フォーマット

表の各項目に関する詳しい説明を、以下に示します。

#### **PDF** コメントの変更

ユーザーが PDF 文書のコメント (注釈) またはフォーム・フィールドを追加し たり変更する権限を持つかどうかを指定します。以下が有効な値です。

- **'0'** ユーザーは PDF ファイルにコメントやフォーム・フィールドを追加・ 変更できません。フォーム・フィールドに記入することはできます。
- **'1'** ユーザーは PDF ファイルにコメントやフォーム・フィールドを追加・ 変更できます。

#### **PDF** コンテンツ・アクセスの使用可能化 **(PDF content access enablement)**

視力の弱いユーザーが PDF 文書のコンテンツへアクセスできるようにするた め、 PDF ビューアーの暗号化設定を指定します。これは、128 ビット暗号化の 場合にのみ構成可能です。 40 ビット暗号化の場合、このフィールドを '0' に セットします。以下の両方を指定すると、コンテンツ・アクセスは常に不可にな ります。

**PDF encryption level** = '1' (40 ビット) **PDF copy** = '0' (コピーが許可されない)

以下が有効な値です。

**'0'** コンテンツ・アクセスは使用不可です。

**'1'** コンテンツ・アクセスは使用可能です。

#### **PDF** コピー **(PDF copy)**

PDF 文書からコピーするときの、PDF ビューアーの安全保護設定を指定しま す。以下の両方を指定すると、コンテンツ・アクセスは不可になります。

**PDF copy** = '0' (コピーが許可されない) **PDF encryption level** = '1' (40 ビット)

以下が有効な値です。

- **'0'** コピーは許可されません。
- **'1'** コピーは許可されます。

#### **PDF** 文書アセンブル **(PDF document assembly)**

PDF 文書から文書アセンブルを行うときの、PDF ビューアーの安全保護設定を 指定します。これは、128 ビット暗号化の場合にのみ構成可能です。 40 ビット 暗号化の場合、このフィールドを '0' にセットします。

- **'0'** 文書アセンブルは許可されません。
- **'1'** ユーザーは、文書アセンブルを行えます。ユーザーは、ページを挿入、 削除、回転し、ブックマークとサムネールを作成できます。この値は、 128 ビット暗号化と PDF document change = '1' (はい) も指定する場 合にのみ指定できます。

#### **PDF** 文書変更 **(PDF document change)**

PDF 文書を変更するときの、PDF ビューアーの安全保護設定を指定します。

- **'0'** 変更は許可されません。ユーザーは、フォーム・フィールドを作成した り、他の変更を加えることはできません。変更を許可しないことを指定 する場合には、 PDF document assembly = '1' (はい) は指定できませ ん。
- **'1'** ユーザーは、文書を変更できます。

#### **PDF** 暗号化レベル **(PDF encryption level)**

PDF ビューアーの暗号化設定を使用して、PDF 文書に暗号化レベルを指定しま す。ファイルを暗号化しないのであれば、「暗号化情報へのオフセット (Offset to encryption information)」に '0' を指定します。暗号化を指定する場合、 US 暗号化 (フィーチャー番号 5722AC3) OS/400 フィーチャーをインストールして おく必要があります。これは、基本オペレーティング・システムの無料フィーチ ャーです。このフィーチャーの詳細は、 84 ページの『PDF [ファイルの暗号化お](#page-99-0) [よびパスワード保護の指定』を](#page-99-0)参照してください。以下が有効な値です。

**'1'** 40 ビット暗号化 (Adobe Acrobat 3.X および 4.X)。以下の両方を指定 すると、コンテンツ・アクセスは常に不可になります。

**PDF encryption level** = '1' (40 ビット) **PDF copy = '0' (コピーが許可されない)** 

**'2'** 128 ビット暗号化 (Adobe Acrobat 5.0)

# **PDF** マスター・パスワード **(PDF master password)**

PDF ファイルの安全保護設定を変更するのに必要な PDF マスター・パスワー ドを指定します。パスワードで保護されている場合、PDF ファイルは、ユーザ ー・パスワードかマスター・パスワードのいずれかでオープンできます。

ファイルで何らかの安全保護制限を設定する場合、マスター・パスワードを指定 しなければなりません。そうしないと、ファイルをオープンする人は誰でも制限 を除いてしまうことができます。マスター・パスワードを指定し、ユーザー・パ スワードには \*NONE を指定すると、ユーザーは PDF ファイルを閲覧するこ とはできますが、セキュリティー設定を変更できません。暗号化オプションを指 定する場合、ユーザー・パスワード、マスター・パスワード、またはその両方を 指定しなければなりません。以下が有効な値です。

**X'00'** この文書には PDF マスター・パスワードがありません。

*password*

32 の英数字で構成されるストリング。次の文字だけを使用できます: 'A'-'Z'、'a'-'z'、'0'-'9'。パスワードが 32 文字の長さではない場合、パ スワードに X'00' または X'40' (両方ではない) を埋め込み、 32 文字の 長さにする必要があります。

#### **PDF** 印刷 **(PDF print)**

|||

 $\overline{1}$  $\overline{1}$  $\overline{1}$ 

|

PDF 文書を印刷するときの、PDF ビューアーの安全保護設定を指定します。

- **'0'** 印刷は許可されます。
- **'1'** ユーザーは文書を印刷できません。
- **'2'** 低解像度の印刷だけが許可されます。この値は、128 ビット暗号化も指 定する場合にのみ指定できます。

# **PDF** ユーザー・パスワード **(PDF user password)**

ユーザーが PDF ファイルをオープンするのに必要なパスワードを指定します。 パスワードで保護されている場合、PDF ファイルは、ユーザー・パスワードか マスター・パスワードのいずれかでオープンできます。

ファイルで何らかの安全保護制限を設定する場合、マスター・パスワードを指定 しなければなりません。そうしないと、ファイルをオープンする人は誰でも制限 を変更できてしまいます。暗号化オプションを指定する場合、ユーザー・パスワ ード、マスター・パスワード、またはその両方を指定しなければなりません。以 下の値を指定できます。

**X'00'** この文書にはユーザー・パスワードがありません。

*password*

32 の英数字で構成されるストリング。次の文字だけを使用できます: 'A'-'Z'、'a'-'z'、'0'-'9'。パスワードが 32 文字の長さではない場合、パ スワードに X'00' または X'40' (両方ではない) を埋め込み、 32 文字の 長さにする必要があります。

#### <span id="page-251-0"></span>**PDF** マッピング・プログラムのトラブルシューティング | マッピング・プログラムで発生する問題のトラブルシューティングを実行するに は、いくつかの方法があります。 v メッセージ PQT4140 の理由コードの詳しい説明は、本書に含まれています。 『PDF マッピング・プログラムの理由コード』を参照してください。 v PQT4140 が発行された場合、理由コードが 15 以外なら、書き込まれるスプー ル・ファイルに問題の診断に役立つ情報が含まれています。 238 [ページの『診断](#page-253-0) [スプール・ファイル』を](#page-253-0)参照してください。 • 独自のマッピング・プログラムを作成する場合は、PSF に渡されるデータやマッ ピング・プログラムから戻されるデータをダンプ出力するよう指定できます。 238 [ページの『診断スプール・ファイル』を](#page-253-0)参照してください。 要件**:** PSF がマッピング・プログラムのデータをスプール・ファイルにダンプ出力 するためには、V5R2 以降のレベルのサーバーに対して APAR SE19236 の PTF をインストールする必要があります。 **PDF** マッピング・プログラムの理由コード | | | | | | | | | | | | | |

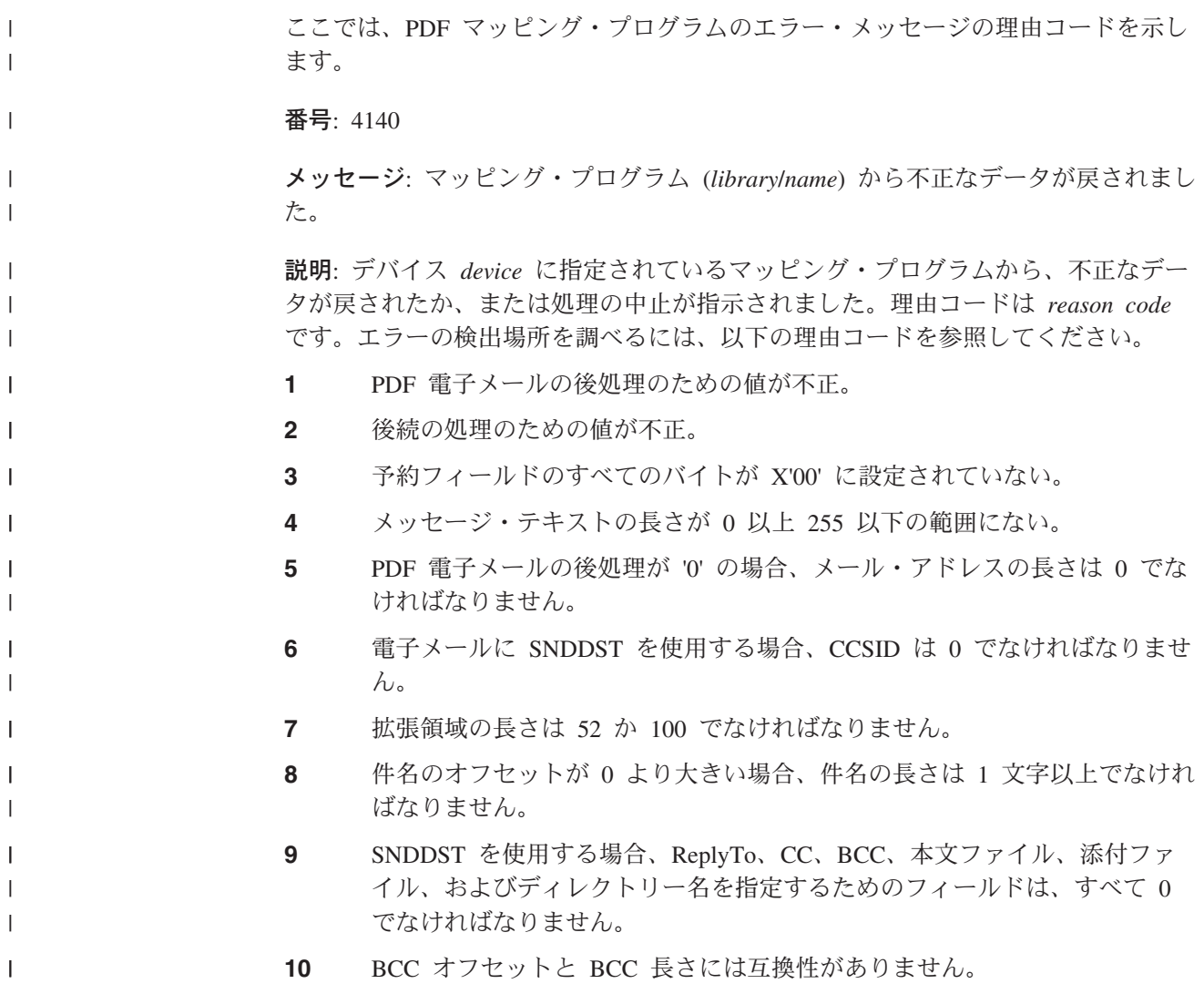
- **11** CC オフセットと CC 長さには互換性がありません。
- **12** REPLYTO オフセットと REPLYTO 長さには互換性がありません。
- **13** REPLYTO オフセットは 0 以上でなければなりません。

||||

 $\mathbf{I}$  $\mathbf{I}$  $\mathbf{I}$  $\overline{1}$ 

| | | | | | | |  $\blacksquare$ | | | | | | |

|<br>|<br>|<br>|

 $\mathbf{I}$  $\mathsf{I}$  $\mathbf{I}$  $\mathbf{I}$  $\begin{array}{c} \hline \end{array}$ 

| | |

| | | |

 $\mathsf{I}$ 

||

 $\mathbf{I}$  $\overline{1}$ 

|

 $\mathbf{I}$  $\mathbf{I}$  $\mathbf{I}$  $\mathbf{I}$ 

||||

|

- **14** パス・ディレクトリーの使用が指定されましたが、パス・ディレクトリーが 入力されていませんでした。
- **15** PDF エラーの後処理が 1 に設定されています。処理を継続しないようにし てください。
- **16** PDF ファイル共通権限へのオフセットと、PDF ファイル共通権限の長さに 対して、互換性のない値が指定されています。
- **17** 共通権限の値が不正です。有効な値は \*EXCLUDE、\*ALL、\*RWX、\*RX、\*RW、\*WX、\*W、\*R、および \*X で す。
- **18** PDF ストリーム・ファイルのパスおよびファイル名のオフセットと、PDF ストリーム・ファイルのパスおよびファイル名の長さに、互換性のない値が 指定されています。
- **19** スプール・ファイル PDF 配布へのオフセットと、スプール・ファイル PDF 配布の長さに、互換性のない値が指定されています。
- **20** 電子メールの PDF ファイル名のオフセット値と、電子メールの PDF ファ イル名の長さとに互換性がありません。一方の値は 0 ですが、もう一方が 0 ではありません。
- **21** PDF 暗号化情報の長さは 0 以上でなければなりません。
- **22** PDF [エラーの後処理の](#page-233-0)値が不正です。
- **23** PDF [ストリーム・ファイルの後処理の](#page-234-0)値が不正です。
- **24** PDF [スプール・ファイルの後処理の](#page-233-0)値が不正です。
- **25** メッセージ・テキストの長さが 0 の場合、メッセージ・テキストはブラン クでなければなりません。
- **26** PDF 電子メールの後処理が '1' の場合、メール・アドレスの長さは 1 以上 でなければなりません。
- **27** 電子メールに SMTP を使用する場合、CCSID は 0 から 65533 までの範囲 でなければなりません。
- **28** IBM マッピング・プログラムにより設定された拡張域の長さが不正です。 問題を報告してください (ANZPRB コマンド)。
- **29** 件名の長さが 0 より小さくなっています。
- **30** SNDDST の電子メールの PDF ファイル名の長さは 1 から 12 まででなけ ればなりません。
- **31** BCC オフセットは 0 以上でなければなりません。
- **32** CC オフセットは 0 以上でなければなりません。
- **33** スプール・ファイル PDF 配布の長さの値は 305 でなければなりません。
- **34** スプール・ファイル配布フォーマットの出力待ち行列の名前の値がブランク になっているか、または左揃えになっていません。
- **35** 出力待ち行列ライブラリーがブランクの場合、スプール・ファイル配布フォ ーマットの出力待ち行列の名前の値は \*PSFCFG でなければなりません。
- **36** PDF 暗号化 PDF 印刷の値は '0'、'1'、または '2' でなければなりませ ん。
- **37** PDF 暗号化 PDF 文書変更は '0' か '1' でなければなりません。
- **38** PDF 暗号化 PDF コピーの値は '0' か '1' でなければなりません。
- **39** PDF 暗号化 PDF 暗号化レベルの値は '0' か '1' でなければなりませ ん。
- **40** PDF 暗号化 PDF コンテンツ・アクセス使用可能化の値は '0' か '1' で なければなりません。
- **41** PDF 暗号化 PDF 変更コメントの値は '0' か '1' でなければなりませ ん。
- **42** PDF 暗号化 PDF 文書アセンブリーの値は '0' か '1' でなければなりま せん。

ユーザー応答: マッピング・プログラムから渡される値を訂正し、スプール・ファイ ルを再サブミットしてください。そのスプール・ファイルが保留になり、処理は次 の用意のできたファイルで継続されます。理由コードが 15 で、スプール・ファイ ルはセグメント化されており、PSF 構成オブジェクトの中で PDF 管理者が指定さ れている場合、次のセグメントから引き続き処理が実行されます。すべてのセグメ ントの処理が終了した後、スプール・ファイルは保留状態になります。

### 診断スプール・ファイル

| | | |

|||

 $\mathsf{I}$  $\mathbf{I}$  $\mathbf{I}$ 

| | | | | | |

| | | | | |

| | | | | | | | | | | | | | | | | | | | | | |

診断スプール・ファイルは、メッセージ PQT4140 で使用することを意図したもの です。これは、マッピング・プログラムに関する詳細な情報を提供します。その情 報とメッセージ PQT4140 と共に発行される理由コードとにより、マッピング・プ ログラムで発生する問題を診断することができます。マッピング・プログラムでエ ラーが検出された場合、理由コードが 15 でないなら、PSF によりスプール・ファ イルが生成されます。したがって、別のエラーが検出された場合には、後で別の診 断スプール・ファイルを受け取る可能性があります。ここでは、そのスプール・フ ァイルのフォーマットについて説明し、スプール・ファイルの例を示します。診断 スプール・ファイルの作成方法としては、次の 2 つの方法があります。

v メッセージ PQT4140 が発行されて、理由コードが 15 以外なら、PSFTRACE と いう名前のスプール・ファイルが PSF によって書き込まれます。このスプール・ ファイルには、PSF がエラーを検出したフィールドのリストが含まれています。 このスプール・ファイルの例については、 241 ページの『PSF [要求スプール・フ](#page-256-0) [ァイル』を](#page-256-0)参照してください。

v PSFTRACE スプール・ファイルの作成を要求することもできます。そのスプー ル・ファイルには、マッピング・プログラムによって使用されるフィールドだけ が含まれます。スプール・ファイルの作成を要求した場合、エラーが検出される と、1 つのスプール・ファイルの中に 2 種類の情報、つまりユーザーの要求した 情報とエラー情報の両方が入れられます。この説明については、 241 [ページの](#page-256-0) [『マッピング・プログラムのダンプの生成』を](#page-256-0)参照してください。このスプー ル・ファイルの例については、 243 [ページの『ユーザー要求スプール・ファイ](#page-258-0) [ル』を](#page-258-0)参照してください。

PSFTRACE を検索するには、コマンド WRKSPLF QSPLJOB を使用します。スプー ル・ファイルのジョブ番号は、PDJ ジョブ (3 つの PSF ジョブのうちの 1 つ) と 同じです。ファイルが再スプールされていて、マッピング・プログラムが呼び出さ れた場合、WTR ジョブに関して、そのマッピング・プログラム・インターフェース の PSFTRACE ダンプが生成されます。書き込みプログラム終了後に PSFTRACE を確認してください。

### **PSFTRACE** スプール・ファイルのフォーマット

このスプール・ファイルの各行の最初の 8 文字は、行が実際の入出力である場合を 除き、その後に続くデータについての記述です。スプール・ファイル AFPDS 配布 フォーマットなど、以下に示すフォーマットは、マッピング・プログラムのテンプ レートの値に対応しています。以下に示すフォーマットについては、 213 [ページの](#page-228-0) [『パラメーター』の](#page-228-0)中の該当するセクションを参照してください。記述として可能 な値は、以下のとおりです。

#### **AFP OUTQ**

| | |  $\blacksquare$ | |

|

| | | | | | | | |  $\blacksquare$ | |

||

 $\overline{1}$  $\mathbf{I}$ 

| |  $\blacksquare$ | | | | | | | | | | | | | | | | |

スプール・ファイル AFPDS 配布フォーマット

#### **ATTACH**

添付ファイル。

### **BODY FIL**

本文ファイル。

**BCC** 指定された BCC 電子メール・アドレス。

**CC** 指定された CC 電子メール・アドレス。

### **EXT AREA**

拡張領域フォーマット。

**INPUT** マッピング・プログラム入力情報フォーマット。

#### **ISF FORM**

個々のストリーム・ファイル情報フォーマット。

#### **MAP OBJ**

PDF マップ・オブジェクトの名前 (使用されている場合)。

#### **MAP PGM**

マッピング・プログラムのライブラリー修飾名。

### **OFFSET**

マッピング・プログラムの中で、エラーのあるフィールドが検出されたオフ セット。この値は、10 進数と 16 進数の形式で書き込まれます。

#### **OUTPUT**

マッピング・プログラム出力フォーマット。

#### **PDF MAIL**

電子メールに添付される PDF ファイルの名前。

#### **PDF OUTQ**

スプール・ファイル PDF 配布フォーマット

### **PUB AUT**

統合ファイル・システムに書き込まれる PDF ファイルの共通権限。

**RC** メッセージ PQT4140 の理由コード。この理由コードが FF または AA な ら、このスプール・ファイルはカスタマーから要求されたものです。 FF の 場合、スプール・ファイルは PDJ ジョブによって書き込まれたものです。 AA の場合、スプール・ファイルは WTR ジョブによって書き込まれたもの です。

### **REPLYTO**

| | | | |

| | | | | | | | | | | | | |

|

| | | | | | | | | | | | | | | | | | |

 $\overline{1}$ 

指定された REPLYTO 電子メール・アドレス。

#### **SENDER**

電子メールの送信者。

### **SF FORM**

ストリーム・ファイル・フォーマット。

**STMF** 統合ファイル・システムに書き込まれる PDF ファイルの名前。

#### **SUBJECT**

電子メールの件名。

**TO** 指定された TO 電子メール・アドレス。

#### **USR VALU**

マッピング・プログラムの中で指定されている値。この値は、フィールドに 応じて文字形式または数値形式 (10 進数と 16 進数) で書き込まれます。

**VALID** エラーの検出されたフィールドに対して有効な値。

スプール・ファイルのすべての行には、タイム・スタンプが含まれています。

データが 16 進形式で書き込まれる場合、以下のものについては、情報のオフセッ トが左側の最初の桁に 16 進形式で指定されます。これらの 16 進オフセットを使 用することによって、特定のフィールドを見つけることができます。

- AFP OUTO
- ATTACH
- BCC
- BODY FIL
- $\cdot$  CC
- v EXT AREA
- v INPUT
	- v OUTPUT
	- PDF MAIL
- PDF OUTQ
	- PUB AUT
- REPLYTO
	- v SENDER
- SUBJECT
	- v STMF
		- v TO

### マッピング・プログラムのダンプの生成

PSF とマッピング・プログラムの間でやり取りされる情報を、PSFTRACE という診 断スプール・ファイルに書き込むよう要求することができます。このスプール・フ ァイルの例については、 243 [ページの『ユーザー要求スプール・ファイル』を](#page-258-0)参照 してください。このスプール・ファイルの生成を要求するには、以下のようなデー タ域を作成します。

#### 重要**:**

<span id="page-256-0"></span>| | | | | | | | | | | |

| | | | | | |

| |

| |

| | |

| | | | | | | | | | |

 $\overline{\phantom{a}}$ 

| | | | |

- 1. このデータ域は、印刷装置書出プログラムの開始より前に作成しておく必要があ ります。
- 2. このデータ域は QGPL に作成する必要があります。
- 3. このデータ域の名前は、印刷に使用するプリンター記述の名前と一致していなけ ればなりません。

このデータ域を作成するには、以下のコマンドを入力します。

CRTDTAARA DTAARA(QGPL/*printer\_device\_name*) TYPE(\*CHAR) LEN(40) VALUE(X'E6E6D7C4E3D9C8D9800000000000080000000000 0000000032000000000000000000000000000000') AUT(\*ALL)

情報が不要になったなら、次のコマンドを使用してデータ域を削除します。 DLTDTAARA DTAARA(QGPL/*printer\_device\_name*)

データ域に入れる値の正確さを検証するには、以下のコマンドを入力します。

DSPDTAARA DTAARA(QGPL/printer device name) OUTFMT(\*HEX)

表示される 16 進データは、上記のコマンドを実行して表示される 16 進データと 同じでなければなりません。データ域の値の最初の 8 文字は 『WWPDTRHR』 で なければなりません。

### スプール・ファイルの例

PSFTRACE スプール・ファイルの作成方法としては、次の 2 つの方法がありま す。

- v マッピング・プログラムでエラーが検出されると、PSF によって情報がスプー ル・ファイルに書き込まれます。例については、『PSF 要求スプール・ファイ ル』を参照してください。
- v PSF は、ユーザーの要求に応じてスプール・ファイルに情報を書き込みます。例 については、 243 [ページの『ユーザー要求スプール・ファイル』を](#page-258-0)参照してくだ さい。

以下に示すフォーマットについては、「*Infoprint Server for iSeries:* 使用者の手引 き」を参照してください。

*PSF* 要求スプール・ファイル*:* これは、PSF がマッピング・プログラム中にエラ ーを検出したために作成された診断スプール・ファイルの例です。この診断スプー ル・ファイルには、以下の情報が示されています。

v マッピング・プログラムの名前は QPQMAPEXIT です。それはライブラリー QSYS に含まれています。

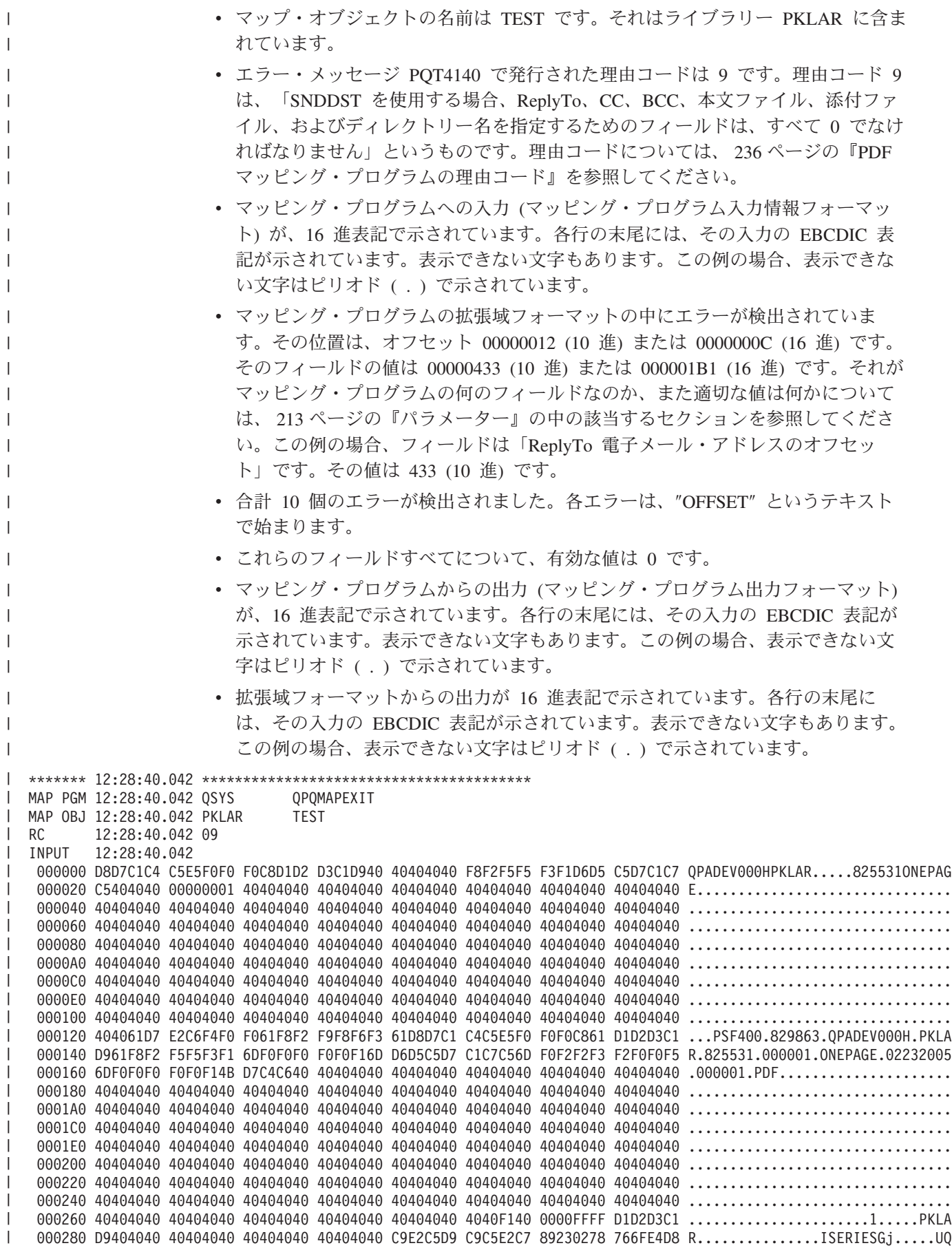

<span id="page-258-0"></span>0002A0 D1D2D7C4 C6404040 4040D8E4 E2D9E2E8 E2404040 E3C5E2E3 40404040 4040D1D2 PKPDF.....QUSRSYS...TEST......PK 0002C0 D3C1D940 40404040 5CE2E3C4 40404040 4040 LAR......STD...... OFFSET 12:28:40.043 EXT AREA 00000012 HEX: 0000000C USR VAL 12:28:40.043 00000433 HEX: 000001B1 | OFFSET 12:28:40.043 EXT AREA 00000016 HEX: 00000010 | USR VAL 12:28:40.043 00000022 HEX: 00000016 | OFFSET 12:28:40.043 EXT AREA 00000020 HEX: 00000014 USR VAL 12:28:40.043 00000476 HEX: 000001DC OFFSET 12:28:40.043 EXT AREA 00000024 HEX: 00000018 USR VAL 12:28:40.043 00000018 HEX: 00000012 OFFSET 12:28:40.043 EXT AREA 00000028 HEX: 0000001C USR VAL 12:28:40.043 00000494 HEX: 000001EE OFFSET 12:28:40.043 EXT AREA 00000032 HEX: 00000020 USR VAL 12:28:40.043 00000018 HEX: 00000012 OFFSET 12:28:40.043 EXT AREA 00000036 HEX: 00000024 USR VAL 12:28:40.043 00003270 HEX: 00000CC6 | OFFSET 12:28:40.043 EXT AREA 00000040 HEX: 00000028 USR VAL 12:28:40.043 00000000 HEX: 00000000 OFFSET 12:28:40.043 EXT AREA 00000044 HEX: 0000002C USR VAL 12:28:40.043 00000000 HEX: 00000000 OFFSET 12:28:40.043 EXT AREA 00000048 HEX: 00000030 USR VAL 12:28:40.043 00000512 HEX: 00000200 VALID 12:28:40.069 0 OUTPUT 12:28:40.069 000000 F1F00000 000000FF 00000016 D7938581 A2854095 96A38540 96A49940 9585A640 10..........Please.note.our.new. 000020 8896A499 A24B4040 40404040 40404040 40404040 40404040 40404040 40404040 hours.......................... 000040 40404040 40404040 40404040 40404040 40404040 40404040 40404040 40404040 ................................ 000060 40404040 40404040 40404040 40404040 40404040 40404040 40404040 40404040 ................................ 000080 40404040 40404040 40404040 40404040 40404040 40404040 40404040 40404040 ................................ 0000A0 40404040 40404040 40404040 40404040 40404040 40404040 40404040 40404040 ................................ 0000C0 40404040 40404040 40404040 40404040 40404040 40404040 40404040 40404040 ................................ 0000E0 40404040 40404040 40404040 40404040 40404040 40404040 40404040 40404040 ................................ 000100 40404040 40404040 40404000 00000135 00000000 F1F1F0F1 00000000 0000007D ...................1101........ 000120 8584A681 9984A27C 82819999 85934B83 964BA492 7D000000 6E000001 A3000000 edwardo.barrel.co.uk........t... 000140 0E000001 B1000000 16000001 DC000000 12 EXT ARE 12:28:40.070 000000 0000006E 000001A3 0000000E 000001B1 00000016 000001DC 00000012 000001EE .......t....................... 000020 00000012 00000CC6 00000000 00000000 00000200 0000178C 0000002C 000001C7 ......F.......................G 000040 00000015 000017B8 00000004 000017BC 00000131 000018ED 00000131 00000000 ................................ 000060 00000000 C5C4E6C1 D9C4E240 4040 ....EDWARDS... \*\*\*\*\*\*\* 12:28:40.070 \*\*\*\*\*\*\*\*\*\*\*\*\*\*\*\*\*\*\*\*\*\*\*\*\*\*\*\*\*\*\*\*\*\*\*\*\*\*\*\* ユーザー要求スプール・ファイル*:* ユーザー要求診断スプール・ファイルに含まれ るのは、ユーザーが要求した情報のみです。この例の場合、マッピング・プログラ ムのダンプ全体が要求されました。すべてのデータは、16 進表記で示されていま す。各行の末尾には、そのデータの EBCDIC 表記が示されています。表示できない 文字もあります。この例の場合、表示できない文字はピリオド (.) で示されてい ます。このスプール・ファイルからは、次のことがわかります。 v マッピング・プログラムは、ライブラリー QSYS 中の QPQMAPEXIT です。 v マップ・オブジェクトは、ライブラリー PKLAR 中の TEST です。 v 理由コードは FF または AA になっています。これは、この情報がユーザー要求 によるものであることを示しています。 FF の場合、スプール・ファイルは PDJ ジョブによって書き込まれたものです。 AA の場合、スプール・ファイルは WTR ジョブによって書き込まれたものです。 v データが、さまざまなマッピング・プログラム・フォーマットで示されていま す。表示されるフォーマットは、ユーザーの要求内容によって異なります。この 例では、以下のフォーマットが含まれています。 – マッピング・プログラム入力情報フォーマット | |  $\blacksquare$  $\Box$  $\blacksquare$  $\blacksquare$  $\blacksquare$ | |  $\blacksquare$  $\blacksquare$ |  $\blacksquare$  $\blacksquare$ | |  $\blacksquare$  $\blacksquare$  $\blacksquare$  $\blacksquare$ |  $\perp$  $\blacksquare$ | | |  $\perp$  $\blacksquare$ | | | | | |  $\blacksquare$  $\blacksquare$  $\blacksquare$ | | | | | | | | | | | | | | | |

– マッピング・プログラム出力フォーマット

|

– 拡張領域フォーマット - 件名 - Reply-to 電子メール・アドレス - CC 電子メール・アドレス - BCC 電子メール・アドレス - 統合ファイル・システムに書き込まれる PDF ストリーム・ファイルの名前 - 電子メールに添付される PDF ファイルの名前 - PDF ファイルの共通権限 – スプール・ファイル PDF 配布フォーマット – スプール・ファイル AFPDS 配布フォーマット – PDF 暗号化フォーマット – メールの送信者 (拡張域フォーマットの中) – ストリーム・ファイル・フォーマット – 個々のストリーム・ファイル情報フォーマット - 電子メール本文に含められるストリーム・ファイル – 個々のストリーム・ファイル情報フォーマット - 電子メール本文に含められるストリーム・ファイル – ストリーム・ファイル・フォーマット – 個々のストリーム・ファイル情報フォーマット - 電子メールの添付ファイルとして含められるストリーム・ファイル – 個々のストリーム・ファイル情報フォーマット - 電子メールの添付ファイルとして含められるストリーム・ファイル \*\*\*\*\*\*\*\*12:12:34.854 \*\*\*\*\*\*\*\*\*\*\*\*\*\*\*\*\*\*\*\*\*\*\*\*\*\*\*\*\*\*\*\*\*\*\*\*\*\*\*\* MAP PGM 12:12:34.879 QSYS QPQMAPEXIT MAP OBJ 12:12:34.879 PKLAR TEST RC 12:12:34.879 FF INPUT 12:12:34.880 000000 D8D7C1C4 C5E5F0F0 F0C8D7D2 D3C1D940 40404040 F8F2F5F5 F3F1D6D5 C5D7C1C7 QPADEV000HPKLAR.....825531ONEPAG 000020 C5404040 00000001 40404040 40404040 40404040 40404040 40404040 40404040 E............................... 000040 40404040 40404040 40404040 40404040 40404040 40404040 40404040 40404040 ................................ 000060 40404040 40404040 40404040 40404040 40404040 40404040 40404040 40404040 ................................ 000080 40404040 40404040 40404040 40404040 40404040 40404040 40404040 40404040 ................................ 0000A0 40404040 40404040 40404040 40404040 40404040 40404040 40404040 40404040 ................................ 0000C0 40404040 40404040 40404040 40404040 40404040 40404040 40404040 40404040 ................................ 0000E0 40404040 40404040 40404040 40404040 40404040 40404040 40404040 40404040 ................................ 000100 40404040 40404040 40404040 40404040 40404040 40404040 40404040 40404040 ................................ 000120 40404040 40404040 40404040 40404040 40404040 40404040 40404040 40404040 ................................ 000140 40404040 40404040 40404040 40404040 40404040 40404040 40404040 40404040 ................................ 000160 40404040 40404040 40404040 40404040 40404040 40404040 40404040 40404040 ................................ 000180 40404040 40404040 40404040 40404040 40404040 40404040 40404040 40404040 ................................ 0001A0 40404040 40404040 40404040 40404040 40404040 40404040 40404040 40404040 ................................ 0001C0 40404040 40404040 40404040 40404040 40404040 40404040 40404040 40404040 ................................ 0001E0 40404040 40404040 40404040 40404040 40404040 40404040 40404040 40404040 ................................ 000200 40404040 40404040 40404040 40404040 40404040 40404040 40404040 40404040 ................................ 000220 40404040 40404040 40404040 40404040 40404040 40404040 40404040 40404040 ................................ 000240 40404040 40404040 40404040 40404040 40404040 40404040 40404040 40404040 ................................ 000260 40404040 40404040 40404040 40404040 40404040 4040F140 0000FFFF D7D2D3C1 ...........................PKLA 000280 D9404040 40404040 40404040 40404040 C9E2C5D9 C9C5E2C7 89230278 766FE4D8 R...............ISERIESGi.....UQ 0002A0 D7D2D7C4 C6404040 4040D8E4 E2D9E2E8 E2404040 E3C5E2E3 40404040 4040D7D2 PKPDF.....QUSRSYS...TEST......PK 0002C0 D3C1D940 40404040 5CE2E3C4 40404040 4040 LAR......STD...... OUTPUT 12:12:34.880 000000 F1F00000 000000FF 00000016 D7938581 A2854095 96A38540 96A49940 9585A640 10..........Please.note.our.new. | | | | | | | | | | | | | | | | | | | | | |  $\blacksquare$  $\perp$ | | | | | | | | | | | | | | | | | | | | | | | | | |  $\perp$ |

000020 8896A499 A24B4040 40404040 40404040 40404040 40404040 40404040 40404040 hours.......................... 000040 40404040 40404040 40404040 40404040 40404040 40404040 40404040 40404040 ................................ 000060 40404040 40404040 40404040 40404040 40404040 40404040 40404040 40404040 ................................ 000080 40404040 40404040 40404040 40404040 40404040 40404040 40404040 40404040 ................................ 0000A0 40404040 40404040 40404040 40404040 40404040 40404040 40404040 40404040 ................................ 0000C0 40404040 40404040 40404040 40404040 40404040 40404040 40404040 40404040 ................................ 0000E0 40404040 40404040 40404040 40404040 40404040 40404040 40404040 40404040 ................................ 000100 40404040 40404040 40404000 00000135 00000000 F1F1F0F1 00000000 000000 TO 12:12:34.885 000000 7D999695 958985A2 8396A3A3 A27C9996 95958985 A28396A3 A3A24B83 964BA492 .ronniescotts.ronniescotts.co.uk 000020 7D7D85A5 8595A3A2 7C9789A9 A98185A7 979985A2 A24B8396 947D7D81 99A28595 ..events.pizzaexpress.com..arsen 000040 81939793 A4A27CA5 89848596 9396A495 8785A3A5 4B839694 7D7D8396 95A38183 alplus.videoloungetv.com..contac 000060 A37CA288 9685A284 89998583 A34B8396 4BA4927D 7D998194 82938599 A27C9396 t.shoesdirect.co.uk..ramblers.lo 000080 95849695 4B998194 82938599 A24B9699 874BA492 7D7D8389 A3A84B83 96A49583 ndon.ramblers.org.uk..city.counc 0000A0 89937C94 81958388 85A2A385 994B8796 A54BA492 7D EXT AREA 12:12:34.903 000000 0000006E 000001A3 0000000E 000001B1 00000016 000001DC 00000012 000001EE .......t....................... 000020 00000012 00000CC6 00000000 00000000 00000200 000017D3 0000002C 000001C7 ......F...........L........G 000040 00000015 000017FF 00000004 00001803 00000131 00001334 00000131 0000178C .............................. 000060 00000047 C5C4E6C1 D9C4E240 4040 ....EDWARDS... SUBJECT 12:12:34.903 000000 D585A640 9985A2A3 81A49981 95A3 New.restaurant REPLYTO 12:12:34.903 000000 7D828585 8388A494 7C828199 9985934B 83964BA4 927D .beechum.barrel.co.uk. CC 12:12:34.903 000000 7D948599 83927C95 96A5814B 83964B81 A47D .merck.nova.co.au. BCC 12:12:34.903 000000 7D8881A4 A27C9799 96A2A34B 83964B84 857D .haus.prost.co.de. STMF 12:12:34.903 000000 61889694 856183A4 A2A39694 8599C995 869661D9 85A2A381 A4998195 A3C99586 .home.customerInfo.RestaurantInf 000020 96999481 A3899695 4B978486 ormation.pdf PDF MAIL 12:12:34.904 000000 D985A2A3 81A49981 95A3C995 86969994 81A38996 95 RestaurantInformation PUB AUT 12:12:34.904 000000 5CC1D3D3 .ALL PDF OUTQ 12:12:34.904 000000 C5C4E6C1 D9C4E240 4040D8C7 D7D34040 40404040 5CE2D7D3 C6404040 4040D7C4 EDWARDS...QGPL.......SPLF.....PD 000020 C6E4E2C5 D9C4E3C1 5CE2D7D3 C6404040 40404040 40404040 40404040 40404040 FUSERDTA.SPLF.................. 000040 40404040 40404040 40404040 40404040 40404040 40404040 40404040 40404040 ................................ 000060 40404040 40404040 40404040 40404040 40404040 40404040 40404040 40404040 ................................ 000080 40404040 40404040 40404040 40404040 40404040 40404040 40404040 40404040 ................................ 0000A0 40404040 40404040 40404040 40404040 40404040 40404040 40404040 40404040 ................................ 0000C0 40404040 40404040 40404040 40404040 40404040 40404040 40404040 40404040 ................................ 0000E0 40404040 40404040 40404040 40404040 40404040 40404040 40404040 40404040 ................................ 000100 40404040 40404040 40404040 40404040 40404040 40404040 40404040 40404040 ................................ 000120 40404040 4040405C E2D7D3C6 40404040 40 ........SPLF..... AFP OUTQ 12:12:34.904 000000 C5C4E6C1 D9C4E240 4040D8C7 D7D34040 40404040 5CE2D7D3 C6404040 40405CE2 EDWARDS...QGPL.......SPLF......S 000020 D7D3C640 40404040 5CE2D7D3 C6404040 40404040 40404040 40404040 40404040 PLF......SPLF.................. 000040 40404040 40404040 40404040 40404040 40404040 40404040 40404040 40404040 ................................ 000060 40404040 40404040 40404040 40404040 40404040 40404040 40404040 40404040 ................................ 000080 40404040 40404040 40404040 40404040 40404040 40404040 40404040 40404040 ................................ 0000A0 40404040 40404040 40404040 40404040 40404040 40404040 40404040 40404040 ................................ 0000C0 40404040 40404040 40404040 40404040 40404040 40404040 40404040 40404040 ................................ 0000E0 40404040 40404040 40404040 40404040 40404040 40404040 40404040 40404040 ................................ 000100 40404040 40404040 40404040 40404040 40404040 40404040 40404040 40404040 ................................ 000120 40404040 4040405C E2E3C440 40404040 40 ........STD...... ENCRYPT 12:12:34.908 000000 00000000 00000000 00000000 00000000 00000000 00000000 00000000 00000000 ................................ 000020 00000000 00000000 00000000 00000000 00000000 00000000 00000000 00000000 ................................ 000040 F1F0F1F2 F0F0F0 1012000 SENDER 12:12:34.908 000000 C5C4E6C1 D9C4E240 4040 EDWARDS... SF FORM 12:12:34.908 00000AC600000002 ISF FORM 12:12:34.908 00000113000000140000001400000012F0000000 BODY FIL 12:12:34.908 000000 D985A2A3 81A49981 95A3D485 95A44B88 A394 RestaurantMenu.htm | |  $\blacksquare$  $\blacksquare$ | | | | | | | | | |  $\blacksquare$ | | | | | | | | | | | | |  $\blacksquare$ | | |  $\blacksquare$ | | |  $\blacksquare$  $\perp$ | |  $\perp$ | | |  $\blacksquare$  $\perp$ | | | | | | |  $\blacksquare$ | | | |  $\blacksquare$ | | |  $\perp$ 

| |

|

|

 $\mathbf{I}$ 

ISF FORM 12:12:34.908 0000011300000014000000140000001EF0000000 |

BODY FIL 12:12:34.909 |

000000 61889694 85618584 A6819984 A2619788 969585D5 A4948285 99A24BA3 A7A3 .home.edwards.phoneNumbers.txt | SF FORM 12:12:34.909 00000AC600000002 |

ISF FORM 12:12:34.909 0000011300000014000000140000001DF0000000 |

ATTACH 12:12:34.909 |

l 000000 61889694 85618396 958385A2 A2899695 A261C396 A4979695 A24B9784 86 .home.concessions.Coupons.pdf

ISF FORM 12:12:34.909 00000113000000140000001400000020F0000000 |

ATTACH 12:12:34.909 |

000000 61889694 85619788 96A396A2 61C69996 95A3D686 C2A48993 84899587 4B919787 .home.photos.FrontOfBuilding.jpg | \*\*\*\*\*\*\*\*12:12:34.909 \*\*\*\*\*\*\*\*\*\*\*\*\*\*\*\*\*\*\*\*\*\*\*\*\*\*\*\*\*\*\*\*\*\*\*\*\*\*\*\* |

|

## 付録 **C.** テンプレート

この付録では以下のテンプレートを記載しています。

- 『C の PDF マッピング・プログラム』
- v 250 ページの『RPG の PDF [マッピング・プログラム』](#page-265-0)

## **C** の **PDF** マッピング・プログラム

これは、マッピング・プログラムのテンプレートです。これは、マッピング・プロ グラムの使用方法を例示する目的で掲載されたものです。このプログラムを使用す る前に、それぞれの環境に合わせてカスタマイズする必要があります。マッピン グ・プログラムは、PDF サブシステムのカスタマイズに役立つ出口プログラムで す。 PDF サブシステムの使用については、 67 [ページの『第](#page-82-0) 4 章 PDF サブシステ [ムの使用』を](#page-82-0)参照してください。出口プログラムのについては、 209 [ページの『付](#page-224-0) 録 B. [マッピング・プログラム』を](#page-224-0)参照してください。

```
/*-----------------------------------------------------------------------------------------*/
/*--- ---*/
\frac{1}{x} --- Calling convention:
/*--- Pointer to Email exit input information. (char *, defined by Qpq\_email\_Exit\_I_t ---*/<br>/*--- in epamapxt.h)
                                             in epqmapxt.h) ---*//*--- Length of input information (int, the 4 byte variety) ---*//*--- Pointer to Email exit output information. (char *, defined by Qpq_Email_Exit_O_t ---*/
\frac{1}{x} \frac{1}{x} \frac{1}{x} \frac{1}{x} \frac{1}{x} \frac{1}{x} \frac{1}{x} \frac{1}{x} \frac{1}{x} \frac{1}{x} \frac{1}{x} \frac{1}{x} \frac{1}{x} \frac{1}{x} \frac{1}{x} \frac{1}{x} \frac{1}{x} \frac{1}{x} \frac{1}{x} \frac{1}{x} \frac{1}{x} \frac{1}{x} /*--- ---*/
/*--- Length of output information buffer (int, the 4 byte variety) ---*//*--- Length of output information available (int, the 4 byte variety) \begin{array}{c} ---- \end{array}/*--- ---*/
/*-----------------------------------------------------------------------------------------*/
#include stdio.h
#include fstream.h
#include stdlib.h
#include string.h
#include ctype.h
#include errno.h
#include fstream.h
#include "epqmapxt.cleinc"
#define MAIL_ADDR_DATA_LENGTH 1024
typedef _Packed struct myOutput {
   Qpq_Email_Exit_O_t Exit_Output_Struct;
   char Email Addr Data[MAIL ADDR DATA LENGTH];
   Qpq Email \overline{Ex}it \overline{E} t Exit Extension Area;
   char \text{Repl}_2 To \overline{256}];
   char CC Email Addresses[256];
   char BCC Email Addresses[256];
   char Subject String[256];
   char Attachments Directory[256];
   Qpq_All_Stream_Files_t Attachments;
   Qpq_Stream_File_t Attachment_Struct;
   char Attachment_Path_Name[256];
   Qpq All Stream Files t All Body Files;
   Qpq_Stream_File_t Body_Attachment_Struct;
   char Body_Attachment_Path_Name[256];
   char PDF File Name[256];
   char PDF_File_Path[256];
```

```
char PDF File Authority[10];
    Qpq_PDF_Spooled_File PDF_SpoolFile;
    Qpq AFP Spooled File AFP SpoolFile;
   Qpq_PDF_Encryption PDF_Encryption;
} myOutput;
int main(int argc, char* argv[])
{
   /* Map Input and Output Structures to the arguments */Qpq Email Exit I t *input;
   myOutput *myOutputPtr;
   input = (Qpq Email_Exit_I_t*) argv[1];myOutputPtr = (myOutput*)argv[3];/**************************************************************************/
   /******* Initialize exitAllOutput struct variable 'myOutputPtr' ***********/
    /**************************************************************************/
   /*----------------- Initialize struct Qpq_Email_Exit_O_t -----------------*/
   memset(myOutputPtr, ' ', sizeof(*myOutputPtr) \bar{)};
   myOutputPtr->Exit_Output_Struct.PDF_File_Disposition[0] = '0';
   myOutputPtr->Exit_Output_Struct.Call_Exit_Program_Again[0] = '0';memset(myOutputPtr->Exit Output Struct.Reserved1, '\0', 2);
   myOutputPtr->Exit Output Struct.Message Text Length = 0;
   myOutputPtr->Exit_Output_Struct.Mail_address_data_length = 0;
   memset( myOutputPtr->Exit_Output_Struct.Message_text_data, ' ', 255);<br>mvOutputPtr->Fxit Output Struct.Reserved2[0] = '\0';
   myOutputPtr->Exit Output Struct.Reserved2[0]
    myOutputPtr->Exit_Output_Struct.Offset_To_Extension_Area = 1311;
    myOutputPtr->Exit Output Struct.CCSID Message Text And Subject = 0;myOutputPtr->Exit_Output_Struct.PDF_Stream_File_Disposition[0] = '0';<br>mvOutputPtr->Exit_Output_Struct.PDF_Spooled_File_Disposition[0] = '0';
   myOutputPtr->Exit_Output_Struct.PDF_Spooled_File_Disposition[0] = '0';<br>mv0utputPtr->Exit_Output_Struct.PDF_Error_Disposition[0] = '0';
   myOutputPtr->Exit_Output_Struct.PDF_Error_Disposition[0] = '0';
   myOutputPtr->Exit_Output_Struct.AFP_Spooled_File_Disposition[0] = '0';
   memset(myOutputPtr->Exit_Output_Struct.Reserved3, '¥0',7);
   /*----------------- Initialize struct Qpq_Email_Exit_E_t -----------------*/
   myOutputPtr->Exit Extension Area.Length Extension Area = 100;
   myOutputPtr->Exit Extension Area.Offset Subject = 2179;
   myOutputPtr->Exit Extension Area.Length Subject = 0;myOutputPtr->Exit_Extension_Area.Offset_ReplyTo = 1411;
   myOutputPtr->Exit_Extension_Area.Length_ReplyTo = 0;
   myOutputPtr->Exit_Extension_Area.Offset_CC = 1667;
   myOutputPtr->Exit Extension Area.Length CC = 0;myOutputPtr->Exit Extension Area.Offset BCC = 1923;
   myOutputPtr->Exit_Extension_Area.Length_BCC = 0;
   myOutputPtr->Exit Extension Area.Offset Path Body = 2975;
   myOutputPtr->Exit Extension Area.Offset Attachments Directory = 2435;
   myOutputPtr->Exit Extension Area.Length Attachments Directory = 0;
   myOutputPtr->Exit_Extension_Area.Offset_Attachments = 2691;
   myOutputPtr->Exit Extension Area.Offset PDF File Name = 3259;
   myOutputPtr->Exit Extension Area.Length PDF File Name = 0;myOutputPtr->Exit_Extension_Area.Offset_PDF_File_Path = 3515;
   myOutputPtr->Exit Extension Area.Length PDF File Path = 0;myOutputPtr->Exit_Extension_Area.Offset_PDF_File_Authority = 3771;
   myOutputPtr->Exit_Extension_Area.Offset_PDF_Spooledfile = 3781;
    myOutputPtr->Exit Extension Area.Length PDF Spooledfile = 305;
    myOutputPtr->Exit_Extension_Area.Offset_AFP_Spooledfile = 4086;
   myOutputPtr->Exit_Extension_Area.Length_AFP_Spooledfile = 305;
   myOutputPtr->Exit_Extension_Area.Offset_PDF_Encryption = 4391;
   myOutputPtr->Exit_Extension_Area.Length_PDF_Encryption = 71;<br>mvOutnutPtr->PDF_Encrvption.PDF_Owner_Password[0] = '\0';
   myOutputPtr->PDF_Encryption.PDF_Owner_Password[0] = '¥0';
   myOutputPtr->PDF_Encryption.PDF_User_Password[0] = '¥0';
   myOutputPtr->PDF_Encryption.PDF_Printing[0] = '40';<br>myOutputPtr->PDF Encryption.PDF Changing Document[0] = '40';myOutputPtr->PDF_Encryption.PDF_Changing_Document[0] = '\O';<br>myOutputPtr->PDF_Encryption.PDF_Copy[0] = '\O';
   myOutputPtr->PDF_Encryption.PDF_Copy[0] = '¥0';
   myOutputPtr->PDF_Encryption.PDF_Encryption_Level[0]
```
 $/*$  TO Data  $*/$ strcpy(myOutputPtr->Email\_Addr\_Data, "'ibmer@us.ibm.com'"); myOutputPtr->Exit Output Struct.Mail address data length = strlen(myOutputPtr->Email Addr Data); /\* Reply To Data \*/ strcpy(myOutputPtr->Reply\_To, "'noway@jose.com'"); myOutputPtr->Exit\_Extension\_Area.Length\_ReplyTo = strlen(myOutputPtr->Reply\_To); /\* Subject \*/ strcpy(myOutputPtr->Subject\_String, "This is an email" ); myOutputPtr->Exit Extension Area.Length Subject = strlen(myOutputPtr->Subject String); /\* CCs \*/ strcpy(myOutputPtr->CC Email Addresses , "'CCs@us.ibm.com'") ; myOutputPtr->Exit Extension Area.Length CC = strlen(myOutputPtr->CC Email Addresses);  $/*$  BCCs  $*/$ strcpy(myOutputPtr->BCC Email Addresses, "'BCCs@us.ibm.com'"); myOutputPtr->Exit Extension Area.Length BCC = strlen(myOutputPtr->BCC Email Addresses); /\* Attachment Directory \*/ strcpy(myOutputPtr->Attachments\_Directory , "/home/myAttachments"); myOutputPtr->Exit Extension Area.Length Attachments Directory = strlen(myOutputPtr->Attachments Directory ); /\* Email Disposition \*/ myOutputPtr->Exit\_Output\_Struct.PDF\_File\_Disposition[0] = '1'; /\* More Processing Flag \*/ myOutputPtr->Exit\_Output\_Struct.Call\_Exit\_Program\_Again[0] = '0'; /\* Message Text Data \*/ strcpy(myOutputPtr->Exit Output Struct.Message text data, " Please read the attached PDF File " ); myOutputPtr->Exit\_Output\_Struct.Message\_Text\_Length = 255; /\* Indicate an IFS file to embed in the Body of the Email  $*/$ strcpy ( myOutputPtr->Body Attachment Path Name, "bodyattach.txt" ); myOutputPtr->Body Attachment Struct.Length\_Path Name = strlen(myOutputPtr->Body Attachment Path Name ) ; myOutputPtr->Body Attachment Struct.Use Specified Directory = '1'; myOutputPtr->Body Attachment Struct.Offset Path Name = 20 ; myOutputPtr->Body Attachment Struct.Length Format Structure = 20; myOutputPtr->Body\_Attachment\_Struct.Total\_Length = myOutputPtr->Body\_Attachment\_Struct.Length\_Format\_Structure + strlen(myOutputPtr->Body Attachment Path Name) ; myOutputPtr->All\_Body\_Files.Total\_Length = sizeof(myOutputPtr->All\_Body\_Files) + myOutputPtr->Body Attachment Struct.Length Format Structure; myOutputPtr->All Body Files.Number Stream Files = 1; memset(myOutputPtr->Body\_Attachment\_Struct.Reserved3,'\0',3) ;  $/*$  Indicate an IFS file to attach to the Email  $*/$ strcpy ( myOutputPtr->Attachment Path Name, "/home/myAttachments/attach.txt" ); myOutputPtr->Attachment\_Struct.Length\_Path\_Name = strlen(myOutputPtr->Attachment\_Path\_Name ) ; myOutputPtr->Attachment\_Struct.Use\_Specified\_Directory = '0' ; myOutputPtr->Attachment\_Struct.Offset\_Path\_Name = 20 ; myOutputPtr->Attachment Struct.Length Format Structure = 20; myOutputPtr->Attachment\_Struct.Total\_Length = myOutputPtr->Attachment\_Struct.Length\_Format\_Structure

```
+ strlen(myOutputPtr->Attachment Path Name ) ;
 myOutputPtr->Attachments.Total_Length = sizeof(myOutputPtr->Attachments)
                                            + myOutputPtr->Attachment Struct.Length Format Structure;
 myOutputPtr->Attachments.Number_Stream_Files = 1;
 memset(myOutputPtr->Attachment Struct.Reserved3,'\0',3) ;
 /* PDF Encryption */
 strncpy(myOutputPtr->PDF_Encryption.PDF_Owner_Password, "masterpwd", 9);
 strncpy(myOutputPtr->PDF_Encryption.PDF_User_Password, "userpwd", 7);<br>mvOutputPtr->PDF Encryption.PDF Printing[0] = '1';
 myOutputPtr->PDF_Encryption.PDF_Printing[0] = '1';<br>myOutputPtr->PDF Encryption.PDF_Changing_Document[0] = '1';myOutputPtr->PDF_Encryption.PDF_Changing_Document[0] = '1';myOutputPtr->PDF_Encryption.PDF_Copy[0] = '1';
 myOutputPtr->PDF_Encryption.PDF_Encryption_Level[0] = '1';<br>mvOutputPtr->PDF Encryption.PDF Content_Access_Enablement[0] = '1';
 myOutputPtr->PDF_Encryption.PDF_Content_Access_Enablement[0] = '1';<br>myOutputPtr->PDF_Encryption.PDF_Comment_Changing[0] = '1';
 myOutputPtr->PDF_Encryption.PDF_Comment_Changing[0] = '1';
 myOutputPtr->PDF_Encryption.PDF_Document_Assembly[0]
/* PDF Spooled File */
myOutputPtr->Exit_Output_Struct.PDF_Spooled_File_Disposition[0] = '1';
strncpy(myOutputPtr->PDF SpoolFile.Output Queue Name, "MYOUTQ ",10);
strncpy(myOutputPtr->PDF_SpoolFile.Output_Queue_Library, "MYOUTQLIB ",10);
strncpy(myOutputPtr->PDF<sup>-</sup>SpoolFile.User_Data," ",10);
memset( myOutputPtr->PDF_SpoolFile.User_Defined_Data, ' ',255);
strncpy(myOutputPtr->PDF_SpoolFile.Spooled_File_Name,"MYSPLF ", 10);
/* AFP Spooled File */
myOutputPtr->Exit_Output_Struct.AFP_Spooled_File_Disposition[0] = '1';
strncpy(myOutputPtr->AFP_SpoolFile.Output_Queue_Name, "MYOUTQ ",10);
strncpy(myOutputPtr->AFP_SpoolFile.Output_Queue_Library, "MYOUTQLIB ",10);
strncpy(myOutputPtr->AFP_SpoolFile.User_Data," 7,10);
memset( myOutputPtr->AFP_SpoolFile.User_Defined_Data, ' ',255);
strncpy(myOutputPtr->AFP_SpoolFile.Spooled_File_Name,"MYSPLF ", 10);
/*PDF Stream File */
myOutputPtr->Exit Output Struct.PDF Stream File Disposition[0] = '1';
strcpy(myOutputPtr->PDF File Path, "`/home/mypdfpath/my.pdf");
myOutputPtr->Exit_Extension_Area.Length_PDF_File_Path = strlen(myOutputPtr->PDF_File_Path);
/* Authority for PDF Stream File */
strncpy(myOutputPtr->PDF_File_Authority, "*RWX",4);
myOutputPtr->Exit Extension Area.Length PDF File Authority = 4;
/*PDF E-mail attachment File Name */
myOutputPtr->Exit Output Struct.PDF Stream File Disposition[0] = '1';
\text{strcpy}(\text{myOutputPtr->PDF\_File\_Name, "email.pdf")};myOutputPtr->Exit Extension Area.Length PDF File Name = strlen(myOutputPtr->PDF File Name);
  return 0;
```

```
}
```
### **RPG** の **PDF** マッピング・プログラム

これはマッピング・プログラムのテンプレートで、マッピング・プログラムの使用 方法を例示する目的で掲載されたものです。このプログラムを使用する前に、それ ぞれの環境に合わせてカスタマイズする必要があります。マッピング・プログラム は、PDF サブシステムのカスタマイズに役立つ出口プログラムです。 PDF サブシ ステムの使用については、 67 ページの『第 4 章 PDF [サブシステムの使用』を](#page-82-0)参 照してください。出口プログラムのについては、 209 [ページの『付録](#page-224-0) B. マッピン [グ・プログラム』を](#page-224-0)参照してください。

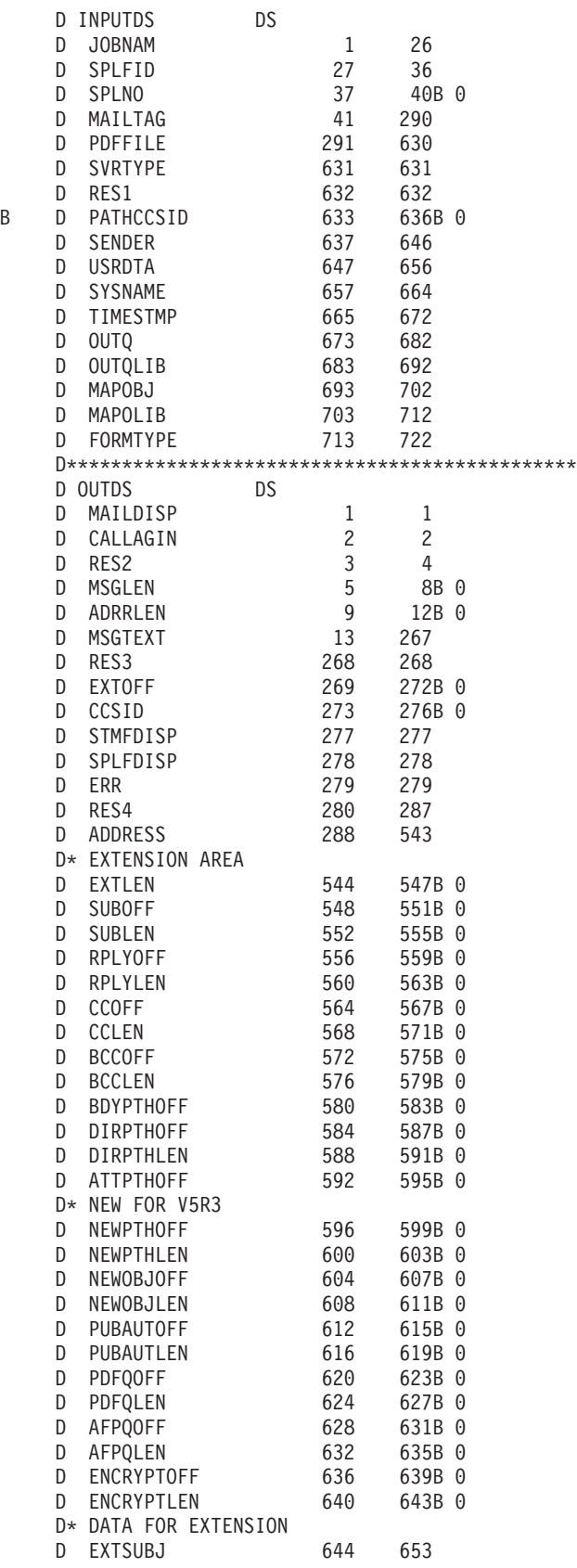

D EXTRPLY 654 678 D EXTBCC 679 703<br>D EXTCC 704 728 D EXTCC 704 D\* STREAM FILE FORMAT D BDYLEN 729 732B 0 D BDYNUMB 733 736B 0 D\* INDIVIDUAL STREAM FILE INFORMATION FORMAT FOR FIRST FILE D BDYX1 737 740B 0<br>D BDYY1 741 744B 0 D BDYY1 D BDYOFF1 745 748B 0 D BDYPLEN1 749 752B 0 D BDYUSE1 753 753 D BDYRES1 754 756 0 D BDYPTH1 757 772 D\* INDIVIDUAL STREAM FILE INFORMATION FORMAT FOR SECOND FILE D BDYX2 773 776B 0 D BDYY2 777 780B 0<br>D BDYOFF2 781 784B 0 D BDYOFF2 781 784B 0 BDYPLEN2 D BDYUSE2 789 789 D BDYRES2 790 792 0 D BDYPTH2 793 808 D\* INDIVIDUAL STREAM FILE INFORMATION FORMAT FOR THIRD FILE D BDYX3 809 812B 0 D BDYY3 813 816B 0 D BDYOFF3 817 820B 0<br>D BDYPLEN3 821 824B 0 D BDYPLEN3 821 D BDYUSE3 825 825 D BDYRES3 826 828 0 D BDYPTH3 829 844<br>D DIRPTH 845 849 D DIRPTH 845 849 D NEWPTH D NEWOBJ 885 909 D PUBAUT 910 934 D PDFQ 935 1239 D AFPQ D ENCRYPT 1242 1312 D\* D INPUTLEN DS 4 D OUTPUTLEN DS 4<br>D OUTINFO DS 4 D OUTINFO D\*\*\*\*\*\*\*\*\*\*\*\*\*\*\*\*\*\*\*\*\*\*\*\*\*\*\*\*\*\*\*\*\*\*\*\*\*\*\*\*\*\*\*\*\*\* C \*ENTRY PLIST C PARM INPUTDS C PARM INPUTLEN C PARM OUTDS C<sub>2</sub> C<sub>2</sub> PARM PARM OUTPUTLEN C PARM OUTINFO  $\mathsf{C}$ C\* Check whether there is enough buffer space for all of the data. Initially,  $C*$  the buffer size is set to  $X'00000151'$ . If you are using all of the values, C\* you need the buffer size to be X'00000520'. C EVAL OUTINFO = X'00000520' C\* If the space IBM passed to the exit pgm isn't as large as what is needed,  $C*$  get out of the exit program and return the needed value to IBM program.  $C*$  Otherwise, if there is enough space, set values to be returned. C OUTINFO IFLE OUTPUTLEN C<sub>c</sub> CLEAR OUTDS C\* If mailtag is TAG001, then use the following data for email C MAILTAG IFEQ 'TAG001' C EVAL ADDRESS = '''joeibmer@us.ibm.com''' C\* Mail the file C EVAL MAILDISP = '1' C\* Dont call this pgm again for this file C EVAL CALLAGIN = '0' C EVAL RES2 = X'0000' C\* Set up message

C EVAL MSGLEN = 255 C EVAL ADRRLEN = 256 C EVAL MSGTEXT = 'did you get this?'  $C$  EVAL RES3 =  $X'00'$ <br>C EVAL EXTOFF = 543  $EXTOFF = 543$ C EVAL CCSID = 0 C EVAL RES4 = X'0000000000000000000000'  $EVAL$  EXTLEN = 100 C\* Set up subject C EVAL SUBOFF = 643<br>C EVAL SUBLEN = 10 C EVAL SUBLEN C EVAL EXTSUBJ = 'TESTING123' C\* Set up reply to addresses C EVAL RPLYOFF = 652 C EVAL RPLYLEN = 25  $C$  EVAL EXTRPLY =  $\frac{1}{1}$  joe2@x''' C\* Set up BCC addresss C EVAL BCCOFF = 677 C EVAL BCCLEN = 25 C EVAL EXTBCC = '''joe3@y.c''' C\* Set up CC addresses C EVAL CCOFF = 702 C EVAL CCLEN = 25 C EVAL EXTCC = '''joe4@y.com''' C\* Set up a body file EVAL BDYPTHOFF = 728 C EVAL BDYLEN = 116<br>C EVAL BDYNUMB = 3  $EVAL$  BDYNUMB = 3 C EVAL BDYX1 = 36 C EVAL BDYY1 = 20 C EVAL BDYOFF1 = 20 C EVAL BDYPLEN1= 8 C\* Set to use a directory with 1st body file C\* Dont use leading slash C EVAL BDYUSE1 = '1'<br>C EVAL BDYRES1 = X'0 EVAL BDYRES1 = X'000000' C EVAL BDYPTH1 = 'bdy1.htm' C\* Set up a 2nd body file C EVAL BDYX2 = 36 C EVAL BDYY2 = 20 C EVAL BDYOFF2 = 20 EVAL BDYPLEN2= 14 C\* Dont use directory with 2nd body file C EVAL BDYUSE2 = '0' C EVAL BDYRES2 = X'000000' EVAL BDYPTH2 =  $'/div2/bdy2.html$ C\* Set up a 3rd body file C EVAL BDYX3 = 36 C EVAL BDYY3 = 20 C EVAL BDYOFF3 = 20 C EVAL BDYPLEN3= 8 C\* Use directory with 3rd body file C\* Dont use leading slash C EVAL BDYUSE3 = '1' C EVAL BDYRES3 = X'000000' C EVAL BDYPTH3 = 'bdy3.txt'  $C*$  Set up the directory to use with body files C EVAL DIRPTHOFF = 844 C EVAL DIRPTHLEN = 5 C EVAL DIRPTH = '/dir1' C\* Set error setting (match was found) C EVAL ERR = '0' C\* Set encryption settings<br>C<br>EVAL  $ENCRYPTOFF = 1241$ C EVAL ENCRYPTLEN = 71 C EVAL ENCRYPT = 'masterpw '  $\sim$   $+$  '

```
C + 'userpw + '
C +' '
C + '11111111'
C* Set new object name for mailing
C EVAL NEWOBJLEN = 11
C EVAL NEWOBJOFF = 884
C EVAL NEWOBJ = 'NEWNAME.PDF'
C* Store the PDF file in a directory<br>C EVAL STMFDIS
C EVAL STMFDISP = '1'
C* Specify the directory and object name for the STMFed file
C EVAL NEWPTHOFF = 849
C EVAL NEWPTHLEN = 23
C EVAL NEWPTH = '/new/path/newobject.pdf'
C* Set public authority
C EVAL PUBAUTOFF = 909
C EVAL PUBAUTLEN = 3
C EVAL PUBAUT = '*WX'
C* Spool the PDF file to an output queue
C EVAL SPLFDISP = '1'
C* Specify the output queue, library, USRDFNDTA, new name, formtype
C EVAL PDFQOFF = 934
C EVAL PDFQLEN = 305
          C EVAL PDFQ = 'PATQ PATLIB NEWNAME '
C + 'NEWUSRDATANEW USRDFNDTA C
C +' '
\sim + '
C +' '
\sim + '
\sim + '
C +' '
C END + ' END '
C + 'NEWFORMTYP'
C* If not TAG001, set flag to reflect no match found
C<br>C<br>C<br>EVAL
C EVAL ERR = '1'<br>C ENDIF
          ENDIF
C ENDIF
C SETON SETON LR
```
IBM は、お客様に、すべてのプログラミング・コード・サンプルを使用する非独占 的な使用権を許諾します。お客様は、このサンプル・コードから、お客様独自の特 別のニーズに合わせた類似のプログラムを作成することができます。

すべてのサンプル・コードは、例として示す目的でのみ、IBM により提供されま す。このサンプル・プログラムは、あらゆる条件下における完全なテストを経てい ません。したがって IBM は、これらのサンプル・プログラムについて信頼性、利 便性もしくは機能性があることをほのめかしたり、保証することはできません。

ここに含まれるすべてのプログラムは、現存するままの状態で提供され、いかなる 保証も適用されません。商品性の保証、特定目的適合性の保証および法律上の瑕疵 担保責任の保証の適用も一切ありません。

## 付録 **D.** 出口点

Infoprint Server をインストールすると、2 つの出口点が登録されます。これらの出 口点が変更された場合、Infoprint Server は正しく機能しない可能性があります。こ の付録では、Infoprint Server が登録する出口点と、そのデフォルト設定をリストし ています。登録情報を表示および編集するには、「登録情報の処理 (Work With Registry Information) (WRKREGINF)」を使用します。

### **QIBM\_QPQ\_TRANSFORM**

レジストリー情報を表示して編集するには、 WRKREGINF FORMAT(XPDF0100) を入力 してから、オプション 8「出口プログラムの処理 (Work with exit programs)」を選 択します。この出口点には、以下のデフォルト値が含まれています。

表 *27. QIBM\_QPQ\_TRANSFORM* デフォルト値

| 出口プログラム         | 出口プログラム<br>番号 | ライブラリー      | 出ロプログラム   出ロプログラム<br>のデータ長 | のデータ            |
|-----------------|---------------|-------------|----------------------------|-----------------|
| <b>QIPSINIT</b> | 9974          | <b>OIPS</b> |                            | <b>IPDS PDF</b> |

#### **QIBM\_QIMG\_TRANSFORMS**

レジストリー情報を表示して編集するには、 WRKREGINF FORMAT(XFRM0100) を入力 してから、オプション 8「出口プログラムの処理 (Work with exit programs)」を選 択します。この出口点には、以下のデフォルト値が含まれています。

表 *28. QIBM\_QIMG\_TRANSFORMS* デフォルト値

| 出口プログラム           | 出口プログラム<br>番号 | ライブラリー      | 出口プログラム<br>のデータ長 | 出口プログラム<br>のデータ           |
|-------------------|---------------|-------------|------------------|---------------------------|
| <b>OXTRCLIENT</b> | 5380          | <b>OIPS</b> | 16               | $PCL1$ AFPDS <sup>2</sup> |
| <b>OXTRCLIENT</b> | 5381          | <b>OIPS</b> | 16               | $PS1$ AFPDS <sup>2</sup>  |
| <b>OXTRCLIENT</b> | 5382          | <b>OIPS</b> | 16               | $PDF1$ AFPDS <sup>2</sup> |

注**:**

1. バイト 0 で始まり、8 バイトの長さ。

2. バイト 7 で始まり、8 バイトの長さ。

## 特記事項

本書は米国 IBM が提供する製品およびサービスについて作成したものです。

本書に記載の製品、サービス、または機能が日本においては提供されていない場合 があります。日本で利用可能な製品、サービス、および機能については、日本 IBM の営業担当員にお尋ねください。本書で IBM 製品 、プログラム、またはサービス に言及していても、その IBM 製品、プログラム、またはサービスのみが使用可能 であることを意味するものではありません。これらに代えて、IBM の知的所有権を 侵害することのない、機能的に同等の製品、プログラム、またはサービスを使用す ることができます。ただし、IBM 以外の製品とプログラムの操作またはサービスの 評価および検証は、お客様の責任で行っていただきます。

IBM は、本書に記載されている内容に関して特許権 (特許出願中のものを含む) を 保有している場合があります。本書の提供は、お客様にこれらの特許権について実 施権を許諾することを意味するものではありません。実施権についてのお問い合わ せは、書面にて下記宛先にお送りください。

 $\overline{\tau}$ 106-0032 東京都港区六本木3-2-31 IBM World Trade Asia Corporation Licensing

以下の保証は、国または地域の法律に沿わない場合は、適用されません。 IBM お よびその直接または間接の子会社は、本書を特定物として現存するままの状態で提 供し、商品性の保証、特定目的適合性の保証および法律上の瑕疵担保責任を含むす べての明示もしくは黙示の保証責任を負わないものとします。国または地域によっ ては、法律の強行規定により、保証責任の制限が禁じられる場合、強行規定の制限 を受けるものとします。

この情報には、技術的に不適切な記述や誤植を含む場合があります。本書は定期的 に見直され、必要な変更は本書の次版に組み込まれます。 IBM は予告なしに、随 時、この文書に記載されている製品またはプログラムに対して、改良または変更を 行うことがあります。

本書において IBM 以外の Web サイトに言及している場合がありますが、便宜のた め記載しただけであり、決してそれらの Web サイトを推奨するものではありませ ん。それらの Web サイトにある資料は、この IBM 製品の資料の一部ではありませ ん。それらの Web サイトは、お客様の責任でご使用ください。

IBM は、お客様が提供するいかなる情報も、お客様に対してなんら義務も負うこと のない、自ら適切と信ずる方法で、使用もしくは配布することができるものとしま す。

本プログラムのライセンス保持者で、(i) 独自に作成したプログラムとその他のプロ グラム(本プログラムを含む)との間での情報交換、および (ii) 交換された情報の 相互利用を可能にすることを目的として、本プログラムに関する情報を必要とする 方は、下記に連絡してください。

IBM Corporation

Mail Drop 001W Boulder, CO 80301 U.S.A.

本プログラムに関する上記の情報は、適切な使用条件の下で使用することができま すが、有償の場合もあります。

本書で説明されているライセンス・プログラムまたはその他のライセンス資料は、 IBM 所定のプログラム契約の契約条項、IBM プログラムのご使用条件、またはそれ と同等の条項に基づいて、 IBM より提供されます。

IBM 以外の製品に関する情報は、その製品の供給者、出版物、もしくはその他の公 に利用可能なソースから入手したものです。IBM は、それらの製品のテストは行っ ておりません。したがって、他社製品に関する実行性、互換性、またはその他の要 求については確証できません。 IBM 以外の製品の性能に関する質問は、それらの 製品の供給者にお願いします。

本書には、日常の業務処理で用いられるデータや報告書の例が含まれています。よ り具体性を与えるために、それらの例には、個人、企業、ブランド、あるいは製品 などの名前が含まれている場合があります。これらの名称はすべて架空のものであ り、名称や住所が類似する企業が実在しているとしても、それは偶然にすぎませ ん。

著作権使用許諾:

本書には、様々なオペレーティング・プラットフォームでのプログラミング手法を 例示するサンプル・アプリケーション・プログラムがソース言語で掲載されていま す。お客様は、サンプル・プログラムが書かれているオペレーティング・プラット フォームのアプリケーション・プログラミング・インターフェースに準拠したアプ リケーション・プログラムの開発、使用、販売、配布を目的として、いかなる形式 においても、IBM に対価を支払うことなくこれを複製し、改変し、配布することが できます。このサンプル・プログラムは、あらゆる条件下における完全なテストを 経ていません。従って IBM は、これらのサンプル・プログラムについて信頼性、 利便性もしくは機能性があることをほのめかしたり、保証することはできません。 お客様は、 IBM のアプリケーション・プログラミング・インターフェースに準拠 したアプリケーション・プログラムの開発、使用、販売、配布を目的として、いか なる形式においても、 IBM に対価を支払うことなくこれを複製し、改変し、配布 することができます。

この情報をソフトコピーでご覧になっている場合は、写真やカラーの図表は表示さ れない場合があります。

IBM は、お客様に、すべてのプログラミング・コード・サンプルを使用する非独占 的な使用権を許諾します。お客様は、このサンプル・コードから、お客様独自の特 別のニーズに合わせた類似のプログラムを作成することができます。

All sample code is provided by IBM for illustrative purposes only. このサンプル・プ ログラムは、あらゆる条件下における完全なテストを経ていません。従って IBM は、これらのサンプル・プログラムについて信頼性、利便性もしくは機能性がある ことをほのめかしたり、保証することはできません。

ここに含まれるすべてのプログラムは、現存するままの状態で提供され、いかなる 保証も適用されません。商品性の保証、特定目的適合性の保証および法律上の瑕疵 担保責任の保証の適用も一切ありません。

## プログラミング・インターフェース情報

本書には、プログラムを作成するユーザーが Infoprint Server for iSeries のサービス を使用するためのプログラミング・インターフェースが記述されています。

### 商標

以下は、IBM Corporation の商標です。

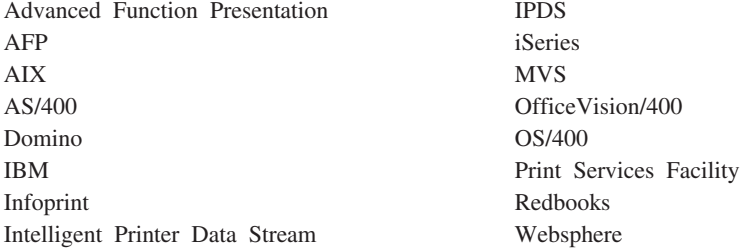

以下は、他社の商標です。

Java およびすべての Java 関連の商標およびロゴは、Sun Microsystems, Inc. の米国 およびその他の国における商標または登録商標です。

Microsoft®、 Windows、 Windows NT、および Windows ロゴは、 Microsoft Corporation の米国およびその他の国における商標です。

他の会社名、製品名およびサービス名等はそれぞれ各社の商標です。

## <span id="page-276-0"></span>用語集

この用語集では、Infoprint Server 資料で使用され ている技術用語と略語を定義しています。探して いる用語が見つからない場合は、本書の索引を参 照するか、

<http://www.ibm.com/networking/nsg/nsgmain.htm> で *IBM Dictionary of Computing* をご覧くださ い。

*American National Dictionary for Information Processing Systems* から転載された定義には、後に 記号 (A) を付けて明示しています。

国際標準化機構 (ISO) *Vocabulary*-*Information Processing* の公表されている部分、または国際標 準化機構および国際電気標準会議第 1 合同専門委 員会第 1 小委員会 (ISO/IEC JTC1/SC1) 作成の *Vocabulary*-*Office Machines* の公表されている部 分から取られた定義の後には、記号 (I) が付いて います。 ISO 定義の多くは、*American National Dictionary for Information Processing Systems* で使 用されているため、 ISO 定義に記号 (A) が付い ていることもあります。

IBM 製品に固有の定義には、たとえば、「SNA において」、「3820 プリンターにおいて」のよう に、そのことを示す前置きがあります。

この用語集では、以下の相互参照が使用されてい ます。

- と対比。 反対の意味または実質的に異なる意味 を持つ用語を指します。
- を参照。 この用語が含まれる複数語からなる用 語を指します。
- v も参照。 同様な意味を持つ、同義語ではない関 連用語を指します。
- と同義。望ましい用語の注釈に使われ、同じ意 味を持つ望ましくない、または具体性の低い用 語を示します。

## [ア行]

アーキテクチャー **(architecture).** テキスト、イメー ジ、グラフィックス、フォント、ファックス、カラー、 音声、バー・コード、およびマルチメディアなどのデー タ・タイプの作成と制御に関する規則およびきまりのま とまり。

アウトライン・フォント **(outline font).** 入力文字の外 郭を定義する一連の数式を使用することにより、図形文 字の形状を表現するフォント・テクノロジー。表示され る図形文字の形状は、塗りつぶしか中空きのいずれかに なる。アウトライン・フォントは、任意のサイズに伸縮 (サイズ変更) できる。 IBM アウトライン・フォントの 文字セットの先頭には、CZ が付けられる。 [ラスター・](#page-281-0) フォント *[\(raster font\)](#page-281-0)* と対比。

アップロード **(upload).** (1) プログラムやデータを、 接続された装置 (一般にはパーソナル・コンピューター) からよりたくさんのリソースを持つコンピューターに転 送すること。 (T) (2) データを、装置 (ワークステーシ ョンやマイクロコンピューターなど) からコンピュータ ーへ転送すること。 [ダウンロード](#page-279-0) *(download)* と対比。

アンカー・ポイント **(anchor point).** CRTAFPDTA に 対してページのグループの開始を示す文書内の点。アン カー・ポイントの後に、CRTAFPDTA は索引付きの構造 化フィールドを追加して、このグループについて記述す る。

移行 **(migration).** プログラムの新しいバージョンまた はリリースをインストールして、前のレベルを置き換え ることに関連する活動。これらの活動を完了すると、シ ステムのアプリケーションとリソースは新しいレベルで 正しく機能する。

イメージ **(image).** 画像を形成する色調付きまたは色 調なしピクセルのパターン。

イメージ・オブジェクト・コンテンツ・アーキテクチャ ー **(IOCA) (Image Object Content Architecture (IOCA)).** イメージを交換して表示するために使用され る構成の体系化された集合体。

イメージ・データ **(image data).** イメージ内のピクセ ルを定義する、0 と 1 の値で構成されているビット・ パターン。 (1 ビットは、色調付きのピクセル。)

印刷可能域 **(printable area).** 印刷することのできるメ ディア・シート上の領域。

印刷サービス機能 **(PSF) (Print Services Facility (PSF)).** PSF は、ライセンス交付を受けた IBM プログ ラムであり、サポートされている IBM ページ・プリン ターが必要とする入力データ・ストリームと出力デー タ・ストリームを管理して制御する。 PSF は、フォン ト、イメージ、電子フォーム、書式定義、およびページ 定義などのプリンター・リソースを管理し、印刷ジョブ のエラー・リカバリーを可能にする。

© Copyright IBM Corp. 2001, 2005 **261**

<span id="page-277-0"></span>行データを印刷する場合、PSF は、ページ定義と書式定 義を使用した外部フォーマットをサポートする。この外 部フォーマットは、アプリケーション・プログラムを変 更することなく、電子フォームや活版印刷フォントの使 用など、ページ・プリンター機能を拡張する。

印刷ジョブ **(print job).** 印刷するよう PSF に実行依 頼するデータ。

インターフェース **(interface).** 共用される境界。イン ターフェースは、2 つの装置をリンクするハードウェ ア・コンポーネントである場合や、複数のコンピュータ ー・プログラムがアクセスする記憶域の一部またはレジ スターであることもある。

インテリジェント・ルーティング **(intelligent routing).** PDF サブシステムからの出力を、マッピン グ・プログラムで指定した値に基づいて複数の方法で配 布する機能。

インライン **(inline).** テキストの行における連続した文 字の方向。インライン方向 *(inline direction)* と同義。

インライン方向 **(inline direction).** テキストの行にお ける連続した文字の方向。

インライン・リソース **(inline resource).** 印刷デー タ・セットに含まれるリソース。

エスケープ文字 **(escape character).** シーケンスの開 始と先行テキストの終了を示す、テキスト制御シーケン ス内の制御文字 X'2BD3'。

エンド・ユーザー・インターフェース **(end-user interface).** 顧客がプロダクトのサービス (たとえば、 コーディング・サンプル、コマンド、およびコマンド・ リスト) を入手するときの方式。すべてのプロダクトに エンド・ユーザー・インターフェースが備えられている わけではない。プログラミング・インターフェースでサ ービスを提供したり、コマンド行インターフェースでサ ービスを提供するプロダクトや、他のプロダクトに対し てだけサービスを提供するプロダクトもある。

オーバーレイ **(overlay).** [電子オーバーレイ](#page-279-0) *(electronic [overlay\)](#page-279-0)* を参照。

# [カ行]

解像度 **(resolution).** コンピューター・グラフィックス で、イメージの鮮明度を表す計測単位。表示画面の行数 と列数で表されるか、線形計測単位あたりのピクセル数 で表される。

回転 **(rotation).** 図形文字がページ座標に対して回転す る度数。

拡張 **2** 進化 **10** 進コード **(EBCDIC) (Extended binary-coded decimal interchange code(EBCDIC)).** 256 個ある 8 ビット文字を表すコード化文字セット。

カセット **(cassette).** カット・シート・プリンターで は、用紙サプライ用の移動可能な格納装置。 ビン *[\(bin\)](#page-280-0)* も参照。

画素 **(pel) (picture element (pel)).** 光伝導体の色調域 がその周囲に発生できるラスター・パターンの要素。 [ラスター・パターン](#page-281-0) *(raster pattern)* も参照。

片面印刷 **(simplex printing).** 紙の片面に印刷するこ と。 両面印刷 *[\(duplex printing\)](#page-282-0)* と対比。

カット・シート用紙 **(cut sheet paper).** 印刷前に、切 り取られて個別のシートにされている用紙のこと。 [連](#page-282-0) 続用紙 *[\(continuous forms paper\)](#page-282-0)* と対比。

紙送り制御文字 **(carriage control character).** 書き込 み、スペース、またはスキップの操作を指定する、入力 データ・レコード内のオプション文字。

完全に解決された **AFP (fully resolved AFP).** [ポータ](#page-280-0) ブル *[AFP \(portable AFP\)](#page-280-0)* を参照。

行データ **(line data).** IBM 3800 型印刷サブシステム 1 型などのライン・プリンターで印刷するために準備さ れたデータ。通常、行データは、紙送り制御文字とテー ブル参照文字によって特徴づけられる。 *[MO:DCA](#page-278-0)* と対 比。

グラフィカル・イメージ・フォーマット **(GIF) (graphical image format (GIF)).** コンピューター・ネ ットワークでグラフィカル情報を圧縮して転送するため のディジタル形式。たとえば、GIF はインターネット上 におけるグラフィカル情報の共通形式である。

グラフィックス・オブジェクト・コンテンツ・アーキテ クチャー **(GOCA) (Graphic Object Content**

**Architecture (GOCA)).** グラフィック・データを交換 して表示するときに使用するグラフィックス値および制 御構造の集合体を提供するアーキテクチャー。

グループ **(group).** 文書の論理サブセットを形成する連 続ページを指定した集合体。

経路指定タグ **(routing tag).** PDF サブシステムで使用 されるキーワードまたは (*name@domain* の形式の) 有効 な電子メール・アドレス。経路指定タグがキーワードの 場合、それは、ユーザー定義のマッピング・プログラム によって、 1 つ以上の有効な電子メール・アドレスや 他の情報にマップされる必要がある。

<span id="page-278-0"></span>コード化フォント **(coded font).** コード・ページとフ ォント文字セットを関連付けるフォント・ライブラリ ー・メンバー。 2 バイト・フォントの場合、コード化 フォントは、2 組以上のコード・ページとフォント文字 セットを関連付ける。

コード化文字セット **ID (coded character set identifier).** コード・ページと関連した ID。

コード・ページ **(code page).** コード・ポイントと文 字 ID を関連付けるフォント・コンポーネント。コー ド・ページは、未定義のコード・ポイントの処理方法も 示す。

コード・ポイント **(code point).** 可能な 256 文字のう ち 1 文字を表現する 1 バイトのコード。

高機能印刷 **(AFP) (Advanced Function Presentation (AFP)).** 全点アドレス可能の概念を使用して出力装置に 出力するためのライセンス・プログラムとユーザー・ア プリケーションの集まり。 AFP には、情報の作成、フ ォーマット化、保存、検索、表示、配布、および印刷が 含まれる。 表示装置 *[\(presentation device\)](#page-280-0)* を参照。

高機能印刷装置データ・ストリーム **(IPDS) (Printer Data Stream (IPDS)).** (1) PSF によって生成された、 IPDS ページ・プリンターへ送信するデータ・ストリー ム。 (2) テキスト、イメージ、およびグラフィックスを 印刷ページの任意の定義点に配置できるようにする、全 点アドレス可能なデータ・ストリーム。

構造化フィールド **(structured field).** 内容部分によっ て、制御情報、データ、またはその両方を提供する、自 己識別型で可変長のバインド済みレコード。

構文 **(syntax).** プログラミング言語の使用を管理する 規則およびキーワード。

混合オブジェクト文書コンテンツ・アーキテクチャー **(Mixed Object Document Content Architecture).** 文書を交換するために使用される、重要で体系化された 装置に依存しないデータ・ストリーム。

# [サ行]

索引オブジェクト・ファイル **(index object file).** Index Element (IEL) 構造化フィールドを含む、 CRTAFPDTA によって作成されたファイル。これは、 AFP ファイルにあるタグ付きグループの位置を示す。 この索引タグは、Tagged Logical Element (TLE) 構造化 フィールドに含まれる。

索引付け **(indexing).** CRTAFPDTA において、ファイ ル内の参照点を突き合わせて、MO:DCA 文書と個別の 索引オブジェクト・ファイル内に構造化フィールド・タ グを作成するプロセス。

シート **(sheet).** データが出力される物理メディアの一 部分。 IPDS アーキテクチャーは、カット・シート用 紙、連続用紙、エンベロープ、およびマイクロフィルム でのコンピューター出力といった 4 種類のシートを定 義している。各シートには、表と裏がある。メディアの タイプによっては、複数のシートで構成されるものがあ る。たとえば、一巻の連続用紙は、ミシン目で長方形の シートに分けることができる。通常は、各シートに搬送 波または連続用紙送り機構ストリップも備えられてい る。マイクロフィルムは、複数のシートで構成されるメ ディアの別の例である。一方、エンベロープには 1 枚 のシートしかない。 用紙 *[\(form\)](#page-281-0)* と同義。

実行 **(execution).** コンピューターでコンピューター・ プログラムの命令 (複数可) を実行する処理。 (I) (A)

終了 **(terminate).** (1) システムまたは装置の操作を停 止すること。 (2) プログラムの実行を停止すること。

使用可能 **(enabled).** (1) 処理装置の状態に関するもの で、特定タイプの割り込みが可能である状態。 (2) (物 理的に選択した) プリンターの条件で、ホスト・プロセ ッサーが通常の作業でそのプリンターを使用できる条 件。 使用不可メカニズム *(disabled mechanism)* と対 比。

使用不可メカニズム **(disabled mechanism).** PSF サ ポート。このサポートにより、ジョブはジョブに選択さ れたプリンターが要求されたオプションをサポートして いない場合、代替オプションを用いて印刷することがで きる。 使用可能 *(enabled)* と対比。

初期設定 **(initialize).** (1) プログラム言語で、存続期間 の開始時に、データ・オブジェクトに値を指定するこ と。 (I) (2) コンピューター・ルーチンの開始時、所 定の時期、運用時に、カウンター、スイッチ、アドレ ス、記憶域の内容をゼロまたは他の開始値に設定するこ と。 (A) (3) 使用する準備をすること。たとえば、デ ィスケットの初期設定をすること。

書式定義 **(form definition).** PSF が書式の特性を定義 するために使用するリソース。使用するオーバーレイ (あれば)、給紙 (カット・シート・プリンターの場合)、 両面印刷、テキスト抑止、用紙上の MO:DCA データの 位置、およびページの数と変更などを指定する。

スプール・ファイル **(spooled file).** 印刷される実際の 情報が含まれる、アプリケーション・プログラムによっ

<span id="page-279-0"></span>て作成されたファイル。これには、印刷のフォーマット を制御するデータもいくらか含まれる。

制御文字 **(control character).** データの記録、処理、 送信、または解釈に影響を及ぼす操作を、開始、変更、 または停止する文字 (改行、フォント変更、および伝送 終了など)。

セグメント **(segment).** [ページ・セグメント](#page-280-0) *(page [segment\)](#page-280-0)* の同義語。

# [タ行]

ダウンロード **(download).** データを、処理のために処 理装置からマイクロコンピューターのような接続装置に 転送すること。

タグ **(tag).** AFP 文書の索引作成のために使用する構造 化フィールドの一タイプ。タグは、索引の属性と値の組 を、文書内の特定ページまたはページ群に関連付ける。

単一バイト・コード・フォント **(single-byte coded font).** 文字が 1 バイトのコード・ポイントで定義され ているフォント。単一バイト・コード・フォントには、 1 つのコード化フォント・セクションだけが含まれる。 *2* [バイト・コード化フォント](#page-282-0) *(double-byte coded font)* と 対比。

データ値を使用した索引付け **(indexing with data values).** すでに文書の中にあるデータを使用して、索 引タグを MO:DCA 文書に追加する処理。このデータ は、一貫して各ページ・グループ内の同じ位置になけれ ばならない。

データ・ストリーム **(data stream).** (1) 通常 1 回の 読み取りまたは書き込み操作によって、データ・リンク 上を伝送されるすべての情報 (データおよび制御コマン ド)。 (2) 定められたフォーマットを使用した、転送中 または転送予定の文字または 2 進数字のデータ要素の 連続的ストリーム。

データ・セット **(data set).** 1 単位として保管され処 理される、指定したレコード群。ファイル *(file)* の同義 語。

テーブル参照文字 **(TRC) (table reference characters (TRC)).** レコードを印刷するときのフォントを示す、 入力レコード内のオプションの制御文字。テーブル参照 文字は、ページ定義のフォント・リストで定義されたフ ォント番号、または JCL の CHARS パラメーターにリ ストされているフォント名の順序と対応する。

テキスト **(text).** 出力メディアでのグラフィック表記の 情報。テキストは、段落、テーブル、列、または他の形 状に調整された英数字と記号で構成できる。

デフォルト **(default).** 明示的に指定しない場合に、設 定される属性、値、またはオプション。 (I)

電子オーバーレイ **(electronic overlay).** 行、陰影、テ キスト、ボックス、またはロゴなどの定数データの集合 体で、ホスト・プロセッサー内で電子的に構成されてラ イブラリーに保管される。印刷時には変数データとマー ジすることができる。 [ページ・セグメント](#page-280-0) *(page [segment\)](#page-280-0)* と対比。

電子メール・アドレス **(e-mail address).** 電子メール の送信先のアドレス。 Infoprint Server for iSeries の有 効な電子メール・アドレスは *name@domain* の形式で、 余分なスペースが入っていてはならない。

電子メール・タグ **(e-mail tag).** [経路指定タグ](#page-277-0) *(routing [tag\)](#page-277-0)* を参照。

トークン・リング **(token ring).** ノードからノードへ と循環しながらトークンを渡すネットワーク構成。送信 の可能なノードはトークンをつかまえて、伝送するデー タを挿入する。

トリガー **(trigger).** 新しいグループのページの開始を 示すために、CRTAFPDTA で検索するデータ値。最初の トリガーは、CRTAFPDTA が定義済みの索引値を突き止 めるときのアンカー・ポイントとなる。 [アンカー・ポ](#page-276-0) イント *[\(anchor point\)](#page-276-0)* を参照。

トレース **(trace).** コンピューター・プログラムの実行 の記録。命令が実行された順序を明らかにする。 (A)

# [ナ行]

入出力 **(I/O) (input/output (I/O)).** 入力処理と出力処理 を同時に実行できる部品を備えた装置を指す。 (I)

ネスト・リソース **(nested resource).** オーバーレイ に割り当てられるリソース。

# [ハ行]

バーコード・オブジェクト・コンテンツ・アーキテクチ ャー **(BCOCA) (Bar Code Object Content**

**Architecture (BCOCA)).** バー・コードのデータを交 換して表示するために使用される、制御構造の設計済み 集合体。

ハードコピー **(hardcopy).** (1) プリンターのような出 力装置で生成され、他で利用することのできる表示イメ <span id="page-280-0"></span>ージのコピー。 (T) (2) 目で読める書式による機械出力 の印刷コピー。たとえば、印刷されたレポート、リス ト、文書、および一覧など。

パラメーター **(parameter).** (1) 特定のアプリケーショ ンのために定数値が指定され、そのアプリケーションを 示すことがある変数。 (I) (A) (2) ユーザーが値を指 定したり、メニューの解釈時にシステムから値が提供さ れる、メニュー内の項目。 (3) プログラムとプロシージ ャー間で渡されるデータ。

ピクセル **(pel).** 画素 *[\(picture element\)](#page-277-0)* を参照。

非正方形ピクセル **(non-square pixels).** X (水平) 方 向と Y (垂直) 方向で異なる解像度を持つイメージのこ とを、非正方形ピクセルを持っていると言う。

ピッチ **(pitch).** 印刷文字の幅の単位。 1 リニア・イ ンチに設定できるグラフィック文字の数を表す。たとえ ば、10 ピッチの場合は、1 インチに 10 のグラフィッ ク文字が入る。 ポイント *(point)* と対比。

ビットマップ・フォント **(bitmap font).** [ラスター・フ](#page-281-0) ォント *[\(raster font\)](#page-281-0)* を参照。

ビューアー **(Viewer).** *[AFP Workbench Viewer](#page-282-0)* を参 照。

表示装置 **(presentation device).** 物理メディア上に、 字形、グラフィックス・ピクチャー、イメージ、または バーコードの記号を生成する装置。物理メディアの例と しては、表示画面、紙、フォイル、マイクロフィルム、 およびラベルがあります。

ビン **(bin).** カット・シート・プリンターでの用紙サプ ライ。 カセット *[\(cassette\)](#page-277-0)* も参照。

フォーマット **(format).** (1) 通常は、表示、印刷出力、 またはファイルで使用される、文字、フィールド、およ び行などの指定された配置。 (2) 文字、フィールド、お よび行などを配置すること。 (3) 指定したフォーマット で印刷するよう文書を準備すること。

フォント **(font).** 指定されたサイズおよびスタイルの 文字のファミリーおよび取り合せ。たとえば、9 ポイン トの Bodoni Modern。 (A)

フォント文字セット **(font character set).** [文字セット](#page-281-0) *[\(character set\)](#page-281-0)* の同義語。

物理メディア **(physical medium).** 情報が表示される 物理エンティティー。物理メディアの例としては、表示 画面、紙、フォイル、マイクロフィルム、およびラベル があります。

プリンター **(printer).** ハードコピー出力を生成する出 力装置。 表示装置 *(presentation device)* を参照。

プロセッサー **(processor).** コンピューターにおける、 命令を解釈して実行する機能単位。 (I) (A)

文書 **(document).** (1) 特定の題材または関連する題材 に関する、資料または他の書面。 (2) ワープロでは、個 別のエンティティーとして指定して保管できる、 1 行 以上のテキストの集合体のこと。

ページ **(page).** 物理的な用紙シートに印刷できるデー タの集合体。

ページ・セグメント **(page segment).** MO:DCA デー タおよびイメージを含み、フォーマット前に準備され、 印刷ジョブの入力の一部に含まれるリソース。

ページ・プリンター **(page printer).** MO:DCA-P ペー ジを受け入れるプリンターの総称。 [ライン・プリンタ](#page-281-0) ー *[\(line printer\)](#page-281-0)* と対比。

ポータブル **AFP (portable AFP).** 情報が存在する場 合に、情報の印刷と索引付けに必要なリソースでパッケ ージされた AFP データ。

ポイント **(point).** インチの約 1/72 の計測単位。フォ ントの高さを示すときに使用される。 ピッチ *(pitch)* と 対比。

ポイント・サイズ **(point size).** フォントの高さをポイ ントで表したもの。

ホスト・システム **(host system).** (1) 別のコンピュー ターまたはコントローラーのために、プログラムと稼働 環境を比較するデータ処理システム。 (2) ネットワーク に接続されていて、システムが情報をやり取りできるデ ータ処理システム。

ホスト・フォント **(host font).** ホスト・リソース *(host resource)* を参照。

ホスト・プロセッサー **(host processor).** データ転送 インターフェースによってページ・プリンターが接続さ れている処理装置。

ホスト・リソース **(host resource).** システム・ライブ ラリー、ユーザー・ライブラリー、または印刷データ・ セット内にインラインで存在するリソース。

# [マ行]

マージ・ストリーム・ファイル **(merged stream file).** ポータブル *AFP (portable AFP)* を参照。

<span id="page-281-0"></span>マイクロフィルム装置 **(Microfilm device).** ハードコ ピーをマイクロフィルムに出力する出力装置。

マクロ **(macro).** マクロ命令 *(macroinstruction)* の同義 語。

マクロ命令 **(macroinstruction).** 事前定義された命令 群を実行するための命令。

マップ・オブジェクト **(map object).** IBM 提供のマ ッピング・プログラムへ値を渡すオブジェクト。これ は、マッピング・プログラムをプログラムせずに PDF サブシステムをカスタマイズするために使用される。

マップ・プログラム **(mapping program).** PDF サブ システムでの多数のタスクの実行に使用できる、ユーザ ーによって作成された出口プログラム。これは経路指定 タグを解釈し、電子メールの件名を指定し、各電子メー ルの先頭にテキストを追加することができる。 SMTP サーバーを使用して電子メールを送信している場合は、 機能がさらに増え、さらにカーボン・コピー (cc) とブ ラインド・カーボン・コピー (bcc) と返送先電子メール のアドレス、電子メール本文として使用するファイル、 および添付を指定することができる。

IBM 提供のマッピング・プログラムは、マップ・オブ ジェクトと共に使用される。

メール・タグ **(mail tag).** [経路指定タグ](#page-277-0) *(routing tag)* を参照。

文字 **(character).** (1) 印刷で使用する記号。たとえ ば、アルファベット、数表示、句読記号、または情報を 表す他の記号を示す文字。 (2) 1 バイトのデータ。

文字セット **(character set).** (1) 合意され、ある目的 に対して完全と見なされた文字の限定セット。たとえ ば、ISO Recommendation R646 『6- and 7-bit coded character sets for information processing interchange』 の 各文字。 (2) ページ・プリンターの場合、文字グラフィ ックとその説明を含むフォント・ライブラリー・メンバ ー。

# [ヤ行]

ユーロ **(euro).** 通貨欧州統合 (EMU) の通貨単位。 1999 年 1 月 1 日に国際通貨の 1 つとして登場した。

ユーロ通貨記号サポート・プロダクト **(EuroReady product).** 特定プロダクトを、付属する資料に従って 使用すると、ユーロ・デノミにおける通貨データを正確 に処理できる場合 (ユーロ記号を含めたユーロ通貨の書 式規則に従う場合)、そのプロダクトはユーロ通貨記号を サポートしている。この場合、このプロダクトと共に使 用される他のプロダクトもすべて (たとえば、ハードウ

ェア、ソフトウェア、およびファームウェア) ユーロ通 貨記号をサポートすると見なされる。ユーロ通貨記号を サポートする IBM ハードウェア・プロダクトでは、キ ーボード上にユーロ記号の刻まれたキーが存在する場合 もあるが、存在しない場合もある。

用紙 **(form).** 物理メディアの 1 部分。 1 つの物理メ ディアに、複数の用紙が存在することがある。たとえ ば、一巻の用紙はプリンターによって長方形の紙に分割 されるが、それぞれを用紙という。エンベロープは、1 つの用紙だけを持つ物理メディアの一例である。 IPDS アーキテクチャーは、カット・シート、連続用紙、エン ベロープ、およびマイクロフィルムでのコンピューター 出力といった 4 種類の用紙を定義している。 それぞれ の用紙タイプには、上端、表、裏がある。 [シート](#page-278-0) *[\(sheet\)](#page-278-0)* と同義。

# [ラ行]

ライセンス・プログラム **(licensed program).** ユーザ ー向けの機能を実行したり、通常はシステム制御プログ ラミングまたは IBM 提供の他の何らかの制御プログラ ムと対話すると共に依存関係にあるユーティリティー。 ライセンス・プログラムは、ユーザーのデータに関連す る論理を含んでおり、特定の要件を満たすために使用し たり採用することができる。

ライブラリー **(library).** ファイル、または関連したフ ァイル群。たとえば、1 つ以上のページ定義ファイルを 含んだページ定義ライブラリー。

ライン・プリンター **(line printer).** 文字の行を一単位 として印刷する装置。 (I) (A) [ページ・プリンター](#page-280-0) *[\(page printer\)](#page-280-0)* と対比。

ラスター・パターン **(raster pattern).** イメージを形成 するための走査線内の一連の画素 (ピクセル)。 [ペー](#page-280-0) ジ・セグメント *[\(page segment\)](#page-280-0)* も参照。

ラスター・フォント **(raster font).** 図形文字がラスタ ー・ビットマップによって直接に定義されるフォント・ テクノロジー。 [アウトライン・フォント](#page-276-0) *(outline font)* と対比。

リソース **(resource).** (1) 印刷出力を生成するため の、印刷データ・セットに加えて PSF が使用する印刷 命令の集合体。 PSF リソースには、コード化フォン ト、フォント文字セット、コード・ページ、ページ・セ グメント、オーバーレイ、書式定義、およびページ定義 が含まれる。 (2) ディスク記憶域スペース、コンピュー ター処理時間、および通信回線など、作業を実行すると きに使用できる援助機能のソース。

<span id="page-282-0"></span>リソース名 **(resource name).** リソース・オブジェク トが保管されるときの名前。その最初の 2 文字は以下 のリソース・タイプを示す。

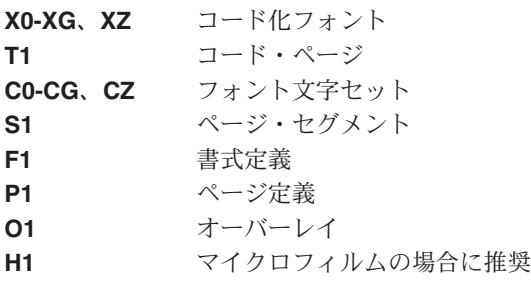

リテラル値を使用した索引付け **(indexing with literal values).** 索引タグとしてリテラル値を割り当てること により、索引タグを MO:DCA 文書に追加する処理。こ れは文書が共通データを文書全体で一貫して使用するよ うに組織されていない場合に行われる。

両面印刷 **(duplex printing).** 用紙シートの両面に印刷 すること。 片面印刷 *[\(simplex printing\)](#page-277-0)* と対比。

例外 **(exception).** プリンターが以下の状態のときに存 在する条件。

- v 無効であるかサポートされていないコマンド、命令、 コントロール、またはパラメーター値がホストから検 出される場合。
- ホスト・システムに通知する必要のある条件が見つか る場合。
- ホスト・システムがデータを再送しなければならない 条件が検出される場合。

例外の強調表示 **(exception highlighting).** データ・ ストリーム内のエラーの位置を示すために、印刷された ページに記されるマーキング。

レコード形式行データ **(record format line data).** 各 レコードの先頭に 10 バイトの ID が示される行データ の形式。

連結 **(concatenate).** (1) 相互にリンクすること。 (2) 2 つの文字ストリングを結合すること。

連結データ・セット **(concatenated data set).** iSeries では、ジョブ・ステップの期間中に、1 つのデータ・セ ットとして扱われる、論理的に連結されたデータ・セッ トのグループのこと。 [データ・セット](#page-279-0) *(data set)* も参 照。

連続用紙 **(continuous forms paper).** プリンターで 連続して送られる、つなげられた一連の用紙のこと。用 紙と用紙がつながっている部分には、ユーザーが切り離 せるように、ミシン目が入れられている。印刷の前に、 用紙はミシン目に沿って折りたたまれて重ねられてい る。 [カット・シート用紙](#page-277-0) *(cut-sheet paper)* も参照。

論理ページ **(logical page).** 表示スペース。論理ペー ジには、1 つ以上のオブジェクト区域またはデータ・ブ ロックを割り当てることができる。論理ページは長方形 で、サイズ、形状、方向、およびオフセットなどの指定 可能な特性がある。方向とオフセットは、メディアの座 標システムに対して相対的に指定される。

論理ページの起点 **(logical page origin).** (1) イメー ジ、グラフィックス、ページ・オーバーレイ、およびテ キストの位置をインライン方向 0 度として計測し始め るときの、論理ページの開始点。 (2) Xp 座標システム で (Xp=0, Yp=0) で表される論理ページ上の点。

# [数字]

**16** 進法 **(hexadecimal).** 基数 16 の数体系を指す用 語。有効な数値では、0 ~ 9 の数と A ~ F の文字が 使用される。ここで、A は 10 を、F は 15 を表す。

**2** バイト・コード化フォント **(double-byte coded font).** 各文字が 2 バイトで定義されているフォント。 1 バイト目はコード化フォント・セクションを定義し、 2 バイト目はそのセクションのコード・ポイントを定義 する。 2 バイト・コード化フォントは、256 より多く の図形文字が必要な言語をサポートするために必要であ る。この場合、各図形文字を表すのに 2 バイトを必要 とする。漢字は、2 バイト・フォントを使用して印刷さ れる。 [単一バイト・コード・フォント](#page-279-0) *(single-byte [coded font\)](#page-279-0)* と対比。

### **A**

**AFP.** 高機能印刷 *[\(Advanced Function Presentation\)](#page-278-0)* を 参照。

**AFP Viewer.** (1) AFP Workbench Viewer および AFP Viewer プラグインを参照。 Windows 版の IBM ライセ ンス PC プロダクト。これを使用すると、AFP 出力を WYSIWYP (表示されたとおりに印刷する) フォーマッ トで表示できる。 (2) AFP を利用できるアプリケーシ ョンおよびサービスを統合するための、 Windows での プラットフォーム。

**AFP** データ・ストリーム **(AFP data stream).** AFP 環境で処理される表示データ・ストリーム。 MO:DCA-P は、重要な AFP 交換データ・ストリームで ある。 IPDS は、重要な AFP プリンター・データ・ス トリームである。

**AFPDS.** 合成ページである、 AFP 環境で交換される MO:DCA-P ベースのデータ・ストリームを示すため に、以前に使用されていた用語。

**ASCII.** 情報交換用米国標準コードによるデータ・エン コード。これは、AIX 環境では、一般的な (デフォルト の) データ・エンコード・タイプである。 *[EBCDIC](#page-277-0)* と 対比。

### **B**

**BCOCA.** [バーコード・オブジェクト・コンテンツ・ア](#page-279-0) ーキテクチャー *[\(Bar Code Object Content Architecture\)](#page-279-0)* を参照。

## **C**

**ccsid.** *[Coded Character Set Identifier](#page-278-0)* を参照。

### **E**

**EBCDIC.** 拡張 2 進化 10 進コード (Extended binary-coded decimal interchange code)。

## **G**

**GIF.** [グラフィカル・イメージ・フォーマット](#page-277-0) *[\(graphical image format\)](#page-277-0)* を参照。

**GOCA.** [グラフィックス・オブジェクト・コンテンツ・](#page-277-0) アーキテクチャー *[\(Graphic Object Content Architecture\)](#page-277-0)* を参照。

## **I**

**IBM** 提供のマッピング・プログラム **(IBM-supplied mapping program).** Infoprint Server に付属し、作成 するマップ・オブジェクトと共に使用するよう設計され ているマッピング・プログラム。

**Infoprint Manager.** IBM Infoprint Server for iSeries のソフトウェア・コンポーネント。 Infoprint Manager は、 PCL、PDF、または PostScript から AFP への変換 ジョブのスケジューリング、保存、取り出し、およびア センブルを処理し、関連するリソース・ファイルを処理 する。

**IOCA.** [イメージ・オブジェクト・コンテンツ・アーキ](#page-276-0) テクチャー *[\(Image Object Content Architecture\)](#page-276-0)* を参 照。

**IPDS.** [高機能印刷装置データ・ストリーム](#page-278-0) *(Intelligent [Printer Data Stream\)](#page-278-0)* を参照。

**iSeries Information Center.** タスクを完了するための 指示や情報トピックを含め、 iSeries についての技術情 報を含む Web サイト。インストールした OS/400 オペ

レーティング・システムのバージョンに対応するバージ ョンの Information Center へアクセスできる。 Information Center へアクセスするには、 [http://www.ibm.com/servers/eserver/iseries](http://www.ibm.com/eserver/iseries/infocenter) [/infocenter](http://www.ibm.com/eserver/iseries/infocenter) へアクセスする。

**I/O.** 入出力。

## **J**

**Joint Photographic Expert Group (JPEG).** JPEG 標準形式を開発した委員会の名称。

**JPEG.** 圧縮された True Color のイメージを保管する ための標準形式。 ″JPEG″ は ″Joint Photographic Experts Group″ の略。

### **M**

**MO:DCA.** [混合オブジェクト文書コンテンツ・アーキ](#page-278-0) テクチャー *[\(Mixed Object Document Content](#page-278-0) [Architecture\)](#page-278-0)* を参照。

**MO:DCA** 印刷データ・セット **(MO:DCA print data set).** 構造化フィールドから全体が構成される印刷デー タ・セット。

**MO:DCA** データ **(MO:DCA data).** ページに圧縮され た印刷データ。 DCF のようなテキスト形式化プログラ ムは、構造化フィールドから全体が構成される混合テキ スト・データを作成できる。

**MO:DCA** データ・ページ **(MO:DCA data page).** 構 造化フィールドから全体が構成される印刷データのペー ジ。

**MO:DCA-P.** 表示のための混合オブジェクト文書コン テンツ・アーキテクチャー。

### **P**

**PDF** サブシステム **(PDF subsystem).** スプール・フ ァイルを PDF に変換する Infoprint Server のコンポー ネント。変換後、PDF を PSF for OS/400 に渡す。 PSF for OS/400 は、その PDF ファイルをストリーム・ ファイルとして保管し、出力待ち行列にスプールする か、あるいは電子メールで送信する。 PDF サブシステ ムを使用するのに、 PSF for OS/400 ライセンスは必要 ない。

**PDF** マッピング・プログラム **(PDF mapping program).** *PDF* [マッピング・プログラム](#page-281-0) *(PDF [mapping program\)](#page-281-0)* を参照。

**PSF.** 印刷サービス機能 *[\(Print Services Facility\)](#page-276-0)* を参 照。

# **T**

**Tag Image File Format (TIFF).** スキャンされたイメ ージを保管および交換するために使用されるグラフィッ ク・ファイル・フォーマット。多数のパーソナル・コン ピューター用プラットフォームと互換性がある。

**TIFF.** *Tag Image File Format* を参照。

**TRC.** テーブル参照文字 *[\(table reference character\)](#page-279-0)* を 参照。

# **X**

**X** 軸 **(X-axis).** 印刷において、紙がプリンターを移動 するときの方向に対して垂直な軸。 *Y* 軸 *(Y-axis)* も参 照。

**X** 程度 **(X-extent).** X 軸に沿った計測単位。

## **Y**

**Y** 軸 **(Y-axis).** 印刷において、紙がプリンターを移動 するときの方向に対して並行する軸。 *X* 軸 *(X-axis)* も 参照。

**Y** 程度 **(Y-extent).** Y 軸に沿った計測単位。

## 参考文献

この参考文献では、Infoprint Server for iSeries、OS/400 オペレーティング・システ ム、高機能印刷、および関連製品についての追加情報を含む資料のタイトルをリス トしています。

表題と資料番号は、しばしば変わる可能性があります。現行でのタイトルや資料番 号を確認するには、IBM 営業担当員にお尋ねください。

ここにリストされている資料の多くは、 Printing Systems Digital Library (<http://www.ibm.com/printers/r5psc.nsf/web/manuals>) か、 Online Publications Web サイト (<http://publib.boulder.ibm.com/>) から入手できます。

### **Infoprint Server**

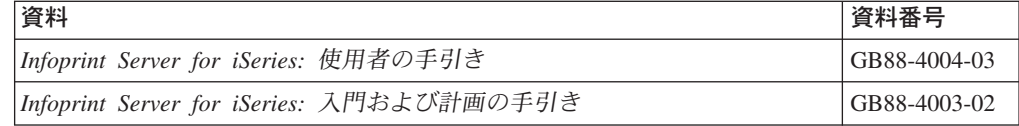

### 高機能印刷 **(AFP)**

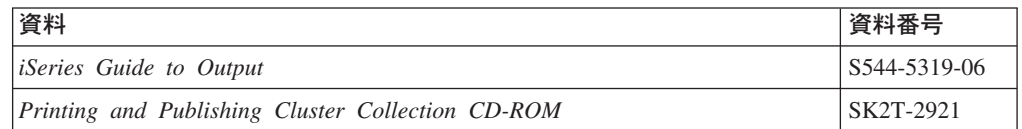

### **Infoprint Designer**

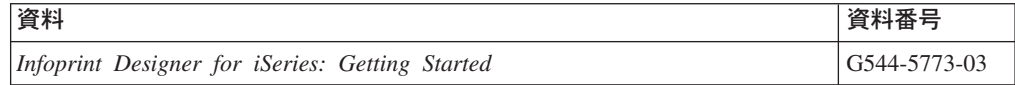

### **OS/400**

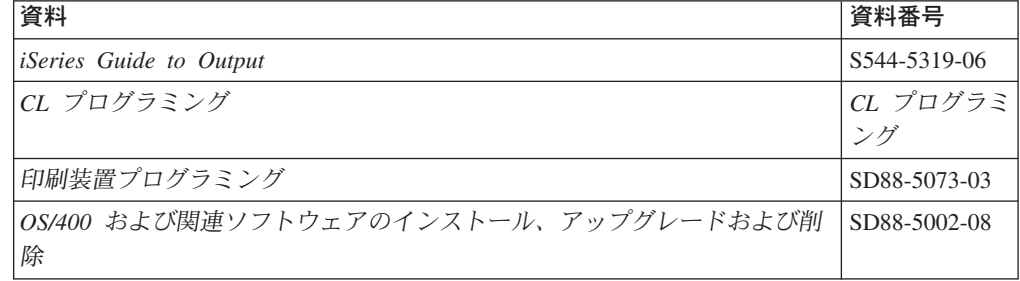

# プリンター

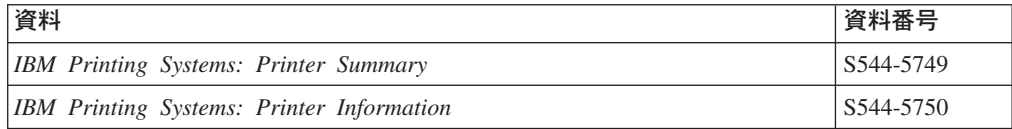

## **PrintSuite**

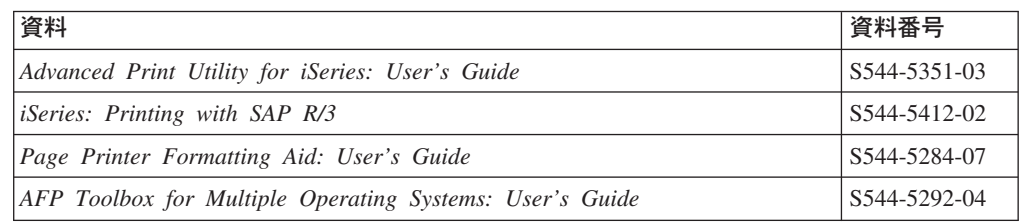

## **Redbooks**

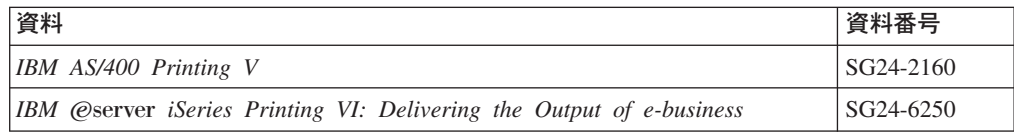

## **TCP/IP**

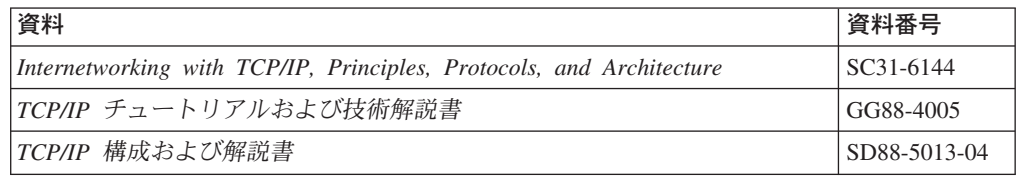
# 索引

日本語, 数字, 英字, 特殊文字の順に配列されてい ます。なお, 濁音と半濁音は清音と同等に扱われて います。

### [ア行]

アーカイブ [リソースの検索](#page-32-0) 17 [宛先電子メール・アドレス、メール・パラメーター](#page-172-0) [157](#page-172-0) [宛先電子メール・ストリーム・ファイル、メール・パラ](#page-173-0) [メーター](#page-173-0) 158 [アンカー](#page-40-0) 25 [暗号化レベル、メール・パラメーター](#page-167-0) 152 [安全保護違反](#page-132-0) 11[7, 118](#page-133-0) [位置指定パラメーター](#page-143-0) 128 [イメージ構成オブジェクト](#page-212-0) 197 イメージ変換 [インストール](#page-63-0) 48 [エラー・リカバリー](#page-80-0) 65 [オプションおよび値](#page-65-0) 50 [概要](#page-61-0) 46 [確認事項](#page-81-0) 66 [環境変数](#page-64-0) 49 [起動](#page-79-0) 64 [計画](#page-63-0) 48 [権限](#page-65-0) 50 [構成ファイル](#page-63-0) 48 [構文](#page-60-0) 45 [コマンド行についての注意事項](#page-79-0) 64 [出力](#page-61-0) 4[6, 63](#page-78-0) [スケーリング](#page-62-0) 47 [制限](#page-81-0) 66 [入力](#page-78-0) 63 [ハーフトーン化](#page-62-0) 47 [パラメーター](#page-65-0) 50 [例](#page-79-0) 64 Windows [パスの編集](#page-65-0) 50 参照: [イメージ変換](#page-60-0) [イメージ変換からの出力](#page-61-0) 46 [イメージ変換でのスケーリング](#page-62-0) 47 [イメージ変換でのハーフトーン化](#page-62-0) 47 [イメージ変換の概要](#page-61-0) 46 [イメージ変換の計画](#page-63-0) 48 [イメージ変換の権限](#page-65-0) 50 [イメージ変換プログラムのインストール](#page-63-0) 48 [イメージ変換プログラムの制限](#page-81-0) 66 [イメージ・データの](#page-78-0) AFP への変換 63 [印刷、マップ・オブジェクト](#page-183-0) 168

インテリジェント・ルーティング [指定](#page-95-0) 80 [指定するところ](#page-137-0) 122 [スプール・ファイルへの挿入](#page-198-0) 183 [データへの挿入](#page-103-0) 88 [入力ファイルへの挿入](#page-199-0) 184 [プリンター・ファイルへの挿入](#page-198-0) 183 [マップ・オブジェクトで使用](#page-137-0) 122 AFP [ツールボックスから](#page-105-0) 90 [CRTAFPDTA](#page-105-0) から 90 [DDS](#page-104-0) から 89 PDF [サブシステムで](#page-82-0) 67 エラー PDF [マップ項目を使用してキャッチ](#page-177-0) 162 [エラーをキャッチするためのマップ項目の作成](#page-177-0) 162 [エラー・メッセージ、電子メール](#page-201-0) 186 エラー・リカバリー [安全保護違反](#page-132-0) 11[7, 118](#page-133-0) [イメージ変換](#page-80-0) 65 [再スプールした](#page-133-0) AFP の印刷 118 [電子メール](#page-129-0) 114 [ぼやけたフォント](#page-132-0) 117 AFP [の再スプール](#page-133-0) 118 AFPRSC [キーワード](#page-133-0) 118 PDF [サブシステム](#page-130-0) 115 PDF [でフォントが異なる](#page-132-0) 117 PDF [の印刷](#page-131-0) 11[6, 117](#page-132-0) PDF [の用紙サイズ](#page-132-0) 117 PDF [の用紙の向き](#page-132-0) 117 オブジェクト・コンテナー [使用時のエラー](#page-94-0) 79 オプション

## [カ行]

[xxxx2afp 50](#page-65-0)

[開始、変換マネージャーの](#page-212-0) 197 概要、Infoprint Server [コンポーネントの](#page-16-0) [1, 2](#page-17-0) [書き出しプログラムの始動](#page-90-0) 75 環境変数 [xxxx2afp 49](#page-64-0) [関連資料](#page-286-0) 271 [関連製品](#page-220-0) 205 [Infoprint Designer for iSeries 206](#page-221-0) [iSeries Access 205](#page-220-0) [iSeries Access for Web 205](#page-220-0) [関連タスク](#page-222-0) 207 [共通権限レベルの設定](#page-100-0) 85

グループ・タグ [データへの挿入](#page-103-0) 88 参照: [経路指定タグ](#page-16-0) [経路指定タグ](#page-197-0) 182 [定義](#page-84-0) 69 参照: [経路指定タグ](#page-16-0) [経路指定タグ、セグメント項目パラメーター](#page-160-0) 145 [経路指定タグ、マップ項目パラメーター](#page-150-0) 135 [経路指定タグの使用](#page-197-0) 182 権限、PDF [ストリーム・ファイル・パラメーター](#page-176-0) 161 [権限パラメーター、](#page-138-0)PDF マップ 123 [件名、メール・パラメーター](#page-172-0) 157 構成ファイル [xxxx2afp 48](#page-63-0) 構文 [解説](#page-11-0) [x, xi](#page-12-0) [CRTAFPDTA 12](#page-27-0) PCL から AFP [への変換](#page-206-0) 191 PDF から AFP [への変換](#page-206-0) 191 [PostScript](#page-206-0) から AFP への変換 191 [xxxx2afp 45](#page-60-0) [項目印刷](#page-154-0) 13[9, 147](#page-162-0) [コピー先順序番号、マップ項目パラメーター](#page-154-0) 139 コマンド [CRTAFPDTA 9](#page-24-0) [xxxx2afp 45](#page-60-0)

## [サ行]

再スプール PDF [出力](#page-95-0) 80 [作業ディレクトリーの作成](#page-207-0) 192 索引オブジェクト・ファイル [定義](#page-30-0) 15 [索引ストリーム・ファイル](#page-25-0) 10 索引付け [制限](#page-32-0) 17 [索引付け、データ値を使用した](#page-31-0) 16 [索引付け、リテラル値を使用した](#page-31-0) 16 [索引付けアンカー・レコード](#page-40-0) 25 [削除、マップ・オブジェクト](#page-184-0) 169 [作成、マップ・オブジェクト](#page-137-0) 122 [修正](#page-13-0) xii [終了、変換マネージャーの](#page-212-0) 197 出力 [イメージ変換から](#page-78-0) 63 PDF [サブシステムからのファイル・サイズ](#page-124-0) 109 [出力待ち行列、マップ項目パラメーター](#page-148-0) 133 出力待ち行列、AFP [スプール・ファイル・パラメータ](#page-163-0)  $- 148$  $- 148$ [順序、マップ項目パラメーター](#page-151-0) 136 [順序パラメーター](#page-144-0) 129

[使用、マップ・オブジェクト](#page-184-0) 169 使用、AFP [ツールボックスの](#page-105-0) 90 使用、CRTAFPDTA を複数 PDF [ファイル生成に](#page-105-0) 90 [使用、](#page-104-0)DDS の 89 使用する、PDF [サブシステムを](#page-82-0) 67 [ジョブ名、マップ項目パラメーター](#page-148-0) 133 [ジョブ・ログ](#page-129-0) 114 [資料、関連](#page-286-0) 271 [新規テキスト、マップ項目パラメーター](#page-154-0) 139 [新機能、](#page-21-0)5.3 の 6 スケーリング [xxxf2afp 47](#page-62-0) ストリーム・ファイル [PDF 80](#page-95-0) [スプール・ファイル、マップ項目パラメーター](#page-151-0) 136 スプール・ファイル、AFP [スプール・ファイル・パラ](#page-163-0) [メーター](#page-163-0) 148 スプール・ファイル、PDF [スプール・ファイル・パラ](#page-175-0) [メーター](#page-175-0) 160 [スプール・ファイルに経路指定タグを挿入する](#page-198-0) 183 [スレッド・セーフ](#page-164-0) 14[9, 152](#page-167-0)[, 162](#page-177-0) 制限 [索引付け](#page-32-0) 17 [セグメント項目](#page-136-0) 121 [セグメント・ファイル、マップ項目パラメーター](#page-150-0) 135 [セグメント・ファイル・パラメーター](#page-143-0) 128 [装置をオンにする](#page-90-0) 75

## [タ行]

[タイム・スタンプ](#page-203-0) 188 タスク [イメージ変換の計画](#page-63-0) 48 [イメージ・データの](#page-60-0) AFP への変換 4[5, 63](#page-78-0) [経路指定タグの使用](#page-197-0) 182 [経路指定タグの生成](#page-103-0) 88 使用する、PDF [サブシステムを](#page-82-0) 67 [生成する、索引タグを](#page-103-0) 88 [生成する、複数の](#page-103-0) PDF ファイルを 88 [電子メールの送信](#page-192-0) 177 [不送達メッセージの検査をする](#page-201-0) 186 AFP Manager [を使用して電子メールを送信する](#page-199-0) 184 CRTAFPDTA [出力の電子メールでの送信](#page-53-0) 38 [CRTAFPDTA](#page-29-0) の計画 14 [CRTAFPDTA](#page-24-0) の使用 9 CRTAFPDTA [を使用した索引付け](#page-30-0) 15 iSeries Access [を使用して電子メールを送信する](#page-199-0) [184](#page-199-0) OS/400 [が電子メールを送信できるようにする](#page-194-0) 179 OS/400 を POP [電子メール・クライアントとしてセ](#page-197-0) [ットアップする](#page-197-0) 182

タスク *(*続き*)* PC AFP リソースを OS/400 [リソースに変換する](#page-222-0) [207](#page-222-0) PCL、PDF、または PostScript [の変換の計画](#page-206-0) 191 PDF [サブシステムの計画](#page-87-0) 72 PSF [構成オブジェクトの作成](#page-197-0) 182 [QUTCOFFSET](#page-203-0) を設定する 188 SNDDST 送信側に対する POP3 [クライアントをセッ](#page-202-0) [トアップする](#page-202-0) 187 [データ印刷](#page-154-0) 13[9, 147](#page-162-0) データ形式変更 [スケーリング](#page-62-0) 47 [ハーフトーン化](#page-62-0) 47 [データ待ち行列](#page-126-0) 111 テキスト '説明' [パラメーター、](#page-138-0)PDF マップ 123 [テキスト、セグメント項目パラメーター](#page-160-0) 145 [テキスト、マップ項目パラメーター](#page-151-0) 136 [出口点](#page-270-0) 255 [QIBM\\_QIMG\\_TRANSFORMS 255](#page-270-0) [QIBM\\_QPQ\\_TRANSFORM 255](#page-270-0) 電子メール [管理者のアドレス](#page-98-0) 83 [送信](#page-192-0) 177 [タイム・スタンプ](#page-203-0) 188 [タスク](#page-192-0) 177 OS/400 [の使用可能化](#page-194-0) 179 PDF [出力](#page-95-0) 80 PDF [ファイルを送信するためのステップ](#page-193-0) 178 [電子メール、エラー](#page-129-0) 114 [電子メールの送信](#page-192-0) 177 [電子メールの本体、パラメーター](#page-167-0) 152 [電子メールの本体、メール・パラメーター](#page-167-0) 152 [電子メール・エラー・メッセージ](#page-201-0) 186 [添付ファイル、メール・パラメーター](#page-164-0) 149 [登録された出口点](#page-270-0) 255 [QIBM\\_QIMG\\_TRANSFORMS 255](#page-270-0) [QIBM\\_QPQ\\_TRANSFORM 255](#page-270-0) トラブルシューティング [安全保護違反](#page-132-0) 11[7, 118](#page-133-0) [再スプールした](#page-133-0) AFP の印刷 118 [ぼやけたフォント](#page-132-0) 117 AFP [の再スプール](#page-133-0) 118 AFPRSC [キーワード](#page-133-0) 118 PCL から AFP [への変換](#page-218-0) 203 PDF から AFP [への変換](#page-218-0) 203 PDF [サブシステム](#page-130-0) 115 PDF [でフォントが異なる](#page-132-0) 117 PDF [の印刷](#page-131-0) 11[6, 117](#page-132-0) PDF [の用紙サイズ](#page-132-0) 117 PDF [の用紙の向き](#page-132-0) 117 [PostScript](#page-218-0) から AFP への変換 203

# [ナ行]

入力 [イメージ変換](#page-78-0) 63 [CRTAFPDTA 11](#page-26-0) [入力ファイルに経路指定タグを挿入する](#page-199-0) 184

# [ハ行]

ハーフトーン化 [xxxx2afp 47](#page-62-0) パラメーター [位置指定](#page-143-0) 128 [順序](#page-144-0) 129 [セグメント項目、経路指定タグ](#page-160-0) 145 [セグメント項目、テキスト](#page-160-0) 145 セグメント項目、PDF [マップ・アクション](#page-158-0) 143 [セグメント項目、](#page-161-0)TO 経路指定タグ 146 [セグメント・ファイル](#page-143-0) 128 [マップ項目、経路指定タグ](#page-150-0) 135 [マップ項目、コピー先順序番号](#page-154-0) 139 [マップ項目、出力待ち行列](#page-148-0) 133 [マップ項目、順序](#page-151-0) 136 [マップ項目、ジョブ名](#page-148-0) 133 [マップ項目、新規テキスト](#page-154-0) 139 [マップ項目、スプール・ファイル](#page-151-0) 136 [マップ項目、セグメント・ファイル](#page-150-0) 135 [マップ項目、テキスト](#page-151-0) 136 [マップ項目、ユーザー](#page-151-0) 136 [マップ項目、ユーザー・データ](#page-152-0) 137 [マップ項目、用紙タイプ](#page-147-0) 132 マップ項目、PDF [マップ・アクション](#page-148-0) 133 [メール、宛先電子メール・アドレス](#page-172-0) 157 [メール、宛先電子メール・ストリーム・ファイル](#page-173-0) [158](#page-173-0) [メール、暗号化レベル](#page-167-0) 152 [メール、件名](#page-172-0) 157 [メール、電子メールの本体](#page-167-0) 152 [メール、添付ファイル](#page-164-0) 149 [メール、返信電子メール・アドレス](#page-172-0) 157 [メール、マスター・パスワード](#page-170-0) 155 [メール、メールの送信側](#page-170-0) 155 [メール、メッセージ・テキスト](#page-171-0) 156 [メール、ユーザー・パスワード](#page-174-0) 159 メール、bcc [電子メールストリーム・ファイル](#page-165-0) 150 メール、bcc [電子メール・アドレス](#page-165-0) 150 メール、cc [電子メール・アドレス](#page-166-0) 151 メール、cc [電子メール・ストリーム・ファイル](#page-166-0) 151 メール、PDF [ファイル名](#page-171-0) 156 [a 50](#page-65-0) AFP [スプール・ファイル、出力待ち行列](#page-163-0) 148 AFP [スプール・ファイル、スプール・ファイル](#page-163-0) 148

```
パラメーター (続き)
AFP スプール・ファイル、ユーザー定義データ 149
AFP スプール・ファイル、ユーザー・データ 148
AFP スプール・ファイル、用紙タイプ 148
AFPOUTQ 95
AFPSAVE 95
alg 51
C 53
calib 52
choice 52
clean 53
cmp 53
crop 54
CRTAFPDTA 18
fit 54
force 54
gcorr 54
INACTTIMO 202
ink 55
inv 55
j 55
l 56
lut 56
M 57
mp 57
ms 57
msf 57
nomp 57
nosniff 57
noterm 58
nov 58
o 58
outbits 58
outcolor 59
p 59
pagetype 59
paper 59
PDF ストリーム・ファイル、権限 161
PDF ストリーム・ファイル、PDF ストリーム・ファ
 イル 161
PDF スプール・ファイル、スプール・ファイル 160
PDF スプール・ファイル、ユーザー定義データ 160
PDF スプール・ファイル、ユーザー・データ 160
PDF スプール・ファイル、用紙タイプ 159
PDF スプール・ファイル、PDF 出力待ち行列 160
PDF マップ 123, 128
PDF マップ、権限 123
PDF マップ、テキスト '説明' 123
PDFADMIN 96
PDFDEVTYPE 96
PDFDIR 97
PDFDTAQU 100
                                        パラメーター (続き)
                                          PDFGEN 100
                                          PDFINCFNT 101
                                          PDFMAILSVR 101
                                          PDFMAP 102
                                          PDFMAPPGM 102
                                          PDFMULT 103
                                          PDFOUTQ 103
                                          PDFPPRDWR1 104
                                          PDFPPRDWR2 104
                                          PDFSENDER 105
                                          PORT 202
                                          PSF 構成オブジェクト 95
                                          r 60
                                          respath 60
                                          rot 60
                                          scale 61
                                          sgcorr 61
                                          sniff 57
                                          term 58
                                          thresh 62
                                          v 58
                                          w 62
                                          wrkdir 62
                                          x 62
                                          xxx2afp 50
                                          xxxx2afp 45
                                          y 63
                                        表示
                                          リソースの検索 17
                                        表示、マップ・オブジェクト 168
                                        フォントのふるい分け 108
                                        フォント・ダウンローダー 200
                                        フォント・ダウンローダーの開始と終了 202
                                        フォント・マッピング・ファイル 195
                                        不送達メッセージ 186
                                        不送達メッセージの検査をする 186
                                        プリンター・ファイルに経路指定タグを挿入する 183
                                        プログラム修正 xii
                                        変換する
                                          イメージ・データを AFP へ 45
                                          イメージ・データを PostScript へ 45
                                          行データを AFP へ 9
                                          スプール・ファイルから PDF へ 67
                                          GIF データを AFP へ 45
                                          GIF データを PostScript へ 45
                                          JPEG データから AFP へ 45
                                          JPEG データから PostScript へ 45
                                          PCL から AFP 189
                                          PDF から AFP 189
                                          PostScript から AFP 189
                                          TIFF データから AFP へ 45
```
変換する *(*続き*)* TIFF [データから](#page-60-0) PostScript へ 45 [変換マネージャー、構成](#page-207-0) 192 [変換マネージャー機能の使用](#page-204-0) 189 [変換マネージャーの開始](#page-212-0) 197 [変換マネージャーの再アクティブ化](#page-215-0) 200 [変換マネージャーの終了](#page-212-0) 197 [変換マネージャーのための印刷装置記述](#page-212-0) 197 [変換マネージャーの非アクティブ化](#page-214-0) 199 [変換マネージャー用の最大メモリー設定の増加](#page-211-0) 196 [返信電子メール・アドレス、メール・パラメーター](#page-172-0) [157](#page-172-0)

# [マ行]

[マージ・ストリーム・ファイル](#page-25-0) 10 [マスター・パスワード、メール・パラメーター](#page-170-0) 155 マッピング・プログラム [暗号化の指定](#page-235-0) 22[0, 233](#page-248-0) [インテリジェント・ルーティングの指定](#page-235-0) 22[0, 230](#page-245-0)[,](#page-246-0) [231](#page-246-0) [エラー・コード](#page-251-0) 236 [出力の配布](#page-245-0) 23[0, 231](#page-246-0) [紹介](#page-83-0) 68 [詳細](#page-224-0) 209 [定義](#page-83-0) 68 [マップ項目](#page-136-0) 121 [エラーをキャッチする](#page-177-0) 162 [処理](#page-139-0) 124 [追加の例](#page-178-0) 163 マップ・オブジェクト [印刷](#page-183-0) 168 [エラー状態](#page-190-0) 175 [エンドツーエンド](#page-185-0) 170 [オブジェクト・タイプ](#page-136-0) 121 [概要](#page-136-0) 121 [削除](#page-184-0) 169 [作成](#page-137-0) 122 [作成の例](#page-139-0) 124 [使用](#page-184-0) 169 [紹介](#page-83-0) 68 [セグメント項目](#page-136-0) 121 [定義](#page-84-0) 69 [表示](#page-183-0) 168 [マップ項目](#page-136-0) 121 5.2 [で作成](#page-184-0) 169 [マップ・オブジェクトでのエラー](#page-190-0) 175 [メールの送信側、メール・パラメーター](#page-170-0) 155 メール・タグ 参照: [経路指定タグ](#page-16-0) [メッセージ、不送達](#page-201-0) 186 [メッセージ・テキスト、メール・パラメーター](#page-171-0) 156

## [ヤ行]

[ユーザー、マップ項目パラメーター](#page-151-0) 136 ユーザー定義データ、AFP [スプール・ファイル・パラ](#page-164-0) [メーター](#page-164-0) 149 ユーザー定義データ、PDF [スプール・ファイル・パラ](#page-175-0) [メーター](#page-175-0) 160 [ユーザー・データ、マップ項目パラメーター](#page-152-0) 137 ユーザー・データ、AFP [スプール・ファイル・パラメ](#page-163-0) [ーター](#page-163-0) 148 ユーザー・データ、PDF [スプール・ファイル・パラメ](#page-175-0) [ーター](#page-175-0) 160 [ユーザー・パスワード、メール・パラメーター](#page-174-0) 159 [用紙タイプ、マップ項目パラメーター](#page-147-0) 132 用紙タイプ、AFP [スプール・ファイル・パラメーター](#page-163-0) [148](#page-163-0) 用紙タイプ、PDF [スプール・ファイル・パラメーター](#page-174-0) [159](#page-174-0) [用紙タイプ・パラメーター](#page-147-0) 132

# [ラ行]

リソース CRTAFPDTA [での検索方法](#page-33-0) 18 [リソース・ストリーム・ファイル](#page-25-0) 10 例 [データがあるリソースのマージ](#page-47-0) 32 [フォント・ダウンローダーの開始と終了](#page-217-0) 202 [変換マネージャーの構成](#page-210-0) 195 [マッピング・プログラム](#page-108-0) 93 [マップ・オブジェクトでのエンドツーエンド](#page-185-0) 170 [マップ・オブジェクトの作成](#page-139-0) 12[4, 170](#page-185-0) [マップ・オブジェクトの指定](#page-185-0) 170 [マップ・オブジェクトの編集](#page-185-0) 170 C [のマッピング・プログラム](#page-262-0) 247 CRTAFPDTA [出力の電子メールでの送信](#page-55-0) 40 CRTAFPDTA [を使用した索引付け](#page-48-0) 33 DDS [での経路指定タグの挿入](#page-106-0) 91 IBM [提供のマッピング・プログラムの指定](#page-185-0) 170 PDF [サブシステムを使用して電子メール送信](#page-91-0) 76 PDF [マップ項目の追加](#page-178-0) 163 RPG [のマッピング・プログラム](#page-265-0) 250 TIFF から AFP [への変換](#page-79-0) 64

## [数字]

5.3 [の新機能](#page-21-0) 6

## **A**

a [パラメーター](#page-65-0) 50 [ACIF 12](#page-27-0)

ACIF の [CRTAFPDTA](#page-57-0) との比較 42 AFP Manager [を使用して電子メールを送信する](#page-199-0) 184 AFP 再スプール [コマンドの流れ](#page-96-0) 81 [ステップ](#page-96-0) 81 [説明](#page-95-0) 80 IPDS [パススルー](#page-97-0) 82 AFP [ツールボックス](#page-105-0) 90 AFP データの作成 [概要](#page-24-0) 9 [グループ](#page-30-0) 15 [グループ名](#page-30-0) 15 [経路指定タグの挿入](#page-105-0) 90 [構文](#page-27-0) 12 [索引付け](#page-30-0) 15 [索引付け、データ値を使用した](#page-31-0) 16 [索引付けの制限](#page-32-0) 17 [出力](#page-24-0) 9 [出力の電子メールでの送信](#page-53-0) 38 [出力の電子メールでの送信例](#page-55-0) 40 [出力の表示](#page-53-0) 38 [使用するための準備](#page-29-0) 14 [データがあるリソースのマージ](#page-47-0) 32 [電子メールの考慮事項](#page-55-0) 40 [入力データ](#page-24-0) 9 [パラメーター](#page-33-0) 18 [宛先索引ストリーム・ファイル](#page-44-0) [\(TOIDXSTMF\) 29](#page-44-0) [宛先ストリーム・ファイル](#page-46-0) (TOSTMF) 31 [宛先マージ・ストリーム・ファイル](#page-44-0) [\(TOMRGSTMF\) 29](#page-44-0) [宛先リソース・ストリーム・ファイル](#page-45-0) [\(TORSCSTMF\) 30](#page-45-0) イメージ出力 [\(IMAGEOUT\) 26](#page-41-0) グループ名の生成 [\(IDXGRPNAM\) 21](#page-36-0) [グループ名用の索引の選択](#page-36-0) (IDXGRP) 21 索引コード・ページ [ID \(IDXCDEPAG\) 20](#page-35-0) 索引タグ定義 [\(IDXTAG\) 22](#page-37-0) [索引付けページの制限](#page-37-0) (IDXPAGLMT) 22 [索引トリガー定義](#page-39-0) (IDXTRG) 24 [索引ファイルの情報](#page-36-0) (IDXOBJ) 21 [索引フィールド定義](#page-38-0) (IDXTAGFLD) 23 [作成されたスプール・ファイル](#page-34-0) (CRTDATE) 19 システム名 [\(JOBSYSNAME\) 26](#page-41-0) 書式定義 [\(FORMDF\) 19](#page-34-0) ジョブ名 [\(JOB\) 26](#page-41-0) [スプール・ファイル番号](#page-43-0) (SPLNBR) 28 ページ定義 [\(PAGDFN\) 26](#page-41-0) ページ名の生成 [\(IDXPAGNAM\) 22](#page-37-0) [元のスプール・ファイル](#page-35-0) (FROMSPLF) 20 [リソース・データ](#page-42-0) (RSCDTA) 27 AFP 文字 [\(AFPCHARS\) 19](#page-34-0)

AFP データの作成 *(*続き*)* [必要な権限](#page-29-0) 14 [リソースの検索](#page-32-0) 1[7, 18](#page-33-0) 例 [31](#page-46-0) CRTAFPDTA [を使用した索引付け](#page-48-0) 33 参照: [コマンド](#page-24-0) AFPCHARS [パラメーター](#page-33-0) 18 AFPOUTQ [パラメーター](#page-110-0) 95 [AFPRESPOOL 173](#page-188-0) AFPRSC キーワード [使用時のエラー](#page-133-0) 118 AFPSAVE [パラメーター](#page-110-0) 95 AFP[、印刷](#page-188-0) 173 alg [パラメーター](#page-66-0) 51 API PDF [マップ](#page-136-0) 121

### **B**

bcc [電子メール・アドレス、メール・パラメーター](#page-165-0) [150](#page-165-0) bcc [電子メール・ストリーム・ファイル、メール・パラ](#page-165-0) [メーター](#page-165-0) 150

## **C**

C [のマッピング・プログラム・テンプレート](#page-262-0) 247 C [パラメーター](#page-68-0) 53 calib [パラメーター](#page-67-0) 52 cc [電子メール・アドレス、メール・パラメーター](#page-166-0) 151 cc [電子メール・ストリーム・ファイル、メール・パラ](#page-166-0) [メーター](#page-166-0) 151 choice [パラメーター](#page-67-0) 52 clean [パラメーター](#page-68-0) 53 cmp [パラメーター](#page-68-0) 53 crop [パラメーター](#page-69-0) 54 [CRTAFPDTA 90](#page-105-0) 参照: AFP [データの作成](#page-16-0) [CRTAFPDTA](#page-24-0) からの出力 9 CRTAFPDTA [出力の電子メールでの送信](#page-53-0) 38 CRTAFPDTA [で索引付けされた出力の表示](#page-53-0) 38 CRTAFPDTA [に必要な権限](#page-29-0) 14 [CRTAFPDTA](#page-56-0) の ACIF との比較 41 [CRTAFPDTA](#page-24-0) の概要 9 [CRTAFPDTA](#page-29-0) の計画 14 [CRTAFPDTA](#page-24-0) への入力 9 CRTAFPDTA [を使用した索引付け](#page-30-0) 15 CRTDATE [パラメーター](#page-34-0) 19

### **D**

[DDS 89](#page-104-0)

## **F**

[F10 140](#page-155-0)[, 147](#page-162-0) [F6 140](#page-155-0)[, 147](#page-162-0) fit [パラメーター](#page-69-0) 54 force [パラメーター](#page-69-0) 54 FORMDF [パラメーター](#page-34-0) 19 FROMSPLF [パラメーター](#page-35-0) 20

## **G**

gcorr [パラメーター](#page-69-0) 54 GIF から AFP への変換 参照: [イメージ変換](#page-16-0) gif2afp 参照: [イメージ変換](#page-16-0)

# **I**

IDXCDEPAG [パラメーター](#page-35-0) 20 IDXGRP [パラメーター](#page-35-0) 20 [IDXGRPNAM](#page-36-0) パラメーター 21 IDXOBJ [パラメーター](#page-36-0) 21 IDXPAGLMT [パラメーター](#page-37-0) 22 [IDXPAGNAM](#page-37-0) パラメーター 22 IDXTAG [パラメーター](#page-37-0) 22 IDXTAGFLD [パラメーター](#page-38-0) 23 IDXTRG [パラメーター](#page-39-0) 24 IMAGEOUT [パラメーター](#page-41-0) 26 INACTTIMO [パラメーター](#page-217-0) 202 [Infoprint Designer for iSeries 206](#page-221-0) Infoprint Server [インストール](#page-23-0) 8 [コンポーネント](#page-16-0) 1 [紹介](#page-16-0) 1 PCL、PDF、および PostScript [データの変換](#page-204-0) 189 Infoprint Server [のインストール](#page-23-0) 8 Infoprint Server のコンポーネント [イメージから](#page-60-0) AFP への変換 45 [概要](#page-16-0) 1 [CRTAFPDTA 9](#page-24-0) PCL、PDF、および [PostScript](#page-204-0) から AFP への変換 [189](#page-204-0) ink [パラメーター](#page-70-0) 55 inv [パラメーター](#page-70-0) 55 IPDS から PDF [へのプリンターの構成](#page-89-0) 74 [iSeries Access 205](#page-220-0) [概要](#page-220-0) 205 PDF [サブシステムへのアクセス](#page-92-0) 77 [iSeries Access for Web 205](#page-220-0) iSeries Access から PDF [サブシステムへのアクセス](#page-92-0) [77](#page-92-0)

iSeries Access [を使用して電子メールを送信する](#page-199-0) 184 [iSeries Information Center xii](#page-13-0)

### **J**

j [パラメーター](#page-70-0) 55 JOB [パラメーター](#page-41-0) 26 [JOBSYSNAME](#page-41-0) パラメーター 26 JPEG から AFP への変換プログラム 参照: [イメージ変換](#page-16-0) jpeg2afp 参照: [イメージ変換](#page-16-0)

## **L**

l [パラメーター](#page-71-0) 56 lut [パラメーター](#page-71-0) 56

#### **M**

M [パラメーター](#page-72-0) 57 mp [パラメーター](#page-72-0) 57 ms [パラメーター](#page-72-0) 57 msf [パラメーター](#page-72-0) 57

### **N**

nomp [パラメーター](#page-72-0) 57 nosniff [パラメーター](#page-72-0) 57 noterm [パラメーター](#page-73-0) 58 nov [パラメーター](#page-73-0) 58

## **O**

o [パラメーター](#page-73-0) 58 OS/400 5.2 [で作成されたマップ・オブジェクト](#page-184-0) 169 [OS/400](#page-16-0) 印刷 1 OS/400 [が電子メールを送信できるようにする](#page-194-0) 179 OS/400 [コマンド構文](#page-12-0) xi OS/400 を POP [電子メール・クライアントとしてセッ](#page-197-0) [トアップする](#page-197-0) 182 outbits [パラメーター](#page-73-0) 58 outcolor [パラメーター](#page-74-0) 59

### **P**

p [パラメーター](#page-74-0) 59 PAGDFN [パラメーター](#page-41-0) 26 pagetype [パラメーター](#page-74-0) 59 paper [パラメーター](#page-74-0) 59 PC AFP リソースを OS/400 [リソースに変換する](#page-222-0) 207

PCL、PDF、および [PostScript](#page-204-0) から AFP への変換 189 [アクティブ変換ジョブの数](#page-207-0) 192 [イメージ構成オブジェクト](#page-212-0) 197 [印刷装置記述のセットアップ](#page-212-0) 197 [開始、変換マネージャーの](#page-212-0) 197 [概要](#page-204-0) 189 [計画](#page-206-0) 191 [構成ファイル](#page-208-0) 193 [構文](#page-206-0) 191 [再アクティブ化](#page-213-0) 198 [作成、作業ディレクトリーの](#page-207-0) 192 [システム要件](#page-206-0) 191 [終了、変換マネージャーの](#page-212-0) 197 [使用](#page-213-0) 198 [使用、フォント・ダウンローダーの](#page-215-0) 200 [セットアップ、印刷装置記述の](#page-212-0) 197 [それを使用するデータの変換](#page-213-0) 198 [トラブルシューティング](#page-218-0) 203 [入力のためのメモリーを増やす](#page-211-0) 196 [非アクティブ化](#page-213-0) 198 [必要な権限](#page-206-0) 191 [フォントの追加](#page-210-0) 195 [変換ジョブの初期化](#page-207-0) 192 [変換マネージャーの構成](#page-207-0) 192 PDF から AFP [への変換プログラムのカスタマイズ](#page-210-0) [195](#page-210-0) Postscript から AFP [への変換プログラムのカスタマ](#page-210-0) [イズ](#page-210-0) 195 PCL、PDF、または [PostScript](#page-213-0) データの AFP への変換 [198](#page-213-0) PCL、PDF、または PostScript [の変換の計画](#page-206-0) 191 PCL、PS、または PDF データを AFP [に変換するため](#page-206-0) [のシステム要件](#page-206-0) 191 PCL、PS、または PDF データを AFP [に変換するのに](#page-206-0) [必要な権限](#page-206-0) 191 PDF [アクセシビリティー](#page-168-0) 15[3, 155](#page-170-0) [アクセス可能](#page-99-0) 84 [暗号化](#page-99-0) 84 [インテリジェント・ルーティング](#page-95-0) 80 [管理者](#page-98-0) 83 [権限](#page-100-0) 85 サブシステム [マッピング・プログラム](#page-224-0) 209 [ストリーム・ファイルとして保管](#page-95-0) 80 [ディレクトリー権限](#page-101-0) 86 [電子メール送信](#page-95-0) 80 [配布](#page-95-0) 80 [パスワード保護](#page-99-0) 84 [複数の生成](#page-95-0) 80 [マッピング・プログラム](#page-95-0) 80 [マップ・オブジェクト、パネル](#page-139-0) 124

PDF *(*続き*)* [マップ・オブジェクト、例](#page-185-0) 170 [マップ・オブジェクトの印刷](#page-183-0) 168 [マップ・オブジェクトの削除](#page-184-0) 169 [マップ・オブジェクトの作成](#page-137-0) 122 [マップ・オブジェクトの使用](#page-184-0) 169 [マップ・オブジェクトの表示](#page-183-0) 168 [命名](#page-102-0) 87 PDF [印刷エラー](#page-131-0) 11[6, 117](#page-132-0) PDF から AFP への変換 [カスタマイズ](#page-210-0) 195 PDF サブシステム [アクセス可能な出力](#page-99-0) 84 [暗号化の指定](#page-99-0) 84 [安全保護違反](#page-132-0) 117 [イメージを含める](#page-94-0) 79 [印刷に関する考慮事項](#page-124-0) 109 [インテリジェント・ルーティングの指定](#page-95-0) 80 [エラー検査](#page-122-0) 107 [エラー・メッセージ](#page-129-0) 114 [エラー・リカバリー](#page-129-0) 114 [オブジェクト・コンテナー](#page-121-0) 106 [オブジェクト・コンテナーを含める](#page-94-0) 79 [概要](#page-82-0) 67 [書き出しプログラムの始動](#page-90-0) 75 [カラー](#page-122-0) 107 関連した PSF [構成オブジェクト・パラメーター](#page-110-0) 95 [計画](#page-87-0) 72 [経路指定タグの挿入](#page-103-0) 88 [権限の要件](#page-87-0) 72 [検索機能](#page-122-0) 107 [索引タグの挿入](#page-103-0) 88 [サポートされていない](#page-123-0) IPDS 機能 108 [さまざまな作業の実行方法](#page-93-0) 78 [サンプル・マッピング・プログラム](#page-108-0) 93 [出力の暗号化](#page-99-0) 84 [出力の配布](#page-95-0) 80 [出力ファイルのサイズ](#page-124-0) 109 [使用](#page-82-0) 67 [使用上の注意](#page-121-0) 106 [書式定義](#page-125-0) 110 [装置の構成](#page-89-0) 74 [装置をオンにする](#page-90-0) 75 [それを使用するデータの変換](#page-90-0) 75 [単一ページ](#page-94-0) PDF イメージ 79 [データ待ち行列](#page-126-0) 111 [ディレクトリー権限](#page-101-0) 86 [ディレクトリー権限の指定](#page-101-0) 86 [デフォルトの変換特性](#page-86-0) 71 [トラブルシューティング](#page-130-0) 115 [バーコード](#page-122-0) 107

[パスワード保護](#page-99-0) 84

PDF サブシステム *(*続き*)* [表示に関する考慮事項](#page-125-0) 110 [ファイル権限](#page-112-0) 97 [フォントの考慮事項](#page-123-0) 108 [部数](#page-125-0) 110 [プリンター機能](#page-125-0) 110 [プリンター・ファイル](#page-125-0) 110 [ページの最大数](#page-124-0) 109 [ページの番号付け](#page-124-0) 109 [ページ・サイズ](#page-125-0) 11[0, 117](#page-132-0) [用紙の向き](#page-132-0) 117 [横長](#page-125-0) 110 [両面印刷の情報](#page-125-0) 110 [例](#page-91-0) 76 AFP [として再スプール](#page-95-0) 80 BCOCA [オブジェクト](#page-94-0) 7[9, 106](#page-121-0) C [のマッピング・プログラム・テンプレート](#page-262-0) 247 DDS [キーワード](#page-125-0) 110 GIF [イメージ](#page-94-0) 79 GOCA [オブジェクト](#page-94-0) 7[9, 106](#page-121-0) IOCA [オブジェクト](#page-94-0) 7[9, 106](#page-121-0) [iSeries Access](#page-92-0) を使用した 77 JPEG [イメージ](#page-94-0) 79 PDF [管理者](#page-98-0) 83 PDF [管理者の指定](#page-98-0) 83 PDF [出力に対する権限](#page-100-0) 85 PDF [ファイルの場所の指定](#page-102-0) 87 PDF [ファイルの命名](#page-102-0) 87 PDF [変換完了通知](#page-126-0) 111 PSF [構成オブジェクトのセットアップ](#page-87-0) 72 RPG [のマッピング・プログラム・テンプレート](#page-265-0) 250 TIFF [イメージ](#page-94-0) 79 PDF [サブシステムでの](#page-94-0) BCOCA オブジェクト 79 PDF [サブシステムでの](#page-121-0) BCOCA サポート 106 PDF [サブシステムでの](#page-94-0) GIF イメージ 79 PDF [サブシステムでの](#page-94-0) GOCA オブジェクト 79 PDF [サブシステムでの](#page-121-0) GOCA サポート 106 PDF [サブシステムでの](#page-94-0) IOCA オブジェクト 79 PDF [サブシステムでの](#page-121-0) IOCA サポート 106 PDF [サブシステムでの](#page-94-0) JPEG イメージ 79 PDF [サブシステムでの](#page-94-0) TIFF イメージ 79 PDF [サブシステムでのイメージの組み込み](#page-94-0) 79 PDF [サブシステムでの印刷に関する考慮事項](#page-124-0) 109 PDF [サブシステムでのエラー検査](#page-122-0) 107 PDF [サブシステムでのオブジェクト・コンテナー](#page-94-0) 79 PDF [サブシステムでのオブジェクト・コンテナー・サ](#page-121-0) [ポート](#page-121-0) 106 PDF [サブシステムでのカラー](#page-122-0) 107 PDF [サブシステムでの検索機能](#page-122-0) 107 PDF [サブシステムでのサポートされていない](#page-123-0) IPDS 機 能 [108](#page-123-0) PDF [サブシステムでの単一ページ](#page-94-0) PDF イメージ 79

PDF [サブシステムでのバーコード](#page-122-0) 107 PDF [サブシステムでの表示に関する考慮事項](#page-125-0) 110 PDF [サブシステムでのフォントの考慮事項](#page-123-0) 108 PDF [サブシステムでのプリンター機能](#page-125-0) 110 PDF [サブシステムでのページの番号付け](#page-124-0) 109 PDF [サブシステムの概要](#page-82-0) 67 PDF [サブシステムの計画](#page-87-0) 72 PDF [サブシステムを使用するデータの変換](#page-90-0) 75 PDF [出力の配布](#page-95-0) 80 PDF 出力待ち行列、PDF [スプール・ファイル・パラメ](#page-175-0) [ーター](#page-175-0) 160 PDF [ストリーム・ファイル、](#page-176-0)PDF ストリーム・ファイ [ル・パラメーター](#page-176-0) 161 PDF [ディレクトリーに対する権限の指定](#page-101-0) 86 PDF [ファイルのアクセス可能性](#page-99-0) 84 PDF [ファイルの暗号化](#page-99-0) 84 PDF [ファイルのパスワード保護](#page-99-0) 84 PDF [ファイルの命名](#page-102-0) 87 PDF [ファイル名、メール・パラメーター](#page-171-0) 156 PDF [変換完了通知](#page-126-0) 111 PDF [変換の権限の要件](#page-87-0) 72 PDF [マッピング・テーブル](#page-142-0) 127 PDF マッピング・プログラム 参照: [マッピング・プログラム](#page-16-0) PDF [マッピング・プログラムのエラー・コード](#page-251-0) 236 PDF マップ [API 121](#page-136-0) PDF [マップ項目の処理](#page-139-0) 124 「PDF [マップ項目の処理」コマンド](#page-142-0) 127 「PDF [マップの作成」コマンド](#page-138-0) 123 PDF [マップ・アクション、セグメント項目パラメータ](#page-158-0)  $- 143$  $- 143$ PDF [マップ・アクション、マップ項目パラメーター](#page-148-0) [133](#page-148-0) PDF [マップ・パラメーター](#page-138-0) 12[3, 128](#page-143-0) PDFADMIN [パラメーター](#page-111-0) 96 [PDFDEVTYPE](#page-111-0) パラメーター 96 PDFDIR [パラメーター](#page-112-0) 97 PDFDTAQ [パラメーター](#page-115-0) 100 PDFGEN [パラメーター](#page-115-0) 100 PDFINCFNT [パラメーター](#page-116-0) 101 [PDFMAILSVR](#page-116-0) パラメーター 101 PDFMAP [オブジェクト・タイプ](#page-136-0) 121 PDFMAP [パラメーター](#page-117-0) 102 [PDFMAPPGM](#page-117-0) パラメーター 102 PDFMULT [パラメーター](#page-118-0) 103 PDFOUTQ [パラメーター](#page-118-0) 103 [PDFPPRDWR1](#page-119-0) パラメーター 104 [PDFPPRDWR2](#page-119-0) パラメーター 104 PDFSENDER [パラメーター](#page-120-0) 105 PORT [パラメーター](#page-217-0) 202 PostScript から AFP への変換 [カスタマイズ](#page-210-0) 195

PSF [構成オブジェクトの作成](#page-197-0) 182 PSF [構成オブジェクトのセットアップ](#page-87-0) 72 PSF 定義オプションでの PSF [構成オブジェクトの使用](#page-110-0) [95](#page-110-0)

## **Q**

[QIBM\\_QIMG\\_TRANSFORMS 255](#page-270-0) [QIBM\\_QPQ\\_TRANSFORM 255](#page-270-0) [QUTCOFFSET](#page-203-0) を設定する 188

## **R**

r [パラメーター](#page-75-0) 60 respath [パラメーター](#page-75-0) 60 rot [パラメーター](#page-75-0) 60 RPG [のマッピング・プログラム・テンプレート](#page-265-0) 250 RSCDTA [パラメーター](#page-42-0) 27

## **S**

scale [パラメーター](#page-76-0) 61 sgcorr [パラメーター](#page-76-0) 61 SNDDST 送信側に対する POP3 [クライアントをセット](#page-202-0) [アップする](#page-202-0) 187 sniff [パラメーター](#page-72-0) 57 SPLNBR [パラメーター](#page-43-0) 28 [stdout 63](#page-78-0)

# **T**

term [パラメーター](#page-73-0) 58 thresh [パラメーター](#page-77-0) 62 TIFF から AFP への変換 参照: [イメージ変換](#page-16-0) tiff2afp 参照: [イメージ変換](#page-16-0) TO [経路指定タグ、セグメント項目パラメーター](#page-161-0) 146 TOIDXSTMF [パラメーター](#page-44-0) 29 [TOMRGSTMF](#page-44-0) パラメーター 29 TORSCSTMF [パラメーター](#page-45-0) 30 TOSTMF [パラメーター](#page-46-0) 31

## **V**

v [パラメーター](#page-73-0) 58

## **W**

w [パラメーター](#page-77-0) 62 Windows [コマンド行の注意事項](#page-79-0) 64

**282** Infoprint Server for iSeries 使用者の手引き

Windows [コマンド構文](#page-11-0) x Windows [パスの編集](#page-65-0) 50 wrkdir [パラメーター](#page-77-0) 62 WRKPDFMAPE コマンド [概要](#page-142-0) 127 [セグメント項目の印刷](#page-163-0) 148 [セグメント項目のコピー](#page-160-0) 145 TO [経路指定タグ・パラメーター](#page-161-0) 146 [セグメント項目の除去](#page-161-0) 146 [セグメント項目の追加](#page-157-0) 142 [経路指定タグ・パラメーター](#page-160-0) 145 [テキスト・パラメーター](#page-160-0) 145 PDF [マップ・アクション・パラメーター](#page-158-0) 143 [セグメント項目の表示](#page-161-0) 146 [項目印刷](#page-161-0) 146 [データ印刷](#page-161-0) 146 [セグメント項目の変更](#page-160-0) 145 [経路指定タグ・パラメーター](#page-160-0) 145 [テキスト・パラメーター](#page-160-0) 145 PDF [マップ・アクション・パラメーター](#page-158-0) 143 [セグメントの処理](#page-156-0) 141 [マップ項目オプションの追加](#page-144-0) 129 [マップ項目の印刷](#page-155-0) 140 [マップ項目のコピー](#page-153-0) 138 [コピー先順序番号パラメーター](#page-154-0) 139 [新規テキスト・パラメーター](#page-154-0) 139 [マップ項目の除去](#page-154-0) 139 マップ項目の追加 [経路指定タグ・パラメーター](#page-150-0) 135 [出力待ち行列パラメーター](#page-148-0) 133 [順序パラメーター](#page-151-0) 136 [ジョブ名パラメーター](#page-148-0) 133 [スプール・ファイル・パラメーター](#page-151-0) 136 [セグメント・ファイル・パラメーター](#page-150-0) 135 [テキスト・パラメーター](#page-151-0) 136 [パラメーター](#page-147-0) 132 [ユーザー・データ・パラメーター](#page-152-0) 137 [ユーザー・パラメーター](#page-151-0) 136 [用紙タイプ・パラメーター](#page-147-0) 132 PDF [マップ・アクション・パラメーター](#page-148-0) 133 [マップ項目の表示](#page-154-0) 139 [項目印刷](#page-154-0) 139 [データ印刷](#page-154-0) 139 [マップ項目の変更](#page-152-0) 137 [経路指定タグ・パラメーター](#page-150-0) 135 [出力待ち行列パラメーター](#page-148-0) 133 [順序パラメーター](#page-151-0) 136 [ジョブ名パラメーター](#page-148-0) 133 [スプール・ファイル・パラメーター](#page-151-0) 136 [セグメント・ファイル・パラメーター](#page-150-0) 135 [テキスト・パラメーター](#page-151-0) 136 [ユーザー・データ・パラメーター](#page-152-0) 137

WRKPDFMAPE コマンド *(*続き*)* [マップ項目の変更](#page-152-0) *(*続き*)* [ユーザー・パラメーター](#page-151-0) 136 [用紙タイプ・パラメーター](#page-147-0) 132 PDF [マップ・アクション・パラメーター](#page-148-0) 133 [マップ・アクション、ストリーム・ファイル](#page-176-0) 161 [マップ・アクション、メール](#page-164-0) 149 [宛先電子メール・アドレス・パラメーター](#page-172-0) 157 [宛先電子メール・ストリーム・ファイル・パラメ](#page-173-0) [ーター](#page-173-0) 158 [暗号化レベル・パラメーター](#page-167-0) 152 [件名パラメーター](#page-172-0) 157 [電子メールの本体パラメーター](#page-167-0) 152 [添付ファイル・パラメーター](#page-164-0) 149 [返信電子メール・アドレス・パラメーター](#page-172-0) 157 [マスター・パスワード・パラメーター](#page-170-0) 155 [メールの送信側パラメーター](#page-170-0) 155 [メッセージ・テキスト・パラメーター](#page-171-0) 156 [ユーザー・パスワード・パラメーター](#page-174-0) 159 bcc [電子メール・アドレス・パラメーター](#page-165-0) 150 bcc [電子メール・ストリーム・ファイル・パラメ](#page-165-0) [ーター](#page-165-0) 150 cc [電子メール・アドレス・パラメーター](#page-166-0) 151 cc [電子メール・ストリーム・ファイル・パラメー](#page-166-0) [ター](#page-166-0) 151 PDF [ファイル名・パラメーター](#page-171-0) 156 [マップ・アクション、](#page-163-0)AFP スプール・ファイル 148 [出力待ち行列パラメーター](#page-163-0) 148 [スプール・ファイル・パラメーター](#page-163-0) 148 [ユーザー定義データ・パラメーター](#page-164-0) 149 [ユーザー・データ・パラメーター](#page-163-0) 148 [用紙タイプ・パラメーター](#page-163-0) 148 マップ・アクション、PDF ストリーム・ファイル [権限パラメーター](#page-176-0) 161 PDF [ストリーム・ファイル・パラメーター](#page-176-0) 161 [マップ・アクション、](#page-174-0)PDF スプール・ファイル 159 [スプール・ファイル・パラメーター](#page-175-0) 160 [ユーザー定義データ・パラメーター](#page-175-0) 160 [ユーザー・データ・パラメーター](#page-175-0) 160 [用紙タイプ・パラメーター](#page-174-0) 159 PDF [出力待ち行列パラメーター](#page-175-0) 160

## **X**

x [パラメーター](#page-77-0) 62 xxx2afp [コマンドの構文](#page-60-0) 45 xxxx2afp 参照: [イメージ変換](#page-16-0)

## **Y**

y [パラメーター](#page-78-0) 63

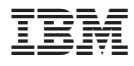

プログラム番号: 5722-IP1

Printed in Japan

GB88-4004-03

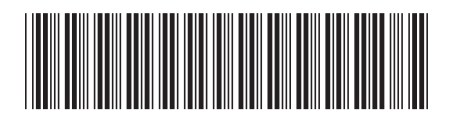

日本アイビーエム株式会社 〒106-8711 東京都港区六本木3-2-12